# The Signal script language

Version 5

Copyright © Cambridge Electronic Design Limited 1997-2012

Neither the whole nor any part of the information contained in, or the product described in, this guide may be adapted or reproduced in any material form except with the prior written approval of Cambridge Electronic Design Limited.

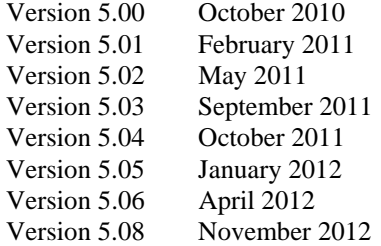

Published by:

Cambridge Electronic Design Limited Science Park Milton Road Cambridge CB4 0FE UK Telephone: Cambridge (01223) 420186  $\frac{22}{44}$  1223 420186

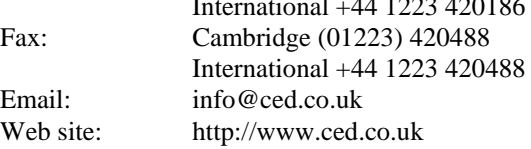

*Curve fitting procedures are based on routines in Numerical Recipes: The Art of Scientific Computing, published by Cambridge University Press, and are used by permission.* 

*Trademarks and Tradenames used in this guide are acknowledged to be the Trademarks and Tradenames of their respective Companies and Corporations.* 

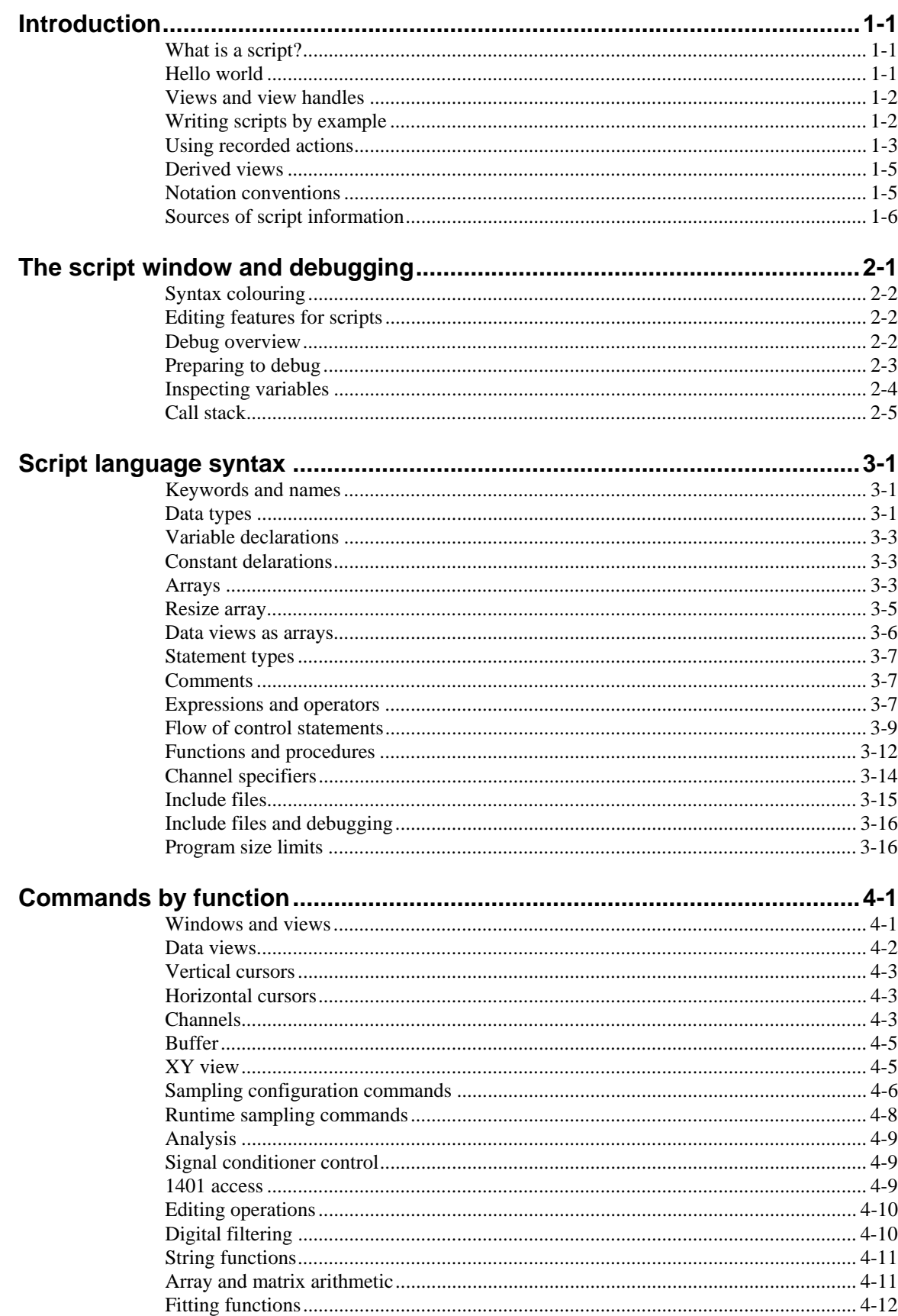

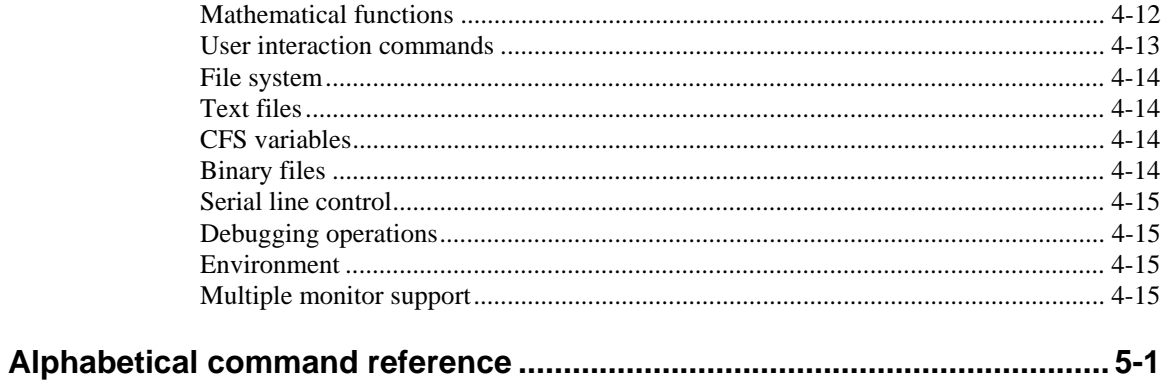

What is a script? For many users, the interactive nature of Signal may provide all the functionality required. This is often the case where the basic problem to be addressed is to present the data in a variety of formats for visual inspection with, perhaps, a few numbers to extract by cursor analysis and a picture to cut and paste into another application. However, some users need analysis of the form:

- 1. Find the first peak in the frame after a cursor.
- 2. Find the trough after that.
- 3. Compute the time difference between these two points and the slope of the line.
- 4. Print the results.
- 5. If not at the end of the file, move to the next frame and go back to step 1.

This could all be done manually, but it would be very tedious. A script can automate this process, however it requires more effort initially to write it. A script is a list of instructions (which can include loops, branches and calls to user-defined and built-in functions) that control the Signal environment. You can create scripts by example, or type them in by hand. If you are new to script writing it would be a good idea to work through the relevant chapters in the Training Manual before referring to this manual for more detailed information.

Hello world Traditionally, the first thing written in every computer language prints "Hello world" to the output device. Here is our version that does it twice! To run this, use the File menu New command to create a new, empty script window. Type the following:

> Message("Hello world"); PrintLog("Hello world");

Click the **EU** Run button to check and run your first script. If you have made any typing errors, Signal will tell you and you must correct them before the script will run. The first line displays "Hello world" in a box and you must click on OK to close it. The second line writes the text to the Log view. Open the Log view to see the result (if the Log window is hidden you should use the Window menu Show command to make it visible).

So, how does this work? Signal recognises names followed by round brackets as a request to perform an operation (called a *function* in computer-speak). Signal has around 400 built-in functions, and you can add more with the script language. You pass the function extra information inside the round brackets. The additional information passed to a function is called the function *arguments*.

Signal interprets the first line as a request to use the function Message() with the argument "Hello world". The message is enclosed in double quotation marks to flag that it is to be interpreted as text, and not as a function name or a variable name.

An argument containing text is called a *string*. A string is one of the three basic data types in Signal. The other two are *integer* numbers (like 2, -6 and 0) and real numbers (like 3.14159, -27.6 and 3.0e+8). These data types can be stored in *variables*.

Signal runs your script in much the same way as you would read it. Operations are performed in reading order (left to right, top to bottom). There are also special commands you can insert in the script to make the it run round loops or do one operation rather than another. These are described in the script language syntax chapter.

Signal can give you a lot of help when writing a script. Move the text caret to the middle of the word Message and press the F1 key. Help for the Message() command appears, and at the bottom of the help entry you will find a list of related commands that you might also find useful.

### **Views and view** The most basic concept in a script is that of a view and the view handle that identifies it. A view is a window in Signal that the script language can manipulate **handles**

There is always a *current view*. Even if you close all windows the Log view, used for text output by the PrintLog() command, remains. Whenever you use a built-in function that creates a new view, the function returns a *view handle*. The view handle is simply an integer number that identifies the view. It is used with the  $View()$  and  $FrontView()$ functions to specify the current view and the view that should be on top of all windows.

The running script is hidden from most commands, however you can obtain its handle using App() so you can show and hide it.

Whenever a script creates a new view, the view becomes the current view. However, views are created invisibly so that they can be configured before appearing. You can use WindowVisible(1) to display a new window.

# **example**

**Writing scripts by** To help you write scripts Signal can monitor your actions and write the equivalent script. This is often a great way to get going writing scripts, but it has limitations. Scripts generated this way only repeat actions that you have already made. The good point of recording your actions is that Signal shows you the correct function to use for each activity.

> For example, let us suppose that you have opened a data file. Use the Turn Recording On option of the Script menu. Click on the data file view, then select Analysis, New memory view, Waveform average, and with the default settings, process all the frames in the file. Finally you use the Stop recording command in the Script menu. Signal opens a new window holding the equivalent script:

```
var v3%; 
var v4%; 
v3%:=ViewFind("Example.cfs"); 
FrontView(v3%); 
v4%:=SetAverage(-1,0.04,0,0,0); 
WindowVisible(1); 
ProcessFrames(1,-1,-1,0,1);
```
The ViewFind(), FrontView(), SetAverage(), and ProcessFrames() functions are described in this manual and they reflect the actions that you performed. The  $v3\$  and  $\nabla$ 4% variables hold view handles. The script needs to save these handles in unique variables. To do this it generates variable names based on the internal view number.

The WindowVisible(1) command is present because new windows are hidden when they are created by the script. Signal creates invisible windows so that you can size and position them before display to prevent excessive screen repainting.

The script recorder produces all the optional arguments for ProcessFrames(), to process all the frames from 1 to the last frame in the file, and to optimise the y axes after processing. The memory view is not cleared before processing, which in this case makes no difference as the new memory view is created with zero data.

Now do the same again, using the Turn Recording On option of the Script menu, clicking on the data file view, selecting Analysis, New memory view, Waveform average, as before, but this time change the settings to select channel 3, width 0.02 and start offset of 0.01, then process. When you use the Stop recording command you will see a similar script, but with different arguments for SetAverage(). In this example we did not change the options in the Process dialog.

```
var v5%; 
var v8%; 
v5%:=ViewFind("Example.cfs"); 
FrontView(v8%); 
v4%:=SetAverage(-1,0.02,0.01,0,0); 
WindowVisible(1);
ProcessFrames(1,-1,-1,0,1);
```
You can use the Turn Recording On option of the Script menu before any small sequence of operations. Then use the Stop recording command in the Script menu to see the script commands generated.

# **actions**

**Using recorded** You can now run the recorded script, using the control buttons at the upper right of the script window. The script runs and generates a new memory view, repeating your actions. Now suppose we want to run this for several files, each one selected by the user. You must edit the script a bit more and add in some looping control. The following script suggests a solution. Notice that we have now changed the view handle variables to names that are a little easier to remember.

> We simplify the ProcessFrames () command to replace start frame by -1 for all frames in the data file. Without the optional arguments, the y axis will not be optimised after the processing. SetAverage(1) also needs no extra arguments to average data in channel 1 for the whole frame.

```
var fileH%, aveH%; 'view handle variables 
fileH% := FileOpen("", 0, 1); 'blank for dialog, single window 
                                     'FileOpen returns -ve if no file
   aveH% := SetAverage(1);<br>WindowVisible(1);
   WindowVisible(1); \frac{1}{2} 'Average channel 1<br>ProcessFrames(-1); \frac{1}{2} 'Process all frames in the
                                     'Process all frames in the file
   Draw(); Update the average display
    fileH% := FileOpen("", 0, 1); 'ask for the next file, or cancel 
wend;
```
This time, Signal prompts you for the file to open. The file identifier is negative if anything goes wrong opening the file, or if you press the Cancel button. We have also included a Draw() statement to force Signal to draw the data after it calculates the average. There is a problem with this script if you open a file that does not contain a channel 1 that holds waveform data although this is unlikely in Signal. We will deal with this a little later.

However, you will find that the screen gets rather cluttered up with windows. We do not want the original window once we have calculated the average, so the next step is to delete it, adding the line

View(fileH%).FileClose(); 'Shut the old window

The  $\forall i \in \mathbb{V}$  (). syntax allows a function to access data belonging to a view other than the current view. The fileH% argument, and the dot after the command, tell the script system that we want to change the current view to the data file view temporarily, for the duration of the FileClose() function.

We have also added a line to close down all the windows at the start, to reduce the clutter when the script starts.

```
var fileH%, aveH%;<br>FileClose(-1);
FileClose(-1); \qquad \qquad 'close all windows to tidy up fileH% := FileOpen("", 0, 1); 'use a blank name to open dia
fileH% := FileOpen("", 0, 1); <br>while fileH% > 0 do <br>FileOpen returns -ve if no file
                                                'FileOpen returns -ve if no file
  aveH% := SetAverage(1); <br>WindowVisible(1); 'wake average visible visible
  WindowVisible(1); \frac{1}{2} 'make average visible<br>ProcessFrames(-1): \frac{1}{2} 'do the average
                                                 'do the average<br>'Shut the old window
  View(fileH%).FileClose(); Draw();Draw();<br>
fileH% := FileOpen("", 0, 1); 'ask for the next file, or
                                                 'ask for the next file, or cancel
wend;
```
This seems somewhat better, but we still have the problem that there will be an error if the file does not hold a channel 1, or it is of the wrong type. The solution to this is to ask the user to choose a channel using a dialog. We will have a dialog with a single field that asks us to select a suitable channel:

```
var fileH%, aveH%, chan%;<br>FileClose(-1);<br>close all windows to tidy up
FileClose(-1); \qquad \qquad 'close all windows to tidy up fileH% := FileOpen("", 0, 1); 'use a blank name to open dia
fileH% := FileOpen("", 0, 1); 'use a blank name to open dialog 
                                              'FileOpen returns -ve if no file
   DlgCreate("Channel selection"); 'Start a dialog 
  DlgChan(1, "Choose channel to average", 1); 'all waveform<br>if (DlgShow(chan%) > 0) and 'User pressed OK and...
  if (DlgShow(chan%) > 0) and<br>(chan% > 0) then
     (chan% > 0) then \ldots selected a channel?<br>aveH% := SetAverage(chan%); 'set up average on sele
     aveH% := SetAverage(chan%); 'set up average on selected chan WindowVisible(1); 'make average visible
     WindowVisible(1); \frac{1}{2} 'make average visible<br>ProcessFrames(-1); \frac{1}{2} 'average all the frame
                                              'average all the frames
     View(fileH%). FileClose(); Shut the old window
     Draw(); ' Update the display
   endif 
  fileH% := FileOpen("", 0, 1); 'ask for the next file
wend;
```
The DlgCreate() function has started the definition of a dialog with one field that the user can control. The  $DlqChan()$  function sets a prompt for the field, and declares it to be a channel list from which we must select a channel (or we can select the No channel entry). The DlgShow() function opens the dialog and waits for you to select a channel and press OK or Cancel. The if statement checks that all is well before making the histogram.

**Derived views** The current view when the ProcessFrames () command is used is the memory view and we may want to access information about the data file, such as the maximum frame number in the original time view. The  $\forall i \in \mathbb{N}$  (). syntax allows a function to access data belonging to a view other than the current view.

```
var fileV%; 
var aveV%; 
fileV%:=ViewFind("Example.cfs"); 
FrontView(fileV%); 
aveV%:=SetAverage(-1,0.04,0,0,0); 
WindowVisible(1); 
ProcessFrames(1, View(fileV%).FrameCount(),-1,0,1);
```
In this example we replaced -1 for last frame in file with the actual frame number returned by the FrameCount() function. The fileV% argument, and the dot after the command, tell the script system that we want to change the current view to the data file view temporarily, for the duration of the FrameCount() function.

In many scripts we will have a variable such as  $file\%$  holding the data view handle, but you can also use the function ViewSource() to access it directly. The following script shows how you would ensure that when you present this message you are counting frames in the data view associated with the current memory view.

```
var fileV%, aveV%;
fileV%:=ViewFind("Example.cfs"); 'view data file 
if fileV%>0 then 
 FrontView(fileV%);<br>aveV%:=SetAverage(3);
                                        'set up average of channel 3
 WindowVisible(1);<br>ProcessFrames(-1):
                                'process all frames in the file
  Message("We averaged %d frames",View(ViewSource()).FrameCount()); 
endif
```
In this example the Message() command displays a string in which  $\delta d$  is replaced by the value for the frame count.

Notation conventions Throughout this manual we use the font of this sentence to signify descriptive text. Function declarations, variables and code examples print in a monospaced font, for example  $a^* := \text{View}(0)$ . We show optional keywords and arguments to functions in curly braces:

func Example(needed1, needed2 {, opt1 {, opt2}});

In this example, the first two arguments are always required; the last two are optional. Any of the following would be acceptable uses of the function:

```
a := Example(1,2); \qquad 'Call omitting the optional arguments<br>a := Example(1,2,3); \qquad 'Call omitting one argument
a := Example(1,2,3); <br>call omitting one argument<br>a := Example(1,2,3,4); <br>call using all arguments
                                               'Call using all arguments
```
A vertical bar between arguments means that there is a choice of argument type:

func Choice ( i%| r|str\$ );

In this case, the function takes a single argument that could be an integer, a real or a string. The function will detect the type that you have passed and may perform a different action depending upon the type.

Three dots  $(\ldots)$  stand for a list of further, similar items. It is also used when a function can accept an array with any number of dimensions:

Func Sin(x|x[]{[]...});

This means that the function Sin() will accept a real value or an array with one or more dimensions.

### **Sources of script** You will find that the rest of this manual is a reference to the script language and to the built-in script functions. Once you are familiar with the scripting system it will be your most useful documentation. There are example and utility script provided with Signal. These are copied to the scripts folder within the folder that contains Signal. **information**

There is a separate manual provided with Signal that has been used for our user training day courses, held at CED and around the world. This manual contains many annotated examples and tutorials. Some of the scripts in this manual are useful in their own right; others provide skeletons upon which you can build your own applications.

Our web site at www.ced.co.uk has example scripts and script updates that you can download.

**Script window** You use the script window when you write and debug a script. Once you are satisfied that your script runs correctly you would normally run a script from the script menu without displaying the source code. You can have several scripts loaded at a time and select one to run with the Script menu Run Script command. If a script is opened from a read-only medium, or the script file is write protected, you will not be allowed to edit it.

> The script window is a text window with a few extra controls including a folding margin that allows you to fold away inner loops, functions and procedures. The folding margin can be hidden; see the Edit menu Preferences for details of configuring the script folding margin.

## Margin (breakpoints and bookmarks)

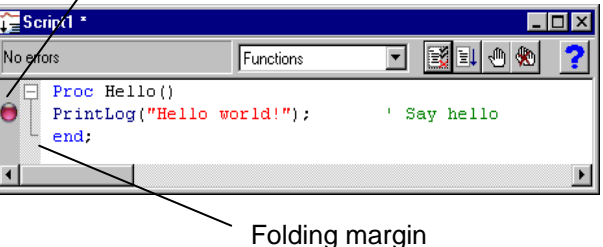

To the left of the text area is a margin where you can set break points (one is shown already set), bookmarks, and where the current line of the script is indicated during debugging. Above the text area is a message bar and several controls. The controls have the following functions:

# Functions

**Functions** This control is a quick way to find any func or proc in your script. Click on this to display a list, in alphabetical order, of the names of all user-defined routines. Select one, and the window will scroll to it. To be located, the keywords func and proc must be at the start of a line and the name of the routine must be on the same line.

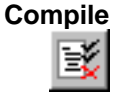

The script compiler checks the syntax of the script and if no errors are found it creates the compiled version, ready to run. If the script has not been changed since the last compile and no other script has been compiled, the button is disabled, as there is no need to compile again. Signal can have one compiled script in memory at a time.

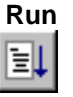

If the script has not been compiled it is compiled first. If no errors are found, Signal runs the compiled version, starting from the beginning. Signal skips over proc ... end; and func ... end; statements, so the initial code can come before, between or after any user-defined procedures and functions. This button is disabled once the script has started to run.

## **Set break point**

This button sets a break point on the line containing the text caret, or clears a break if one is already set. A break point stops a running script when it reaches the start of the line containing the break point. You can also set and clear break points by moving the mouse pointer over the margin on the left of the script and double clicking.

Not all statements can have break points set on them. Some statements, such as var, const, func and proc compile to entries in a symbol table; they generate no code. If you set a break point on one of them the break point will appear at the next statement that is breakable. If you set break points before you compile your script, you may find that some break points move to the next "breakable" line when you compile.

**Clear all break points** 

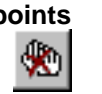

This button is enabled if there are any break points set in the script. Click this button to remove all break points from the script. Break points can be set and cleared at any time, even before your script has been compiled.

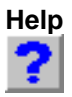

This button provides help on the script language. It takes you to an alphabetic list of all the built-in script functions. If you scroll to the bottom of this list you can also find links to the script language syntax and to the script language commands grouped by function.

Within a script, you can get help on keywords and built in commands by clicking on the keyword or command and pressing the F1 key.

**Syntax colouring** Signal supports syntax colouring for both the script language and also for the output sequence editor. You can customise the colouring (or disable it) from the *Script files* settings section of the Edit menu Preferences dialog, Display tab. The language keywords have the standard colour blue, quoted text strings have the standard colour red, and comments have the standard colour green. You can also set the colour for normal text (standard is black) and for the text background (standard colour white).

> The syntax colouring options are saved in the Windows registry. If several users share the same computer, they can each have their own colour preferences as long as they log in as different users.

## **Editing features for scripts**

There are some extra editing features that can help you when writing scripts. These include automatic formatting, commenting and un-commenting of selected lines, code folding, auto-complete of typed words and pop-up help for built-in and user-defined functions. These are described in the documentation for the Edit menu.

**Debug overview** Despite all our attempts to make writing a script easy, and all your attempts to get things right, sooner or later (usually sooner), a script will refuse to do what you expect. Rather than admit to human error, programmers attribute such failures to "bugs", hence the act of removing such effects is "debugging". The term dates back to times when an insect in the high voltage supply to a thermionic valve really could cause hardware problems.

> To make bug extermination a relatively simple task, Signal has a "debugger" built into the script system. With the debugger you can:

- Step one statement at a time
- Step into or over procedures and functions
- Step out of a procedure or function
- Step to a particular line
- Enter the debugger on a script error to view variable values
- View local and global variables
- Watch selected local and global variables
- Edit variable values
- See how you reached a particular function or procedure
- Set and clear break points

With these tools at your disposal, most bugs are easy to track down.

**Preparing to debug** Unlike most languages, the Signal script language does not need any special preparation for debugging except that you must set a break point or include the Debug(); command at the point in your script at which you want to enter the debugger.

> Alternatively, you can also enter the debugger by pressing the  $\text{Es}_c$  key (you may need to hold it down for a second or two, depending on what the script is doing). If the  $Toobar()$  or  $Interact()$  commands are active, hold down the  $Esc$  key and click on a button. This is a very useful way to break out of programs that are running round in a loop with no exit! You can stop the user entering debug with the  $Debuq(0)$  command, but we suggest that this feature is added after the script has been tested! Once you have disabled debugging, there is no way out of a loop.

> You can also choose to enter debug on a script error by checking the Enter debug on script error box in the preferences dialog (accessed from the Edit menu). Depending upon the error, this may let you check the values of variables to help you fix the problem.

When your script enters the debugger, the debug toolbar opens if it was not already visible. The picture shows the toolbar as a

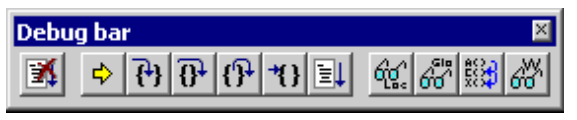

floating window, but you can dock it to any side of the Signal window by dragging it over the window edge.

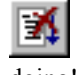

Stop running the script. There is no check that you really meant to do this, as we assume that if you know enough to get into the debugger, you know what you are doing! You can use the Debug() command to disable the debugger.

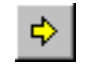

Display the current line in the script. If the script window is not visible, this will make it visible, then bring it to the top and scroll the text to the current line.

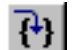

If the current statement contains a call to a user-defined Proc or a Func, step into it, otherwise just step. This does not work with the  $T_{\text{oolbar}}(x)$  command which is not user-defined, but which can cause user-defined routines to be called. To step into a

user-defined Func that is linked to a  $Toobar()$  command, set a break point in the Func.

Step over this statement to the next statement. If you have more than one Ð statement on a line you will have to click this button once for each statement, not once per line.

If you are in a procedure or function, step until you return from it. This does not ி work if you are in a function run from the Toolbar() command as there is nowhere to return to. In this case, the button behaves as if you had pressed the run button.

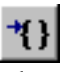

Run until the script reaches the start of the line containing the text caret. This is slightly quicker than setting a break point, running to it, then clearing it (which is what this does).

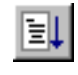

Run the script. This disables the buttons on the debug toolbar and the script runs until it reaches a break point or the end of the script.

Show the local variables for the current user-defined func or proc in a window. If there is no current routine, the window is empty. You can edit a value by double clicking on the variable. Elements of arrays are displayed for the width of the text window. If an array is longer than the space in the window, the text display for the array ends with … to show that there is more data.

Show the global variable values in a window. You can edit a global variable by 66 double clicking on it. The very first entry in this window lists the current view by handle, type and window name.

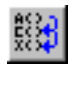

Display the call stack (list of calls to user-defined functions with their arguments) on the way to the current line in a window. If the Toolbar() function has been used, the arguments for it appear, but the function name is blank.

Open the Watch window. This displays global and local variables that were selected in the global or local variables windows. Local variables are displayed with values when the user-defined  $p_{\text{roc}}$  or Func in which they are defined is active.

The debug toolbar and the locals, globals, watch and call windows close at the end of a script. Buttons are disabled if they cannot be used. Hover the mouse pointer over a button to display a Tool tip; if the Status bar is visible a longer description can be seen there.

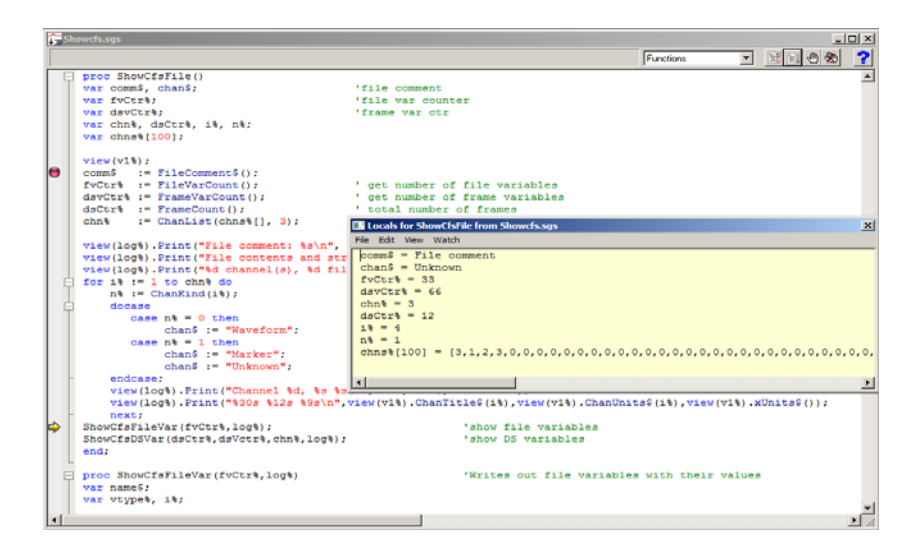

The example above shows a script that prompts the user to select a data file, then generates a list of internal and extra information available from the file. The user set a breakpoint, ran the script, then clicked on the Step button a few times and clicked the Locals button, to look at the local variables

**Inspecting variables** If the locals, globals or watch windows are open, they display a list of variables. If there are more variables than can fit in the window you can scroll the list up and down to show them all. Simple variables are followed by their values, a line is highlighted if the variable value was changed by the last step. If you double click on one a new window opens in which you can edit the value of the variable.

> If you double click on an array, a new window opens that lists the values of the elements of the array and allows you to change them. You choose the element by editing the index fields, one for each dimension.

|  | Menu commands |
|--|---------------|
|--|---------------|

The variable windows contain a menu with the following commands:

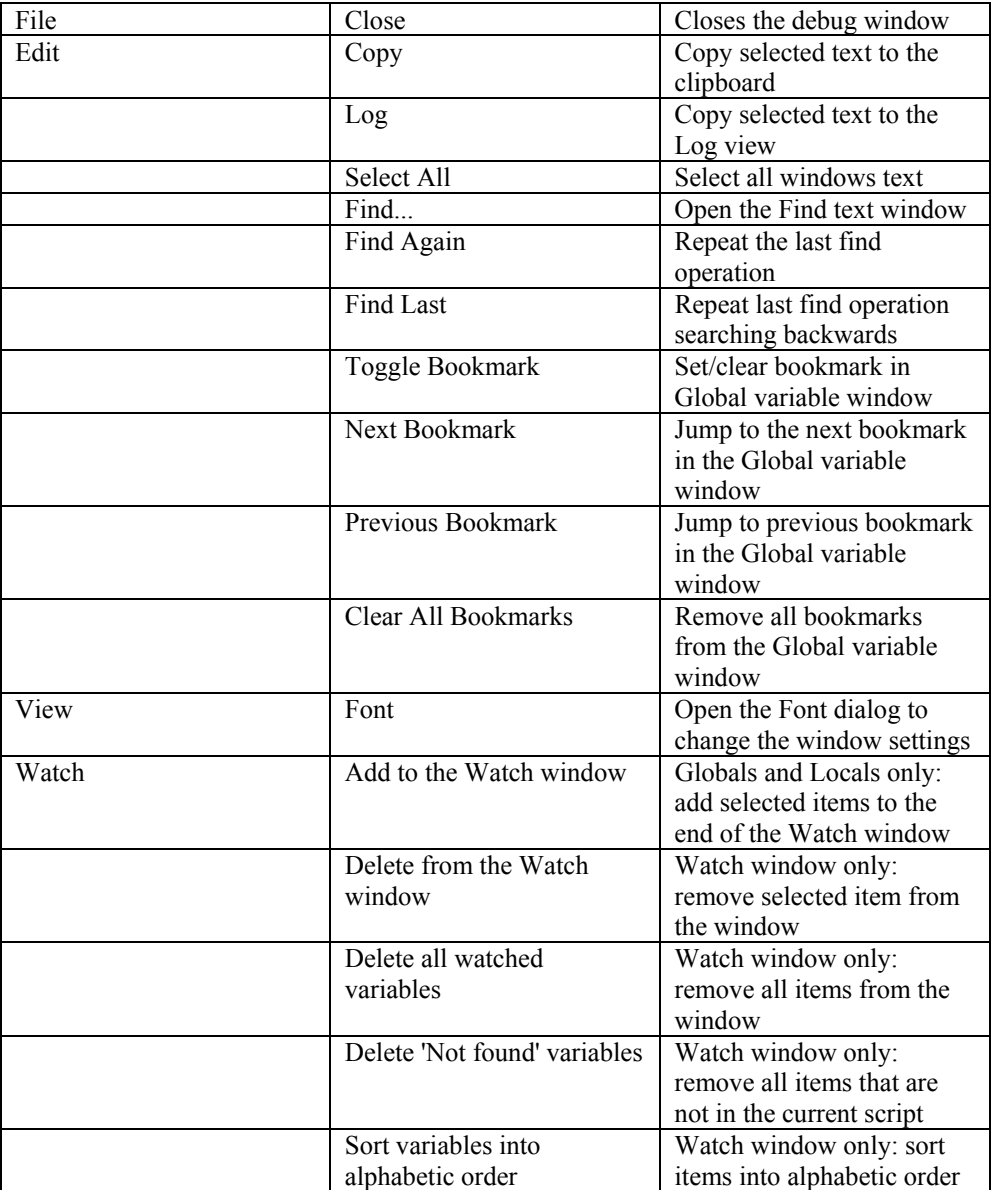

Most commands have keyboard shortcuts listed in the menu. The Watch menu items are also available on a right-click context menu, where appropriate.

You can add variables to the watch window by right-clicking on them in the locals or globals window and choose the option to copy the selected variables to the watch window. In the watch window, right-click to see available options to control the watched variables. The watch window remembers the watched variables between debugging sessions. If a variable does not exist in the current script, it is still remembered, but is marked as not existing. **Watch window** 

## **Call stack** The call stack can sometimes be useful to figure out how your script arrived at a position in your code. This is particularly true if your script makes recursive use of functions. A function is recursive when it calls itself, either directly, or

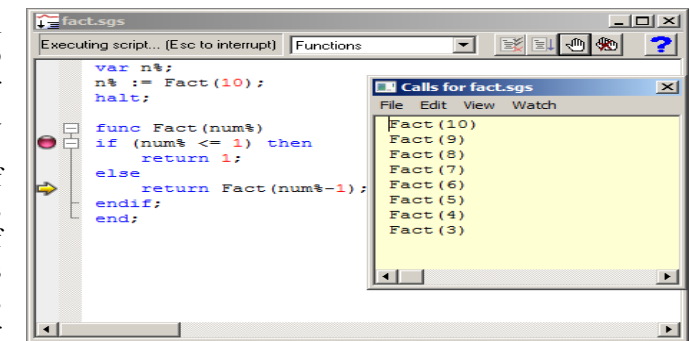

itself, either directly, or **interest and the set of the set of the set of the set of through other functions.** A common fault with scripts is to have mutually recursive user options. This leads to users burrowing deeper and deeper into the call stack until they run out of memory. The call stack can help to detect such problems.

**Script format** A script consists of lines of text. Each line can be up to 240 characters long, however we suggest a maximum line length of 78 characters as experience shows that this makes printing and transfer of scripts to other systems simple.

> The script compiler treats consecutive white space as a single space except within a literal string. White space characters are end of line, carriage return, space and tab. The compiler treats comments as white space.

> The maximum size of a script is limited by the number of instructions that it compiles into. This number is displayed in the status bar of the script window when you compile. The limit is currently 1,000,000 instructions, which is a very large script, probably around 160,000 lines of typical script code.

**Keywords and names** All keywords, user-defined functions and variable names in the script language start with one of the letters a to z followed by the characters a to z and 0 to 9. Keywords and names are not case sensitive, however users are encouraged to be consistent in their use of case as it makes scripts easier to read. Variables and user-defined functions use the characters % and \$ at the end of the name to indicate integer and string type.

> User-defined names can extend up to a line in length. Most users will restrict themselves to a maximum of 20 or so characters.

> The following keywords are reserved and cannot be used for variables or function names:

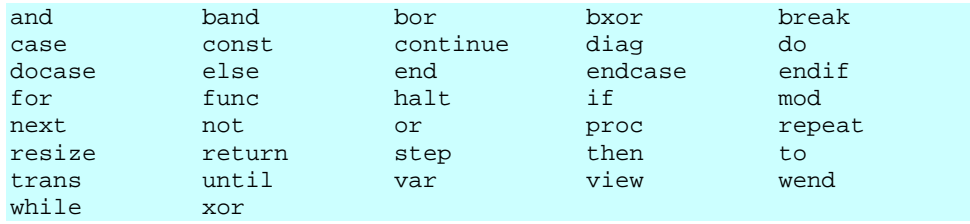

Further, names used by Signal built-in functions cannot be redefined as user functions or global variables. They can be redefined as local variables (not recommended).

Data types There are three basic data types in the script language: real, integer and string. The real and integer types store numbers; the string type stores characters. Integer numbers have no fractional part, and are useful for indexing arrays or for describing objects for which fractions have no meaning. Integers have a limited (but large) range of allowed values.

> Real numbers span a very large range of number and can have fractional parts. They are often used to describe real-world quantities, for example the weight of an object.

> Strings hold text and automatically grow and shrink in length to suit the number of text characters stored within them.

**Real data type** This type is a double precision floating point number. Numbers are stored to an accuracy of at least 16 decimal digits and can have a magnitude in the range  $10^{-308}$  to  $10^{308}$ . Variables of this type have no special character to identify them. Real constants have a decimal point or the letter  $\in$  or  $E$  to differentiate from integers. White space is not allowed in a sequence of characters that define a real number. Real number constants have one of the following formats where digit is a decimal digit in the range 0 to 9:

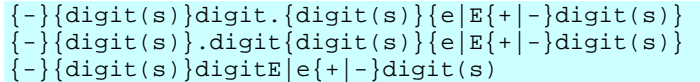

A number must fit on a line, but apart from this, there is no limit on the number of digits. The following are legal real numbers:

1.2345 -3.14159 .1 1. 1e6 23e-6 -43e+03

 $E$  or e followed by a power of 10 introduces exponential format. The last three numbers above are:  $1000000 \quad 0.000023 -43000.0$ . The following are not legal real numbers:

1 e6 White space is not allowed 1E3.5 Fractional powers are not allowed 2.0E Missing exponent digits 1e500 The number is too large

**Integer data type** The integer type is identified by a % at the end of the variable name and stores 32-bit signed integer (whole) numbers in the range -2,147,483,648 to 2,147,483,647. There is no decimal point in an integer number. An integer number has the following formats (where digit is a decimal digit 0 to 9, and hexadecimal-digit is 0 to 9 or a to f or A to  $F$ , with a standing for decimal 10 to  $F$  standing for decimal 15):

> {-}{digit(s)}digit  ${-}0x|X$ {hexadecimal-digit(s)}hexadecimal-digit

You may assign real numbers to an integer, but it is an error to assign numbers beyond the integer range. Non-integral real numbers are truncated (towards zero) to the next integral number before assignment. Integer numbers are written as a list of decimal digits with no intervening spaces or decimal points. They can optionally be preceded by a minus sign. The following are examples of integers:

1 -1 -2147483647 0 0x6789abcd 0X100 -0xced

Integers use less storage space than real numbers and are slightly faster to work with. If you do not need fractional numbers or huge numeric ranges, use integers.

**String data type** Strings are lists of characters. String variable names end in a \$. String variables can hold strings up to 65534 characters long. Literal strings in the body of a program are enclosed in double quotation marks, for example:

"This is a string"

A string literal may not extend over more than one line. Consecutive strings with only white space between them are concatenated, so the following:

 "This string starts on one lin" "e and ends on another"

is interpreted as "This string starts on one line and ends on another". Strings can hold special characters, introduced by the escape character backslash:

- \" The double quote character (this would normally terminate the string)
- \\ The Backslash character itself (beware DOS paths)
- \t The Tab character
- \n The New Line character (or characters, depending on the system)
- $\rm \Delta r$  The Carriage Return character (ASCII code 13)

**Conversion between data** You can assign integer numbers to real variables and real numbers to integer variables (unless the real number is out of the integer range when a run-time error will occur). **types** When a real number is converted to an integer, it is truncated. The  $\text{Asc}()$ ,  $\text{Chr}(')$ , Str\$() and Val() functions convert between strings and numbers.

**Variable declarations** Variables are created by the var keyword. This is followed by a list of variable names. You must declare all variable names before you can use them. Arrays are declared as variables with the size of each dimension in square brackets. The first item in an array is at index 0. If an array is declared as being of size n, the last element is indexed n-1.

```
var myInt%, myReal, myString$; 'an integer, a real and a string
var aInt%[20],arl[100],aStr$[3] 'integer, real and string vectors<br>var a2d[10][4]; [10 rows of 4 columns of reals
                                      '10 rows of 4 columns of reals
var square$[3][3]; '3 rows of 3 columns of strings
```
You can define variables in the main program, or in user-defined functions. Those defined in the main program are global and can be accessed from anywhere in the script after their definition. Variables defined in user-defined functions exist from the point of definition to the end of the function and are deleted when the function ends. If you have a recursive function, each time you enter the function you get a fresh set of variables.

The dimensions of global arrays must be constant expressions. The dimensions of local arrays can be set by variables or calculated expressions. Simple variables (not arrays) can be initialised to constants when they are declared, but not by expressions using variables or function calls. Uninitialised numeric variables are set to 0, strings are set empty.

var Sam%:=3+2, jim := 2.3214, sally\$ := "My name is \"Sally\"";

**Constant declarations** Constants are created by the const keyword. A constant can be of any of the three basic data types, and must be initialised as part of the constant declaration. Constants cannot be arrays. The syntax and use of constants is the same as for variables, except that you cannot assign to them or pass them to a function or procedure as a reference parameter.

const Sam%:=3+2, jim := 2.3214, sally $\$  := "My name is \"Sally\"";

**Arrays of data** The three basic types (integers, reals and strings) can be made into arrays with from 1 to 5 dimensions. Before Signal version 3.07, the maximum number of dimensions allowed was 2). We call a one-dimensional array a vector and a two-dimensional array a matrix to match common usage. Declare arrays with the var statement:

var v[20], M[10][1000], nd[2][3][4][5][6];

This declares a vector with 10 elements, a matrix with 10 rows and 1000 columns and a 5-dimensional array with 720 elements. To reference array elements, enclose the element number in square brackets (the first element in each dimension is number 0):

 $v[6] := 1; x := M[8][997]; m[1][0][0][0][2] := 4.5;$ 

You can declare an array with one or more dimensions set to 0! However, such an array cannot be used in this state. All dimensions must have non-zero size before you can refer to an array in anything other than a var or resize statement. You can resize an array with the resize statement.

There is a maximum number of elements (product of the sizes of the dimensions) that you are allowed in an array. This is currently set to 100,000,000 in an attempt to prevent operations that would likely take a very long time.

The dimension sizes for an array declared outside a Proc or Func (a global array) must all be constant; inside a Proc or Func they can be variables. For example:

```
Proc VariableSizeArray(n%) 
var x[n%];
```
You cannot have two var statements that refer to the same variable in the same context. That is, you cannot have code like:

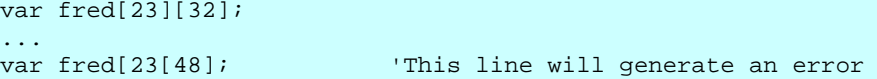

as this will generate a "Name multiply defined or redefined" error. In a Proc or Func, you can declare an array inside a loop, and change the size of the dimensions each time around the loop. However, version 4.06 provides the resize statement, and we urge you to declare arrays outside loops and use resize to do any required size changes.

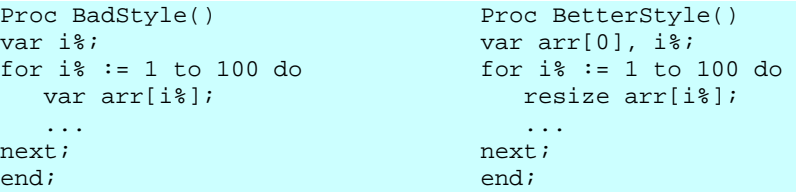

We may make resizing an array using var illegal in the future. Note that before Signal version 4.06, resizing with var preserved the original data when the last dimension was changed, but changes to any other dimension would not preserve the data.

**Vector subsets** Use v[start:size] to pass a vector or a subset of a vector v to a function. start is the index of the first element to pass, size is the number of elements. Both start and size are optional. If you omit start,  $0$  is used. If you omit size, the sub-set extends to the end of the vector. To pass the entire vector use  $v[0:], v[:], v[]$  or just v.

> For example, consider the vector of real numbers declared as var data[15]. This has 15 elements numbered 0 to 14. To pass it to a function as a vector, you could specify:

> data or data[] This is the entire vector. This is the same as data[: ] or data[0:15]. data[3:9] This is a vector of length 9, being elements 3 to 11. data[:8] This is a vector of length 8, being elements 0 to 7.

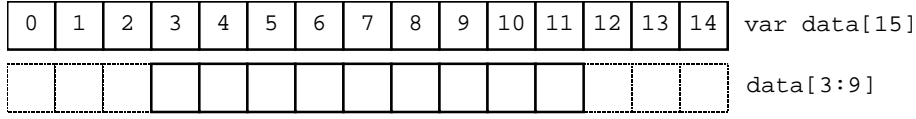

With a matrix you have more options. You can pass a single element, a vector sub-set, or a matrix sub-set. Consider the matrix of real numbers defined as var  $\text{sq[6][7]}$ . You can pass this as a vector or a matrix to a function as (a, b, c and d are integer numbers): **Matrix subsets** 

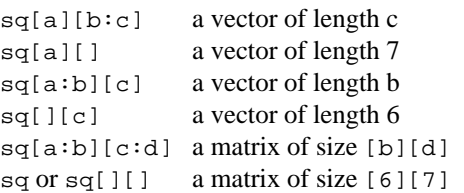

This diagram shows how sub-sets are constructed.  $sq[1:4][0]$  is a 4 element vector. This could be passed to a function that expects a vector as an argument.  $sq[5][1:6]$  is a vector with 6 elements.  $sq[2:2][2:4]$  is a matrix, of size [2][4].

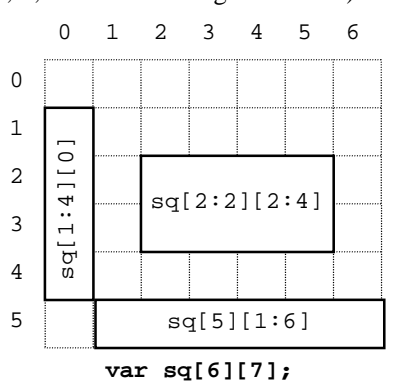

With more than 2 dimensions, you can make a subset of any number of dimensions up to the size of the original array. These examples show some of the possibilities for passing a source array with 5 dimensions defined as var nd[4][5][6][7][8]; **N-Dimensional array subsets**  nd or nd[][][][][] The entire 5 dimensional array nd[0][][][][][] A 4 dimensional array of size [5][6][7][8]  $nd[1:2][][2][][]$  A 4 dimensional array of size  $[2][5][7][8]$ nd[1][2][3][4][] A vector of size [8] nd[][][0][0][0] A matrix of size [4][5] **Transpose of an array** You can pass the transpose of a vector or matrix to a function with the trans() operator, or by adding ` (back-quote) after the array or matrix name. The transpose of a matrix swaps the rows and columns. To be consistent with normal matrix mathematics, a onedimensional array is treated as a column vector and is transposed into a matrix with 1 row. That is given var  $data[15]$ , trans(data) is a matrix of size  $[1][15]$ . var M[5][3], v[5], W[5][5]; PrintLog(M, M`);  $\qquad \qquad \text{Print M and its transpose}$ PrintLog(M[][], trans(M[][])); 'Exactly the same as last line MatMul(W, M, M[][]`);  $\qquad$  'set W to M times its transpose MatMul(W,  $v, v'$ );  $s$  'set W to  $v$  times its transpose From Signal version 3.07 onwards you can apply the trans() operator to arrays of higher dimensions. The result is an array with the dimensions and indexing reversed. That is, the transpose of  $x[2][3][4]$  is an array of size [4][3][2]. The element  $x[i][j][k]$  in the original becomes the element at index  $[k][j][i]$  in the transposed array. **Diagonal of a matrix or array**  You can pass the diagonal of a matrix to a function using the diag() operator. This expects a matrix as an argument and produces a vector whose length is the smaller of the dimensions of the matrix. Given a matrix  $M[10][10]$ , diag(M) is a 10 element vector. From version 3.07 of Signal you can take the diagonal of any array with more than 1 dimension. The result is a vector with the length of the smallest dimension of the array. For example, given var  $a[4][5][6]$ , diag(a) is a vector of length 4 holding the elements: a[0][0][0], a[1][1][1], a[2][2][2] and a[3][3][3]. **Resize array** You cannot change the number of dimensions of an array, but you can change the size of the dimensions. This is done with the resize statement (added at version Signal version 4.06), which has a syntax that is very similar to var: resize v[24], M[2][3000], nd[6][5][4][3][2], text\$[923]; When used in this way, the values in the square brackets, which can be expressions or constants, set the new size for each dimension. However, if you want to leave a dimension at the current size, you can use: resize nd[][][][][n%]; 'change last dimension only A pair of empty square brackets means that you want to preserve the current size of the corresponding dimension. The resize statement preserves data in the array (unless you make one or more dimensions smaller, when data is omitted). When you make dimensions larger, new numeric array elements are set to 0; new string elements are set to an empty string (""). In most cases, you will only want to change one dimension to cope with adding more items to an array. It is more efficient to increase the last dimension as in this case it is often possible to extend (or reduce) the memory allocated to the array without physically

moving it in memory. If you change any other dimension than the last, the resize statement allocates a new array of the required size, copies data into it, replaces the original array with the new one and releases the memory used by the original array.

You can always resize a global or local array unless a sub-array, transpose or diagonal of it has been passed to a Proc or Func and is currently in use. You will get the error message: "Attempt to index non-array or resize sub-array or data view" if you break this rule. Here are some examples to make this clearer:

```
var global[2][3];<br>Levell(qlobal);
                              'pass entire global array
resize global[3][3]; 'OK 
proc Level1(q[][]) q is entire global array
var local[3][4];<br>TryResize(local);
TryResize(local); t this is OK, passing entire array<br>
TryResize(g); t this is OK, passing entire array
                              'this is OK, passing entire array
TryResize(global); 'this is OK, passing entire array 
TryResize(local[:2][]); 'will fail as is a sub-array 
ObscureError(local[:2][]); 'pass sub-array of local, OK 
ObscureError(g[:1][:1]); 'pass sub-array of global, not OK 
end; 
Proc TryResize(arr[][]) 
resize arr[][2]; 
end; 
Proc ObscureError(h[][])
                              'will fail in the resize...
resize global[4][]; '...if h is a sub-array of global 
end;
```
When you create a sub-array, transpose or diagonal of an existing array, a temporary array construct is created that depends on the original. If you were to resize the original, all the dependant arrays that referred to it would become invalid, so we do not allow you to make such a change. You cannot resize an array derived from a data view.

- *Efficiency* If you are adding items to an array, it is very inefficient to increase the array size for each item added. Apart from being very slow, this will cause a pattern of memory allocation that is about the worst possible for the performance of the system. The standard solution in this case is to start with a reasonable size, one that will be big enough for most situations, then when you need more, to allocate a sensible extra portion of space. If you have no idea how big the target is, the best algorithm (best in terms of reducing the number of reallocations and memory fragmentation) is to double the size each time you run out. However, this is also the most wasteful of memory. Increasing by a fixed amount or a fixed proportion of the existing size may work. Do NOT increase by one each time unless the array is very small and is never going to get very big.
- Data views as arrays The script language treats a data view as vectors of real numbers, one vector per channel. To access a vector element use View(v%, ch%). [index] where  $v$ % is the view, ch% is the channel and index is the bin number, starting from 0. You can pass a channel as an array to a function using View(v%, ch%). [], or View(v%, ch%). [a:b] to pass a vector subset starting at element a of length b. You can omit ch%, in which case channel 1 is used. You can also omit  $\text{View}(v*, ch*)$ , in which case channel 1 in the current view is used. See the View() command for more information.

If you change a visible data view, the modified area is marked as invalid and will update at the next opportunity.

Statement types The script language is composed of statements. Statements are separated by a semicolon. Semicolons are not required before else, endif, case, endcase, until, next, end and wend, or after end, endif, endcase, next and wend. White space is allowed between items in statements, and statements can be spread over several lines. Statements may include comments. Statements are of one of the following types:

A variable or constant declaration

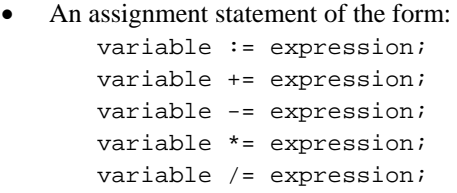

Set the variable to the value of the expression Add the expression value to the variable Subtract the expression value from the variable Multiply the variable by the expression value Divide the variable by the expression value

The  $+=, -=, *=$  and  $/=$  assignments were added at version 3.02.  $+=$  can also be used with strings ( $a\ddot{s}$ +=b $\ddot{s}$  is the same as  $a\ddot{s}$  := $a\ddot{s}$ +b $\ddot{s}$ , but is more efficient).

- A flow of control statement, described below
- A procedure call or a function with the result ignored, for example  $View(vh*)$ ;

**Comments in a script** A comment is introduced by a single quotation mark. All text after the quotation mark is ignored up to the end of the line.

View(vh%); 'This is a comment, and extends to the end of the line

# **operators**

**Expressions and** Anywhere in the script where a numeric value can be used, so can a numeric expression. Anywhere a string constant can be used, so can a string expression. Expressions are formed from functions, variables, constants, brackets and operators. In numerical expressions, the following operators are allowed, listed in order of precedence:

*Numeric operators* 

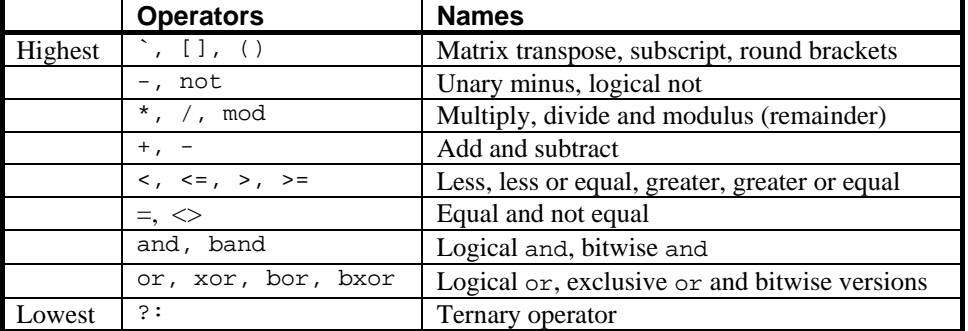

The order of precedence determines the order in which operators are applied within an expression. Without rules on the order of precedence, 4+2\*3 could be interpreted as 18 or 10 depending on whether the add or the multiply was done first. Our rules say that multiply has a higher precedence, so the result is 10. If in doubt, use round brackets, as in 4+(2\*3) to make your meaning clear. Extra brackets do not slow down the script.

The divide operator returns an integer result if both the divisor and the dividend are integers. If either is a real value, the result is a real. So  $1/3$  evaluates to 0, while  $1.0/3$ , 1/3.0 and 1.0/3.0 all evaluate to 0.333333…

The minus sign occurs twice in the list because minus is used in two distinct ways: to form the difference of two values (as in  $fred := 23 - jim$ ) and to negate a single value (fred :=-jim). Operators that work with two values are called *binary*, operators that

work with a single value are called *unary*. There are four unary operators, [1, (), - and not, the remainder are binary.

There is no explicit TRUE or FALSE keyword in the language. The value zero is treated as false, and any non-zero value is treated as true. Logical comparisons have the value 1 for true. So not 0 has the value 1, and the not of any other value is 0. If you use a real number for a logical test, remember that the only way to guarantee that a real number is zero is by assigning zero to it. For example, the following loop may never end:

```
var add:=1.0; 
repeat 
  add := add - 1.0/3.0; ' beware, 1/3 would have the value 0!
until add = 0.0; \qquad ' beware, add may never be exactly 0
```
Even changing the final test to  $add \le 0.0$  leads to a loop that could cycle 3 or 4 times depending on the implementation of floating point numbers.

The result of the comparison operators is integer 0 if the comparison is false and integer 1 if the comparison is true. The result of the binary arithmetic operators is integer if both operands are integers, otherwise the result is a real number. The result of the logical operators is integer 0 or 1. The result of the exclusive or operator is true if one operand is true and the other is false.

The bitwise operators band, bor and bxor treat their operands as integers, and produce an integer result on a bit by bit basis. They are not allowed with real number operands.

**String operators** 

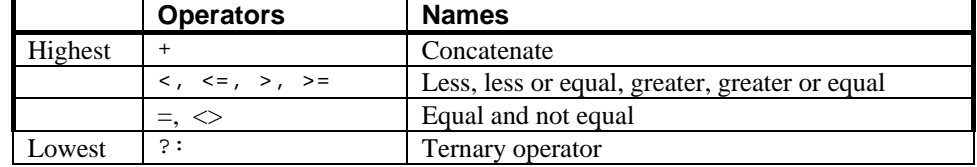

The comparison operators can be applied to strings. Strings are compared character by character, from left to right. The comparison is case sensitive. To be equal, two strings must be identical. You can also use the + operator with strings to concatenate them (join them together). The character order for comparisons (lowest to highest) is:

```
space !"#$%&'()*+,-./0123456789:;<=>?@ 
ABCDEFGHIJKLMNOPQRSTUVWXYZ[\]^_` 
abcdefghijklmnopqrstuvwxyz{|}~
```
Do not confuse assignment  $:=$  with the equality comparison operator,  $=$ . They are entirely different. The result of an assignment does not have a value, so you cannot write statements like  $a:=b:=c$ ;

*The ternary operator* The ternary operator ?: was added at Signal version 3.08 and has the following format:

*numeric expression* **?** *expression1* **:** *expression2*

The result of the ternary operator is *expression1* if *numeric expression* evaluates to a non-zero result otherwise it is *expression2*. You can use this anywhere that an expression would be acceptable, including when passing arrays as arguments to functions. However, *expression1* and *expression2* must be type compatible in the context of their use. For example, if one is a string, then the other must also be a string. If they are arrays passed as arguments, they must have the same type and the same number of dimensions. If they are arguments passed by reference, they must have identical type. In an expression, one can be integer and the other real, in which case the combined type is treated as real.

You are not allowed to use this operator to choose between function or procedure names passed as arguments into functions or procedures.

**Examples of expressions** The following (meaningless) code gives examples of expressions.

```
var jim, fred, sam, sue%, pip%, alf$, jane$;
jim := Sin(0.25) + Cos(0.25);<br>
freq := 2 + 3 * 4; 'Resu
                                        'Result is 14.0 as * has higher precedence<br>'Result is 20.0
fred := (2 + 3)*4;<br>fred += 1;'Add 1 to fred
sue% := 49.734; <br>sue% := -49.734; <br>'Result is -49
sue% := -49.734;<br>pip% := 1 + fred > 9;
                                        'Result is 1 as 21.0 is greater than 9
jane$ := pip% > 0 ? "Jane" : "John"; 'Result is "Jane" 
alf$ := "alf";sam := jane$ > alf$; 'Result is 0.0 (a is greater than J) 
sam := UCase$(jane$)>UCase$(alf$); 'Result is 1.0 (A < J) 
sam := "same" > "sam"; 'Result is 1.0<br>pip% := 23 mod 7; 'Result is 2
pip<sup>2</sup> := 23 \mod 7;<br>
him := 23 \mod 6.5;<br>
'Result is 3.5
jim := 23 mod 6.5; <br>jim := -32 mod 6; <br>'Result is -2.0
\lim := -32 mod 6;
sue% := jim and not sam; Result is 0 (jim = -2.0 and sam = 1.0)
pip% := 1 and 0 or 2>1; 'Result is 1
sue% := 9 band 8; \begin{array}{ll} \text{8} & \text{8} \\ \text{8} & \text{9} \\ \text{8} & \text{1000} \end{array}<br>sue% := 9 bxor 8; \begin{array}{ll} \text{8} \\ \text{8} \\ \text{8} \\ \text{9} \\ \text{9} \\ \text{1001} \\ \text{101} \\ \text{112} \\ \text{121} \\ \text{132} \\ \text{143} \\ \text{153} \\ \text{164} \\ \text{173} \\ \text{185} \\ \text{199} \\ \text{10sue<sup>2</sup> := 9 bxor 8; s 'Result is 1<br>sue<sup>2</sup> := 9 bor 8; s 'Result is 9
sue := 9 bor 8;
```
- **Mathematical constants** We don't provide maths constants as built-in symbols, but the two most common ones, *e* and  $\pi$  are easily generated within a script; *e* is  $Exp(1.0)$  and  $\pi$  is 4.0\*ATan(1.0).
	- Flow of control If scripts were simply a list of commands to be executed in order, their usefulness would be severely limited. The flow of control statements let scripts loop and branch. It is considered good practice to keep flow of control statements on separate lines, but the script syntax does not require this. There are two branching statements, if...endif and docase...endcase, and three looping statements, repeat...until, while...wend and for...next. You can also use user-defined functions and procedures with the Func and Proc statements. **statements** 
		- **if...endif** The if statement can be used in two ways. When used without an else, a single section of code can be executed conditionally. When used with an else, one of two sections of code is executed. If you need more than two alternative branches, the docase statement is usually more compact than nesting many if statements.

```
if expression then 'The simple form of an if 
   zero or more statements; 
endif; 
if expression then 'Using an else 
   zero or more statements; 
else 
   zero or more statements; 
endif;
```
If the expression is non-zero, the statements after the then are executed. If the expression is zero, only the statements after the else are executed. The following code adds 1 or 2 to a number, depending on it being odd or even:

```
if num% mod 2 then<br>num% := num% + 2;
                              'note that the semicolons before...
else \ldots \ldots the else and endif are optional.
    num%:=num%+1; 
endif;
```
 'The following is equivalent if num% mod 2 then num%:=num%+2 else num%:=num%+1 endif;

**docase...endcase** These keywords enclose a list of case statements forming a multiway branch. Each case is scanned until one is found with a non-zero expression, or the else is found. If the else is omitted, control passes to the statement after the endcase if no case expression is non-zero. Only the first non-zero case is executed (or the else if no case is non-zero).

```
docase 
 case exp1 then 
   statement list; 
 case exp2 then 
    statement list; 
 ... 
 else 
    statement list; 
endcase;
```
The following example sets a string value depending on the value of a number:

```
var base%:=8,msg$; 
docase 
case base%=2 then msg$ := "Binary";
 case base%=8 then msg$ := "Octal"; 
case base%=10 then msg := "Decimal";
case base%=16 then msq$ := "Hexadecimal";
 else msg$ := "Pardon?"; 
endcase;
```
**repeat...until** The statements between repeat and until are repeated until the expression after the until keyword evaluates to non-zero. The body of a repeat loop is always executed at least once. If you need the possibility of zero executions, use a while loop. The syntax of the statement is:

```
repeat 
    zero or more statements; 
until expression;
```
For example, the following code prints the times of all data items on channel 3 (plus an extra -1 at the end):

```
var time := -1; \qquad \qquad 'start time of search
repeat 
   time := NextTime(3, time); 'find next item time 
   PrintLog("%f\n", time); 'display the time to the log 
until time<0; ' 'until no data found
```
while...wend The statements between the keywords are repeated while an expression is not zero. If the expression is zero the first time, the statements in between are not executed. The while loop can be executed zero times, unlike the repeat loop, which is always executed at least once.

```
while expression do 
    zero or more statements; 
wend;
```
The following code fragment, finds the first number that is a power of two that is greater than or equal to some number:

```
var test%:=437, try%:=1;
while try% \text{test}\ do \text{test}\ if try% is too small...<br>try% := try% * 2; \ldots double it
    try% := try% * 2;
wend;
```
**for...next** A for loop executes a group of statements a number of times with a variable changed by a fixed amount on each iteration. The loop can be executed zero times. The syntax is:

```
for v := exp1 to exp2 {step exp3} do 
    zero or more statements; 
next;
```
- v This is the loop variable and may be a real number, or an integer. It must be a simple variable, not an array element.
- exp1 This expression sets the initial variable value before the looping begins.
- exp2 This expression is evaluated once, before the loop starts, and is used to test for the end of the loop. If step is positive or omitted (when it is 1), the loop stops when the variable is greater than  $exp2$ . If step is negative, the loop stops when the variable is less than exp2.
- exp3 This expression is evaluated once, before the loop starts, and sets the increment added to the variable when the next statement is reached. If there is no step exp3 in the code, the increment is 1. The value of exp3 can be positive or negative.

The following example prints the squares of all the integers between 10 and 1:

```
var num%; 
for num% := 10 to 1 step -1 do
    PrintLog("%d squared is %d\n", num%, num% * num%); 
next;
```
If you want a for loop where the end value and/or the step size are evaluated each time round the loop you should use a while…wend or repeat…until construction.

**continue, break** Within the three looping statements (for...next, repeat...until and while...do) you can use the break and continue statements. The break statement jumps out of the enclosing looping statement; the continue statement jumps to the evaluation of the expression that determines if a repeat or while will run again and to the next in a for loop. For example:

```
var i%;
for i% := 0 to 1000 do
    if StopEarly() then break endif;
    if SkipToNext() then continue endif;
   DoSomething(i%);
next; \qquad \qquad 'continue jumps here
```
DoSomethingElse(); 'break jumps to this statement

It is an error to use either of these statements outside a loop. If you need to jump out of more than one level of looping statements, put the code in a Proc or Func and use the return statement to jump out.

The break and continue statements are new in Signal version 4.06; if you use them your script will not compile in older versions of Signal.

**Halt** The Halt keyword terminates a script. A script also terminates if the path of execution reaches the end of the script. When a script halts, any open external files associated with the Read() or Print() functions are closed and any windows with invalid regions are updated. Control then returns to the user.

### Functions and A user-defined function is a named block of code. It can access global variables and **procedures**  create its own local variables. Information is passed into user-defined functions through arguments. Information can be returned by giving the function a value, by altering the values of arguments passed by reference or by changing global variables.

User-defined functions that return a value are introduced by the func keyword, those that do not are introduced by the proc keyword. The end keyword marks the end of a function. The return keyword returns from a function. If return is omitted, the function returns to the caller when it reaches the end statement. Arguments can be passed to functions by enclosing them in brackets after the function. Functions that return a value or a string have names that specify the type of the returned value. A function is defined as:

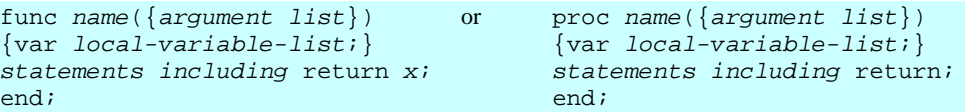

There is no semicolon at the end of the argument list because the argument list is not the end of the func or proc statement; the end keyword terminates the statement. Functions may not be nested within each other.

- Argument lists The argument list is a list of variable names separated by commas. There are two ways to pass arguments to a function: by value and by reference:
	- Value Arguments passed by value are local variables in the function. Their initial values are passed from the calling context. Changes made in the function to a variable passed by value do not affect the calling context.
	- Reference Arguments passed by reference are the same variables (by a different name) as the variables passed from the calling context. Changes made to arguments passed by reference do affect the calling context. Because of this, reference arguments must be passed as variables (not expressions or constants) and the variable must match the type of the argument (except we allow you to pass a real variable where an integer variable is expected).

Simple (non-array) variables are passed by value. Simple variables can be passed by reference by placing the & character before the name in the argument list declaration.

Arrays and sub-arrays are always passed by reference. Array arguments have empty square brackets in the function declaration, for example one [] for a vector and  $twol$  [][] for a matrix. The number of dimensions of the passed array must match the declaration. The array passed in sets the size of each dimension. You can find the size of an array with the Len() function. An individual array element is a treated as a simple variable.

If you use the trans() or diag() operators to pass the transpose or diagonal of an array to a function, the array is still passed by reference and changes made in the function to array elements will change the corresponding elements in the original data.

**return** The return keyword is used in a user-defined function to return control to the calling context. In a proc, the return must not be followed by a value. In a func, the return should be followed by a value of the correct type to match the function name. If no return value is specified, a func that returns a real or integer value returns 0, and a func that returns a string value returns a string of zero length.

```
'no return value, no arguments<br>'Show the channel title
                          PrintLog(ChanTitle$(1));
                          return; r is optional in this case as...
                          end; \ldots : ...end forces a return for a proc
Examples of user-defined 
               functions 
                          func sumsq(a, b) 'sum the square of the arguments 
                          return a*a + b*b; 
                          end; 
                          func removeExt$(name$) 'remove text after last . in a string 
                          var n := 0, k := 1;
                              repeat 
                             k:=\text{InStr}(\text{name}; \text{''}, \text{''}, k); 'find position of next dot if (k > 0) then 'if found a new dot...
                              if (k > 0) then
                                 n := k; \ldots remember where
                             endif<br>until k=0;'until all found
                          if n=0 then 
                              return name$; 'no extension 
                          else 
                              return Left$(name$,n-1); 
                          end; 
                          proc sumdiff(&arg1, &arg2) 'returns sum and difference of args 
                          arg1 := arg1 + arg2; 'sum of arguments
                          arg2 := arg1 - 2*arg2; 'original arg1-arg2return; r 'results returned via arguments
                          end; 
                          func sumArr(data[]) \qquad 'sum all elements of a vector var sum:=0.0; \qquad 'initialise the total
                                                        'initialise the total
                          var i%; 'index 
                          for i%:=0 to Len(data[])-1 do 
                              sum := sum + data[i%]; 'of course, ArrSum() is much faster! 
                              next; 
                          return sum; 
                          end; 
                          Func SumArr2(data[][]) 'Sum of all matrix elements
                          var rows%,cols%,i%,sum; 'sizes, index and sum, all set to 0<br>rows%:= Len(data[0][]) 'get sizes of dimensions...
                                                         'get sizes of dimensions...
                          \text{cols} := Len(data[][0]); '...so we can see which is bigger<br>if rows$>cols$ then 'choose more efficient method
                                                         'choose more efficient method
                            for i%:=0 to cols%-1 do sum += ArrSum(data[i%][]) next; 
                          else 
                            for i%:=0 to rows%-1 do sum += ArrSum(data[][i%]) next; 
                          endif; 
                          return sum; 
                          end;
```
Variables declared within a function exist only within the body of the function. They cannot be used from elsewhere. You can use the same name for variables in different functions. Each variable is separate. In addition, if you call a function recursively (that is it calls itself), each time you enter the function, you have a fresh set of variables.

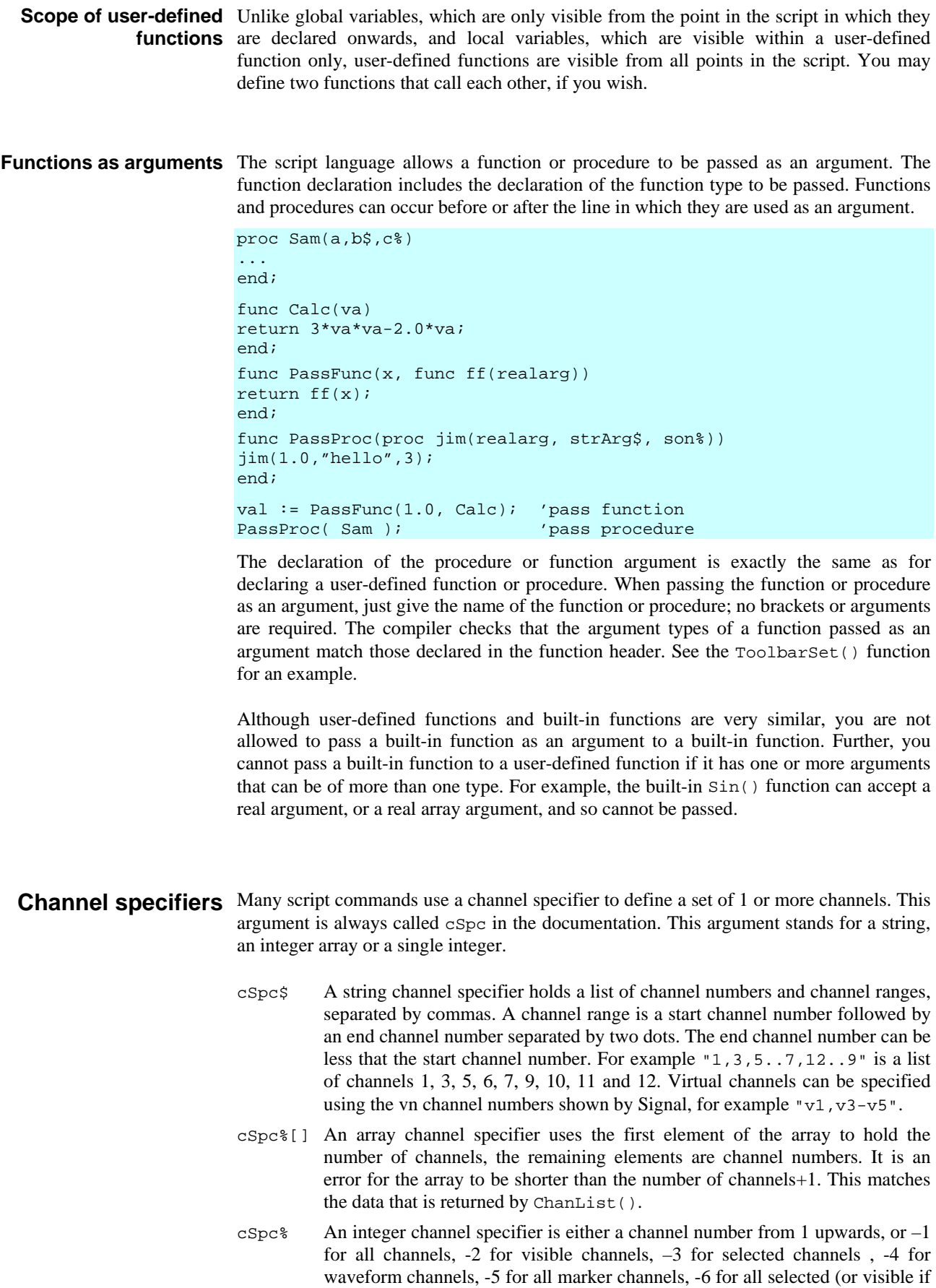

none are selected) waveform channels, -7 for all visible waveform channels, - 8 for all selected waveform channels, -9 for all idealised trace channels and - 10 for all selected (or visible if no selection) channels of any type.

Some commands expect channels of specific types; channels that do not meet the type requirements are removed from the list. It is usually an error for a channel specification to generate an empty list.

**Include files** There are times when you will want to reuse definitions or user-defined procedures and functions in multiple projects. You can do this by pasting the text into your script, but it can be more convenient to use the #include command to include script files into a script. A file that is included can also include further files. We call these *nested* include files. Only the first #include of a file has any effect. Subsequent #include commands that refer to the same file are ignored. This prevents problems with script files that include each other and stops multiple definitions when two files include a common file. A #include command must be the first non-white space item on a line. There are two forms of the command:

> #include "filename" 'optional comment #include <filename> 'optional comment

where filename is either an absolute path name (starting with a  $\setminus$  or  $\prime$  or containing a :), for example C:\Scripts\MyInclude.sgs, or is a relative path name, for example include.s2s. The difference between the two command forms lies in how relative path names are treated. The search order for the first form starts at item 1 in the following list. The search for the second form starts at item 3.

- 1. Search the folder where the file with the #include command lives. If this fails...
- 2. Search the folder of the file that included that file until we reach the top of the list of nested include files. If this fails...
- 3. Search any \include folder in the folder in which Signal is installed. If this fails...
- 4. Search the current folder.

Included files are always read from disk, even if they are already open. If you have an included file open and have modified it, but not saved it, the script compiler will detect this and stop the compilation with an error. You must save the included file to compile your script.

There are no restrictions on what can be in an included file. However, they will normally contain constant and variable definitions and user-defined procedures and functions. It is usually a good idea to have all your #include commands at the start of a script so that anyone reading the source is aware of the scope of the script.

The #include command was added to Signal at version 4.00 and is not recognised by any version before this. A typical file using #include might start with:

```
'$Example|Example of use if include files 
#include <sysinc.s2s> 'my system specific includes 
                            search script relative folder
var myvar; \qquad \qquad 'start of my code...
```
**Opening included files** If you right-click on a line that holds an include command, and Signal can locate the included file, the context menu will hold an entry to open the file. The search for the file follows that described above, except that it omits step 2.

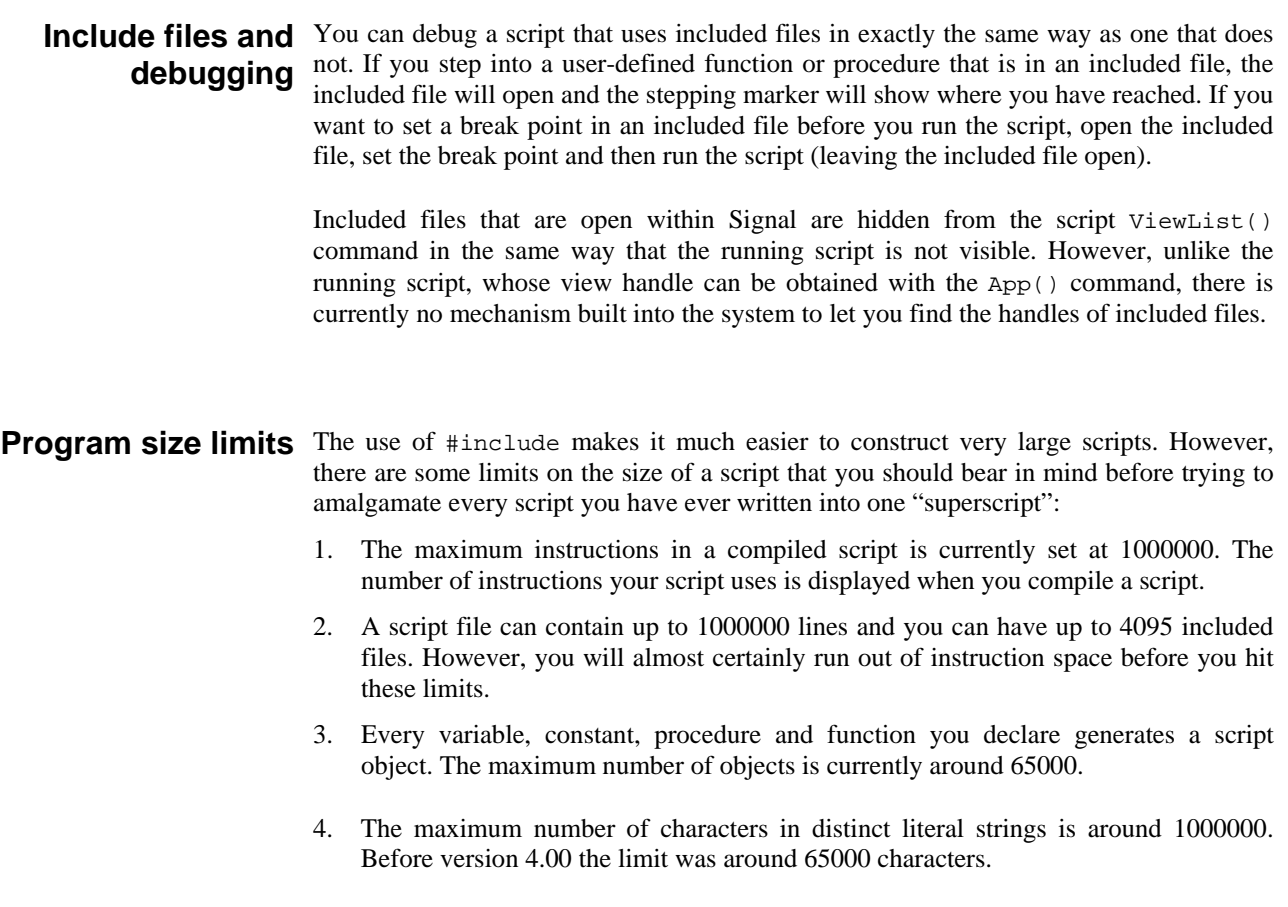

# **groups**

Functional command This section of the manual lists commands by function. The next section lists the command alphabetically with a description of the command arguments and operation.

Windows and views These commands are used to manipulate windows (views) to position them, display and size them, colour them and create them.

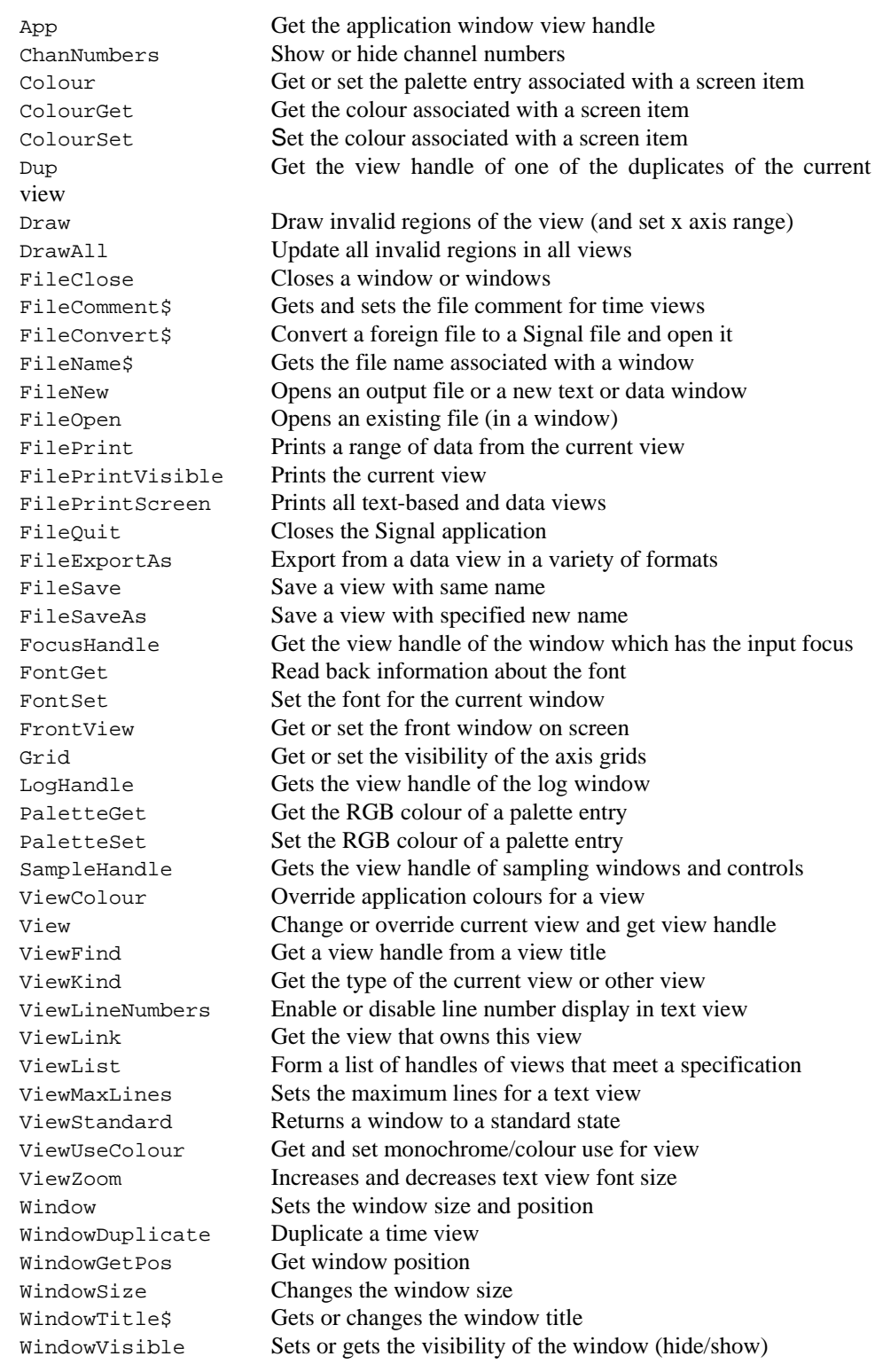

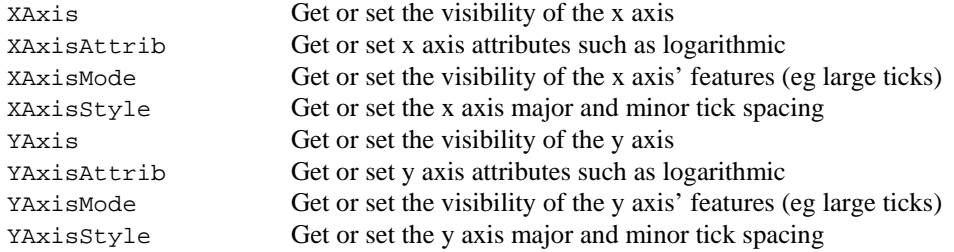

Data views These commands operate on any data view, whether a file view, memory view or sampling document view.

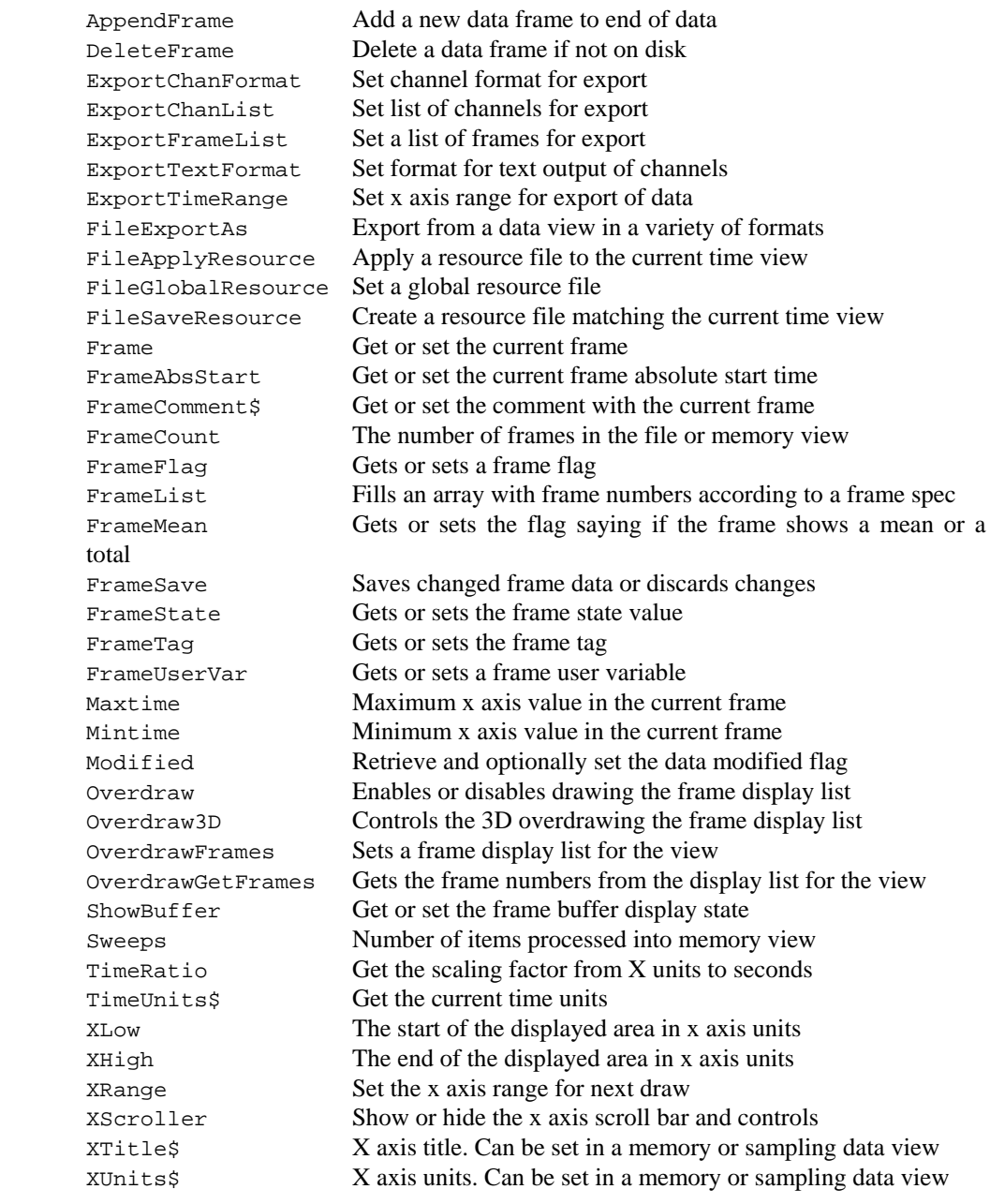

### Vertical cursors The following commands control the vertical cursors. Where possible, changes to cursors cause immediate screen changes; changes do not wait for the next Draw command. This is unlike almost all other commands, which save up changes until the next draw.

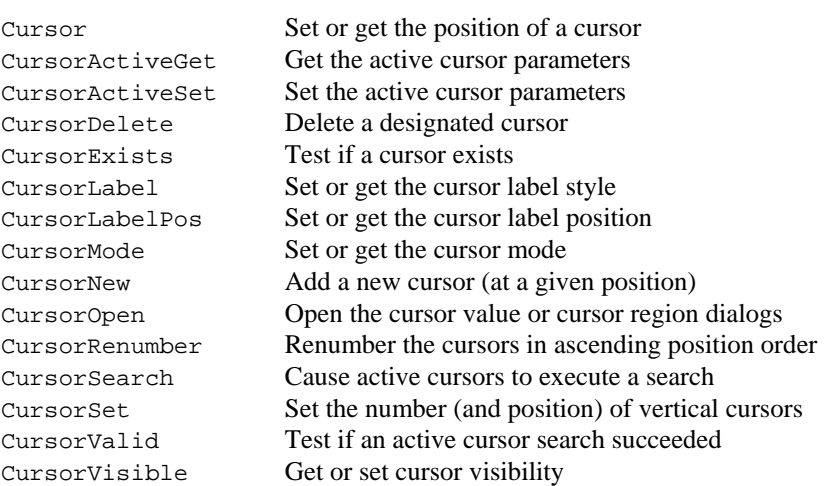

Horizontal cursors Horizontal cursors belong to a channel, but can be dragged to different channels within a view by the user. Horizontal cursors have a value and are drawn at the y axis position corresponding to the value. If the value is beyond the range of the y axis, the cursor is invisible. If you delete a channel with horizontal cursors, the cursors are deleted.

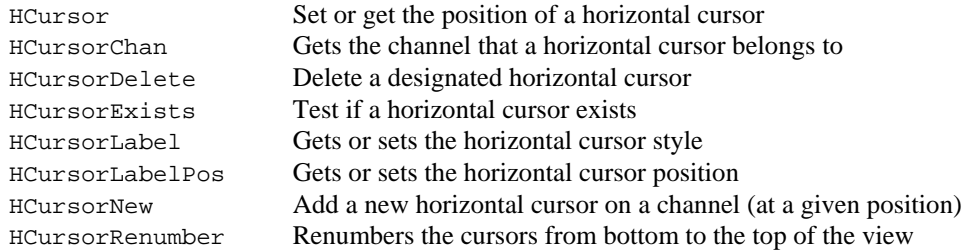

**Channels** These commands operate on channels in a data or XY view. Channel data can also be treated as an array, so you can use all the array arithmetic commands. In a memory view, you can use the commands BinSize and BinZero to get or set x axis scale and offset, but in any other data view you can use these commands only to get x axis values.

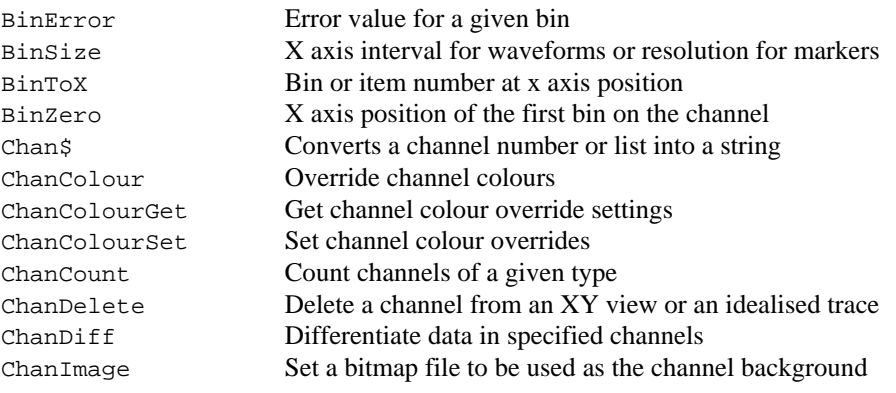

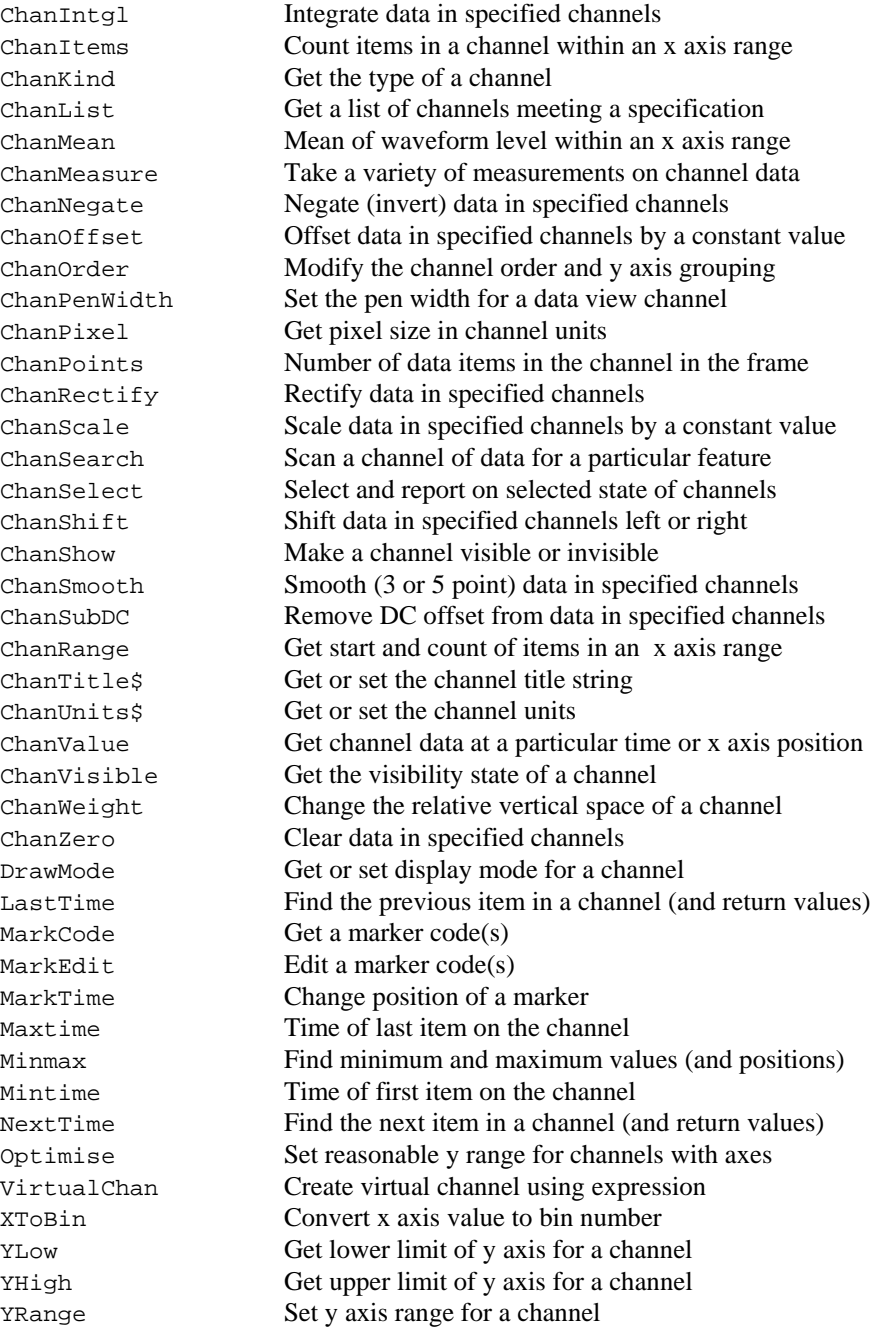
Buffer These commands operate on the frame buffer that is attached to each file or memory view. The buffer can be shown or hidden using the ShowBuffer function. These commands perform arithmetic between the buffer and a frame in the data view. These functions operate on all points in all waveform channels in the buffer. The functions that modify a frame in the data document have names such as BuffAddTo or BuffMulBy, while functions that change the frame buffer are called BuffAdd or BuffMul. Note that you can use the channel data manipulation commands to change buffer data, as well as accessing the buffer data directly.

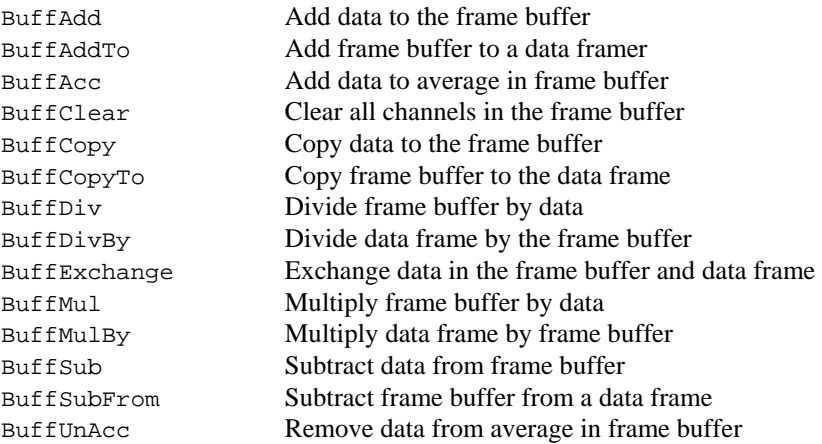

XY views These commands specifically manipulate XY views. XY views have from 1 to 100 channels of data. Each channel holds a list of (x, y) co-ordinate pairs that can be displayed in a variety of styles. Most functions that work on views in general will also work on an XY view.

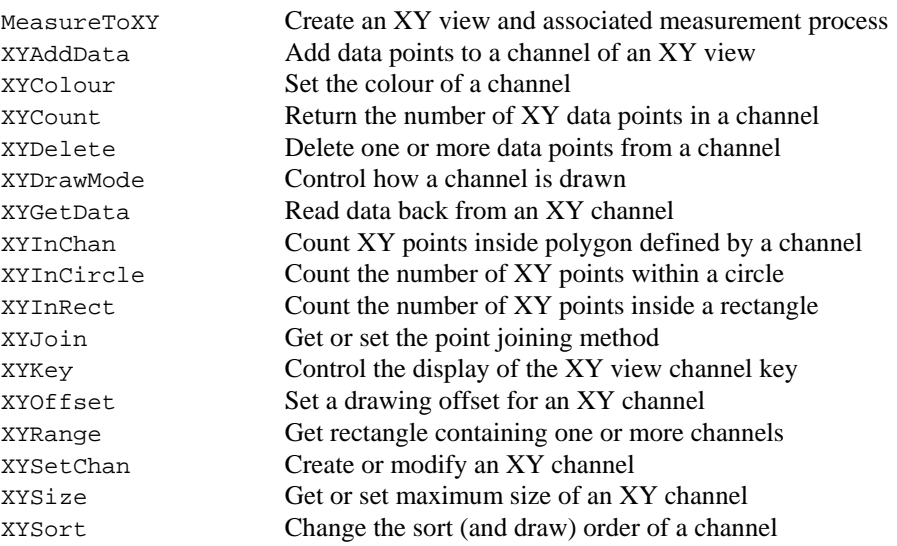

# **configuration commands**

Sampling These commands correspond to actions on the Sampling configuration dialog. They get or change the sampling configuration settings that will be used the next time you create a new Signal data file for sampling.

> These commands correspond to the General page of the configuration, or are generalpurpose in intent. A few of these can also interact with sampling in progress.

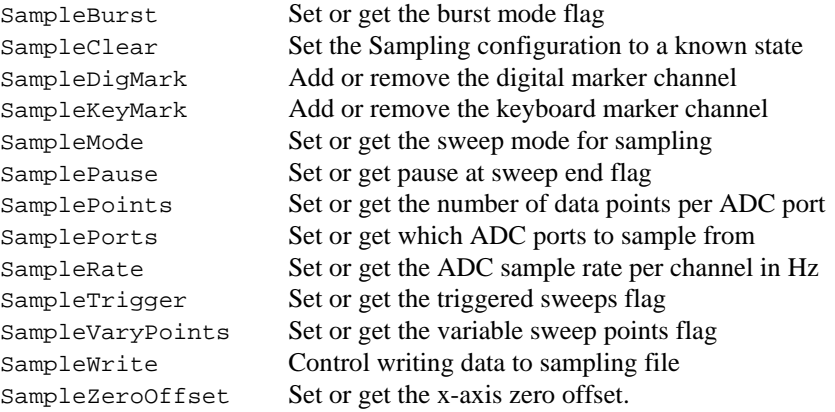

These commands correspond to the Ports page of the sampling configuration.

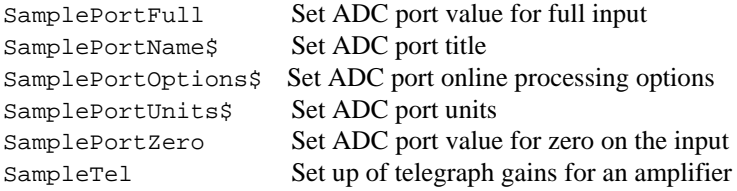

These commands correspond to the Outputs page of the sampling configuration.

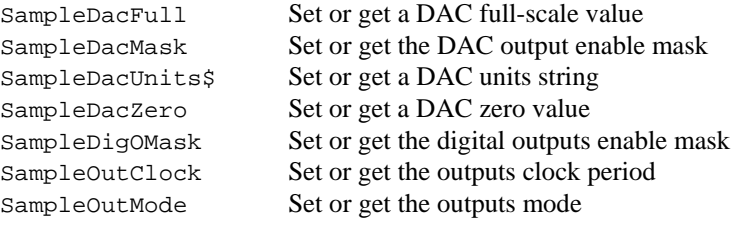

These commands correspond to the States page of the sampling configuration.

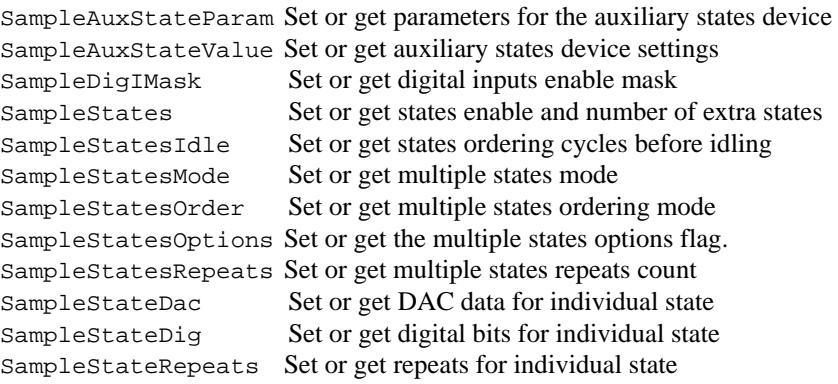

These correspond to the Protocols dialog available from the States page.

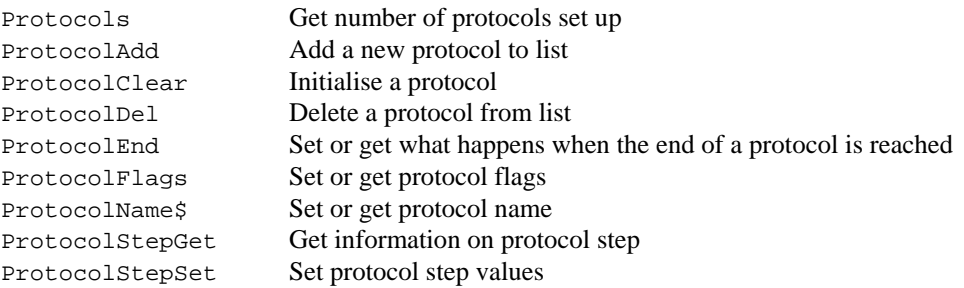

These commands correspond to the Automation page of the sampling configuration.

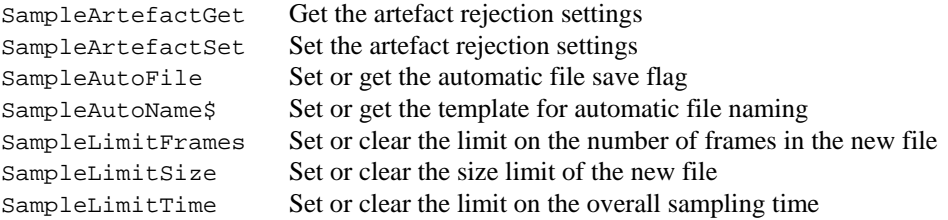

These commands correspond to the Peri-trigger page of the sampling configuration.

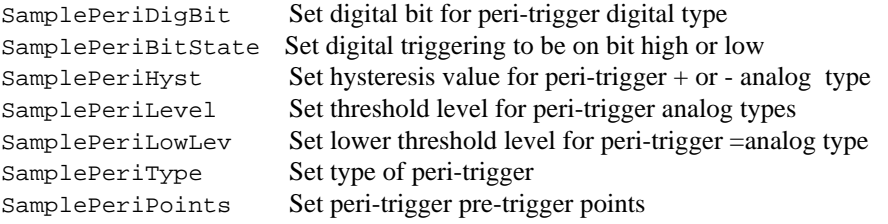

These commands correspond to the pulse dialog or to outputs page items that specifically interact with the pulses output. The pulse functions can all be used while sampling is in progress to alter the pulses in use.

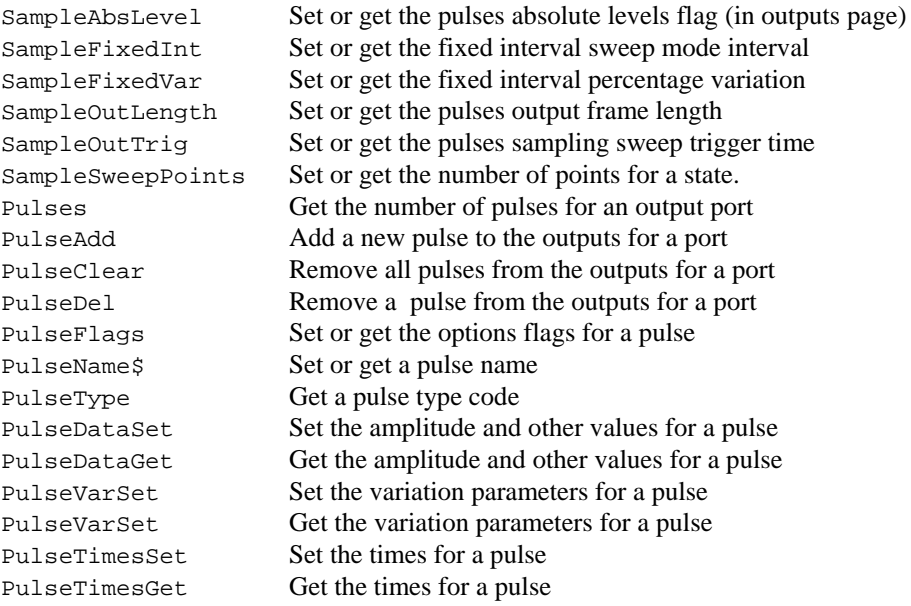

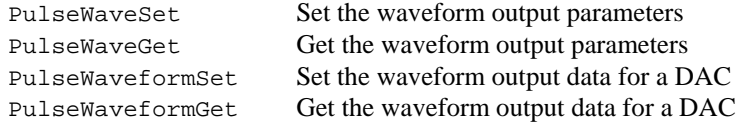

These commands correspond to the outputs sequencer.

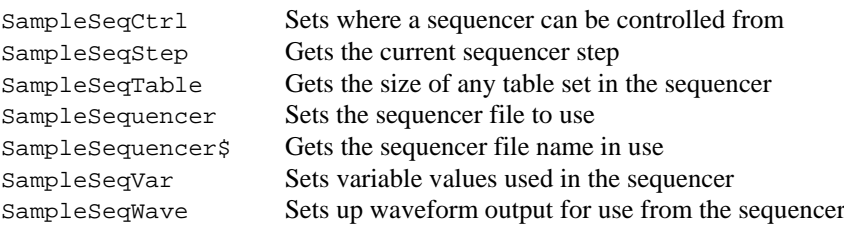

**Runtime sampling** These commands control and interact with the data sampling process. Signal samples into **commands** one data file at a time, and these commands refer to it, regardless of the current view. The commands can also be used to retrieve the current settings.

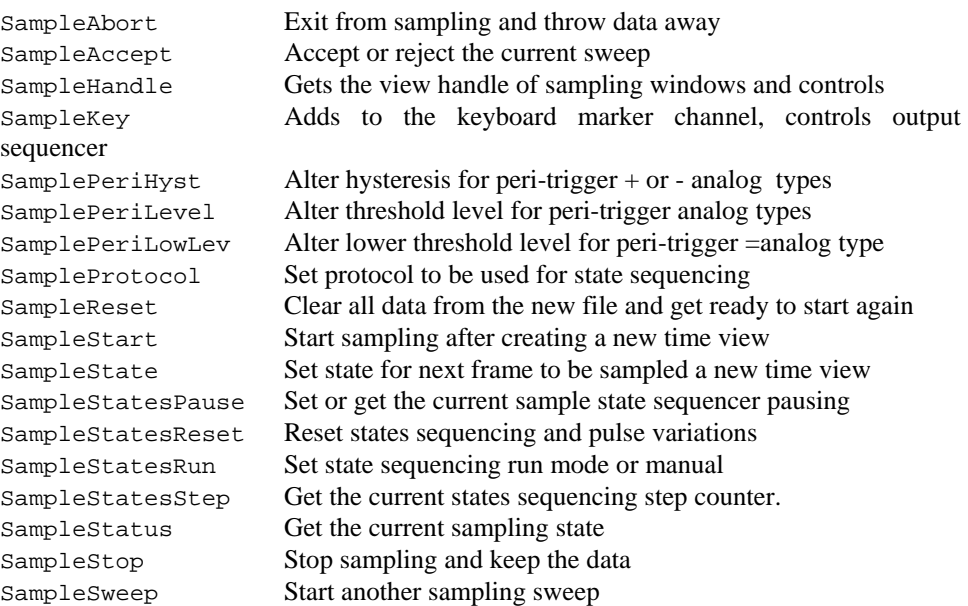

### Analysis These functions create new memory or XY views and define an analysis process for them.

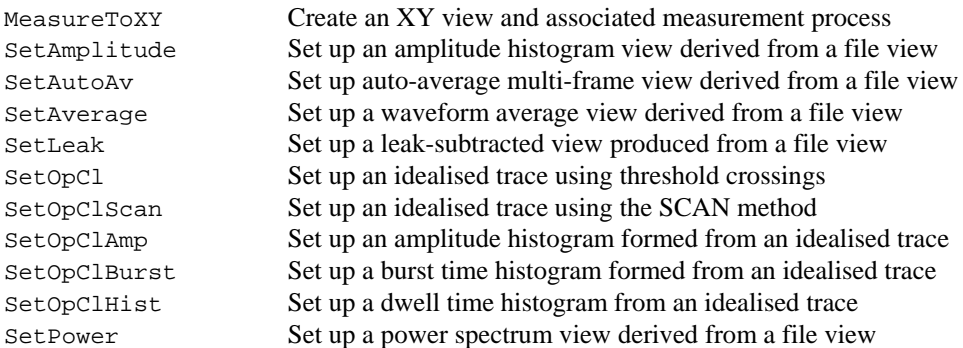

These functions create new memory views without an attached analysis process.

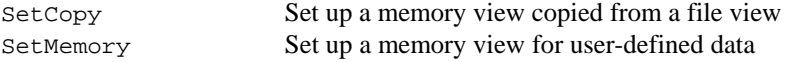

The Process commands work with views with an attached analysis process. They carry out the analysis process defined when setting up the memory view, processing data from the source view into the memory or XY view attached to it.

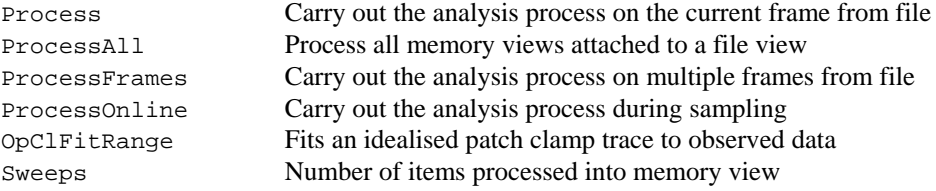

**Signal conditioner** These functions control serial-line controlled signal conditioners.

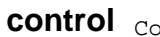

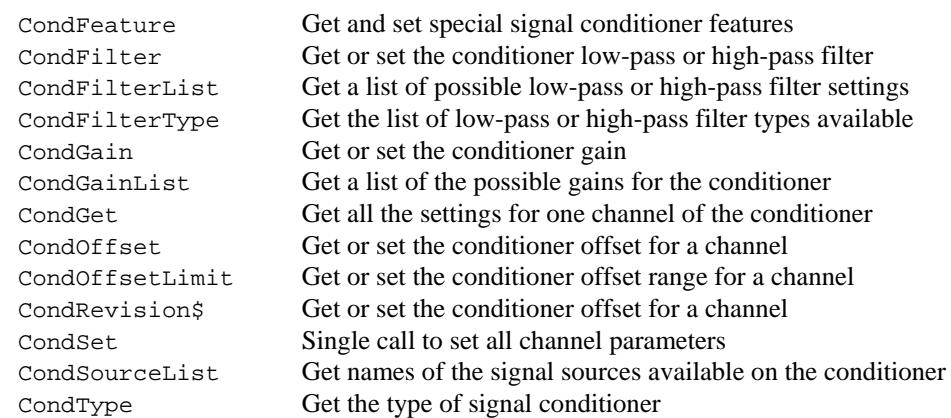

**1401 access functions** These functions communicate with a 1401 when Signal is not sampling.

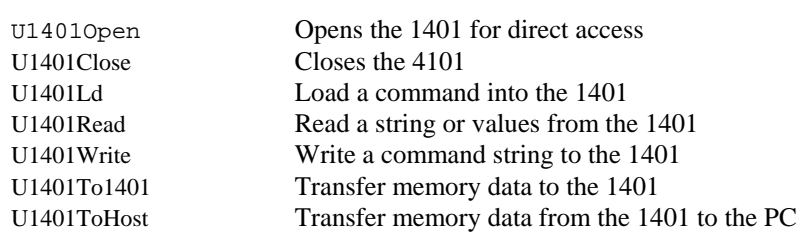

**Editing operations** These functions mimic the Edit menu commands and provide additional functionality.

| Delete text from a text window at the caret               |
|-----------------------------------------------------------|
| Copy the current selection to the clipboard               |
| Delete the current selection to the clipboard             |
| Find text                                                 |
| Paste the clipboard into the current text field           |
| Find and replace text                                     |
| Select the entire text or cursor window contents          |
| Move relative to current position                         |
| Move to a particular place.                               |
| Splits an event from an idealised trace in two            |
| Deletes an event from an idealised trace                  |
| Gets the details of an event in an idealised trace        |
| Merges two events from an idealised trace                 |
| Sets the details of an event in an idealised trace        |
| Splits an event in an idealised trace into three          |
| This function returns the text that is currently selected |
|                                                           |

**Matlab interaction** These can be used to make use of MatLab aas a mathematical engine.

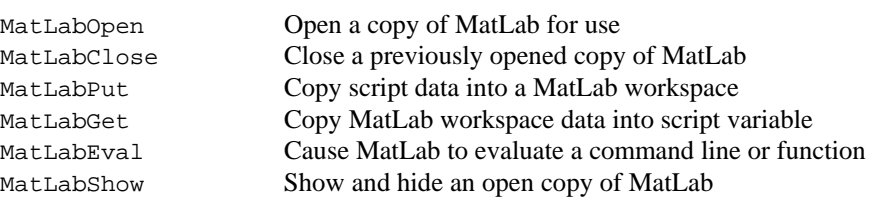

**Digital filtering** These functions create and apply digital filters and manipulate the filter bank.

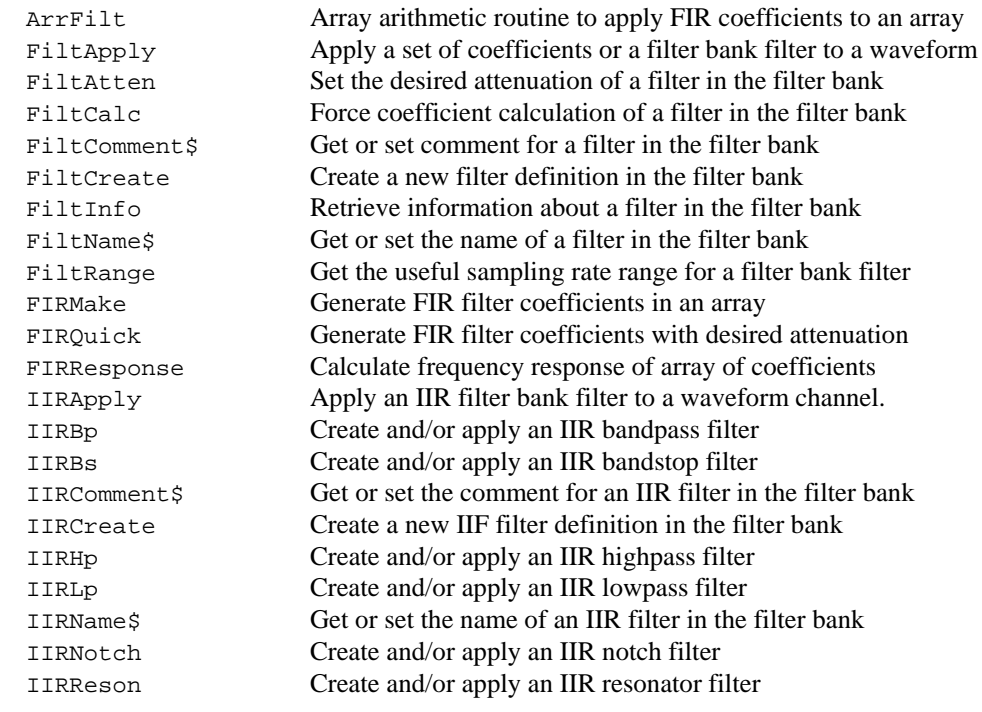

### **String functions** The following functions are used to manipulate strings and to convert between strings and other variable types.

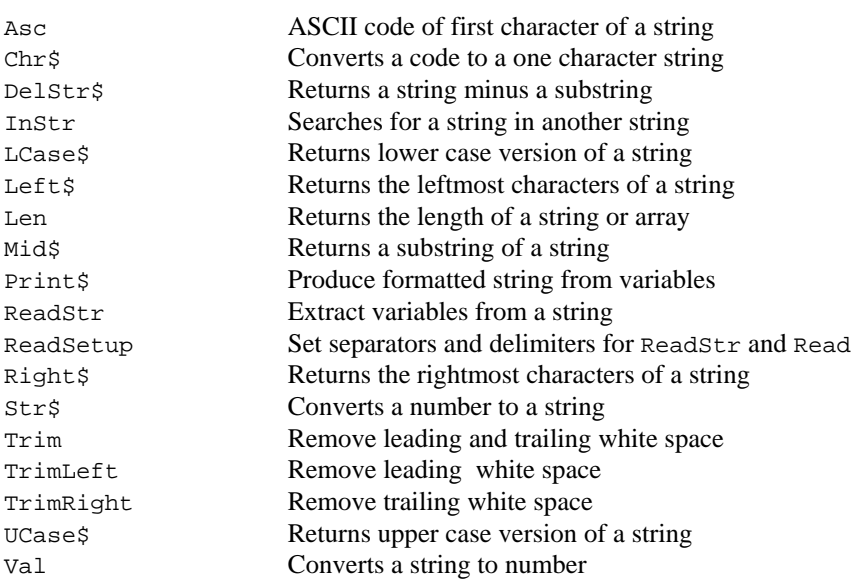

Array and matrix These functions can be used with arrays and channel data to speed up data manipulation. **arithmetic** In this section, the word "array" can be applied to an array declared with the var or processes or func statements, or to channel data in a file or memory view. Integer arrays can be used where indicated, but beware of overflow.

> The functions all return a negative error code if there is a problem or zero if the function completes without error. The array arithmetic attempts to fix problems by setting the result element to a (possibly) useful value.

> You can apply built-in mathematical functions directly on an array. For example, to form the square root of all the elements of array fred[] use Sqrt(fred[]). To access data in channel c of view v use View(v,c). [ $\{aExp\}$ ] in place of fred[ $\{aExp\}$ ] where aExp is an optional expression to specify elements as described in the script language syntax. For example, to subtract channel 2 from channel 1 in view  $v1$ <sup>%</sup>, use ArrSub(View(v1%,1)[],View(v1%,2).[]).

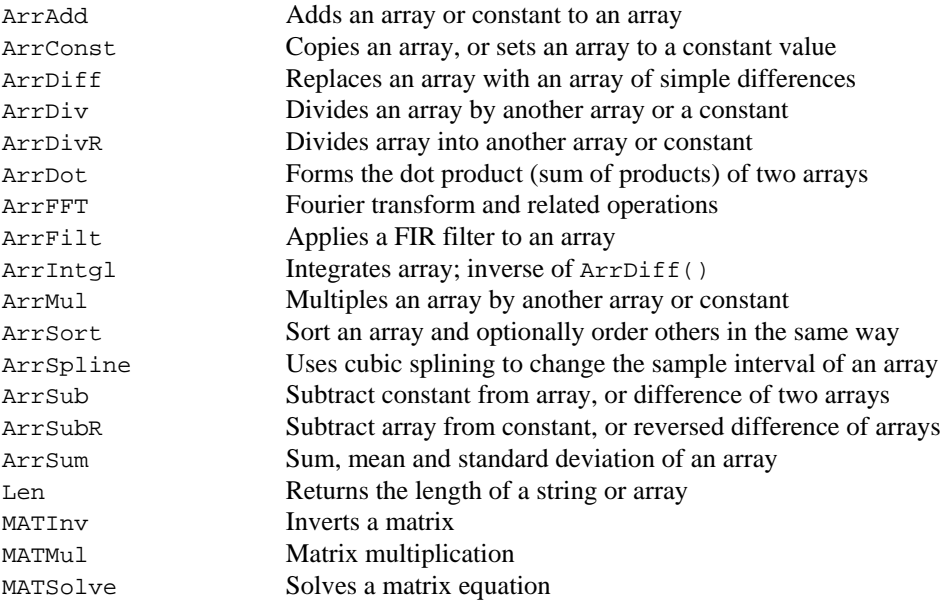

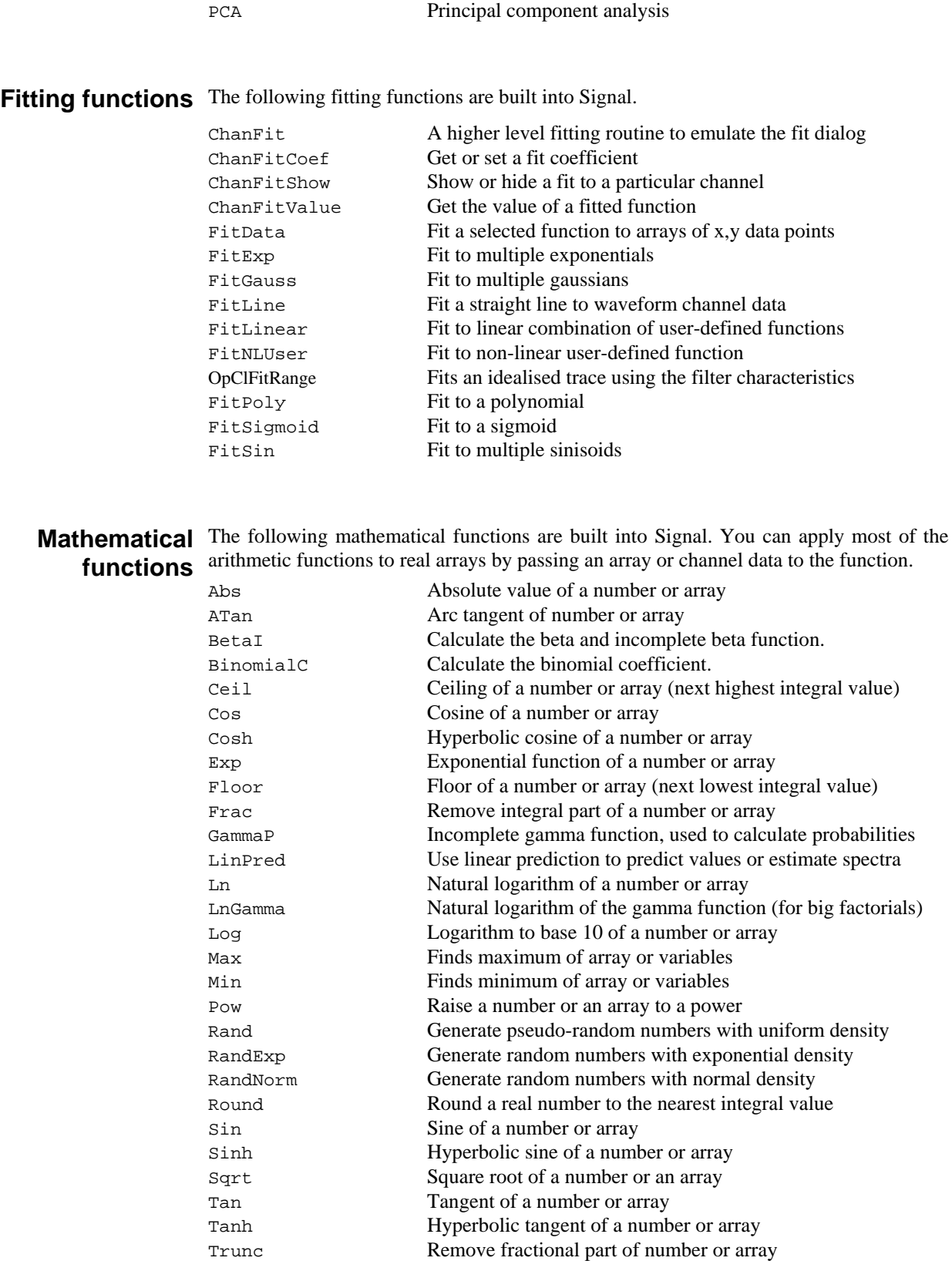

MATTrans Transposes a matrix matrix (also see the trans() operator)

User interaction These commands allow you to give information to, or get information from the user. They also let the user interact with the data. **commands** 

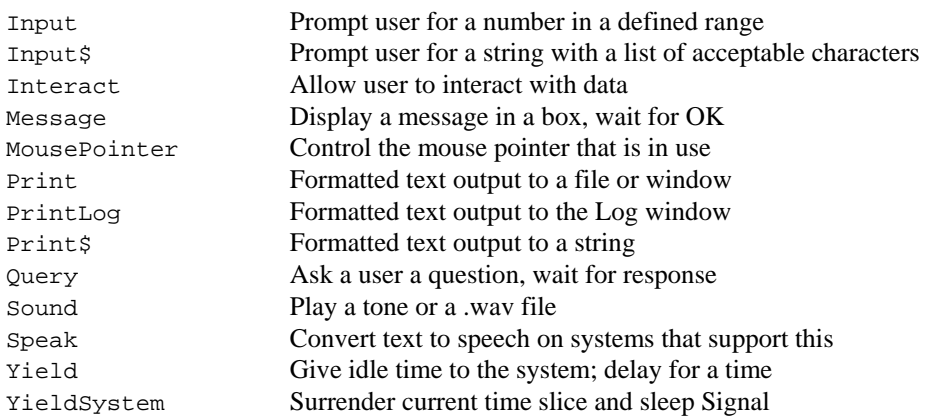

You can build simple dialogs, with a set of fields stacked vertically or you can build freeformat dialogs (but with more work to define the positions of all the dialog fields):

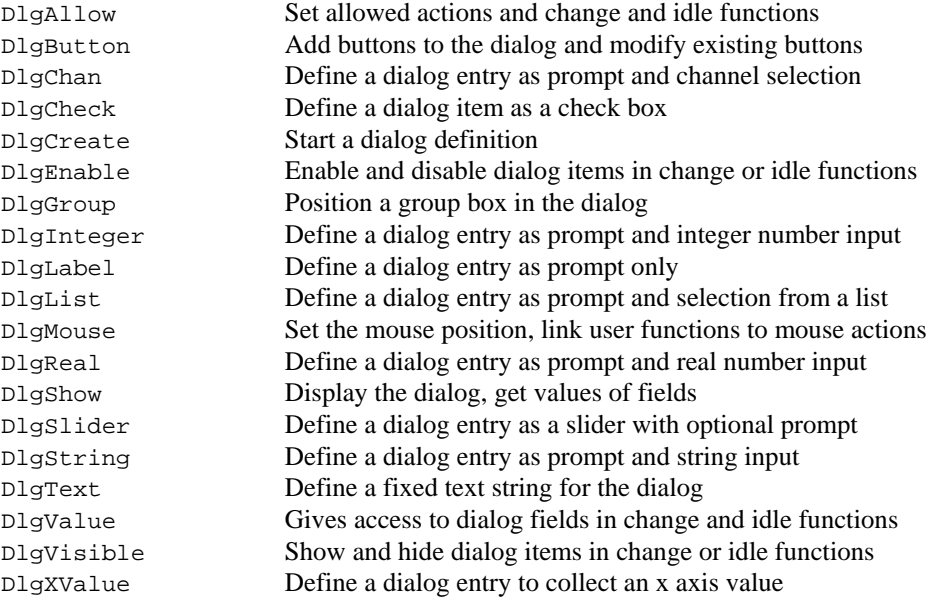

These commands control the various toolbars and link script functions to the toolbar.

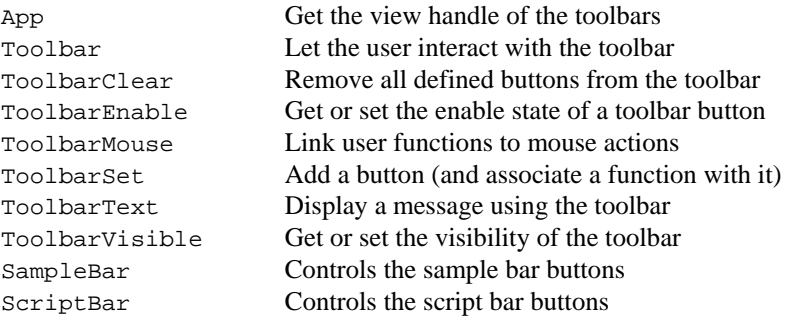

File system Signal can read information about files and directories and also change the current directory and delete or copy files.

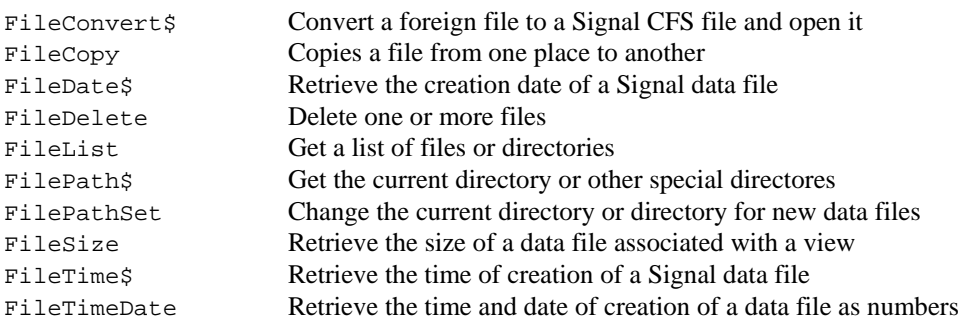

Text files Signal can create text files and read from them. You can also open a text file into a window.

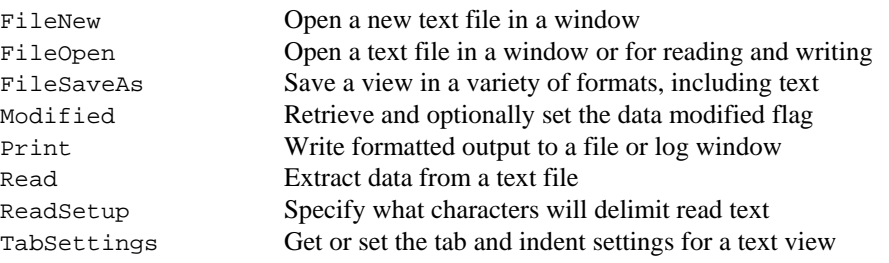

CFS variables The following script commands read file and frame variables from CFS files written by other software. For those familiar with the CFS library for programming in DOS, the frames were referred to as data sections (DS).

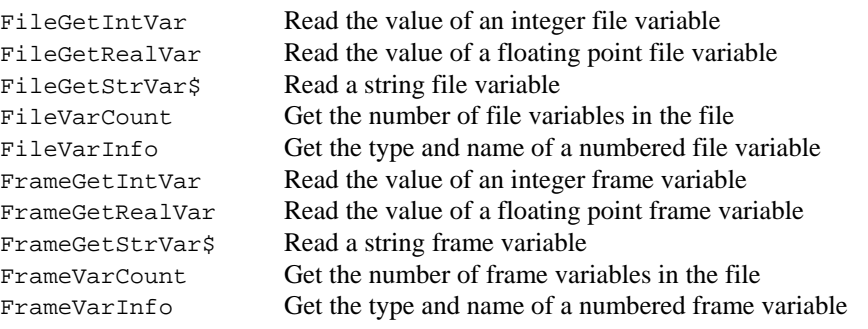

Binary files Signal can read and write binary files. These provide links to other software and are generally more efficient than text for passing large quantities of data between programs.

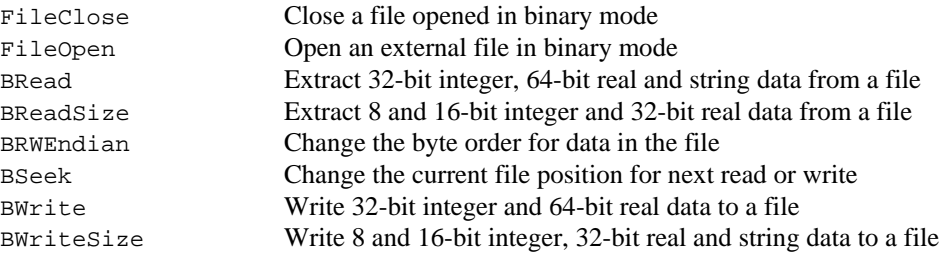

Serial line control These functions let the script writer read to and write from serial line ports on their computer. This feature can be used to control equipment during data capture, although they are not needed for controlling the signal conditioners for which the CondXXX family of commands are provided.

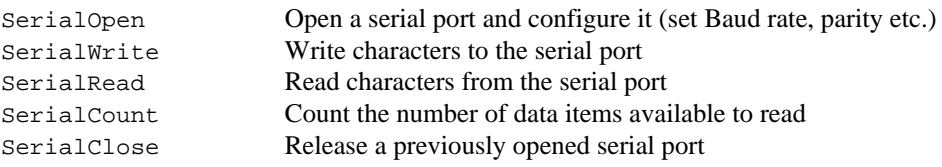

**Debugging operations** These functions can be used when debugging a script.

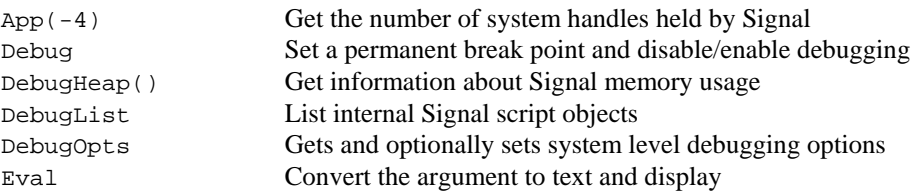

## **Environment** These functions don't fit well into any of the other categories!

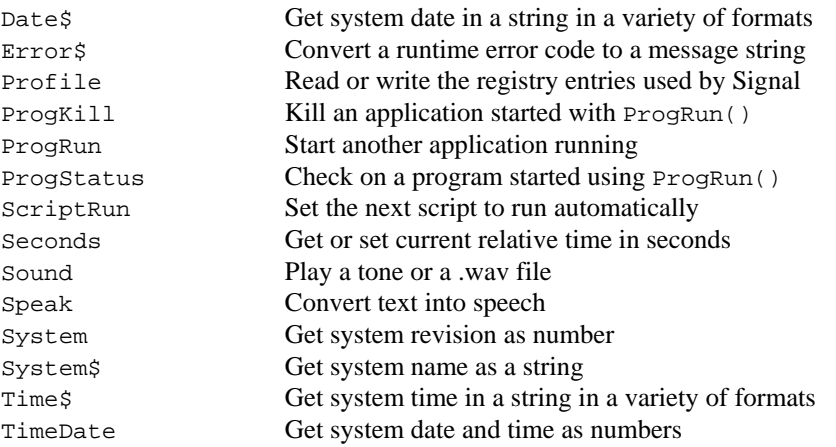

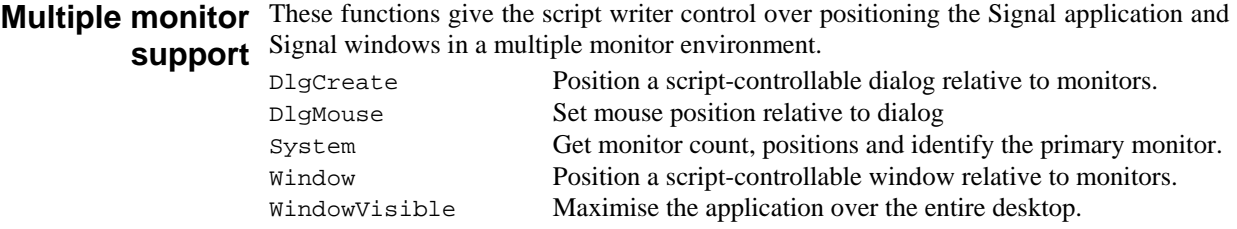

This section of the manual lists commands alphabetically. If you are not sure which command you require, look in the *Commands by function* chapter. You might also find the index useful as it cross-references commands and common keywords.

**Abs()** 

**5**

This evaluates the absolute value of an expression as a real number. This can also replace the elements of a real or integer array with their absolute values.

Func  $\text{Abs}(x|x[] \{[] \ldots \})$ ;

x A real number, or a real or integer array

Returns If  $x$  is an array, this returns 0 if all was well, or a negative error code if integer overflow was detected. Otherwise it returns  $x$  if  $x$  is positive, otherwise  $-x$ .

See also: ATan(),  $Cos($ ),  $Exp()$ ,  $Frac()$ ,  $Ln()$ ,  $Log()$ ,  $Max()$ ,  $Min()$ ,  $Pow()$ ,  $Rand()$ , Round(), Sin(), Sqrt(), Tan(), Trunc()

**App()** 

This function returns special view handles and a number of other values.

Func App({type%});

type% This specifies the window handle to return, or a negative value for special purposes. If  $type$  is omitted a value of 0 is assumed.

- -1 100 times the program revision.
- -2 The highest value of type% that returns a value.
- -3 The Signal program serial number.
- -4 The number of system handles held by the application (for debugging) or 0 if this is not supported. Added at 4.02.
- -5 The number of GDI (graphic) objects used by the application (for debugging) or 0 if this is not supported. Added at 4.02.
- 0 The application window, so users can resize the application.
- 1 The Signal system toolbar, so it can be hidden and shown.
- 2 The Signal status bar handle, so it can be hidden and shown.
- 3 The window handle of the running script (so you can hide it).
- 4 The Signal edit bar handle, so it can be hidden and shown.
- 5 The Signal script bar handle, so it can be moved, hidden and shown.
- 6 The Signal sample configurations bar handle, so it can be hidden and shown.
- 7 The Signal sample control panel, so it can be moved, hidden and shown.
- 8 The Signal sequencer control panel, so it can be hidden and shown.
- 9 The multiple states control bar, so it can be moved, hidden and shown.
- 10 The clamping bar, so it can be moved, hidden and shown.

Returns A handle for the selected window. If the requested window does not exist the return value is 0.

For example:

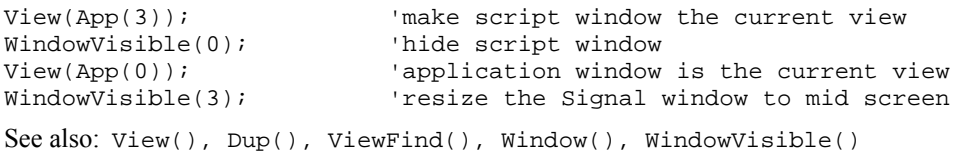

5-1

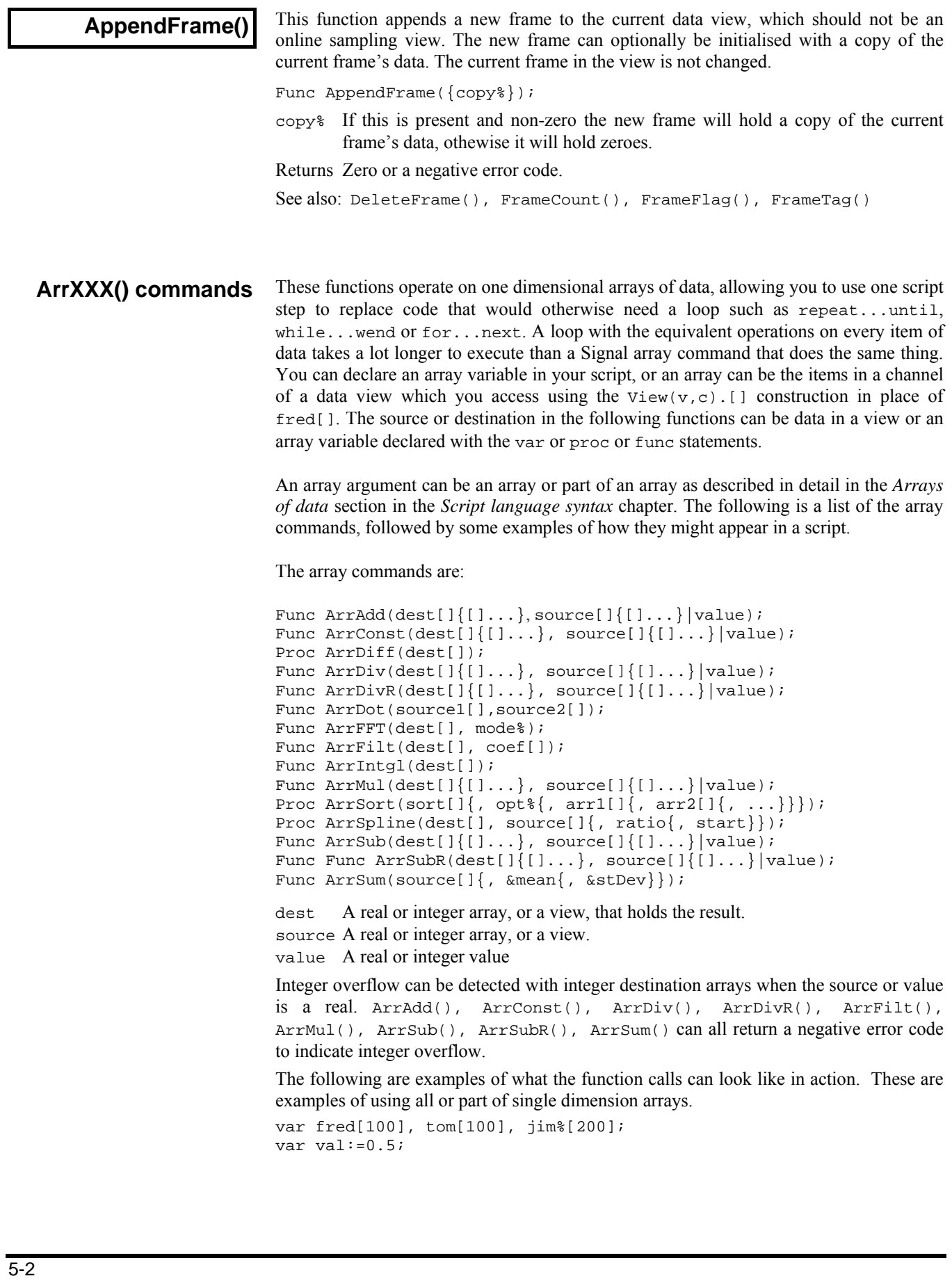

```
ArrAdd(fred[],jim%[]); 'Add elements 0-99 of jim% to fred 
ArrSub(fred[],tom[]); 'Subtract each tom from each fred 
ArrSubR(fred[]),tom[]); The negative of the above result
ArrSub(jim%[],val); 'Subract val from all elements of jim% 
ArrAdd(jim%[2:8],10); 'Add value 10 to elements 2-9 of jim% 
These are examples of using all or part of two dimension arrays. 
var chans[2][100]; \begin{array}{ccc} \n\text{Var} & \text{Var} & \text{Var} & \text{Var} & \text{Var} \\
\text{Var} & \text{det} & \text{Var} & \text{Var} & \text{Var} \\
\text{Var} & \text{Var} & \text{Var} & \text{Var} & \text{Var} \\
\text{Var} & \text{Var} & \text{Var} & \text{Var} & \text{Var} \\
\text{Var} & \text{Var} & \text{Var} & \text{Var} & \text{Var} \\
\text{Var} & \text{Var} & \text{Var} & \text{Var} & \text{Var} \\
\text{Var} & \text{Var} & \'Array of 3 rows and 30 columns
var jim%[200] 
ArrDot(chans[0][],chans[1][]); 'form the dot product of two rows 
This would set first two elements of column one to the first two elements of jim<sup>§</sup>
ArrConst(data[0:2][1],jim%[]); 'copy jim% to one column of data 
and this would do exactly the same 
data[0][1]:=jim([0];data[1][1]:=jim*[1];These are examples of using array arithmetic functions on data view channel data.
```
If  $\nu$ m<sup>§</sup> is a data view handle, and ch<sup>§</sup> is a channel number, the following will add the value of the single element fred[10] to all elements of channel ch% in data view

ArrAdd(View(vm%,ch%).[], fred[10]);

This will subtract data in channel 2 from channel 1 in data view vm%

```
ArrSub(View(vm%,1).[],View(vm%, 2).[]);
```
See also: ArrAdd(), ArrConst(), ArrDiff(), ArrDiv(), ArrDivR(), ArrDot(), ArrFFT(), ArrFilt(), ArrIntgl(), ArrMul(), ArrSub(), ArrSubR(), ArrSum(), Len(), View(v,c).[]

**ArrAdd()** 

This function adds a constant or an array to a real or integer array.

Func ArrAdd(dest[] $\{[] \ldots \}$ , source[] $\{[] \ldots \}$ |value);

dest The destination array (1 to 5 dimensions).

- source An array of reals or integers with the same number of dimensions as dest. If the dimensions have different sizes, the smaller size is used for each dimension.
- value A value to be added to all elements of the destination array.
- Returns The function returns 0 if all was well, or a negative error code for integer overflow. Overflow is detected when adding a real array to an integer array and the result is set to the nearest valid integer.

In the following examples we assume that the current view is a memory view:

```
var fred[100], jim%[200], two[3][30], add[3][30]; 
                            'Add 1.0 to all elements of fred
ArrAdd(fred[], jim%[]); 'Add elements 0-99 of jim% to fred 
ArrAdd(view(0, 1).[],fred[10]); 'Add fred[10] to memory channel 1 
ArrAdd(two[][], add[][]); 'Add corresponding elements 
See also: ArrXXX(), ArrConst(), ArrDiv(), ArrDivR(), ArrDot(),
       ArrMul(), ArrSub(), ArrSubR(), ArrSum(), Len(), BuffAdd(), 
       BuffAddTo(), View(v,c).[]
```
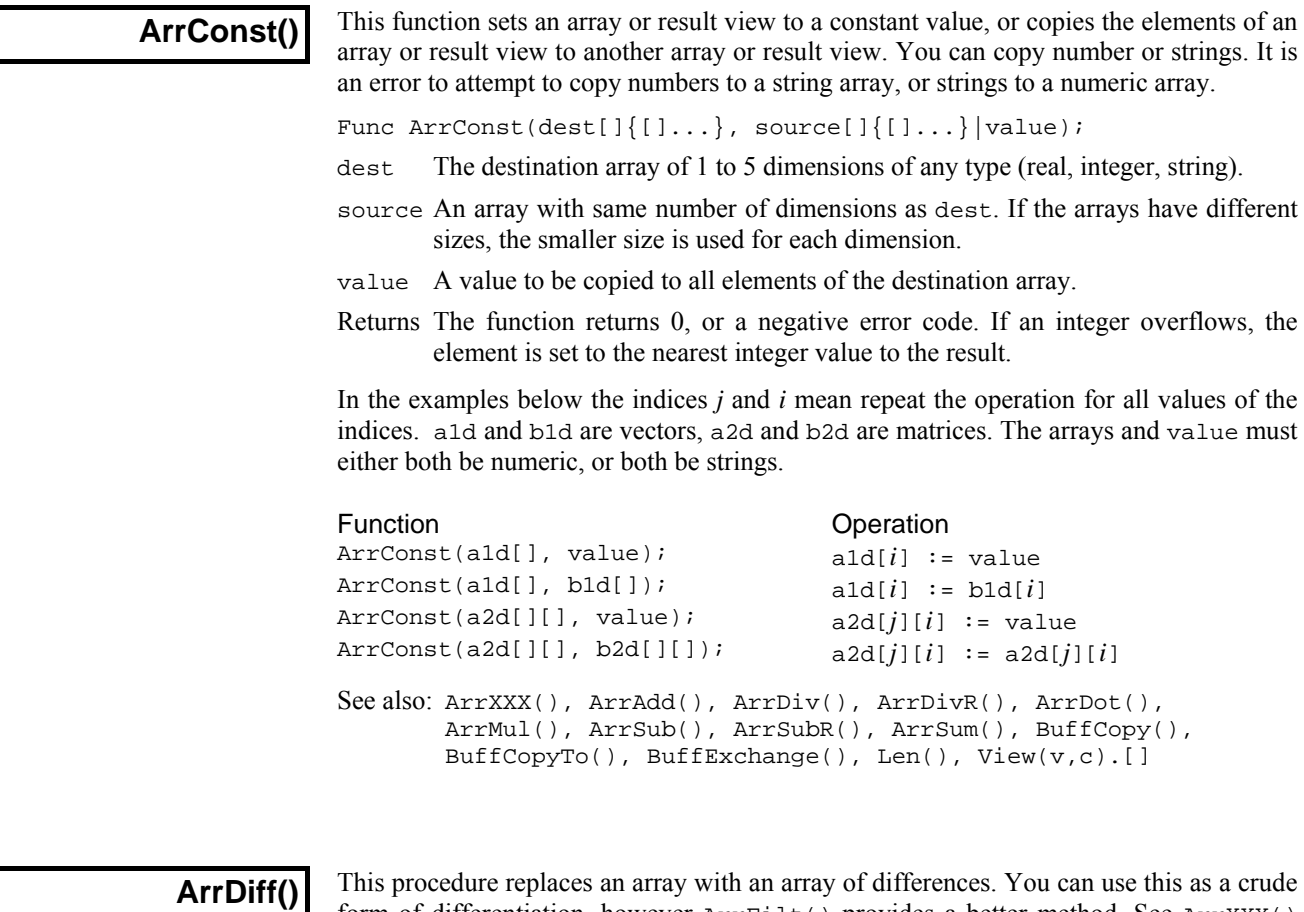

form of differentiation, however ArrFilt() provides a better method. See ArrXXX() for examples of using arrays as arguments.

Proc ArrDiff(dest[]);

dest[] A real or integer array that is to be replaced by an array of differences. The first element of the array is left unchanged.

The effect of the ArrDiff() function can be undone by ArrIntgl(). The following two blocks of code perform the same function:

```
var work[100],i%; 
...<br>ArrDiff(work[]);'Form differences
...<br>for i%:=99 to 1 step -1 do
                                    'Form differences the hard way
  work[i§] := work[i§] - work[i*-1]; next; 
See also: ArrXXX(), ArrFilt(), ArrIntgl(), ChanDiff(), Len(),
        View(v,c).[]
```
## **ArrDiv()**

This function divides a real or integer array by an array or a constant. Use ArrDivR() to form the reciprocal of an array. Division by zero and integer overflow are detected.

Func ArrDiv(dest[] $\{[] \ldots \}$ , source[] $\{[] \ldots \}$ |value)

- dest An array of real or integer values.
- source An array of reals or integers with the same number of dimensions as dest, used as the denominator of the division. If the arrays have different sizes, the smaller size is used for each dimension.
- value A value used as the denominator of the division.

Returns 0 or a negative error code if integer overflow or division by zero occurs.

If there was integer overflow when assigning the result to an integer array the result is set to the nearest allowed integer value. If division by zero occurs, the associated destination element is not changed.

The function performs the operations listed below. The indices *j* and *i* mean repeat the operation for all values of the indices. Both a1d and b1d are vectors, a2d and b2d are matrices. The arrays and value may be integer or real.

### Function Operation

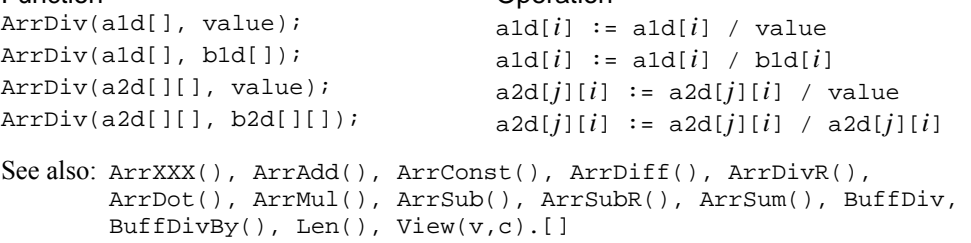

## **ArrDivR()**

This function divides a real or integer array into an array or a constant.

Func ArrDivR(dest[]{[]...}, source[]{[]...}|value);

- dest An array of reals or integers used as the denominator of the division and for storage of the result.
- source A real or integer array with the same number of dimensions as dest used as the numerator of the division. If the arrays have different sizes, the smaller size is used for each dimension.
- value A value used as the numerator of the division.

Returns 0 or a negative error code if integer overflow or division by zero occurs.

If there was integer overflow when assigning the result to an integer array the result is set to the nearest allowed integer value. If division by zero occurs, the associated destination element is not changed.

The function performs the operations listed below. The indices *j* and *i* mean repeat the operation for all values of the indices. Both a1d and b1d are vectors, a2d and b2d are matrices. The arrays and value may be integer or real.

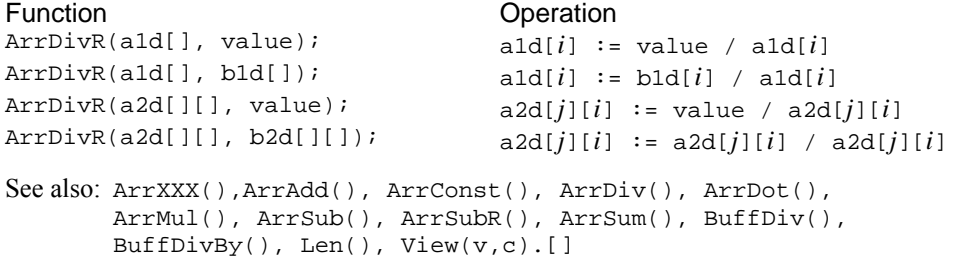

 $\overline{\phantom{a}}$ 

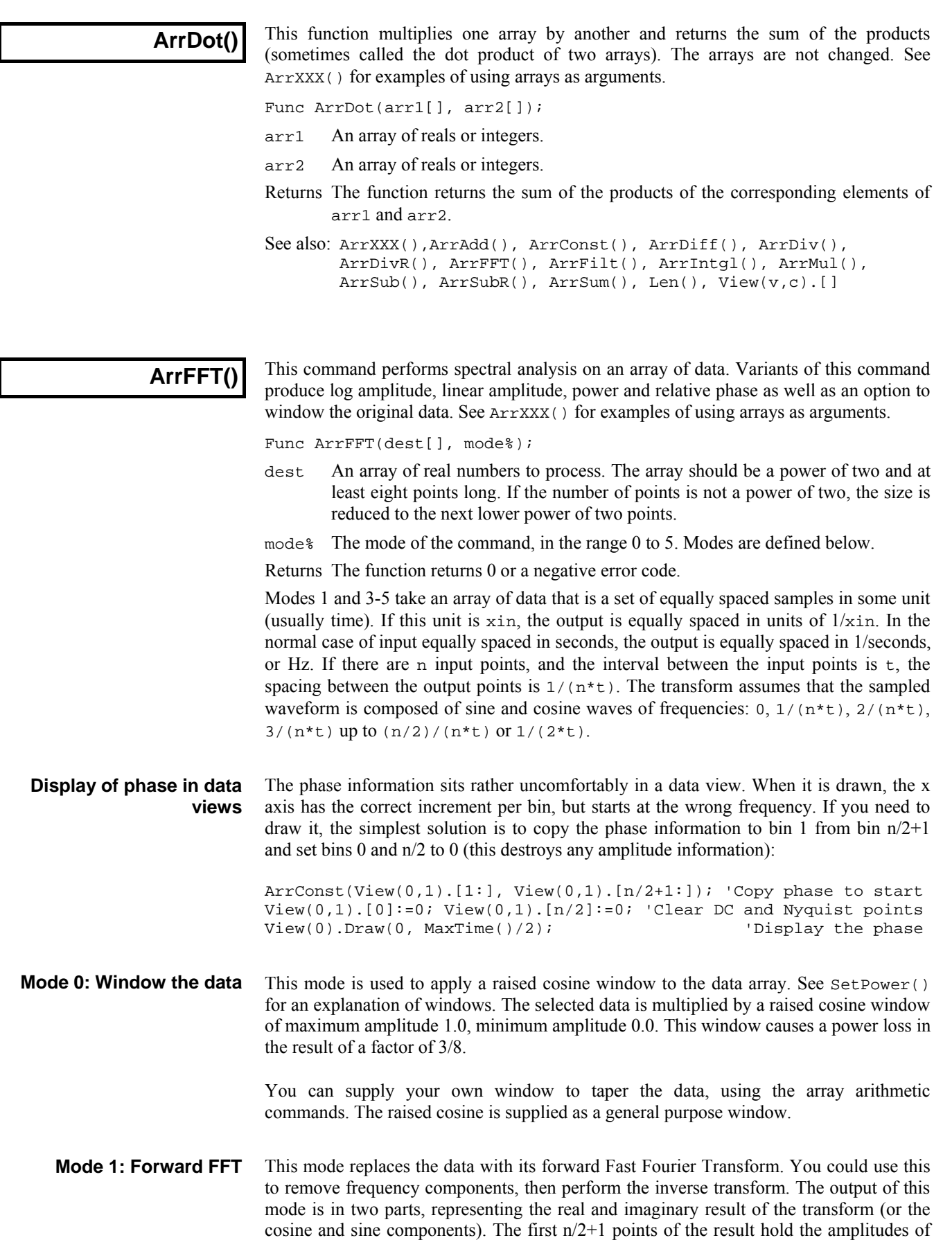

the cosine components of the result, the remaining n/2-1 points hold the amplitudes of the sine components. In the case of an 8 point transform, the output has the format:

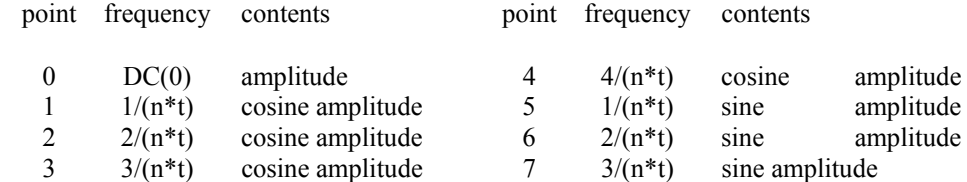

There is no sine amplitude at a frequency of  $4/(n*t)$  as this sine wave has amplitude 0 at all sampled points.

This mode takes data in the format produced by the forward transform and converts it back into a time series. In theory, the result of mode 1 followed by mode 2, or mode 2 followed by mode 1, would be the original data. However, each transform adds some noise due to rounding effects in the arithmetic, so the transforms do not invert exactly. **Mode 2: Inverse FFT** 

> One use of modes 1 and 2 is to filter data. For example, to remove high frequency noise use mode 1, set unwanted frequency bins to 0, and use mode 2 to reconstruct the data.

This mode produces an output with the first  $n/2+1$  points holding the log amplitude of the power spectrum in dB, and the second n/2-1 points holding the phase (in radians) of the data. In the case of our 8 point transform the output format would be: **Mode 3: dB and phase** 

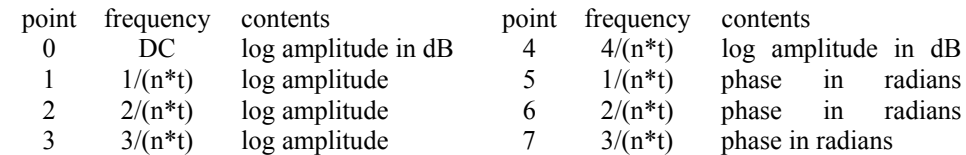

There is no phase information for DC or for the point at  $4/(n^*t)$  because the phase for both of these is zero. If you want phase in degrees, multiply by 57.3968 . The log amplitude is calculated by taking the result of a forward FFT (same as mode 1 above) and forming:

 $dB = 10.0$  Log(*power*) Power as defined for mode 5

This mode produces the same output format as mode 3, but with amplitude in place of log amplitude. The amplitude is calculated by taking the result of a forward FFT (same as mode 1 above), and forming: **Mode 4: Amplitude and phase** 

 $amplitude = (cos<sup>2</sup>+sin<sup>2</sup>)$ <sup>0.5</sup>

This mode produces the same output format as modes 2 and 3, but with the result in terms of RMS power. The power is calculated by taking the result of a forward FFT (same as mode 1 above), and forming: **Mode 5: Power and phase** 

> $power = (cos<sup>2</sup>+sin<sup>2</sup>)$ for all components except the DC and Nyquist *power* =  $DC^2$  or Nyquist<sup>2</sup> for the DC and Nyquist components

> You can compare the output of this mode with the result of  $SetPower()$ . If you have a waveform channel on channel 2 in view 1, with at least 1024 data points, do the following:

```
var dView%, spView%, m%; external variance we are in a file view
var ch%:=2; \qquad \qquad 'use data from channel 2
var xRes;<br>
'x resolution to apply to result
dView%:=View(0); \qquad \qquad 'store handle for data view
spView% := SetPower(ch%,1024); 'select power spectrum channel 1 
Process(0); process first 1024 data points
WindowVisible(1); \blacksquare 'make new memory view visible
xRes:=BinSize(1); 'get spectrum resolution in Hz 
m%:=SetMemory(1,1024,xRes,0,0,0,0,0"FFT","Hz","Volt^2","","Power");
' created memory view ready to hold 1024 points for transformation<br>WindowVisible(1); The limake new memory view visible
                                'make new memory view visible
ArrConst(View(m%,1).[],View(dView%,ch%).[]); 'copy channel data 
ArrFFT(View(m%,1).[], 0); 'apply raised cosine window to it 
ArrFFT(View(m%,1).[], 5); 'take power 
spectrum 
ArrMul(View(m%,1).[0:513], 4.0/3.0); 'adjust amplitude 
Draw(0,500*BinSize(1)); Optimise(1); 'show 500 bins of power 
View(spView%); \qquad \qquad 'look at SetPower() result
Draw(0,500*BinSize(1)); Optimise(1); 'show same bins of power
```
The two results are identical. The view generated by  $\text{ArrFFT}()$  would be  $3/8$  of the amplitude of the view generated by  $SetPower()$ . The reason for the difference is that the SetPower() command compensates for the effect of the window it uses internally by multiplying the result by 8/3. To produce the same numeric result, multiply by 8/3.

**Note**: The behaviour of the ArrFFT function in mode 5 (Power and Phase) was altered in version 1.60 of Signal. Previous versions produced a result which was 3/4 of the SetPower() result.

```
See also: ArrXXX(), ArrAdd(), ArrConst(), ArrDiff(), ArrDiv(),
       ArrDivR(), ArrDot(), ArrFilt(), ArrIntgl(), ArrMul(), 
       ArrSub(), ArrSubR(), ArrSum(), Len(), SetPower(), 
       View(v,c).[]
```
## **ArrFilt()**

This function filters a real array by replacing each element by the product of a coefficient array and the surrounding elements of the original array. This implements a FIR (Finite Impulse Response) filter. See ArrXXX() for examples of using arrays as arguments.

Func ArrFilt(dest[], coef[]);

dest[] A real array holding the data to be filtered. It is replaced by the filtered data.

coef[] A real array of filter coefficients. This array is usually an odd number of data points long so that the result is not phase shifted.

Returns The function returns 0 if there was no error, or a negative error code.

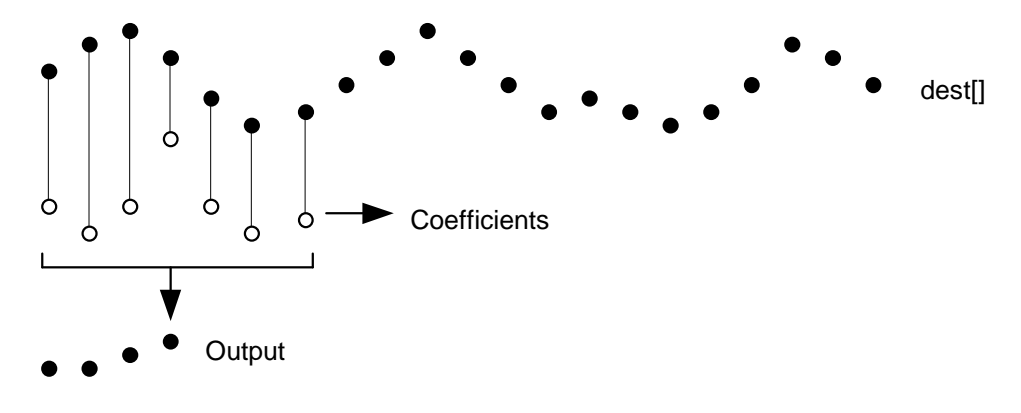

This diagram shows the general principle of the FIR filter. The hollow circles represent the filter coefficients, and the solid circles are the input and output waveforms. Each output point is generated by multiplying the waveform by the coefficients and summing the result. The coefficients are then moved one step to the right and the process repeats.

From this description, you can see that the filter coefficients (from right to left) are the *impulse response* of the filter. The impulse response is the output of a filter when the input signal is all zero except for one sample of unit amplitude.

In the example above with seven coefficients, there is no time shift caused by the filter. If the filter uses an even number of coefficients, there is a time shift in the output of half a sample period.

The filter operation is applied to every element of the array. To do this at the start and end of the array there is a problem as some of the coefficients have no corresponding data element.

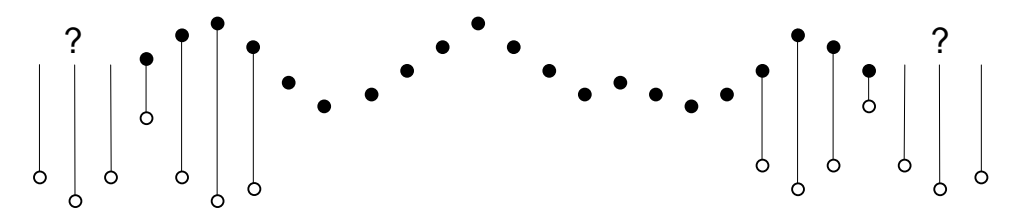

The simple solution is to take these missing points as copies of the first and last points. This is usually better that taking these points as 0. You should remember that the first and last (*nc*+1)/2 points are unreliable, where *nc* is the number of coefficients.

A simple use of this command is to produce three point smoothing of data, replacing each point by the mean of itself and the two points on either side:

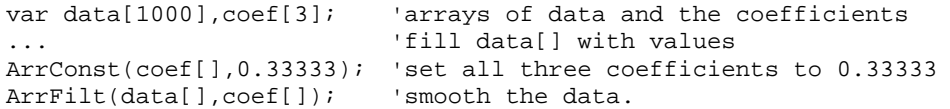

A more complicated example would be to implement a differentiator to calculate the slope or gradient of an array. The simplest case is to use two points:

```
coeff[0]:=-1; coeff[1]:=1; 'simple difference
ArrFilt(data[], coef[0:1]); 'for differences, equivalent to... 
ArrDiff(data[]); \qquad \qquad '... just using the differences
```
A simple difference produces a very crude differentiator. A slightly better one, with three coefficients is:

```
coeff[0] := -0.5; code[1] := 0.0; code[2] := 0.5;ArrFilt(data[], coef[]);
```
You can improve the result with more points, for example for 4 points, the coefficients are -0.3, -0.1, 0.1, 0.3 and for five points try -0.2, -0.1, 0.0, 0.1, 0.2. It is more usual to use an odd number of points as this does not cause a shift of the result by half a point.

```
See also: ArrXXX(),ArrAdd(), ArrConst(), ArrDiv(), ArrDivR(),
       ArrDot(), ArrFFT(), ArrMul(), ArrSub(), ArrSubR(),
       ArrSum(), ChanSmooth(), Len(), View(v,c).[]
```
## **ArrIntgl()**

This procedure is the inverse of  $ArrDiff()$ , replacing each point by the sum of the points from the start of the array up to the element. See ArrXXX() for examples of using arrays as arguments.

```
Proc ArrIntgl(dest[]);
```
dest An array or real or integer data.

Each element of the array is replaced by the sum of all the elements up to and including that element. The function is equivalent to the following:

```
for i%:=1 to Len(dest[])-1 do 
    dest[i%] := dest[i%] + dest[i% - 1];See also: ArrXXX(),ArrDiff(), ChanIntgl(), Len(), View(v,c).[]
```
## **ArrMul()**

This command is used to form the product of a pair of arrays, or to scale an array by a constant. A less obvious use is to negate an array by multiplying by -1.

Func ArrMul(dest[] $\{[] \ldots \}$ , source[] $\{[] \ldots \}$ |value);

- dest An array of real or integer numbers. If dest is integer, the multiplication is done as reals and truncated to integer.
- source A real or integer array with the same number of dimensions as dest. If the arrays have different sizes, the smaller size is used for each dimension.

value A value to multiply the data in dest.

Returns The function returns 0 if all was well, or a negative error code.

The function performs the operations listed below. The indices *j* and *i* mean repeat the operation for all values of the indices. Both a1d and b1d are vectors, a2d and b2d are matrices. The arrays and value may be integer or real.

Function **Contract Contract Contract Contract Contract Contract Contract Contract Contract Contract Contract Contract Contract Contract Contract Contract Contract Contract Contract Contract Contract Contract Contract Contr** 

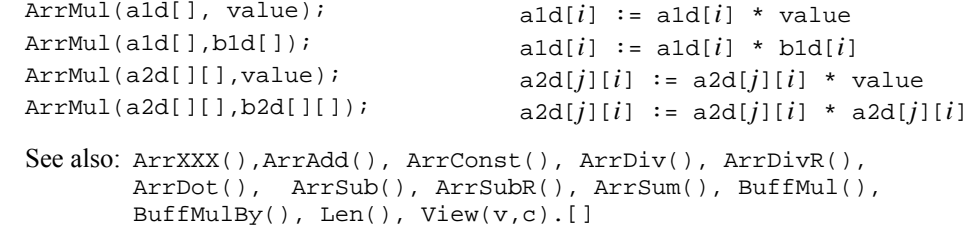

## **ArrSort()**

This function sorts an array of any data type and optionally orders additional arrays to match the sorted array.

Proc ArrSort(sort[] $\{$ , opt% $\{$ , arr1[] $\{$ , arr2[] $\{$ , ...} $\}$ );

sort [] An array of integer, real or string data to sort.

- opt% This optional argument holds the sorting options. If omitted, the value 0 is used. It is the sum of the following flag values:
	- 1 Sort in descending order. If omitted, the data is sorted in ascending order.
	- 2 Case sensitive sort when sort[] is an array of strings. String sorts are usually case insensitive. If omitted, the sort is case insensitive.
- arrn[] If present, these arrays are sorted in the same order as the sort[] array. The arrays can be of any type. You can sort up to 18 additional arrays.

See also: ArrXXX(), ArrAdd(), ArrConst(), ArrDiff(), ArrDiv(), ArrDivR(), ArrDot(), ArrMul(), ArrSubR(), ArrSum(), BuffSub(), BuffSubFrom(), Len(), View(v,c).[]

## **ArrSpline()**

This function interpolates an array of real or integer data sampled at one rate into another array sampled at a different rate using cubic splines. It can also interpolate a matrix of  $(x,y)$  value pairs to an array sampled at a constant rate. This assumes that the source data has continuous first and second derivatives and that the second derivatives vary linearly from point to point. The second derivatives at the first and last point of the source data are set to zero. We interpolate from up to one input sampling interval before the first source point to up to one sampling interval after the last source point.

Proc ArrSpline(dest[], source[]{, xInc{, xStart}});

Func ArrSpline(dest[], srcXY[][]{, xInc{, xStart}});

dest A real or integer vector that holds the interpolated result.

source A vector that is integer if dest is integer or real if dest is real.

- srcXY A matrix of  $(x,y)$  source points. srcXY[][0] holds x values and srcXY[][1] holds y values. The x values must increase with the index, otherwise the return value is -1.
- xInc If present, this is the x value change between dest values. If omitted, we assume that the points in source or scrXY and dest span the same time range. There are no restrictions on xInc, it can even be negative (in which case the output is backwards relative to the input). If the source variant is in use, xInc is the ratio of the dest sample interval to the source sample interval..
- xStart If present, this is the x position of the first point of dest. If omitted, the first points of both arrays are at the same x position.
- Returns 0 if all was OK or -1 if the scrXY variant is used and the x values do not increase monotonically.

You will get the best results if you can supply source data before and after the output time range. The effect of a source point on the interpolation of an interval n points away falls by a factor of approximately 4 each time n increases by 1. There is rarely the need to supply more than 15 data points before and after the interpolation range.

Suppose we have a source vector of 100 points sampled at 100 Hz, with the first point sampled at 5.02 seconds, and we want to generate an array sampled at 1000 Hz that starts at 5.335 and lasts 0.5 seconds. In this case, the value of ratio is 0.001/0.01, which is 0.1. The value of start is 31.5, which is the time difference  $(5.335 - 5.02)$  divided by 0.01, the sample interval of the source channel. *An example* 

See also: DrawMode()

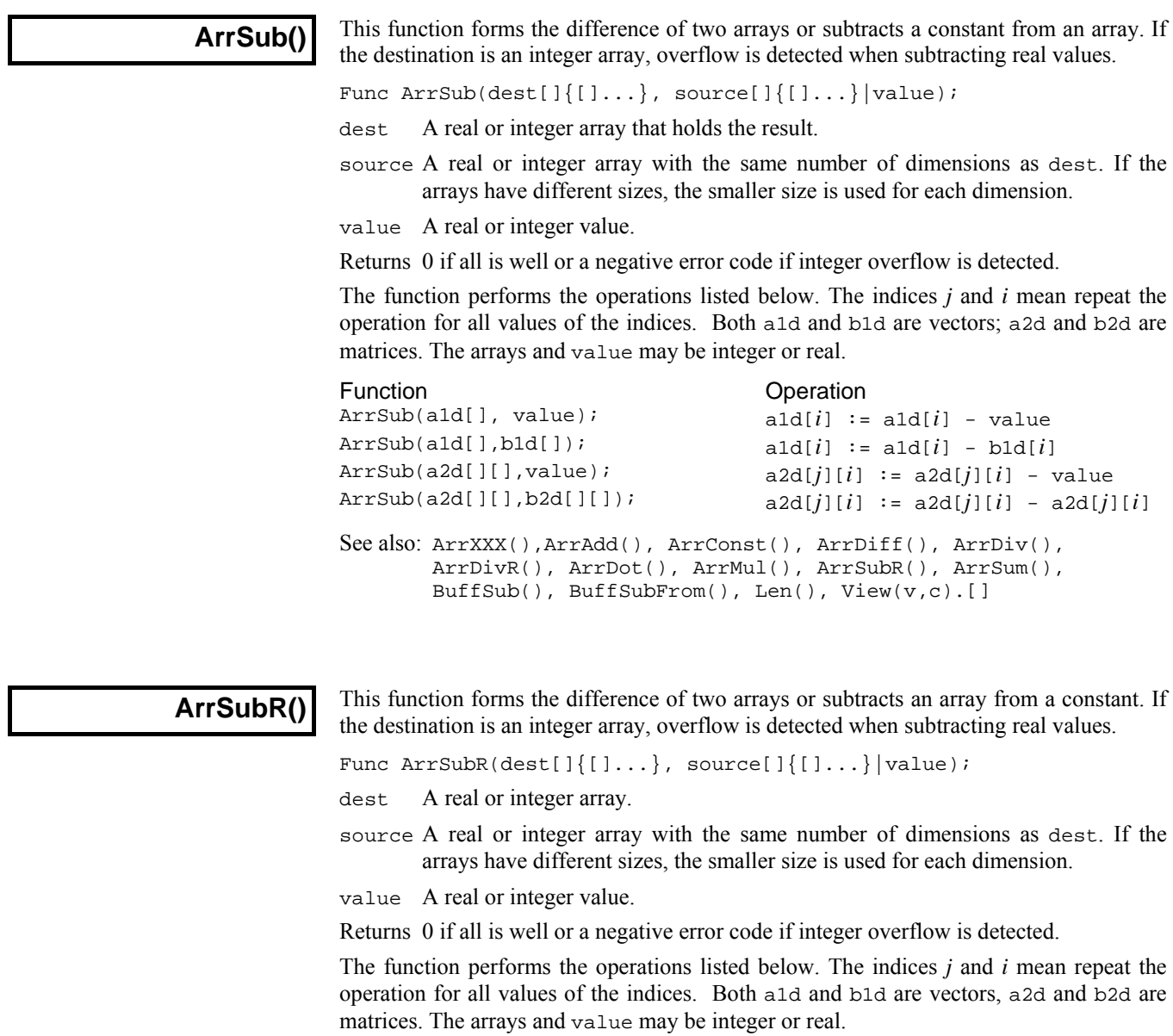

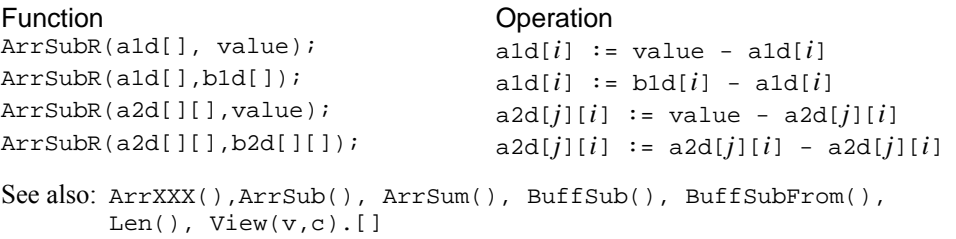

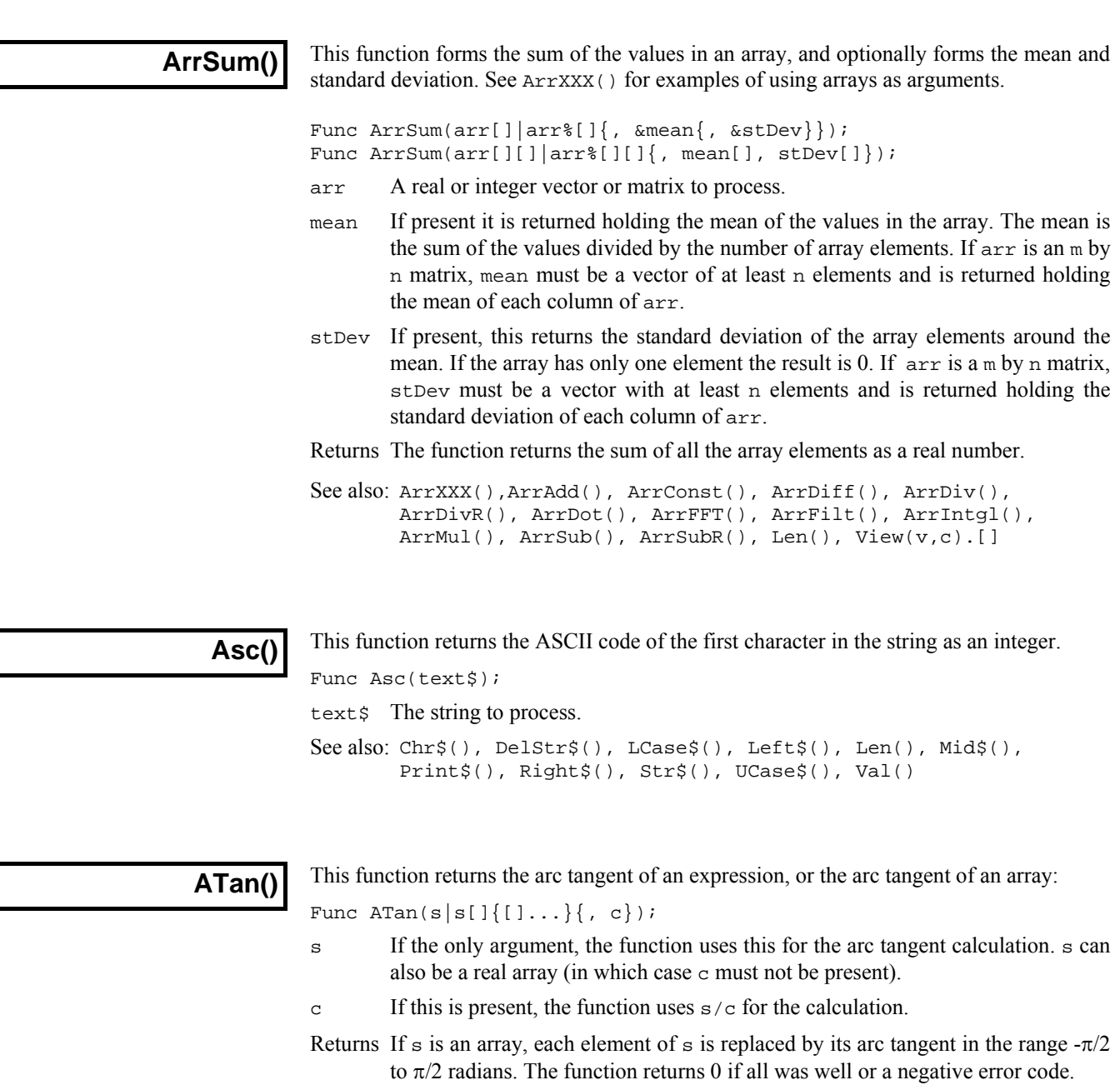

When  $s$  is not an array, if  $s$  is the only argument, the function returns the arc tangent of s in the range  $-\pi/2$  to  $\pi/2$ . If c is present, the function calculates the result of ATan(s/c) and uses the signs of s and c to decide the quadrant of the result. With the second argument, the result is in the range  $-\pi$  to  $\pi$ .

Arc sine of a single value s can be calculated as: ATan(s/Sqrt(1-s\*s)).

Arc cosine can be calculated as: ATan(Sqrt(1-s\*s)/s).

See also: Cos(), Cosh(), Ln(), Log(), Pow(), Sin(), Sinh(), Sqrt(),Tan()

**BetaI()** 

This function calculates both the beta function and the incomplete beta function. The beta function and incomplete beta functions are defined as:

$$
Beta(a, b) = \int_0^1 t^{a-1} (1-t)^{b-1} dt
$$
\n
$$
Beta I_x(a, b) = \frac{\int_0^x t^{a-1} (1-t)^{b-1} dt}{Beta(a, b)}
$$

These functions are not usually directly of interest, but they are used in generating distribution functions, for example Student's distribution, the F-Distribution and the Binomial distribution. The on-line help has script examples to implement these.

Func BetaI(a,  $b\{$ ,  $x\}$ );

- a, b These values must be greater than zero.
- x Optional. If present, the result is the incomplete beta function. If omitted, the result is the beta function. x must be in the range 0 to 1.
- Returns If x is present, the result is the incomplete beta function in the range 0 to 1. Otherwise, the result is the beta function.

See also: GammaP(), GammaQ()

## **BinError()**

This function is used in a memory or file view, with error bins enabled, to access the error information. Error bins are created for a memory view created with SetAverage() or  $SetAut\overline{o}AV()$  with the last argument set to 1 and are subsequently stored in the cfs file if the memory view is saved. If you are setting the error information you must set the sweep count with Sweeps() first, as the sweep count is used to convert the standard deviation into the internal storage format. There are two command variants: the first transfers data for a single bin, the second for an array of bins:

Func BinError(chan%, bin%{, newSD}); Func BinError(chan%, bin%, sd[] $\{$ , set%});

- chan% The channel number in the file or memory view.
- bin% The first bin number for which to get or set the error information.
- newSD If present, this sets the standard deviation for a single bin.
- sd[] An array used to hold standard deviation values. Values are transferred starting at bin bin% in the file or memory view. If the array is too long, extra bins are ignored.
- set ? If present and non-zero, the values in sd[] are copied to the memory view. If omitted or zero, values are copied from the file or memory view into sd[].
- Returns The first command variant returns the standard deviation at the time of the call. The second variant returns the number of bins copied. If there are 0 or 1 sweeps of data or errors are not enabled, the result is 0.

To illustrate how errors are calculated, we will assume that we are dealing with an average that is set to display the mean of the data in each bin. In terms of the script language, if the array  $s[]$  holds the contribution of each sweep to a particular bin, the mean, standard deviation and standard error of the mean are calculated as follows:

```
var mean, sd:=0, i%, diff, sem;
for i%:= 0 to Sweeps()-1 do 
     mean += s[i%]; 'form sum of data 
     next; 
mean /= Sweeps(); \qquad \qquad 'form mean data value
for i:= 0 to Sweeps()-1 do<br>diff := s[i*]-mean;
     diff := s[i%]-mean; 'difference from mean 
                                'sum squares of differences
     next; 
sd := Sqrt(sd/(Sweeps() - 1)); 'the standard deviation
sem := sd/Sqrt(Sweeps()); The standard error of the mean
```
We divide by  $Sweeps() - 1$  to form the standard deviation because we have lost one degree of freedom through calculating the mean from the data.

```
See also: BinSize(), BinToX(), SetAutoAv(), SetAverage(), Sweeps(),
       XToBin()
```
**BinomialC()** 

This function calculates the binomial coefficient  ${}_{n}C_{k}$ , which is the number of ways to choose a set of *k* items from a set of *n*. The number can be very large as it is given by:

 $k!(n-k)!$ ! *n* − which can be tricky to compute efficiently, even for a moderate *n*.

func BinomialC(n%, k%);

- n% The number of items to choose from, n% must be greater than 0.
- k% The number of items to choose, in the range 0 to n%.

Returns The result, which can be floating point infinity once n% exceeds 1029.

See also: BetaI(), LnGamma()

**BinSize()** 

The value returned by this function is normally the x axis increment per point but depends upon the channel type. You can set the bin size in a memory view only.

Func BinSize(chan%, {nSize});

- chan% The channel number (1 to n) for which to return information.
- nSize If this is present it sets a new x axis resolution in a memory view. For logbinned data this value must be greater than one.
- Returns The returned value is negative if the channel doesn't exist. Otherwise the value returned depends on the channel type:
	- Waveform This is the x axis interval between data points on the channel. For normal data this is the sample interval. For log-binned data this is the ratio of each bin width to the next (always greater than one).
	- Marker The underlying x axis resolution of the channel.

See also: BinToX(), XToBin(), SampleRate()

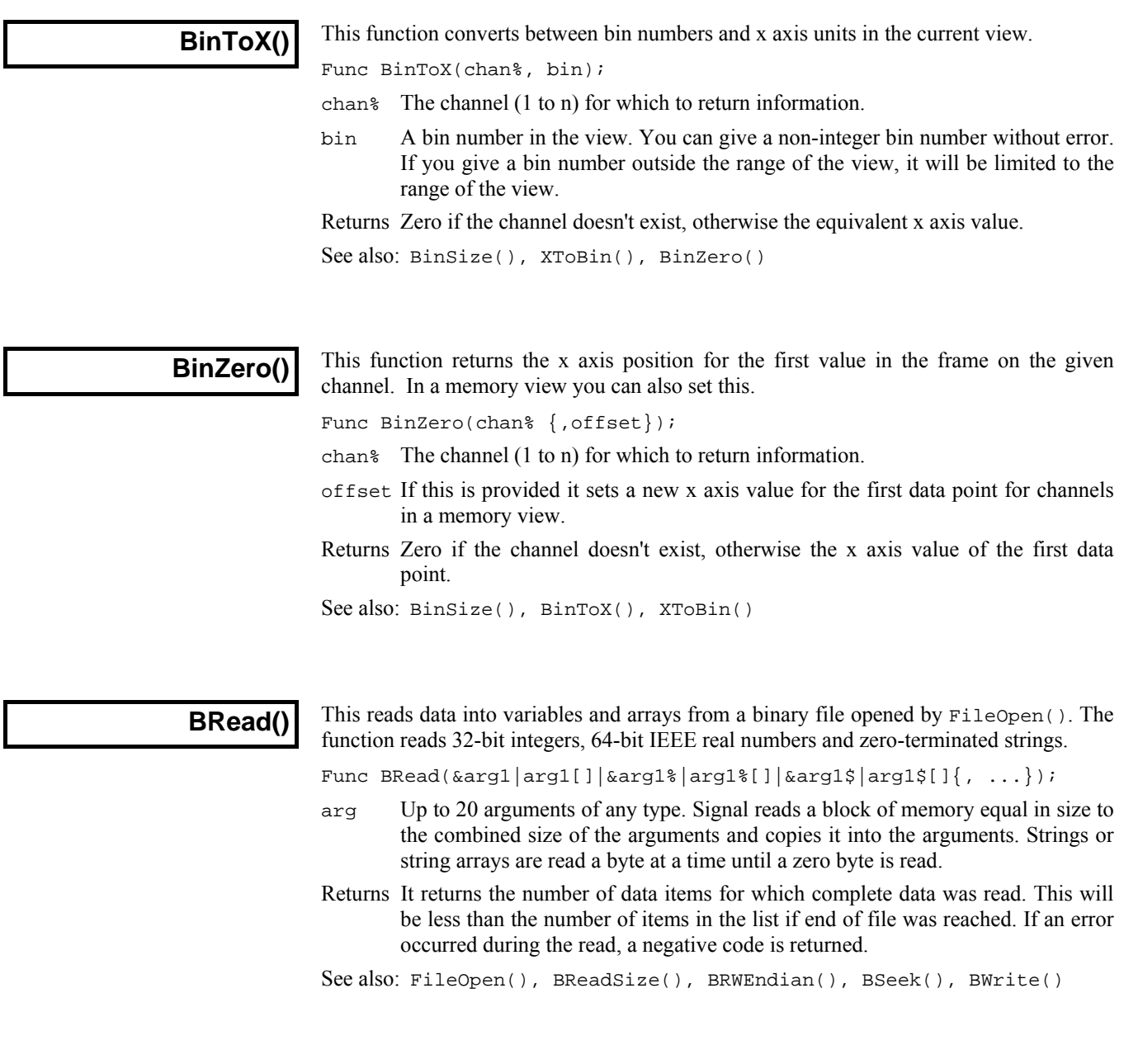

## **BReadSize()**

This converts data into variables and arrays from a binary file opened by FileOpen(). The function reads 8, 16 and 32-bit integers and converts them to 32-bit integers, and 32 and 64-bit IEEE real numbers and converts them to 64-bit reals. It also reads strings from fixed-size regions in the file (zeros are ignored during the read). The read is from the current file position. The current position after the read is the byte after the last byte read.

Func BReadSize(size%, &arg|arg[]|&arg%|arg%[]|&arg\$|arg\$[] $\{.\ldots\}$ ;

size% The bytes to read for each argument. Legal values depend on the argument type:

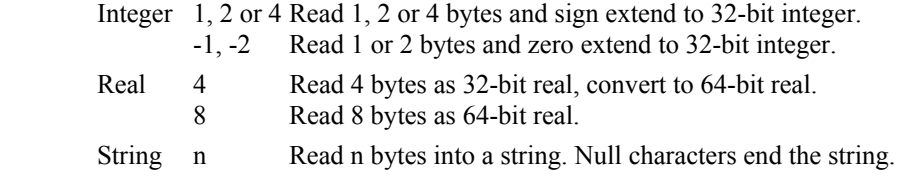

- arg Up to 19 target variable(s) to be filled with data.  $size$  applies to all targets.
- Returns It returns the number of data items for which complete data was read. This will be less than the number of items in the list if end of file was reached. If an error occurred during the read, a negative code is returned.

See also: FileOpen(), BRead(), BRWEndian(), BSeek(), BWrite()

## **BRWEndian()**

This function gets and sets the "endianism" of binary data files. This affects numeric data used with BRead(), BReadSize(), BWrite() and BWriteSize(). PC programs normally use little-endian data (least significant byte at lowest address). Some systems, including the Macintosh, use big-endian data (most significant byte at lowest address). Binary files are little-endian by default.

Most users do not need to use this routine. Only use it if you are writing binary files for use on a big-endian computer or reading binary files that were generated with a bigendian system.

```
Func BRWEndian(\{new\}\);
```
new% Omit or set –1 for no change. Set 0 for little-endian and 1 for big-endian.

Returns The current endianism as 0 for little, 1 for big or a negative error code.

See also: FileOpen(), BRead(), BReadSize(), BSeek(), BWrite(), BWriteSize()

## **BSeek()**

This function moves and reports the current position in a binary file opened by FileOpen(). The next binary read or write operation to the file starts from the position returned by this function.

Func BSeek({pos%{, rel%}});

- pos% The new file position. Positions are measured in terms of the byte offset in the file from the start, the current position, or from the end. If a new position is not given, the position is not changed and the function returns the current position.
- rel% This determines to what the new position is relative. 0 Relative to the start of the file (same as omitting the argument). 1 Relative to the current position in the file. 2 Relative to the end of the file.

Returns The new file position relative to the start of the file or a negative error code.

See also: FileOpen(), BReadSize(), BRead(), BWrite()

## **BuffXXX() Buffer commands**

The Buff… family of commands can be used to carry out arithmetic on sets of data frames using the built-in frame buffer. The frame buffer is an extra frame of data attached to a data document that is provided automatically by Signal. This can be used to hold the results of arithmetic on frames, or to modify the document data. To help to avoid confusion, commands that modify buffer data all have a simple name such as BuffSub, or BuffCopy, while commands that modify the document frame data have qualified names such as BuffSubFrom or BuffCopyTo.

Nearly all of the BuffXXX commands require a frame% argument. This specifies the frame in the data document that is to be used, if omitted, the current frame is used. The current frame in the view is not changed.

The buffer commands do not have channel specification arguments as they operate on all channels. If you require more precise control over frame arithmetic operations, this can be achieved by creating an invisible view to act as a buffer using SetCopy() or SetMemory(), and then manipulating the frame data directly.

You can access the built-in interactive support for using the frame buffer from the analysis menu or by using the multiple frame dialog.

```
See also: ShowBuffer(), BuffAdd(), BuffAddTo(), BuffAcc(),
       BuffClear(), BuffCopy(), BuffCopyTo(), BuffDiv(), 
       BuffDivBy(), BuffExchange(), BuffMul(), BuffMulBy(),
       BuffSub(), BuffSubFrom(), BuffUnAcc(), SetCopy(), 
       SetMemory()
```
**BuffAdd()** 

This adds the specified frame data to the frame buffer for the current view document.

Func BuffAdd({frame%});

frame% The frame number in the data document for the current view. If omitted, the current frame in the view is used.

Returns Zero or a negative error code.

See also: ArrAdd(), View(v,c).[], BuffXXX()

## **BuffAddTo()**

This adds the frame buffer for the current view document to the specified frame data.

Func BuffAddTo({frame%});

frame% The frame number in the data document for the current view. If omitted, the current frame in the view is used.

Returns Zero or a negative error code.

See also: ArrAdd(), View(v,c).[], BuffXXX()

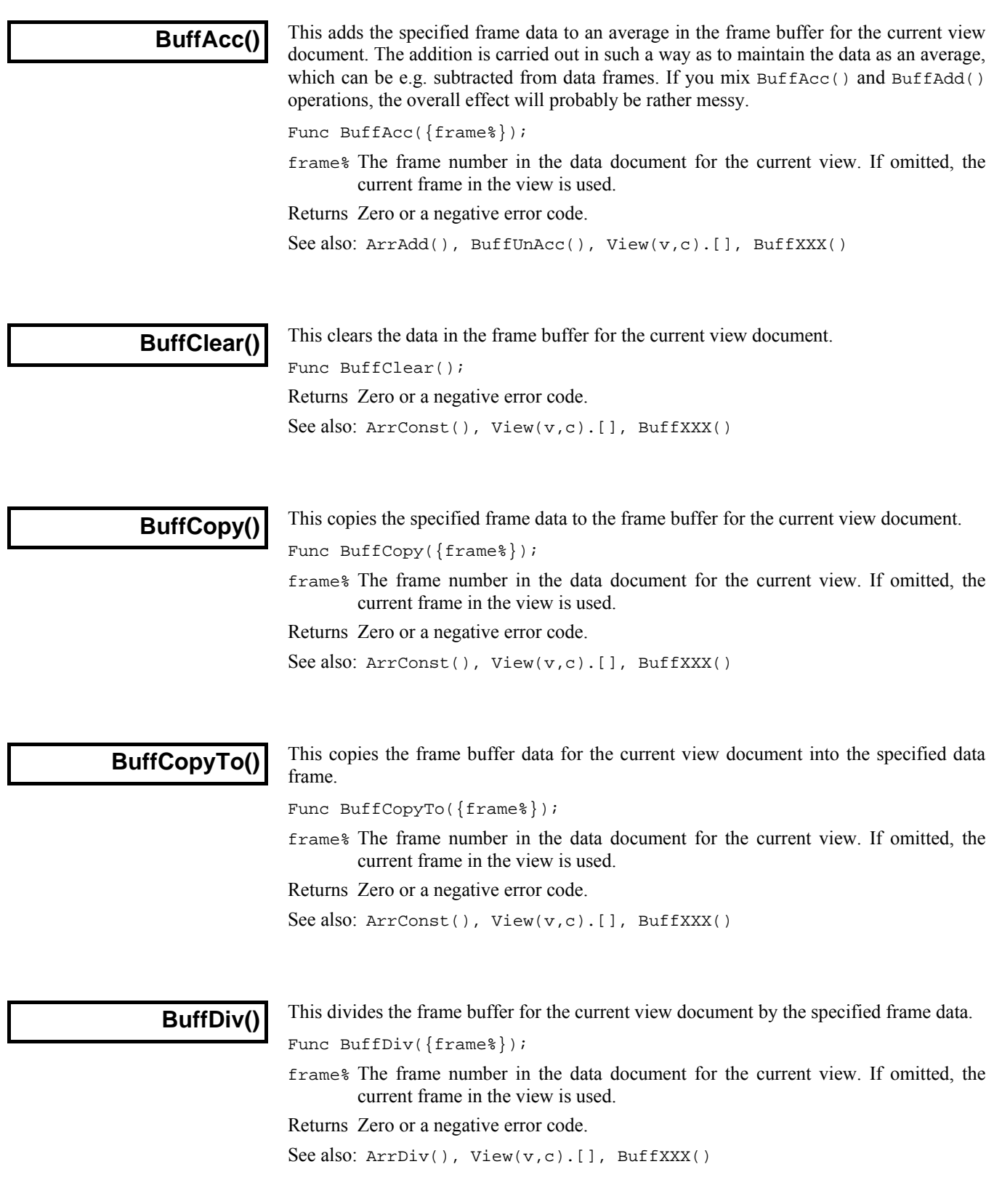

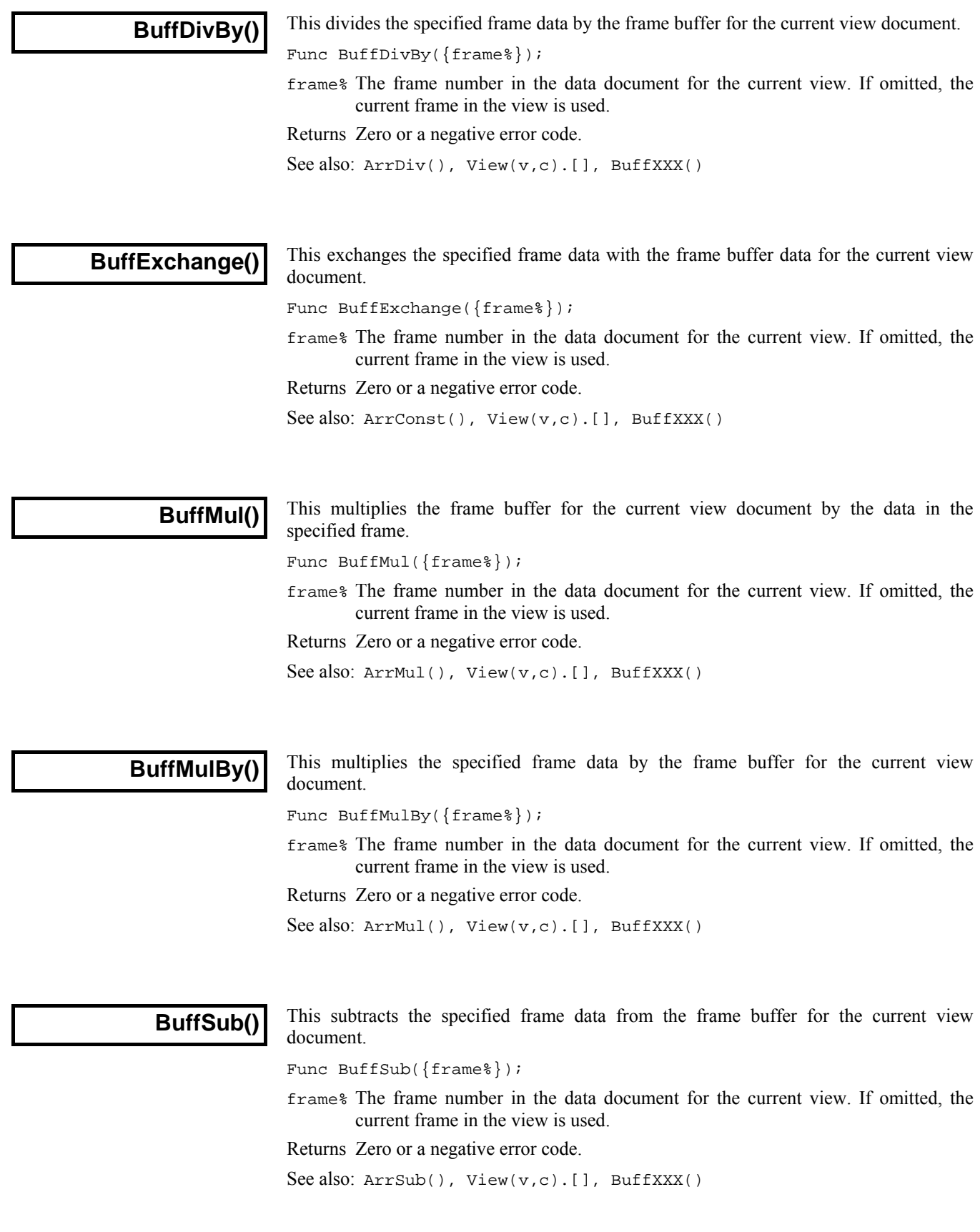

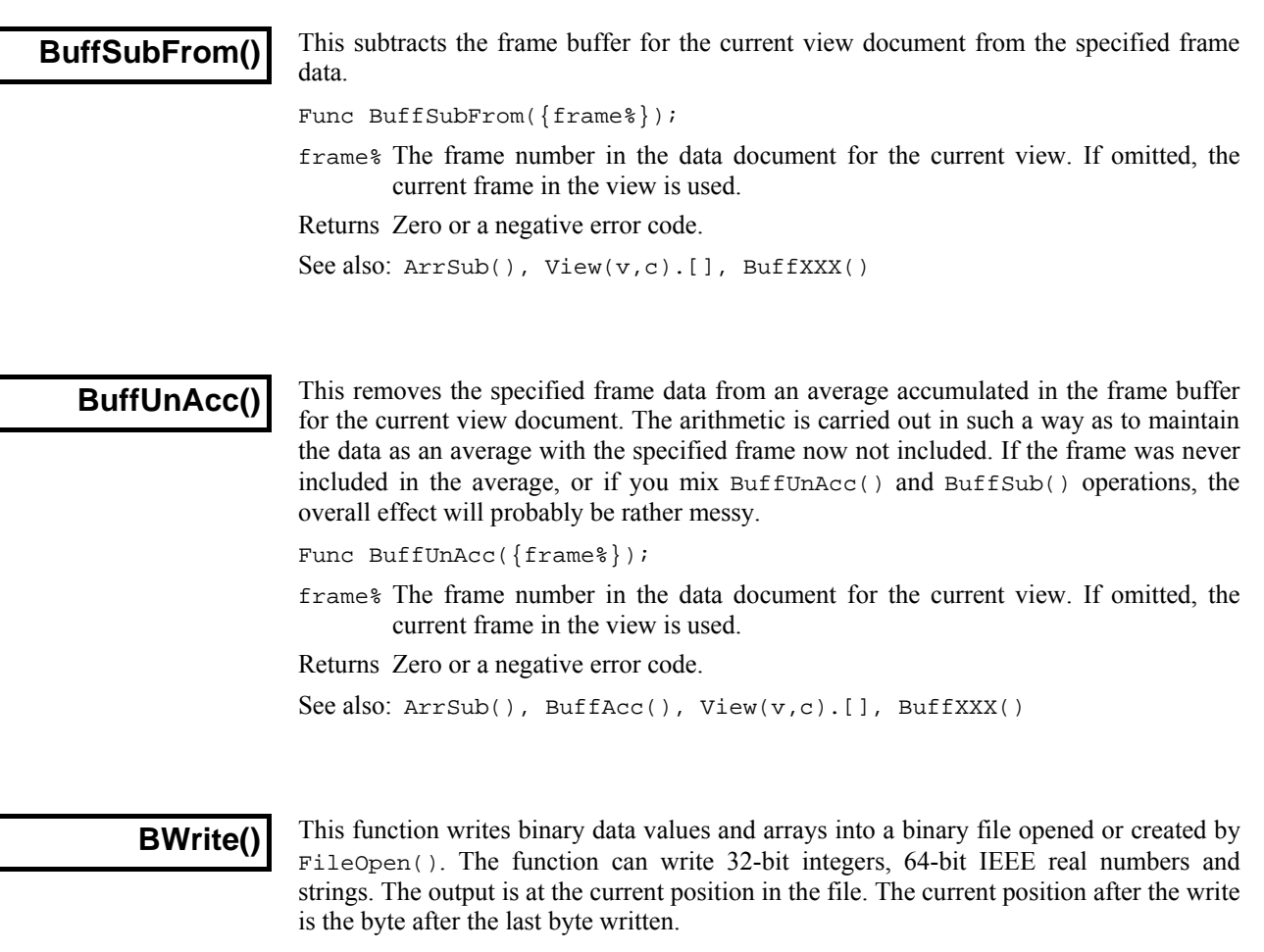

Func BWrite(arg1 $\{$ , arg2 $\{$ , ...} $\}$ );

arg Up to 20 arguments of any type, including arrays. Signal fills a block of memory equal in size to the combined size of the arguments with the data held in the arguments and copies it to the file.

 An integer uses 4 bytes and a real uses 8 bytes. A string is written as the bytes in the string and plus an extra zero byte to mark the end. Use BWriteSize() to write a fixed number of bytes.

Returns It returns the number of arguments for which complete data was written. If an error occurred during the write, a negative code is returned.

See also: FileOpen(), BRead(), BReadSize(), BRWEndian(), BWriteSize()

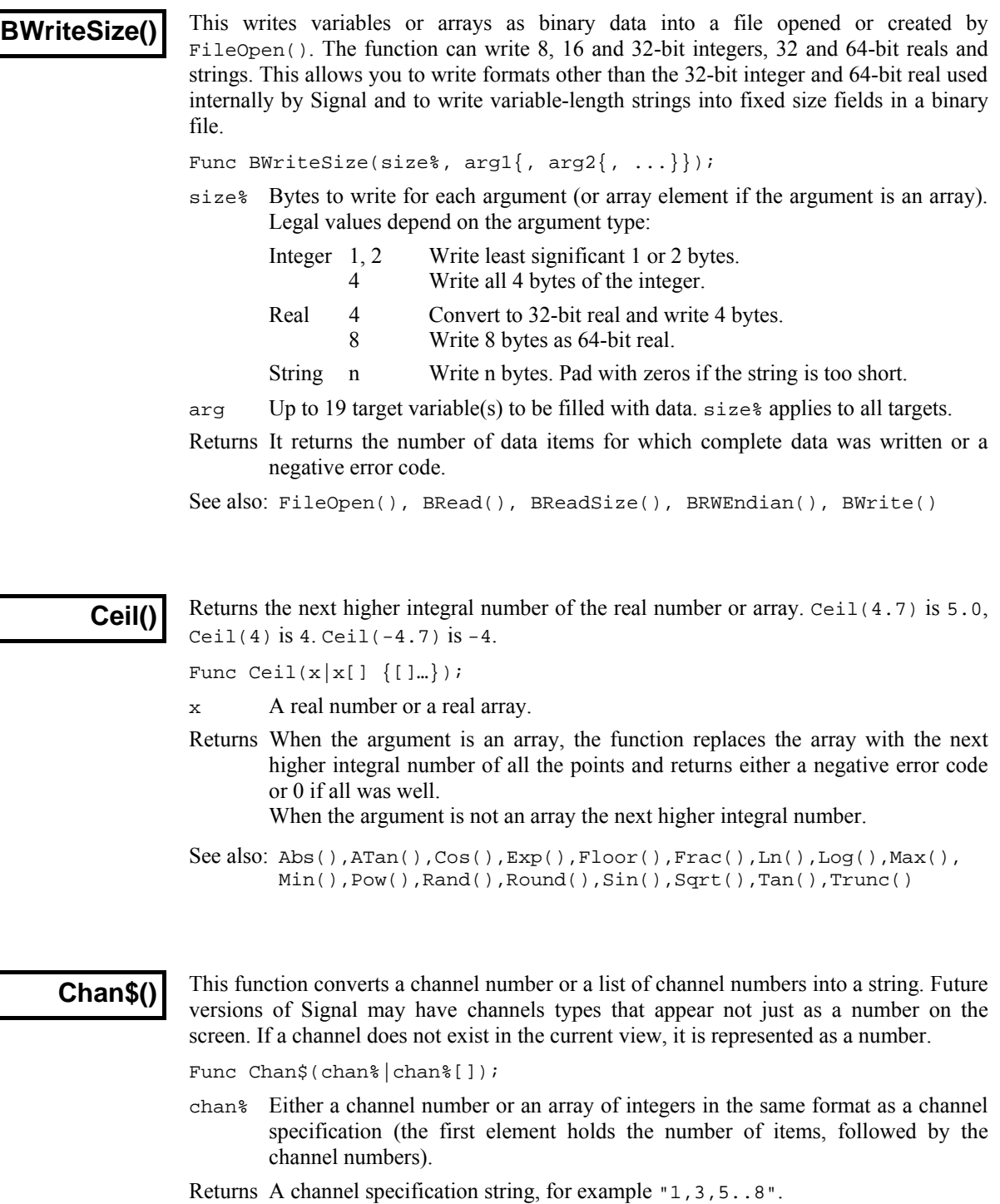

See also: ChanList()

5-22

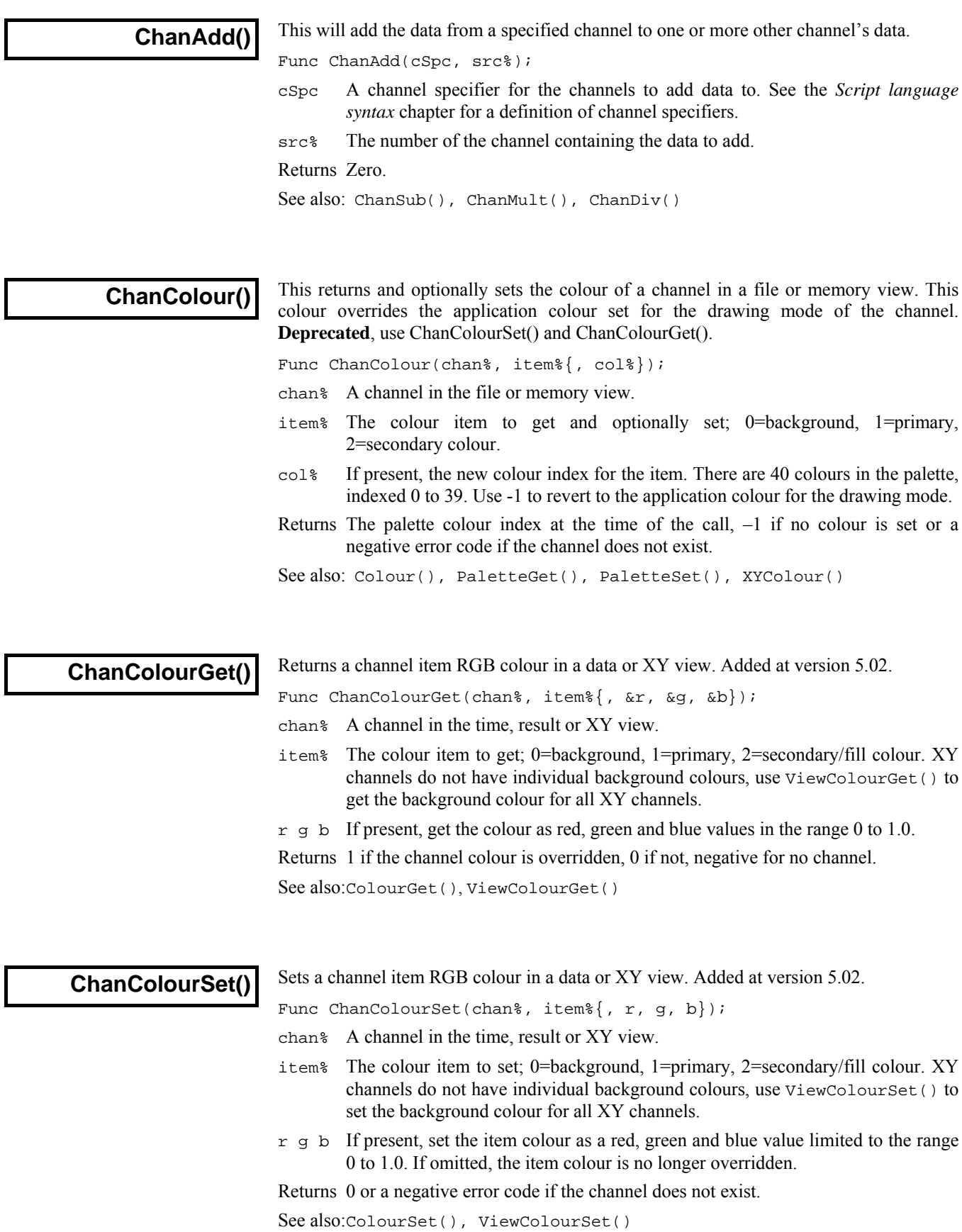

**ChanCount()** 

This counts channels in a data or XY view.

Func ChanCount({chan%});

chan% If present, this specifies the channels to count (this is ignored for XY views). If omitted, the total channel count is returned. It can be -1 for all channels, -2 for all visible channels, -3 for all selected channels, -4 for waveform channels or -5 for marker channels, -6 for selected waveform channels or visible if none selected, -7 for visible waveform channels, -8 for selected waveform channels or –9 for idealised traces.

Returns The returned value is the number of channels of the specified type.

See also: ChanList()

## **ChanDelete()**

This function deletes a channel from an XY view, a virtual channel or an idealised trace from a file or memory view. You have the option of having the user confirm the deletion. You cannot delete the last XY channel as XY views must always have at least one channel. Channels in XY views are always numbered consecutively, so if you delete a channel, the channel numbers of any higher numbered channels will change. Changes to the XY data will not become permanent until the XY view is saved. It is not possible however, to recover data deleted from an idealised trace channel.

Func ChanDelete(chan%{, query%});

chan% The channel to delete.

- query% If present and non-zero, the user is asked to confirm the channel deletion if the channel is part of a saved XY data file or virtual channel or an idealised trace.
- Returns 0 if the channel was deleted or a negative error code if the user cancelled the operation or tried to delete the last XY channel or for other problems.

See also: XYDelete(), XYSetChan()

## **ChanDiff()**

This differentiates the data in specified waveform channels of the current frame in the current view. If the specified channel is not a waveform then the command has no effect. If the frame buffer is being shown, the frame buffer data is used instead. All data points in the channels used are modified. It is an error to use this command on log-binned data.

Func ChanDiff(cSpc);

cSpc A channel specifier for the channels to differentiate. See the *Script language syntax* chapter for a definition of channel specifiers.

Returns 0 or a negative error code.

See also: ShowBuffer(), ChanShow(), ChanZero(), ArrDiff()

**ChanDiv()** 

This will divide the data in one or more channels by the data from another channel.

Func ChanDiv(cSpc, src%);

cSpc A channel specifier for the channels to divide the source channel into. See the *Script language syntax* chapter for a definition of channel specifiers.

src% The number of the channel containing the data to divide into the other channels. Returns Zero.

See also: ChanAdd(), ChanSub(), ChanMult()
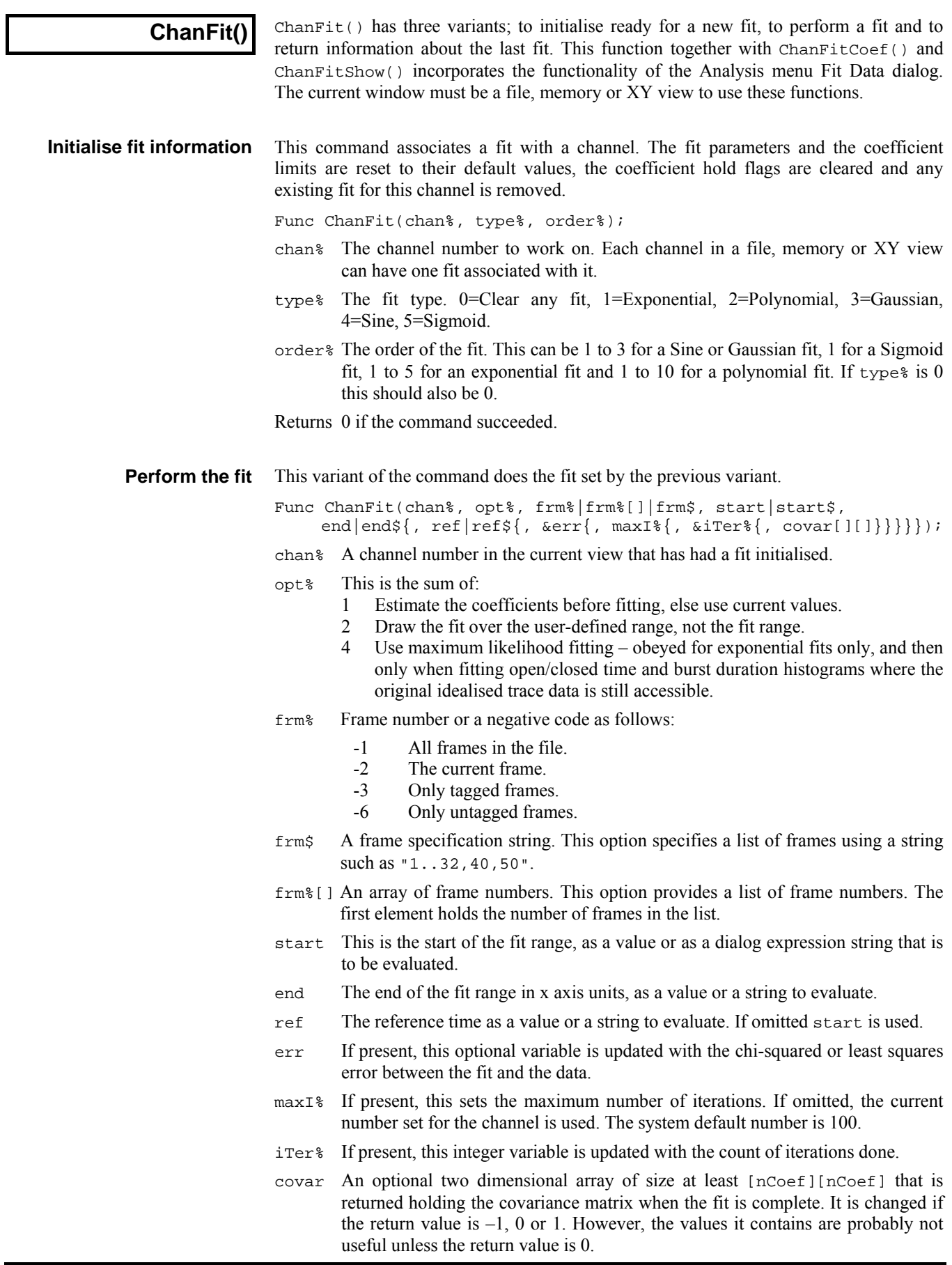

Returns 0 if the fit is complete, 1 if max iterations done, or a negative error code: -1=the fit is not making progress (results may be  $OK$ ), -2=the fit failed due to a singular matrix, -5=the fit caused a floating point error, -6=too little data for the number of coefficients, -7=unknown fitting function, -8=ran out of memory during the fit (too many data points), -9=the fit was set up with bad parameters.

This variant of the command returns information about the current fit set for a channel. **Get fit information** 

Func ChanFit(chan%{, opt%});

- chan% The channel number of the fit to return information about.
- opt% This determines what information to return. If omitted, the default value is 0. Positive values return information about the fit that is set-up to be done next. Negative value return information about the last fit that was done and that can be displayed. The returned information for each value of opt% is:

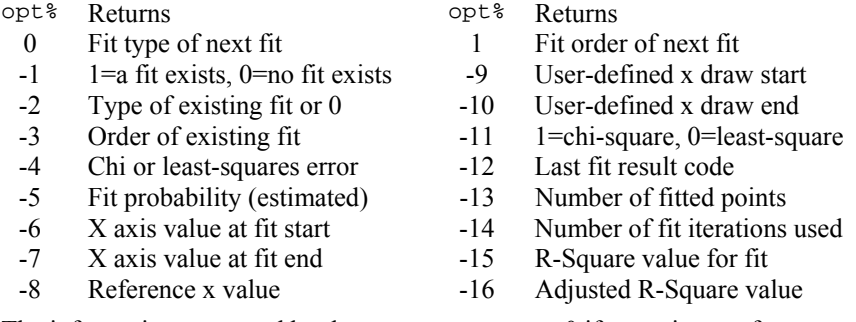

Returns The information requested by the  $opt*$  argument or 0 if  $opt*$  is out of range.

See also: ChanFitCoef(), ChanFitShow(), ChanFitValue(), FitExp(), FitPoly()

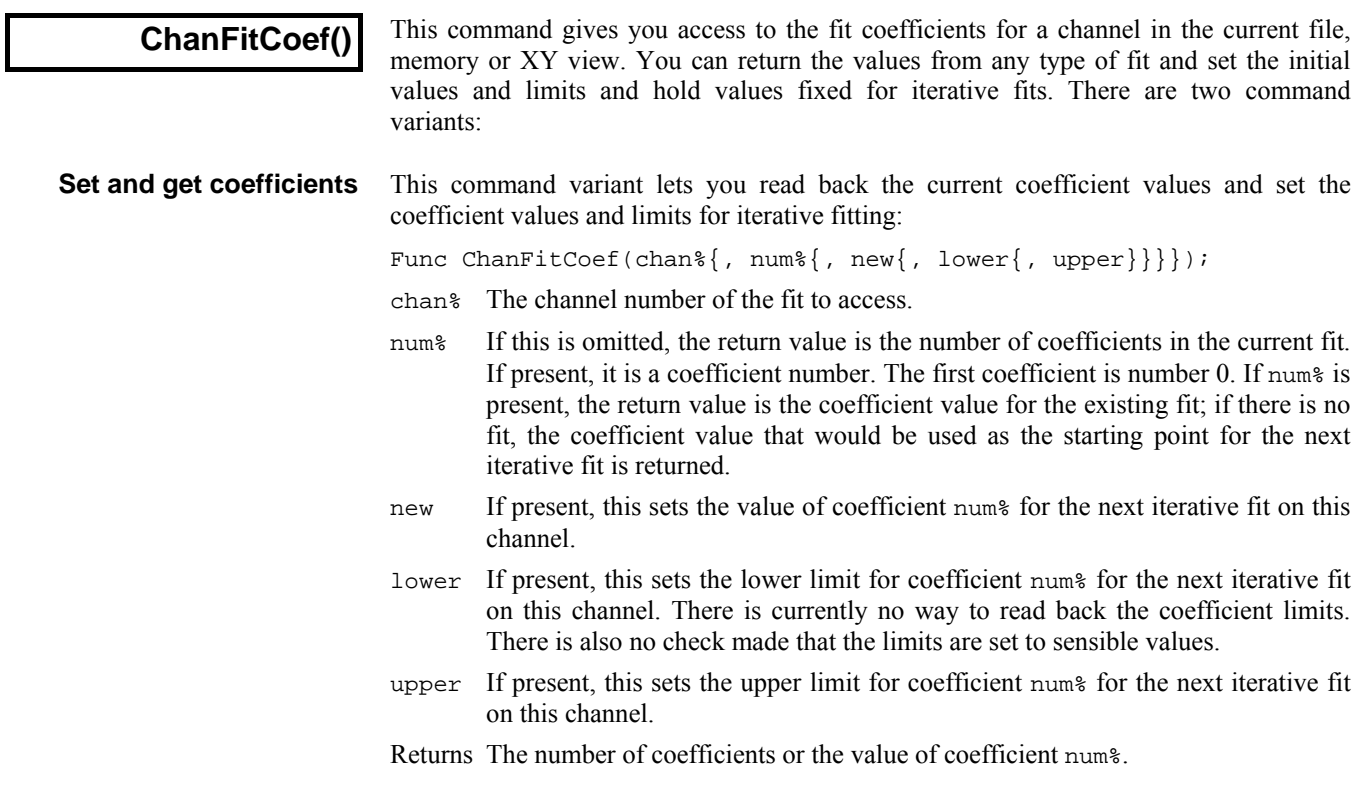

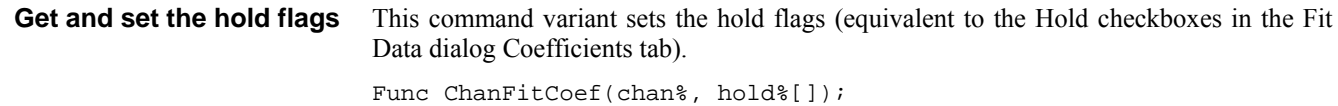

- chan% The channel number of the fit to access.
- hold<sup>&</sup> An array of integers to correspond with the coefficients. If the array is too long, extra elements are ignored. If it is too short, extra coefficients are not affected. Set hold%[i%] to 1 to hold coefficient i% and to 0 to fit it. If hold%[i%] is less than 0, the hold state is not changed, but hold%[i%] is set to 1 if the corresponding coefficient is held and to 0 if it is not held.
- Returns This always returns 0.
- See also: ChanFit(), ChanFitShow(), ChanFitValue(), FitExp(), FitPoly()

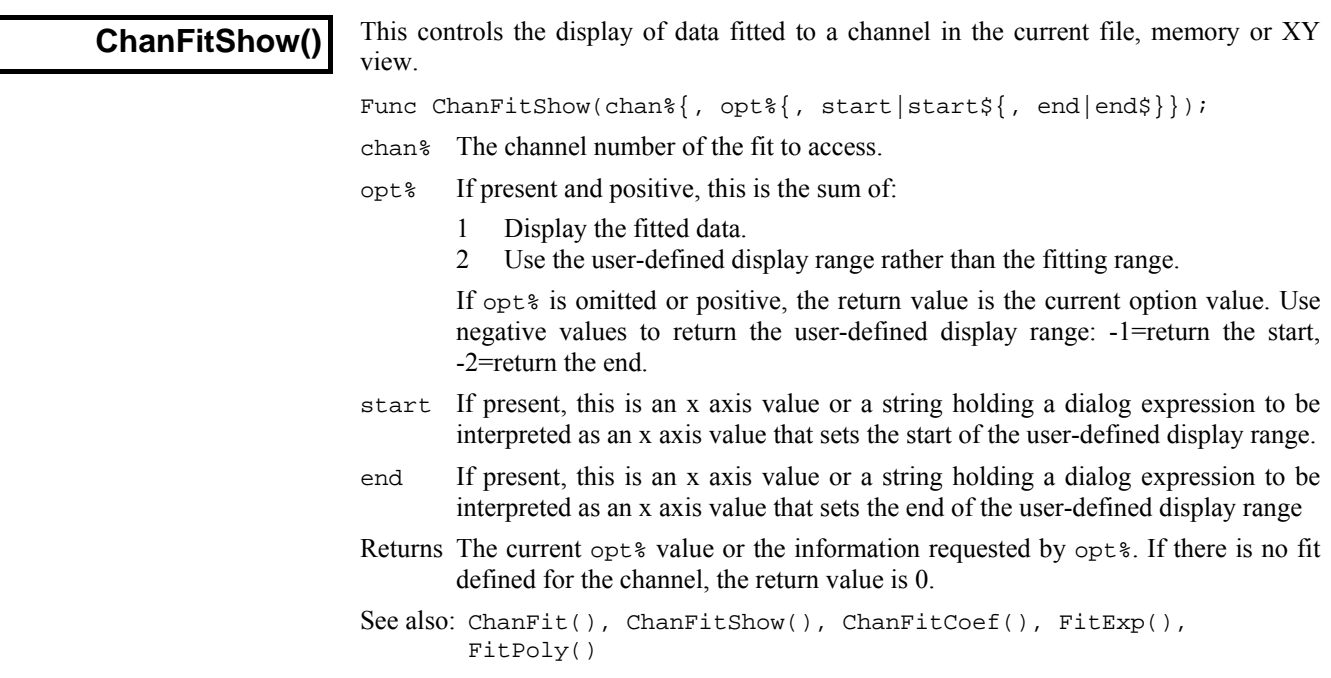

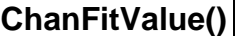

This function returns the value at a particular x axis value of the fitted function to a channel in the current file, memory or XY view.

Func ChanFitValue(chan%, x);

chan% The channel number of the fit to access.

- x The x axis value at which to evaluate the current fit. You should be aware that some of the fitting fuctions can overflow the floating point range if you ask for x values beyond the fitted range of the function.
- Returns The value of the fitted function at x. If the result is out of floating point range, the function may return a floating point infinity or a NaN (Not a Number) value or a 0. If there is no fit, the result is always 0.
- See also: ChanFit(), ChanFitShow(), ChanFitCoef(), FitExp(), FitPoly()

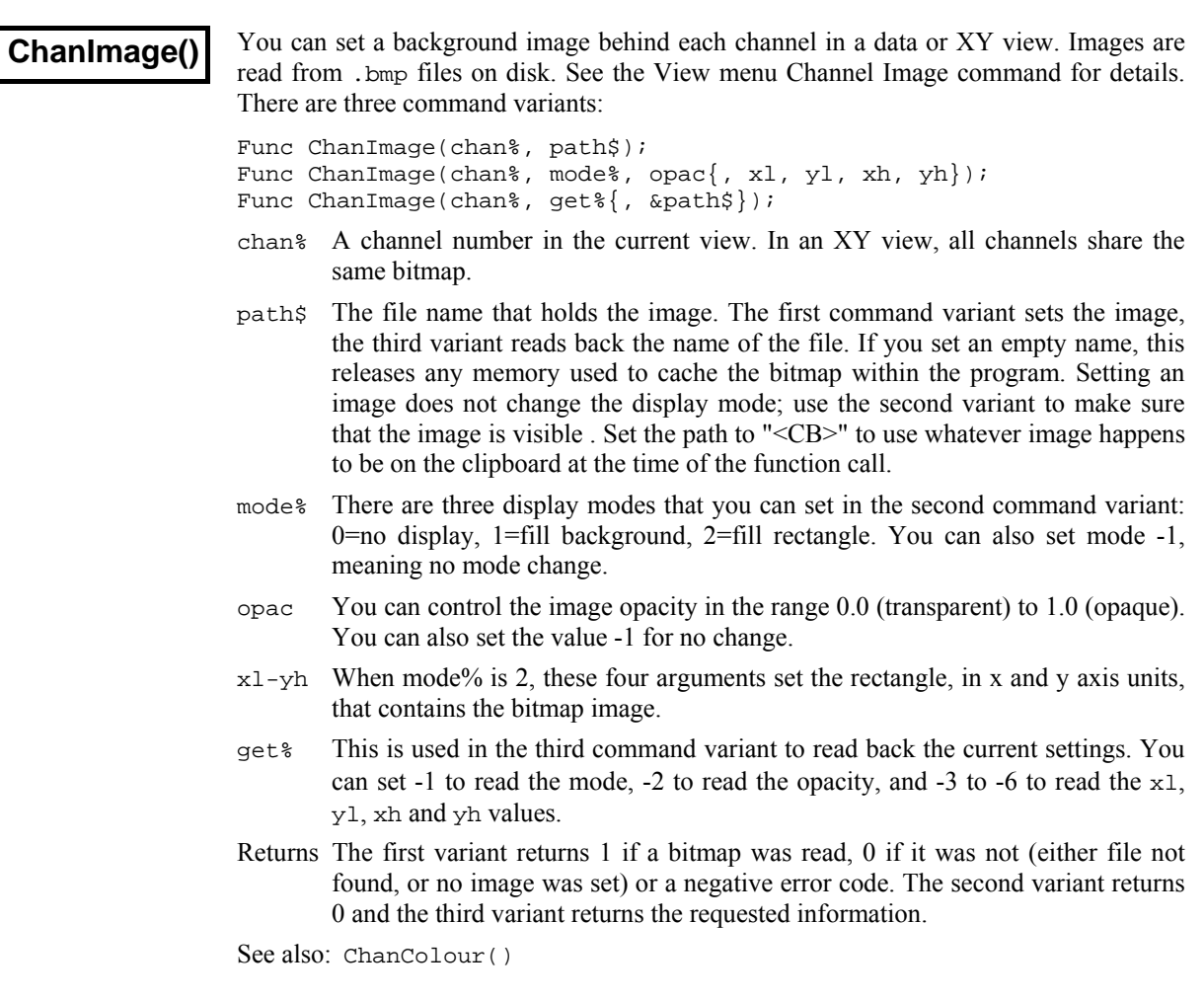

# **ChanIntgl()**

This integrates the data in specified waveform channels of the current frame in the current view. If the specified channel is not a waveform then the command has no effect. If the frame buffer is being shown, the frame buffer data is used instead. All data points in the channels used are modified. It is an error to use this command on log-binned data.

Func ChanIntgl(cSpc);

- cSpc A channel specifier for the channels to integrate. See the *Script language syntax*  chapter for a definition of channel specifiers.
- chan\$ A string to specify channel numbers, such as "1,3..8,9,11..16".

Returns 0 or a negative error code.

See also: ShowBuffer(), ChanShow(), ChanZero(), ArrIntgl()

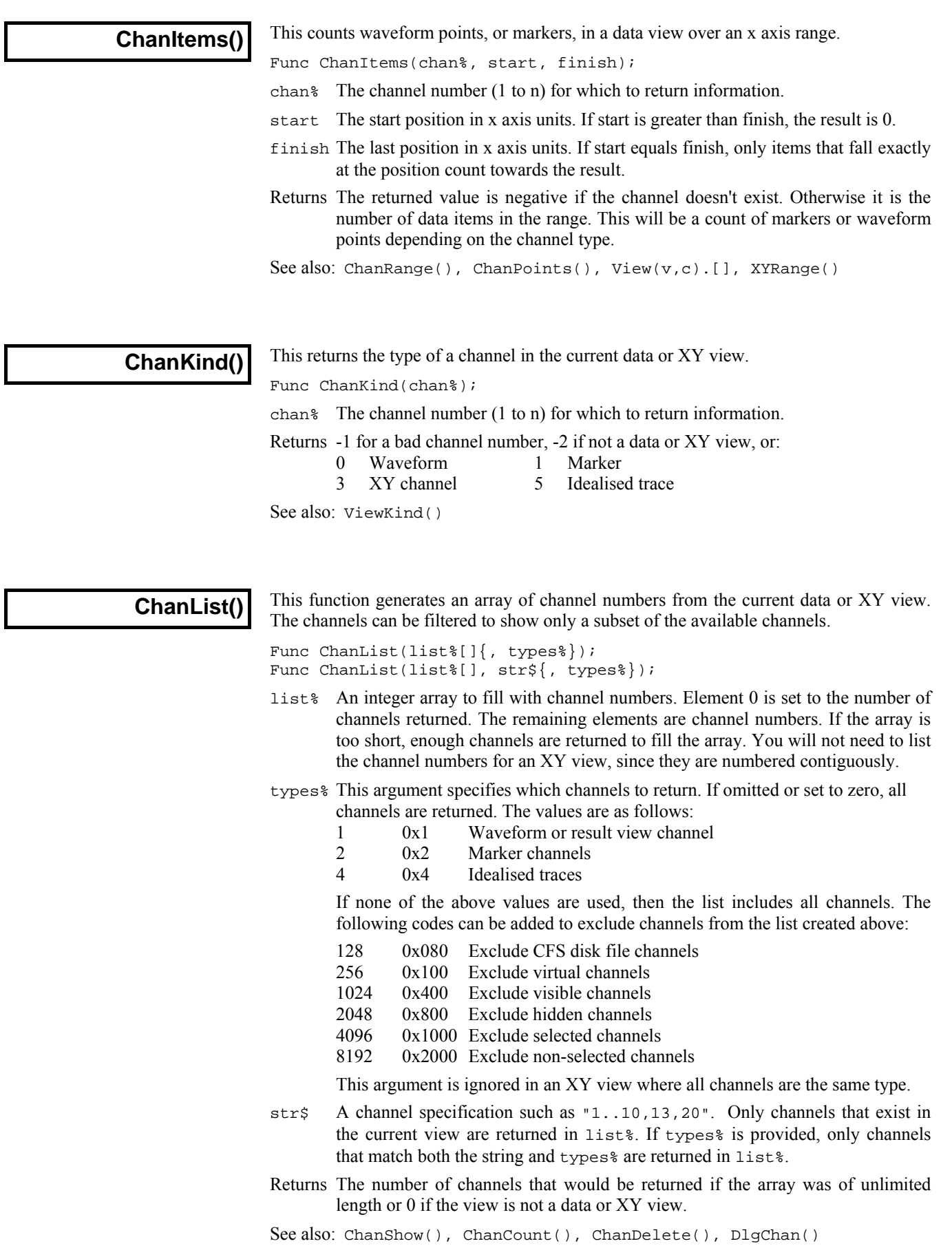

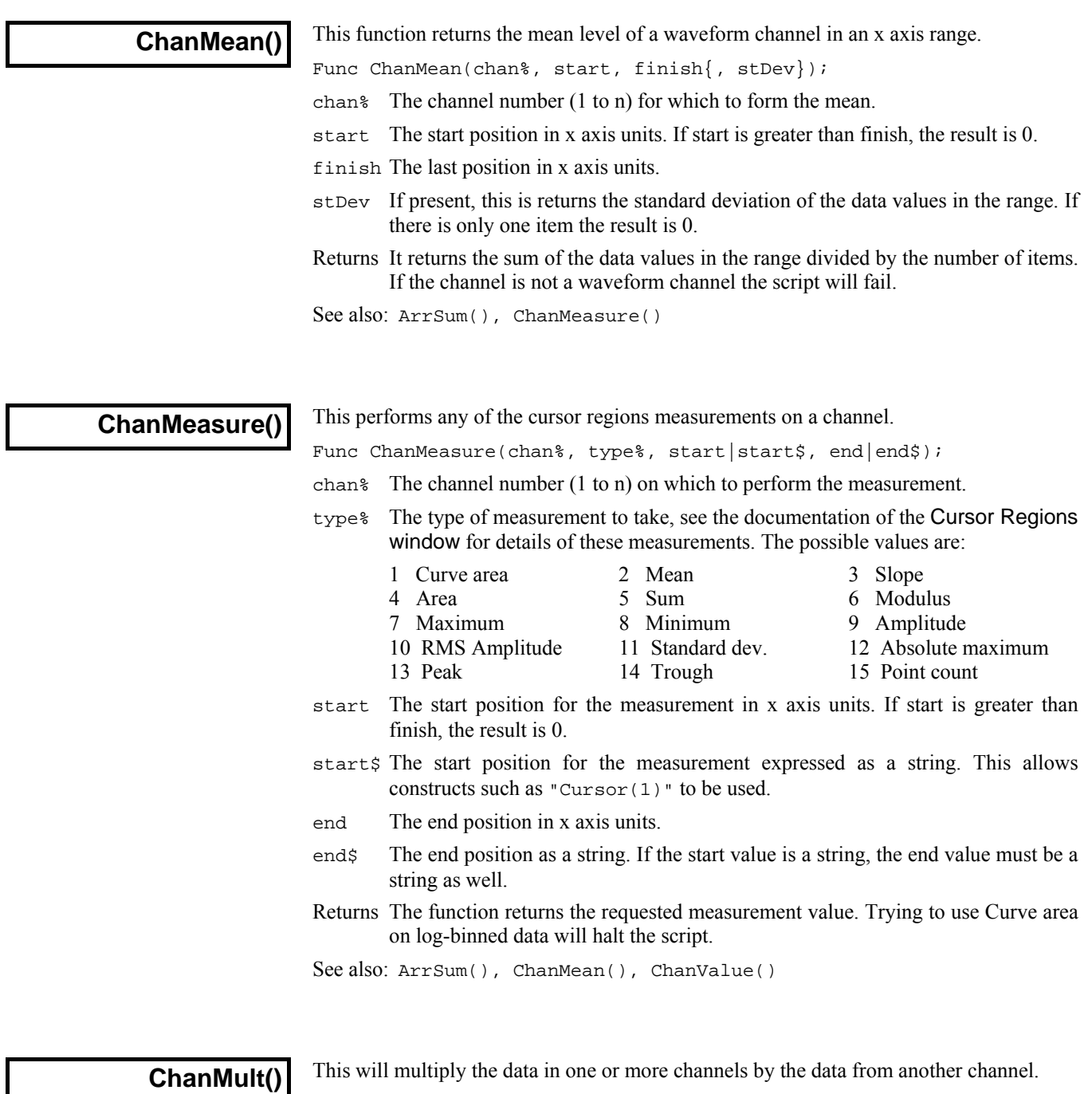

Func ChanMult(cSpc, src%);

cSpc A channel specifier for the channels to multiply. See the *Script language syntax*  chapter for a definition of channel specifiers.

src% The number of the channel containing the data to multiply the other channels by.

Returns Zero.

See also: ChanAdd(),ChanDiv(), ChanSub()

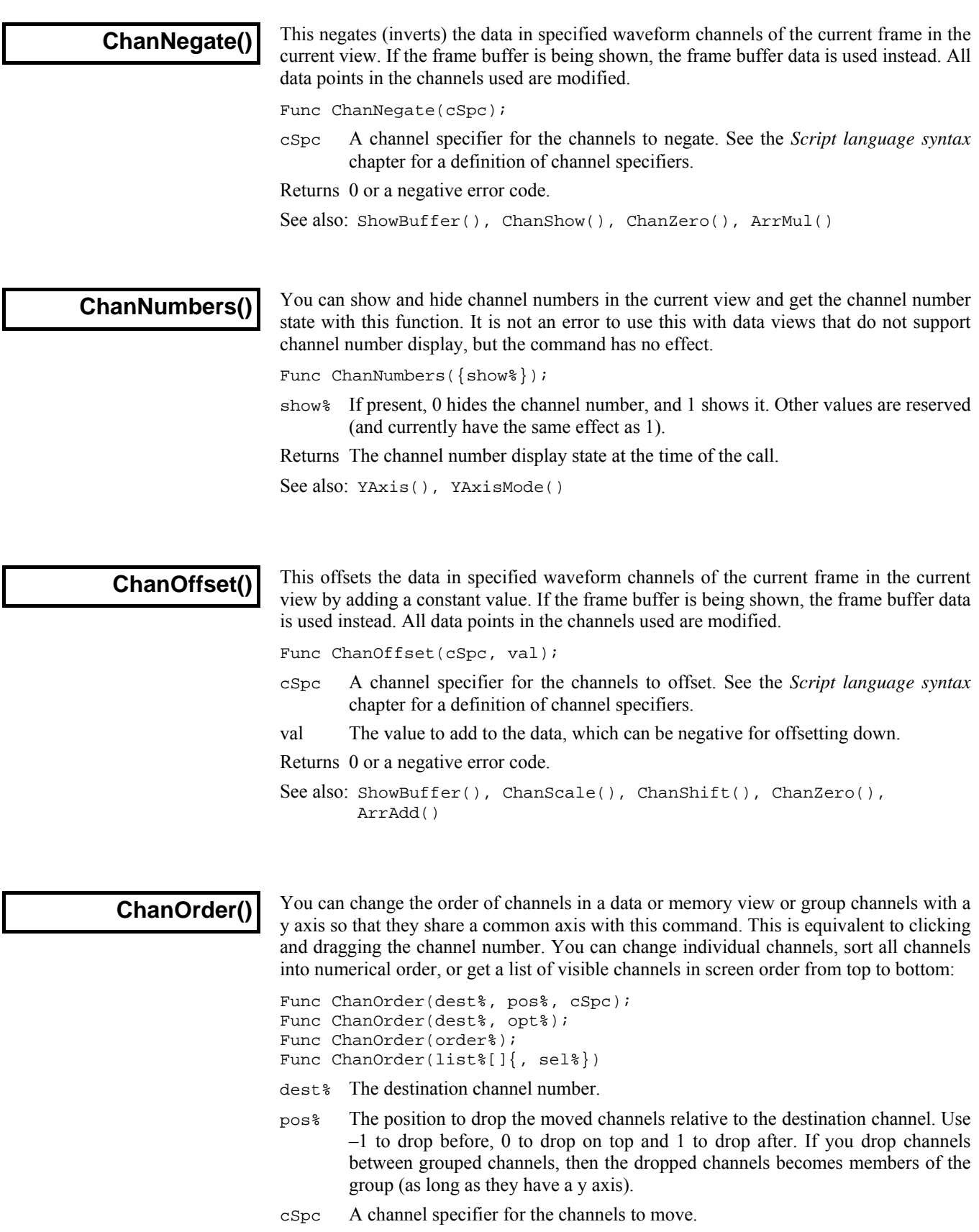

opt% 0=returns the number of channels in the group that dest% belongs to or 0 if not grouped. 1-n returns the channel number of the nth channel in the group or 0 if no channel. -1 ungroups the group and returns the number of changed channels.

- order% In this form of the command, all the channels are sorted into numerical order. Set –1 for low numbered channels at the top, 1 for High numbered channels at the top and 0 to use the default channel ordering set by the Signal Preferences.
- list% An array that is returned with a channel list. list%[0] holds the number of items that follow in the list, so if list%[0] holds n, there are valid channel numbers in list%[1] through list%[n]. The returned channel numbers are always in the order of the channels on the screen, with channels at the top of the screen first.
- $s = 1$  Optional, taken as 0 if omitted. If 0, the list contains all the visible channels in the view. If -1, the list contains the first channels of each group, so if there are no groups, list%[0] holds 0. If sel% is greater than 0, say n, the list is returned holding all the channels in the nth group.
- Returns When used with a list of channels, the command returns the number of channels that were moved. When used to set the order of all channels, the return value is -1 if low numbered channels were placed at the top and 1 if high numbered channels were at the top. When used to get a list of channels, the number of channels that match the option. This can be greater than  $list\%[0]$  if the list<sup> $\%$ </sup> array is too small.

See also: ChanWeight(), ViewStandard()

# **ChanPenWidth()**

This command sets and gets the pen width for a channel in a Data view. The pen width for channels in an XY view is handled by the  $XYDrawMode()$  command. This script command was added in Signal version 5.00.

Func ChanPenWidth(cSpc{, new});

- cSpc A channel specification for one or more channels or -1 for all, -2 for visible and -3 for selected channels.
- new If present, the new width of the pen to use for the specified channels, in points. A point is 1/72 of an inch, which is approximately 1 pixel (on most displays in 2010). If you set a negative width, the channel will use the pen width set in the Edit menu Preferences for data. A width of zero will set the thinnest pen (1 pixel) possible.
- Returns The command returns the current pen width setting for the first channel that exists in the channel specification, or 0 if no channel exists.

See also: Channel specifiers, XYDrawMode()

## **ChanPixel()**

This gets the x and y axis units that correspond to one pixel on the screen. Normally the x and y axes are in linear mode, but they can be set to logarithmic mode, in which case the returned values are the log increment that corresponds to one pixel on the screen.

Func ChanPixel(chan%, &x, &y);

- chan% The channel in the current Time, Result or XY view.
- x Set to the x axis units equivalent to moving one pixel to the right.
- y Set to the y axis units equivalent to moving one pixel up or 0 if there is no y axis.
- Returns A set of flags indicating which values were returned and if the units were modified. The flag values are: 1 if the x axis is set, 2 if the y axis is set, 4 if the x axis is in log mode, 8 if the y axis is in log mode.

See also: DlgMouse(), ToolbarMouse()

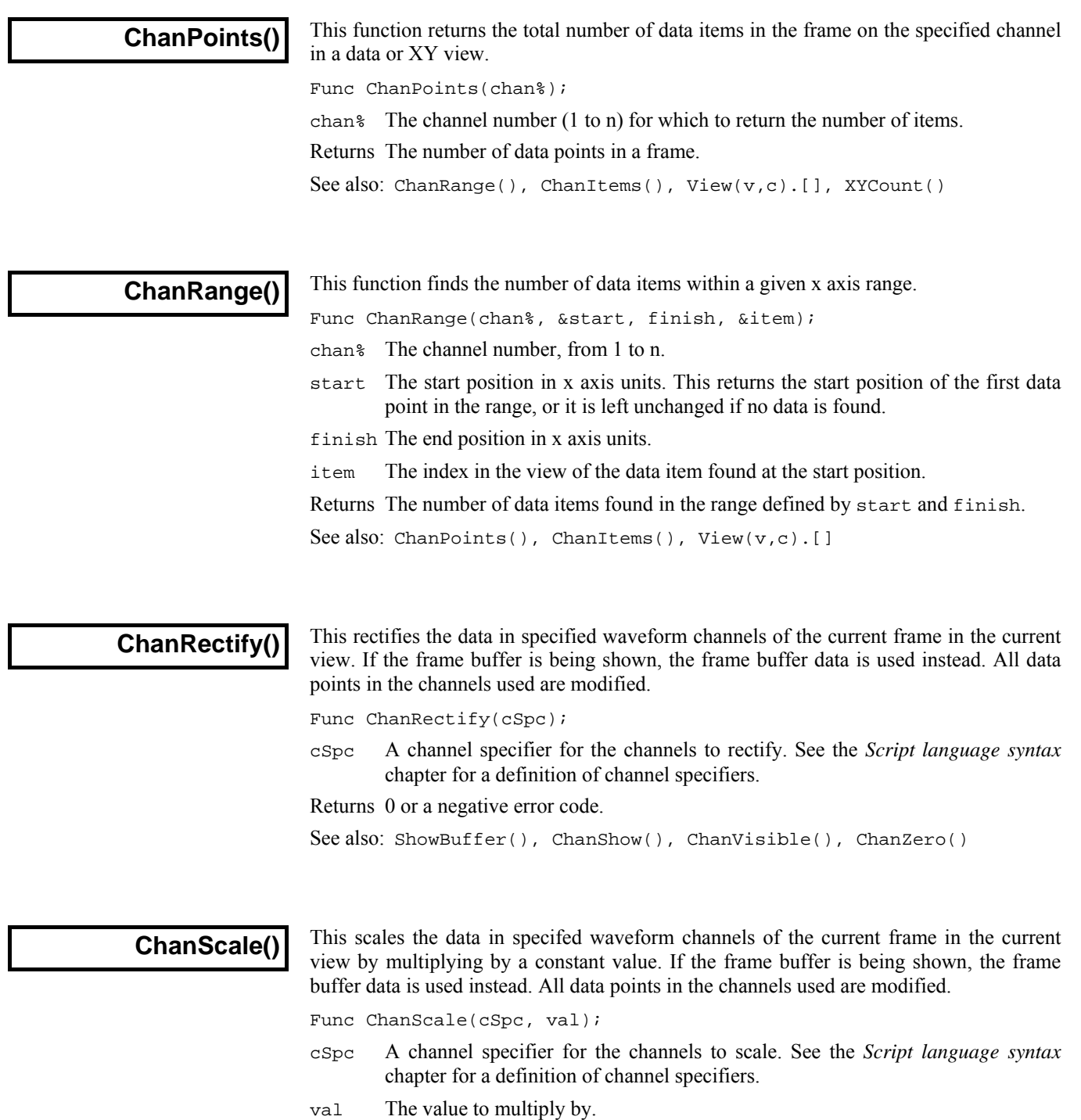

Returns 0 or a negative error code.

See also: ShowBuffer(), ChanShow(), ChanZero(), ArrMul()

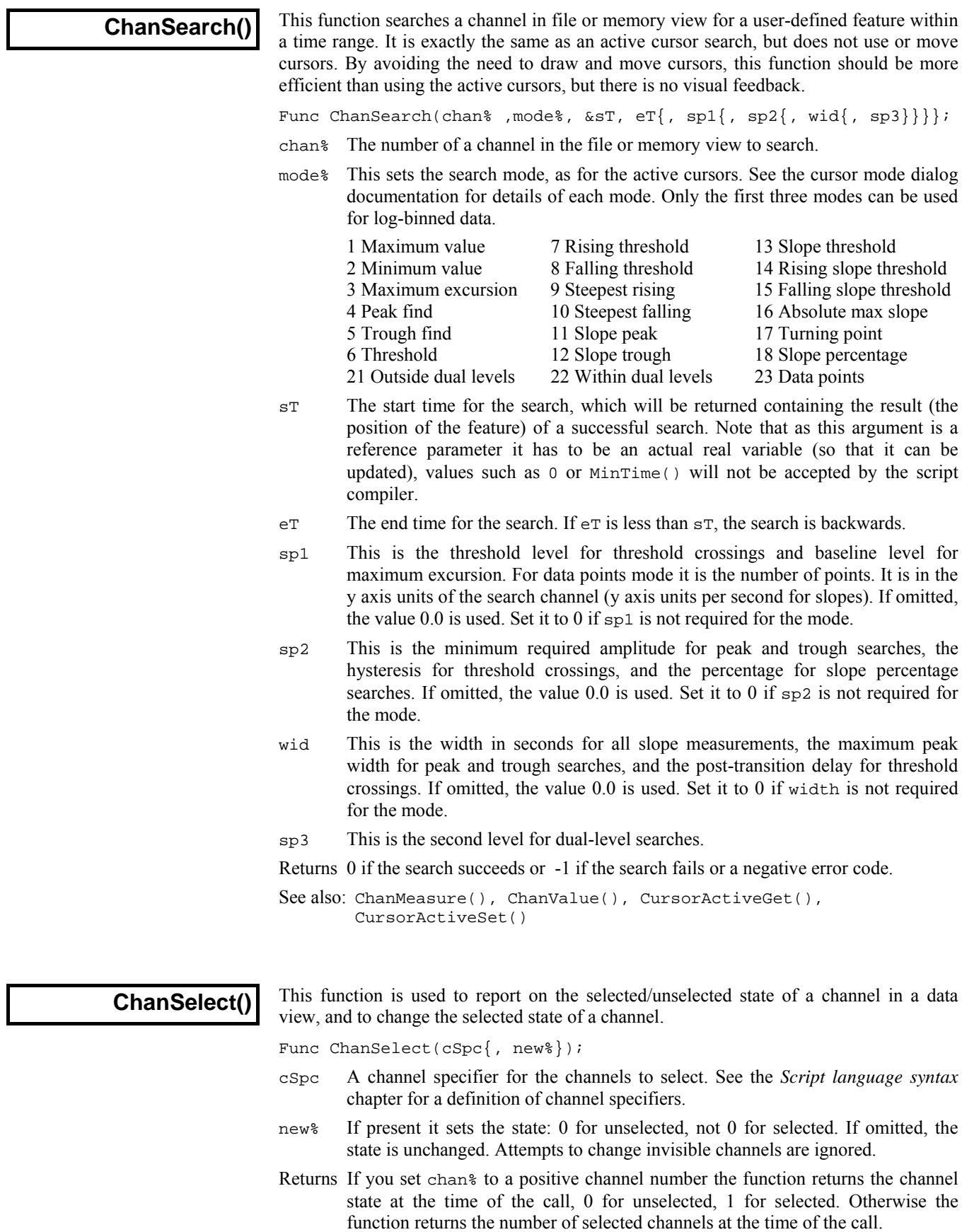

See also: ChanList(), ChanOrder(), ChanVisible(), ChanWeight()

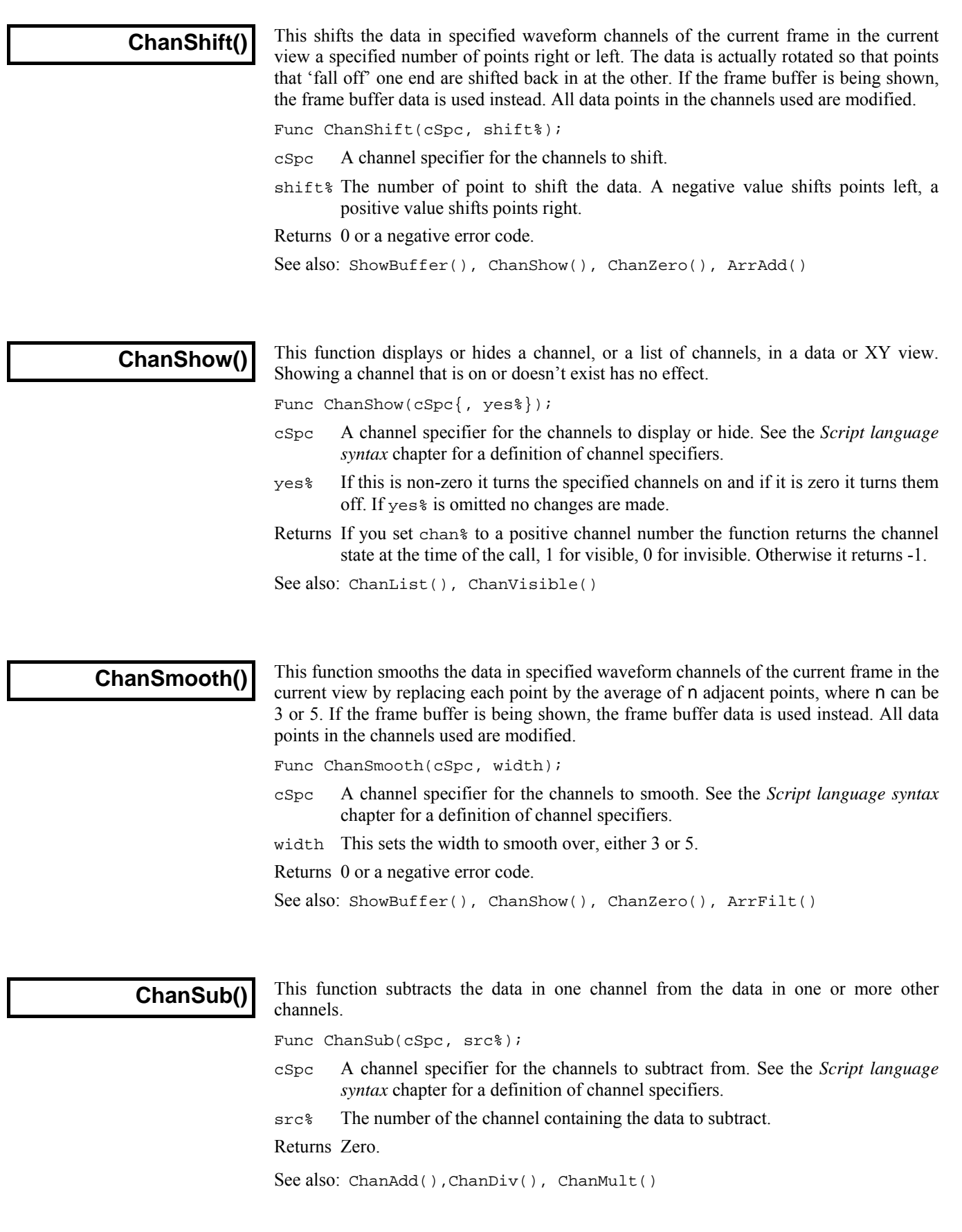

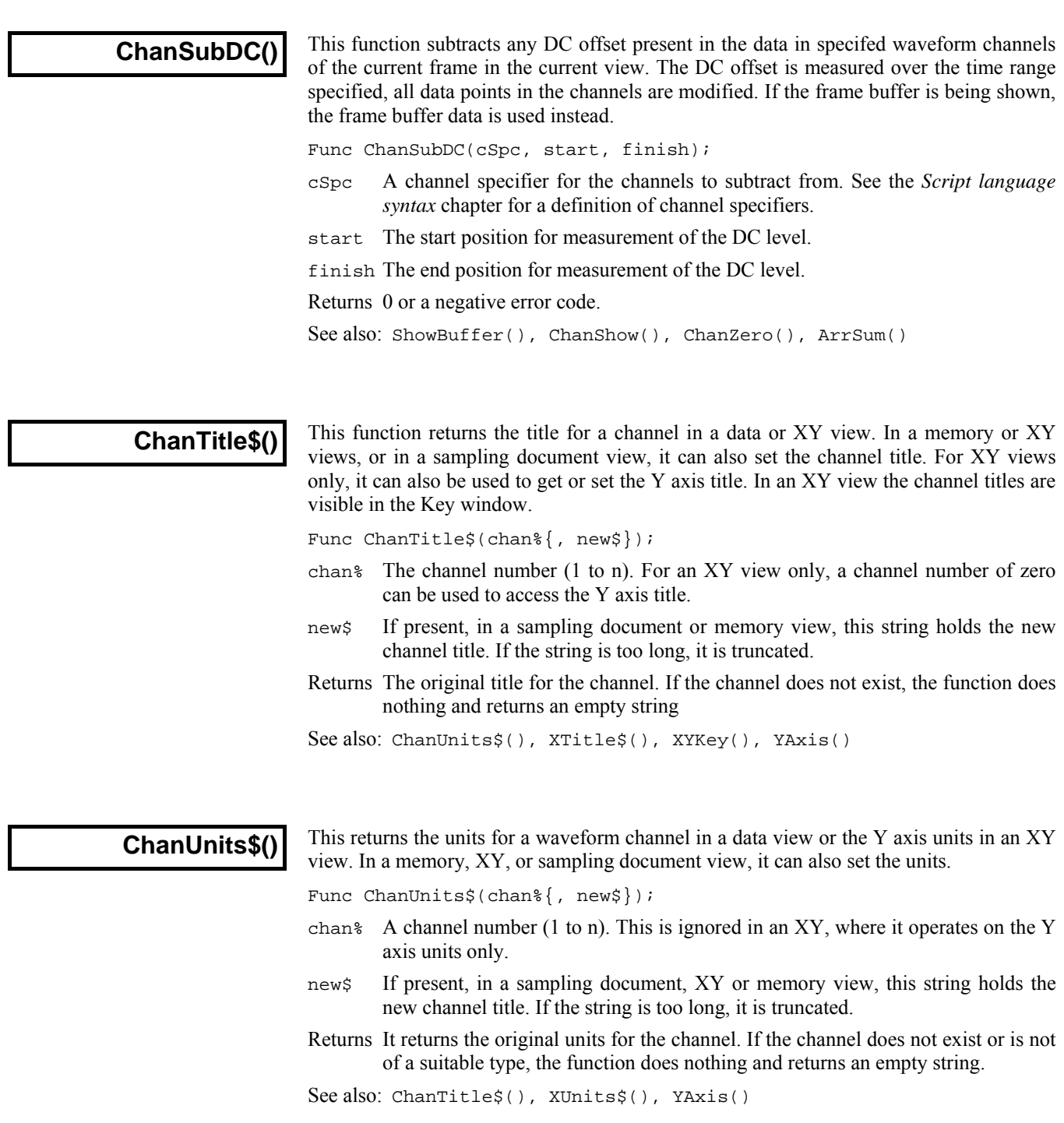

### **ChanValue()**

This returns the value on a given channel at a given position. It returns a value in the y axis units of the channel display mode. If the display mode has no y axis the value is the x axis position of the next item on the channel.

This returns the value corresponding to an x axis value. Use the  $View(v, c)$ . [bin] notation or BinToX(bin) to access view data by bin number.

Func ChanValue(chan%, pos{, &data%{, mode%{, binsz}}});

- chan% A channel number (1 to n).
- pos The x axis position for which the value is needed.
- data% This is returned as 1 if there was data at the position, 0 if there was not. For example on a waveform channel with time on the x axis, if there was no waveform point within BinSize(chan%) of the time set by pos, this would be set to 0.
- mode% This will have no effect for a waveform channel. If present for a marker channel, this sets the display mode to use for extracting a value from a view. If an inappropriate mode is requested or if mode% is absent, the actual display mode is used. The modes are:
	- 0 The current mode for the channel. Any additional arguments are ignored.
	- 1 Dots mode for markers, returns the position of the marker at or after pos.
	- 2 Lines mode for markers, result is the same as mode 1.
	- 3 Rate mode for markers. If the binSz argument is present it sets the width of each bin, otherwise the bin width is set to 1.0.
- binSz If present, when mode% specifies rate mode for markers, this sets the width of the rate histogram bins in x axis units.
- Returns It returns the value or zero if no data is found. For display modes with a y axis, if there is no data within BinSize(chan%) of the position, the value is zero. This is the same value returned by the Cursor Values menu for the channel.

If data% is not provided, any error stops the script. Errors include: no current window, current window not a data view, no data at pos, and pos beyond range of x axis. If data% is present, errors cause data% to be set to 0.

For example, to get data value on channel 1 at the position of the cursor number 1 in the view on data file, mydata.cfs:

vdata%:=ViewFind("mydata.cfs"); 'view handle for data 'focus on the data window ampl:=ChanValue(1,Cursor(1)); 'get data value at cursor See also: BinToX(), Cursor(), ChanMeasure(), DrawMode(), Interact(), View(v,c).[]

**ChanVisible()** 

This returns the shown state of the channel as 1 if the channel is visible and 0 if it is hidden. If you use a silly or non-existant channel number, the result is 0 (not displayed).

Func ChanVisible(chan%);

chan% The channel number (1 to n) to report on.

Returns 1 if the channel is displayed, 0 if it is not.

See also: ChanShow()

## **ChanWeight()**

This function sets the relative vertical space to give a channel or a list of channels. The standard vertical space corresponds to a weight of 1. When Signal allocates vertical space, channels are of two types: channels with a y axis and channels without a y axis. Signal calculates how much space to give each channel type assuming all channels have a weight of 1. Then the actual space allocated is proportional to the standard space multiplied by the weight factor. This means that if you increase the weight of one channel, all other channels get less space in proportion to their original space.

Func ChanWeight(cSpc{, new});

- cSpc The specification for the list of channels to process. See the *Script language syntax* chapter for a definition of channel specifiers.
- new If present, a value between 0.001 and 1000.0 that sets the weight for all the channels in the list. Values outside this range are limited to the range.

Returns The command returns the channel weight of the first channel in the list.

See also: ChanOrder(), ViewStandard()

# **ChanZero()**

This sets to zero all the data in specified waveform channels of the current frame in the current view. If the frame buffer is being shown, the frame buffer data is used instead. All data points in the channels used are modified.

Func ChanZero(cSpc);

cSpc A channel specifier for the channels to zero. See the *Script language syntax*  chapter for a definition of channel specifiers.

Returns 0 or a negative error code.

See also: ShowBuffer(), ChanShow(), ArrConst()

**Chr\$()** 

This function converts a code to a character and returns it as a single character string.

Func Chr\$(code%);

code% The code to convert. Codes that have no character representation will produce unpredictable results when printed or displayed.

See also: Asc(), DelStr\$(), LCase\$(), Left\$(), Len(), Mid\$(), Print\$(), Right\$(), Str\$(), UCase\$(), Val()

## **Colour()**

This function gets and/or sets the colours of items. Colours are set in terms of the colour palette displayed in the Colour menu, not directly in terms of colours. **Deprecated**. This function is provided for backwards compatibility with old scripts. Use ColourGet() and ColourSet() in new scripts

Func Colour(item%{, col%});

item% This is the item number, being the position of the item in the Colour menu, as follows:

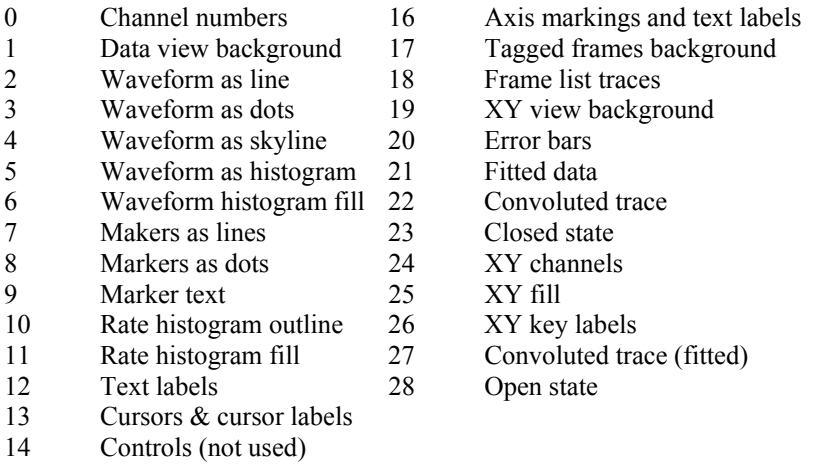

- 15 Data display grid
- col% If present, this sets the index of the colour in the colour palette to be applied to the item. There are 40 colours in the palette, numbered 0 to 39. The first 7 colours in the palette are set to grey scales from black to white, and the rest can be selected or mixed from basic colours.

Returns The index into the colour palette of the colour of the item at the time of the call.

See also: PaletteGet(), PaletteSet(), XYColour(), ChanColour()

# **ColourGet()**

Get the RGB colour for an item in the palette, the main colour table or the marker colour table. Added at version 5.02.

Func ColourGet(table%{, item%, &r, &g, &b});

table% -1 to select the colour palette, 0 for the main colour table, 1 for the marker table.

- item% The item number in the table selected by table%. See ColourSet().
- $r \circ g$  b Returned holding the red, green and blue colour values (in the range 0.0 to 1.0) for the selected item in the selected table.

Returns If only the table number is supplied, returns the length of the table, or 0.

See also: ChanColourGet(), ColourSet(), ViewColourGet()

**ColourSet()** 

Set the RGB colour for an item in the palette, the main colour table or the marker colour table. Added at version 5.02.

Func ColourSet(table%, size%); Func ColourSet(table%, item%, r, g, b);

- table% -1 to select the colour palette, 0 for the main colour table, 1 for the overdraw cycling colours table.
- size<sup>§</sup> Used to set the size of the overdraw cycling colours table (table% = 1) in the range 8 to 100. The initial, default value is 8 for colours 0 to 7. If you increase the size, the new table elements are set to black. Setting a size of 0 resets the table to the default size. Setting a size of -1 resets the table size and sets default colours. You can use -1 with any table; setting the table size only works for the overdraw cycling colours table.
- item% The item number in the table selected by table%. This is an index from 0 to 39 for the colour palette. It is one of the following for the main colour table:

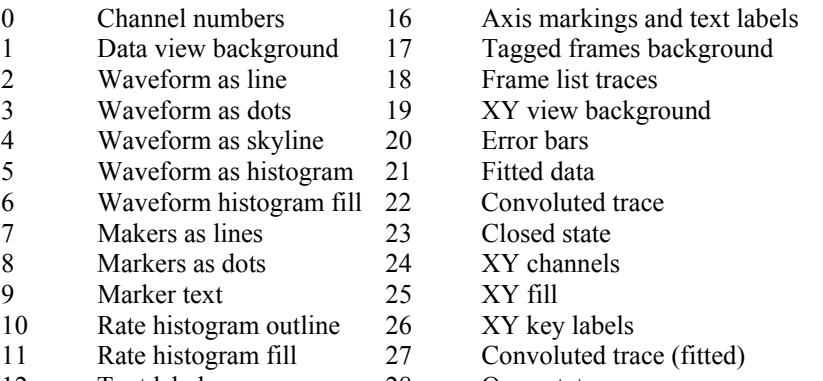

- 12 Text labels 28 Open state
- 13 Cursors & cursor labels
- 14 Controls (not used)
- 15 Data display grid

 For the overdraw cycling colours table it is an index from 0 up to the table size-1.

 $r \circ g$  b Sets the red, green and blue values in the range 0 to 1.0 for the selected item in the selected table.

Returns If only the table number is supplied, returns the length of the table, or 0.

See also: ChanColourSet(), ColourGet(), ViewColourSet()

# **CondXXX() Conditioner commands**

The Cond… family of commands control external signal conditioners. At the time of writing, these commands support the CED 1902 programmable signal conditioner, the Power1401 programmable gain option and the Axon Instruments CyberAmp. Other conditioners may be added in the future.

These commands do not define which serial port is used by the conditioner nor the type of conditioner supported. When you install Signal you must choose the conditioner type and set the serial port. All these commands require a port% argument. This is the physical waveform input port number that the conditioner channel is attached to. It is not a channel number in a view.

You can access the built-in interactive support for the conditioner from the sampling configuration channel setup dialog. This can be a useful short-cut to getting the lists of gains and signal sources available on your conditioner(s).

See also: CondFilter(), CondFilterList(), CondGain(), CondGainList(), CondGet(), CondOffset(), CondOffsetLimit(), CondRevision\$(), CondSet(), CondSourceList(), CondType()

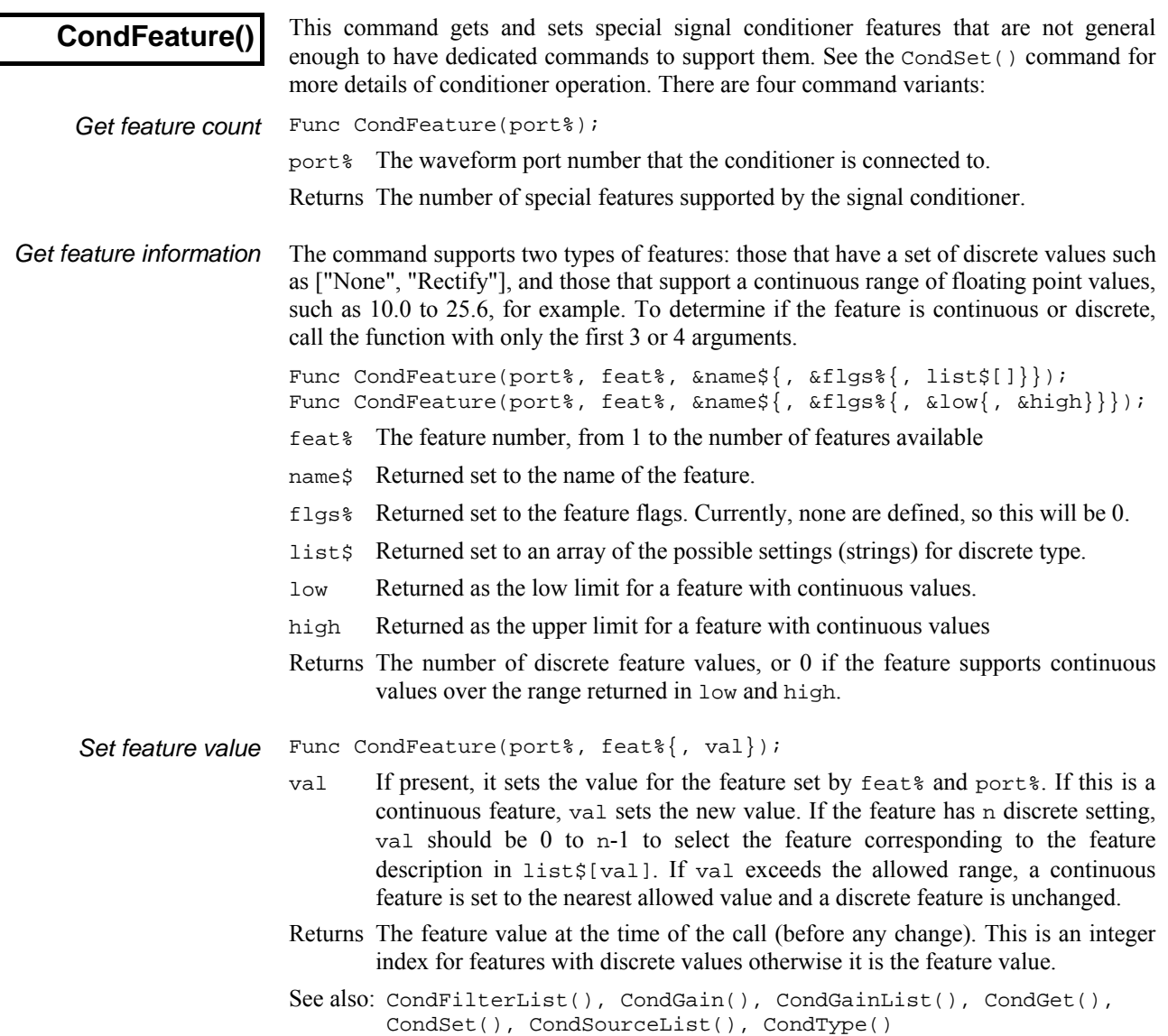

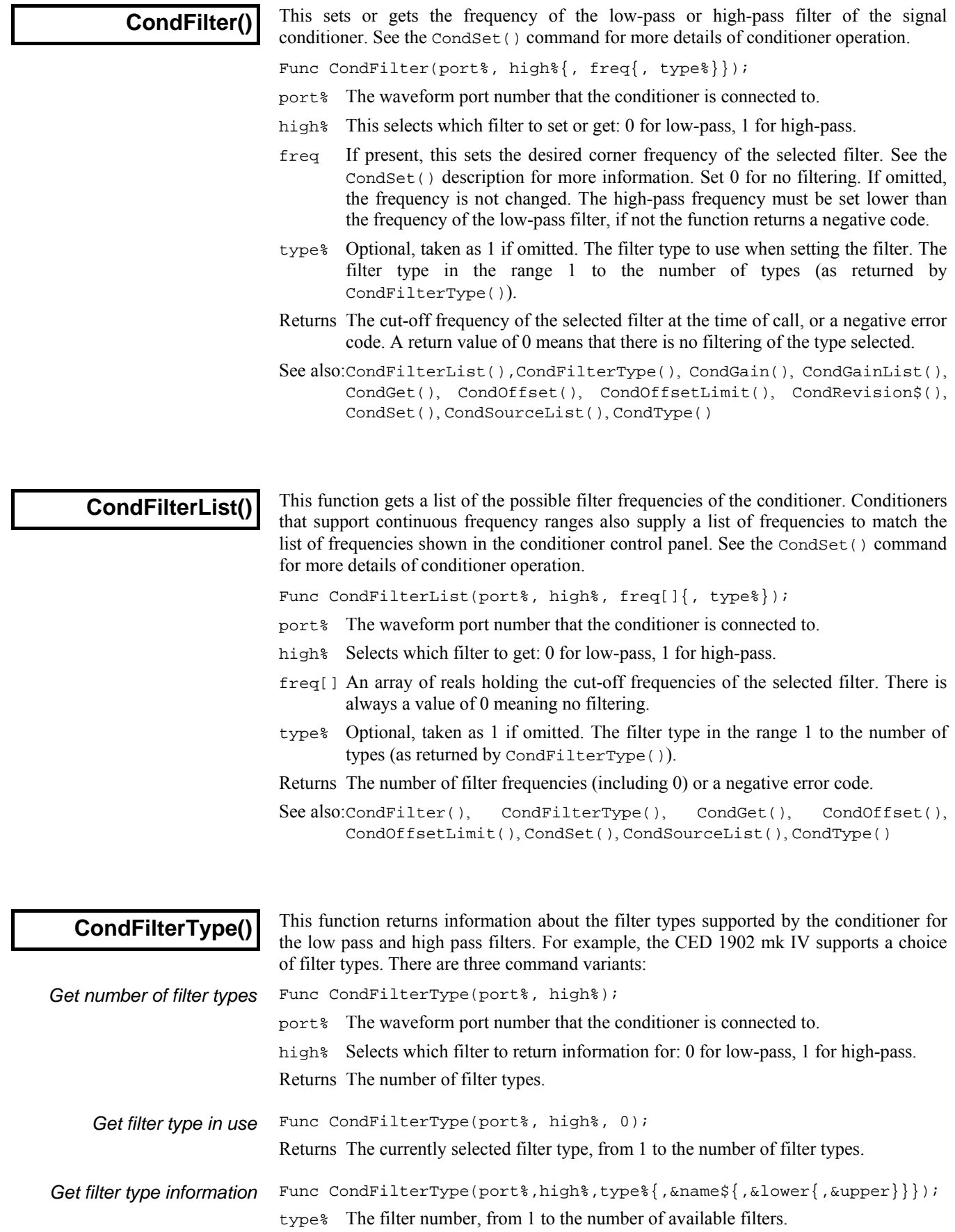

- name  $\sharp$  If present, returned holding the name of the filter selected by type  $\sharp$ .
- lower If present, returned as the lowest filter frequency (excluding 0, meaning 'off').
- upper If present, returned as the highest supported filter frequency.
- Returns The number of frequency values the filter can be set to (including 0) or 0 if the filter corner frequency can be set to any value in the range lower to upper.
- See also:CondFilter(), CondGain(), CondGainList(), CondGet(), CondSet(), CondSourceList(), CondType()

# **CondGain()**

This sets and gets the gain of the signal passing through the signal conditioner See the CondSet() command for more details of conditioner operation.

Func CondGain(port%{, gain});

- port% The waveform port number that the conditioner is connected to.
- gain If present this sets the ratio of output signal to the input signal. If this argument is omitted, the current gain is returned. The conditioner will set the nearest gain it can to the requested value.

Returns The gain at the time of call, or a negative error code.

See also: CondFilter(), CondFilterList(), CondGainList(), CondGet(), CondOffset(), CondOffsetLimit(), CondSet()

# **CondGainList()**

This function gets a list of the possible gains of the conditioner for the selected signal source. See the CondSet() command for more details of conditioner operation.

Func CondGainList(port%, gain[]);

- port% The waveform port number that the conditioner is connected to.
- gain[] An array of reals holding the conditioner gains for the selected signal source. If a conditioner (for example, 1902) has a fixed set of gains, this is the set of gain values. If the conditioner supports continuously variable gain, the first two elements of this array hold the minimum and the maximum values of the gain.
- Returns The number of gain values if the conditioner has a fixed set of gains or 2 if the conditioner has continuously variable gain. In the case of an error, a negative error code is returned.
- See also: CondFilter(), CondFilterList(), CondGain(), CondOffset(), CondOffsetLimit(), CondSet(), CondSourceList()

**CondGet()** 

This function gets the input signal source of the signal conditioner, and the conditioner settings for gain, offset, filters and coupling. The settings are returned in arguments which must all be variables. See CondSet() for details of conditioner operation.

Func CondGet(port%, &in%, &gain, &offs, &low, &hi, &notch%, &ac%  ${, \text{ stypeL}_{\ }^{\ }$  ,  ${ \ }$  (  ${ \ }$   ${ \ }$   ${ \ }$   ${ \ }$   ${ \ }$   ${ \ }$   ${ \ }$   ${ \ }$   ${ \ }$   ${ \ }$   ${ \ }$   ${ \ }$   ${ \ }$   ${ \ }$   ${ \ }$   ${ \ }$   ${ \ }$   ${ \ }$   ${ \ }$   ${ \ }$   ${ \ }$   ${ \ }$   ${ \ }$   ${ \ }$   ${ \ }$   ${ \ }$   ${ \ }$   ${ \ }$   ${ \ }$   ${ \ }$   ${ \ }$   ${ \ }$   ${$ 

- port% The waveform port number that the conditioner is connected to.
- in% Returned as the zero-based index of the input signal source (see CondSet()).
- gain Returned as the ratio of output to input signal amplitude (ignoring filtering).
- offs A value added to the input waveform to move it into a more useful range. Offset is specified in user units and is only meaningful when DC coupling is used.

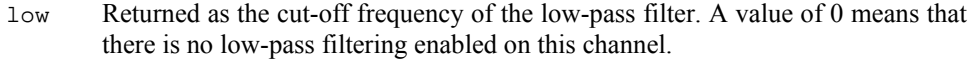

- hi Returned as the cut-off frequency of the high-pass filter. A value of 0 means that there is no high-pass filtering enabled on this channel.
- notch% Returned as 0 if the mains notch filter is off, and 1 if it is on.
- ac% Returned as 1 for AC or 0 for DC coupling.
- typeL% Optional integer variable returned holding the low-pass filter type number as described for CondFilterType().
- typeH% Optional integer variable returned holding the high-pass filter type number.
- Returns 0 if all well or a negative error code.

```
See also: CondFilter(), CondFilterType(), CondFilterList(), CondGain(),
       CondGainList(), CondOffset(), CondSet(), CondSourceList()
```
## **CondOffset()**

This sets or gets the offset added to the input signal of the signal conditioner. See the CondSet() command for more details of conditioner operation.

Func CondOffset(port%{, offs});

- port% The waveform port number that the conditioner is connected to.
- offs The value to add to the input waveform of the conditioner to move it into a more useful range. If this argument is omitted, the current offset is returned. The conditioner will set the nearest value it can to the requested value.
- Returns The offset at the time of call, or a negative error code.
- See also: CondGain(), CondGainList(), CondGet(), CondOffsetLimit(), CondRevision\$(), CondSet(), CondSourceList(), CondType()

This function gets the maximum and minimum values of the offset range of the

# **CondOffsetLimit()**

conditioner for the currently selected signal source.

Func CondOffsetLimit(port%, offs[]);

- port% The waveform port number that the conditioner is connected to.
- $offs[]$  This is an array of real numbers returned holding the minimum ( $offs[0]$ ) and the maximum ( $offs[1]$ ) values of the offset range of the conditioner for the currently selected signal source.
- Returns 2 or a negative error code.
- See also: CondGain(), CondGainList(), CondGet(), CondOffset(), CondRevision\$(), CondSet(), CondSourceList(), CondType()

**CondRevision\$()** 

This function returns the name and version of the signal conditioner as a string or an empty string if there is no conditioner for the port.

Func CondRevision\$(port%);

- port% The waveform port number that the conditioner is connected to.
- Returns A string describing the conditioner. Strings defined so far include: "1902ssh", where ss is the 1902 ROM software version number and h is the hardware revision level; and "CYBERAMP 3n0 REV x.y.z" where n is 2 or 8.

See also: CondFeature(), CondFilter(), CondType()

### **CondSet()**

This sets the input signal source, gain, offset, filters and coupling of the conditioner. All values are requests; the command sets the closest possible value to that requested. If it is important to know what has actually been set you should read back the values with CondGet() after setting them, or use the functions for reading specific values.

Func CondSet(port%, in%, gain, offs{, low, high, notch%, ac%  $\{ , typeL_{s} \{ , typeH_{s} \} \} ;$ 

port% The waveform port number that the conditioner is connected to.

- in% A conditioner has one or more signal sources. For example, the CED 1902 supports Grounded, Single ended, Normal Diff, Inverted Diff, etc. Conditioners of the same type may have different sources. To select a source, set in% to its zero-based index in the list returned by CondSourceList().
- gain This is the desired ratio of output to the input signal amplitude (ignoring the effect of any filtering). The actual gain depends on the capabilities of the signal conditioner, see CondGainList(). The gain range may be altered by the choice of signal source. For example, the 1902 Isolated Amp input has a build-in gain of 100. This command sets the nearest gain to the requested value.
- offs This is the desired value in user units to add to the input waveform to move it into a more useful range. Offsets are only meaningful with DC coupling. Different conditioners have different offset ranges, and the offset range may be altered by the choice of signal source, see CondOffsetLimit(). The command will set the nearest offset it can to the desired value.
- low If present and greater than 0, it is the desired corner frequency of the low-pass filter. Low-pass filters are used to reduce the high frequency content of the signal, both to satisfy the sampling requirement, and in case where it is known that no useful information is to be found in the signal above a certain frequency. If omitted, or 0, there is no low-pass filtering. The actual filter value set depends on the capabilities of the signal conditioner.
- high If present and greater than 0, it is the high-pass filter corner frequency. Highpass filters reduce the low-frequency content of the signal. This must be set lower than the frequency of the low-pass filter; if not, the function returns a negative code. If omitted, or set to 0, there is no high-pass filtering.

 Different signal conditioners have different ranges of frequency filtering. To find out the real filter frequency set, use CondFilter(). CondFilterList() returns the list of possible filter frequencies.

- notch% Some signal conditioners have a mains-frequency notch filter (usually 50 Hz or 60 Hz) used to reduce the effect of mains interference on low level signals. This filter will remove the fundamental 50 Hz or 60 Hz signal; it will not remove higher harmonics (for example 150 Hz). If notch<sup>\*</sup> is present with a value greater than 0, the notch filter is on. If omitted, or 0, the notch filter is off.
- ac% The 1902 supports both AC and DC signal coupling. If you set AC coupling you should probably set the offset to zero. If  $ac$ <sup>\*</sup> is greater than 0, the signal conditioner is AC coupled. If omitted or 0, the signal conditioner is DC coupled.
- typeL% Optional value, taken as 1 if omitted, that sets the low-pass filter type as described for CondFilterType() in the range 1 to the number of filter types.

typeH% Optional value, taken as 1 if omitted, that sets the high-pass filter type.

Returns 0 if all well or a negative error code.

See also: CondFilter(), CondFilterType(), CondGain(), CondGet(), CondOffset(), CondSourceList()

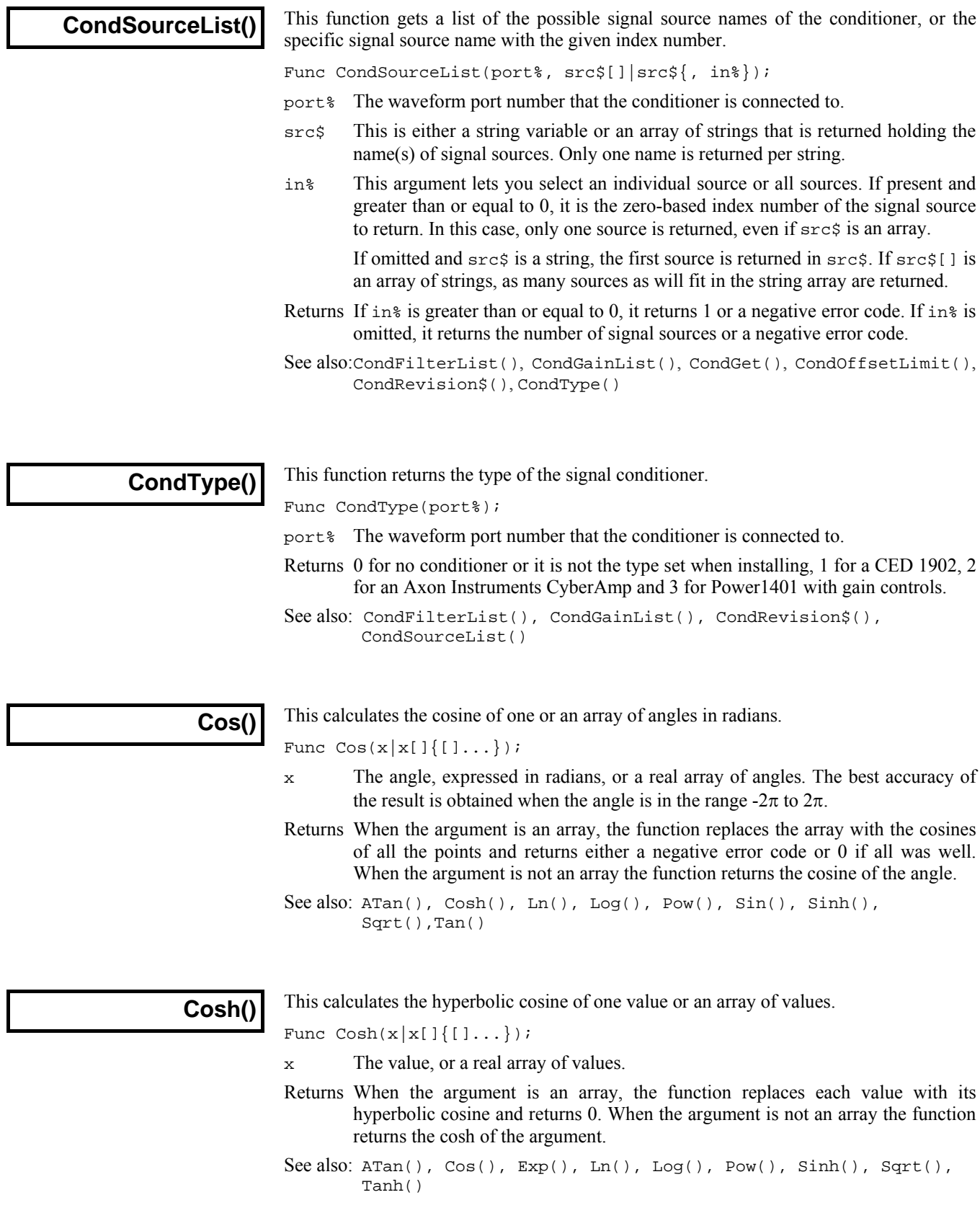

### **Cursor()**

This function returns the x axis position of a vertical cursor, and can also move the cursor to a new position.

```
Func Cursor(num%{, where});
```
- num<sup>§</sup> The cursor number to use, cursor numbers run from 0 to 10.
- where If present, the new position of the cursor. If the new position is out of range of the x axis, it is limited to the x axis.

Returns The old cursor position or 0 if the cursor doesn't exist.

#### Examples:

```
Cursor(1,2.0); \qquad \qquad 'Set cursor 1 at position 2.0
where := Cursor(1); = 'Get cursor position
See also: ChanValue(), CursorDelete(), CursorLabel(), 
       CursorLabelPos(), CursorNew(), CursorRenumber(), 
       CursorSet(), CursorValid(), HCursor()
```
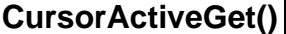

This function returns the parameters used by an active cursor in searching for a feature in the view data. Note that the use of some parameters varies according to the cursor mode set. You should check the cursor mode first since if it is Repolarisation % then the fifth argument should be a string and not a real variable.

Func CursorActiveGet(num%, chan%, start|start\$, end|end\$  $\{$ , n%|thresh|expr\$|ref\$ $\{$ , hyst $\{$ , width $\{$ , def|def\$|min $\{$ , thresh2 $\}\}\}$ ;

- num<sup>§</sup> The cursor number from 0 to 10.
- chan% Returned holding the number of the channel on which the cursor operates.
- start Returned holding the start time for the feature search.
- start\$ Returned holding the start time for the search as a string. Search limits such as "XLow() + 0.2" can be correctly returned.
- end Returned holding the end time for the search.
- end\$ Returned holding the end time for the search as a string. If the string form of start is used, the string form of end must also be used, and vice versa.
- n% The point count when the cursor mode is 23.

thresh Returned holding the threshold level used in the feature search.

- expr  $\frac{1}{2}$  Returned holding the expression string for expression mode.
- ref $\frac{1}{2}$  Returned holding the expression used in Repolarisation % searches to define the time at which the 100% value is measured.
- hyst Returned holding the hysteresis value used in the feature search or the % value for modes 18 (percentage slope) and 19 (Repolarisation %)
- width Returned holding the slope width value used, this also holds the width for measurements, allowed peak width and delay after crossing.
- def Returned holding the default position if the search fails
- def\$ Returned holding the default position as a string.
- min Returned holding the minimum step for cursor 0 searches.

thresh2 Returned holding the second threshold level for dual-level searches.

#### Returns Zero.

See also: Cursor(), CursorDelete(), CursorMode(), CursorNew(), CursorActiveSet()

### **CursorActiveSet()**

This function sets the parameters used by an active cursor in searching for a feature in the view data. Note that the use of parameters varies according to the cursor mode set, which means that you should take care to set the active mode first using CursorMode() and then use this function to set the active mode parameters. All time values, whether as a number or a string, are in seconds regardless of the X axis units that are in use.

Func CursorActiveSet(num%, chan%, start|start\$, end|end\$ {, n%|thresh|expr\$|ref\${, hyst{, width{, def|def\$|min  $\{ , \text{thresh2} \} \} \} ;$ 

- num<sup>§</sup> The cursor number, from 0 to 10.
- chan% The waveform channel number on which the cursor searches for features.
- start The start time for the feature search in seconds.
- start\$ The start time for the search as a string, again in seconds. Expressions such as "XLow() + 0.2" can be used.
- end The end time for the feature search in seconds.
- end  $\ddot{s}$  The end time for the search as a string.
- n% The point count when in Data points mode (23).
- thresh The threshold level for feature searches. This can also be given as a string.
- $\exp r$ ; The expression string for Expression mode (mode 20).
- ref $\frac{1}{5}$  The expression used in Repolarisation % searches (mode 19) to define the time at which the 100% value is measured, this can also be given as a number. The 0% value is measured at the start time for the search.
- hyst The hysteresis for threshold crossing searches or the minimum amplitude value for peak and trough searches, for Percentage slope (mode 18) and Repolarisation % (mode 19) searches this is the percentage value.
- width The measurement or slope width value used in the feature search. For peak and trough searches, this sets the maximum width for the peak while for threshold crossings it is the delay after crossing parameter.
- def The default position for the cursor this is the position the cursor moves to if the search fails. If you do not set a default position and the search fails, the cursor will become invalid (which prevents it being used for measurements), so you can use the default position to ensure that measurements are taken even if the active mode cursor search fails.
- def<sup>\$</sup> The default position as a string.
- min The minimum step if this is cursor 0.
- thresh2 The second threshold for Outside dual levels and Within dual levels (modes 21 and 22) searches. This can also be given as a string.

#### Returns Zero.

See also: Cursor(), CursorDelete(), CursorMode(), CursorNew(), CursorActiveGet()

**CursorDelete()** 

Deletes a cursor. It is not an error to delete an unknown cursor (which has no effect).

Func CursorDelete({num%});

- num% The cursor number to delete, or -1 to delete all cursors. If omitted, the highestnumbered cursor is deleted.
- Returns The number of the cursor deleted or 0 if no cursor was deleted.

See also: Cursor(), CursorLabel(), CursorLabelPos(), CursorNew(), CursorRenumber(), CursorSet(), HCursorDelete()

 $\begin{array}{c} \hline \end{array}$ 

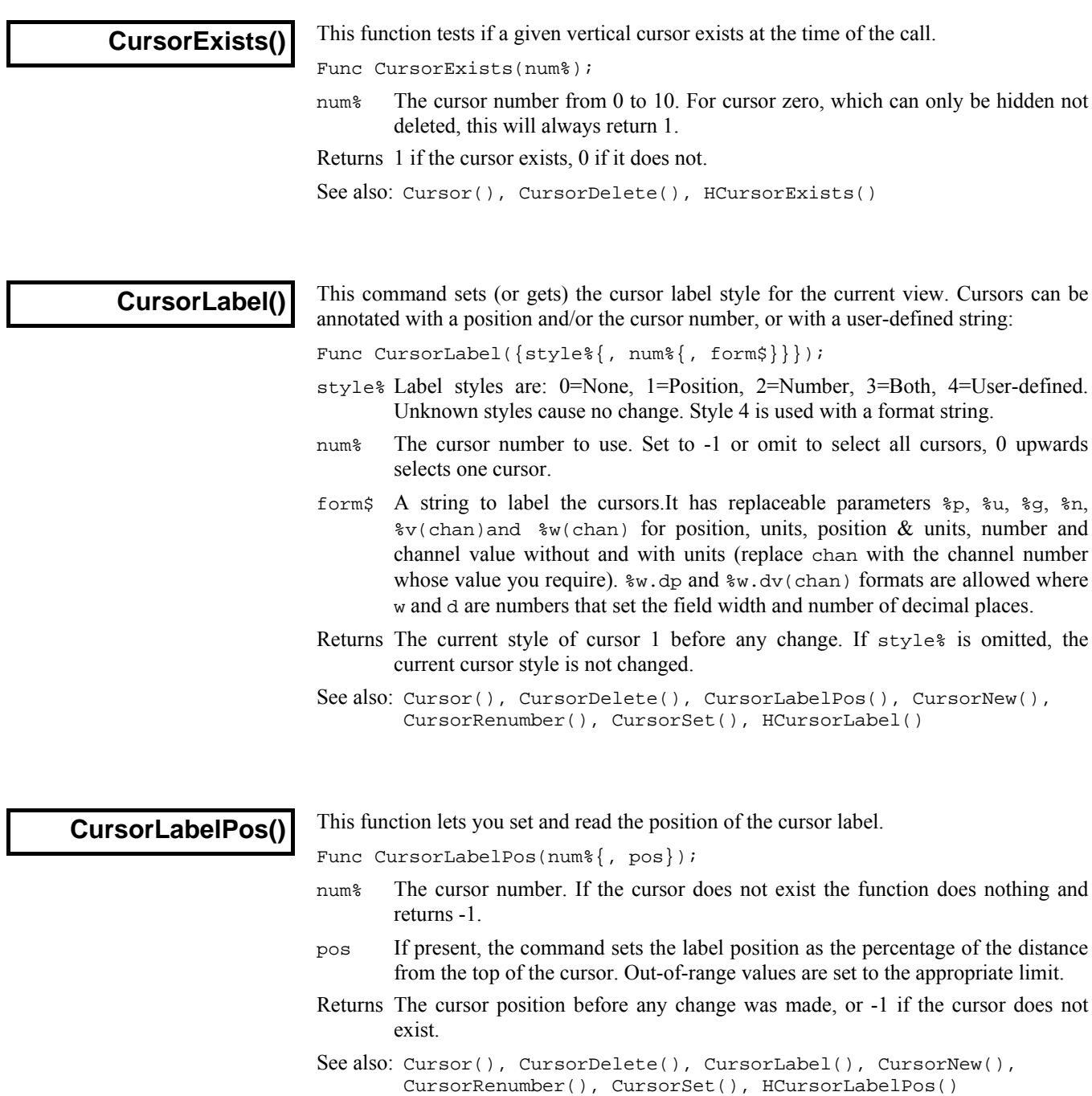

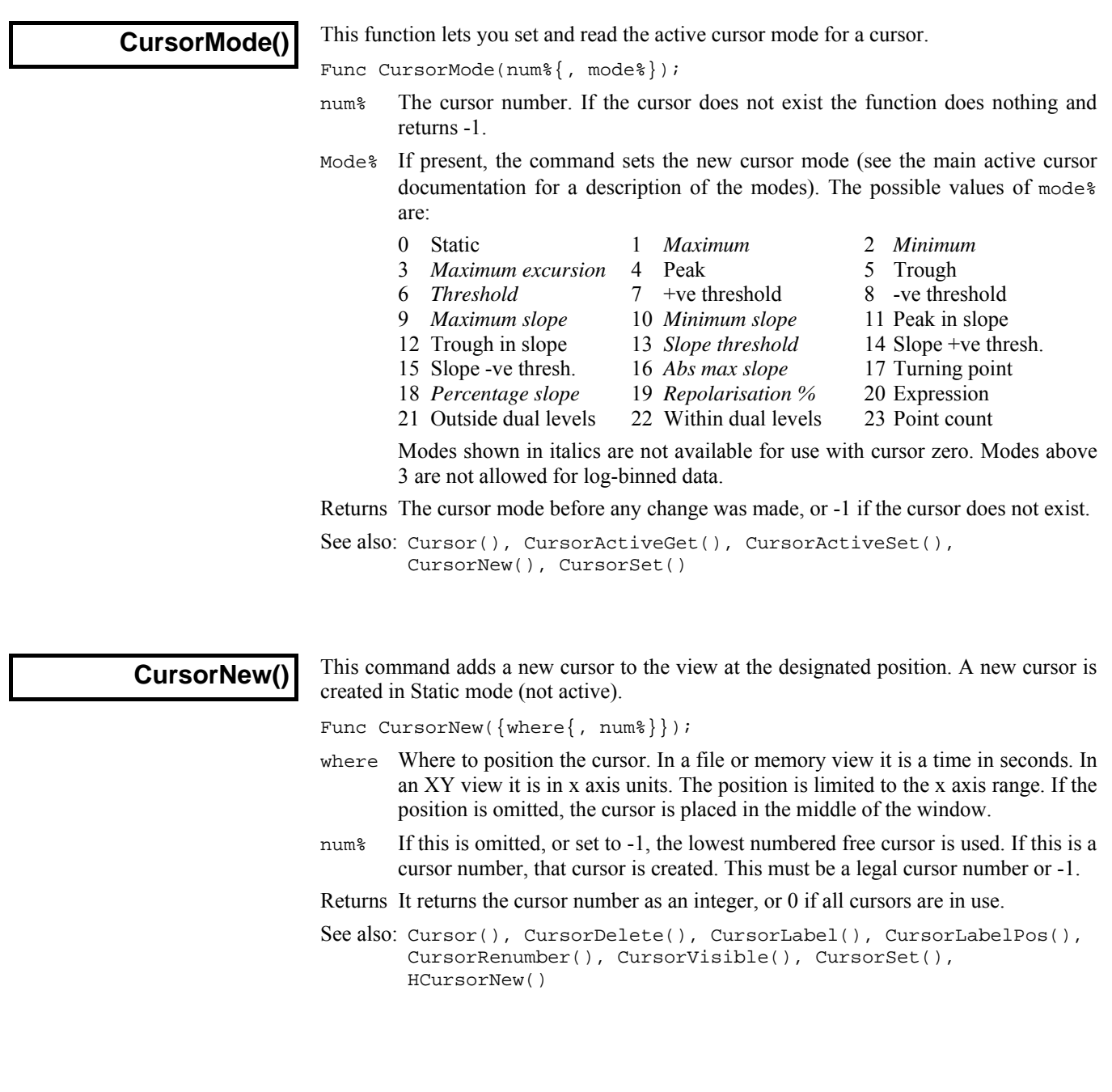

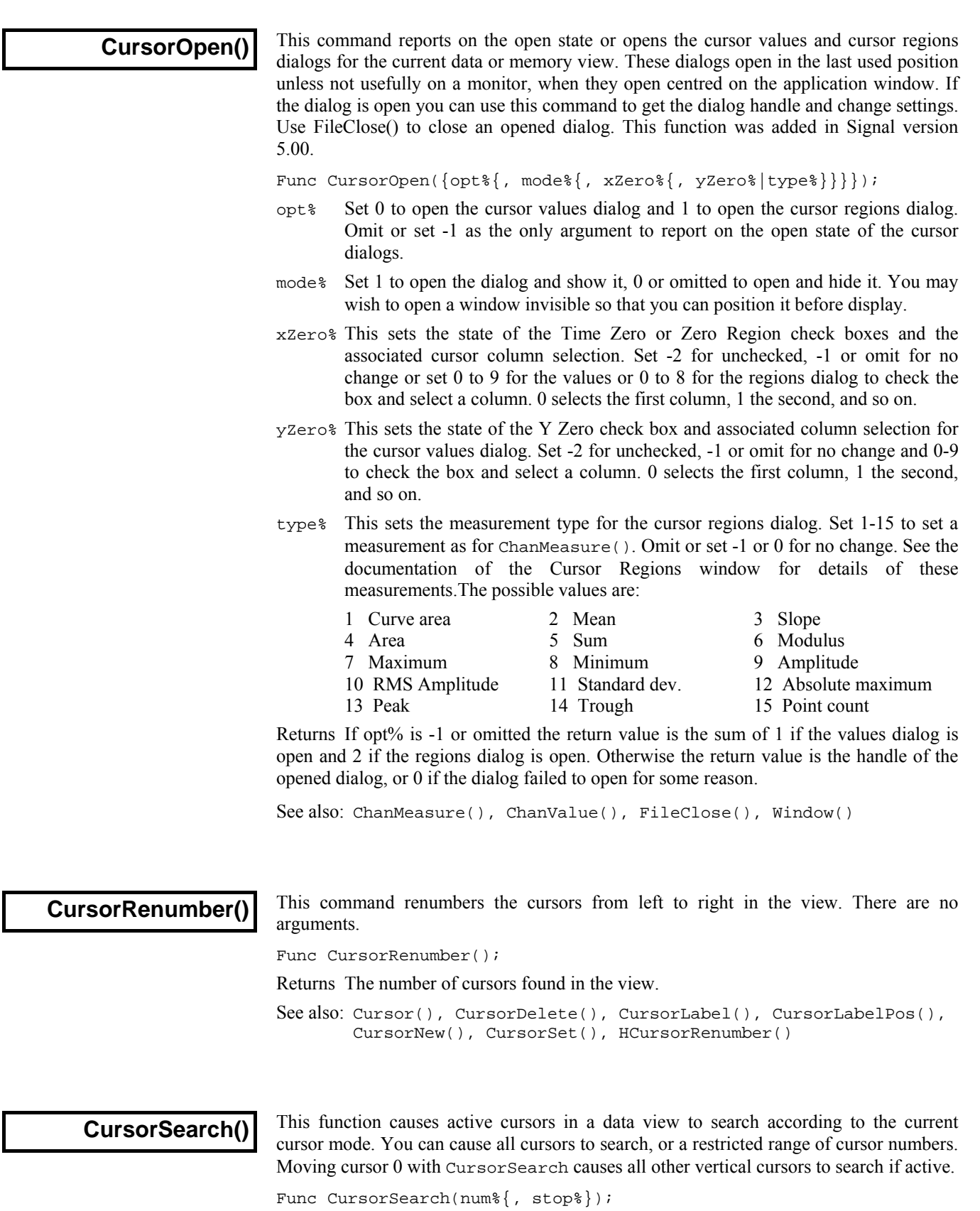

num% This is the first cursor number to run the search defined by the active cursor mode. Set this to 0 to cause cursor 0 to search forwards and to -1 for cursor 0 to search backwards. CursorSearch(0) and CursorSearch(-1) are equivalent to the Ctrl+Shift+Right and Ctrl+Shift+Left key combinations.

- stop% This optional argument sets number of the last cursor to try to reposition. If you omit this argument, all cursors from num% upward will search according to their active mode. To reposition a single cursor set stop% the same as num%.
- Returns The X position that cursor num me moved to or  $-1$  if didn't move. You can also use CursorValid() to test if searches have succeeded.
- See also: Cursor(), CursorActiveSet(), CursorActiveGet(), CursorNew(), CursorValid(), MeasureChan(), MeasureX()

### **CursorSet()**

This command deletes any existing vertical cursors, then positions a specified number of new cursors, equally spaced in the view and numbered in order from left to right. If any positions are given, they are applied. The cursor labelling style is not changed.

Proc CursorSet(num%{, where1{, where2...}});

- num% The number of cursors in the range 0 to the maximum allowed. 0 turns off all the cursors.
- where Optional cursor positions in x axis units. Positions that are out of range are set to the nearest valid position.

#### Examples:

```
CursorSet(0); 'Delete all cursors 
CursorSet(2,20,30); 'remove cursors, set 2 at 20 and 30 on x axis. 
See also: BinToX(), Cursor(), CursorDelete(), CursorLabel(), 
       CursorVisible(), CursorLabelPos(), CursorNew(), 
       CursorRenumber()
```
## **CursorValid()**

Use this function to test if the last search of a cursor succeeded. Cursor positions are valid if a search succeeds or if the cursor is positioned manually or by a script command. The position of a newly created cursor is valid.

Func CursorValid(num%);

- num% The cursor number to test for a valid search result.
- Returns The result is 1 if the position of the nominated cursor is valid or 0 if it is invalid or the cursor does not exist.

See also: CursorActiveSet(), CursorActiveGet(), CursorNew(), CursorSearch(), CursorVisible(), MeasureChan(), MeasureX()

**CursorVisible()** 

Vertical cursors can be hidden without deleting them. Interactively you can hide cursor 0, but from a script you can show and hide any vertical cursor. Cursors are always made visible by the Ctrl+n key combination.

Func CursorVisible(num%{, show%});

- num% The cursor number or -1 for all vertical cursors.
- show% If present set this to 0 to hide the cursor and non-zero to show it.
- Returns The state of the cursor at the time of the call  $(0=$ hidden, 1=visible) or  $-1$  if the cursor does not exist. If num% is -1, the result is the number of vertical cursors.

See also: CursorExists(), CursorNew(), CursorSearch(), CursorValid()

## **Date\$()**

This function creates a string containing the date. If no arguments are supplied, a string is returned showing the day, month and year in a format specified by the operating system settings. To obtain the date as numbers, use the  $TimeDate()$  function. For the purpose of this description, we assume that today's date is Wednesday 4 August 2004, the system language is English and the system date separator is "/".

Func Date\$({dayF%, {monF%, {yearF%, {order%, {sep\$}}}});

- dayF% This sets the format of the day field in the date. This can be written as a day of the week or the day number in the month, or both. If this argument is omitted, the value 2 is used. The options are:
	- 1 Show day of week: "Wednesday".
	- 2 Show the number of the day in the month with leading zeros: "04".
	- 4 Show the day without leading zeros: "4".
	- 8 Show abbreviated day of week: "Wed".
	- 16 Show week day name first, regardless of the order% field.

Use 0 for no day field. Add the numbers for multiple options. For example, to return "Wed 04", we would enter 11 ( $1+2+8$ ) as the dayF<sup>\*</sup> argument.

If you add 4, 2 is ignored. If you add 8 or 16, 1 is added automatically. If you request both the week day name and the number of the day, the name appears before the number.

- monF% The format of the month field. This can be returned as either a name or a number. If this argument is omitted, the value 3 is used. The options are:
	- 0 No month field.
	- 1 Show name of the month: "August".
	- 2 Show number of month: "08".
	- 3 Show an abbreviated name of month: "Aug".
	- 4 Show number of month with no leading zeros: "8".

yearF% The format of the year field. This can be returned as a two or four digit year.

- 0 No year is shown
- 1 Year is shown in two digits: "98".
- 2 Year is shown in two digits with an apostrophe before it: "'98".
- 3 Year is shown in four digits: "1998".
- order% The order that the day, month and year appear in the string. If this argument is omitted, the value 0 is used.
	- 0 Operating system settings
	- 1 month/day/year
	- 2 day/month/year
	- 3 year/month/day
- sep\$ This string appears between the day, month and year fields as a separator. If this string is empty or omitted, Signal supplies a separator based on the system settings.

For example, Date\$(20, 1, 2, 1, " ") returns "Wednesday April 1 '98". As 20 is 16+4, we have the day first, even through the  $\alpha$ -der<sup>{8}</sup> argument places the day in between the month and the year. Date\$() returns "01/Apr/98".

See also: Seconds(), TimeDate(), Time\$()

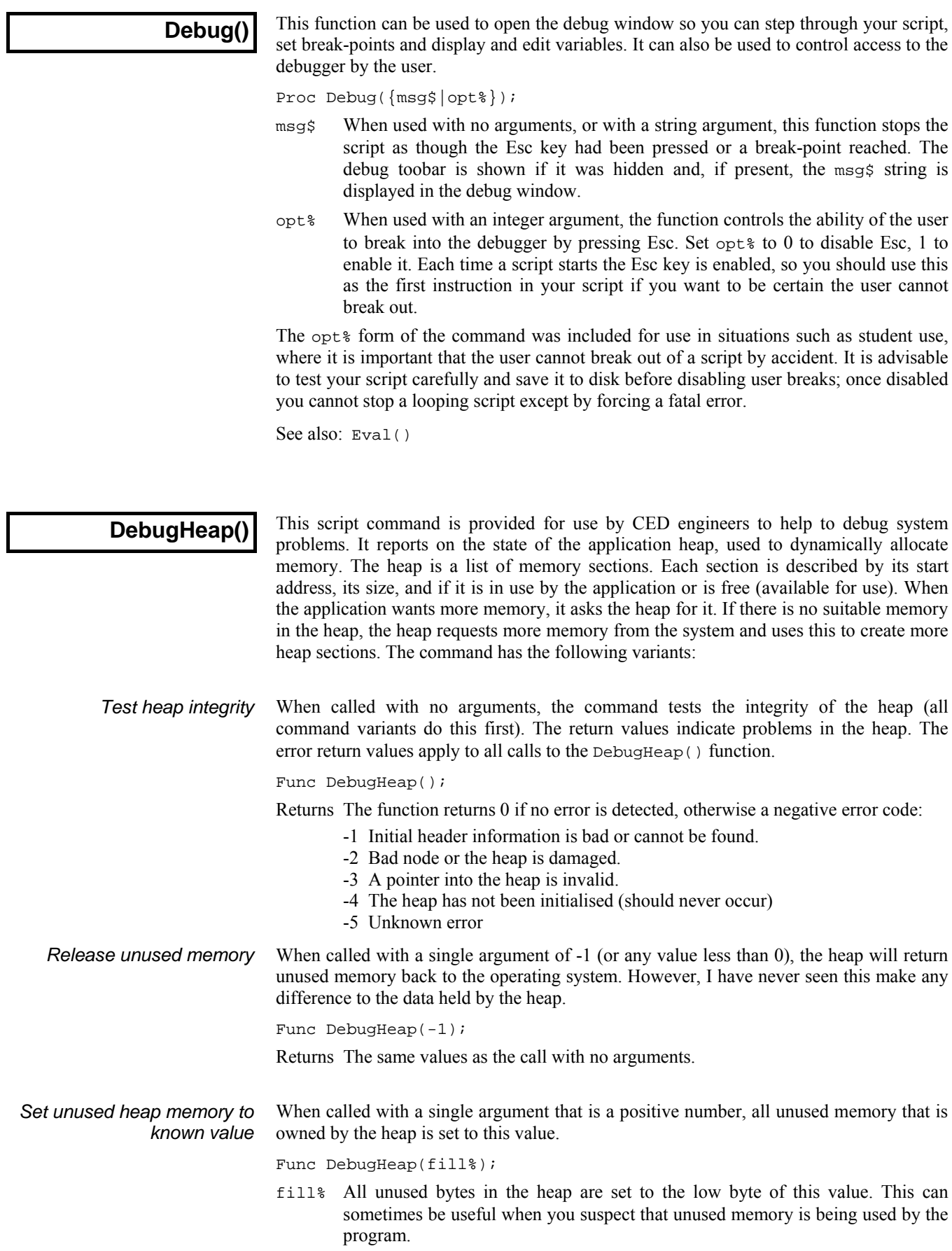

Returns The same values as the call with no arguments.

The heap is a list of used an unused sections of memory. This call gets information on the number of used an unused sections and the total size of the used sections and the total heap size. *Get heap information* 

Func DebugHeap(info%[]{, stats%[]});

- info% An integer array of at least 4 elements. The first four array elements are returned holding:
	- 0 The total number of memory sections in the heap.
	- 1 The number of used memory sections in the heap.
	- 2 The total size of memory controlled by the heap.
	- 4 The total size of memory that is in used and controlled by the heap.
- stats% This optional argument is an integer array of at least 32 elements. The elements are returns with heap information. The nth element is returned holding the number of heap sections of a size between 2n and 2n+1-1 bytes. The very first element, which should hold the count of sections that are 1 byte in size actually holds the count of sections that are 0 or 1 byte long.

Returns The same values as the call with no arguments.

The last call variant returns the entire heap information, and can optionally return the first few bytes of data held in the heap. *Get heap entries* 

Func DebugHeap(walk%[][]);

- walk% This is an integer matrix with at least 3 columns. Ideally it would have at least as many rows as there are memory sections (both used and free) in the heap. If there are more than 3 columns, the additional columns are returned holding the heap data. Each row of the matrix returns information for one section. The columns hold:
	- 0 0 if the section is unused, 1 if it is used.
	- 1 The start address of the section.
	- 2 The size of the section, in bytes.
	- 3 If present, returns the first 4 bytes of data in this section.
	- 4 If present, returns the next 4 bytes of data in this section.
	- n Returns further data (if it exists) in the section.
- Returns If there is no error, the function returns the number of sections in the heap. This can be more than the number of rows in the matrix. If there is an error, the function returns a negative value as described for the call with no arguments.

**DebugList()** 

This command is used for debugging problems in the system. It writes information to the Log view about the internal list of "objects" used to implement the script language.

Proc DebugList(list%{, opt%});

- list% This determines what to list and also controls the accumulation of timing information.
	- -3 Disable the accumulation of timing information (the normal state) for calls to built-in functions.
	- -2 Enable the accumulation of timing information. This is normally used as a diagnostic of slow script performance when we need to figure out where the time is being spent.
	- -1 Reset accumulated times and call counts to 0.
	- 0 List a summary of the DebugList() options in the Log view.
- 1 List the names of fixed objects (constants and operators). This is usually only of interest to CED programmers.
- 2 List the names of permanent objects (constants, operators and built-in commands).
- 3 List built-in commands (things like NextTime()).
- >3 List information for the object with the index list%.
- opt% This optional argument (default value 0) sets the additional object information to list and is the sum of:  $l =$  list the index number,  $2 =$  list the type,  $4 =$  list timing information for the built-in script commands. The timing information is three numbers: the number of times the command was called, the total time in seconds used and the time per call in microseconds.

The timing information is normally used by CED programmers to check that functions are working with a reasonable efficiency. If you should discover that a particular function is using a lot of time, you may be able to optimise your use of the function to improve matters. If you think that a particular function is slow, let us know; we may be able to improve it.

See also: Debug(), Eval(), DebugOpts()

# **DebugOpts()**

This command is used for debugging problems in the system. It controls internal options used for debugging at the system level.

Func DebugOpts(opt%{, val%});

- opt% This selects the option to return (and optionally to change). A value of 0 prints a synopsis of available options to the Log view and the current value of each option. Values greater than 0 return the value of that option, and print the option information to the Log view. At the time of writing, only option 1, dump compiled script to the file default.cod is implemented.
- Val% If present, this sets the new value of the option.

See also: Debug(), Eval(), DebugList()

### **DeleteFrame()**

This function deletes the current frame from the current data view. Frames can only be deleted if they were appended and have not yet been saved to disk. It is not possible to delete the last frame in a memory view.

Func DeleteFrame();

Returns Zero or a negative error code.

See also: AppendFrame(), FrameCount(), FrameFlag(), FrameTag()

**DelStr\$()** 

This function removes a substring from a string.

Func DelStr\$(text\$, index%, count%);

- texts The string to remove characters from. This string is not changed.
- index% The start point for the deletion. The first character is index 1. If this is greater than the length of the string, no characters are deleted.
- count% The number of characters to delete. If this would extend beyond the end of the string, the remainder of the string is removed.

Returns  $DeltaErf()$  returns the original string with the indicated section deleted.

See also: InStr(), LCase\$(), Len(), Mid\$(), Right\$(), UCase\$()

You can define your own dialogs to get information from the user. You can define dialogs in a simple way, where each item of information has a prompt and the dialog is laid out automatically, or you can build a dialog by specifying the position of every item. A simple dialog has the structure shown in the diagram: **Dialogs** 

> The dialog is arranged in terms of items. Unless you specifically request otherwise, the dialog items are stacked vertically above each other with buttons arranged at the bottom.

The dialog has a title of your choosing at the top. There are OK and Cancel buttons at the bottom of the dialog. When the dialog is used, pressing the Enter key is equivalent to clicking on OK.

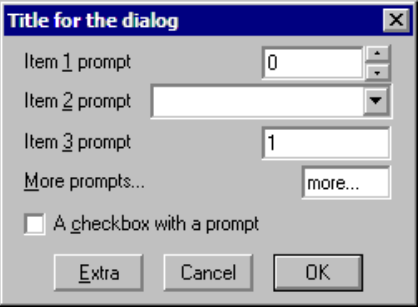

This form of dialog is very easy to program. There is no need to specify any position or size information, the system works it all out. Some users require more complicated dialogs, with control over the field positions. This is also possible, but more involved to program. You are allowed up to 1000 fields in a dialog.

In more complex cases, you specify the position (and usually the width) of the box used for user input. This allows you to arrange data items in the dialog in any way you choose. It requires more work as you must calculate the positions of all the items.

There are new script functions to add and manipulate buttons, to collect a time or x axis value (including using cursor values) and to add a group box. You can also define script functions that are called in response to button presses and user changes to the dialog and an idle-time function that is called repeatedly whilst the dialog is waiting for user actions. All these functions can enable and disable, hide and show and modify dialog items. You can now use DlgChan() to get a channel from an XY view. Finally, there are extensions to the integer, real and string fields that allow you to define a drop down list of selectable items to copy into the fields and you can add a spin control to both integer and real numeric fields. All dialogs created in previous versions of Signal should work without any change. *Version 3 extensions* 

Positions within a dialog are set in *dialog units*. In the x (horizontal) direction, these are in multiples of the maximum width of the characters '0' to '9'. In the y (vertical) direction, these are in multiples of the line spacing used for simple dialogs. Unless you intend to produce complex dialogs with user-defined positions, you need not be concerned with dialog units at all. *Dialog units* 

The simple example dialog shown above can be created by this code: *Simple dialog example* 

var ok%, item1%, item2%, item3, item4\$:= "more...", item5; DlgCreate ("Title for the dialog"); 'start new dialog DlgInteger(1,"Item &1 prompt",0,10,0,0,1); 'range 0-10,spinner DlgChan (2, "Item &2 prompt", 1); 'Waveform channel list DlgReal (3, "Item &3 prompt", 1.0, 5.0); 'real, range 1.0-5.0 DlgString (4, "&More prompts...", 6); 'string, any characters DlgCheck (5, "A &checkbox with a prompt");'a checkbox item DlgButton (2, "&Extra"); 'extra button, number 2 ok% := DlgShow(item1%, item2%, item3, item4\$, item5); 'show dialog

 $\mathbf{x}$ 

In the functions that set an item with a prompt, if you precede a character in the prompt with an ampersand  $(x)$ , the following character is underlined and is used by Windows as a short-cut key to move to the field or activate the button. All static dialog items except a group box allow you define a tooltip by appending a vertical bar followed by the tooltip text to the text  $\frac{1}{2}$  argument. For example: *Prompts, & and tooltips* 

DlgReal(3, "Rate|Enter the sample rate in Hz", 100, 500);

Buttons allow you to specify an additional activation key and an optional tooltip by adding a vertical bar followed by the key code and then another vertical bar followed by the tooltip. See the label  $\frac{1}{2}$  argument of  $\text{ToolbarSet}($  ) for details of key codes.

This example shows how to respond to user actions within a dialog. In this case we use a checkbox to enable and disable a group of items and a button that displays the current values of dialog items. The numbered fields are: **More complex example** 

- 1 An integer, range 0-10 with a spinner
- 2 A drop list of 4 items
- 3 A checkbox, used to enable items 4 and 5
- 4 A real number with a spinner
- 5 A string with a drop down list of items
- Integer 0 to 10 lo.  $\bar{\star}$ List item l List O  $\Box$  Checkbox enabling items - Extra items Beal 1 to 5 Tex String length 10 V Current Cancel OK

**Dialog with user placement** 

We have added button 2 (buttons 0 and 1 are

Cancel and OK) and a group box around items 4 and 5. To make room for the group box, the y positions of items 4 and 5 are set explicitly.

With DlgAllow() we have set Func Change% (item%) to be called whenever the user changes a selection or checkbox or when an editable field loses the input focus. The item% argument is set to the item number that changed or to 0 if the dialog is appearing for the first time. We are interested in item 3, the checkbox, and we use the state to enable or disable the group box and the items inside it.

Func Current  $($ ) is linked to the "Current" button. In this case it is used to display a message box that lists the current values of items in the dialog.

```
var ok%, item1%, item2%, item3%, item4, item5$:= "Text", gp%;
DlgCreate("Dialog with user placement",0,0,40,7.5); 
DlgInteger(1,"Integer 0 to 10",0,10,0,1,1); 'Int with spinner 
DlgList(2,"List item","List 0|List 1|List 2|List 3", 4, 0, 2); 
DlgCheck(3, "Checkbox enabling items",0,3); 'checkbox item 
DlgReal(4, "Real 1 to 5",1.0,5.0,0,4.5,0.5); 'Real with spinner 
DlgString(5, "String length 10",10,"",0,5.5, 'String item with 
               "String 1|String 2|String 3"); 'drop down list 
DlgButton(2, "Current", Current%); 'button+function
DlgAllow(0x3ff, 0, Change%); 'Allow all, no idle, change function 
gp := DlgGroup("Extra items", 1, 3.8, -1, 2.9); 'Group box
ok% := DlgShow(item1%,item2%,item3%,item4,item5$); 
Halt; 
Func Change%(item%) 
var v%; 
docase 
  case ((item% = 3) or (item% = 0)) then '0 is initial setup v% := DlqValue(3); 'qet checkbox state
                                ' get checkbox state
     DlgEnable(v%, gp%, 4, 5); 'enable groupbox+items 4, 5 
endcase; 
return 1; The Contract the Matters of the Matters of the Matters of Theorem 1 to keep dialog running
end;
```

```
Func Current%() 
var v1%, v2%, v3%, v4, v5$;<br>v1% := DlqValue(1);
                                Petrieve the current values
v2 := DlqValue(2); v3 := DlqValue(3);
v4 := DlgValue(4); v5\ := DlgValue$(5);
Message("Values are %d, %d, %d, %g and %s",v1%,v2%,v3%,v4,v5$); 
return 1; The section of the contract the dialog running
end; 
See also: DlgAllow(), DlgButton(), DlgChan(), DlgCheck(), 
       DlgCreate(), DlgEnable(), DlgGroup(), DlgInteger(), 
       DlgLabel(), DlgList(), DlgReal(), DlgShow(), DlgString(), 
       DlgText(), DlgValue(), DlgVisible(), DlgXValue()
```
**DlgAllow()** 

Call this function after DlgCreate() and before DlgShow() to enable dialog idle time processing, advanced call-back features and dynamic access to the dialog fields. There are no restrictions on what call-back functions can do. However, it is not sensible to place time-consuming code in an idle call-back function or to do anything other than check dialog fields and possible display a warning message in a dialog-item-change function. Call-back functions use  $\text{DlgValue}($ ,  $\text{DlgEnable}($  and  $\text{DlgVisual}($  to manipulate the dialog fields. You can also call  $DlqALlow($ ) after  $DlqShow()$  in which case it will operate on the most recently created dialog. DlgAllow() is new in version 3.

Proc DlgAllow(allow%{, func id%(){, func ch%()}});

- allow% A number that specifies the actions that the user can and cannot take while interacting with Signal. See Interact() for a full description.
- id%() This is an integer function with no arguments. Use the name with no brackets, for example  $DlqAllow(0,Idle%)$ ; where Func Idle%() is a script function. When  $DlqShow()$  executes, the function is called repeatedly in system idle time, as for the ToolbarSet() idle function.

 If the function return value is greater than 0, the dialog remains open. A zero or negative return value closes the dialog and DlgShow() returns the same value.

If this argument is omitted or 0, there is no idle time function.

ch%() This is an integer function with one integer argument, for example Func Changed%(item%). You would use  $Dlgallow(0,0,Changed%)$ ; to link this function to a dialog. Each time the user changes a dialog item, Signal calls the function with the argument set to the changed item number. There is an initial call with the argument set to 0 when the dialog is about to be displayed.

 A field is deemed to change when the user clicks a checkbox or changes a selection in a list or moves the focus from an editable item after changing the text (for real and integer values, the new value must be in range.)

 If the change function returns greater than 0, the change is accepted. If the return value is zero, the change is resisted and the focus set back to the changed item. If the return value is negative, the dialog closes and DlgShow() returns this value and the arguments are not updated.

See also: DlgButton(), DlgCreate(), DlgEnable(), DlgShow(), DlgValue(), DlgVisible(), Interact(), ToolbarSet() 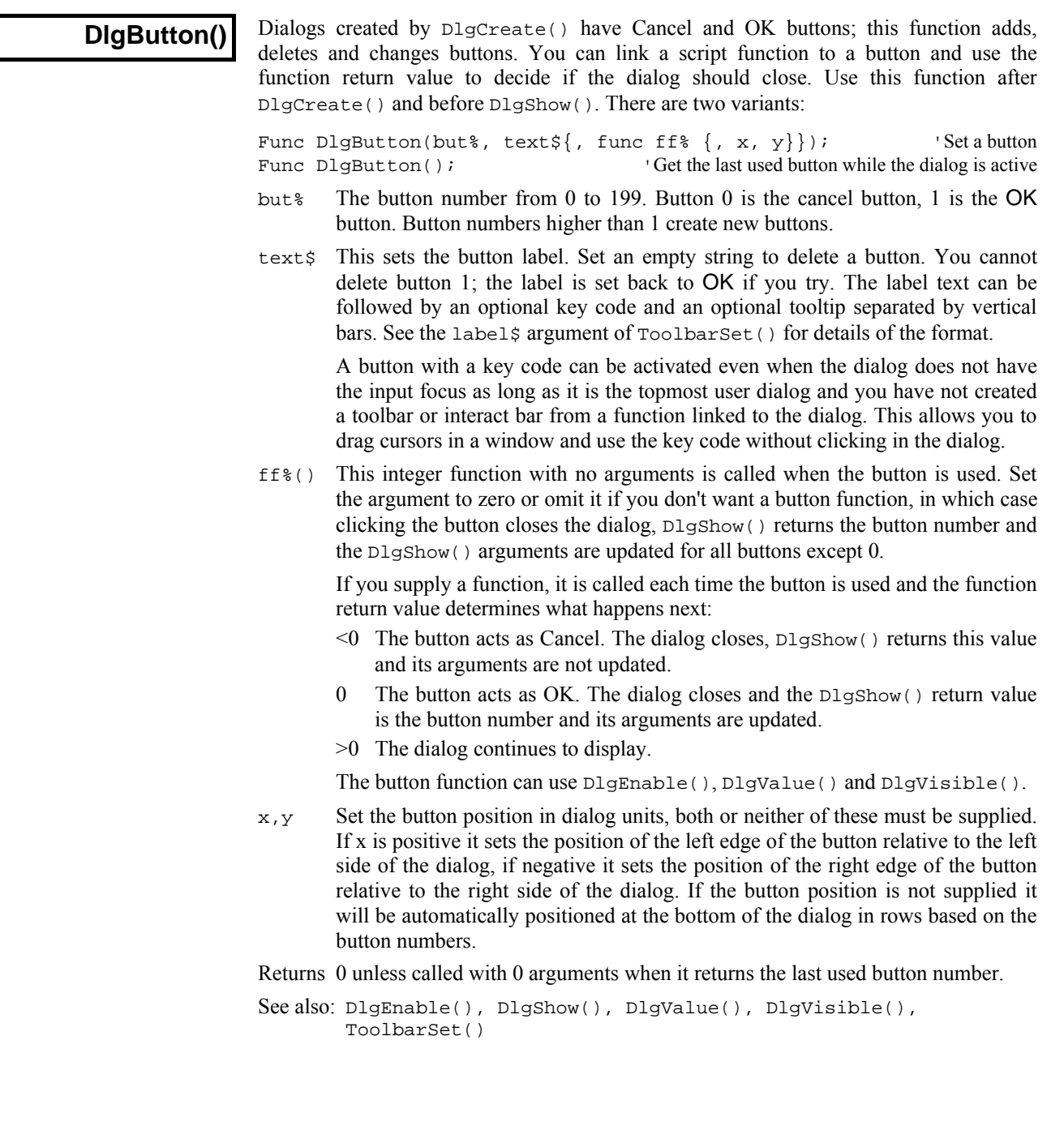
## **DlgChan()**

This function defines a dialog entry that lists channels that meet a specification to use for selection of a channel of a particular type. For simple dialogs, the wide,  $x$  and  $y$ arguments are not used. Channel lists are checked or created when the  $DlqShow()$ function runs. If the current view is not a data or XY view, the list will be empty.

Proc DlgChan(item%, text\$|wide, mask%|list%[]{, x{, y}});

- item<sup>8</sup> This sets the item number in the dialog.
- texts The text to display as a prompt. If the prompt contains a vertical bar, " $"$  any following text will be used as a tooltip and displayed when the mouse pointer is held over the item.
- wide This is an alternative to the prompt. It sets the width of the box in which the user selects a channel. If the width is not given the number entry box has a default width of the longest channel name in the list or 12, whichever is the smaller.
- mask% This is an integer code that determines the channels to be displayed. It is ignored for XY views. You can select channels of particular types by adding together the following codes:
	- 1 Waveform channels
	- 2 Marker channels
	- 4 Idealised traces

If none of the above values are used, then the list includes all channels. The following codes can be added to exclude channels from the list created above:

- 128 Exclude CFS disk file channels
- 256 Exclude virtual channels
- 1024 Exclude visible channels
- 2048 Exclude hidden channels
- 4096 Exclude selected channels
- 8192 Exclude non-selected channels

Finally, adding the following codes allows special entries to be added to the list:

- 131072 Add None as an entry in the list (returns 0)
- 262144 Add All channels as an entry in the list (returns -1)
- 524288 Add All visible channels as an entry in the list (returns -2)
- 1048576 Add Selected as an entry in the list (returns -3)
- list% As an alternative to a mask, you can pass in a channel list (as constructed by ChanList()). This must be an array of channels, with the first element of the array holding the number of channels in the list.
- x If omitted or zero, the selection box is right justified in the dialog box, otherwise positive values set the position of the left end of the channel selection box in dialog units and negative values set the position of the right hand end relative to the right edge of the dialog..
- y If omitted, this takes the value of item%. It is the position of the bottom of the channel selection box.

The variable passed to  $DlgShow()$  for this field should be an integer. If the variable passed in holds a channel number in the list, the field shows that channel, otherwise it shows the first channel in the list (usually None). The result from this field in DlgShow() is a channel number, or 0 if None is selected, -1 if All channels is selected, -2 if All visible channels is selected or -3 if Selected is chosen.

```
See also: DlgAllow(), DlgButton(), DlgCheck(), DlgCreate(),
       DlgInteger(), DlgLabel(), DlgList(), DlgReal(), DlgShow(), 
       DlgString(), DlgText()
```
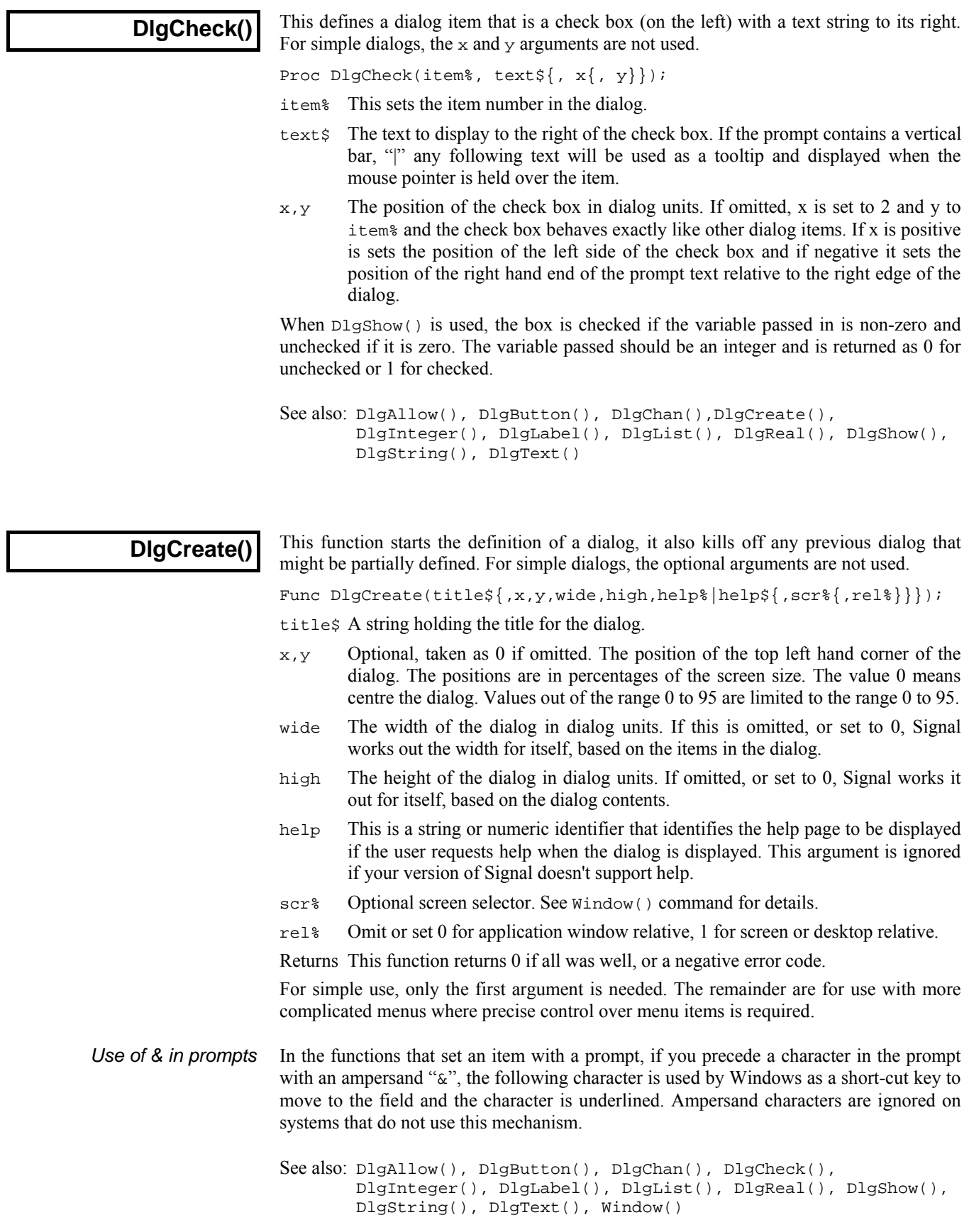

### **DlgEnable()**

This function is used from a dialog call-back function to enable or disable dialog items, it cannot be used in other circumstances. There are two versions of this command. With a single argument, it returns the enabled state of an item; with two or more arguments it sets the enabled state of one or more dialog items. When you enable or disable an item, any prompt or spin controls associated with the item are also enabled or disabled.

Func DlgEnable(en%, item%|item%[]{, item%|item%[]...}); Func DlgEnable(item%);

- en% Set 0 to disable list items, 1 to enable them and 2 to enable and give the first item the input focus. Input focus changes should be used sparingly to avoid user confusion; they can cause button clicks to be missed.
- item% An item number or an array of item numbers of dialog elements. The item number is either the number you set, or the number returned by DlgText() or DlgGroup(), or –button, where button is the button number. You cannot access prompts separately from their items as this makes no sense.
- Returns When called with a single argument it returns the enabled state of the item, otherwise it returns 0.

```
See also: DlgAllow(), DlgButton(), DlgCreate(), DlgShow(),
       DlgValue(), DlgVisible()
```
#### **DlgGetPos()**

This rourine can only be used from a dialog call-back function to get the position of the top left corner of the dialog. The call-back functions are set by DlgAllow() and DlgButton(). To get the final dialog position you need to have call-backs for any button press that would close the dialog, or in an idle routine. This function was added at Signal version 4.01.

Func DlgGetPos(&x,  $\&y\{$ , scr% $\{$ , rel% $\}\$ );

- $x, y$  Returned holding the position of the top left hand corner of the dialog relative to the rectangle defined by scr% and rel%.
- scr% Optional screen selector for views, dialogs and the application window. If omitted or -1, positions are relative to the application window. Otherwise, 0 selects the entire desktop rectangle and greater values select a particular screen rectangle (but see rel%). See System() for more screen information.
- rel% Ignored unless scr% is 0 or greater. Set 0 or omit for positions relative to the intersection of the rectangle set by scr% and the application window, 1 for positions relative to the scr% rectangle. If there is no intersection, x and y are both returned holding zero.
- Returns 1 if the position was returned, or -1 if the rectangle set by scr% and rel% is of zero size.

See also: DlgCreate(), DlgButton(), DlgEnable(), DlgShow(), DlgValue(), DlgVisible()

## **DlgGroup()**

This routine creates a group box with a dialog; a rectangular frame with a text label at the top left corner. You can use this between calls to DlgCreate() and DlgShow(). There is nothing for the user to edit in this item, so you do not supply an item number and there is no matching argument in  $DlgShow()$ . However, the returned number is an item number (above the values used to match items to DlgShow() arguments) that you can use in call-back functions to identify the group box.

Func DlgGroup(text\$, x, y, width, height);

text  $\ddot{s}$  The text to display at the top left of the group box.

- x,y The position of the top left corner of the group box.
- width If positive, the width of the group box. If negative, this is the offset of the right hand side of the group box from the right hand edge of the dialog.
- height The height of the group box.
- Returns The routine returns an item number so that you can refer to this in call-back functions to use DlgVisible() and DlgEnable().

See also: DlgCreate(), DlgEnable(), DlgShow(), DlgVisible()

## **DlgInteger()**

This function defines a dialog entry that edits an integer with an optional spin control or drop down list of selectable items. The numbers you enter may not contain a decimal point. For simple dialogs, the wide, x, y, sp% and  $1i$ \$ arguments are not used.

Proc DlgInteger(item%, text\$|wide, lo%, hi%{, x{, y{, sp%|li\$}}});

item% This sets the item number in the dialog in the range 1 to the number of items.

- text\$ The prompt to display, optionally followed by a vertical bar and tooltip text.
- wide This is an alternative to the prompt. It sets the width in dialog units of the box in which the user types the integer. If the width is not given the number entry box has a default width of 11 digits (or width needed for the number range?).
- lo% The start of the range of acceptable numbers.
- hi<sup>%</sup> The end of the range of acceptable numbers.
- x If omitted or zero, the number edit is right justified in the dialog box, otherwise positive values set the position of the left end of the number edit in dialog units and negative values set the position of the right hand end relative to the right edge of the dialog.
- y If omitted or zero, this takes the value of item%. It is the position of the bottom of the number entry box in dialog units.
- $sp$ <sup>8</sup> If present and non-zero, this adds a spin box with a click increment of  $sp$ <sup>8</sup>.
- li\$ If present, this argument is a list of items separated by vertical bars that can be selected into the integer field, for example "1|10|100".

The variable passed into  $DlgShow()$  should be an integer. The field starts with the value of the variable if it is in the range. Otherwise, it is limited to the nearer end of the range.

See also: DlgAllow(), DlgButton(), DlgChan(), DlgCheck(), DlgCreate(), DlgLabel(), DlgList(), DlgReal(), DlgShow(), DlgString(), DlgText()

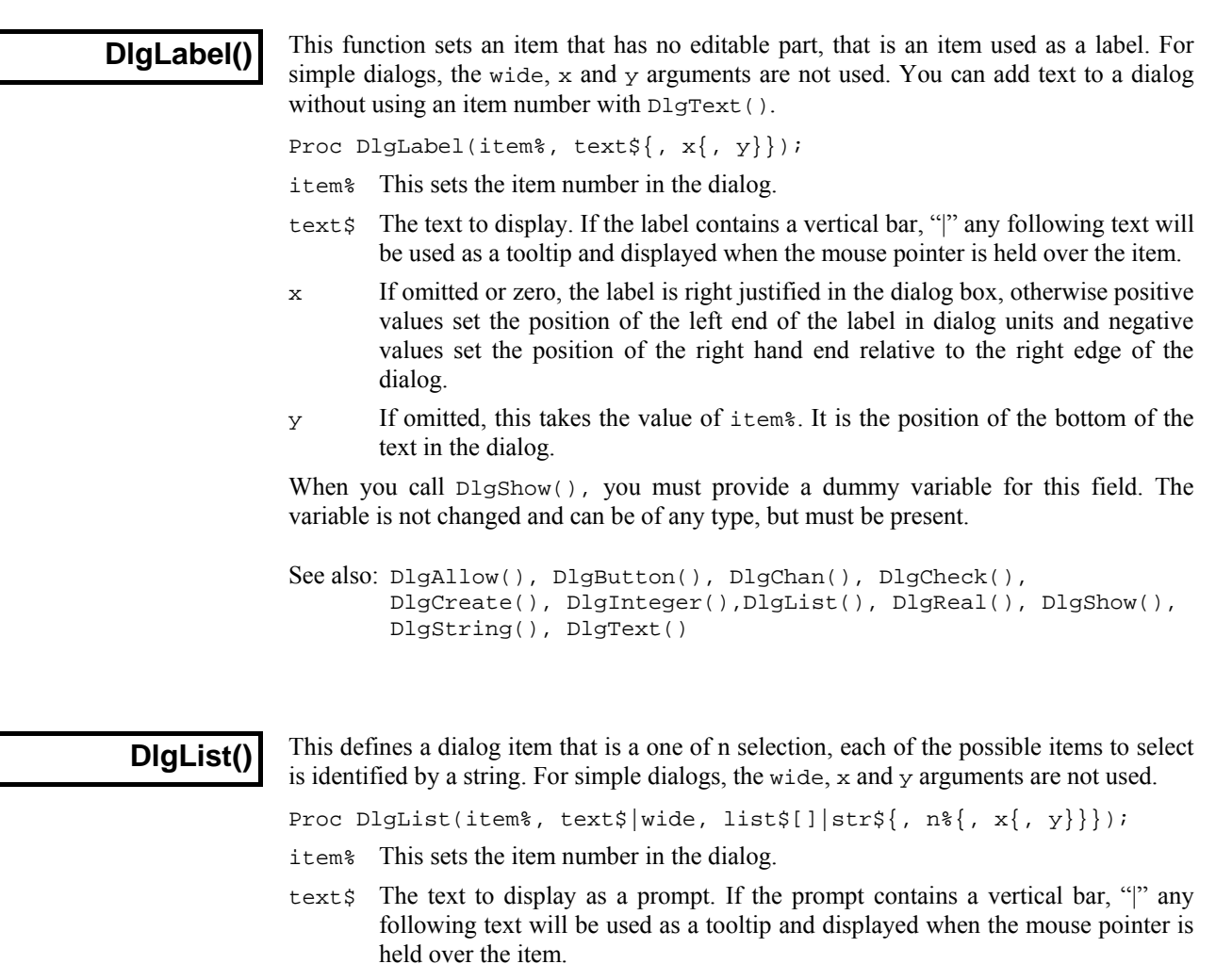

- wide This is an alternative to the prompt. It sets the width of the box in which the user selects an item. If the width is not given the number entry box has a default width of the longest string in the list or 18, whichever is the smaller.
- list\$ An array of strings. These hold the items to be presented in the list. Each string should not be over 18 characters long, or it will be truncated.
- $str\$  An alternative way to define the items to be presented in the list. The single string holds all of the items, items are separated by the vertical bar character (|). Again, items should not be more than 18 characters long.
- n% The number of entries in the list. If this is omitted, or if it is larger than the array, then the size of the array is used. If the  $str\$  form of the command is used, the number of items in the string sets the maximum number.
- x If omitted or zero, the selection box is right justified in the dialog box, otherwise positive values set the position of the left edge of the selection box in dialog units and negative values set the position of the right edge relative to the right edge of the dialog.
- y If omitted, this takes the value of item%. It is the position of the bottom of the list selection box.

The result obtained from this is the index into the list of the list element chosen. The first element is number 0. The variable passed to DlgShow() for this item should be an integer. If the value of the variable is in the range  $0$  to  $n<sup>2</sup>-1$ , this sets the item to be displayed, otherwise the first item in the list is displayed.

The following example shows how to set a list:

```
var list$,ok%,which%:=0; 'string list, test for OK, result<br>list$ := "zerolone|two|three"; 'these are the choices
list$ := "zero|one|two|three";
DlgCreate("List example"); 'Start the dialog 
DlgList(1,"Make your choice", list$); 
ok% := DlgShow(which%); 'Display dialog, wait for user 
See also: DlgAllow(), DlgButton(), DlgChan(), DlgCheck(), 
        DlgCreate(), DlgInteger(), DlgLabel(), DlgReal(), 
        DlgShow(), DlgString(), DlgText()
```
## **DlgMouse()**

Use after DlgCreate() and before DlgShow(). There are two variants of the command. The first sets the initial mouse pointer position when the dialog opens; this is very useful if you are using multiple screens.

Proc DlgMouse(item%);

item% The dialog item where the mouse pointer should move when the dialog opens. This is either the number you set for the dialog item, or the number returned by DlgText() or DlgGroup(), or -button, where button is the button number.

The second variant gives you access to the mouse position and left button clicks in Time, Result and XY views when the mouse is over a data channel while a dialog is active. See ToolbarMouse() for details, as the command is identical. The arguments are:

```
Proc DlgMouse(vh%, ch%, mask%, want%, Down%{, Up%{, Move%}});
See also: DlgButton(), DlgGroup(), DlgShow(), DlgText(), ToolbarMouse()
```
**DlgReal()** 

This function defines a dialog entry that edits a real number. For simple dialogs, the wide,  $x$  and  $y$  arguments are not used.

```
Proc DlgReal(item%, text$|wide, lo, hi{, x{, y{, sp|li${,
                                                      pre%}}}});
```
- item% This sets the item number in the dialog in the range 1 to the number of items.
- text\$ The prompt to display, optionally followed by a vertical bar and tooltip text.
- wide This is an alternative to the prompt. It sets the width in dialog units of the box in which the user types a real number. If wide is not given the box has a default width of 12 digits.
- lo,hi The range of acceptable numbers.
- x If omitted or zero, the edit is right justified in the dialog box, otherwise positive values set the position of the left end of the edit in dialog units and negative values set the position of the right edge relative to the right edge of the dialog.
- y Bottom of the number edit box position. If omitted, the value of  $i$ tem  $\frac{1}{2}$  is used.
- sp If present and non-zero, this adds a spin box with a click increment of sp.
- li\$ If present, this argument is a list of items separated by vertical bars that can be selected into the editing field, for example "1.0|10.0|100.0".
- pre% If present this sets the number of significant figures to use to represent the number, in the range 6 (the default) to 15.

The variable passed into DlgShow() should be a real number. The field will start with the value of the variable if it is in the range, otherwise the value is limited to lo or hi.

```
See also: DlgChan(), DlgCheck(), DlgCreate(), DlgInteger(),
       DlgLabel(), DlgList(), DlgShow(), DlgSlider(), DlgString(), 
       DlgText(), DlgXValue()
```
## **DlgShow()**

This function displays the dialog you have built and returns values from the fields identified by item numbers, or makes no changes if the user kills the dialog with the Cancel button. Once the dialog has been dismissed, all information about it is lost. You must create a new dialog before you can use this function again.

Func DlgShow(&item1|item1[], &item2|item2[], &item3|item3[] ...);

For each item that you have defined, you must provide a variable of a suitable type to receive the result. It is an error to pass the wrong type of variable, except in the case of an integer field which you can return into a real or an integer variable. Items created with DlgLabel() must have a variable too, even though it is not changed.

These variables also set the initial values of the fields for editing. If an initial value is out of range or not allowed, the value is changed to the nearest legal value. In the case of a string, illegal characters are deleted before display.

In addition to passing a simple variable, you can pass an array. An array with n elements matches n items in the dialog. The array type must match the items.

If the user clicks on OK, all the variables are updated to their new values. If the user clicks on Cancel, the variables are not changed.

Returns The function returns 0 if the user clicked on the Cancel button, or 1 if the user clicked on OK.

```
See also: DlgAllow(), DlgButton(), DlgChan(), DlgCheck(),
       DlgCreate(), DlgInteger(), DlgLabel(), DlgList(), 
       DlgReal(), DlgString(), DlgText()
```
# **DlgSlider()**

This command adds a slider control that sets an integer value between two user-defined limits. The slider is horizontally orientated for simple use but can be vertically orientated.

```
Proc DlgSlider(item%, text$|wide, lb, rt{, tick{, flask{, }x{, y}}\});
```
- item% This sets the item number in the dialog in the range 1 to the number of items.
- text  $\sharp$  A left-justified prompt to display, optionally followed by a vertical bar and tooltip text. If  $text{text}$  is used, the slider will be horizontal and fill the space from the end of the prompt to the right hand side of the dialog.
- wide This is an alternative to the prompt. If positive, the slider is horizontal and the value sets the slider width in dialog units; a zero value uses the entire dialog width. A negative value sets the height of a vertical slider and you will need to provide the x and y values to complete the positioning.
- lb,rt Sets the values corresponding to the left/bottom and right/top end of the slider. lb can be greater than rt but must not be the same.
- tick Optional, defaults to 0. Enables ticks if not zero, values greater than 0 set the tick spacing and negative values set tick auto-scaling in a 1, 2, 5 sequence.
- flags% This sets slider options and is the sum of: 1=tooltip value readout during drag, 2=change notifications during drag operation.
- x If omitted or zero, the slider edit is right justified in the dialog box, otherwise positive values set the position of the left end of the slider in dialog units and negative values set the position of the right hand end relative to the right edge of the dialog.
- y If omitted or zero, this takes the value of item%. It is the position of the top of the slider in dialog units.

The variable passed into DlgShow() as argument number item% should be a real. The slider starts with the value of the variable if it is in the range. Otherwise, it is limited to the nearer end of the range. Note that the range of values that a slider can return is quantised by the pixel positions that the slider can occupy.

- If you enable the tooltip value readout option in  $f_{\text{lags}}$  the slider value appears in any tip when the mouse is over the slider. If you have set a tip with the texts argument, this tip appears when the mouse is over the prompt. **Tooltips**
- If you have used DlgAllow() to set a change function, you can choose if this is called every time the slider position changes during a drag operation, or only when the drag operation ends. **Change function**

```
See also: DlgChan(), DlgCheck(), DlgCreate(), DlgInteger(),
        DlgList(), DlgReal(), DlgShow(), DlgString(), DlgText(), 
        DlgXValue()
```
# **DlgString()**

This defines a dialog entry that edits a text string. You can limit the characters that you will accept in the string. For simple dialogs, the wide, x and y arguments are not used.

Proc DlgString(item%, text\$|wide, max%{, legal\${, x{, y{, sel\$}}}});

- item% This sets the item number in the dialog in the range 1 to the number of items.
- text $\sharp$ . The prompt to display, optionally followed by a vertical bar and tooltip text.
- wide This is an alternative to the prompt. It sets the width in dialog units of the box in which the user types the string. If the width is not given the number entry box has a default width of max<sup>§</sup> or 60, whichever is the smaller.
- max% The maximum number of characters allowed in the string.
- legal $$$  A list of acceptable characters. See Input $$$ () for a full description. If this is omitted, or an empty string, all characters are allowed.
- x If omitted or zero, the string edit is right justified in the dialog box, otherwise positive values set the position of the left end of the string edit in dialog units and negative values set the position of the right hand end relative to the right edge of the dialog.
- y If omitted or zero, this takes the value of item%. It is the position of the bottom of the string entry box in dialog units.
- sel  $\frac{1}{5}$  If this string is present, it should hold a list of items separated by vertical bars, for example "one  $|\text{two}|$  three". The field becomes an editable combo box with the items in the drop down list.

The result from this operation is a string of legal characters. The variable passed to  $DlgShow()$  should be a string. If the initial string set in  $DlgShow()$  contains illegal characters, they are deleted. If the initial string is too long, it is truncated.

See also: DlgAllow(), DlgButton(), DlgChan(), DlgCheck(), DlgCreate(), DlgInteger(), DlgLabel(), DlgList(), DlgReal(), DlgShow(), DlgText()

# **DlgText()**

This places non-editable text in the dialog box. This is different from  $D1gLabel($ ) as you do not supply an item number and it does not require a variable in the DlgShow() function. It returns an item number (higher than item numbers for matching arguments in  $DlgShow()$  that you can use to identify this field in call-back functions, for example DlgVisible().

Func DlgText(text\$, x,  $y$ {, wide});

text; The prompt to display, optionally followed by a vertical bar and tooltip text.

- x,y The position of the bottom left hand corner of the first character in the string, in dialog units. Set x to 0 for the default label position (the same as DlgLabel()). Otherwise positive x values set the position of the left side of the text relative to the left-hand side of the dialog and and negative values set the right side position relative to the right-hand side of the dialog.
- wide Normally, the width of the field is set based on texts. This optional argument sets the width in dialog units. This allows you to replace the text with a longer string from a call-back function.

Returns An item number to identify this field for call-back functions.

See also: DlgAllow(), DlgButton(), DlgChan(), DlgCheck(), DlgCreate(), DlgInteger(), DlgLabel(), DlgList(), DlgReal(), DlgShow(), DlgString()

# **DlgValue() and DlgValue\$()**

These functions are used from a dialog call-back function to get and optionally set the value of an item, spinner increment, item prompt or button text, they cannot be used in other circumstances.

Func DlgValue(item%{, val}); Func DlgValue\$(item%{, val\$});

- item  $\frac{1}{2}$  This identifies the dialog item. For items with arguments in DlgShow(), use the item% value you set to create the field. For items created with DlgText() and DlgGroup(), use the returned item number. For buttons use minus the button number to access the button label. To access the prompt for an item add 1000 to the item number you set. Add 2000 to access the step value of a spin control linked to a numeric field.
- val This optional argument holds the new item value. If you omit this argument the item is not changed. You can use numeric values on numeric fields or to set a checkbox or a list. You can use a text value to change a prompt or button label or to change the text of an editable control or to select the first matching item in a list box. It is up to you to make sure the text is acceptable for editable items.
- Returns The returned value is the current value of the item. You can use  $\text{DlgValue}($ on any item to get the current contents of the field, checkbox text, button or prompt as a text string. Use DlgValue() to collect numeric or checkbox values.

If there is a problem running the command, for example if the item does not exist, or an argument type is not appropriate for an item, the result is an empty string or the value 0.

See also: DlgCreate(), DlgEnable(), DlgShow(), DlgVisible()

#### **DlgVisible()**

This function is used from a dialog call-back function to show or hide dialog items, it cannot be used in other circumstances. There are two versions of this command. The version with a single argument returns the visible state of an item; the version with two or more arguments sets the visible state of one or more dialog items. When you show or hide an item, any prompt or spin control associated with the item is also shown or hidden.

Func DlgVisible(show%, item%|item%[]{, item%|item%[]...}); Func DlgVisible(item%);

show% Set this to 1 to show the items in the list and to 0 to hide them.

- item% An item number of an element of the dialog or an integer array containing a list of item numbers. The item numbers are either the number you set, or the number returned by DlgText() or DlgGroup(), or –button, where button is the button number. You cannot access prompts separately from their items as this makes no sense.
- Returns When called with a single argument it returns the visible state of the item, otherwise the return value is 0.

See also: DlgAllow(), DlgCreate(), DlgEnable(), DlgShow(), DlgValue()

## **DlgXValue()**

This creates an editable combo box to collect an x axis value for the current file, memory or XY view. The combo box drop down list is populated with cursor positions and other window values when DlgShow() runs. If the current view is not suitable, the list is empty. This control accepts expressions, for example:  $(Cursor(1)+Cursor(2))/2$ . The matching  $DlgShow()$  argument is a real number to hold a time in seconds for a file view, or an x axis value for other views. This procedure is new in version 3.

Proc DlgXValue(item%, text\$|wide{,  $x$ {,  $y$ }};

- item% This sets the item number in the dialog in the range 1 to the number of items.
- text  $\zeta$  The text to display as a prompt. If the prompt contains a vertical bar, "|" any following text will be used as a tooltip and displayed when the mouse pointer is held over the item.
- wide This is an alternative to the prompt. It sets the width in dialog units of the combo box. If the width is not given the combo box has a default width of 18 numbers.
- x If omitted or zero, the combo box is right justified in the dialog box, otherwise positive values set the position of the left end of the combo box in dialog units and negative values set the position of the right hand end relative to the right edge of the dialog.
- y If omitted or zero, this takes the value of item%. It is the position of the bottom of the string entry box in dialog units.

See also: DlgAllow(), DlgButton(), DlgChan(), DlgCheck(), DlgCreate(), DlgInteger(), DlgLabel(), DlgList(), DlgReal(), DlgShow(), DlgString(), DlgText()

**Draw()** 

This allows invalid regions in the current view to update and optionally sets the drawn X axis range. Draw() on a view that is up-to-date should make no change. The view is not brought to the front.

Proc Draw({from{, size}});

- from The left hand edge of the view in x axis units. For a text view, this sets the top line to display in the view (or as close to the top line as is possible) and scrolls the view horizontally so that the first character position is at the left of the view.
- size The width of the view in x axis units. A negative size is ignored. This argument must be omitted in a text view.

With no arguments,  $Draw()$  updates invalid areas in the view. With one argument, the view is scrolled to start at from. With two arguments, the width is set (unless it is unchanged) and then it is drawn. If size is negative or omitted, the same size as last time is used.

Data views run from Mintime() to Maxtime(). There are no limits set on the range of values for an XY view axis. However, huge numbers cause ugly axis labels.

See also: DrawAll(), XRange(), XLow(), XHigh(), Maxtime(), Mintime()

**DrawAll()** 

This routine updates all views that require redrawing. This is equivalent to iterating through all the views and performing a Draw() on each.

Proc DrawAll(); See also: Draw()

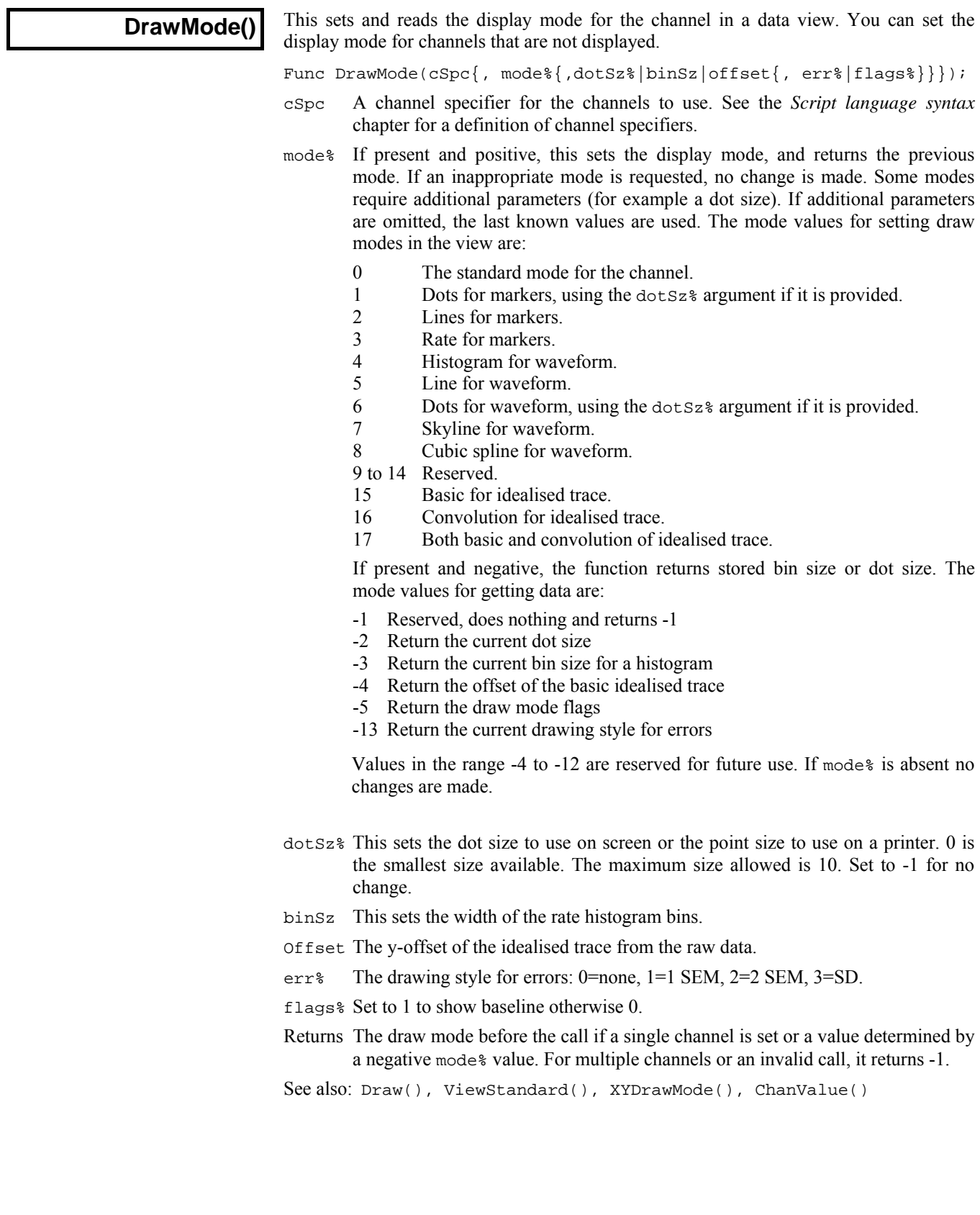

Dup(

This gets the view handle of a duplicate of the current view, or the number of duplicates, including the original. Duplicated views are numbered from 1 (1 is the original). If a duplicate is deleted, higher numbered duplicates are renumbered. For more information on this see WindowDuplicate().

Func Dup({num%});

num<sup>8</sup> The number of the duplicate view to find, starting at 1. You can also pass 0 (or omit num%) as an argument, to return the number of duplicates.

Returns If num% is greater than 0, this returns the view handle of the duplicate, or 0 if the duplicate does not exist. If num% is 0 or omitted, this returns the number of duplicates including the original. The following illustrates the use of Dup().

```
var maxDup%, i%, dvh%; 'declare variables 
maxDup% := Dup(0);<br>for i% := 1 to maxDup% do 'loop round all possible duplic
  or i% := 1 to maxDup% do 'loop round all possible duplicates dvh% := Dup(i%); <br>
get handle of this duplicate
                                 'get handle of this duplicate
   if (dvh% > 0) then 'does this duplicate exist? 
    PrintLog(view(dvh%).WindowTitle$()+"\n");'print window title 
   endif; 
next;
```
See also: App(), View(), WindowDuplicate()

**EditClear()** 

In a memory view, this command zeros the data in all channels, in a text view it deletes any selected text.

```
Func EditClear();
```
Returns The function returns 0 if nothing was deleted, otherwise it returns the number of items deleted or 1 if the number is not known, or a negative error code.

See also: EditCopy(), EditCut()

## **EditCopy()**

This command copies data from the current view to the clipboard. The effect depends on the type of the current view. Text views copy data as text. Data views copy as a bitmap, as a scaleable image, as text in the format set by ExportTextFormat(), ExportChanFormat() and ExportChanList() or as binary data in a private format. You can also copy a string to the clipboard.

Func EditCopy( $\{as\}$ | text\$});

- as% Sets how to copy data when several formats are possible. If omitted, all formats are used. It is the sum of:  $1 = Copy$  as a bitmap,  $2 = Copy$  as a scaleable image (Windows metafile), 4=Copy as text
- text $\frac{1}{2}$  A string to place on the clipboard as text. The return value is 4.
- Returns It returns 0 if nothing was placed on the clipboard, or the sum of the format specifiers for each format used.

See also: EditSelectAll(), ExportTextFormat(), ExportChanFormat(), ExportRectFormat(), ExportChanList(), EditCut(), EditPaste()

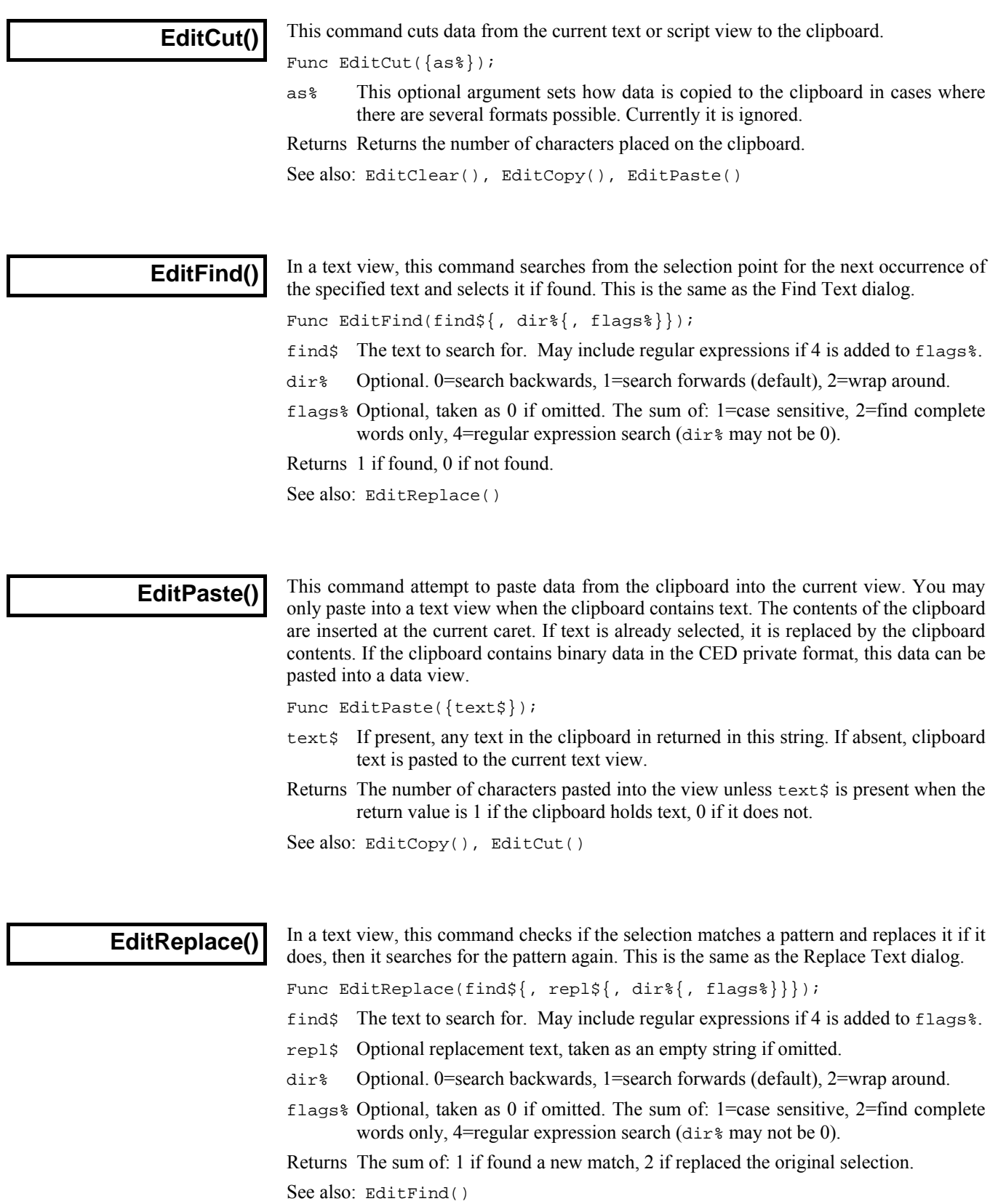

**EditSelectAll()** 

This function selects all items in the current text view that can be copied to the clipboard. This is the same as the Edit menu Select All option.

Func EditSelectAll();

Returns It returns the number of selected items that could be copied to the clipboard.

See also: EditCopy(), EditClear(), EditCut(), MoveTo(), MoveBy(), Selection\$()

## **Error\$()**

This function converts a negative error code returned by a function into a text string.

Func Error\$(code%);

code% A negative error code returned from a Signal function.

Returns It returns a string that describes the error.

See also: Debug(), Eval(), Print(), PrintLog()

# **Eval()**

This evaluates the argument and converts the result into text. The text is displayed in the Script view or the Evaluate window message area, as appropriate, when the script ends. The argument can be the value returned by a function.

Proc Eval(arg);

arg A real or integer number or a string.

If you use Eval() it will suppress any run-time error messages as it uses the same mechanism as the error system. A common use of Eval() in a script is to report an error condition during debugging, for example:

if val<0 then Eval("Negative value"); Halt; endif;

Another use of  $Eval()$  is in the Script menu Evaluate window to see the result returned by a function or expression, as in these examples:

```
Eval(FileDelete(myfile$)); ' display 1 or a negative error code 
Eval(Error$(-1531)); ' give string for error code if known
```
See also: Debug(), Error\$(), Print(), PrintLog()

# **Exp()**

This function calculates the exponential function (e to the power of x) for a single value, or replaces the elements of a real array by their exponentials. If a value is too large, overflow will occur, causing the script to stop for single values, and a negative error code for arrays.

Func  $Exp(x|x[]{{\ldots}})$ ;

- x The argument for the exponential function or an array of real values.
- Returns With an array, the function returns 0 if all was well, or a negative error code if a problem was found (such as overflow). With an expression, it returns the exponential of the number.

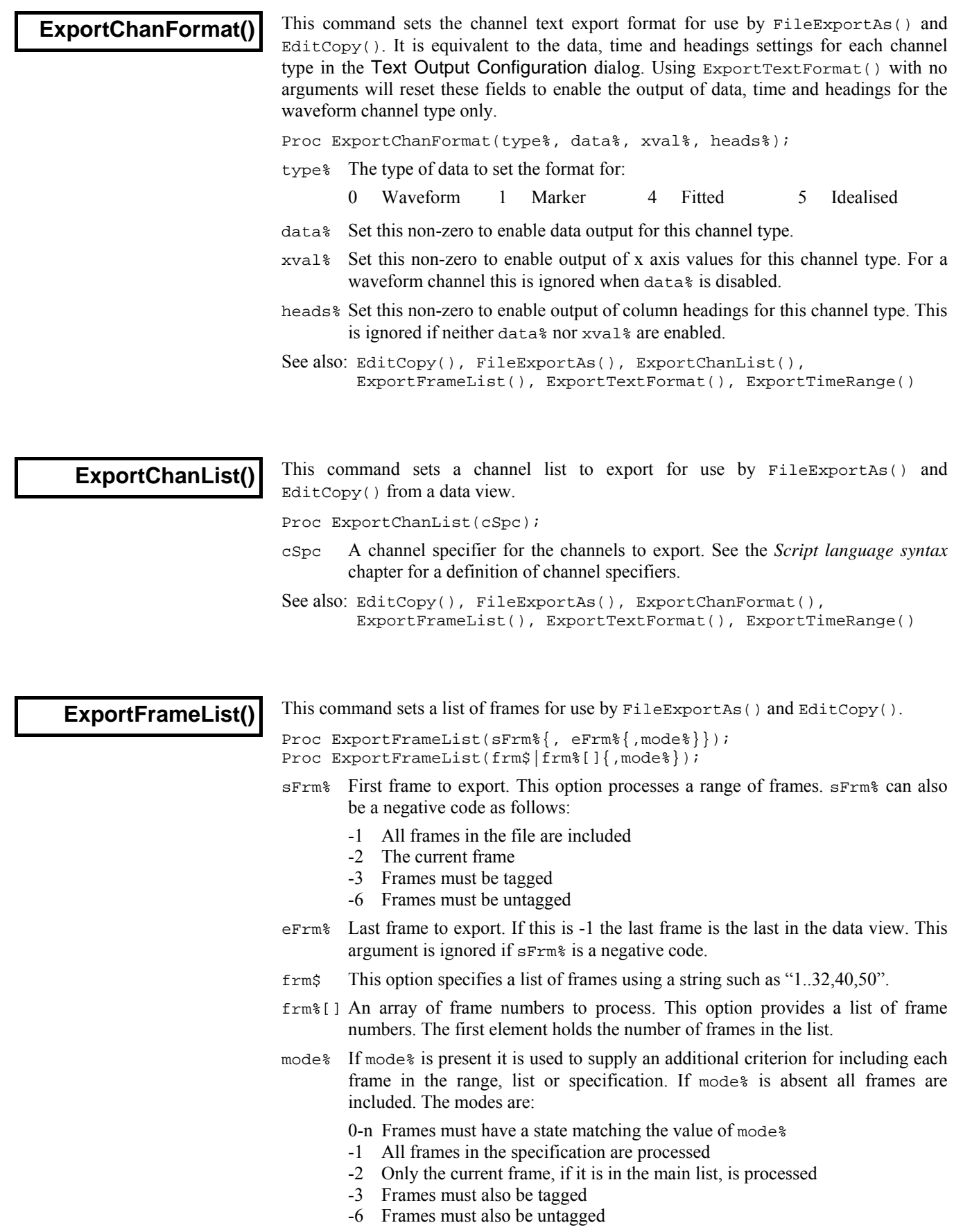

The following simple example exports all frames to fred.cfs.

ExportFrameList(-1);  $'$  'export from all frames in the view<br>FileExportAs ("fred.cfs", 1); 'export selected data as text FileExportAs ("fred.cfs",  $1$ ); See also: EditCopy(), FileExportAs(), ExportChanList(), ExportChanFormat(), ExportTextFormat(), ExportTimeRange()

## **ExportTextFormat()**

This command sets the text export format for use by FileExportAs() and  $EditCopy()$ . It is equivalent to setting decimal places, field width, string delimiter, item separator and frame header in the Text Output Configuration dialog. The command with no arguments resets everything in the dialog to default settings: decimal places to 5, field width to 0, the string delimiter to double quotes, the separator to a tab character, the header disabled. It also enables the output of data, time and headings for the waveform channel type only. See ExportChanFormat() to set these.

Proc ExportTextFormat({dDec%, tDec%, width%, lim\$, sep\${, head%{, intp%}}});

- dDec% Decimal places for data values.
- tDec% Decimal places for time values.
- width & Field width for all values, or zero for minimum width.
- lim\$ The delimiter, which is the character to place at the start and end of each text string in the output. The normal character to use is a double-quote mark.
- sep\$ The separator character which is used to separate multiple data items on a line. This should be one of tab, comma or space.
- head% If this is present and non-zero, Signal will output the frame header information.
- $intp$ . The interpolation method to use for waveform output. The default value is 0.
	- 0 None 1 Linear 2 Cubic Spline.
- See also: EditCopy(), FileExportAs(), ExportChanList(), ExportFrameList(), ExportChanFormat(), ExportTimeRange()

## **ExportTimeRange()**

This command sets an x axis range for use by FileExportAs() and EditCopy() in a data view. This is equivalent to setting start and end times in the export setup dialogs.

Proc ExportTimeRange(sRange, eRange{, flags%});

sRange The start of the range of data to export, in x axis units.

eRange The end of the range of data to export, in x axis units.

flags% This affects CFS data written by FileExportAs() and is the sum of:

1 Time shift data so that it starts at zero in the output file.

See also: EditCopy(), FileExportAs(), ExportChanFormat(), ExportChanList(), ExportFrameList(), ExportTextFormat()

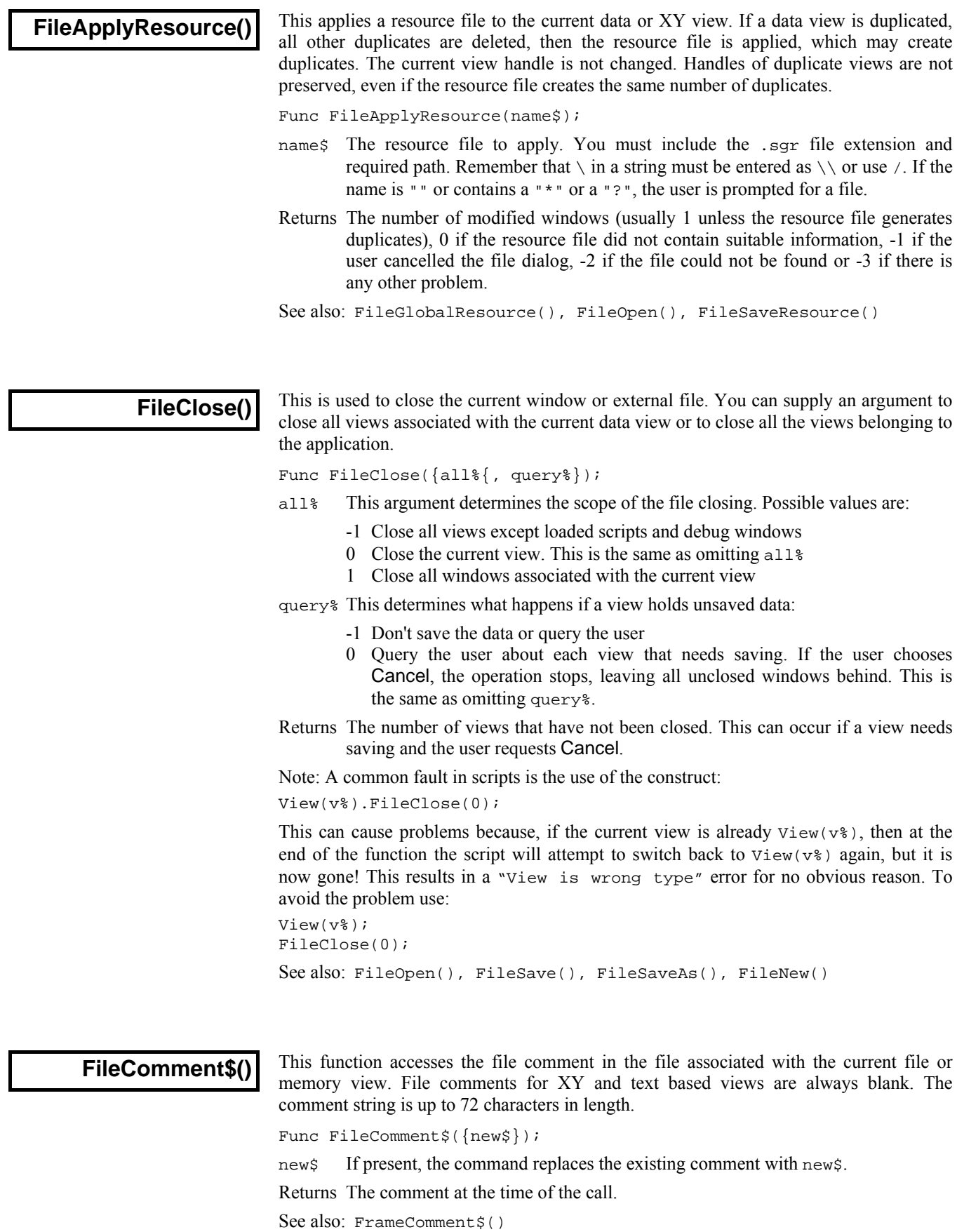

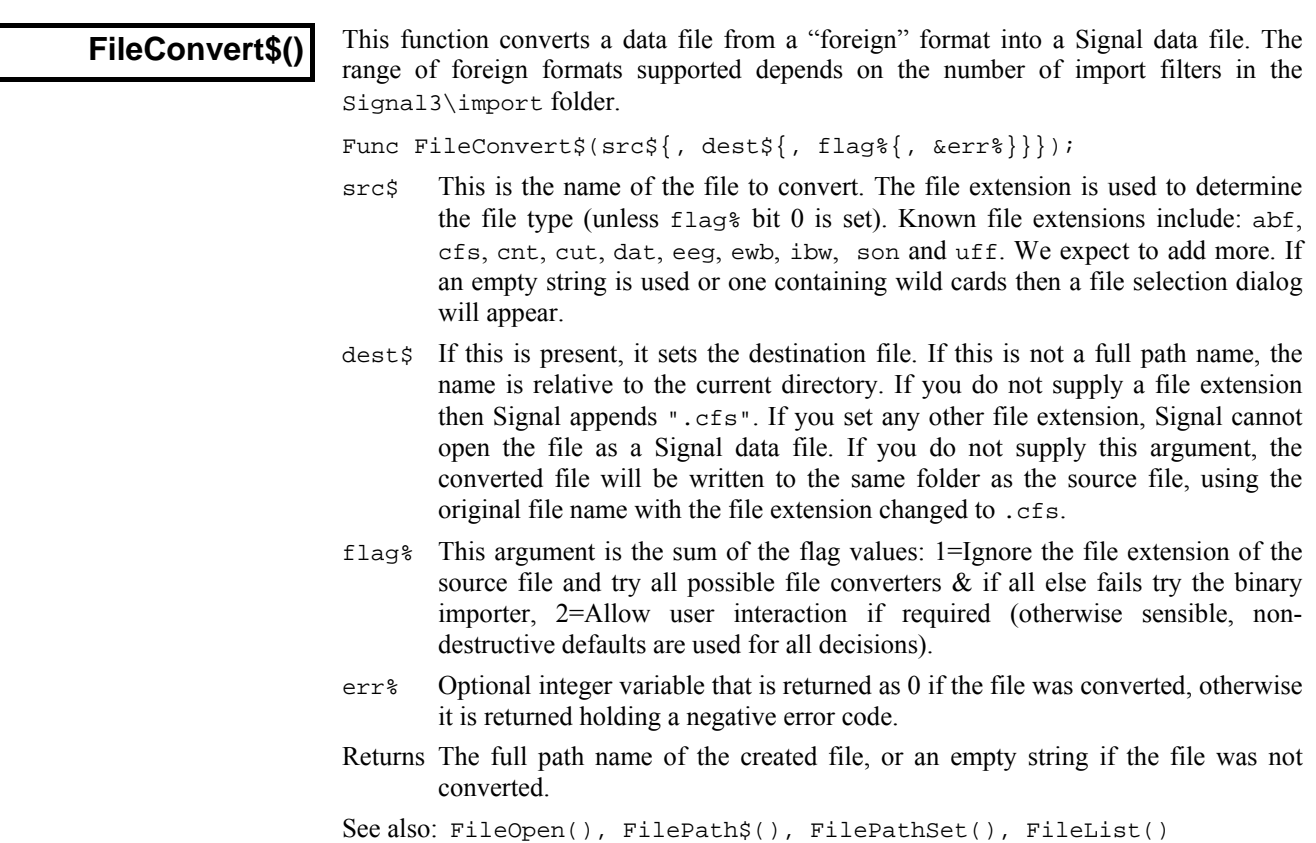

**FileCopy()** 

This function copies a source file to a destination file. File names can be specified in full or relative to the current directory. Wildcards cannot be used.

Func FileCopy(src\$, dest\${, over%});

- src\$ The source file to copy to the destination. This file is not changed.
- dest\$ The destination file. If this file exists you must set over% to overwrite it.
- over% If this optional argument is 0 or omitted, the copy will not overwrite an existing destination file. Set to 1 to overwrite.
- Returns The routine returns 1 if the file was copied, 0 if it was not. Reasons for failure include: no source file, no destination path, insufficient disk space, destination exists and insufficient rights.

See also: BRead(), BWrite(), FileDelete(), FileOpen(), ProgRun()

### **FileDate\$()**

This function returns a string holding the date when the data file was sampled. Use FileTimeDate() to get the date as numbers. The current view must be a time view. The arguments are exactly the same as for the  $Date$ ; () command. This function was added to Signal at version 4.07.

```
Func FileDate$({dayF%, {monF%, {yearF%, {order%, {sep$}}}});
```

```
See also: Date$(), FileTimeDate(), FileTime$()
```
**FileDelete()** 

This function deletes one or more files. File names can be specified in full, or relative to the current directory.

Windows file names are of the form  $x:\boldsymbol{\delta}$  is a let  $\boldsymbol{\delta}$  and  $\boldsymbol{\delta}$  are  $\boldsymbol{\delta}$  are or \\machine\folder1\folder2\foldern\file.ext across a network. If a name does not start with a  $\setminus$  or with  $x:\setminus$  (where x is a drive letter), the path is relative to the current directory. Beware that  $\langle \text{ must be written} \rangle$  in a string passed to the compiler.

Func FileDelete(name\$[]|name\${, opt%});

- name\$ This is either a string variable or an array of strings that holds the names of the files to delete. Only one name per string and no wildcard characters are allowed. If the names do not include a path they refer to files in the current directory.
- opt% If this is present and non-zero, the user is asked before each file in the list is deleted. You cannot delete protected or hidden or system files.

Returns The number of files deleted or a negative error code.

See also: FilePath\$(), FilePathSet(), FileList()

**FileExportAs()** 

This function saves the current data view or the sampling configuration as a file on disk. A data view is saved either in its native format, or as text or as a picture. It is equivalent to the two File menu commands Export As and Save configuration. This cannot be used for external text or binary files as they are already on disk.

Func FileExportAs(name\${,type%{,yes%{, text\${, flag%{, exp\$}}}}};

- name\$ The name to use for saving. If the string is empty or if the string holds wild card characters \* or ?, then the File menu Save As dialog opens, otherwise it is used directly. In Windows, the wildcards select the initial list of files. If the string is used directly, a default file extension is not provided; you must provide the extension yourself.
- type% The type to save the file as (if omitted, type -1 is used):
	- -1 Export in the native format for the data view. This is equivalent to using type% 0 for file and memory views or 12 for XY views.
	- 0 Export part of the data view as set by ExportFrameList(), ExportTimeRange() and ExportChanList() to a new Signal data file. The file extension should be .cfs.
	- 1 Save the contents of the current data or XY view as a text file. Signal saves the data as set by ExportFrameList(), ExportTimeRange() and ExportChanList() in the text format set by ExportChanFormat() and ExportTextFormat(). The file extension should be .txt.
	- 5 Save data or XY view as a picture file. The file extension should be .wmf.
	- 6 Save the sampling configuration in a configuration file. . The file extension should be .sgcx. The function will only save sampling configuration data using the new-style .sgcx file extension and will force the file extension used to be .sgcx. Old-style sampling configuration files can only be converted to new-style XML by using them for sampling, the function fails and returns an error if it is used to try to save an old-style sampling configuration that has not been converted to new-style.
	- 12 For XY views only, save as an XY data file. The file extension should be .sxy.
	- 13 Save as a bitmap file. The file extension should be .bmp.
	- 100 Types 100 upwards identify external exporters installed in the export folder (where you will find additional documentation). Data views export the channels, frames and time range set by ExportChanList(), ExportFrameList() and ExportTimeRange(). XY views export the data set by flag%.

5-80

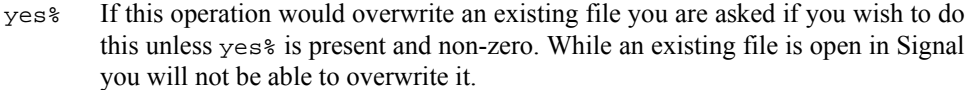

- text; An optional prompt displayed as part of the file dialog to prompt the user.
- flag% Used when saving XY views as text or to an external exporter to override the normal behaviour, which is to save all visible channels and all data points. This optional argument has a default value of 1 and is the sum of:
	- 1 Output only visible channels, otherwise all XY channels.
	- 2 Output only data that is in the visible range (use 3 for visible data).
- exp\$ External exporter settings as a string (see the export folder for argument name documentation) of the form: "name1=value|name2=value|name3=value".

Returns The function returns 0 if the operation was a success, or a negative error code.

See also: EditCopy(), ExportChanFormat(), ExportChanList(), ExportFrameList(), ExportTimeRange(), ExportTextFormat()

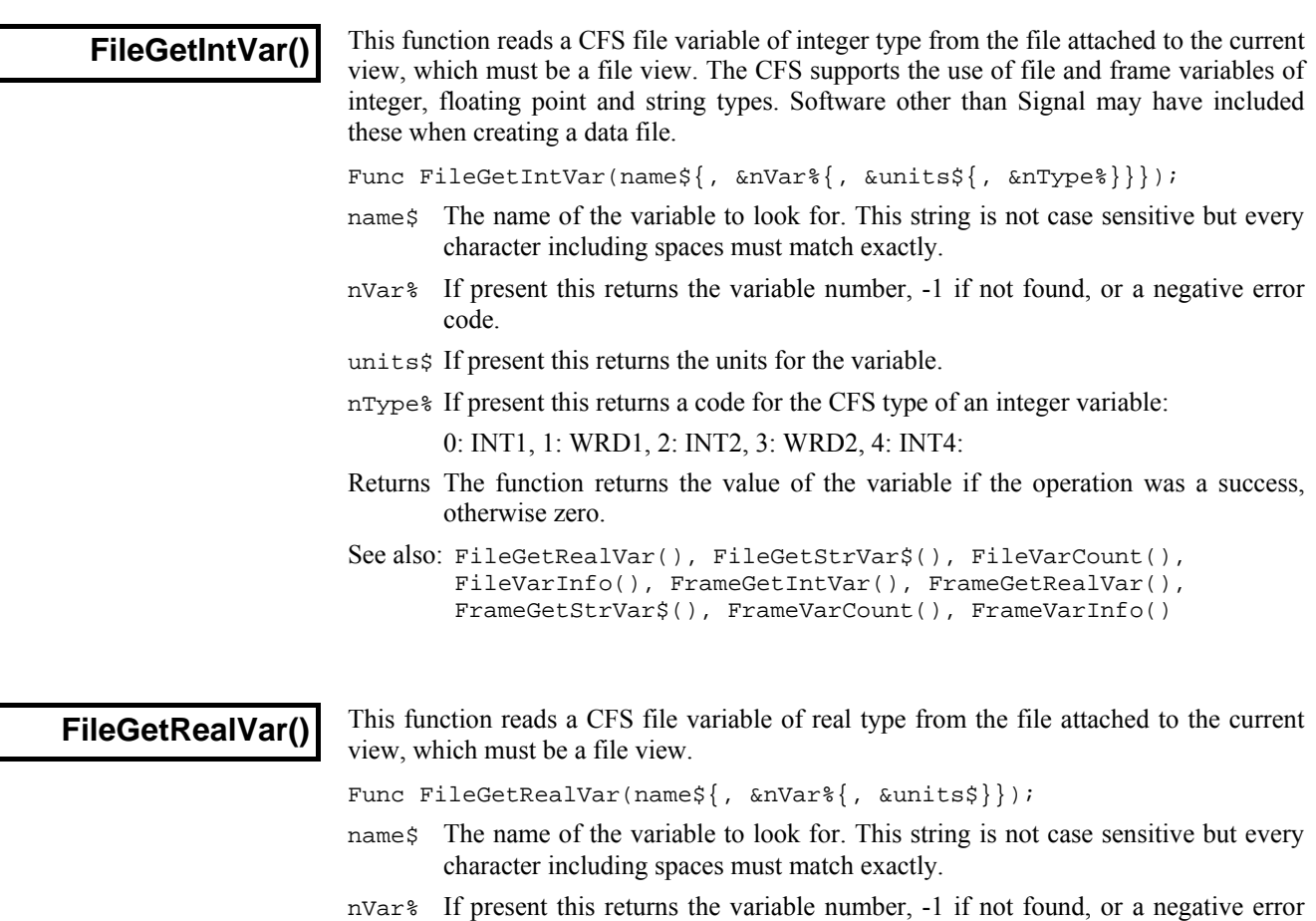

code.

- units\$ If present this returns the units for the variable.
- Returns The function returns the value of the variable if the operation was a success, otherwise zero.

```
See also: FileGetIntVar(), FileGetStrVar$(), FileVarCount(),
       FileVarInfo(), FrameGetIntVar(), FrameGetRealVar(),
       FrameGetStrVar$(), FrameVarCount(),FrameVarInfo()
```
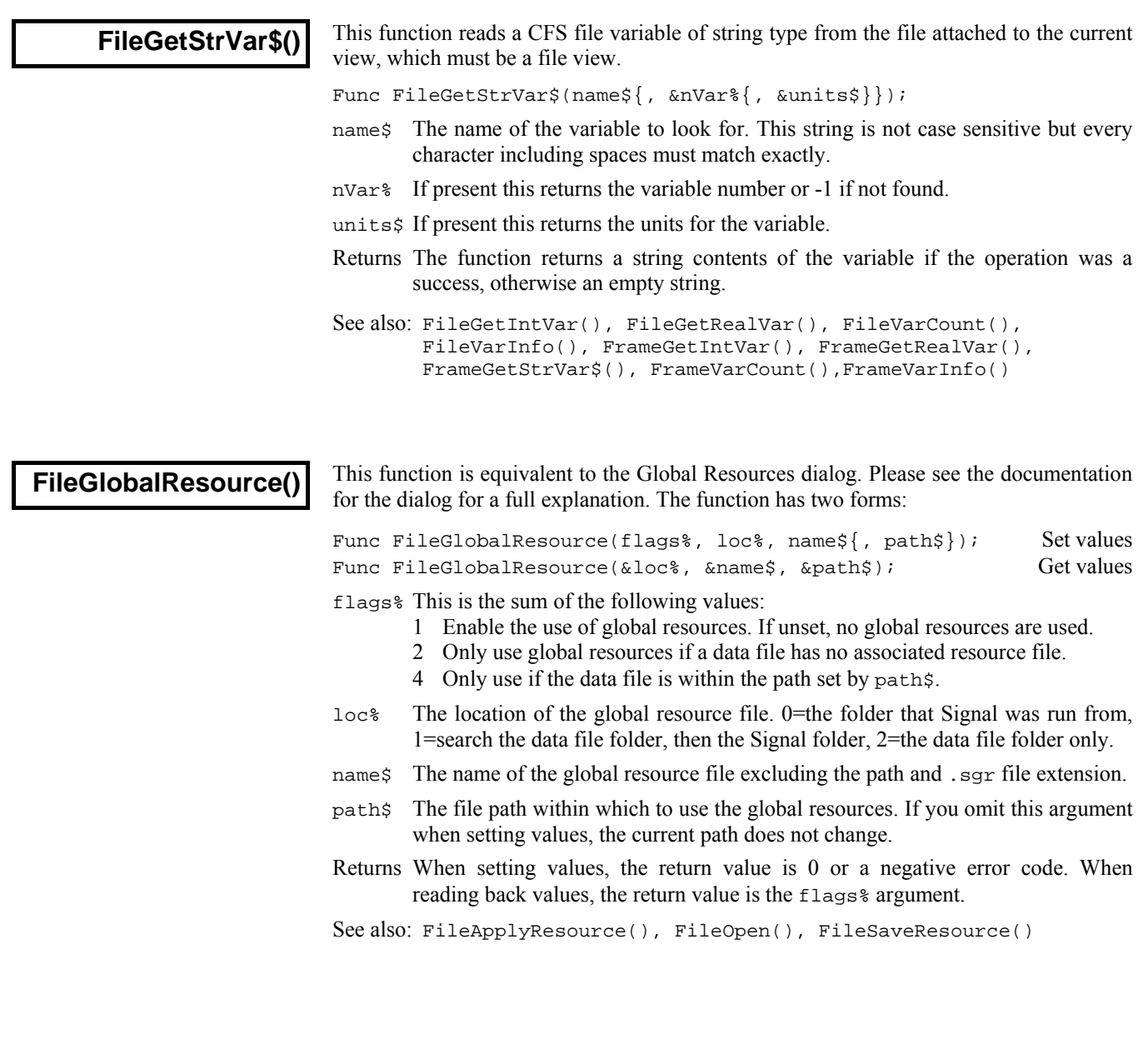

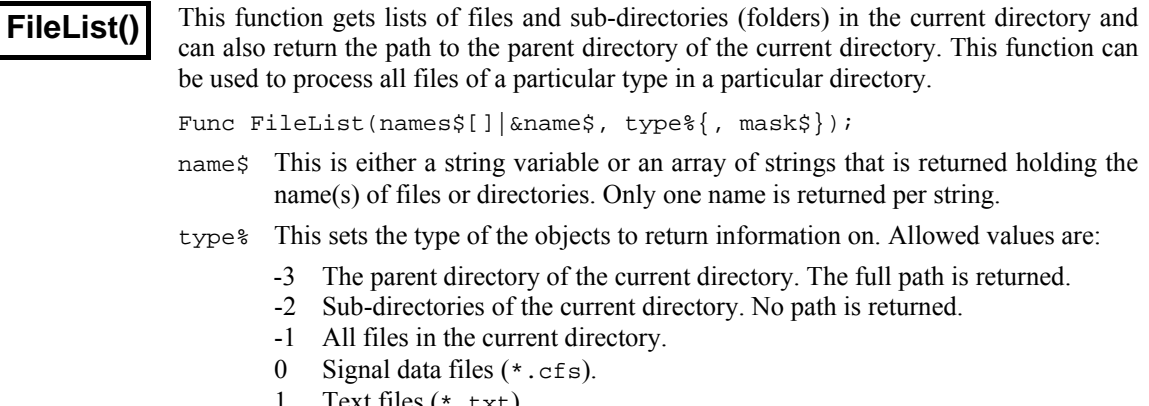

- 1 Text files (\*.txt).
- 2 Output sequence files (\*.pls).
- 3 Signal script files (\*.sgc).
- 6 Signal sampling configuration files (\*.sgc).
- 12 XY view data file (\*.sxy).
- mask\$ This optional string limits the names returned to those that match it; \* and ? in the mask are wildcards. ? matches any character and \* matches any 0 or more characters. Matching is case insensitive and from left to right.
- Returns The number of names that met the specification or a negative error code. This can be used to set the size of the string array required to hold all the results.

See also: FilePath\$(), FilePathSet(), FileDelete(), FileName\$()

**FileName\$()** 

This returns the name of the data file associated with the current view (if any). You can recall the entire file name, or any part of it. If there is no file the result is an empty string.

Func FileName\$({mode%});

- mode% If present, determines what to return, if omitted taken as 0.
	- 0 Or omitted, returns the full file name including the path
	- 1 The disk drive/volume name
	- 2 The path section, excluding the volume/drive and the name of the file
	- 3 The file name up to and not including the last dot in the name, excluding any trailing number
	- 4 Any trailing numbers from 3
	- 5 The end of the file name from the last dot

Returns A string holding the requested name, or a blank string if there is no file.

See also: FileList(), FilePath\$(), FilePathSet(), FileDelete()

## **FileNew()**

This is equivalent to the File menu New command; it creates a new window, also called a view, and returns the view handle. You can create visible or invisible windows. Creating an invisible window lets you set the window position and properties before you draw it. The new window is the current view and if visible, the front view. Use  $Filesaves()$ to name created files.

Func FileNew(type%{, mode%);

type% The type of file to create:

- 0 A Signal data file based on the sampling configuration, ready for sampling. This opens a new file view which is also referred to as the sampling document view. It may also open other windows which will include the sampling control panels.
- 1 A text file in a window.
- 2 An output sequence file in a window.
- 3 A Signal script file in a window.
- 12 An XY view with one (empty) data channel. Use XYAddData() to add more data and XYSetChan() to create new channels.
- mode% This optional argument determines how the new window is opened. The value is the sum of these flags. If the argument is omitted, its value is 0. The flags are:
	- 1 Make the new window(s) visible immediately. If this flag is not set the window is created, but is invisible.
	- 2 For data files, if the sampling configuration holds information for creating additional windows, use it. If this flag is not set, data files extract enough information from the sampling configuration to set the sampling parameters for the data channels.
- Returns It returns the view handle (or the handle of the lowest numbered duplicate for a data file with duplicate windows) or a negative error.
- See also: FileOpen(), FileSave(), FileSaveAs(), FileClose(), SetMemory(), SampleStart(), XYAddDAta(), XYSetChan()

## **FileOpen()**

This is the equivalent of the File Open menu command; it opens an existing Signal data file or a text file in a window, or an external text or binary file. If the file is already opened, a handle for the existing view is returned. The window becomes the new current view. You can create windows as visible or invisible. It is often more convenient to create an invisible window so you can position it before making it visible.

Func FileOpen(name\$, type%{, mode%{, text\$}});

- name\$ The name of the file to open. This can include a path. The file name is operating system dependent, see FileDelete(). If the name is blank or holds wild card characters (Windows only), the file dialog opens for the user to select a file.
- type% The type of the file to open. The types currently defined (see ViewKind()) are:
	- 0 Open a Signal data file. A new **file view** is created.
	- 1 Open a text file. A new **text view** is created.
	- 2 Open an output sequence file. A new **output sequence view** is created.
	- 3 Open a Signal script file. A new **script view** is created.
	- 6 Load configuration file. No new view is created. If the a .sgc file extension is given and the specified file does not exist the new-style .sgcx extension is tried. Similarly the .sgc extension is tried if the specified file with a .sgcx extension was not found.
	- 8 An external text file without a window. An invisible **external text view** is created in which Read() or Print() can be used.
	- 9 An external binary file without a window. An invisible **external binary view** is created in which BRead(), BWrite(), BSeek() and other binary routines can be used.
	- 12 Open an XY data file. A new **XY view** is created.
- mode% This optional argument determines how the window or file opens. If the argument is omitted, its value is 0.

For file types 0 to 3 and 12 the value is the sum of:

- 1 Make the new window(s) visible immediately. If this flag is not set the window is created, but is invisible.
- 2 Read resource information associated with the file. This may create more than one window, depending on the file type. For data files, it restores the file to the state as it was closed. If the flag is unset, resources are ignored.
- 4 Return an error if the file is already open in Signal. If this flag is not set and the file is already in use, it is brought to the front and its handle is returned.

When used with file types 8 and 9 the following values of mode  $*$  are used. The file pointer (which sets the next output or input operation position) is set to the start of the file in modes 0 and 1 and to the end in modes 2 and 3.

- 0 Open an existing file for reading only.
- 1 Open a new file (or replace an existing file) for writing (and reading).
- 2 Open an existing file for writing (and reading) .
- 3 Open a file for writing (and reading). If the file doesn't exist, create it.
- text\$ An optional prompt displayed as part of the file dialog, for all except type 6. If this is supplied then the file dialog will always appear.
- Returns If a file opens without any problem, the return value is the view handle for the file (if multiple views open, it is the handle for the first file view created). For configuration files (type  $\circ$  of 6), the return value is 0 if no error occurs. If the file could not be opened, or the user pressed Cancel in the file open dialog, the returned value is a negative error code.

 If multiple windows are created for a data file, you can get a list of the associated view handles using ViewList(list%[],64).

See also: FileDelete(), FileNew(), FileSave(), FileSaveAs(), FileClose(), BRead(), BReadSize(), BSeek(), BWrite(), BWriteSize(), ViewFind(), ViewList(), ViewKind()

**FilePath\$()** 

This function gets the "current directory", the place on disk where file open and file save dialogs start from. It can also get the path for created data files or the directory where the Signal application is installed.

Func FilePath\$({opt%});

opt% If omitted this is taken as zero. This determines which directory/folder to get:

- 0 the current directory.
- 1 the path for temporary sampled data files from the preferences dialog.
- 2 the path to the directory where the Signal application is installed . Using this location for user data is strongly deprecated as Signal may be installed within the protected Program Files directory tree so please do not use this opt% value, use -4 instead if possible.
- 3 the path for automatic file saving from the sampling configuration.

 As an experiment, from version 5.00 we also support some negative values that return the path to some special folders:

- -1 the Desktop folder, for example: C:\Users\username\Desktop\
- -2 the user's documents folder, for example: C:\Users\username\Documents\
- -3 the system folder for Signal user and application data, for example: C:\Users\username\AppData\Local\CED\Signal\. You can use this location to save files that are specific to the current logged on user and Signal.
- -4 The Signal5 folder inside the users documents folder (commonly called My Documents). It is recommended that you use this location for your data and files if possible.
- -5 The Signal5Shared folder inside the documents folder for all users.

Returns A string holding the path or an empty string if an error is detected.

See also: FilePathSet(), FileList(), FileName\$()

**FilePathSet()** 

This function sets the current directory/folder, and where Signal data files created by  $FileNew()$  are stored until they are sent to their final resting place by  $FilesaveAs()$ . There are two command variants:

Func FilePathSet(path\${, opt%{, make%}}); 'Set path Func FilePathSet(path\${, opt%{, prmpt\${, make%}}}); 'Open path dialog

- path\$ A string holding the new directory path. The path must conform to the rules for path names on the host system and be less than 255 characters long. If the path is empty or a prompt is set, a dialog opens for the user to select an existing directory/folder or to create a new one.
- opt% If omitted this is taken as zero. This determines which directory/folder to get:
	- 0 the current directory.
	- 1 the path for temporary sampled data files from the preferences dialog.
	- 2 the path to the Signal application (fixed so cannot be changed).
	- 3 the path for automatic file saving from the sampling configuration.
- make  $\epsilon$  If omitted or 0, only existing directories can be set. If 1, the first command variant can create a directory/folder if all elements of paths exist except the last and the second variant allows the user to create a new directory/folder.

prmpt\$ Optional prompt. If present a dialog opens for the user to select a directory.

Returns Zero if the path was set, or a negative error code.

See also: FileList(), FileName\$(), FilePath\$()

### **FilePrint()**

This function is equivalent to the File menu Print command; it prints some or all of the current view to the printer that is currently set. If no printer has been set, the current system printer is used. In a file or memory view, it prints a range of data with the x axis scaling set by the display. In a text or log view, it prints a range of text lines. There is currently no script mechanism to choose a printer; you must do it interactively.

Func FilePrint({from{, to{, flags%}}});

- from The start point of the print. This is in seconds in a file or memory view and in lines in a text view. If omitted, this is taken as the start of the view.
- to The end point in the same units as from. If omitted or set beyond the end of the view then the end of the view is used.

flags% 0=portrait, 1=landscape, 2=current setting. If omitted, the current value is used.

Returns The function returns 0 if all went well; otherwise it returns a negative error.

The format of the printed output is based on the screen format of the current view. Beware that for file and memory views the output could be many (very many) pages long.

See also: FilePrintScreen(), FilePrintVisible()

#### **FilePrintScreen()**

This function is equivalent to the File menu Print Screen command; it prints all visible time, result, XY and text-based views to the current printer on one page. The page positions are proportional to the view positions in the Signal application window.

Func FilePrintScreen({head\${, vTtl%{, box%{, scTxt%{, flags%  $\{ ,\hspace{0.1cm} \text{foots} \} \} \} \} \} \} \} \}$ 

head; The page header. If omitted or an empty string, there is no page header.

- $v$ Ttl $\%$  Set 1 or higher to print a title above each view, omitted or 0 for no title.
- box% Set 1 or higher for a box around each view. If omitted, or 0, no box is drawn.
- $s$ cTxt $\&$  Set 1 or higher to scale text differently in the x and y directions to match the original. If omitted or 0 scale both directions by the same scale factor.
- flags% 0=portrait, 1=landscape, 2=current setting. If omitted, the current value is used.
- foot  $\frac{1}{5}$  The page footer. If omitted or an empty string, there is no page footer.

Returns The function returns 0 if it all went well, or a negative error code.

See also: FilePrint(), FilePrintVisible()

## **FilePrintVisible()**

This function prints the current view as it appears on the computer screen to the current printer. In a text view, this prints the lines in the current selection. If there is no selection, it prints the line containing the cursor. This function is equivalent to the File menu Print visible command.

Func FilePrintVisible({flags%});

flags% 0=portrait, 1=landscape, 2=current setting. If omitted, the current value is used. Returns The function returns 0 if all went well, otherwise it returns a negative error.

See also: FilePrint(), FilePrintScreen()

## **FileQuit()**

This is equivalent to the File menu Exit command. If there is any unsaved data you are asked if you wish to save it before the application closes. If the user cancels the operation (because there were files that needed saving), the script terminates, but the Signal application is left running. Use  $FileClose(-1, -1)$  before  $FileQuit()$  to guarantee to exit.

```
Proc FileQuit(); 
See also: FileClose()
```
## **FileSave()**

This function saves the current view as a file on disk. It is equivalent to the File menu Save command. You cannot use this command for a file view if it has just been sampled, use FileSaveAs() instead. If the view has not been saved previously, the File menu Save As dialog opens and the user must provide a file name. This cannot be used for external text or binary files either as they are already on disk.

```
Func FileSave();
```
Returns The function returns 0 if the operation was a success, or a negative error code.

See also: FileOpen(), EditCopy(), FileExportAs(), FileSaveAs(), FileClose()

## **FileSaveAs()**

This function is equivalent to the File menu SaveAs command, it is used to save the current view, with any changes, under a new name. Use this to save and name a Signal data file immediately after it has been sampled. Use FileExportAs() to export selected parts of a CFS data file to a new file, or to export from a view under a different format.

Func FileSaveAs(name\${, yes%{, text\$}};

- name\$ The name to use for saving. If the string is empty or if the string holds wild card characters \* or ?, then the File menu Save As dialog opens. In Windows, the wildcards select the initial list of files. A default extension is not provided in circumstances when the dialog is not used.
- yes% If this operation would overwrite an existing file you are asked if you wish to do this unless yes% is present and non-zero. While an existing file is open in Signal you will not be able to overwrite it.
- texts An optional prompt displayed as part of the file dialog to prompt the user.

Returns The function returns 0 if the operation was a success, or a negative error code.

See also: FileSave(), EditCopy(), FileExportAs()

**FileSaveResource()** 

This saves a resource file for the current data or XY view. If a data view is duplicated, resources for all the duplicates are saved.

Func FileSaveResource({name\$|glob%})

- name  $\frac{1}{5}$  The resource file to save to. If the name is "" or contains a "\*" or a "?", the user is prompted for a file. Any extension in the file name is ignored and the extension is set to .sgr. If you omit names and glob<sup>8</sup>, glob<sup>8</sup> defaults to 1.
- glob% An alternative to name\$. 0=prompt for a file name, 1=save resources to the resource file associated with the view (this may be a global resource file), 2=save to the global resource file (if enabled).
- Returns 0 if all was OK, -1 if the user cancelled the File Save dialog, -2 if the file could not be saved for any other reason.

See also: FileGlobalResource(), FileApplyResource(), FileSave()

**FileSize()** 

This function returns the size of the data file associated with the current data view. During sampling this allows for data that is buffered, but not yet written. If you use this during sampling, you will see the file size increase each time a new frame is written, that is, it will not increase by the size of data items but by the size of data frames. This function did not exist before Signal version 4.07.

Func FileSize();

Returns The size of the file, in bytes, as a real number as it can exceed integer range.

## **FileTime\$()**

This function returns a string holding the time at which sampling started. Use FileTimeDate() to get the date as numbers. The current view must be a time view. The arguments are exactly the same as for the Time\$() command. This function was added to Signal at version 4.07.

Func FileTime\$({tBase%, {show%, {amPm%, {sep\$}}}};

- tBase% Specifies the time base to show the time in. You can choose between 24 hour clock or 12 hour clock mode. If this argument is omitted, a value of 0 is used.
	- 0 Operating system settings. 1 24 hour format.
	- 2 12 hour format.
- show% Specifies which time fields to show. Add the values of the required options together and enter that number as the argument. If this argument is omitted or a value of 0 is used, 7 (1+2+4) is used for 24 hour format and 15 (1+2+4+8) for 12 hour format.
	- 1 Show hours. 2 Show minutes.
	- 4 Show seconds. 8 Remove leading zeros from hours.
- amPm% This sets the position of the "AM" or "PM" string in 12 hour format. This parameter has no effect in 24 hour format. If this argument is omitted, a value of zero is used. The actual string which gets printed ("AM" or "PM") is specified by the operating system.
	- 0 Operating system settings. 1 Show to the right of the time.
	- 2 Show to the left of the time. 3 Hide the "AM" or "PM" string.
- sep\$ This string appears between adjacent time fields. If sep\$ = ":" then the time will appear as  $12:04:45$ . If an empty string is entered or sep\$ is omitted, the operating system settings are used.

See also: Time\$(), FileDate\$(), FileTimeDate()

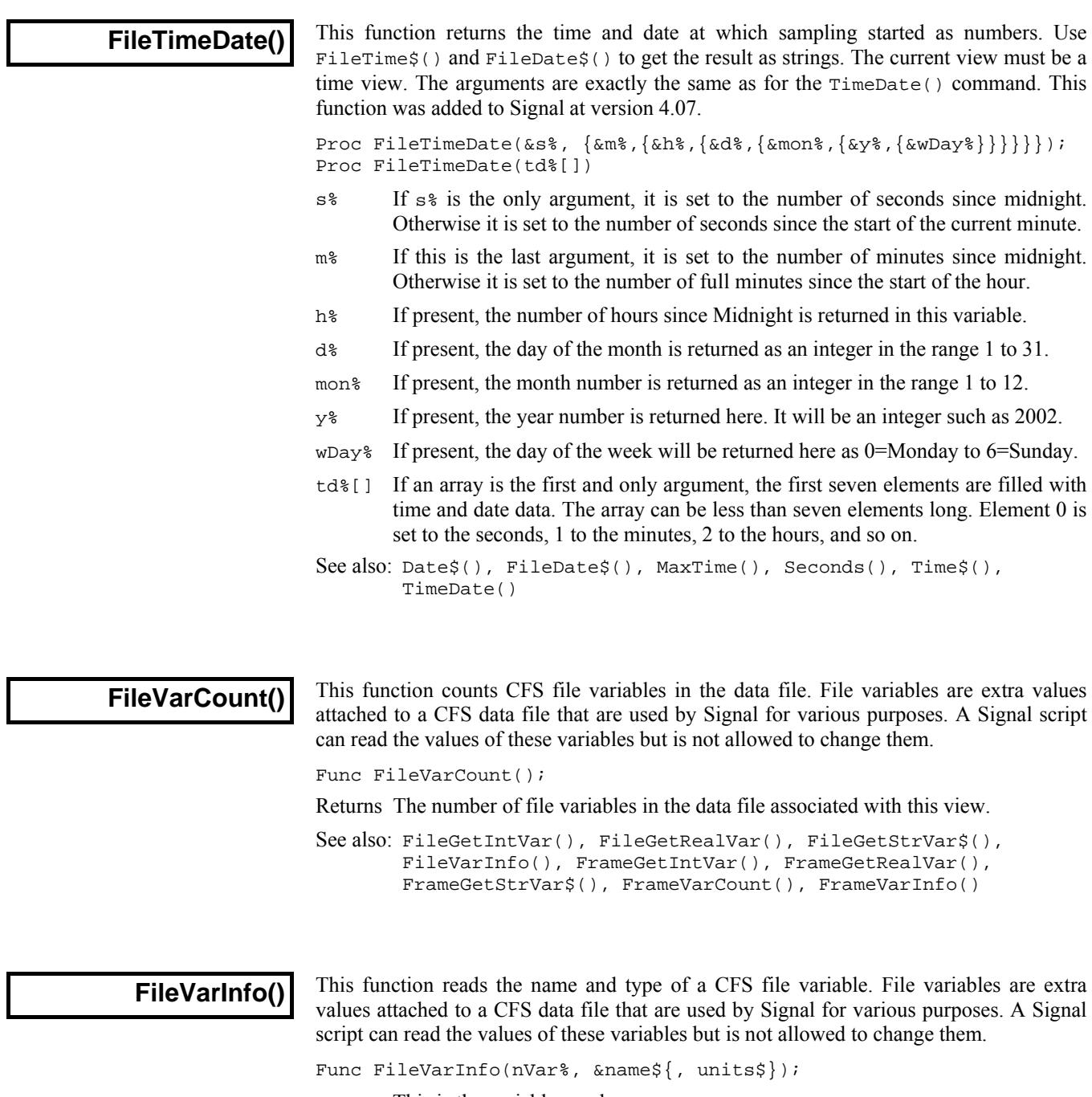

- nVar% This is the variable number.
- name\$ Returned holding the name of the variable, which can be used in the commands for reading the file variables.
- units\$ Optional, returned holding the units for the variable.
- Returns The function returns the type of the variable or -1 if the variable was not found or is of unknown type. The type code is as follows:
	- 0 An integer variable which can be read using FileGetIntVar()
	- 1 A floating point variable which can be read using FileGetRealVar()
	- 2 A string variable which can be read using FileGetStrVar\$()

See also: FileGetIntVar(), FileGetRealVar(), FileGetStrVar\$(), FileVarCount(), FrameGetIntVar(), FrameGetRealVar(), FrameGetStrVar\$(), FrameVarCount(), FrameVarInfo()

## **FiltApply()**

This function applies a set of filter coefficients or a filter in the filter bank to a set of waveform channels in the current file or memory view.

Each output point is generated from the same number of input points as there are filter coefficients. Half these points are before the output point, and half are after. Where more data is needed than exists in the source file (for example at the start and end of a file and where there are gaps), extra points are made by duplicating the nearest valid point.

Func FiltApply(n%|coef[], cSpc, frm%|frm%[]|frm\$);

- n% Index of the filter in the filter bank to apply in the range -1 to 11, or
- coef[] An array holding a set of FIR filter coefficients to apply to the waveform.
- cSpc A channel specifier for the channels to filter. See the *Script language syntax*  chapter for a definition of channel specifiers.
- frm% Frame number or a negative code as follows:
	- -1 All frames in the file
	- -2 The current frame
	- -3 Only tagged frames
	- -6 Only untagged frames
- frm\$ A frame specification string. This option specifies a list of frames using a string such as "1..32,40,50".
- frm%[] An array of frame numbers. This option provides a list of frame numbers. The first element holds the number of frames in the list.
- Returns The number of the last channel to be filtered or a negative error code. A negative error code is also returned if the user clicks Cancel from the progress bar that may appear during a long filtering operation.
- See also: FiltAtten(), FiltCalc(), FiltComment\$(), FiltCreate(), FiltInfo(), FiltName\$(), FiltRange()

## **FiltAtten()**

This set the desired attenuation for a filter in the filter bank. When  $FiltApply()$  or  $FiltCalc()$  is used, the number of coefficients needed to achieve this attenuation (up to a maximum of 255) will be generated. A value of zero sets the attenuation back to the default (-65 dB).

Func FiltAtten(index%{, dB});

- index% Index of the filter in the filter bank to use in the range -1 to 11.
- dB If present and negative, this is the desired attenuation for stop bands in the filter.

Returns The desired attenuation for a filter at the time of the call.

See also: FiltApply(), FiltCalc(), FiltComment\$(), FiltCreate(), FiltInfo(), FiltName\$(), FiltRange()

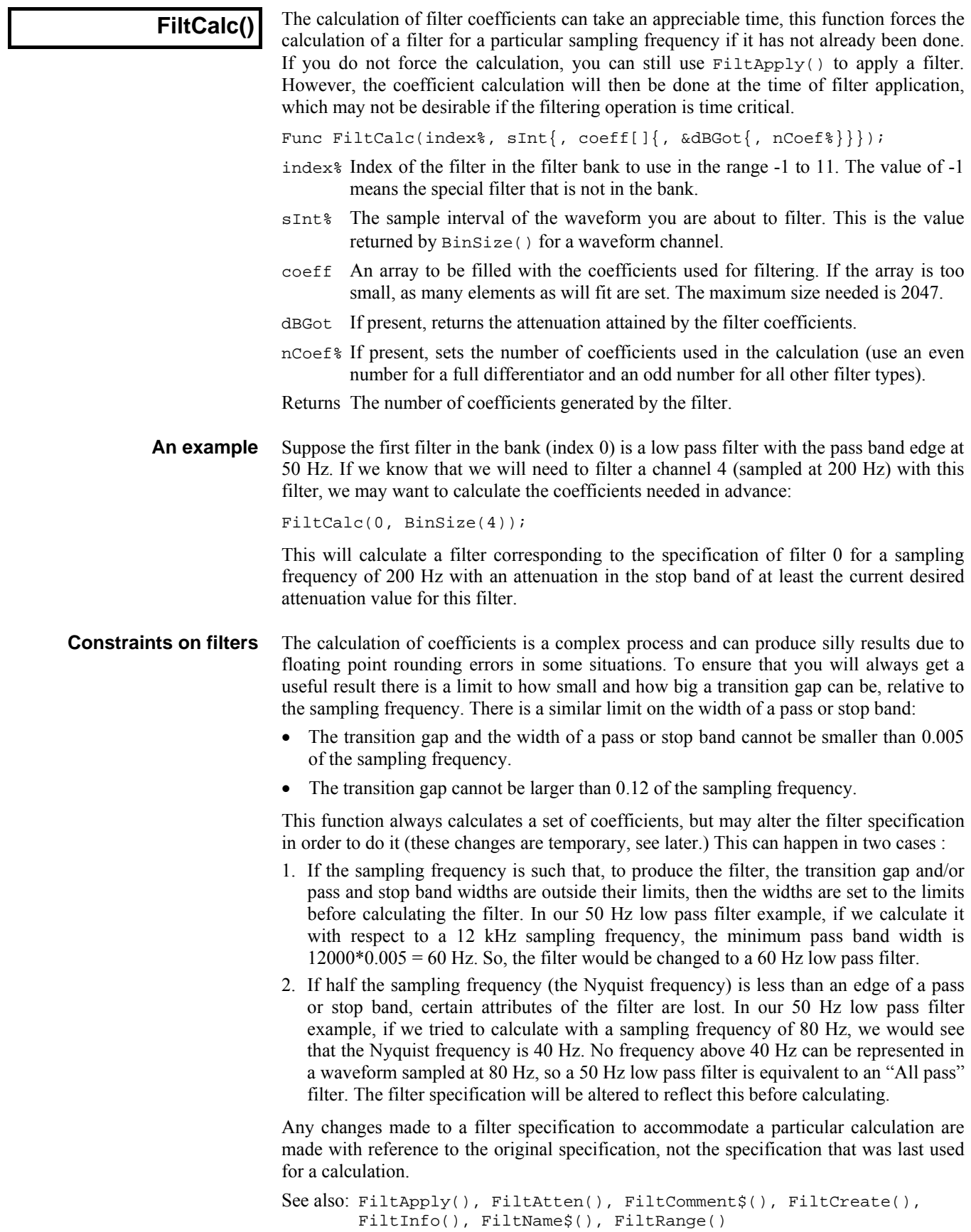

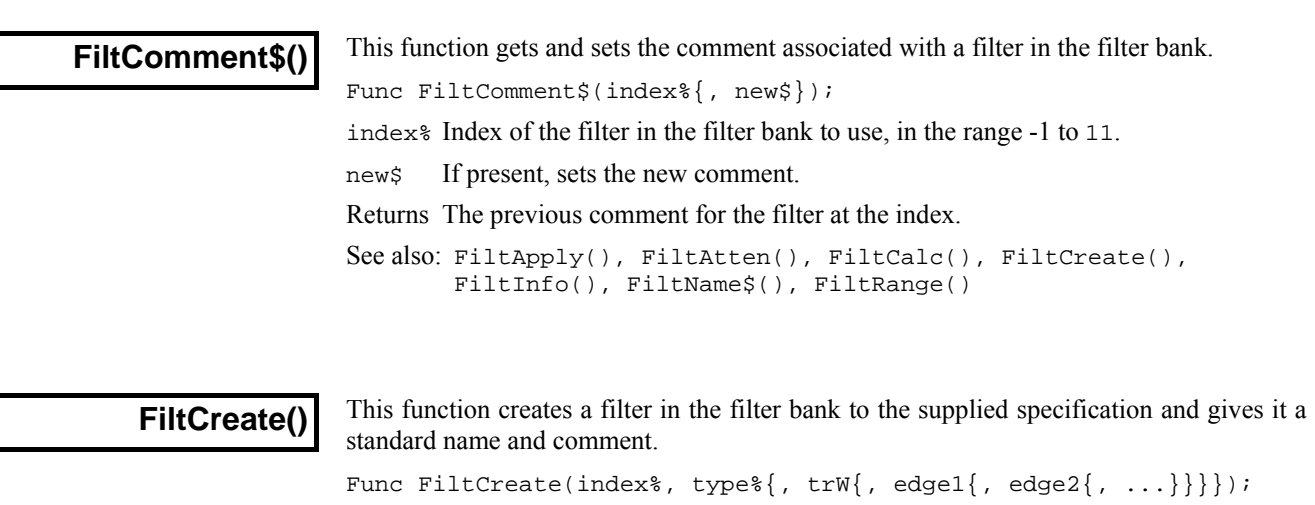

- index% Index of the new filter in the filter bank in the range -1 to 11. This action replaces any existing filter at this index. The value of -1 means the special filter that is not in the bank.
- type% The type of the filter desired (see table).
- trW The transition width of the filter. This is the frequency interval between the edge of a stop band and the edge of the adjacent pass band.
- edgeN This is a list of edges of pass bands in Hz. (see table).

Returns 0 if there was no problem or a negative error code if the filter was not created.

This table shows the relationship between different filter types and the meaning of the corresponding arguments. The numbers in brackets indicate the nth pass band when there is more than 1. An empty space in the table means that the argument is not required.

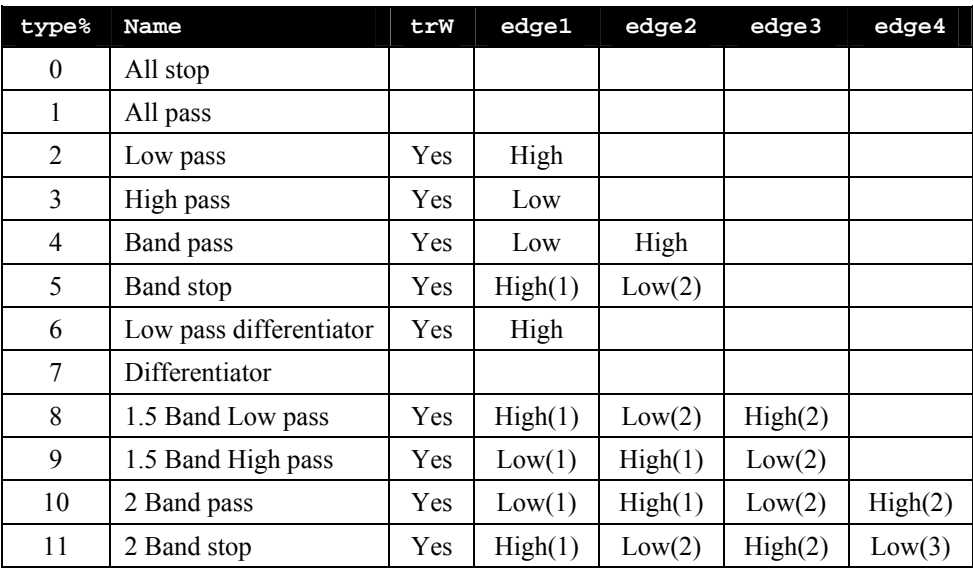

The values entered correspond to the text fields shown in the Filter edit dialog box.

See also: FiltApply(), FiltAtten(), FiltCalc(), FiltComment\$(), FiltInfo(),FiltName\$(), FiltRange()

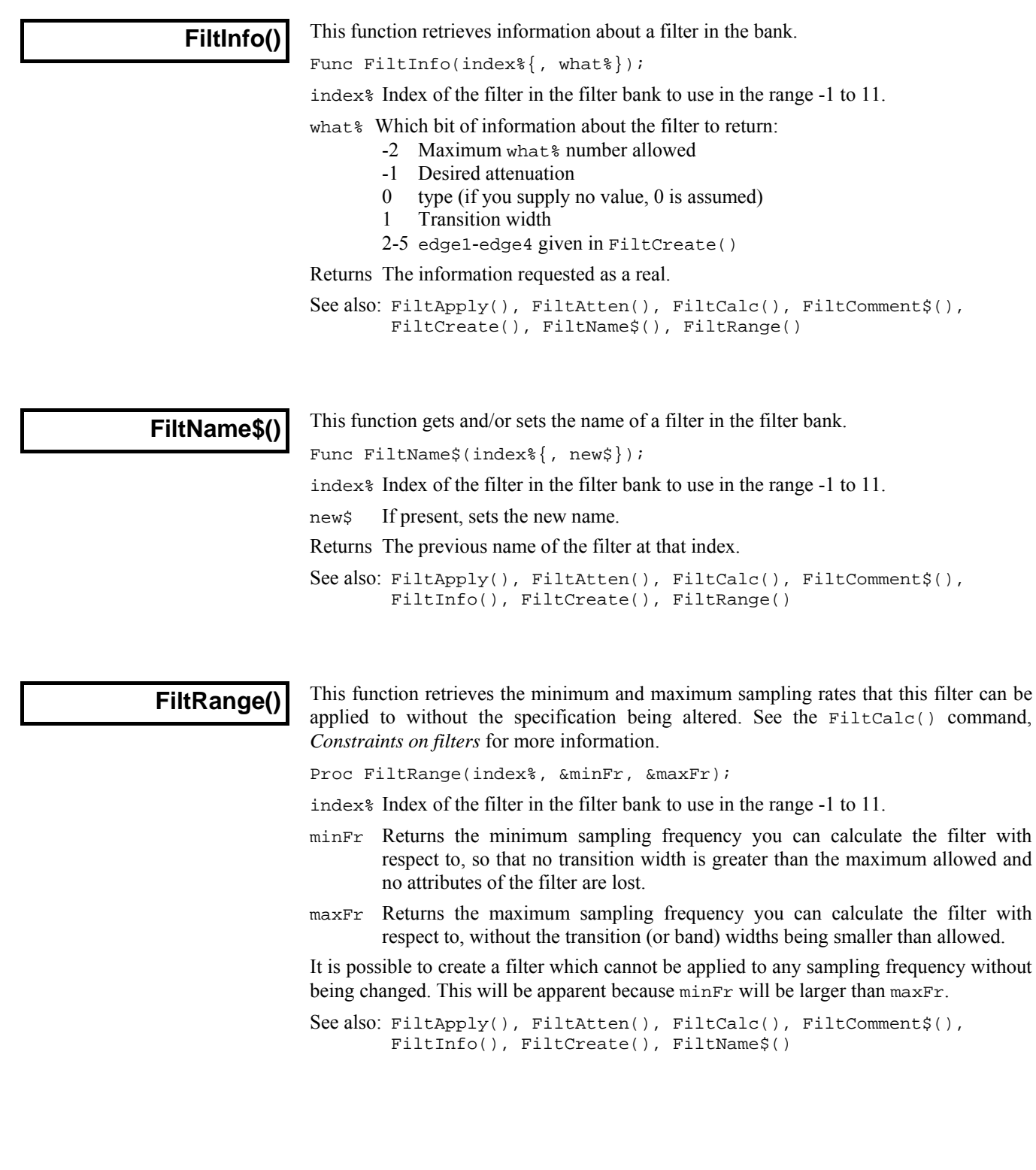

#### **FIRMake()**

This function creates FIR filter coefficients and places them in an array ready for use by ArrFilt(). This command is very similar in operation to the DOS program FIRMake and has similar input requirements. Unless you need precise control over all aspects of filter generation, you may find it easier to use FiltCalc() or FIRQuick(). You will need to read the detailed information about FIR filters in the description of the Digital Filter dialog to get the best results from this command.

Proc FIRMake(type%, param[][], coef[]{, nGrid{, extFr[]}});

- type% The type of filter file to produce: 1=Multiband filter, 2=Differentiator, 3=Hilbert transformer, 4=Multiband pink noise (Multiband with 3 dB per octave roll-off).
- param This is a 2-dimensional array. The size of the first dimension must be 4 or 5. The size of the second dimension  $(n)$  should be the number of bands in your filter. You pass in 4 values for each band (indices 0 to 3) to describe your filter:

 Indices 0 and 1 are the start and end frequency of each band. All frequencies are given as fraction of a sampling frequency and so are in the range 0 to 0.5.

 Index 2 is the function of the band. For all filter types except a differentiator, this is the gain of the filter in the band in the range 0 to 1 (the most common values are 0 for a stop band and 1 for a pass band.) For a differentiator, this is the slope of the filter in the band, normally not more than 2. The gain at any frequency *f* in the band is given by *f\*function*.

 Index 3 is the relative weight to give the band. The weight sets the relative importance of the band in multiband filters. The program divides each band into frequency points and optimises the filter such that the maximum ripple times the weight in each band is the same for all bands. The weight is independent of frequency, except in the case of the differentiator, where the weight used is weight/frequency.

 If there is an index 4 (the size of the first dimension was 5), this index is filled in by the function with the ripple in the band in dB.

- coef An array into which the FIR filter coefficients are placed. The size of this array determines the number of filter coefficients which are calculated. It is important, therefore, to make sure this array is exactly the size that you need. The maximum number of coefficients is 512.
- nGrid The grid density for the calculation. If omitted or set to 0, the default density of 16 is used. This sets the density of test points in internal tables used to search for points of maximum deviation from the filter specification. The larger the value, the longer it takes to compute the filter. There is seldom any point changing this value unless you suspect that the program is missing the peak points.
- $ext{Fr}$  An array to hold the list of extremal frequencies (the list of frequencies within the bands which have the largest deviation from the desired filter). If there are n% coefficients, there are (n%+1)/2 extremal frequencies.

The parameters passed in must be correct or a fatal error results. Errors include: overlapping band edges, band edges outside the range 0 to 0.5, too many coefficients, differentiator slope less than 0. If not a differentiator the band function must lie between 0 and 1, the band weight must be greater than 0.

For example, to create a low pass filter with a pass band from 0 to 0.3 and a stop band from 0.35 to 0.5, and no return of the ripple, you would set up param as follows:

var param[4][2] 'No return of ripple, 2 bands  $para[0][0] := 0;$  'Starting frequency of pass band<br> $para[1][0] := 0.3;$  'Ending frequency of pass band  $para[1][0] := 0.3;$  'Ending frequency of pass band  $para[2][0] := 1;$  'Desired gain (unity)  $para[2][0] := 1;$  'Desired gain (unity)<br> $para[3][0] := 1;$  'Give this band a wei 'Give this band a weighting of 1  $para[0][1] := 0.35$ ; 'Starting frequency of stop band para[1][1]  $:= 0.5$ ; 'Ending frequency of stop band<br>para[2][1]  $:= 0$ ; 'Desired gain of 0 (stop band) 'Desired gain of 0 (stop band)  $para[3][1] := 10;$  'Give this band a weighting of 10 See also: ArrFilt(), FiltApply(), FiltCalc(), FIRQuick(), FIRResponse()

# **FIRQuick()**

This function creates a set of filter coefficients in the same way the FIRMake() does, but many of the parameters are optional, allowing the most common filters to be created with a minimal specification.

Func FIRQuick(coef[], type%, freq{, width{, atten}});

- coef An array into which the FIR filter coefficients are placed. The size of this array should be 512. This is the maximum number of coefficients that can be created and this function reserves the right to return as many as it feels necessary, up to that value to create a decent filter.
- type% This sets the type of filter to create. 0=Low pass, 1=High pass, 2=Band pass, 3=Band stop and 4=Differentiator.
- $freq$  This is a fraction of the sampling rate in the range 0 to 0.5 and means different things depending on the type of filter.:

 For Low pass, High pass and Differentiator types, this represents the cut-off frequency. This is the frequency of the higher edge of the first frequency band.

 For Band pass and Band stop filters, this is the midpoint of the middle frequency band: the pass band in a Band pass filter, the stop band in a Band stop filter.

width For Low pass, High pass and Differentiator filters, this is the width of the transition gap between the stop band and the pass band. The default value is 0.02 and there is an upper limit of 0.1 on this argument.

 For a band Pass or Band stop filter, width is the width of the middle band. E.g. if you ask for a Pass band filter with the freq parameter to be 0.25 and the width to be 0.05, the middle pass band will be from 0.2 to 0.3. For these types of filter, you still need a positive transition width. This transition width is 0.02 and cannot be changed by the user.

- atten The desired attenuation in the stop band in dB. The default is 50 dB. This is analogous to the desired attenuation in the FiltAtten() command.
- Returns The number of coefficients calculated. If the array is not large enough the coefficient list is truncated (and the result is useless).
- See also: ArrFilt(), FiltApply(), FiltCalc(), FIRMake(), FIRResponse()
## **FIRResponse()**

This function retrieves the frequency response of a given filter as amplitude or in dB.

- Proc FIRResponse(resp[], coef[]{, as%{, type%}});
- resp The array to hold the frequency response. This array will be filled regardless of its size. The first element is the amplitude response at 0 Hz and the last is the amplitude response at the Nyquist frequency. The remaining elements are set to the response at a frequency proportional to the element's position in the array.
- coef The coefficient array calculated by FIRMake(), FIRQuick() or FiltCalc().
- as% If this is 0 or omitted, the response is in dB (0 dB is unchanged amplitude), otherwise as linear amplitude (1.0 is unchanged).
- type% If present, informs the command of the filter type. The types are the same as those supplied for FIRQuick(): 0=Low pass, 1=High pass, 2=Band pass, 3=Band stop and 4=Differentiator. If a type is given , the time to calculate the response is halved. If you are not sure what type of filter you have, or you have type not covered by the FIRQuick() types, then do not supply a type to this command.

See also: ArrFilt(), FiltCalc(), FIRMake(), FIRQuick()

It frequently happens that you have a set of data values  $(x_1,y_1), (x_2,y_2) \dots (x_n,y_n)$  that you wish to test against a theoretical model  $y = f(x, \mathbf{a}_0, \mathbf{a}_1, \mathbf{a}_2...)$  where the  $\mathbf{a}_i$  are coefficients that are to be set to constant values which give the *best fit* of the model to the data values. **Fitting** 

> For example, if we were looking at the extension of a spring (*y*) as it is loaded by weights (*x*), we might wish to fit the straight line  $y = \mathbf{a}_0 + \mathbf{a}_1 x$  to some measured data points so that we could measure a weight by the extension it caused. A careful experimenter might also wish to know what the probable error was in  $\mathbf{a}_0$  and  $\mathbf{a}_1$  so that the probable error in any weight deduced from an extension would be known. An even more cautious experimenter might want to know if the straight line formula was likely to model the measured data.

> To avoid repeating definitions throughout the remainder of this chapter the following will be taken as defined. We apologise to the statisticians who may read the following and shudder:

- Given a set of *n* values  $y_j$ , the mean is  $\Sigma_j y_j / n$  (the symbol  $\Sigma_j$  means, form the sum over all indices  $\frac{1}{2}$  of the expression that follows). **mean**
- If the mean of a set of *n* data values  $y_j$  is  $y_m$ , then the variance  $\sigma^2$  (sigma squared) of this set of values is: **variance**

 $\sigma^2 = \sum_j (y_j - y_m)^2$ if  $y_m$  is known independently of the data values  $y_i$  $\sigma^2 = \sum_j (y_j - y_m)^2$ if  $y_m$  is calculated from the data values  $y_i$ 

For a data set of any reasonable size, the use of *n*-1 or *n* in the denominator should make little difference.

The standard deviation  $\sigma$  (sigma) of a data set is the square root of the variance. Both the variance and the standard deviation are used as measures of the width of the distribution. **standard deviation** 

If you measure a data value in any real system, there is always some error in the measurement. Once you have made a (very) large number of measurements, you can form a curve showing the probability of getting any particular value. One would hope that this error distribution would show a large peak at the "correct" value of the measurement and the width of this distribution would show the spread of likely errors. **Normal distribution** 

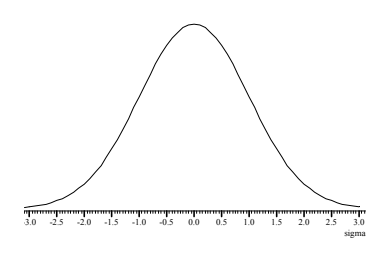

There is a particular error distribution which often

occurs, called the Normal distribution. If a set of measurements is normally distributed, with a mean  $y_m$  and standard deviation  $\sigma$ , then the probability of measuring any particular value *y* is proportional to:

 $P(y) \propto \exp(-\frac{1}{2}(y-y_m)^2/\sigma^2)$ 

It is for this distribution of errors that we have the well-known result that 68% of the values lie within one standard deviation of the mean, that 95% lie within two standard deviations and that 99.7% lie within three standard deviations. Of course, **if the error distribution is not normal, these results do not apply**.

The fitting routines given here define *best fit* as the values of  $\mathbf{a}_i$  (the coefficients) that minimise the chi-squared value  $(\chi^2)$ , defined as the sum over the measured data points of the square of the difference between the measured and predicted values divided by the variance of the data point: **chi-squared** 

 $\chi^2 = \sum_j ((y_j - f(x_j, a_i))^2 / \sigma_j^2)$ 

where  $(x_j, y_j)$  is a data point and  $\sigma_j^2$  is the variance of the measured data at that point.

If the sigma of each data point is unknown, then the fitting routines can be used to minimise  $\Sigma_j$  (y<sub>j</sub> -  $f(x_j, a_j)$ )<sup>2</sup>, which produces the same result as a chi-squared fit would produce if the variance of the errors at all the data points was the same. This is commonly called least-squares fitting, meaning that the fit minimises the sum of squares of the errors between the fitted function and the data.

Chi-squared fitting is also a maximum-likelihood fit if the errors in the data points are normally distributed. This means that as well as minimising the chi-squared value, the fit also selects the most probable set of coefficients that model your data. If your data measurement errors are not normally distributed you can still use this method, but the fit is not maximum likelihood.

If your errors are normally distributed and if you know the variance(s) of the data points, you can form good estimates of the variance of the fitted coefficients, and you can also test whether the function you have fitted is likely to model the data.

If your errors are normally distributed but you do not know the variance of the errors at the data points, you can make an estimate of the variance of the errors. (This is based on the assumption that the variance is the same for all of them, and that the model does fit the data.) First you fit your model, then you calculate the variance from the errors between the best fit and the data. Having done this, you *cannot* then use this variance to test if the fit is likely to model the data!

Once your fit is completed, it is a good idea to look at the graph of the errors between your original data and the fitted data (the residuals or residual errors). If your errors are normally distributed and are independent, you would expect this graph to be more or less horizontal with no obvious trends. If this is not the case, you should consider whether the correct model function has been selected, or whether the fitting function has found the true minimum. **Residuals** 

#### A linear fit is one in which the theoretical model  $y = f(x, \mathbf{a}_0, \mathbf{a}_1, \mathbf{a}_2...)$  can be expressed as  $y = a_0 f_0(x) + a_1 f_1(x) + a_2 f_2(x)$  ... for example  $y = a_0 + a_1 x + a_2 x^2$ . Linear fits are relatively quick as they are done in one step. Usually, the only thing that can cause a problem is if the functions  $f_i(x)$  are not linearly independent. The methods we use can usually detect this problem, and can still give a useful result. **Linear fit Non-linear fit**

A non-linear fit means all other cases, for example,  $y = a_0 \exp(-a_1 x) + a_2$ . These types of problem are solved by making an initial guess at the coefficients (and ideally providing a range of values that the result is known to lie in) and then improving this guess. This process repeats until some criterion is met. Each repeat is called an *iteration*, so we call this an iterative process.

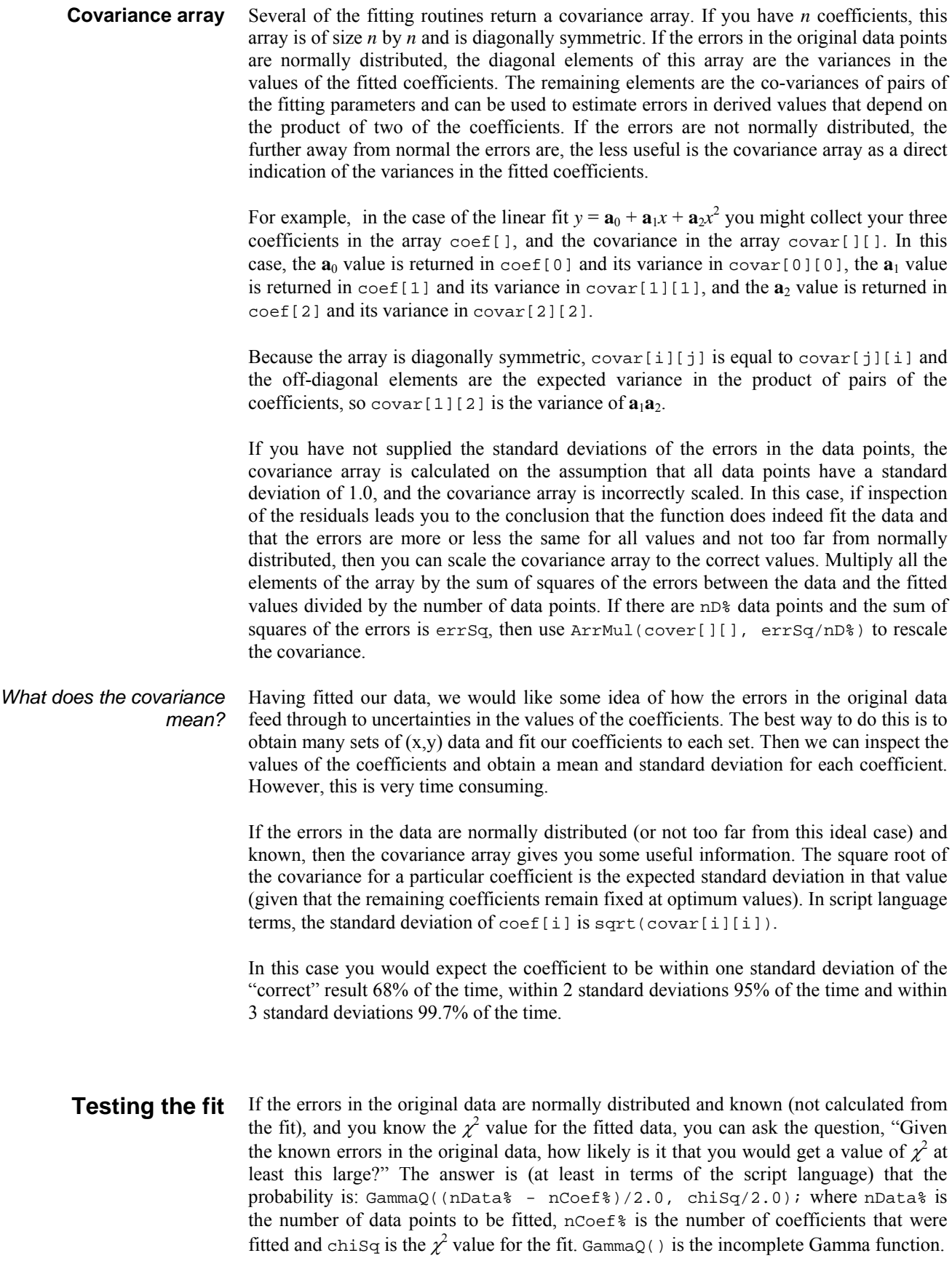

If you want to follow this result up in a statistical textbook, you should look up *chisquared distribution for n degrees of freedom*. In our case, we have nData%-nCoef% degrees of freedom.

If the fit is reasonable, you should expect a probability value between 0.1 and 1 (but be a bit suspicious if you always get values close to 1.0, as you may have overestimated the errors in the data.) If the wrong function has been fitted or if the fit is poor you usually get a very small probability. Intermediate values (0.0001 to 0.1) may indicate that the errors in the original data were actually larger than you thought, or they may indicate that the data just doesn't fit the model.

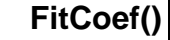

This command gives you access to the fit coefficients for the next FitData() fit. You can return the values from any type of fit and set the initial values and limits and hold values fixed for iterative fits. There are two command variants:

This command variant lets you read back the current coefficient values and set the coefficient values and limits for iterative fitting: **Set and get coefficients** 

- Func FitCoef({num%{, new{, lower{, upper}}}};
- num% If this is omitted, the return value is the number of coefficients in the current fit. If present, it is a coefficient number. The first coefficient is number 0. If num% is present, the return value is the coefficient value for the existing fit, or if there is no fit, the coefficient value that would be used as the starting point for the next iterative fit is returned.
- new If present, this sets the value of coefficient num% for the next iterative fit.
- lower If present, this sets the lower limit for coefficient num% for the next iterative fit. There is currently no way to read back the coefficient limits. There is also no check made that the limits are set to sensible values.
- upper If present, this sets the upper limit for coefficient num% for the next iterative fit.
- Returns The number of coefficients or the value of coefficient num%.

This command variant allows you to hold some coefficients at their current values during the next fit. **Get and set the hold flags** 

- Func FitCoef(hold%[]);
- hold<sup>&</sup> An array of integers to correspond with the coefficients. If the array is too long, extra elements are ignored. If it is too short, extra coefficients are not affected. Set hold%[i%] to 1 to hold coefficient i% and to 0 to fit it. If hold%[i%] is less than 0, the hold state is not changed, but  $hold\$ [i $\$ 3] is set to 1 if the corresponding coefficient is held and to 0 if it is not held.

Returns This always returns 0.

See also: FitData(), FitValue(), FitExp(), ChanFitCoef()

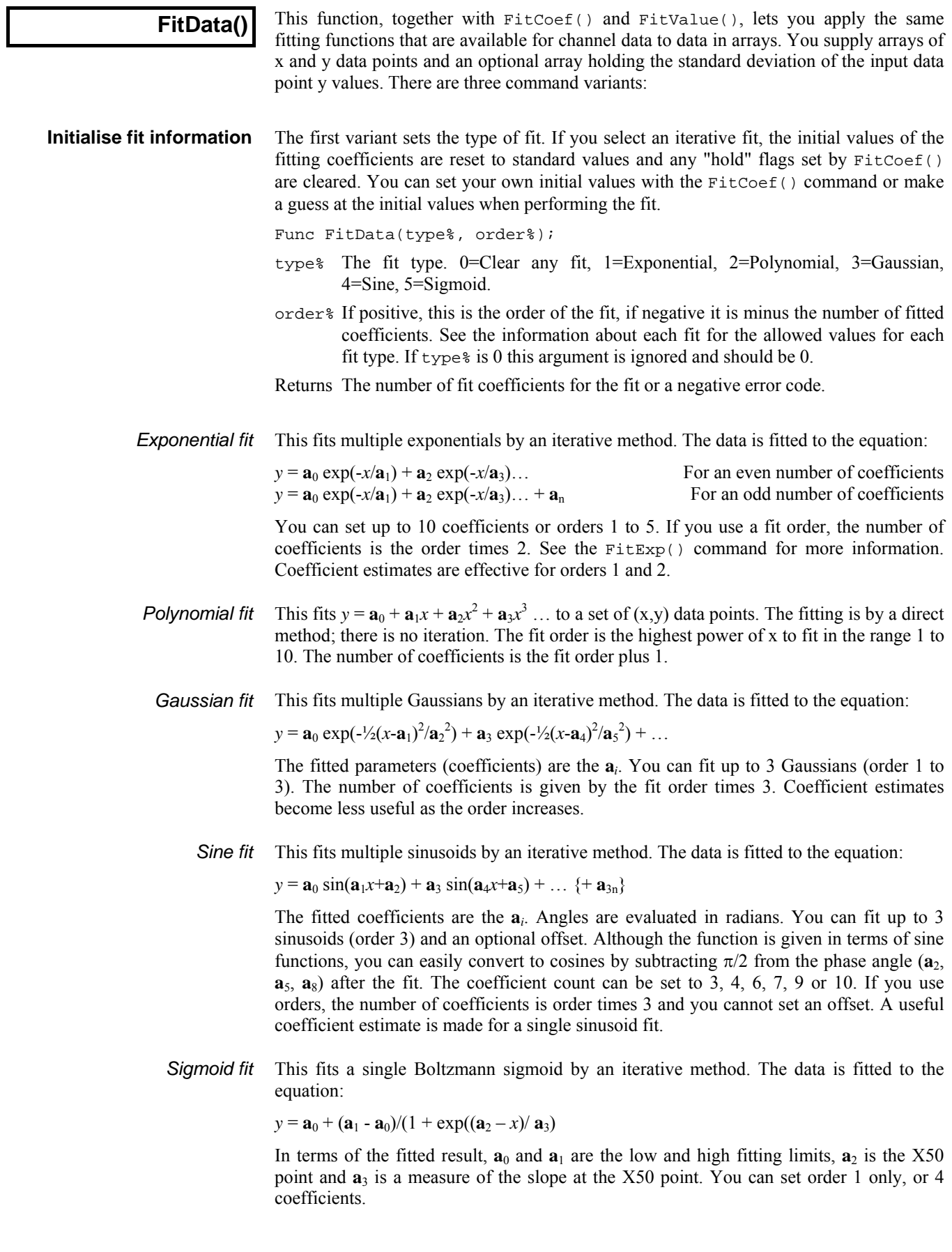

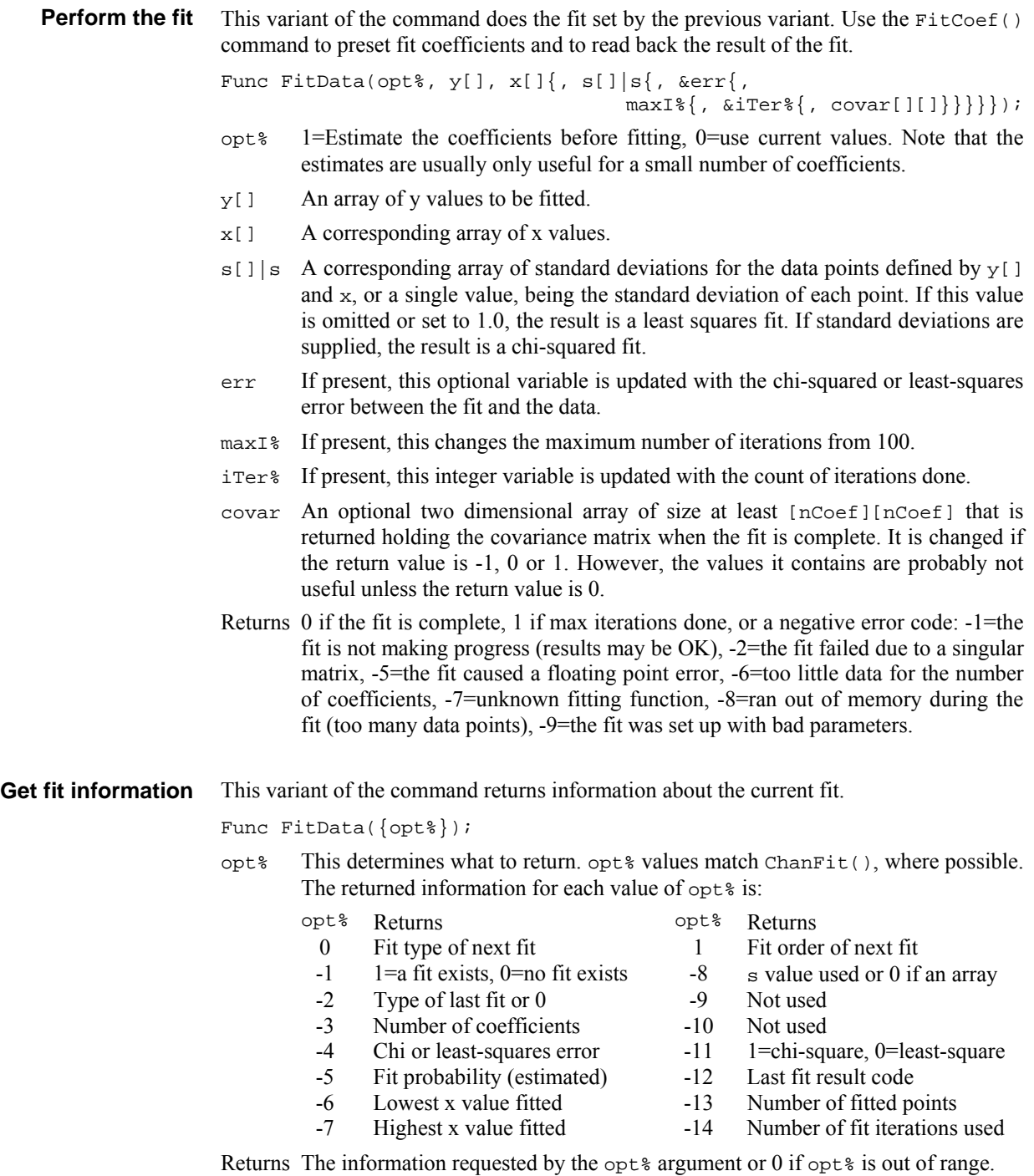

See also: ChanFit(), FitCoef(), FitValue()

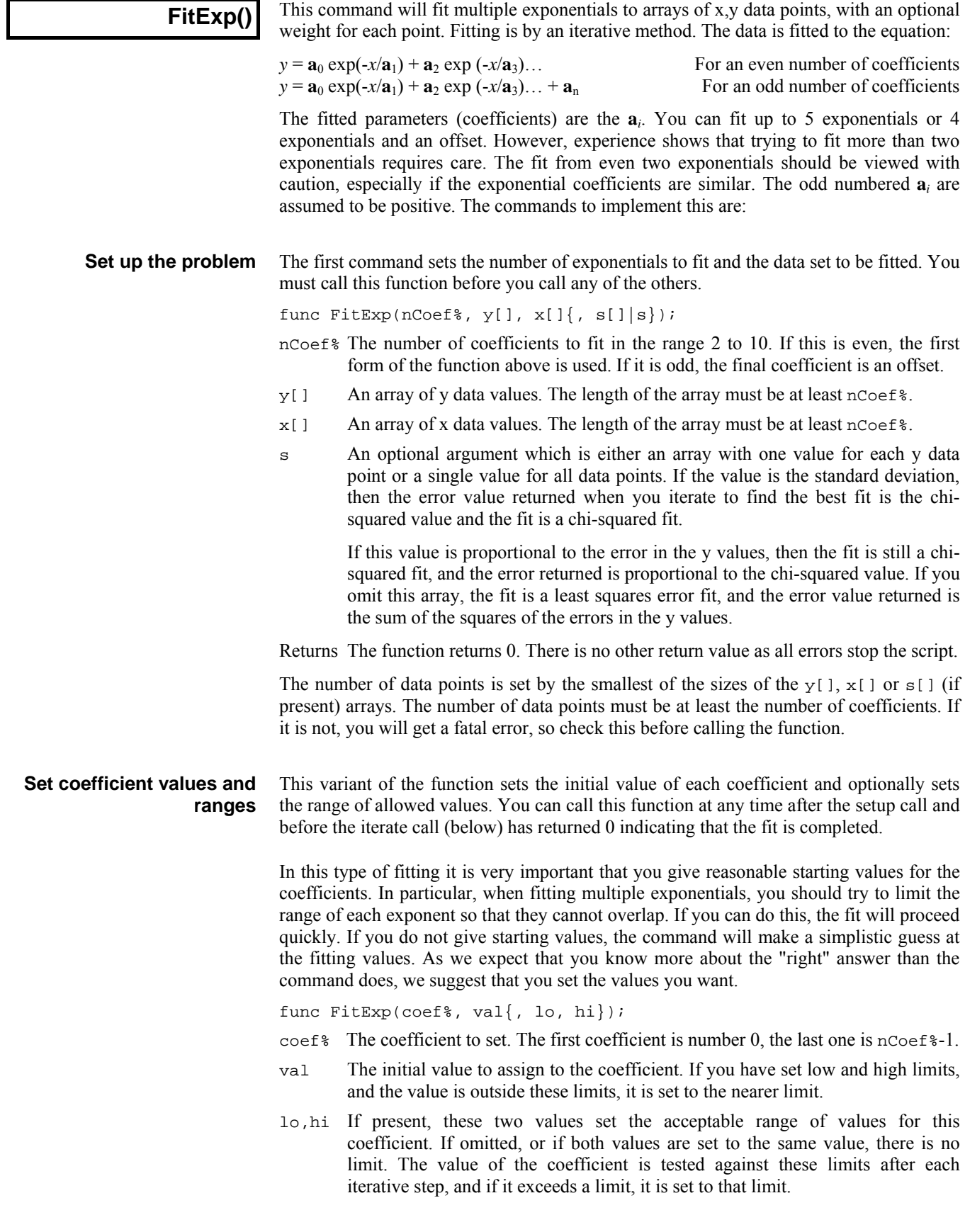

It is well worth limiting the exponent values so that they cannot be zero, which leads to degenerate cases. It is also worth limiting them so that they do not overlap as if two exponents get the same value the fit is degenerate and can wander around forever without getting anywhere. However, setting too rigid a range may damage the fitting process as sometimes the minimisation process has to follow a convoluted n-dimensional path to reach the goal, and the path may need to wander quite a bit. Let experience be your guide.

Once you have set up the problem and given initial values to your coefficients, you can start the iteration process that will move the coefficients from their starting values to new values that minimise the error (optionally scaled by the s argument). **Iterate to a solution** 

func FitExp(a[],  $\ker\{\pi,\max1\},\ \ker\{1,\, \operatorname{cov}(\{\pi,\, \operatorname{cov}(\{\pi,\, \pi\})\}\})$ ;

- a[] An array of size at least nCoef% that is returned holding the current set of coefficient values. The first amplitude is in  $a[0]$ , the first exponent in  $a[1]$ , the second amplitude in  $a[2]$ , the second exponent in  $a[3]$  and so on.
- err A real variable returned as the sum over the data points of  $(y_{x[i]}-y[i])^2/s[i]^2$ if  $s[ ]$  is used or holding the sum of  $(y_{x[i] - Y[i]})^2$  if  $s[ ]$  is not used, where  $y_{x[i]}$  is the value predicted from the coefficients at the x value  $x[i]$ .
- $max1$ <sup>&</sup> This is the maximum number of fitting iterations to do before returning from the function. If you omit this value, the function sets 1000. You can set any value from 1 to 10000. If you set more than 10000, the number is limited to 10000.
- iTer% An optional integer variable that is returned holding the number of iterations done before the function returned.
- covar An optional two dimensional array of size at least [nCoef%][nCoef%] that is returned holding the covariance matrix when the fit is complete. It is not changed unless the function return value is 0 or -1.
- Returns This call returns 1 if the number of iterations has been completed, but the fitting process has not yet converged, 0 if the fitting process has converged, and a negative number if the fitting process is going nowhere.
- Sometimes you will know the values of some of the coefficients, or you may wish to hold some coefficients fixed while you fit others. Normally the command fits all the coefficients, but you can use this command variant to select the coefficients to fit. You can use this command at any time after you have set the problem until the iteration variant returns 0 or -1. **Select coefficients to fit**

func FitExp(fit%[]);

fit%[] An integer array of length at least nCoef%. Each element specifies if the corresponding coefficient is to be fitted  $(fit\$ [i] := 1) or held constant  $(fit\$ [1] := 0). If all elements are 0, then all arguments are fitted.

The effect of this command persists until either the iteration variant returns a value less than 1, or you set up a new problem, or you call this variant again.

The following is a template for using this set of commands (assuming you don't want to hold some parameters constant). **An example** 

```
const nData%:=50; 'set number of data elements 
var x[nData%], y[nData%]; 'space for our arrays 
var coef[4]; \begin{array}{ccc} \n\text{var } \text{coef}[\text{4}] & \text{var} \\ \n\text{var } \text{err}; & \text{eval} \text{ hold } \text{error} \text{ square} \n\end{array}'will hold error squared
... The same state of the state where goes code to get the data
FitExp(4, y[], x[]); <br>FitExp(0, 1.0, 0.2, 4); <br>'set first amplitude and limit range
                               'set first amplitude and limit range
FitExp(1, .01, .001, .03);'set first exponent and range 
FitExp(2, 2.0, 0.1, 6); 'set second amplitude and limit range 
FitExp(3, .08, .03, .15); 'set second exponent and range 
repeat 
    DrawMyData(coefs[], x[], y[]); 'Some function to show progress 
until FitExp(coefs[], err, 1) < 1; 
DrawMyData(coefs[], x[], y[]);  Show the final state
```
See also: ShowFunc()

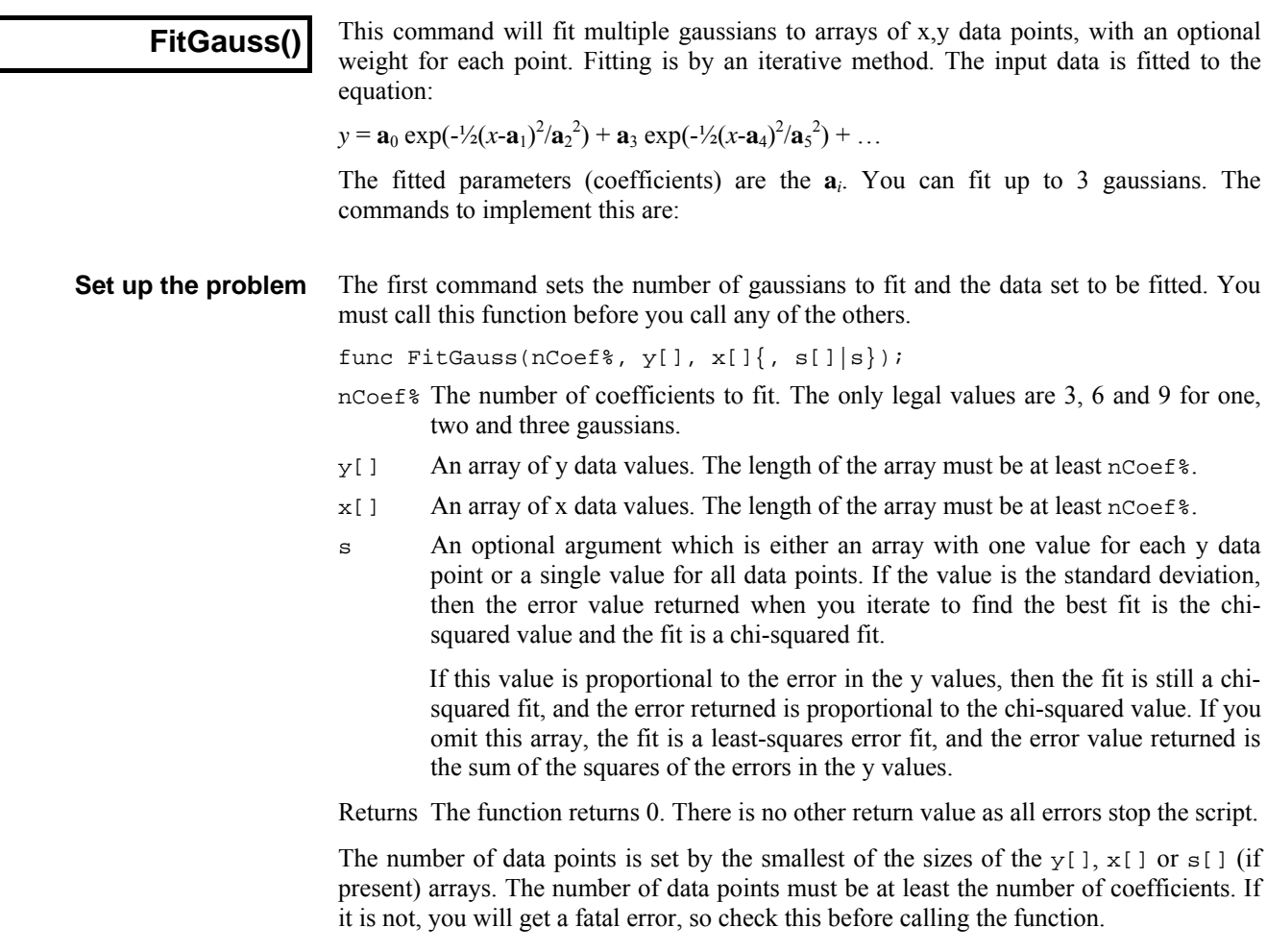

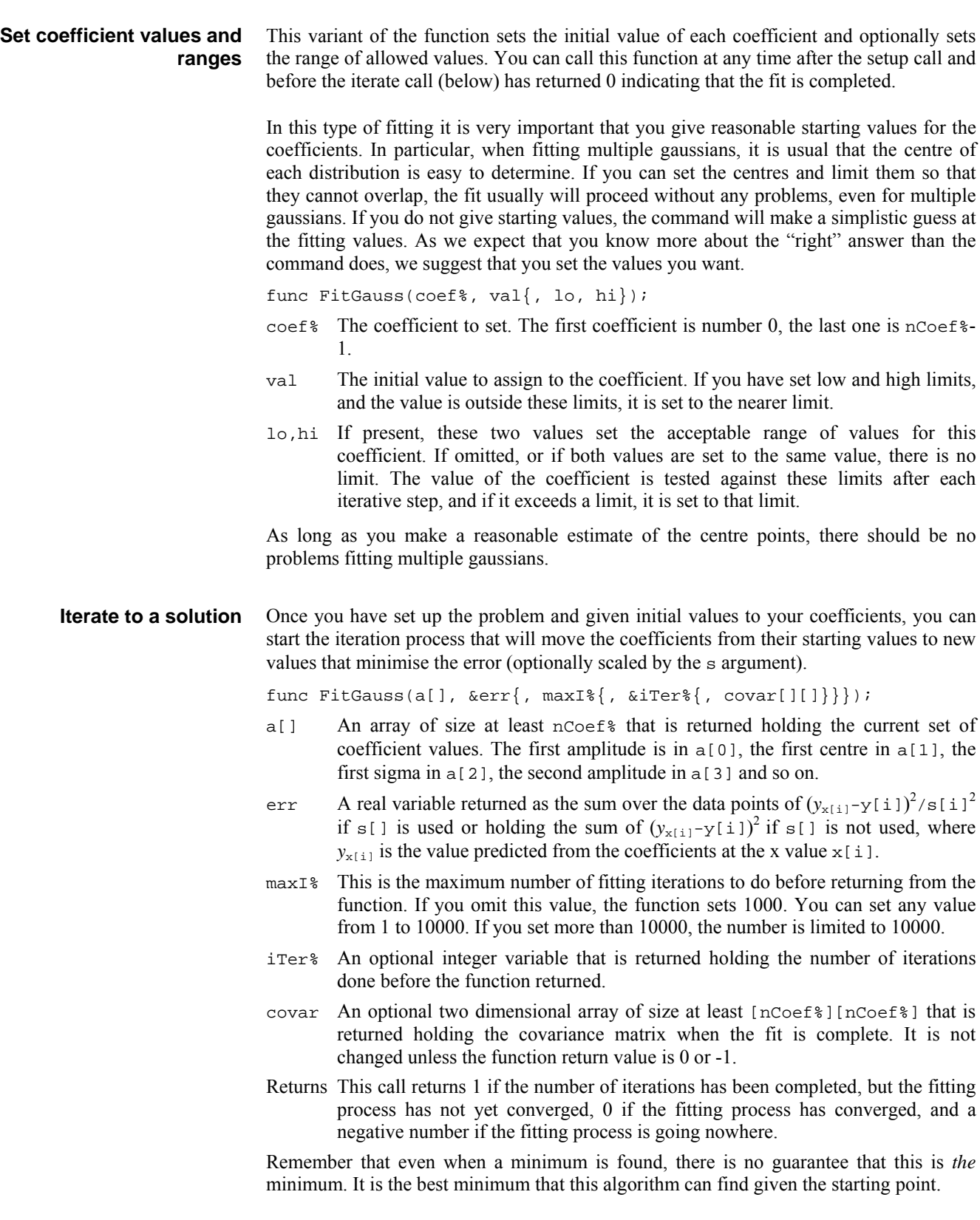

Sometimes you will know the values of some of the coefficients, or you may wish to hold some coefficients fixed while you vary others. Normally the command will fit all the coefficients, but you can use this command variant to select the coefficient to fit. You can use this command at any time after you have set the problem until the iteration variant returns 0 or -1. **Select coefficients to fit** 

func FitGauss(fit%[]);

fit%[] An integer array of length at least nCoef%. Each element specifies if the corresponding coefficient is to be fitted  $(fit\ast[i] := 1)$  or held constant  $(fit\$ [1] := 0). If all elements are 0, then all arguments are fitted.

The effect of this command persists until either the iteration variant returns a value less than 1, or you set up a new problem, or you call this variant again.

The following is a template for using this set of commands (assuming you don't want to hold some parameters constant). **An example** 

```
const nData%:=50; 'set number of data elements 
var x[nData%], y[nData%]; 'space for our arrays 
var s[nData%]; 'space for sigma of each point 
var coef[4]; \blacksquare 'space for coefficients
var err; ' vill hold error squared
                               'in here goes code to get the data
FitGauss(3, y[], x[], s[]); 'fit one gaussian<br>FitGauss(0, 1.0, 0.2, 4); 'set amplitude and<br>FitGauss(1, 2, 1.5, 2.5); 'set centre of the
                                 'set amplitude and limit range
                                 'set centre of the gaussian and range
FitGauss(2, 0.5, 0.3, 1.9); 'set width and limit range 
repeat 
    DrawMyData(coefs[], x[], y[]); 'Some function to show progress 
until FitGauss(coefs[], err, 1) < 1;<br>DrawMyData(coefs[], x[], y[]); Show the final state
DrawMyData(coefs[], x[], y[]);
```
See also: ShowFunc()

## **FitLine()**

This function calculates the best fit line to a set of data points using the least squares error method. This can be applied to any Waveform channel. It fits the expression:  $y = m x + c$  through the data points  $(x_i, y_i)$  so as to minimise the error given by: Sum<sub>i</sub>( $y_i$  - **m**  $x_i$  -**c**)<sup>2</sup>. In this expression, **m** is the gradient of the line and **c** is the y axis intercept when x is 0.

Func FitLine(chan%, start, finish, &grad, &inter, &corr);

- chan% A channel number (1 to n) holding waveform data.
- start The start position for processing. Start and finish are given in x axis units.
- finish The end position for processing. A data value at the finish position is included in the calculation.
- grad This is returned holding the gradient of the best fit line (**m**).
- inter This is returned holding the intercept of the line with the y axis (**c**).
- corr This is returned holding correlation coefficient indicating the "goodness of fit" of the line. Values close to 1 or -1 indicate a good fit; values close to 0 indicate a very poor fit. This parameter is often referred to as *r* in textbooks.

Returns 0 if all was OK, or -1 if there were not at least 2 data points.

The results are in user units, so in a view with a waveform measured in volts on an x axis of seconds, the units of the gradient would be volts per second and the units of the intercept would be volts.

#### **FitLinear()**

This command fits  $y = a_0 f_0(x) + a_1 f_1(x) + a_2 f_2(x)$  ... to a set of  $(x, y)$  data points. If you can provide error estimates for each *y* value, you can use the covariance output from this command to provide confidence limits on the calculated coefficients and you can use the returned chi-square value to test if the model is likely to fit the data. The command is:

func FitLinear(coef[],  $y[$ ],  $x[$ ][]{,  $s[$ , covar[][]{,  $r[$ ]{,  $mR}$ }}});

- coef[] A real array which sets the number of coefficients to fit and which returns the best fit set of coefficients. The array must be between 2 and 10 elements long. The coefficient  $\mathbf{a}_0$  is returned in coef[0],  $\mathbf{a}_1$  in coef[1] and so on.
- y[] A real array of y values.
- $x[]$ [] This array specifies the values of the fitting functions at each data point. If there are *nc* coefficients and *nd* data values, this array must be of size at least [*nc*][*nd*]. If you think of this array as a rectangular grid with the data running from left to right and the coefficients running from top to bottom, the values you must fill in are:

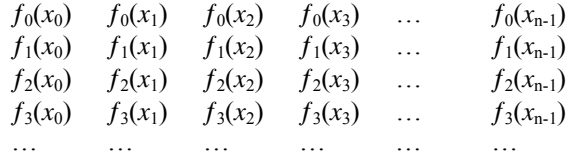

- s This is an optional argument. It is either a real array holding the standard deviations of each of the  $y[]$  data points, or it is a real value holding the standard deviation of all of the data points. If the argument is omitted or set to zero, a least squares error fit is performed, otherwise a chi-squared fit is done.
- covar An optional two dimensional array of size at least [*nc*][*nc*] (*nc* is the number of coefficients fitted) that is returned holding the covariance matrix.
- r[] An optional array of size at least [*nc*] (*nc* is the number of coefficients fitted) that is returned holding diagnostic information about the fit. The less relevant a fitting function  $f_i(x)$  is to the fit, the smaller the value returned. The element of the array that corresponds to the most relevant function is returned as 1.0, smaller numbers indicate less relevance.

 It can also sometimes happen that some of your base fitting-functions are not independent of each other, usually leading to huge coefficients that cancel each other out. In this case, several coefficients may be marked as of low relevance. The solution here is to remove one of the functions from the fit, or to set the next optional argument to exclude one of the functions, then fit again. If the remaining arguments become relevant, you have probably excluded a function that could be generated by a linear combination of the other functions. If the remaining arguments still are not relevant, you have eliminated a function that did not contribute to the fit.

- mR You can use this optional variable to set the minimum relevance for a function. Functions that have less relevance than this are "edited" out of the fit and their coefficient is returned as 0. If you do not provide this value, the minimum is set to  $10^{-15}$ , which will probably not exclude any values.
- Returns The function returns the chi-square value for the fit if  $s[$  or s is given (and non-zero), or the sum of squares of the errors between the data points and the best fit line if s is omitted or is zero.

The smallest of the sizes of the y[] array (and  $s$ [] array, if provided) and the second dimension of  $x$ [][] sets the number of data points. It is a fatal error for the number of data points to be less than the number of coefficients.

The following example shows how you could use these commands to fit a data set to the function  $y = a * sin(x/10) + b * cos(x/20)$ . The x values vary from 0 to 49 in steps of 1. The function  $\text{MakeFunc}()$  calculates the trial data set, to which we add random noise. We do not supply an array of sigma values for each data point; instead we give all points a value of 1.0, which means that  $F$ itLinear() returns the sum of squares of the errors between the fitted curve and the raw data values. If you run this example, you will notice that the returned value is slightly less than the sum of squares of the added errors. **An example** 

```
const noise := 0.01; \cdot controls how much noise we add const NCOEF% := 2; \cdot ' number of coefficients
                                      ' number of coefficients
const NDATA%:=50; ' number of data values 
var data[NDATA%]; \begin{array}{ccc} \n\text{var data}[\text{NDATA}\text{N}]\n\end{array} ' space for our function inform
var x[NCOEF%][NDATA%]; <br>var err := 0.0; <br>l the sum of squares of error w
                                      ' the sum of squares of error we add
' Generate raw data. Fit y = a * sin(x/10) + b * cos(x/20)<br>var coef[NCOEF%], i%, r; ' coefficients, index, ra
                                     ' coefficients, index, random noise
coef[0]:=1.0; coef[1]:=2; ' set coefficients for generated data 
MakeFunc(data[], coef[], x[][]); 
' Now add noise to the raw data values in data[] 
for i%:=0 to NDATA%-1 do 
    r := (rand() - 0.5) * noise; 'the noise to add<br>data[i*] += r; ' add noise to the' add noise to the data
    err := err + r*r accumulate sum of squared noise
     next; 
var covar[NCOEF%][NCOEF%]; ' covariance array<br>var sig2, a[NCOEF%]; ' sigma, fitted coo
                                      ' sigma, fitted coefficients
var rel[NCOEF%]; \blacksquare array for "relevance" values
sig2 := FitLinear(a[], data[], x[][], 1, covar[][], rel[]); 
Message("sig^2=%g, err=%g\ncoefs=%g\nrel=%g",sig2,err,a[],rel[]); 
halt; 
'y[] is the output array (x values are 0, 1, 2...)
'a[] is the array of coefficients
' y = a * sin(x/10) + b * cos(x/20)proc MakeFunc(y[], a[], x[][]) 
var nd%, v; \begin{array}{ccc} \texttt{v} & \texttt{v} & \texttt{c} \\ \texttt{c} & \texttt{c} & \texttt{d} \end{array} coefficient index, work space
for nd% := 0 to NDATA%-1 do 
         v := \sin(nd* / 10.0); ' first funcion x[0][nd*] := v; ' save the valu
         x[0][nd\%] := v; ' save the value;<br>
y[nd\%] := a[0] * v; ' start to build
                                          ' start to build the result
         v := \text{Cos}(\text{nd}\sqrt[2]{20.0}); ' second function<br>x[1][nd\geta ] := v; ' save it
         x[1][nd<sup>8</sup>] := v; ' save it<br>
y[nd<sup>8</sup>] += a[1]*v; ' full result
         v[nd\%] += a[1]*v;
    next;
end;
```
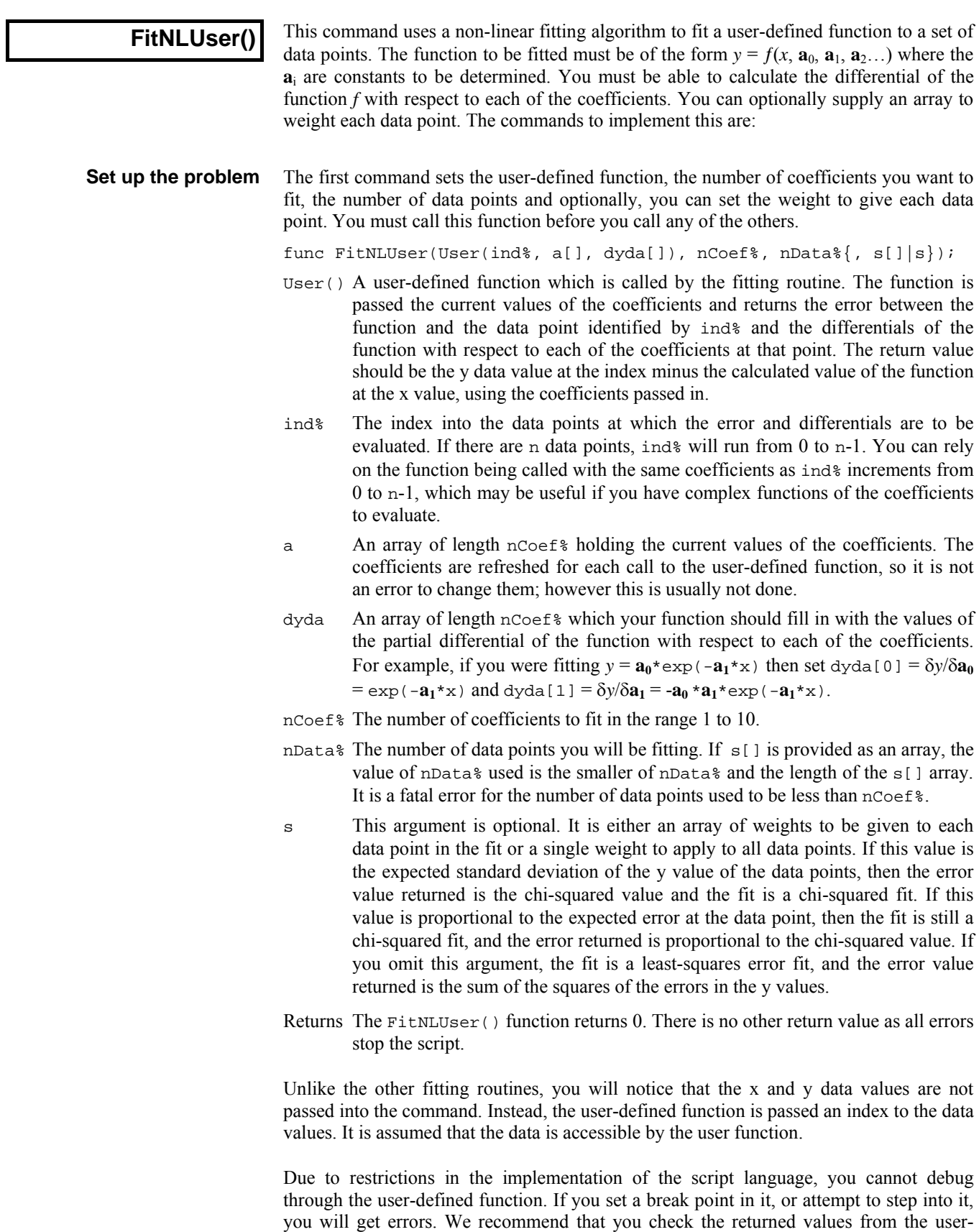

defined function by calling it from your own script code.

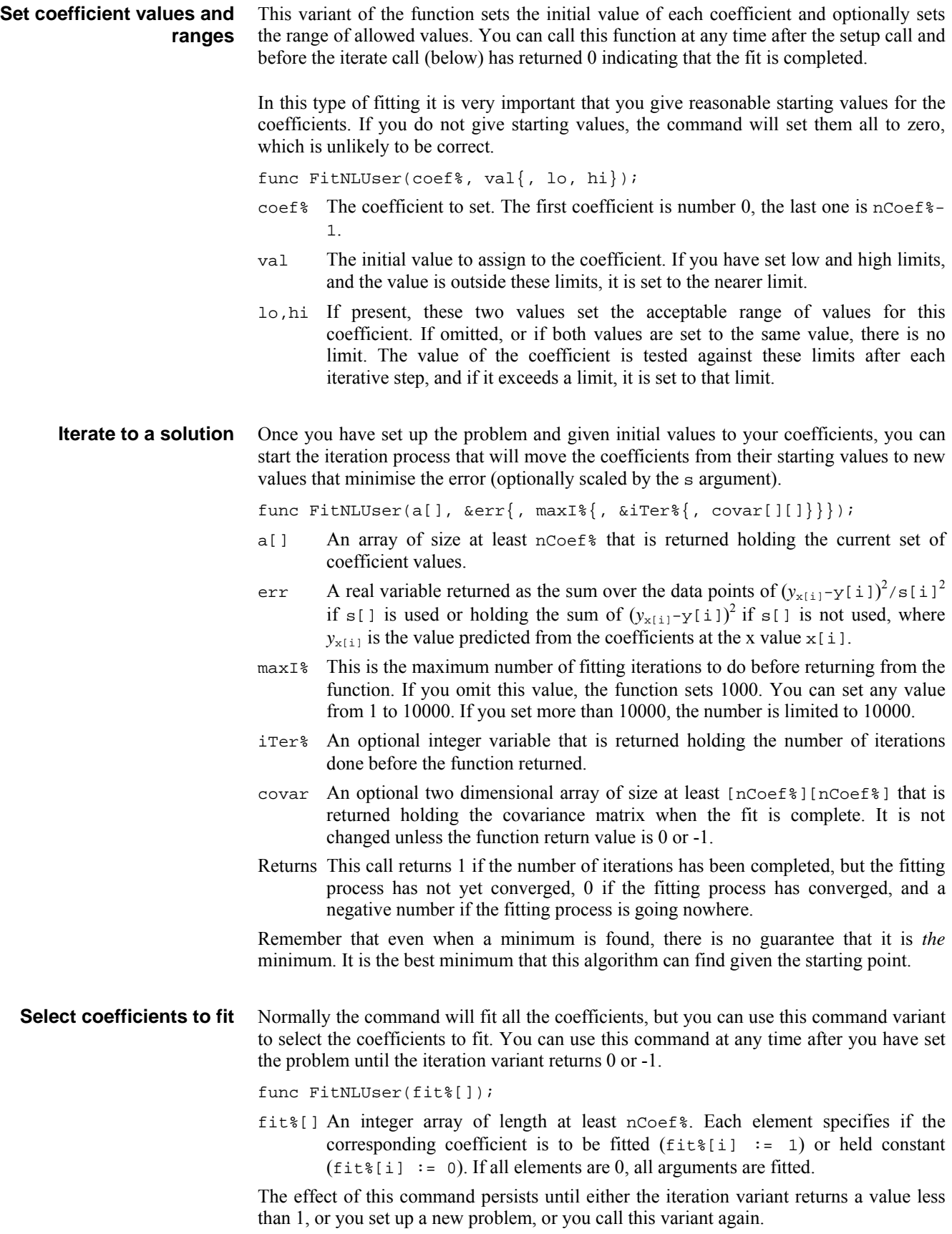

The following is an example of using this set of commands to fit the user-defined function  $y = a * exp(-b*x)$ . In this example we generate some test data and add to it a random error. There are two coefficients to be fitted (**a** and **b**). **An example** 

```
const NDATA%:=100; ' number of data points 
const NCOEF% := 2; Thumber of coefficients
var x[NDATA%],y[NDATA%],i%; 
' generate data: a:=1, b:=0.05 and add some noise 
for i% := 0 to NDATA%-1 do
   x[i§] := i§jy[i§] := exp(-0.05 * i§) + (rand() - 0.5) * 0.01; next; 
' Now link in user function and set coefficient ranges 
FitNLUser(UserFnc, NCOEF%, NDATA%); 
FitNLUser(0, 0.5, 0.01, 2); 'Set range of amplitude
FitNLUser(1, 0.01, 0.001, 1); 'Set range of exponent 
var coefs[NCOEF%], err, iter%; 
i% := FitNLUser(coefs[], err, 100, iter%); 
Message("fit=%d, Err=%g, iter=%d, coefs=%g", i%, err, iter%, 
COPFc[1]halt; 
' The user-defined function: y = a * exp(-b*x);
' dy/da = exp(-b*x) 
' dy/db = -x^* a * exp(-b*x)func UserFnc(ind%, a[], dyda[]) 
var xi,yi,r; 
xi := x[ind*]; ' local copy of x value
yi := y[ind%]; ' local copy of y value 
dyda[0] := exp(-a[1]*xi); ' differential of y with respect to a r := dyda[0] * a[0]; ' intermediate value
r := dyda[0] * a[0];dyda[1] := -xi * r; ' differential of y with respect to b
return yi-r; 
end
```
# **FitPoly()**

This command fits  $y = \mathbf{a}_0 + \mathbf{a}_1 x + \mathbf{a}_2 x^2 + \mathbf{a}_3 x^3$  ... to a set of (x,y) data points. If you can provide error estimates for each y value, you can use the covariance output from this command to provide confidence limits on the calculated coefficients and you can use the returned  $\chi^2$  value to test if the model is likely to fit the data. The command is:

func FitPoly(coef[],  $y[$ ],  $x[$ ] ${s[$  s[] $|s[$ , covar[][] $]$ ];

- coef[] A real array which sets the number of coefficients to fit and which returns the best fit set of coefficients. The array must be between 2 and 10 elements long. The coefficient  $\mathbf{a}_0$  is returned in coef[0],  $\mathbf{a}_1$  in coef[1] and so on.
- $y[]$  A real array of y values. The smaller of the sizes of the  $x[]$  and  $y[]$  arrays (and  $s[]$  array, if provided), sets the number of data points. It is a fatal error for the number of data points to be less than the number of coefficients.
- $x$ [] A real array of x values.
- s This is an optional argument. It is either a real array holding the standard deviations of each of the  $y[]$  data points, or it is a real value holding the standard deviation of all of the data points. If the argument is omitted or set to zero, a least squares error fit is performed, otherwise a chi-squared fit is done.
- covar An optional two dimensional array of size at least [*nc*][*nc*] (*nc* is the number of coefficients fitted) that is returned holding the covariance matrix.

Returns The function returns the chi-squared value for the fit if  $s$ [ ] or s is given (and non-zero), or the sum of squares of the errors between the data points and the best fit line if s is omitted or is zero.

```
The following example generates a set of test data, adds random noise to it, then fits a 
                polynomial to the data. 
An example
```

```
const NCOEF% := 5; The lumber of coefficients<br>const NDATA%:=50; The lumber of data points
const NDATA%:=50; <br>var y[NDATA%]; <br>exace for our function
                            ' space for our function
var \bar{x}[NDATA%];<br>
const noise := 1;<br>
' noise to add
const noise := 1;var err := 0.0; ' will be sum of squares of added noise
var cf[NCOEF%], i%, r; 
cf[0]:=1.0; cf[1]:=-80; cf[2]:=-2.0; cf[3]:=0.5; cf[4]:=-0.009;MakePoly(cf[],x[],y[]); ' generate ideal data as polynomial 
for i%:=0 to NDATA%-1 do ' now add some noise to it 
   r := (\text{rand}() - 0.5) * \text{noise};
    y[i%] += r; ' add noise to the data 
   err += r*r ' sum of squares of added noise
    next; 
var sig2, a[NCOEF%]; \qquad ' a[] will be the fitted coefficients
sig2 := FitPoly(a[], y[], x[]);Message("sig2=%g, noise=%g\nfitted=%8.4f\nideal =%8.4f", 
                                              sig2, err, a[], cf[]); 
halt; 
'a[] input array of coefficients
'x[] output x co-ordinates, y[] output data values 
proc MakePoly(a[], x[], y[]) 
var i%,j%,xv,s; 
for i<sup>2</sup> := 0 to Len(y[])-1 do
   s := 0.0;xy := 1;for j% := 0 to NCOEF%-1 do
      s += a[j§]*xv;
      xy * = i * j next; 
   y[i§] := six[i§] := i§; next; 
end;
```
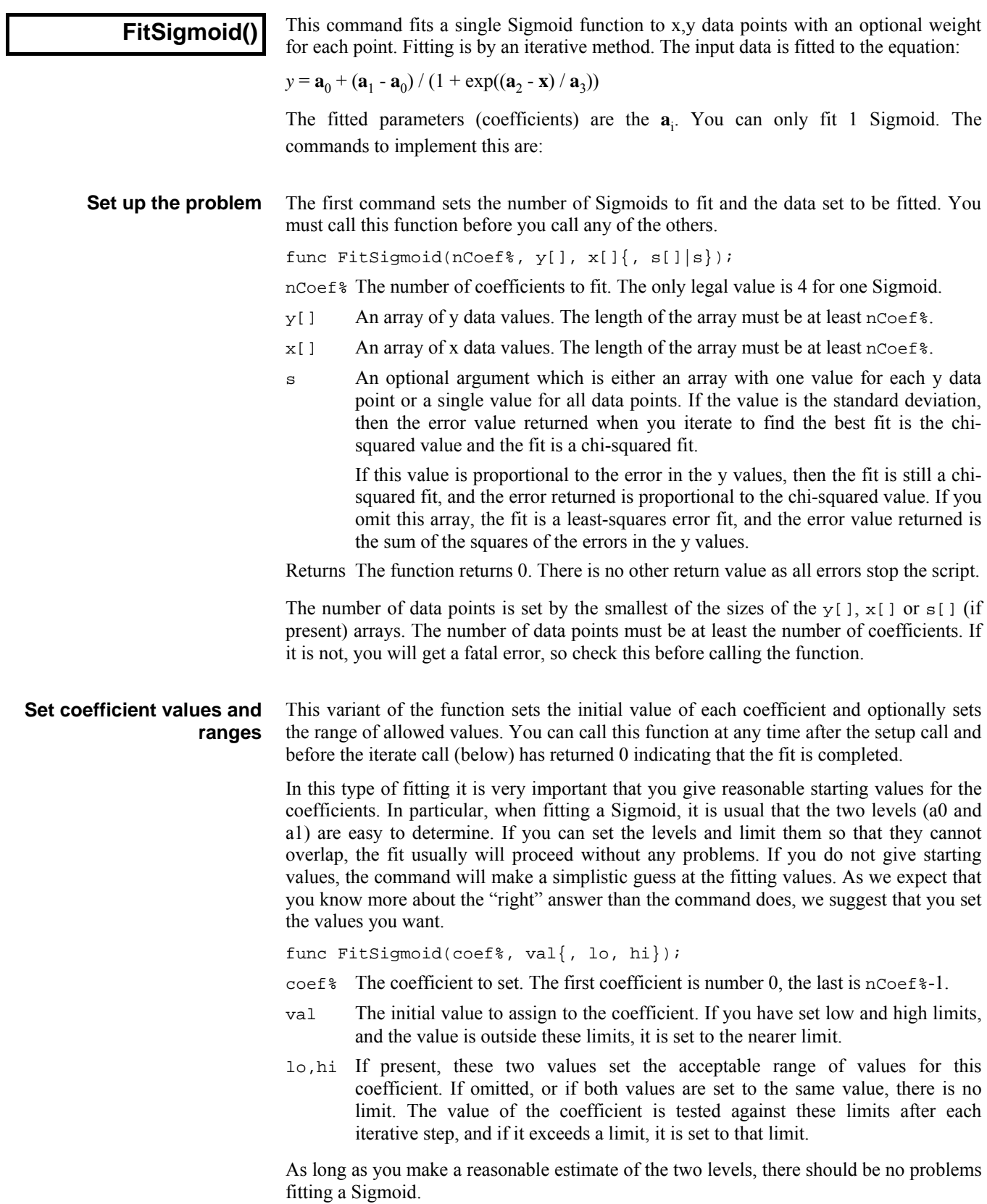

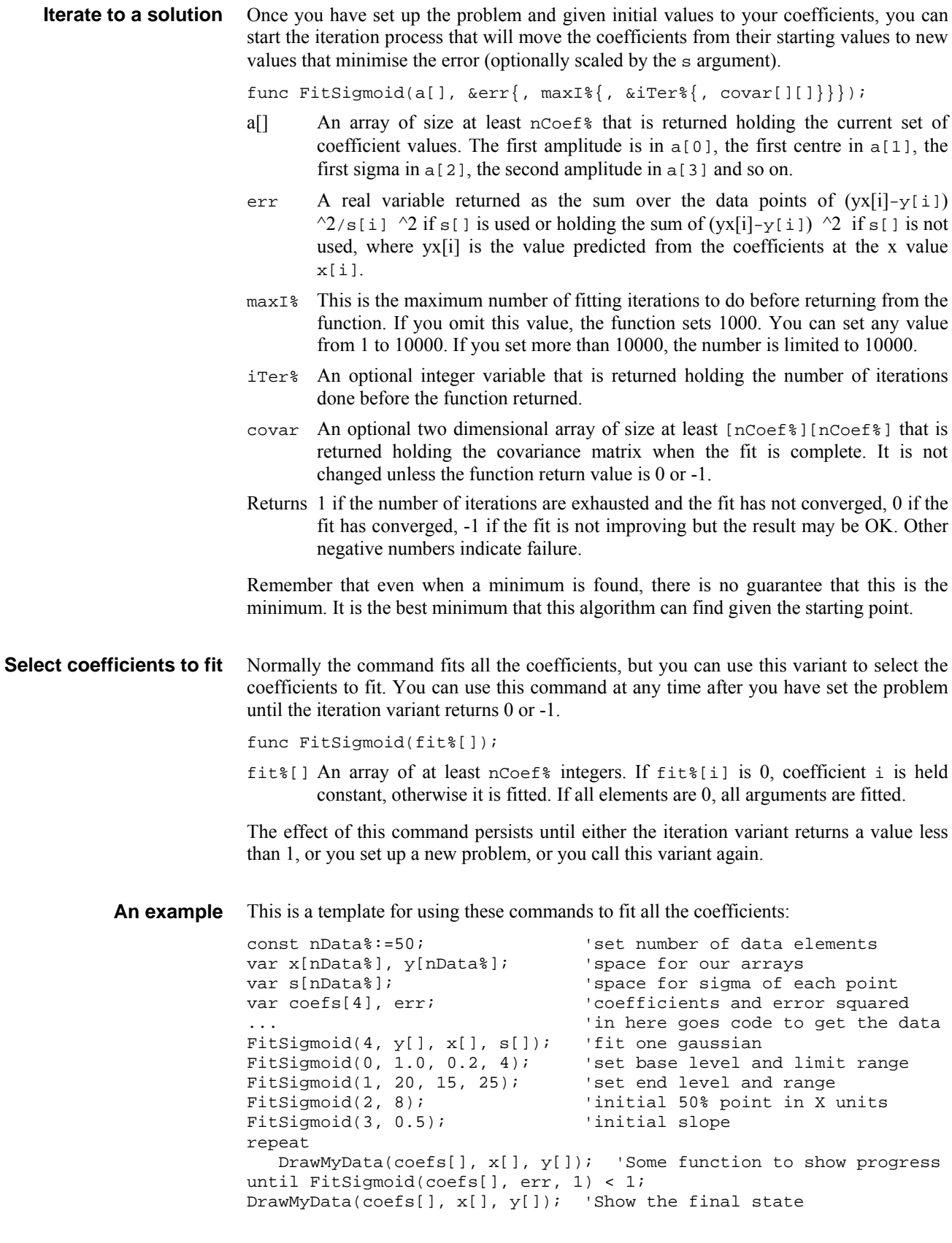

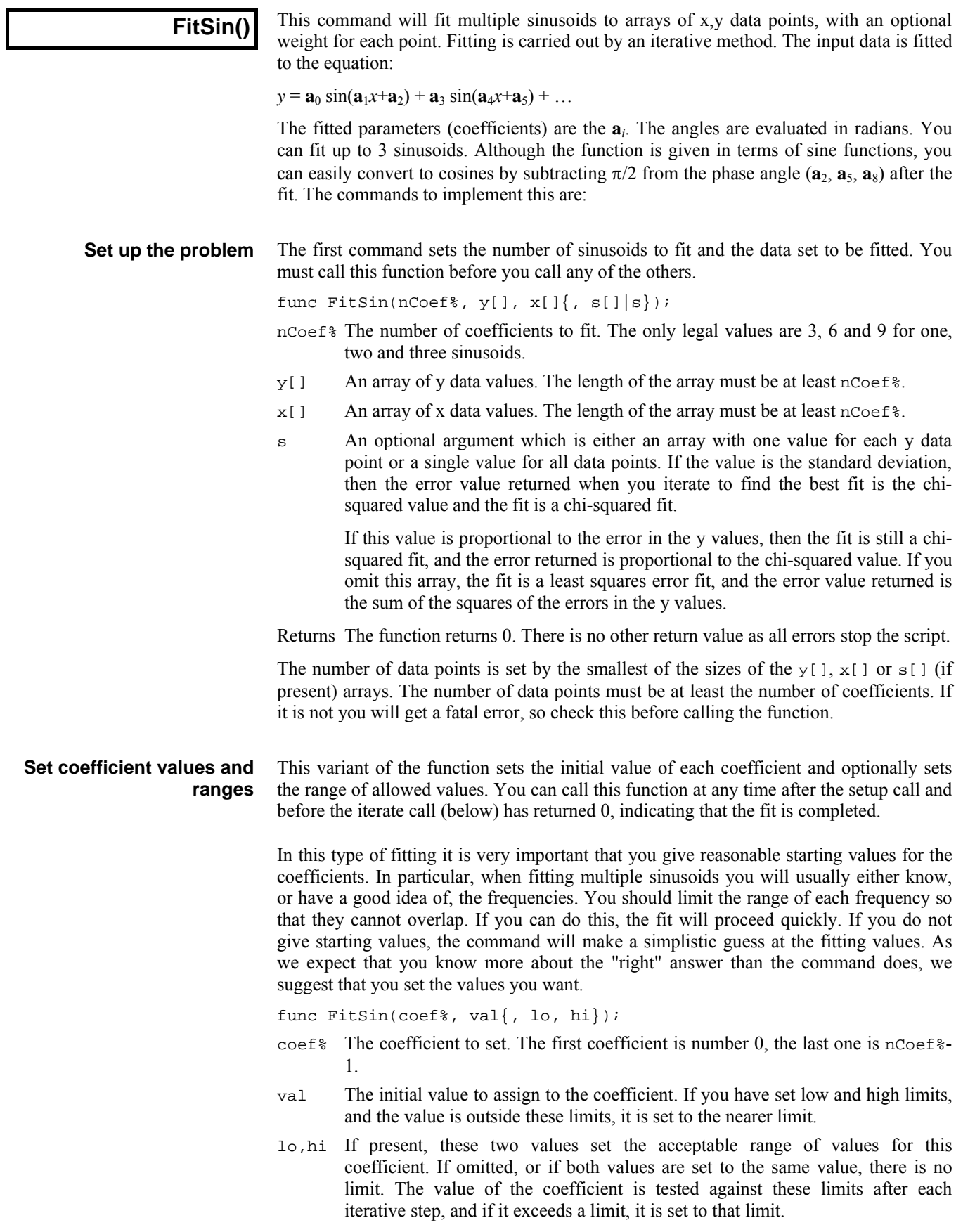

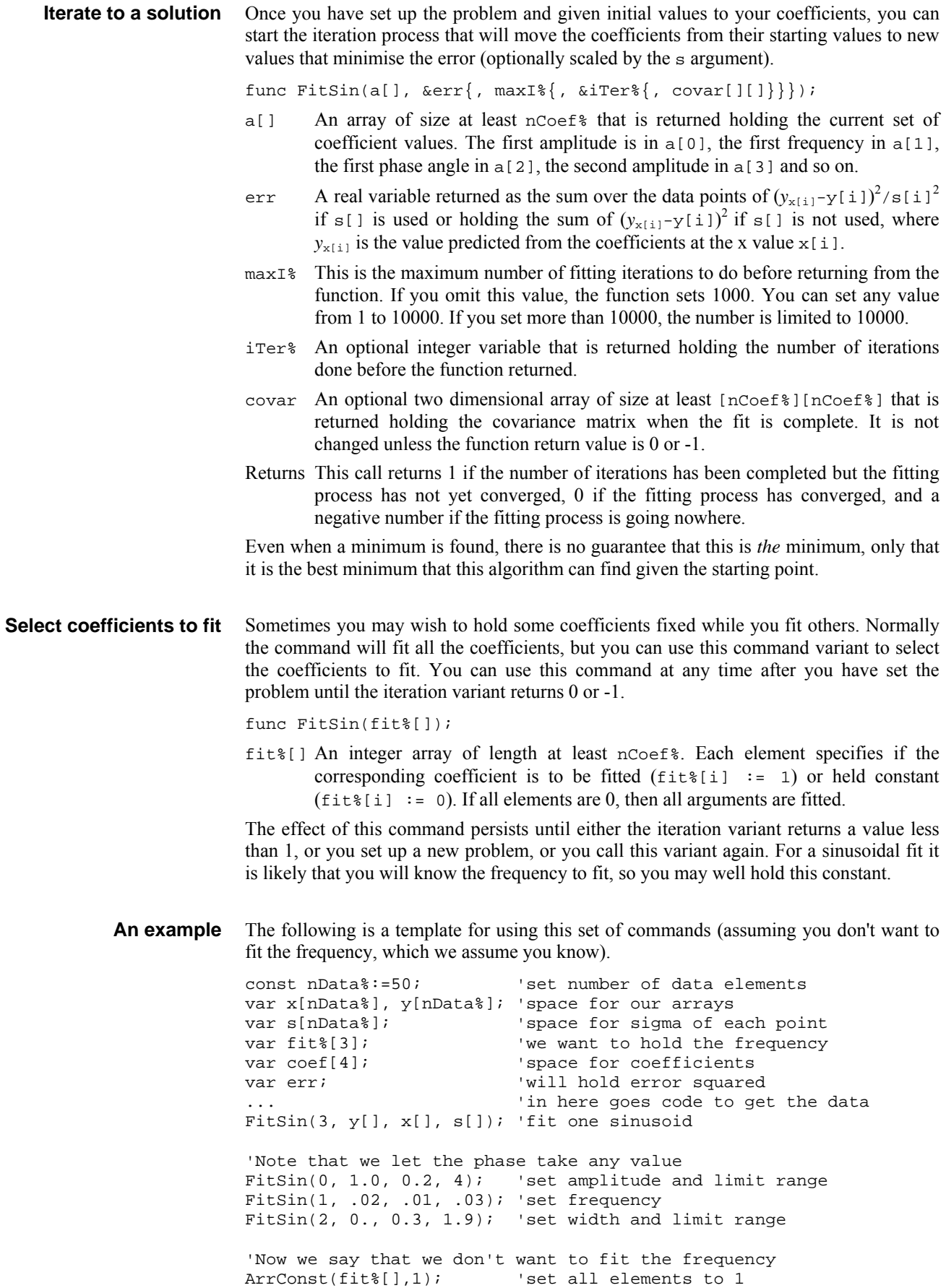

```
fit%[1] := 0; 'but not element 1 (=frequency) 
FitSin(fit%[]); \qquad \qquad 'so the frequency is fixed
repeat 
   DrawMyData(coefs[], x[], y[]); 'Some function to show progress 
until FitSin(coefs[], err, 1) < 1; 
DrawMyData(coefs[], x[], y[]); 'Show the final state
```
## **FitValue()**

This function returns the value at a particular x axis point of the fitted function set by the last FitData() command.

Func FitValue(x);

- x The x axis value at which to evaluate the current fit. You should be aware that some of the fitting fuctions can overflow the floating point range if you ask for x values beyond the fitted range of the function.
- Returns The value of the fitted function at x. If the result is out of floating point range, the function may return a floating point infinity or a NaN (Not a Number) value or a 0. If there is no fit, the result is always 0.

See also: FitCoef(), FitData(), FitExp(), ChanFitValue()

## **Floor()**

Returns the next lower integral number of the real number or array. Floor(4.7) is 4.0,  $Floor(4)$  is 4.  $Floor(-4.7)$  is  $-5$ .

Func  $Floor(x|x[ ] [ [ ]... ] )$ ;

- x A real number or a real array.
- Returns When the argument is an array, the function replaces the array with the next lower integral number of all the points and returns either a negative error code or 0 if all was well.

When the argument is not an array the next lower integral number.

```
See also: Abs(),ATan(),Ceil(),Cos(),Exp(),Frac(),Ln(),Log(),Max(),
       Min(),Pow(),Rand(),Round(),Sin(),Sqrt(),Tan(),Trunc()
```
# **FocusHandle()**

This function returns the view handle of the script-controllable window with the input focus (the active window). Unlike FrontView(), it can return any type of window, for example the toolbar.

Func FocusHandle();

Returns The handle of a window that the script can manipulate, or 0 if the focus is not in such a window.

See also: FrontView()

# **FontGet()**

This function gets the name of the font, and its characteristics for the current view.

Func FontGet(&name\$, &size, &flags%{, style%{, &fore%{, &back%}}});

- name  $\frac{1}{2}$ . This string variable is returned holding the name of the font.
- size The real number variable is returned holding the point size of the font.
- flags% Returned holding the sum of the style values: 1=Italic, 2=Bold, 4=Underline, 8=Force upper case, 16=force lower case. Only one of 8 or 16 will be returned.
- style% Text-based views have all have default style (32) that is used as the basis of all other styles, plus a number of additional styles that are used to highlight keywords and the like in output sequencer and script windows. The style codes for other styles start at 0 and run upwards. You can find a list of styles for each view type in the Edit Preferences General tab in the Editor settings section. If you omit style% the settings for the default style (32) are returned.
- fore% This value returns the foreground colour of the style. Bits 0-7 hold the red intensity, bits 8-15 hold the green and bits 16-23 hold the blue.
- back% This value returns the background colour of the style.
- Returns The function returns 0 if all was well or a negative error code. If an error occurs, the variables are not changed.
- The arguments from style% onwards and the flag% values 4, 8 and 16 only apply to text-based views and are new in version 4.

See also: FontSet()

#### **FontSet()**

This function sets the font for the current view. This does not cause an immediate redraw; use the  $Draw()$  command to force one. Text-based views (text, sequencer and script) normally avoid proportionally spaced fonts as they did not display correctly before Signal version 4. Arguments from style% onwards are for text-based views.

Func FontSet(name\$|code%,size, flags%{,style%{, fore%{, back%}}});

- name\$ This is a string holding the name of the font to use. Alternatively, you can specify a font code:
- code% This is an alternative (system independent) method of specifying a font. We recognise these font codes:
	- 0 The standard system font, whatever that might be.
	- 1 A non-proportionally spaced font, usually Courier-like.
	- 2 A proportionally spaced non-serifed font, such as Helvetica or Arial.
	- 3 A proportionally spaced serifed font, such as Times Roman.
	- 4 A symbol font.
	- 5 A decorative font, such as Zapf-Dingbats or TrueType Wingdings.
- size The point size required. Your system may limit the allowed range.
- flags% The sum of the style values to set: 1=Italic, 2=Bold, 4=Underline, 8=Force upper case, 16=force lower case. If both 8 and 16 are set, 16 is ignored. Values from 4 upwards are only supported by text-based views.
- style% Text-based views have a default style (32) plus a number of additional styles that are used to highlight keywords in output sequencer and script windows. The style codes for other styles start at 0 and run upwards. You can find a list of styles for each view type in the Edit Setup dialog. If you omit style%, the default style is changed. Set the value -1 to set all styles to the values you give.
- fore% This sets the style foreground colour or is set to -1 to make no change. Bits 0-7 hold the red intensity, bits 8-15 hold the green and bits 16-23 hold the blue. Bits 24-31 are 0. It is convenient to code this as a hexadecimal number, for example: const red%:=0x0000ff, green%:=0x00ff00, blue%:=0xff0000; const gray%:=0x808080, yellow% :=0x00ffff;
- back% This sets the background colour of the style in the same format as fore%. Returns The function returns 0 if the font change succeeded, or a negative error code.
- See also: FontGet()

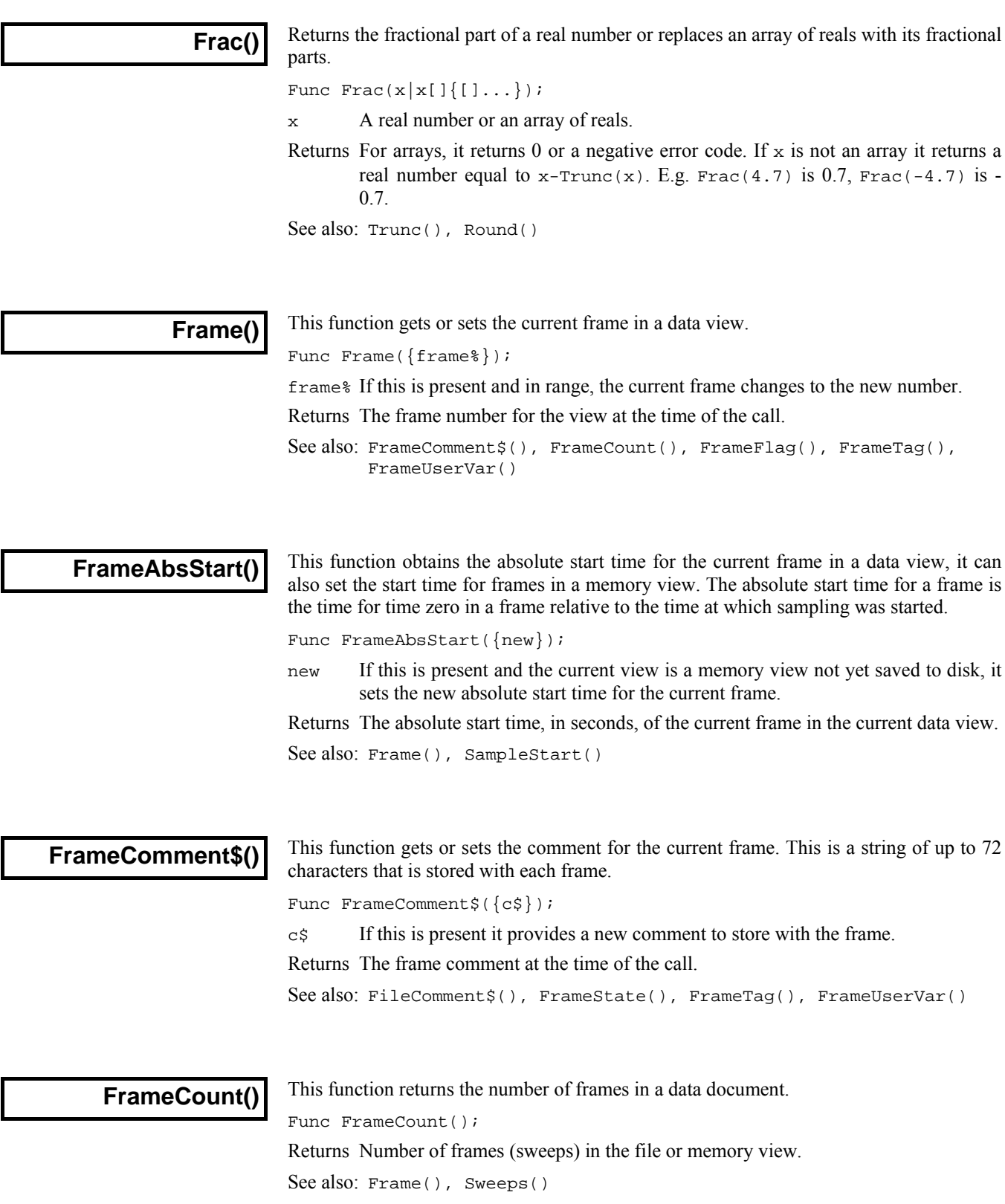

#### **FrameFlag()**

This command turns a frame flag on or off or retrieves the current setting of a flag from the specified frame. This function will fail with a run-time error if used to change a user variable with read-only data, you can check for read-only data using the Modified() function.

Func FrameFlag(frm%|frm\$|frm%[], flag%{, set%});

frm% Frame number or a negative code as follows:

- -1 All frames in the file.
- -2 The current frame.
- -3 Only tagged frames.
- -6 Only untagged frames.
- frm\$ A frame specification string. This option specifies a list of frames using a string such as "1..32,40,50".
- frm%[] An array of frame numbers. This option provides a list of frame numbers. The first element holds the number of frames in the list.
- flag<sup>§</sup> The flag number  $(1..32)$ . For CFS files not created by Signal, only flags 1 to 4 and flag 16 are present, though the other flags can be used while the frame is held in memory.
- set  $\text{If non-zero, this sets flag number } \text{flag} \text{ on in the current frame. If zero, it turns$ the flag off. In a file not created by Signal only flags 1,2,3,4 or 16 can be permanently changed.
- Returns 1 if the flag number  $f$ lag $\frac{1}{2}$  is set in the last frame specified when the function was called or zero if not. Returns -1 if no frames are found to match the specification.

See also: FrameComment\$(), FrameState(), FrameTag(), FrameUserVar()

## **FrameGetIntVar()**

This function reads a CFS frame variable of integer type from the current frame.

Func FrameGetIntVar(name\$ {&nVar%{, &units\${, &nType%}}});

- name\$ The name of the variable to look for. This string is not case sensitive but every character including spaces must match exactly.
- nVar% If present this returns the variable number, -1 if not found, or a negative error code.
- units\$ If present this returns the units for the variable.
- nType% If present this returns a code for the CFS type of an integer variable:

0: INT1, 1: WRD1, 2: INT2, 3: WRD2, 4: INT4:

Returns The function returns the value of the variable if the operation was a success, otherwise zero.

See also: FileGetIntVar(), FileGetRealVar(), FileGetStrVar\$(), FileVarCount(), FileVarInfo(), FrameGetRealVar(), FrameGetStrVar\$(), FrameVarCount(),FrameVarInfo()

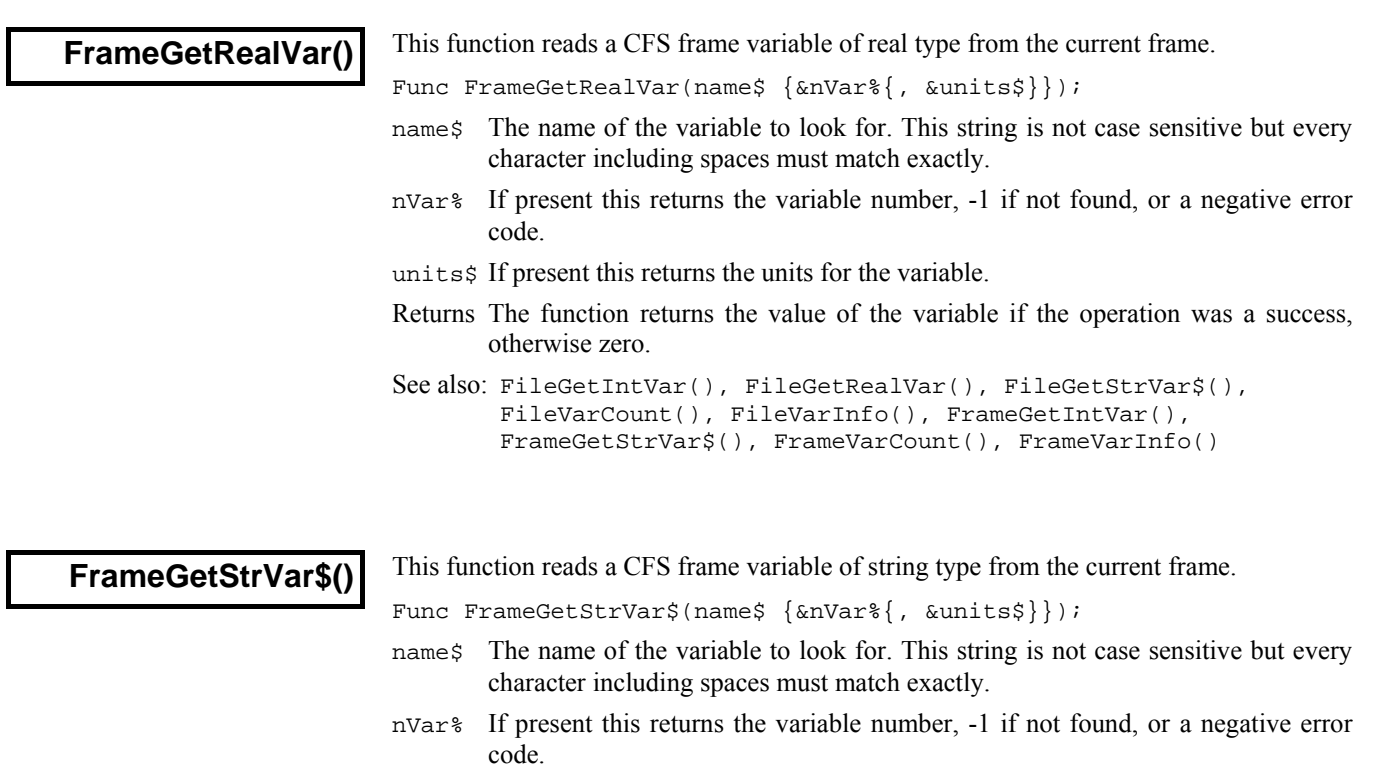

units\$ If present this returns the units for the variable.

Returns The function returns the string contents of the variable if the operation was a success, otherwise an empty string.

See also: FileGetIntVar(), FileGetRealVar(), FileGetStrVar\$(), FileVarCount(), FileVarInfo(), FrameGetIntVar(), FrameGetRealVar(), FrameVarCount(), FrameVarInfo()

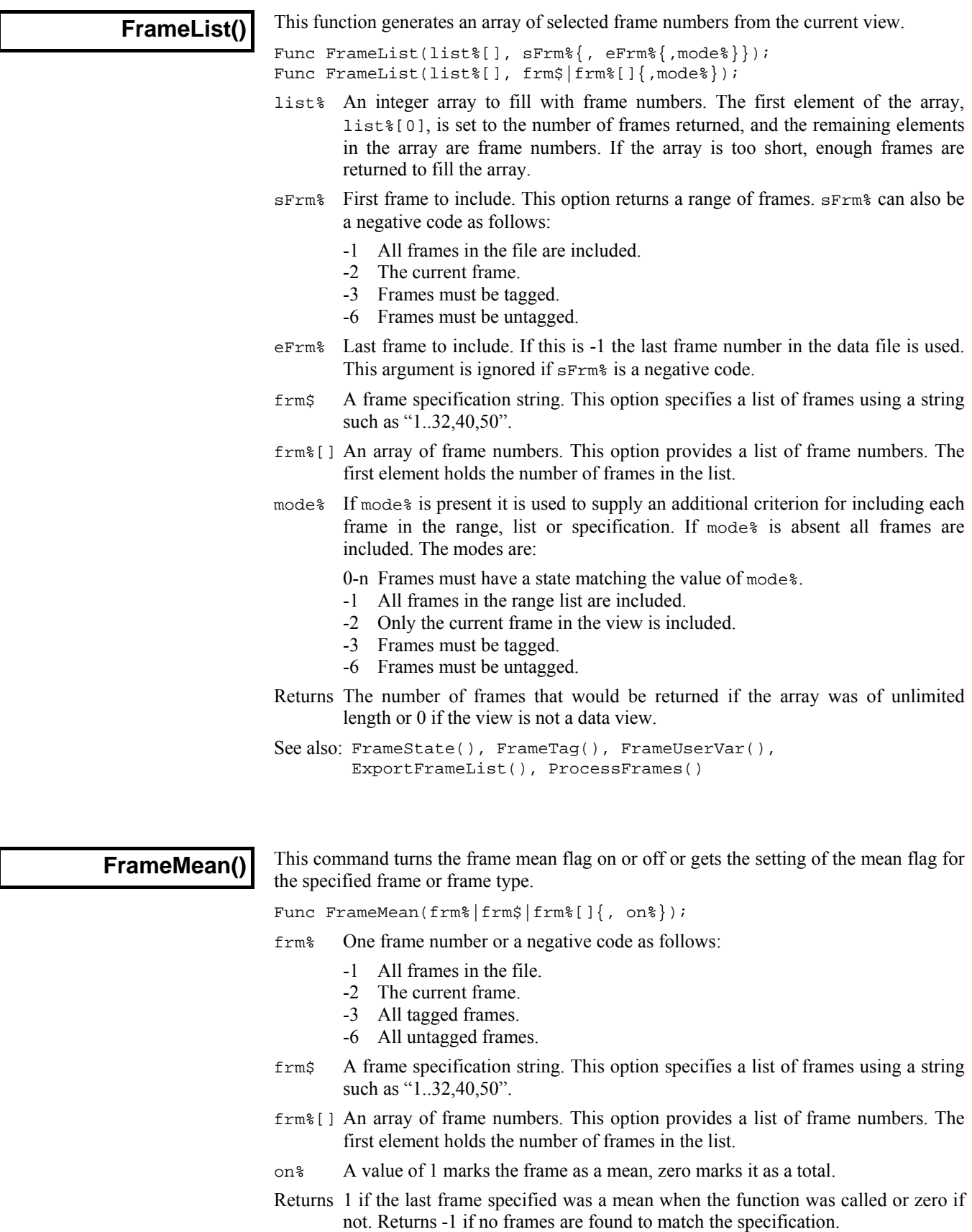

See also: FrameComment\$(), FrameFlag(), FrameState(), FrameUserVar(), Sweeps()

#### **FrameSave()**

This command saves changed frame data in a file view back into the file, bypassing the usual interactive process controlled by the preferences dialog. It can also be used to discard changes to ensure that the user is not promped to save them. This command can only be used on frames already present on disk; appended frames and memory view frames will be saved as part of FileSave or FileClose. This function will fail with a run-time error if used to save changes with read-only data, you can check for read-only data using the Modified() function.

Func FrameSave({no%});

no% If present and non-zero, this causes changed data to be discarded by marking the data as unchanged. If the parameter is not present or set to zero the function causes the changed data to be written back to the disk file.

Returns Zero or a negative error code.

See also: FileExportAs(), FileSave(), FileClose(), Frame()

## **FrameState()**

This command sets or gets the state code value for the specified frame or frames. This function will fail with a run-time error if used to change the state with read-only data, you can check for read-only data using the Modified() function.

Func FrameState(frm%|frm\$|frm%[]{, new%});

- frm% One frame number or a negative code as follows:
	- -1 All frames in the file
	- -2 The current frame
	- -3 All tagged frames
	- -6 All untagged frames
- frm\$ A frame specification string. This option specifies a list of frames using a string such as "1..32,40,50".
- frm%[] An array of frame numbers. This option provides a list of frame numbers. The first element holds the number of frames in the list.
- new% If present this sets the state stored with each frame specified. For values above 9 this is only effective in a file created by Signal.
- Returns The state of the last frame specified when the function was called. Returns -1 if no frames are found to match the specification.

See also: FrameComment\$(), FrameFlag(), FrameTag(), FrameUserVar()

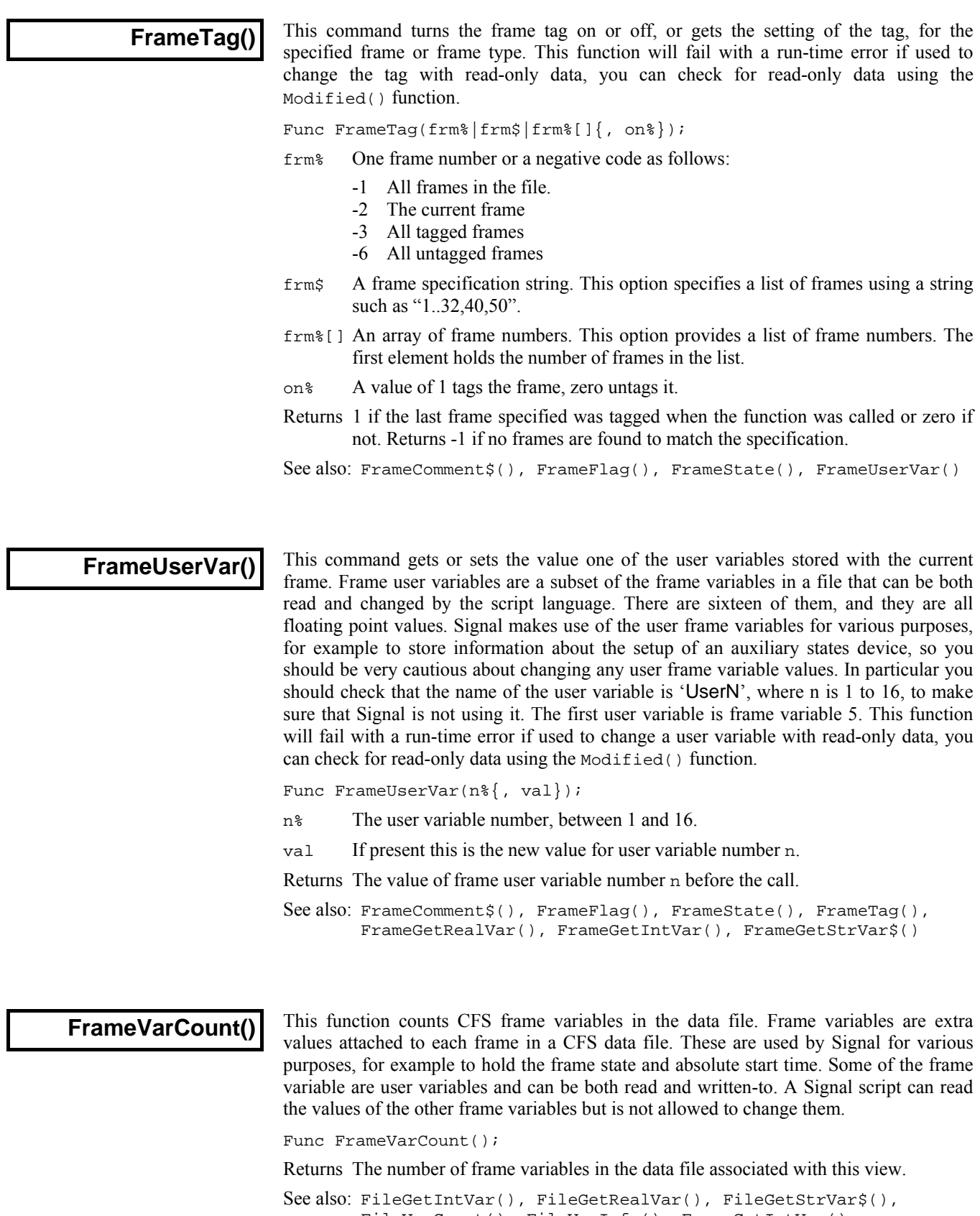

```
FileVarCount(), FileVarInfo(), FrameGetIntVar(), 
FrameGetRealVar(), FrameGetStrVar$(), FrameVarInfo()
```
#### **FrameVarInfo()**

This function reads the name and type of a CFS frame variable. Frame variables are extra values attached to each frame in a CFS data file. These are used by Signal for various purposes, for example to hold the frame state and absolute start time. Some of the frame variable are user variables and can be both read and written-to. A Signal script can read the values of the other frame variables but is not allowed to change them.

Func FrameVarInfo(nVar%, &name\${, units});

- nVar% This is the variable number for which information is required. The first frame variable is number zero, the first user variable is number 5.
- name\$ This is returned holding the name of the variable, which can be used in the commands for reading the frame variable values.
- units\$ Optional, this is returned holding the units for the variable.
- Returns The function returns the type of the variable or -1 if the variable was not found or is of unknown type. The variable type codes are as follows:
	- 0 An integer variable which can be read using FrameGetIntVar().
	- 1 A floating point variable which can be read using FrameGetRealVar().
	- 2 A string variable which can be read using FrameGetStrVar\$().

```
See also: FileGetIntVar(), FileGetRealVar(), FileGetStrVar$(),
       FileVarCount(), FileVarInfo(), FrameGetIntVar(),
       FrameGetRealVar(), FrameGetStrVar$(), FrameVarCount(), 
       FrameUserVar()
```
## **FrontView()**

This command is used to set the view that is nearest to the top and also makes it the current view. It is the view that would have the focus if all dialogs were removed. You can use this to find out the front view, or to set it. When a view becomes the front view, it is moved to the front unless it is already there. If an invisible or iconised view is made the front view, the view is made visible automatically (equivalent to  $WindowVisible(1))$ . Care should be taken if using this function in an idle routine for a toolbar, as calling it repeatedly will prevent the toolbar buttons from being pressed!

Func FrontView( $\{vh\$ );

- vh% Either 0 or omitted to return the front view handle, the handle of the view to be set, or  $-n$ , meaning the  $n<sup>th</sup>$  duplicate of the data view associated with the current view.
- Returns 0 if there are no visible views, -1 if the view handle passed is not a valid view handle, otherwise it returns the view handle of the view that was at the front.

See also: View(), Window(), WindowVisible(), FocusHandle()

**GammaP()** 

This is the incomplete gamma function  $P(a, x)$ . It is defined mathematically as:

$$
P(a, x) = 1/\Gamma(a) \int_0^x e^{-t} t^{a-1} dt
$$

 $\Gamma(a)$  is the gamma function described under LnGamma $($ ). From the incomplete gamma function is obtained the error function, the cumulative Poisson probability function and the Chi-squared probability function.

The error function 
$$
erf(x) = 2/\sqrt{\pi} \int_0^x e^{-t^2} dt = \text{Gamma}(0.5, x \cdot x)
$$

The cumulative Poisson probability function relates to a Poisson process of random events and is the probability that, given an expected number of events  $r$  in a given time period, the actual number was greater than or equal to n. This turns out to be GammaP(n,r). Also, the probability that there are less than n events is GammaQ(n,r) (described below).

The Chi-squared probability function is useful where we are fitting a model to data. Given a fitting function that fits the data with n degrees of freedom (if you have nData data points and nCoef coefficients you usually have nData-nCoef degrees of freedom), and given that the errors in the data points are normally distributed, the probability of a Chi-squared value less than chisq is  $Gamma(p/2, \text{chisq/2})$ . Similarly, the probability of a chisq value at least as large as chisq is GammaQ(n/2, chisq/2). So, if you know the chi-squared value from a fitting exercise, you can ask "What is the probability of getting this value (or a greater one) given that my model fits the data?" If the probability is very small, it is likely that your model does not fit the data, or your fit has not converged to the correct solution.

Func GammaP(a, x);

- a This must be positive, it is a fatal error if it is not.
- x This must be positive, it is a fatal error if it is not.

Returns The incomplete Gamma function.

**GammaQ()** 

The complement of  $Gamma(P)$ ; Gamma $Q(a, x)$  is  $1.0$ -GammaP(a,x).

Func Gamma $O(a, x)$ ;

a This must be positive, it is a fatal error if it is not.

x This must be positive, it is a fatal error if it is not.

Returns The complement of the incomplete Gamma function.

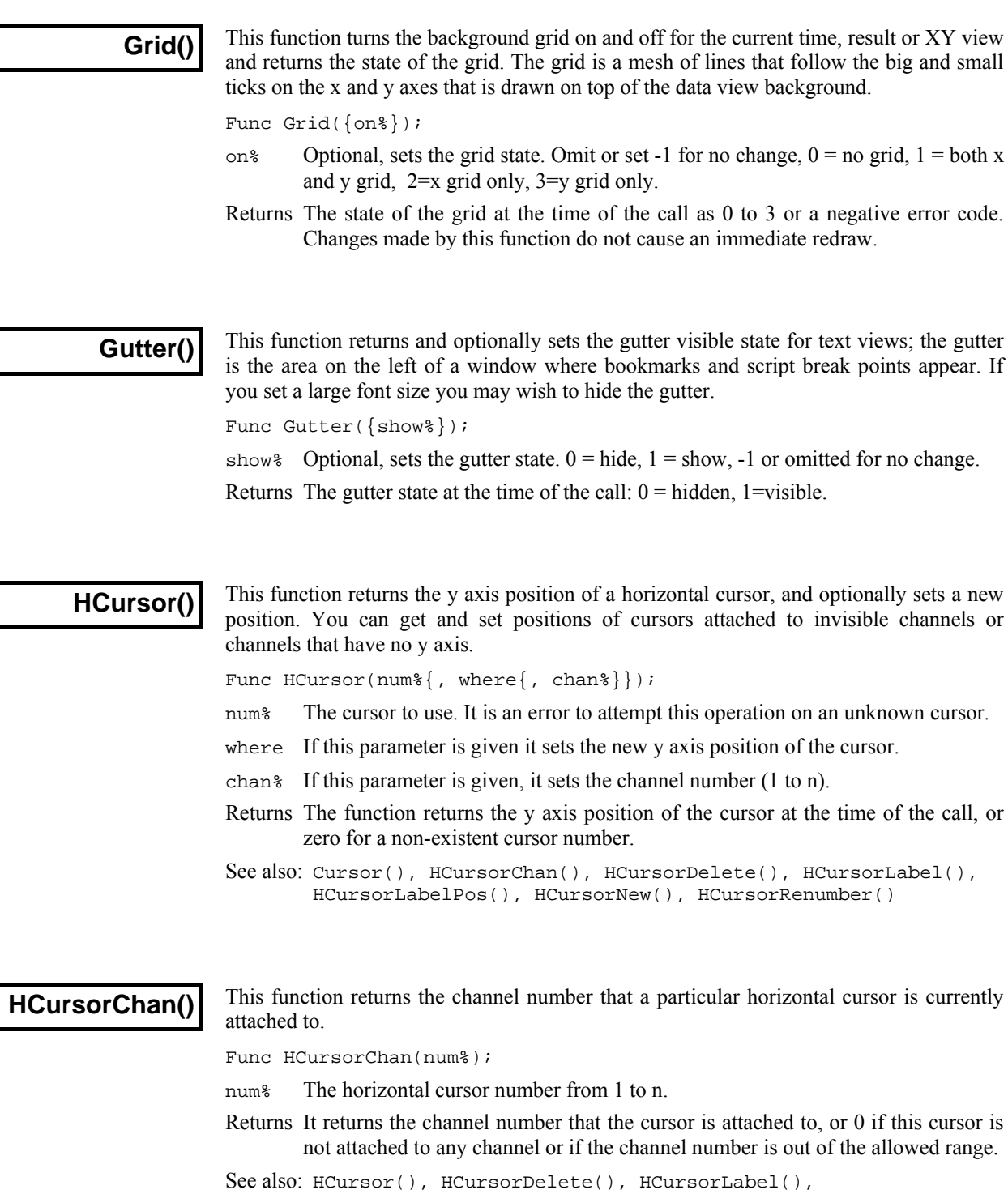

HCursorLabelPos(), HCursorNew(), HCursorRenumber()

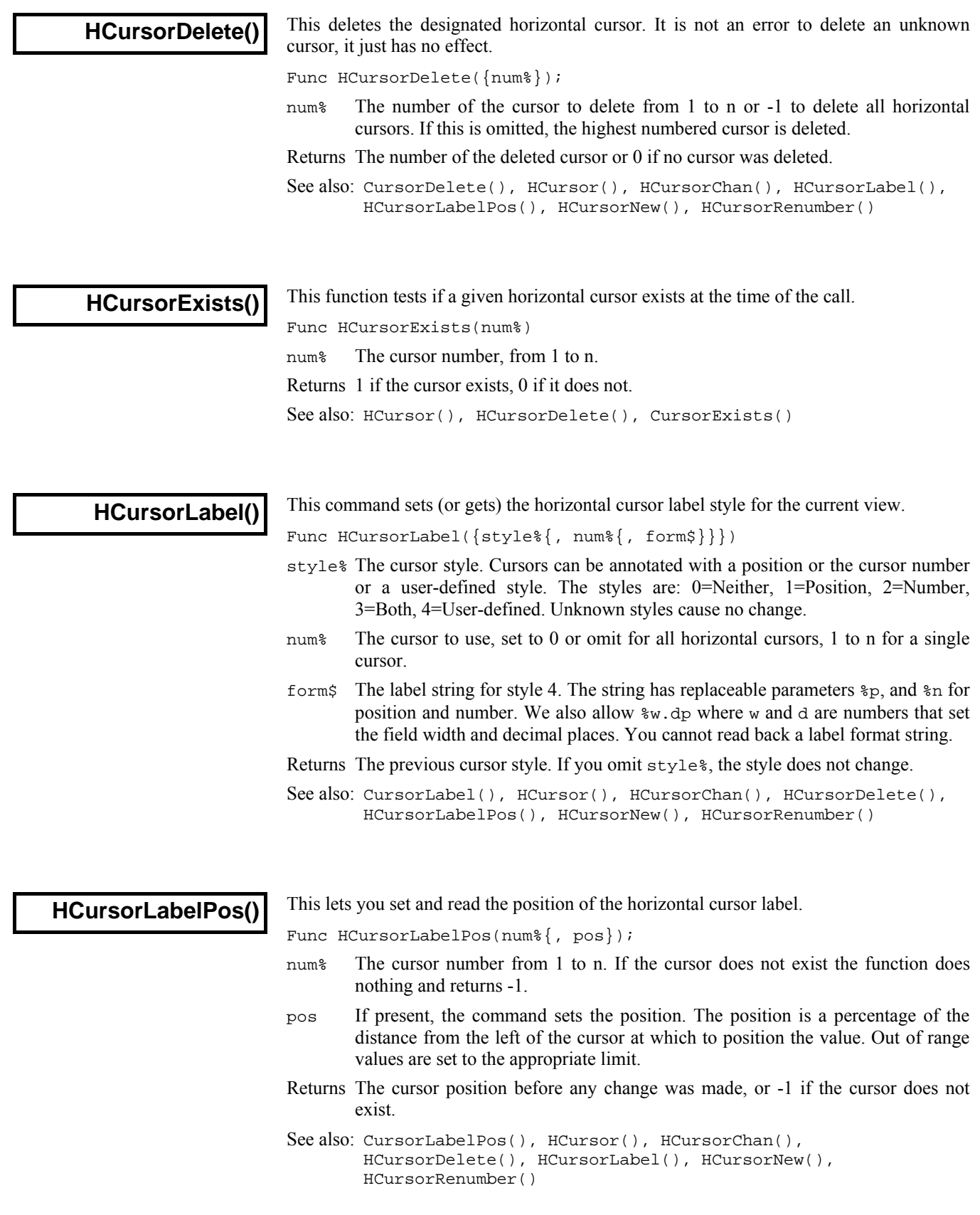

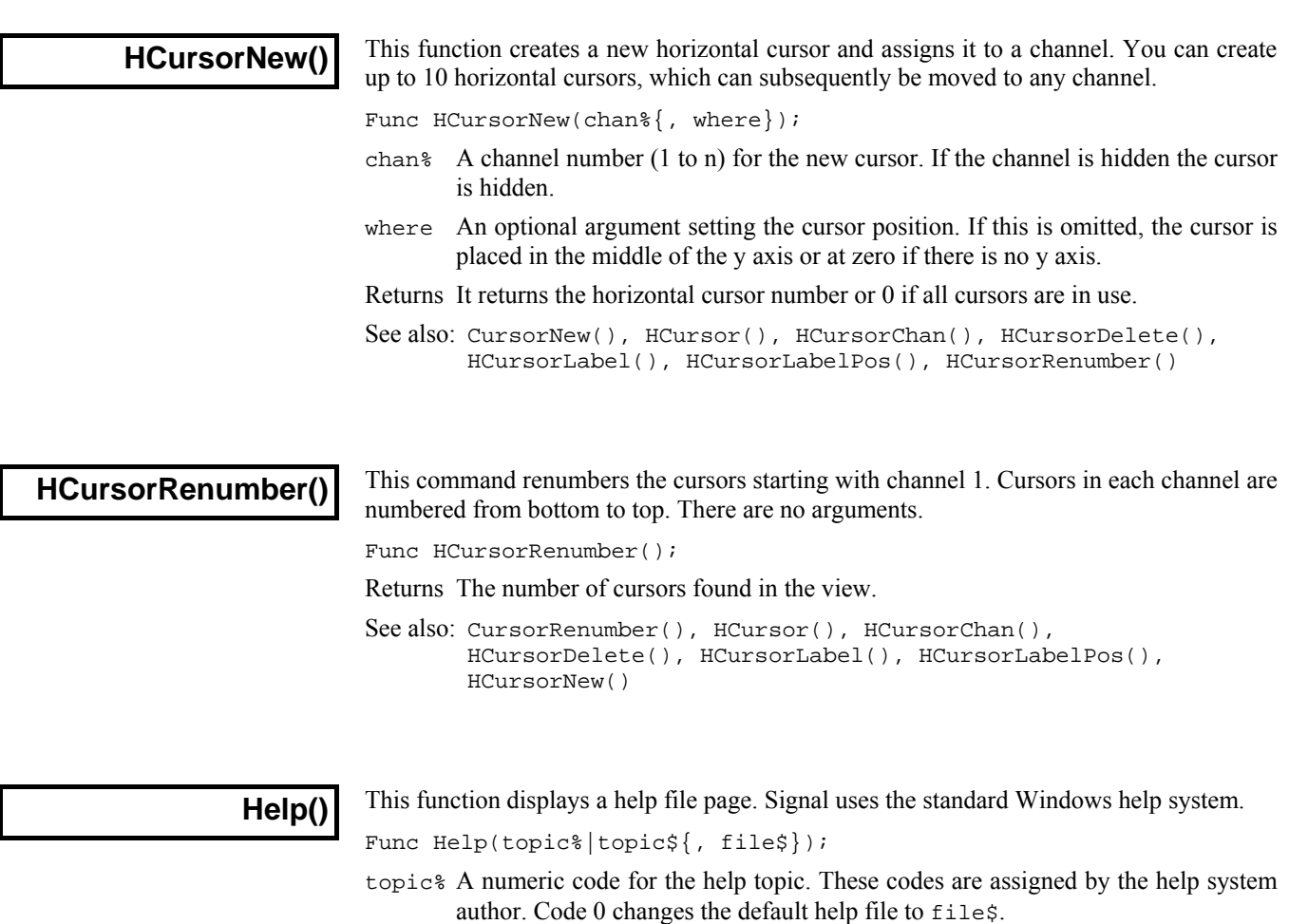

topic\$ A string holding a help topic keyword or phrase to look-up.

file\$ If this is omitted, or the string is empty, the standard Signal help file is used. If this holds a filename, this filename is used as the help file.

Returns 1 if the help topic was found, 0 if it was not, -1 if the help file was not found.

The Windows SDK has some help-authoring tools, and third-party tools are available.

#### The IIRxxxx() script commands make it easy for you to generate and apply IIR (Infinite Impulse Response) filters to data held in arrays of real numbers. The data values are assumed to be a sampled sequence, spaced at equal intervals. You can create digital filters that are modelled on Butterworth, Bessel, Chebyshev type 1 and Chebyshev type 2 highpass, lowpass, bandstop and bandpass filters. You can also create digital resonators and notch filters. The commands are: **IIR commands**

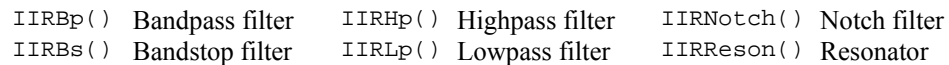

The algorithms used to create the filters are based on the mkfilter program, written by Tony Fisher of York University. The basic idea is to position the s-plane poles and zeros for a normalised low-pass filter of the desired characteristic and order, then to transform the filter to the desired type.

The theory of IIR filters is beyond the scope of this manual; a classic reference work is *Theory and Application of Digital Signal Processing* by Rabiner and Gold, published in 1975. The IIR filters generated by these commands can be modelled by:

$$
y[n] = \sum_{i=0}^{N} a_i x[n-i]/G + \sum_{i=1}^{M} b_i y[n-i]
$$

where the *x*[n] are the sequence of input data values, the *y*[n] are the sequence of output values, the  $a_i$  and the  $b_i$  are the filter coefficients (some of which may be zero) and *G* is the filter gain. Although *G* could be incorporated into the *ai*, for computational reasons we keep it separate. In the filters designed by the IIRxxxx() commands, *N*=*M* and is the *order* of the filter for lowpass and highpass designs, twice the order for bandpass and bandstop designs, and is 2 for resonators and notch filters. The order of these filters determines the sharpness of the filter cut-off: the higher the order, the sharper the cut-off.

#### When compared to FIR filters, IIR filters have advantages: **IIR and FIR filters**

- They can generate much steeper edges and narrower notches for the same computational effort.
- The filters are causal, which means that the filter output is only affected by current and previous data. If you run a step change through FIR filters you typically see ringing before the step as well as after it.

However, they also have disadvantages:

- FIR filters are unconditionally stable. IIR filters are prone to stability problems if very narrow features (<0.0001 of the sample rate) are used. Problems increase at high filter orders. Filters report if they are likely to be unstable.
- They impose a group delay on the data that varies with frequency. This means that they do not preserve the shape of a waveform, in particular, the positions of peaks and troughs will change.

You can remedy the group delay problem by running a filter forwards, then backwards, through the data. However, this makes the filter non-causal, removing one of the advantages of using an IIR filter. The commands allow you to check the impulse, step, frequency and phase response of the filters, and we recommend that you do so before using a generated filter for a critical purpose.

The lowpass, highpass, bandpass and bandstop filters generate digital filters modelled on four types of analogue filter: Butterworth, Bessel, Chebyshev type 1 and Chebyshev type 2. The resulting digital filters are not identical to the analogue filters as the mapping from the analogue to the digital domain distorts the frequency scale. In many cases, this improves the performance of the digital filter over the analogue counterpart.
- You can generate notch and resonator filters plus lowpass, highpass, bandpass and bandstop filters modelled on Butterworth, Bessel and Chebyshev analogue filters. The examples for Butterworth, Bessel and Chebyshev filters show a fifth order lowpass filter with the edge set to 0.2 with inset examples of high-pass, bandpass and bandstop filters. **Filter types**
- These have a maximally flat pass band, but pay for this by not having the steepest possible transition between the pass band and the stop band. The example shows a low pass fifth order Butterworth filter with a cut-off frequency set to 0.2 of the sample rate. The x axis is frequency, the y axis is the filter gain. Both axes are linear. *Butterworth* 
	- An analogue Bessel filter has the property that the group delay is maximally flat, which means that it tends to preserve the shape of a signal passed through it. This leads to filters with a gentle cut-off. When digitised, the constant group delay property is compromised; the higher the filter order, the worse the group delay. The example shows a fifth order low pass filter at 0.2 of the sample rate. *Bessel*
- Filters of this type are based on Chebyshev polynomials and have the fastest transition between the pass band and the stop band for a given ripple in the pass band and no ripples in the stop band. In the example, the ripple has been set to 3 dB, to match the other examples, though you would normally choose less ripple than this. *Chebyshev type 1*
- Filters of this type are defined by the start of the stop band and the stop band ripple. The filter has the fastest transition between the pass and stop bands given the stop band ripple and no ripple in the pass band. The example shows a fifth order filter with a 40 dB stop band ripple and with the stop band starting at 0.2 of the sample rate. *Chebyshev type 2* 
	- Notch filters are defined by a centre frequency and a q factor. q is the width of the stop band at the  $-3$  dB point divided by the centre frequency: the higher the q, the narrower the notch. Notch filters are often used to remove mains hum, but if you do this you will likely need to set notches at the first few odd harmonics of the mains frequency. The example has a centre frequency of 0.2 and a q of 10, so the width the  $-3$  dB point is 0.02 of the sample rate. *Notch*
	- A resonator is the inverse of a notch. It is defined in terms of a centre frequency and a  $\alpha$  factor.  $\alpha$  is the width of the pass band at the  $-3$  dB point divided by the centre frequency: the higher the q, the narrower the resonance. Resonators are sometimes used as alternatives to a narrow bandpass filter. The example shows a centre frequency of 0.2 of the sample rate and a q of 10, so the width of the pass band at the  $-3$ dB point is 0.02 of the sample rate. *Resonator*

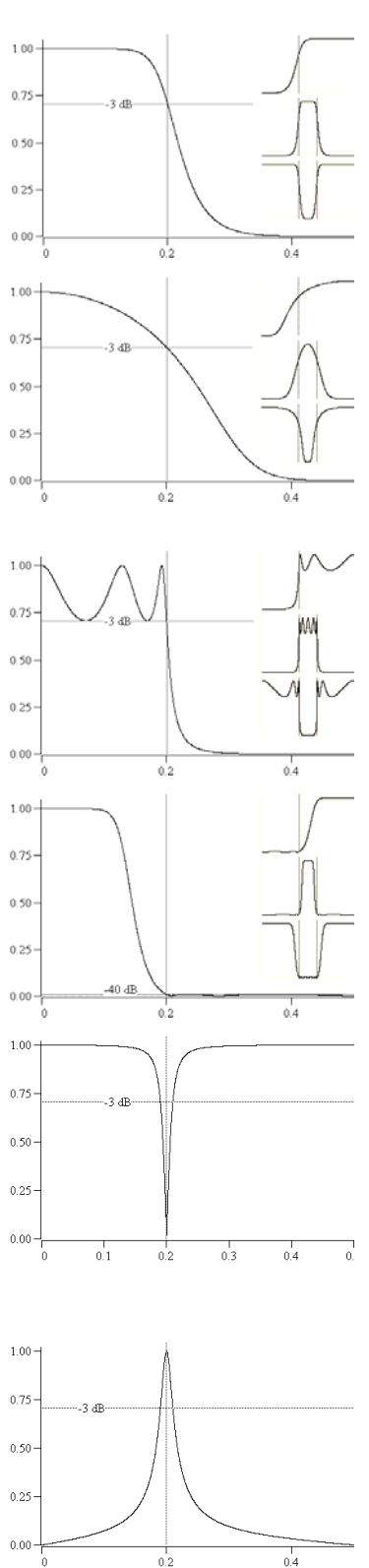

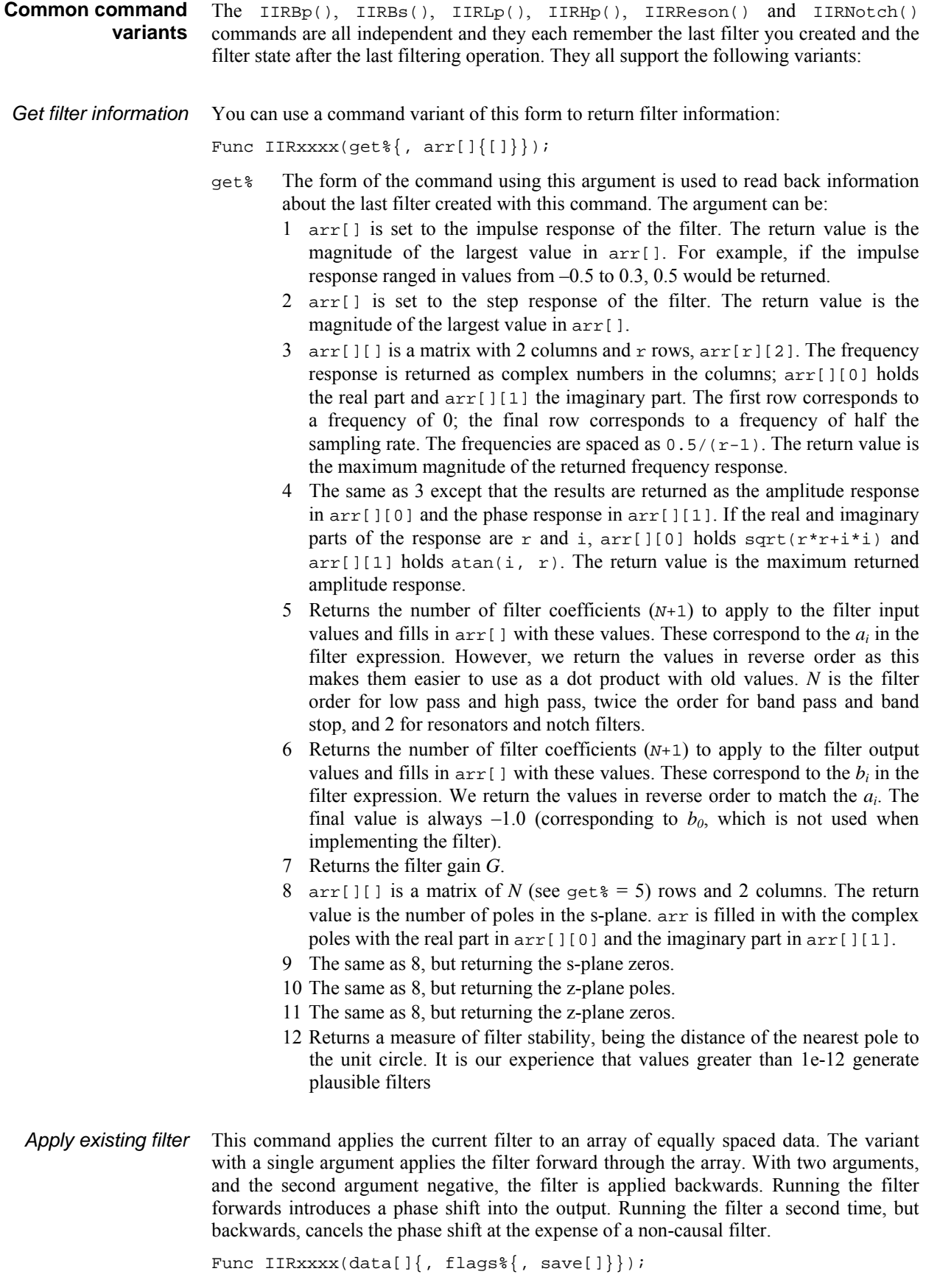

data An array of data to filter.

#### flags% Optional, taken as 0 if omitted. Add:

- 1 Filter backwards. IIR filters introduce phase shifts; running a filter forwards then backwards cancels the phase shift at the expense of a non-causal filter.
- 2 To treat data[] as a continuation of the last filtering operation (only do this if it really is a continuation, otherwise the results are nonsense). The filter state is saved separately for each filter command, but if you want to interleave use of the the same command between multiple data streams, you must use the save argument. If you apply the filter backwards, you must present the data blocks backwards.
- save[] Optional. This is a real array that preserves the state of the IIR filter so that you can interleave continuous filtering with the same filter between multiple data streams. The minimum size of the array depends on the filter type and order. It is  $2*order+2$  for IIRLp() and IIRHp(), 6 for IIRReson() and IIRNotch() and 4\*order+2 for IIRBp() and IIRBs().
- See also:FIRMake(), IIRBp(), IIRBs(), IIRHp(), IIRLp(), IIRNotch(), IIRReson()

**IIRApply()** 

Applies a filter in the IIR filter bank to a waveform channel in the current time view.

Func IIRApply(index%, cSpc, frm%|frm%[]|frm\$);

index% Index of the filter in the filter bank to apply in the range -1 to 11

- cSpc A channel specifier for the channels to filter. See the *Script language syntax*  chapter for a definition of channel specifiers.
- frm% Frame number or a negative code as follows:
	- -1 All frames in the file
	- -2 The current frame
	- -3 Only tagged frames
	- -6 Only untagged frames
- frm\$ A frame specification string. This option specifies a list of frames using a string such as "1..32,40,50".
- frm%[] An array of frame numbers. This option provides a list of frame numbers. The first element holds the number of frames in the list.
- Returns Zero or a negative error code. A negative error code is also returned if the user clicks Cancel from the progress bar during a long filtering operation.

See also: IIRComment\$(), IIRCreate(), IIRInfo(), IIRName\$()

**IIRBp()** 

This function creates and applies IIR (Infinite Impulse Response) band pass filters to arrays of data. You can run the filter forwards or backwards through the data.

```
Func IIRBp(data[]|0, lo, hi{, order%{, type%{, ripple}}});
Func IIRBp(data[]{, flags%{, save[]}}); 
Func IIRBp(get%{, arr[]{[]}});
```
- data An array of data to filter. If this is the only argument, or if there are 2 arguments and the second is negative, the last created band pass filter is used. Otherwise, the filter defined by the remaining arguments is used. Replace data with 0 to create a filter. Filters run forward through data unless there are 2 arguments and the second is negative, when the filter runs backwards.
- lo The low corner frequency of the band stop filter. This is expressed as a fraction of the sample rate and is limited to the range 0.000001 to 0.499998. For

Chebyshev type 2 filters, this is the point at which the attenuation reaches the ripple value, for all other filters this sets the –3 dB point.

- hi The high corner frequency of the band pass filter. This is expressed as a fraction of the sampling rate and is limited to the range lo+0.000001 to 0.499999. For Chebyshev type 2 filters, this is the point at which the attenuation reaches the ripple value, for all other filters this sets the –3 dB point.
- order% The order of the lowpass filter used as the basis of the design, in the range 1 to 10. If omitted, 2 is used. The order of the filter implemented is  $\sigma$ rder $\frac{2}{3}$  + 2. High orders ( $\alpha$ rder $\gamma$  > 7) and narrow bands may cause inaccuracy in the filter. Narrow means that  $(hi-10)/sqrt(10*hi)$  is less than 0.2, for example.
- type% Set 0 for Butterworth, 1 for Bessel and 2 for Chebyshev type 1, 3 for Chebyshev type 2. The default value is 0 for a Butterworth filter.
- ripple The desired pass band ripple in dB for Chebyshev type 1 filters (default 3 dB) or the desired minimum cut in the stop bands for Chebyshev type 2 filters (default 40 dB). The value here must be greater than 0.
- get% The command variant with this argument returns information about the last filter you created with this command. See the discussion of IIR commands for details.
- arr This is an option vector or matrix used to return information about the last filter you created with this command. See the discussion of IIR commands for details.
- Returns All forms of the command return negative numbers for errors. The forms that apply or create filters return 0 for success or 1 if a created filter has stability less than 1e-12. The other command forms have their return values included in the description of the get% argument or return 0.

See also:FIRMake(), IIRBs(), IIRHp(), IIRLp(), IIRNotch(), IIRReson()

## **IIRBs()**

This function creates and applies IIR (Infinite Impulse Response) band stop filters to arrays of data. You can run the filter forwards or backwards through the data.

```
Func IIRBs(data[]|0, lo, hi{, order%{, type%{, ripple}}});
Func IIRBs(data[]\{, flags%\{, save[]\});
Func IIRBs(get%{, arr[] \{[] \}};
```
- data An array of data to filter. If this is the only argument or if there are 2 arguments and the second is negative, the last created filter is used. Otherwise, the filter defined by the remaining arguments is used. Replace data with 0 to create a filter. Filters run forward through data unless there are 2 arguments and the second is negative, when the filter runs backwards.
- lo The low corner frequency of the band pass filter. This is expressed as a fraction of the sample rate and is limited to the range 0.000001 to 0.499998. For Chebyshev filters, this is the point at which the attenuation reaches the ripple value, for other filters this sets the –3 dB point.
- hi The high corner frequency of the band pass filter. This is expressed as a fraction of the sampling rate and is limited to the range lo+0.000001 to 0.499999. For Chebyshev type 2 filters, this is the point at which the attenuation reaches the ripple value, for all other filters this sets the –3 dB point.
- order% The order of the lowpass filter used as the basis of the design, in the range 1 to 10. If omitted, 2 is used. The order of the filter implemented is order%\*2. High orders and narrow pass bands may lose numerical accuracy in the filter output.
- type% Set 0 for Butterworth, 1 for Bessel and 2 for Chebyshev type 1, 3 for Chebyshev type 2. The default value is 0 for a Butterworth filter.
- ripple The desired pass band ripple in dB for Chebyshev type 1 filters (default 3 dB) or the desired minimum cut in the stop band for Chebyshev type 2 filters (default 40 dB). The value here must be greater than 0.
- get% The command variant with this argument returns information about the last filter you created with this command. See the discussion of IIR commands for details.
- arr This is an option vector or matrix used to return information about the last filter you created with this command. See the discussion of IIR commands for details.
- Returns All forms of the command return negative numbers for errors. The forms that apply or create filters return 0 for success or 1 if a created filter has stability less than 1e-12. The other command forms have their return values included in the description of the get% argument or return 0.

See also:FIRMake(), IIRBp(), IIRHp(), IIRLp(), IIRNotch(), IIRReson()

**IIRComment\$()** 

This function gets and sets the comment associated with an IIR filter in the filter bank.

Func IIRComment\$(index%{, new\$});

index% Index of the filter in the filter bank to use in the range -1 to 11.

new\$ If present, sets the new comment.

Returns The previous comment for the filter at the index.

See also: IIRApply(), IIRInfo(), IIRName\$()

**IIRCreate()** 

This creates an IIR filter description and adds it to the filter bank.

Func IIRCreate(index%, type%, model%, order%, fr1{, fr2{, extra}});

index% Index of the filter in the filter bank in the range -1 to 11.

- type% Sets the filter type as: 0=Low pass, 1=High pass, 2=Band pass, 3=Band stop.
- model% Sets the filter model: 0=Butterworth, 1=Bessel, 2=Chebyshev type 1, 3=Chebyshev type 2, 4=Resonator.
- order% Sets the filter order in the range 1-10. Resonators always set an order of 2.
- fr1 Sets the corner frequency for low pass, high pass filters, the centre frequency for resonators, and the low corner frequency for band pass and band stop filters.
- fr2 Sets the upper corner frequency for band pass/stop filters, otherwise ignored.
- extra Sets the ripple for Chebyshev filters in the range 0.01 to 1000 and the Q factor for resonators in the range 1 to 10000.
- Returns 0 if OK or a negative error code if the operation failed.

See also: IIRApply(), IIRComment\$(), IIRCreate(), IIRName\$()

# **IIRHp()**

This function creates and applies IIR (Infinite Impulse Response) high pass filters to arrays of data. You can run the filter forwards or backwards through the data.

```
Func IIRHp(data[]|0, edge{, order%{, type%{, ripple}}}); 
Func IIRHp(data[]{, flags%{, save[]}}); 
Func IIRHp(get%{, arr[] \{[] \}};
```
data An array of data to filter. If this is the only argument, or if there are 2 arguments and the second is negative, the last created high pass filter is used. Otherwise, the filter defined by the remaining arguments is used. Replace data with 0 to

create a filter. Filters run forward through data unless there are 2 arguments and the second is negative, when the filter runs backwards.

- edge The corner frequency of the high pass filter. This is expressed as a fraction of the sample rate and is limited to the range 0.000001 to 0.499999. For Chebyshev filters, this is the point at which the attenuation reaches the ripple value, for other filters this sets the –3 dB point.
- order% The order of the filter in the range 1 to 10. If omitted, 2 is used.
- type% Set 0 for Butterworth, 1 for Bessel and 2 for Chebyshev type 1, 3 for Chebyshev type 2. The default value is 0 for a Butterworth filter.
- ripple The desired pass band ripple in dB for Chebyshev type 1 filters (default 3 dB) or the desired minimum cut in the stop bands for Chebyshev type 2 filters (default 40 dB). The value here must be greater than 0.
- get% The command variant with this argument returns information about the last filter you created with this command. See the discussion of IIR commands for details.
- arr This is an option vector or matrix used to return information about the last filter you created with this command. See the discussion of IIR commands for details.
- Returns All forms of the command return negative numbers for errors. The forms that apply or create filters return 0 for success or 1 if a created filter has stability less than 1e-12. The other command forms have their return values included in the description of the get% argument or return 0.

See also:FIRMake(), IIRBp(), IIRBs(), IIRLp(), IIRNotch(), IIRReson()

**IIRInfo()** 

Retrieves information about an IIR filter in the bank.

Func IIRInfo(index%, &model%, &order%, &fr1{, &fr2{, &extra}});

index% Index of the filter in the filter bank in the range -1 to 11.

- model% Returned as the filter model: 0=Butterworth, 1=Bessel, 2=Chebyshev type 1, 3=Chebyshev type 2, 4=Resonator.
- order% Returned as the filter order in the range 1-10. Resonators always return 2.
- fr1 Returned as the corner frequency for low and high pass filters, as the low corner for band pass and band stop filters and as the centre frequency for resonators.
- fr2 Returned as the upper corner frequency for band pass and band stop filters, otherwise set the same as fr1.
- extra Returned as the ripple for Chebyshev filters and as the Q factor for resonators.

Returns The type of the filter as 0=Low pass, 1=High pass, 2=Band pass, 3=Band stop.

See also: IIRApply(), IIRComment\$(), IIRCreate(), IIRName\$()

## **IIRLp()**

This function creates and applies IIR (Infinite Impulse Response) low pass filters to arrays of data. You can run the filter forwards or backwards through the data.

Func IIRLp(data[]|0, edge{, order%{, type%{, ripple}}}); Func IIRLp(data[] $\{$ , flags $\{$ , save[] $\}$ ); Func IIRLp(get% $\{$ , arr[] $\{$ [] $\}$ );

data An array of data to filter. If this is the only argument, or if there are 2 arguments and the second is negative, the last created low pass filter is used. Otherwise, the filter defined by the remaining arguments is used. Replace data with 0 to create a filter. Filters run forward through data unless there are 2 arguments and the second is negative, when the filter runs backwards.

- edge The corner frequency of the low pass filter. This is expressed as a fraction of the sample rate and is limited to the range 0.000001 to 0.499999. For Chebyshev filters, this is the point at which the attenuation reaches the ripple value, for other filters this sets the –3 dB point.
- order% The order of the filter in the range 1 to 10. If omitted, 2 is used.
- type% Set 0 for Butterworth, 1 for Bessel and 2 for Chebyshev type 1, 3 for Chebyshev type 2. The default value is 0 for a Butterworth filter.
- ripple The desired pass band ripple in dB for Chebyshev type 1 filters (default 3 dB) or the desired minimum cut in the stop bands for Chebyshev type 2 filters (default 40 dB). The value here must be greater than 0.
- get% The command variant with this argument returns information about the last filter you created with this command. See the discussion of IIR commands for details.
- arr This is an option vector or matrix used to return information about the last filter you created with this command. See the discussion of IIR commands for details.
- Returns All forms of the command return negative numbers for errors. The forms that apply or create filters return 0 for success or 1 if a created filter has stability less than 1e-12. The other command forms have their return values included in the description of the get% argument or return 0.

See also:FIRMake(), IIRBp(), IIRBs(), IIRHp(), IIRNotch(), IIRReson()

**IIRName\$()** 

This function gets and/or sets the name of an IIR filter in the filter bank.

Func IIRName\$(index%{, new\$});

index% Index of the filter in the filter bank to use in the range -1 to 11.

new\$ If present, sets the new name.

Returns The previous name of the filter at that index.

See also: IIRApply(), IIRComment\$(), IIRInfo()

# **IIRNotch()**

This function creates and applies IIR (Infinite Impulse Response) notch filters to arrays of data. You can run the filter forwards or backwards through the data. The gain of the notch filter is zero at the notch frequency and 1 at low and high frequencies.

```
Func IIRNotch(data[]|0, fr, q);
Func IIRNotch(data[]\{, flags%\{, save[]\});
Func IIRNotch(get%{, arr[]{[]}});
```
- data An array of data to filter. If this is the only argument, or if there are 2 arguments and the second is negative, the last created low pass filter is used. Otherwise, the filter defined by the remaining arguments is used. Replace data with 0 to create a filter. Filters run forward through data unless there are 2 arguments and the second is negative, when the filter runs backwards.
- $f_r$  The frequency of the notch. This is expressed as a fraction of the sample rate and is limited to the range 0.000001 to 0.499999.
- q The desired q factor for the notch filter. If the two –3 dB points either side of the notch are at frequencies Flo and Fhi, q is given by fr/(Fhi-Flo). The higher the q, the narrower the notch. Try 100 as a starting point.
- get% The command variant with this argument returns information about the last filter you created with this command. See the discussion of IIR commands for details.
- arr This is an option vector or matrix used to return information about the last filter you created with this command. See the discussion of IIR commands for details.

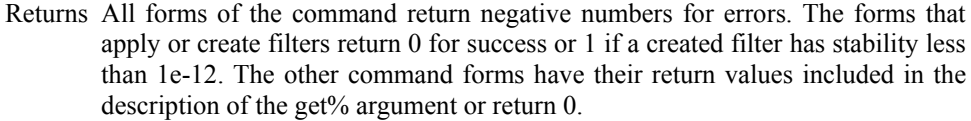

See also:FIRMake(), IIRBp(), IIRBs(), IIRHp(), IIRLp(), IIRReson()

## **IIRReson()**

This function creates and applies IIR (Infinite Impulse Response) resonator filters to arrays of data. You can run the filter forwards or backwards through the data. The gain of the filter is 1 at the resonator frequency and zero at low and high frequencies.

```
Func IIRReson(data[]|0, fr, q);
Func IIRReson(data[]{, flags%{, save[]}});
Func IIRReson(get%{, arr[] {[]}};
```
- data An array of data to filter. If this is the only argument, or if there are 2 arguments and the second is negative, the last created low pass filter is used. Otherwise, the filter defined by the remaining arguments is used. Replace data with 0 to create a filter. Filters run forward through data unless there are 2 arguments and the second is negative, when the filter runs backwards.
- fr The centre frequency of the resonator. This is expressed as a fraction of the sample rate and is limited to the range  $0.000001$  to  $0.4999999$ .
- q The desired q factor for the resonator. If the two  $-3$  dB points either side of the resonance are at frequencies Flo and Fhi, q is given by fr/(Fhi-Flo). The higher the q, the narrower the resonance. Try 100 as a starting point.
- get% The command variant with this argument returns information about the last filter you created with this command. See the discussion of IIR commands for details.
- arr This is an option vector or matrix used to return information about the last filter you created with this command. See the discussion of IIR commands for details.
- Returns All forms of the command return negative numbers for errors. The forms that apply or create filters return 0 for success or 1 if a created filter has stability less than 1e-12. The other command forms have their return values included in the description of the get% argument or return 0.

See also:FIRMake(), IIRBp(), IIRBs(), IIRHp(), IIRLp(), IIRNotch()

## **Input()**

This function reads a number from the user. It opens a window with a message, and displays the initial value of a variable. You can limit the range of the result.

Func Input(text\$, val{, low{, high{, pre%}}});

- text $\sharp$  A string holding a prompt for the user. If the string contains a vertical bar character (|), the string before the bar will be used to set the title of the window.
- val The initial value to be displayed for editing. If limits are given, and the initial value is outside the limits, it is set to the nearer limit.
- $1$ ow An optional low limit for the result. If  $1$ ow = high, the limits are ignored.
- high An optional high limit for the result.
- pre% If present this sets the number of significant figures to use to represent the number, in the range 6 (the default) to 15.
- Returns The value typed in. The function always returns a value. If an out-of-range value is entered, the function warns the user and a correct value must be given. When parsing the input, leading white space is ignored and the number interpretation stops at the first non-numeric character or the end of the string.

See also: DlgReal(), DlgInteger(), Input\$()

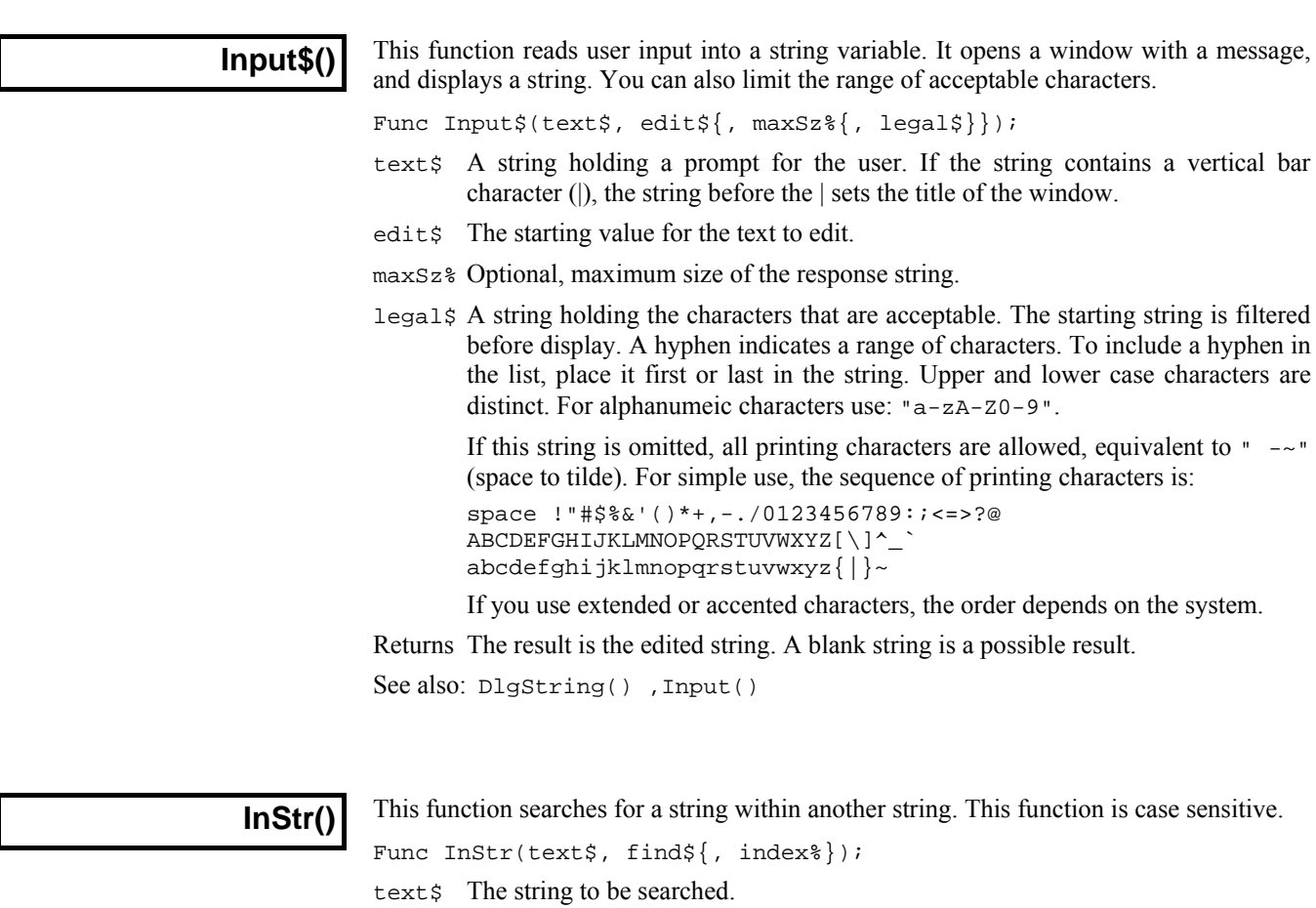

find\$ The string to look for.

index% If present, the start character index for the search. The first character is index 1. Returns The index of the first matched character, or 0 if the string is not found.

See also: DelStr\$(), LCase\$(), Left\$(), Mid\$(), Right\$(), UCase\$()

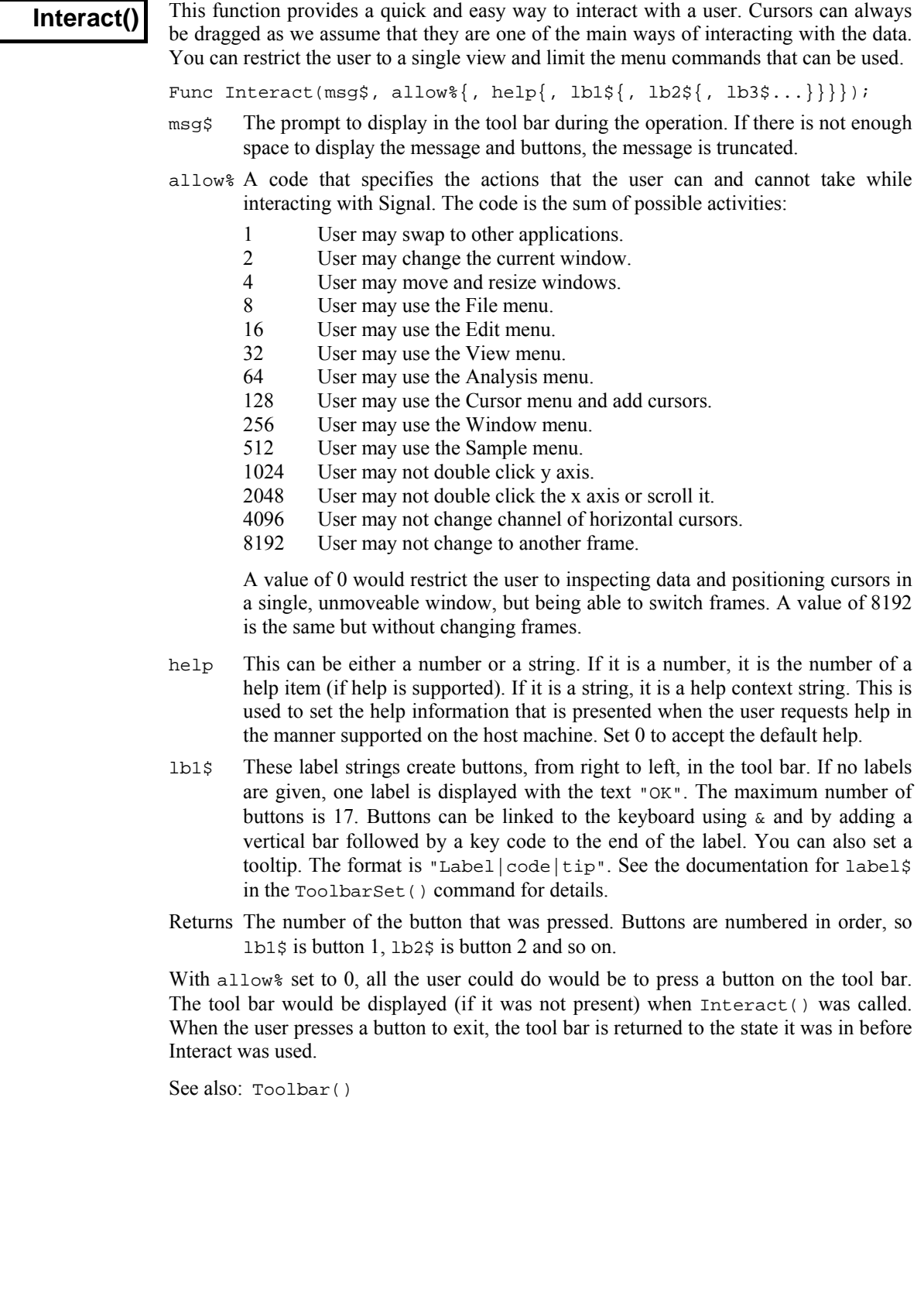

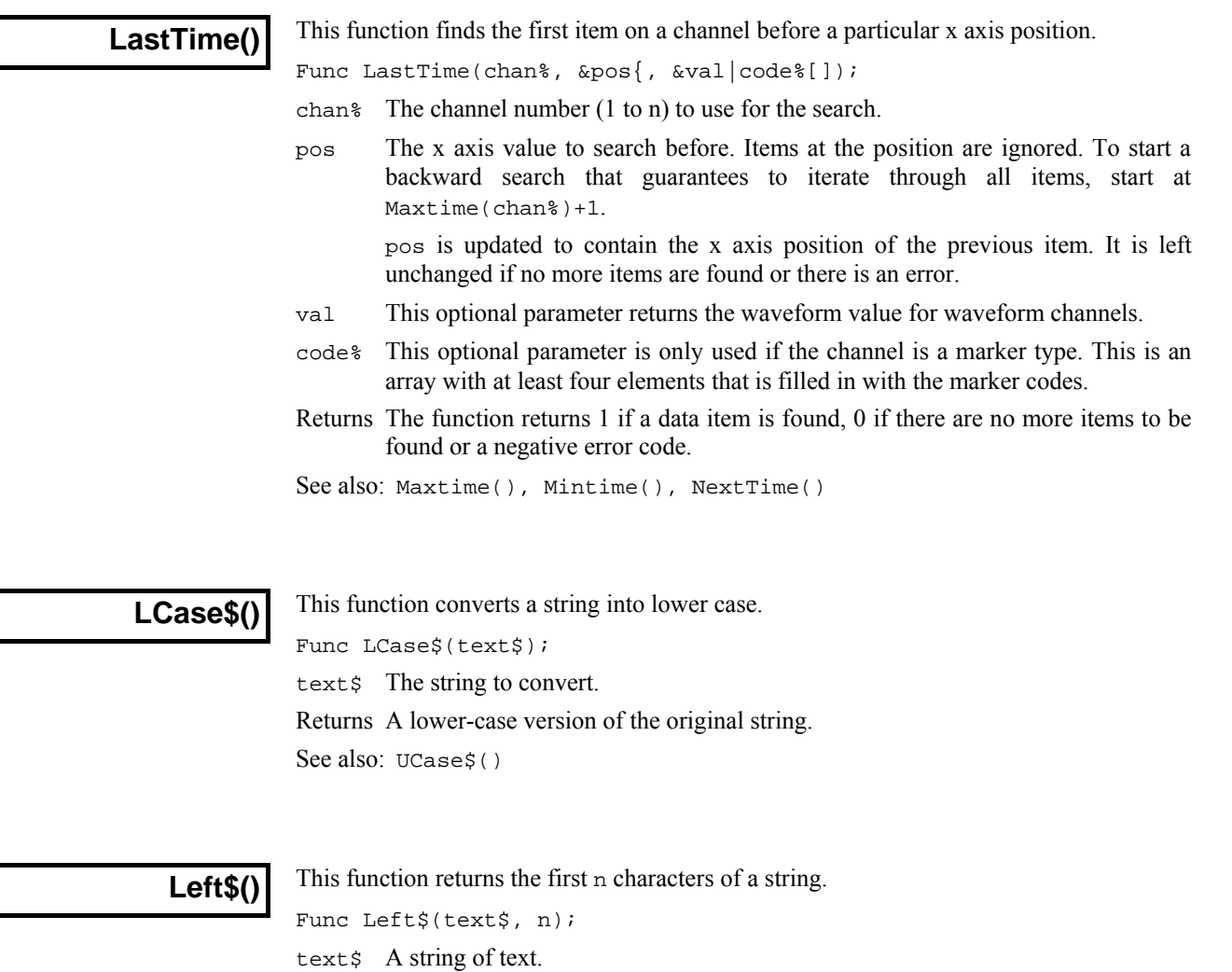

n The number of characters to extract.

Returns The first n characters, or all the string if it is less than n characters long.

See also: DelStr\$(), Mid\$(), InStr(), Len(), Right\$()

# **Len()**

This function returns the length of a string or the size of a one dimensional array.

Func Len(text\$); Func Len(arr[]);

text\$ The text string.

arr[] A one dimensional array. It is an error to pass in a two dimensional array.

Returns The length of the string or the array, as an integer.

You can find out the size of each dimension of a two dimensional array as follows:

```
proc something(arr[][]) 'function passed a 2-d array 
var n%, m%;<br>
n% := Len(arr[][0]);
n% := Len(arr[][0]); 'get size of first dimension 
                             'get size of second dimension
return; 
end;
```
# **LinPred()**

Linear prediction can be used to predict future (or past) data values based on a sequence of data. It can also be used to estimate power spectra using the Maximum Entropy or All Poles method. The command generates a set of coefficients that when applied to the previous m points, generate the next predicted point. Some of the explanation for this command relies on technical knowledge; see the references for more information. The command has the following variants:

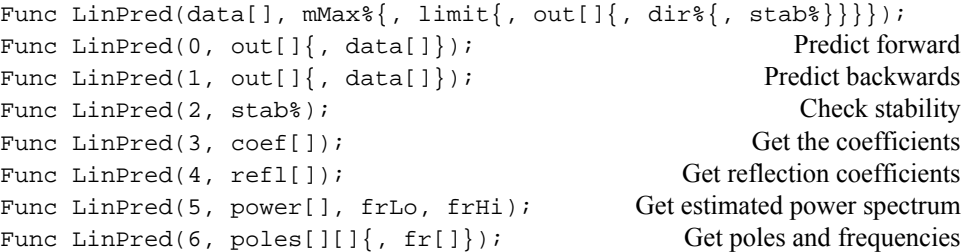

- data An array holding the data to be used to form the linear prediction coefficients or to be used to initialise a prediction based on existing coefficient.
- mMax% The maximum order of the prediction, which is the number of previous points to use to predict each future point. The actual number may be less than this, depending on the value of the limit argument. You will generally want to use the smallest value of m that you can; values in the range 5-50 are common. The value of m must be less than the number of data points and is generally much less. We have set an upper bound of 1024 on mMax<sup>§</sup> (this is higher than you are likely to need).
- limit The algorithm to calculate the poles is an iterative procedure. The command holds an array of residual values that is initialised to the raw data. Each iteration subtracts data from the residual based on a normalised autocorrelation of the residual (in the range -1 to 1) at increasing lags, aiming to reduce the residual array to a list of zeros. We track a number that models the significance of the remaining data. This number is 1.0 at the start, and is multiplied by  $(1 - \alpha c^2)$  at each iteration, where ac is the autocorrelation, so the value decreases at each iteration unless ac is 0. If this value becomes less than limit, the iteration will stop. So set limit to 0 for no early stopping, setting a small value greater than 1.0e-31 may stop it early. The actual value of m used is returned by the first command variant.
- out An array of output values predicted by the command. When predicting backwards, the data values are written into the out array so that the first data item in the array is the last predicted point (the oldest). When predicting forwards, the first item in the out array is the first predicted point.
- dir% Optional argument to the setup command that sets the prediction direction. Set 0 or omit for a forward prediction, 1 for reverse.
- stab% The linear prediction coefficients that are generated form a characteristic polynomial, and the roots of this polynomial are the positions of the poles in the z-plane. For the resulting filter to be stable (have an output that does not increase exponentially), the poles must lie inside (corresponding to decaying sinusoids) or on (corresponding to constant amplitude sinusoids) the unit circle. You can use this argument to check the stability of the result and to adjust the pole positions and recompute the coefficients by setting the values:
	- 0 Do nothing to the poles.
	- 1 If a pole lies outside the unit circle, reflect it across the unit circle so that a growing sinusoid becomes a decaying sinusoid.
	- 2 If a pole lies outside the unit circle, move it onto the unit circle, corresponding to a constant sinusoid.
- 3 Move all poles onto the unit circle. This produces an output that neither grows nor decays with time.
- coef An array to be filled in with coefficients. The array can be any size, but only the points corresponding with coefficients will be set.
- refl An array to be filled with reflection coefficients. These values represent the proportion of the residual that was subtracted at each iteration.
- power An array to be filled in with estimated power spectrum components.
- frLo A value in the range -0.5 to 0.5, being the fraction of the sampling frequency that the first bin of power will hold the estimated power spectrum for.
- $f$ <sup> $f$  $F$  $i$  A value in the range -0.5 to 0.5, being the fraction of the sampling frequency</sup> that the last bin of power will hold the estimated power spectrum for.
- poles A matrix with the second dimension of size at least 2. poles[n][0] is returned holding the real component of the  $n^{th}$  pole, and  $p$ oles[n][1] holds the imaginary component.
- $f_r$  An array to be filled in with the frequencies that correspond to the pole positions, in the range -0.5 to 0.5 (fraction of the sampling rate).
- Returns The function variant return values are described with each variant, or are 0 if not described.
- Func LinPred(data[],  $mMax$ {, limit{, out[]{, dir {, stab }}}}; This command must be used before any other as it calculates the initial set of coefficients. The command returns the number of coefficients that have been generated (this will be the same as  $m\text{Max}$  if limit is 0). The command can be used to generate predicted data. or to set up the system for further LinPred() commands. The following example takes 1000 data points from near the start of a waveform channel, predicts the next 100 points and writes them to a memory channel. **Setup**

```
const chan%:=1; 'a waveform channel 
var data[1000], out[100], sTime, bsz := BinSize(char);var n% := ChanData(chan%, data, 100*bsz, MaxTime(), sTime); 
var m% := LinPred(data, 20, 0, out, 0, 0); 'predict forwards 
var mc% := MemChan(9, 0, bsz); 'new RealWave channel 
MemSetItem(mc%, 0, sTime + n%*bsz, out[]); 'save the data 
ChanShow(mc%); 'display it
```
The predicted data will not be the same as the actual data that follows the first 1000 points unless the first 1100 points are composed of the sum of constant amplitude sinusoids. The command forms a mathematical model of the data held in the data [] array based on the assumption that the spectral components are not changing with time (the signal is stationary) and that the data is modelled by a set of resonances. Unless you set stab% to 3, the result will usually decay with time.

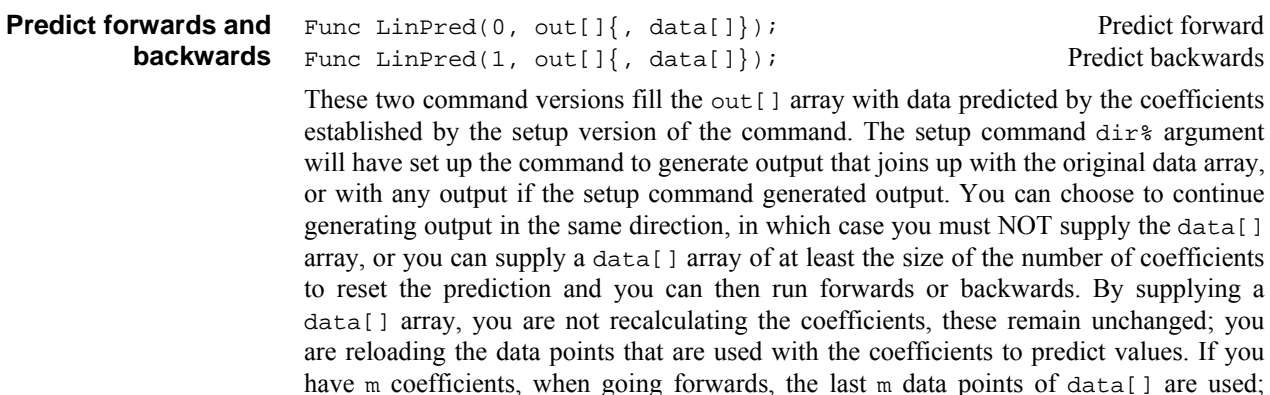

when going backwards, the first m data points. For example, if we wanted to extend the previous example to predict the 100 data points that might have led up to the original 1000 points we could add the lines:

var back[100]; LinPred(1, back, data);  $\qquad \qquad \qquad$  'predict back from start MemSetItem(mc%, 0, sTime-100\*bsz, back[]); save the data

If we had just used  $LinPred(1, back)$ ; this would have caused an error as the previous use of the command was to go forwards. These command variants return 0.

Func LinPred(2, stab%); Check stability This command variant is used to check that the poles of the characteristic polynomial lie within the unit circle. The command returns the distance of the pole furthest from the origin of the z-plane. This should be less than or equal to 1.0 for a stable set of coefficients. The stab% argument can be used to adjust the pole positions, as described above. If you are using this command to replace a short stretch of damaged data (like fixing a scratch in a record), you may want to predict both forwards and backwards across the damaged data, then mix the two predictions together. If the data used to generate the coefficients is not stationary, it will decay across the gap, in which case using stab% set to 3 may do what you want. **Check stability** 

Func LinPred(3, coef[]); Get the coefficients This function returns the number of coefficients and returns them in the coef[] array. Note that the first coefficient is the one that is multiplied with the most recent data point (when going forward), that is the coefficients run backwards compared to the data. Func LinPred(4, refl[]); Get reflection coefficients **Get coefficients Get reflection coefficients** 

This function returns the number of reflection values that are available (the same value as the number of coefficients) and sets  $r \in \mathbb{I}$  to the results of the auto-correlations done at each lag as the original data was analysed. The results are normalised such that the results lie in the range -1 to 1. The first value is the autocorrelation at a lag of 1 point, the next is for a lag of 2 points, and so on. The term reflection comes from the use of this technique in seismology.

Func LinPred(5, power[], frLo, frHi); Get estimated power spectrum The variant generates an estimate of the **Power spectrum** 

power spectrum based on the representation of the original as the sum of a set of resonances. You must leave stab% at 0 when using the command for this purpose. This method is particularly effective if you know that the data contains a small number of constant frequency sinusoids and can allow you to separate sharp peaks that would merge into one using the FFT. However, if your spectrum is not

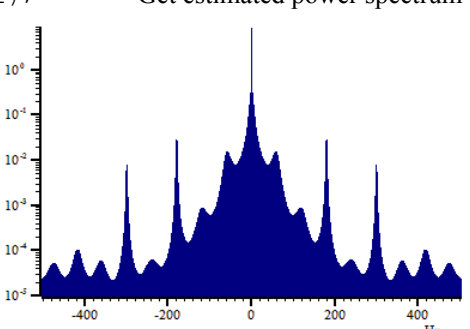

representable as the sum of a set of resonances, the result may be misleading unless you set mMax% large enough. Unlike the FFT, where the resolution of the result depends on the number of points in the transform, here the resolution of the result is determined by the number of bins and the frequency range that you set. Make sure you set the bin width small enough so you do not miss a very narrow peak. The frequencies are defined in terms of a fraction of the sampling rates from -0.5 to 0.5 (but note that -0.5 is the same frequency as 0.5); you will find that the power at frequency *f* is equal to the power at frequency -*f*.

The result is scaled so that the integral of the power from -0.5 up to (but not including) 0.5 is equal to the mean square of the values in the original data[] array used in the setup call. For example, we could extend the previous examples to display the power with:

const bins% := 10001; 'Bins in spectrum var power[bins%];  $\blacksquare$ LinPred(5, power, -0.5, 0.5); var rv%:=SetResult(bins%,1/(bsz\*(bins%-1)),-0.5/bsz,"Power","Hz"); ArrConst([], power);Optimise();WindowVisible(1); ' display result var MeanSq := ArrDot(data,data)/Len(data); 'Mean square of data var MemSum := ArrSum(power[:bins%-1])/(bins%-1); 'Power integral Message("Mean sumSq = %g, SumPower = %g", MeanSq, MemSum);

If you try this with synthetic data constructed from sinusoids you will find that MemSum < MeanSq. The reason is that the purer the sinusoid, the higher and narrow the peak in the power spectrum, so the narrower the bins must be in the power spectrum to capture it.

Func LinPred(6, poles[][]{, fr[]}); Get poles and frequencies In the z-plane, the coefficients are represented by a set of poles. You can use this variant to read back the positions of the poles as complex numbers. The poles are sorted in order by their real components, so the pole pairs for each imaginary root should be adjacent. You can also read back the frequencies (as a fraction of the sample rate in the range -0.5 to 0.5) at which the poles are located. **Get Poles and frequencies** 

> Claerbout, Jon F. (1976). "Chapter 7 - Waveform Applications of Least-Squares." Fundamentals of Geophysical Data Processing. Palo Alto: Blackwell Scientific Publications. This has an explanation of the algorithm (due to John P Burg) that we implement. **References**

> > There is an overview of linear prediction and the Maximum Entropy (All Poles) method of power spectrum estimation in Numerical Recipes, The Art of Scientific Computing, by Press, Flannery, Teukolsky and Vettering.

**Ln()** 

This function calculates the natural logarithm (inverse of  $Exp( )$ ) of an expression, or replaces the elements of an array with their natural logarithms.

Func  $Ln(x|x[]{{\lfloor \cdot \rfloor}, \cdot \rceil})$ ;

- x A real number or a real array. Zero or negative numbers cause the script to halt with an error unless the argument is an array, when an error code is returned.
- Returns When used with an array, it returns 0 if all was well, or a negative error code. When used with an expression, it returns the natural logarithm of the argument.

#### **LnGamma()**

This function returns the natural logarithm of the gamma function  $\Gamma(x)$  for real values of  $x > 0.0$ . The gamma function has the useful property that  $\Gamma(n+1)$  is the same as *n*! (*n* factorial) for integral values of *n*. However, the gamma function becomes inconveniently large, reaching floating-point infinity as far as the script language is concerned when  $x$  is 172.62. As this is a rather restricted range, the script returns the natural logarithm of the gamma function. The mathematical definition of the gamma function is:

$$
\Gamma(a) = \int_0^\infty e^{-t} t^{a-1} dt
$$

Func LnGamma(a);

a A positive value. The script stops with a fatal error if this is negative.

Returns The natural logarithm of the Gamma function of a.

See also: BetaI(), BinomialC(), GammaP(), GammaQ()

**Log()** 

Gives the logarithm to base 10 of the argument or replaces the elements of an array with their logarithms to base 10.

Func  $Log(x|x[]{[.]...]}$ ;

- x A real number or a real array. Zero or negative numbers cause the script to halt with an error unless the argument is an array, when an error code is returned.
- Returns With an array, this returns 0 if all was well or a negative error code. With an expression, this returns the logarithm of the number to the base 10.

**LogHandle()** 

This function returns the view handle of the log window. The log window, also called the log view, is a text view created by the application and is the destination for  $PrintLog()$ . You need this if you are to size or hide the log window, or make it the current or front window, or use the editing commands to clear it.

Func LogHandle();

Returns The view handle of the log window.

```
See also: EditClear(), EditSelectAll(), View(), FrontView(),
       Window(), WindowGetPos(), WindowSize(), WindowVisible()
```
## **MarkCode()**

This returns the data stored in a marker at a particular x axis position.

Func MarkCode(chan%, pos{, co%|co%[]});

chan% The marker channel to read.

- $_{\text{pos}}$  The position of the marker. This must match to within  $\pm$  half the time interval returned by BinSize() for the channel.
- co% Optional integer to return the first 8-bit marker code (0 to 255).
- $\cos$ [] Optional array in which to return the marker codes. Up to 4 of these are returned depending on the size of the array.

Returns The first code if a marker was found, or -1 if no marker exists at pos.

See also: BinSize(), MarkEdit(), MarkTime()

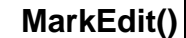

This changes the data stored in a marker at a particular x axis position.

Func MarkEdit(chan%, pos, co% | co% [ ]);

chan% The marker channel to edit.

- $_{\text{pos}}$  The position of the marker. This must match to within  $\pm$  half the time interval returned by BinSize() for the channel.
- co% A value from 0 to 255 to replace the first code for the marker.
- co%[] Array of up to 4 values (0 to 255) to replace codes for the marker. If the array size is smaller than 4 the other codes are left untouched.

Returns 0 if a marker was edited, or -1 if no marker exists at pos.

See also: BinSize(), MarkCode(), MarkTime()

**MarkTime()** 

This reads and changes the time for a marker.

Func MarkTime(chan%, pos{, new});

- chan% The channel number holding markers to move.
- pos The position of the marker. This must match to within  $\pm$  half the time interval returned by BinSize() for the marker channel.
- new If supplied, the new position (x axis value) for the marker. Note that marker times must be in order, so this time will be truncated to prevent the marker time reaching or going past adjacent markers.

Returns The exact marker time before any changes or 0 if no marker exists at pos.

See also: BinSize(), MarkCode(), MarkEdit(), View(v,c).[]

**MATDet()** 

This calculates the determinant of a matrix (a two dimensional array).

Func MATDet(mat[][]);

mat A two dimensional array with the same number of rows and columns.

Returns The determinant of mat or 0.0 if the matrix is singular.

See also: ArrAdd(), MATInv(), MATMul(), MATTrans()

# **MATInv()**

This inverts a matrix (a two dimensional array) and optionally returns the determinant.

Func MATInv(inv[][]{, src[][]{, &det}});

- inv A two dimensional array to hold the result. If src is omitted, inv is replaced by its own inverse. The number of rows and columns of inv must be the same.
- src If present, the matrix to invert. The numbers of rows and columns of this two dimensional array must be at least as large as inv.

det If present, returned holding the determinant of the inverted matrix.

Returns 0 if all was OK, -1 if the matrix was singular or very close to singular.

See also: ArrAdd(), MATMul()

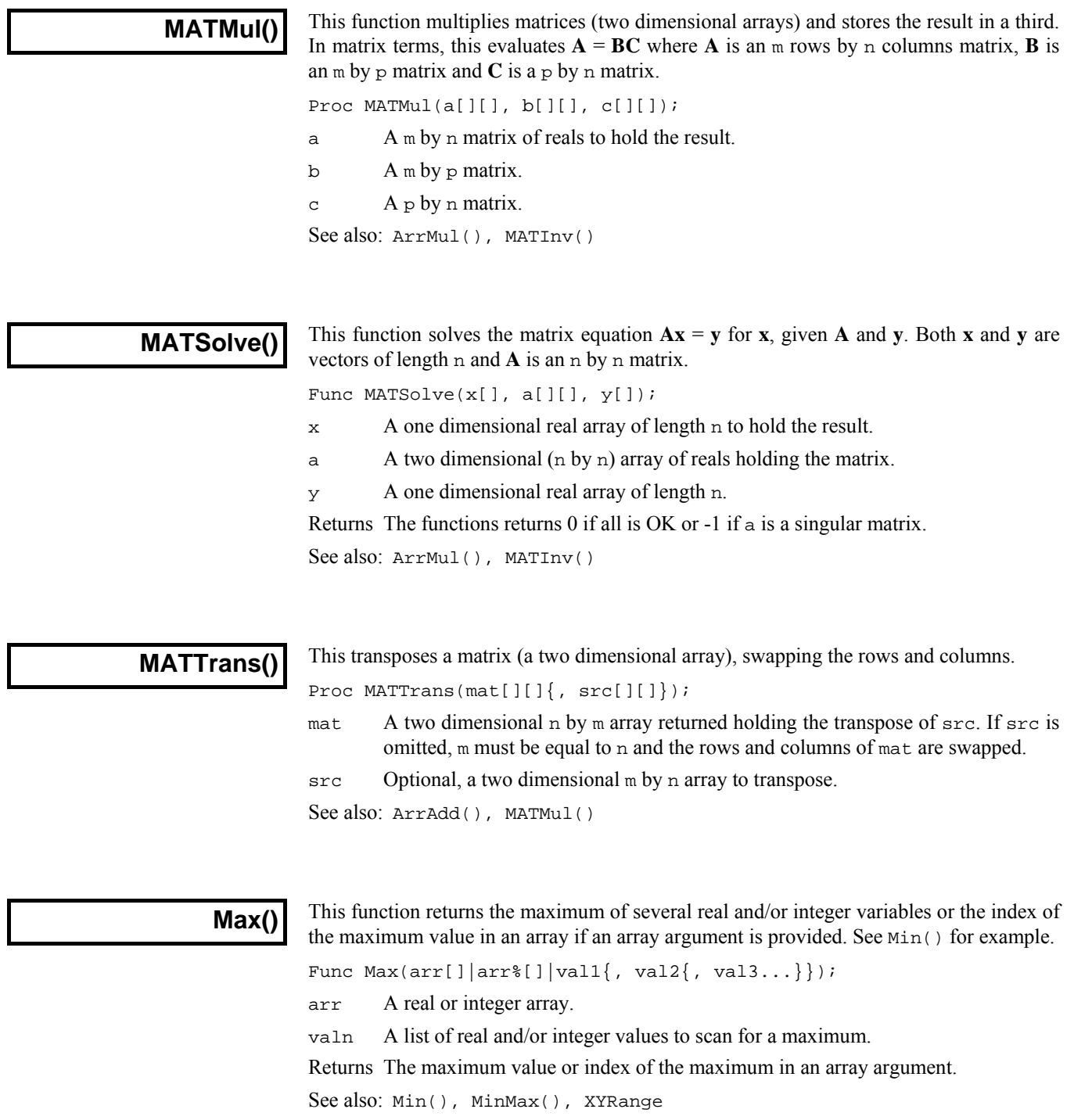

#### **Maxtime()**

This returns the maximum x axis value in the frame or a specified channel, or the latest time reached within the frame or the specified channel in a sampling document view. For the end of the visible x axis use XHigh().

Func MaxTime({chan%});

- chan% An optional channel number (1 to n). If present, and if the channel exists, the function gets the x axis value for the last item sampled in the channel or the maximum x axis value in the frame if no items are found on the channel, or if no channel was specified. If chan% is zero, the value returned is the frame length  $limit - the maximum X axis value for a frame regardless of the points that$ happen to be currently stored – this is useful for frame 0 of a file being sampled.
- Returns The value returned is the maximum x axis value for the frame or a specified channel. If the current view is of the wrong type, or if a specified channel number does not exist, the script stops with an error.
- See also: Len(), LastTime(), NextTime(), Mintime(), Seconds(), XHigh()

#### **MeasureChan()**

This function adds or changes a measurement channel in an XY view created with MeasureToXY() using the settings previously defined by using MeasureX() and  $MeasureY()$ . The XY view must be the current view. This command implements some of the functionality of the XY measurements settings dialog.

Func MeasureChan(chan%, name\${, pts%});

- chan% This is 0 to add a new channel or the number of an existing channel to change settings. MeasureToXY() creates an XY view with one channel, so you will usually call this function with chan% set to 1. You can have up to 32 measurement channels in the XY view.
- name  $\ddot{s}$ . This sets the name of the channel and can be up to 9 characters long.
- pts% Sets the maximum number of points for this channel, if omitted or set to zero then all points are used. When a points limit is set and more points are added, the oldest points are deleted.

Returns The channel number these settings were applied to or a negative error code.

See also: CursorActiveSet(), MeasureToXY(), MeasureX(), MeasureY()

#### **MeasureToXY()**

This creates a new XY view with a trend plot or measurement process and optional cursor 0 iteration method. It creates one output channel in the XY view with a default measurement method. Use MeasureX(), MeasureY() and MeasureChan() to edit the method and add channels. Use Process() to generate the plot. The new XY view will be the current view and is invisible. Use  $WindowVisible(1)$  to make it visible. These commands implement the functionality of the Trend Plot and Measurements to XY view dialogs.

Func MeasureToXY(iter%|tpf%{, chan%, st|st\$, en|en\$, min|exp\$  $\{$ , lv|lv\$|pts% $\{$ , hy $\{$ , flgs% $\{$ , qu\$ $\{$ , width $\{$ , lv2|lv2\$}}}}}}};

iter% This is the cursor 0 iteration mode. Modes are the same as in CursorMode() but not all active cursor modes can be used. Valid modes are:

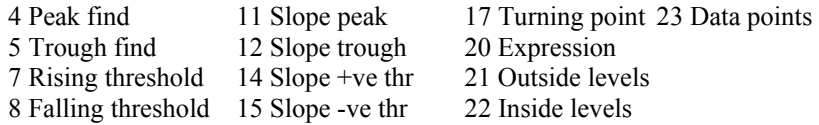

- tpf% This is the only argument if you want trend-plot-style processing with one measurement per frame and no cursor zero iteration. It is the sum of the option flags for trend plot processing; add 1 for common X values, add 2 for user checks on the cursor positions or leave it set to the default value of zero.
- chan% This is the channel that is searched by the cursor 0 iterator. In expression mode (20), this is ignored and should be set to 0.
- st This is the start position within the frame for cursor 0 iteration, either as a number or a string. In expression mode, this is the first iteration position, for other modes the start position for the search.
- en This is the end position within the frame for cursor 0 iteration, again either as a number or a string.
- min This is the minimum allowed step for cursor 0, it is used in all modes except expression mode (20).
- exp\$ This is the string expression that is evaluated in expression mode (20).
- lv This number or string expression sets the threshold level for threshold modes (7, 8, 14, 15, 21 and 22). It is in y axis units for data channel chan% or y axis units per x axis unit for slope threshold modes (14 and 15). This argument is ignored and should be set to 0 or omitted for modes that do not require it.
- pts% The number of points to advance by in Data points mode.
- hy This sets the hysteresis level for threshold search modes (7, 8, 14, 15, 21 and 22) and the minimum amplitude for peak and trough modes (4, 5, 11 and 12). It is in y axis units for data channel chan% for normal modes or y axis units per x axis unit for slope modes. This argument is ignored and should be set to 0 or omitted for modes that do not require it.
- flgs% This is the sum of the measurement option flags. Add 1 to force common X values, add 2 for user checks on the cursor positions and add 4 to generate one averaged measurement per frame. The default value is zero.
- qu\$ This sets the qualification expression for the iteration. If left blank then all iteration positions will be used. If not blank, and it evaluates to non-zero, then the iteration is skipped.
- width The width for measurements in X axis units; set to 0 or omit it in modes that do not require it. For slopes it sets the time over which the slope is measured. For peaks and troughs, it sets the maximum peak width (use 0 for no maximum). For threshold modes 7, 8, 21 and 22 it sets the minimum crossing time (Delay in the dialog).
- $1v2$  This number or string expression together with  $1v$  sets the two threshold levels for cursor iteration modes 21 and 22.

Returns The function result is an XY view handle or a negative error code.

Arguments passed as strings are not evaluated until data is processed. Invalid strings generate invalid measurements and no data points in the XY view.

This generates a plot of peak values in channel 1 of the current time view. Peaks must be at least 0.1 seconds apart and the data must fall by at least 1 y axis unit after each peak. *Example* 

```
var xy%;<br>
'Handle of new xy view
xy%:=MeasureToXY(4, 1, 0.0, 1.0, 0.1, 1); 'Peak, chan 1 
WindowVisible(1); 'Window is invisible, so show it 
                                            'x = Time, no channel, at cursor 0
MeasureX(102, 0, "Cursor(0)"); 'x = Time, no channel, at cursor<br>MeasureY(100, 1, "Cursor(0)"); 'y = Value of chan 1 at cursor 0<br>MeasureChan(1, "Peaks", 0); 'Set the title, no point limit
MeasureChan(1, "Peaks", 0); 'Set the title, no point limit ProcessFrames(-1); 'Process all the data
                                             'Process all the data
```
See also: CursorActiveSet(), MeasureChan(), MeasureX(), MeasureY(), ProcessFrames()

## **MeasureX()**

MeasureX() and MeasureY() set the x and y part of a measurement. The settings are saved but have no effect until MeasureChan() is used to change or create a channel. This command implements some of the functionality of the XY measurements settings dialog. The current view must be the target of the measurements.

Func MeasureX(type%{, chan%{, expr1|coef%{, expr2{, width}}}});

type% This sets the x or y measurement type. Types less than 100 are cursor regions measurements matching the ChanMeasure() command:

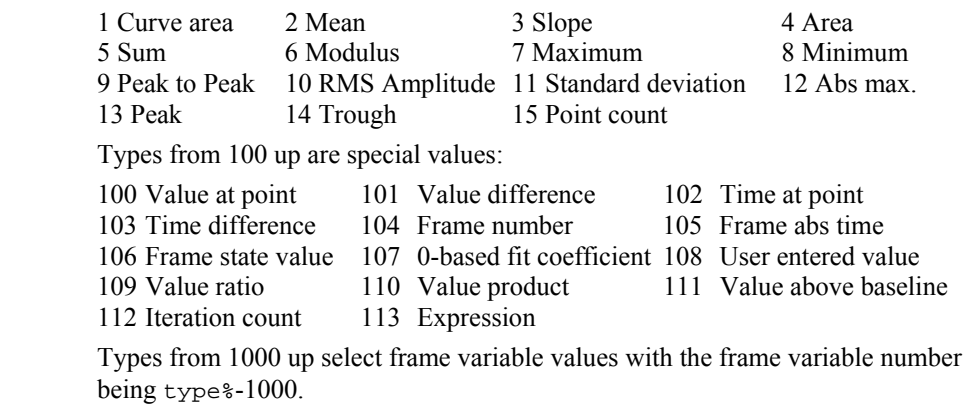

- chan% This is the channel number for measurements. For time, user entered and framebased measurements it is ignored and should be set to 0 or omitted.
- expr1 Either a real value or a string expression that sets the start time for measurements over a time range, the position for time (102) and value measurements and the expression used for measurement type 106.
- coef% The zero-based fit coefficient number for measurement type 107.
- expr2 Either a real value or a string expression that sets the end time for measurements over a time range and the reference time for single-point measurements and differences. Set an empty string when width is required and this is not.
- width This is the measurement width for value and value difference measurements. The default value is zero.

Returns The function return value is zero or a negative error code.

See also: CursorActiveSet(), MeasureChan(), MeasureToXY(), MeasureY()

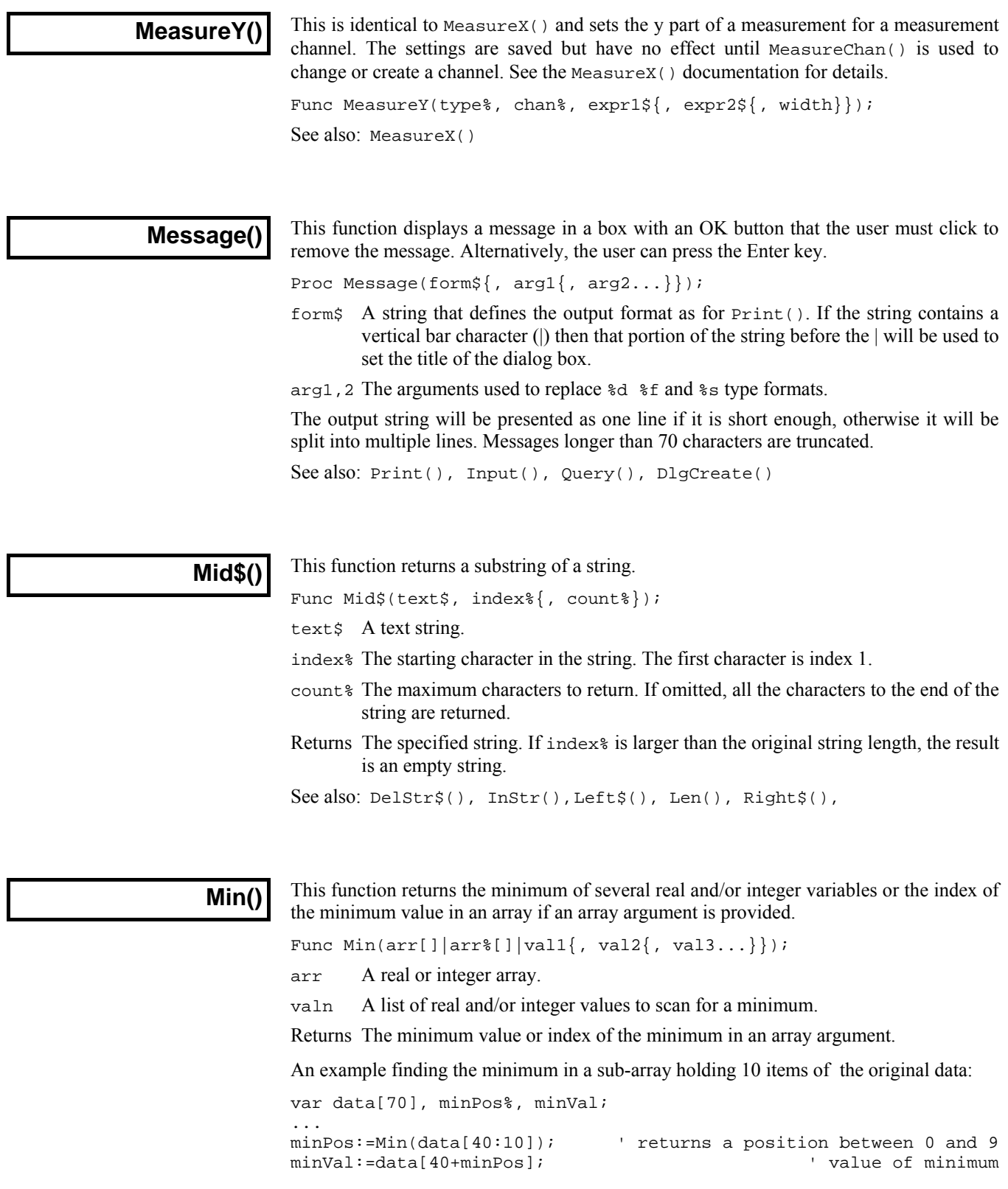

See also: Max(), Minmax(), XYRange

#### **Minmax()**

 $Minmax()$  finds the minimum and maximum values for data view channels with a y axis, or the minimum and maximum intervals for a marker channel handled as dots or lines. The values returned for marker channels as a rate histogram are measured from the histogram with partial bins included.

Func Minmax(chan%, start, finish, &min, &max{, &minP{, &maxP  ${, mode$ {(, binsz)}}}}};

chan% The channel number (1 to n) on which to find the maximum and minimum.

start The start position in x axis units.

finish The end position in x axis units.

- min The minimum value is returned in this variable or zero if no data found.
- max The maximum value is returned in this variable or zero if no data found.
- minP The position of the minimum is returned in this variable or zero if no data found.
- maxP The position of the maximum is returned in this variable or zero if no data found.
- mode% This will have no effect for a waveform channel. If present for a marker channel, this sets the effective drawing mode in which to find the minimum and maximum. If mode  $\frac{1}{2}$  is absent or inappropriate, the current display mode is used. The modes are:
	- 0 The current mode for the channel. Any additional arguments are ignored.
	- 1 Dots mode for markers, returns the position of the marker at or after pos.
	- 2 Lines mode for markers, result is the same as mode 1.
	- 3 Rate mode for markers. The binSz argument sets the width of each bin.

binSz This sets the width of the rate histogram bins when specifying rate mode.

Returns 1 if data points were found, 0 if no data was found or a negative error code.

See also: Min(), Max(), View(v,c).[], XYRange()

**Mintime()** 

In a data view, this returns the minimum x axis value in the frame or in a channel. For the end of the visible x axis use XLow().

Func MinTime({chan%});

- chan% An optional channel number (1 to n). If present, and if the channel exists, the function gets the x axis value for the earliest item in the channel or the minimum x axis value in the frame if no items are found on the channel or if no channel was specified. If chan<sup> $\frac{1}{8}$ </sup> is zero, the value returned is the frame length limit – the minimum X axis value for a frame regardless of the points that happen to be currently stored – this is useful for frame 0 of a file being sampled.
- Returns The value returned is the minimum x axis value in the frame or channel. If the current view is of the wrong type, or if the channel number is illegal the script stops with an error.
- See also: Len(), BinZero(), ChanRange(), LastTime(), NextTime(), Maxtime(), Seconds(), XLow()

## **Modified()**

This command lets you get (and in some cases, set) the modified state of a view and detect if it is read only. Beware that clearing the modified flag for views that support this will allow you to close the view without being prompted to save changes. This function was added to Signal at version 4.07.

Func Modified( $\{what\}, new\}$ );

- what  $\& 0$  (or omitted) to get or set the modified state, 1 to get or set the read only state.
- new% The new state. -1 (or omitted) for no change, 0 to clear the state, 1 to set the state.

Returns The state at the time of the call, before any change.

The meaning and effect of this routine depends on the type of the current view.

#### **Text view**

A text view is considered modified if there are undoable changes since the last save point; such changes will be interactive edits and typing. Changes made by a script do not count as modifications and are not undoable. You can use  $\text{Modified}(0,0)$  to make the current state the last save point without saving the file; you cannot set the modified flag with this command.

Text views (but not the Log view) can be set read only with  $\text{Modified}(1,1)$  and the read only state can be cleared with Modified(1,0). Note that output sequence and script files open read only if they are marked read only on disk. This command does not change the read only status of the file on disk.

#### **Data view**

A data view counts as modified if you make a change to it that would be written to the underlying .cfs file. Changes made to duplicate or virtual channels do not count as modifications, but changes made to the frame tag, flags, state or user variables do. Some changes are written immediately, others are buffered up and are only written when the file is closed.

You can force the file to commit changes held in buffers and to update the file header to disk with Modified(0, 0). Committing changes does not clear the modified flag.

 $Modified(1)$  reports the read only state. You cannot change the read only state of a time view; it depends on the read only state of the underlying . cfs file.

#### **XY view**

An XY view is modified if changed since the last save. You can set and clear the modified flag using Modified(0, new%). There is currently no concept of a read only state for an XY view and Modified(1) always returns 0.

#### **Other view types**

The command is not implemented for other view types and will return 0.

See also: FrameSave(), FileSave()

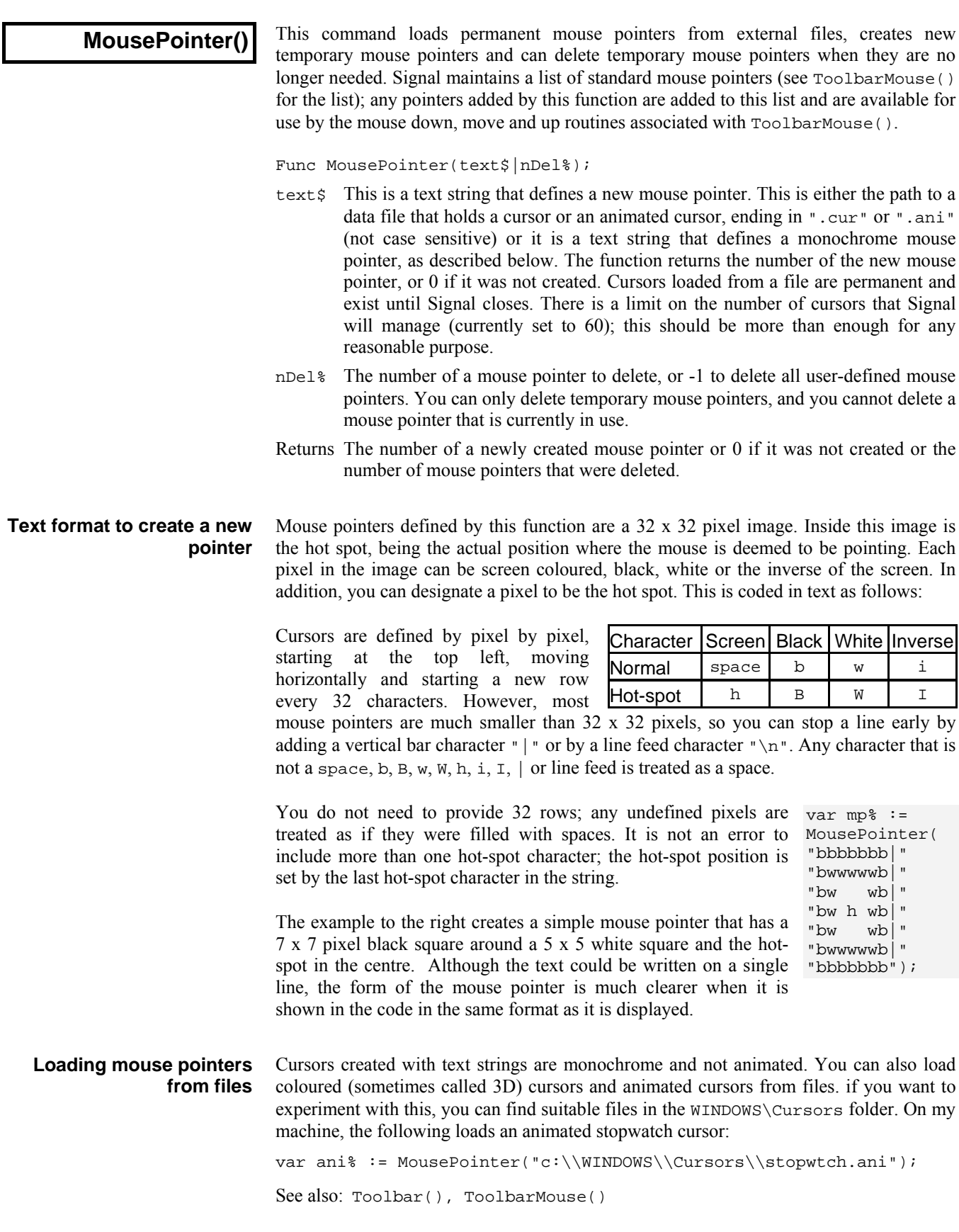

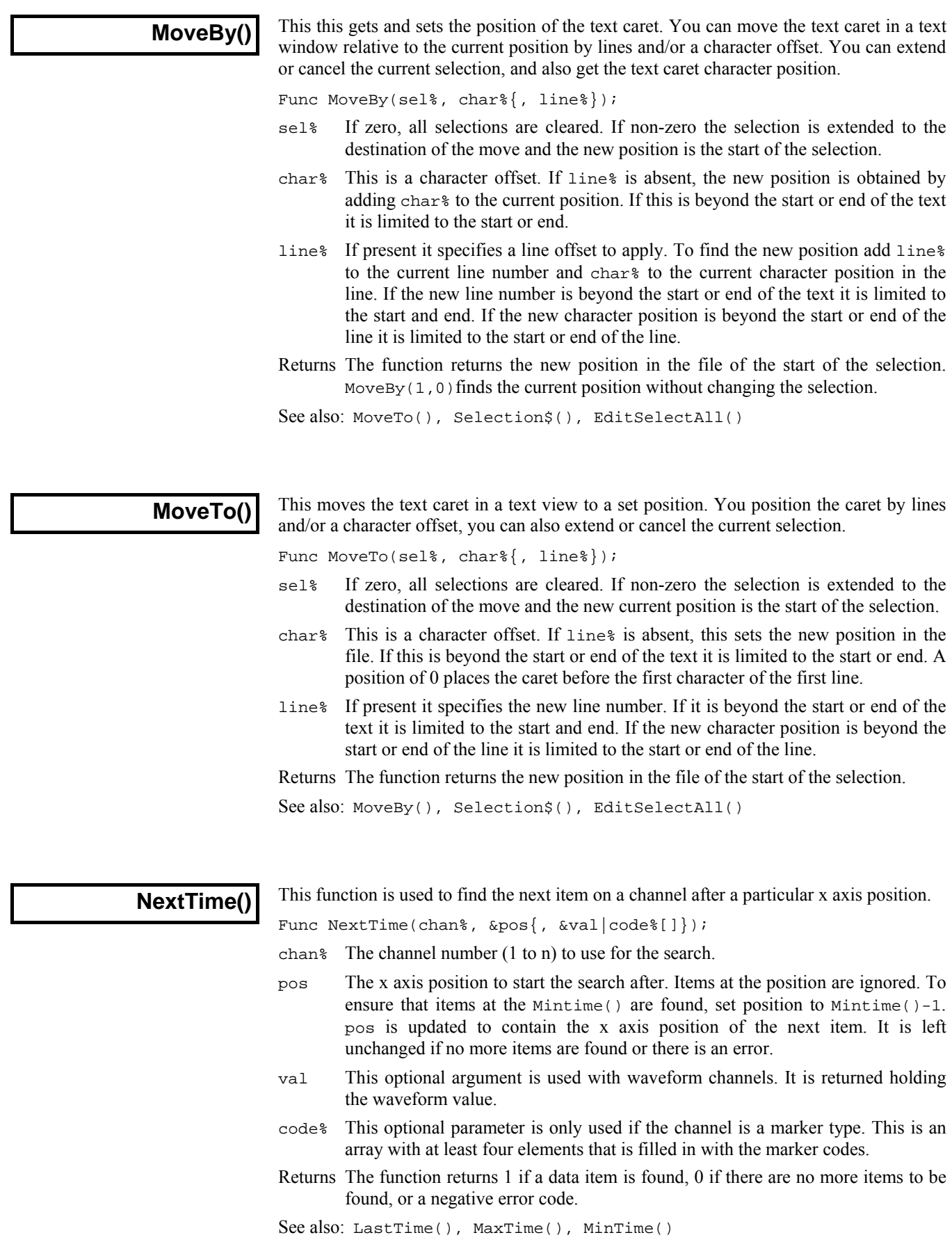

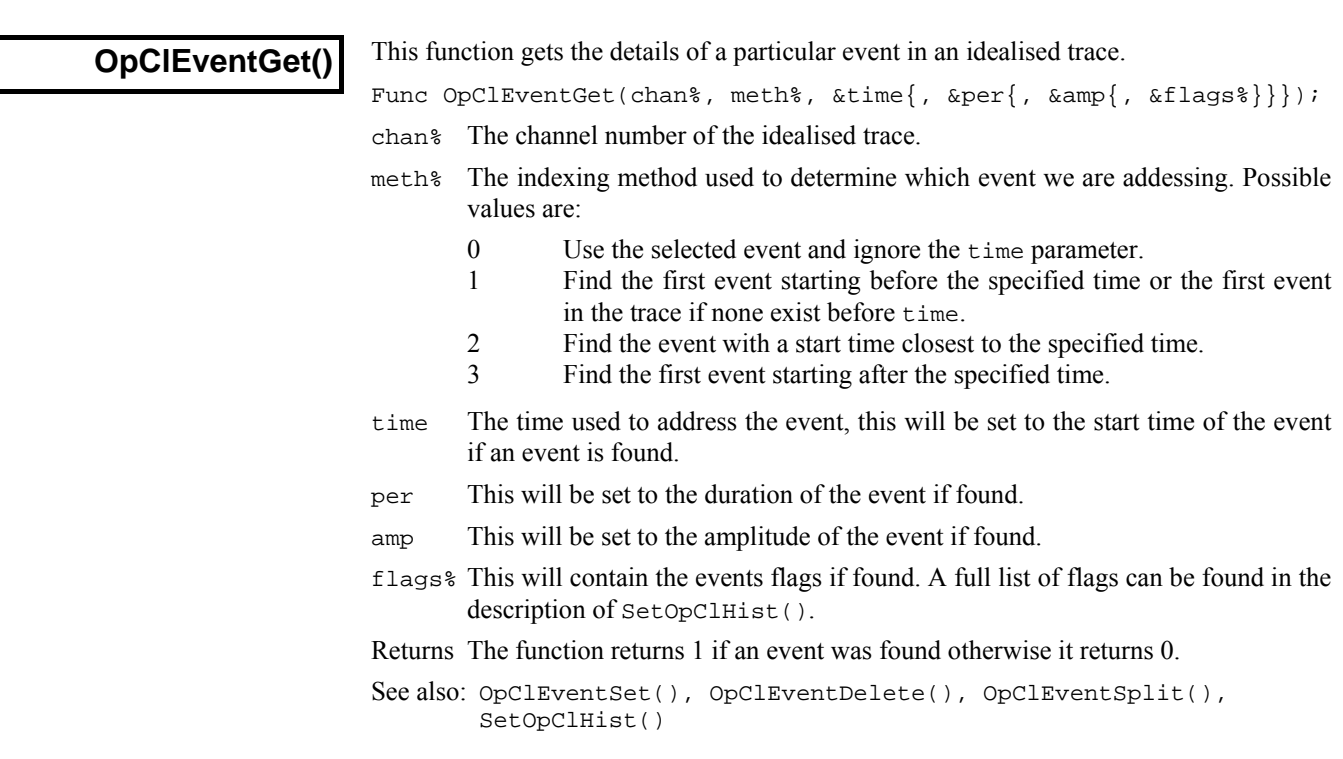

# **OpClEventChop()**

This function splits the specified event in an idealised trace into two, each having a period equal to half that of the original. If the event has an amplitude between those of the preceding and following events then the amplitudes and flags of the first and second new events will be taken from the following and preceding events respectively. In this case the new events will also be flagged as having assumed amplitudes.

Func OpClEventChop(chan%, meth%{, time{, opt%}});

- chan% The channel number of the idealised trace.
- meth% The indexing method used to determine which event we are addessing. This is the same as for OpClEventGet().
- time The time used to address the event (not used if meth $\frac{1}{2}$  is 0).
- opt% Omit this or set it to zero to split the entire event in half, set to 1 to split the event half-way through the visible portion of the event (to match the interactive behaviour).

Returns The function returns 1 if an event is found otherwise it returns 0.

See also: OpClEventDelete(), OpClEventGet(), OpClEventMerge(), OpClEventSet(), OpClEventSplit()

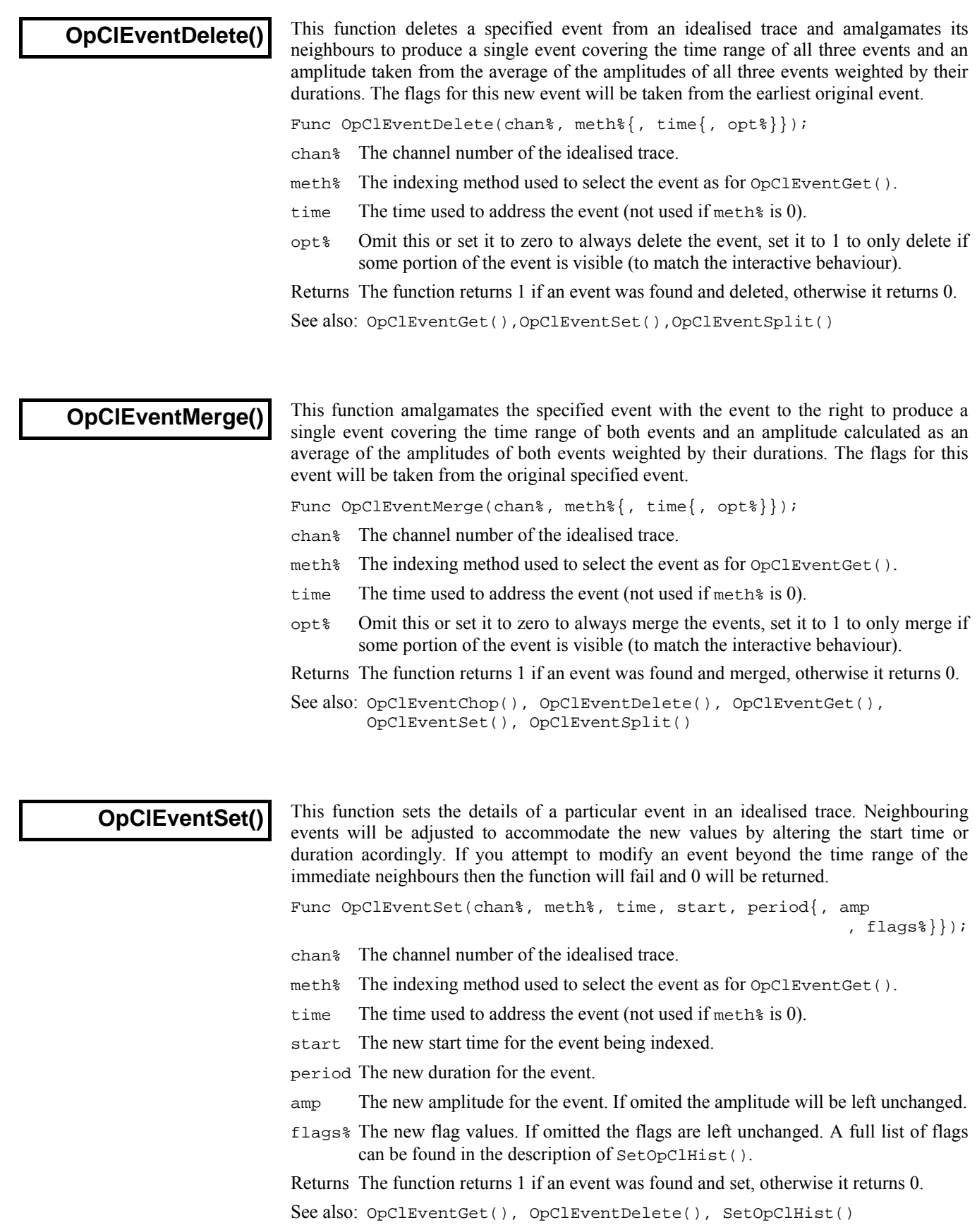

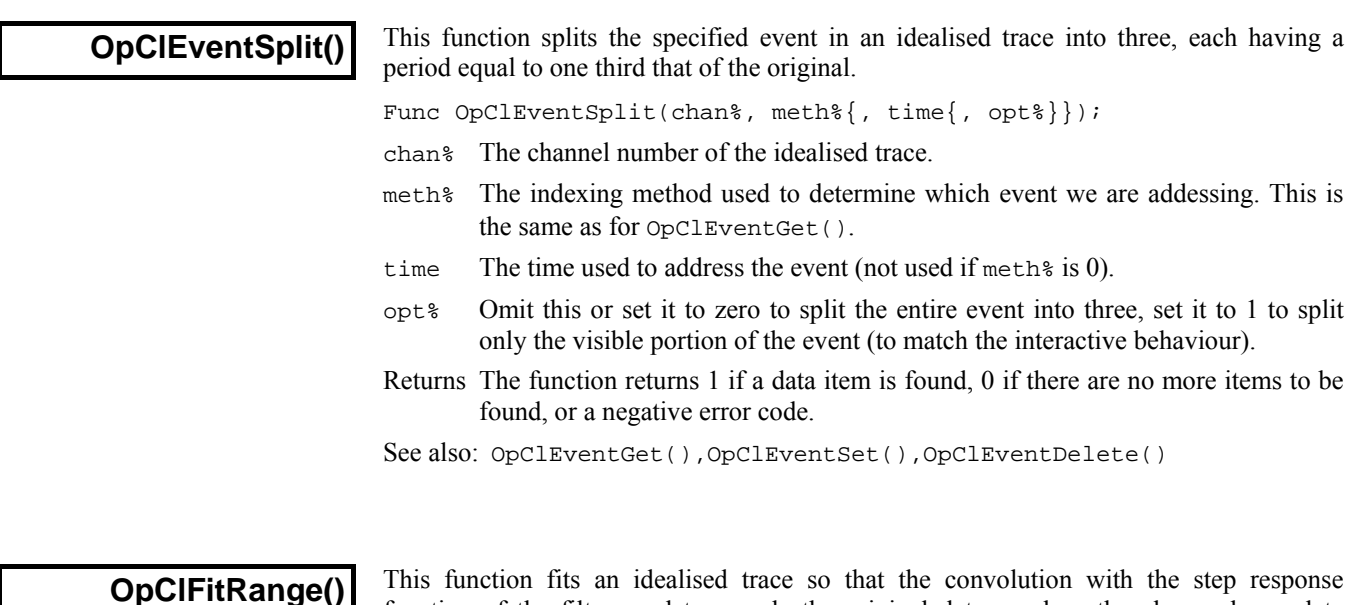

This function fits an idealised trace so that the convolution with the step response function of the filter used to sample the original data overlays the observed raw data trace.

Func OpClFitRange(chan%, start, end);

- chan% The channel number of the idealised trace.
- start The start time of the range to fit.
- end The end time of the range to fit
- Returns The function returns 1 if a data item is found, 0 if there are no more items to be found, or a negative error code.
- See also: OpClEventChop(), OpClEventDelete(), OpClEventGet(), OpClEventMerge(), OpClEventSet()

## **OpClNoise**

This function is used to measure an area of baseline and obtain measurements of the RMS noise and RMS noise in the first derivative. You will need to call this function before you use SetOpClScan(); in addition to returning these values it saves information internally for use by the SCAN analysis.

Proc OpClNoise(chan%, st, end{, &base{, &rms {, &rmsDrv}}});

- chan% The channel to measure
- st The start time of the area to measure
- end The end time of the area to measure
- base Returned holding the mean data value within the time range
- rms Returned holding the standard deviation of the data within the time range from the mean
- rmsDrv Returned holding the root mean square of the first derivative of the data within the time range

See also: SetOpClScan()

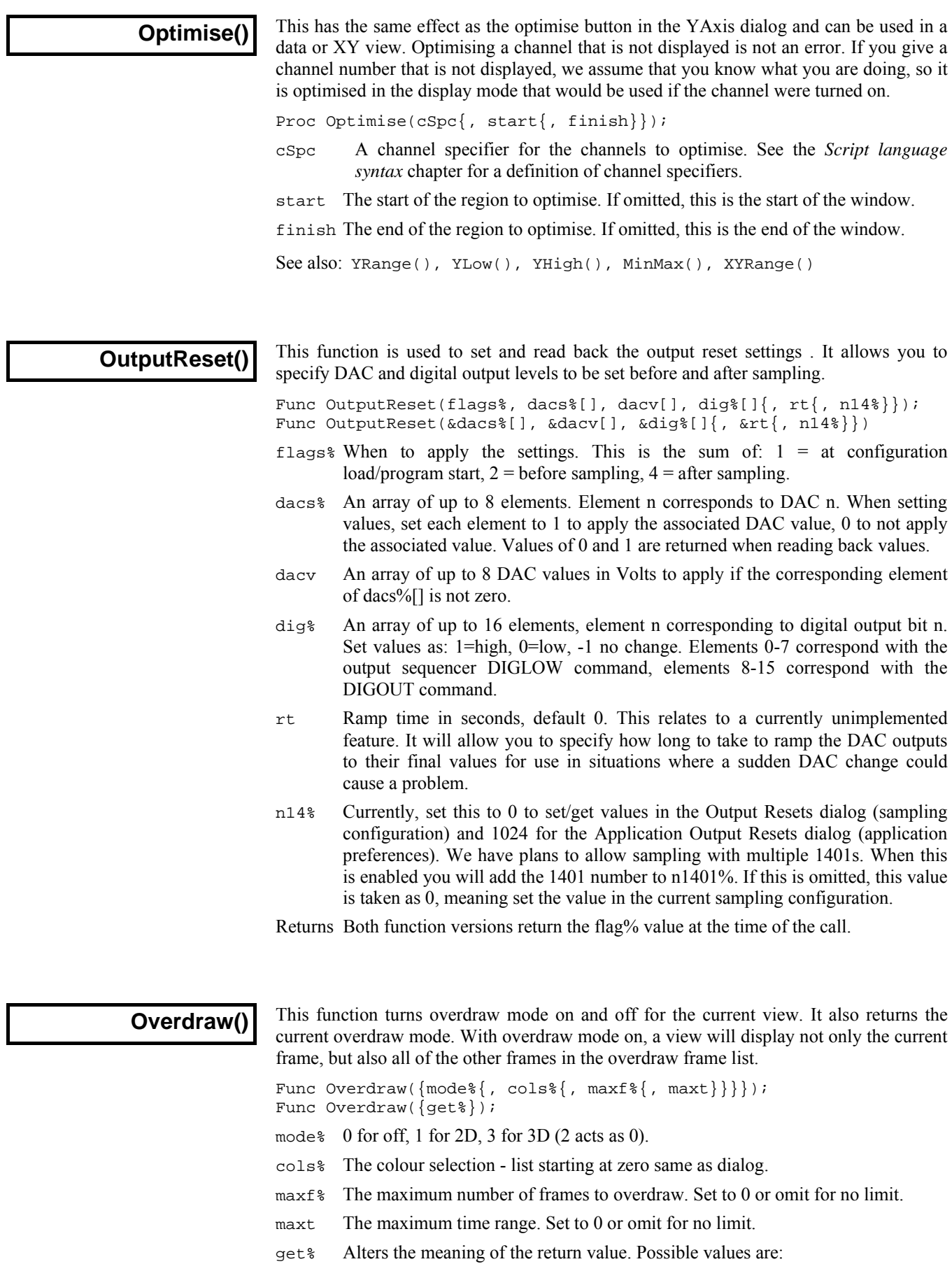

- -1 or omitted to get current mode<sup>8</sup>
- -2 to get current cols%
- $-3$  to get current maxf<sup>\*</sup>
- -4 to get current maxt

Returns The state of overdraw mode at the time of the call or the value requested by get%. Changes made by this function do not cause an immediate redraw.

See also: OverdrawFrames(), OverdrawGetFrames(), Overdraw3D()

 $\Box$ 

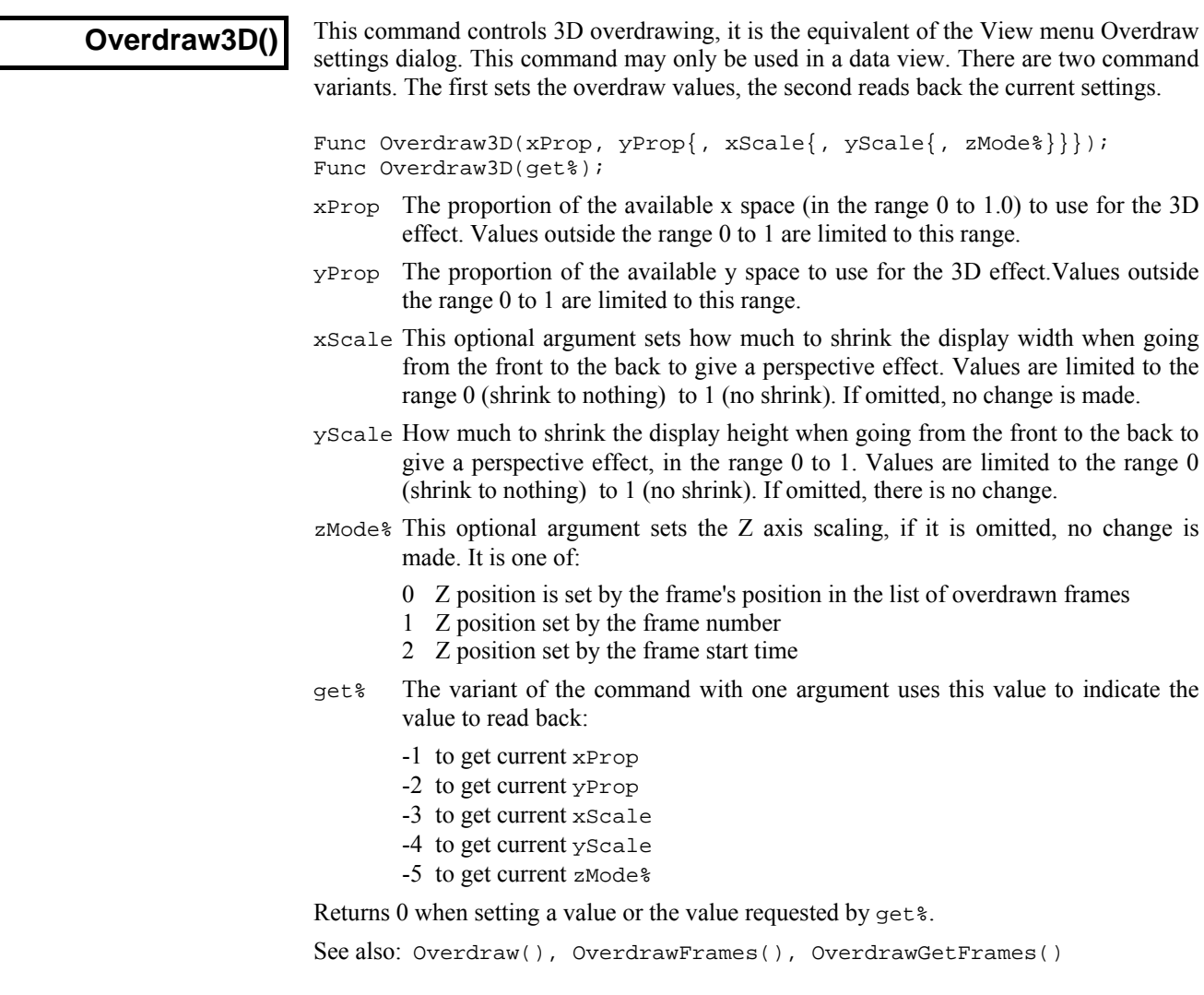

## **OverdrawFrames()**

This function is used to set or modify the list of frames to overdraw in the data view. You can specify a range of frame numbers or a list of frames. If the function is used with no arguments it clears the overdraw frame list.

Func OverdrawFrames({sFrm%{, eFrm%{, mode%{, add%}}}}); Func OverdrawFrames(frm\$|frm%[]{, mode%{, add%}});

- sFrm% First frame to include. This option processes a range of frames. sFrm% can also be a negative code as follows:
	- -101 The overdraw list is cleared and the frame buffer is added.
	- 0 All sampled frames (on-line only).
	- -1 All frames in the file are included.
	- -2 The frame current at the time of this call.
	- -3 Frames must be tagged.
	- -5 Last N frames (on-line only).
	- -6 Frames must be untagged.

Choosing a negative code with add% set to 0 will allow Signal to modify the overdraw status of individual frames as they are subsequently tagged/untagged. etc If this command is used with add% absent or set to non-zero then this dynamic behaviour will be lost.

- eFrm% Last frame to include. If this is -1 the last frame is the last in the data view. This argument is ignored if sFrm% is less than 1.
- frm\$ A frame specification string. This option specifies a list of frames using a string such as "1. 32,40.50".
- frm%[] An array of frame numbers. This option provides a list of frame numbers in an array, the first array element holding the number of frames in the list.
- mode% If mode% is present it is used to supply an additional criterion for including each frame in the range, list or specification. If mode% is absent all frames are included. As with  $sFrm\$ , these modes will be applied dynamicaly if add  $\frac{1}{2}$  is 0. If  $s$ Frm<sup>§</sup> is  $-5$  then this is the value of N. If  $s$ Frm $\frac{1}{2}$  is 0 then this value is ignored, otherwise the modes are:

0-n Frames must have a state matching the value of mode%.

- -1 All frames in the range, list are included.
- -2 Only the frame current at the time of drawing, if in the list, is included.
- -3 Frames must be tagged.
- -6 Frames must be untagged.
- add% If add% is present and non-zero it determines whether the specified frames are to be added to or removed from the existing display list for the view, as follows:
	- -1 Remove the frames from the existing display list.
	- 0 Clear the display list before adding these frames.
	- 1 Add the frames to the existing display list (the default).

If add% is absent the new frame list will be added to the existing display list.

Returns The number of frames in the new overdraw list or a negative error code.

See also: Overdraw(), OverdrawGetFrames()

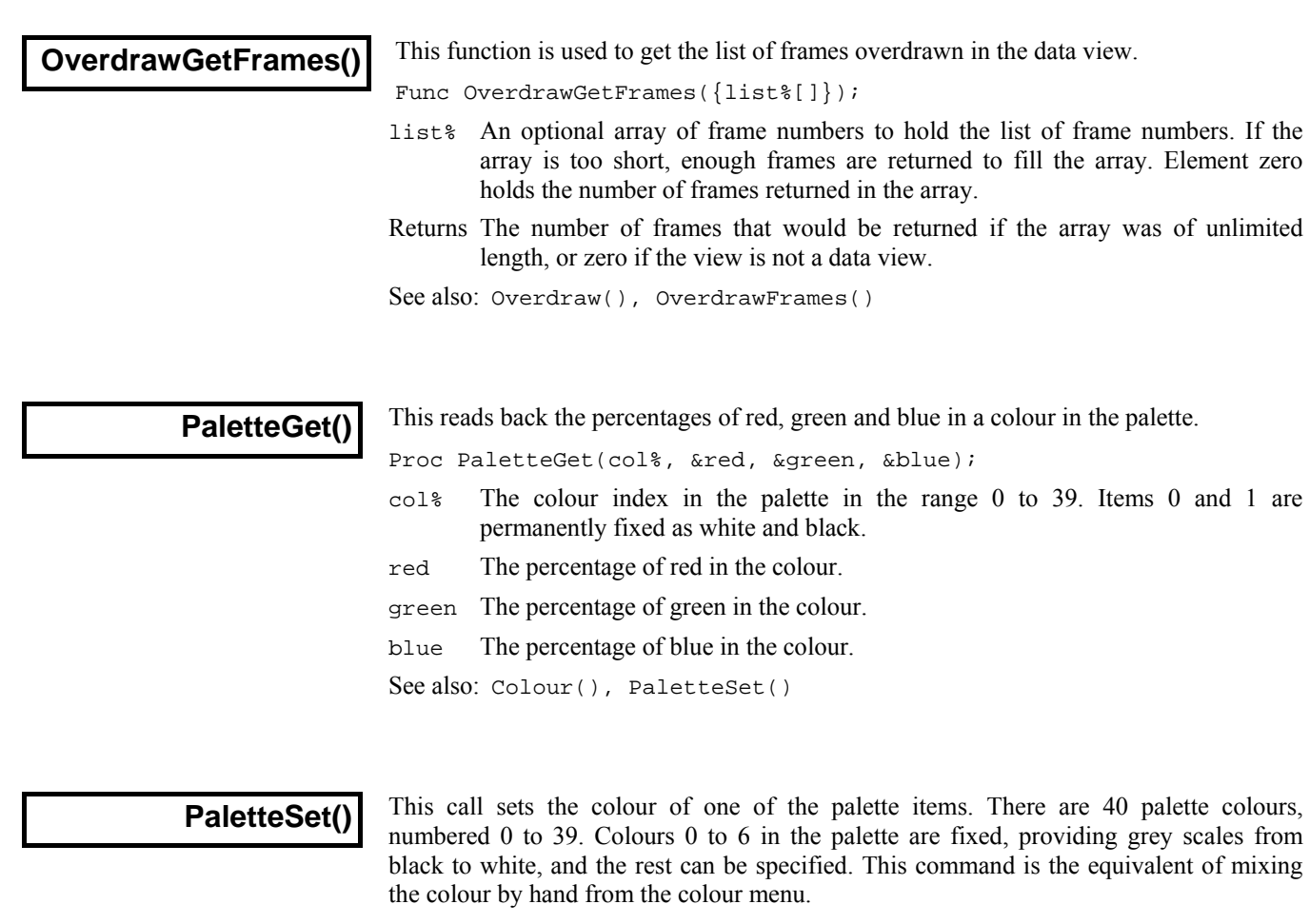

Colours are specified using the RGB (Red Green Blue) colour model. For example, bright blue is achieved by 0% red, 0% green and 100% blue. Bright yellow is 100% red, 100% green and 0% blue. Black is 0% of all three colours, white is 100% of all three colours. All screen pixels of a "solid" colour are the same hue. Systems with limited colour capabilities generate non-solid colours by mixing pixels of different hues.

Proc PaletteSet(col%, red, green, blue{, solid%});

- col% The colour index in the palette in the range 0 to 39. Attempting to change a fixed colour, or a non-existent colour, has no effect.
- red The percentage of red in the colour.
- green The percentage of green in the colour.
- blue The percentage of blue in the colour.
- solid% If present and non-zero, the system sets the nearest solid colour to the colour requested. Systems that cannot or don't need to do this ignore the argument.

See also: Colour(), PaletteGet()

**PCA()** 

This command performs Principal Component Analysis on a matrix of data. This can take a long time if the input matrix is large.

Func PCA(flags%, x[][], w[]{, v[][]});

flags% Add the following values to control pre-processing of the input data:

- Subtract the mean value of each row from each row.
- 2 Normalise each row to have mean 0.0 and variance 1.0.
- 4 Subtract the mean value of each column from each column.
- 8 Normalise each column to have mean 0.0 and variance 1.0.

You would normally pre-process the rows or the columns, not both. If you set flags for both, the rows are processed first.

- $x[]$ [] An m rows by n columns matrix of input data that is replaced by the output data. The first array index is the rows; the second is the columns. There must be at least as many rows as columns ( $m \ge n$ ). If you have insufficient data you can use a square matrix and fill the missing rows with zeros. If you were computing the principal components of spike data, on input each row would be a spike waveform. On output, each row holds the proportion of each of the n principal components scaled by the  $w[i]$  array that, when added together, would best (in a least-squares error sense) represent the input data.
- w[] This is an array of length at least n that is returned holding the variance of the input data that each component accounts for. The components are ordered such that  $w[i]$  >=  $w[i+1]$ .
- $v[]$ [] This is an optional square matrix of size n by n that is returned holding the n principal components in the rows.
- Returns 0 if the function succeeded, -1 if  $m < n$ , -2 if w has less than n elements or v has less than n rows or columns.

## **Pow()**

This is the power function that raises  $x$  to the power of  $y$ . If an array is used then each element of the array is replaced with its value to the power of y.

Func  $Pow(x|x[]{{[...]}, y};$ 

- x A real number or a real array to be raised to the power of y.
- $\gamma$  The exponent. If x is negative, y must be integral.
- Returns If x is an array, it returns 0 or a negative error code. If x is a number, it returns  $x$ to the power of  $\gamma$  unless an error is detected, when the script halts.

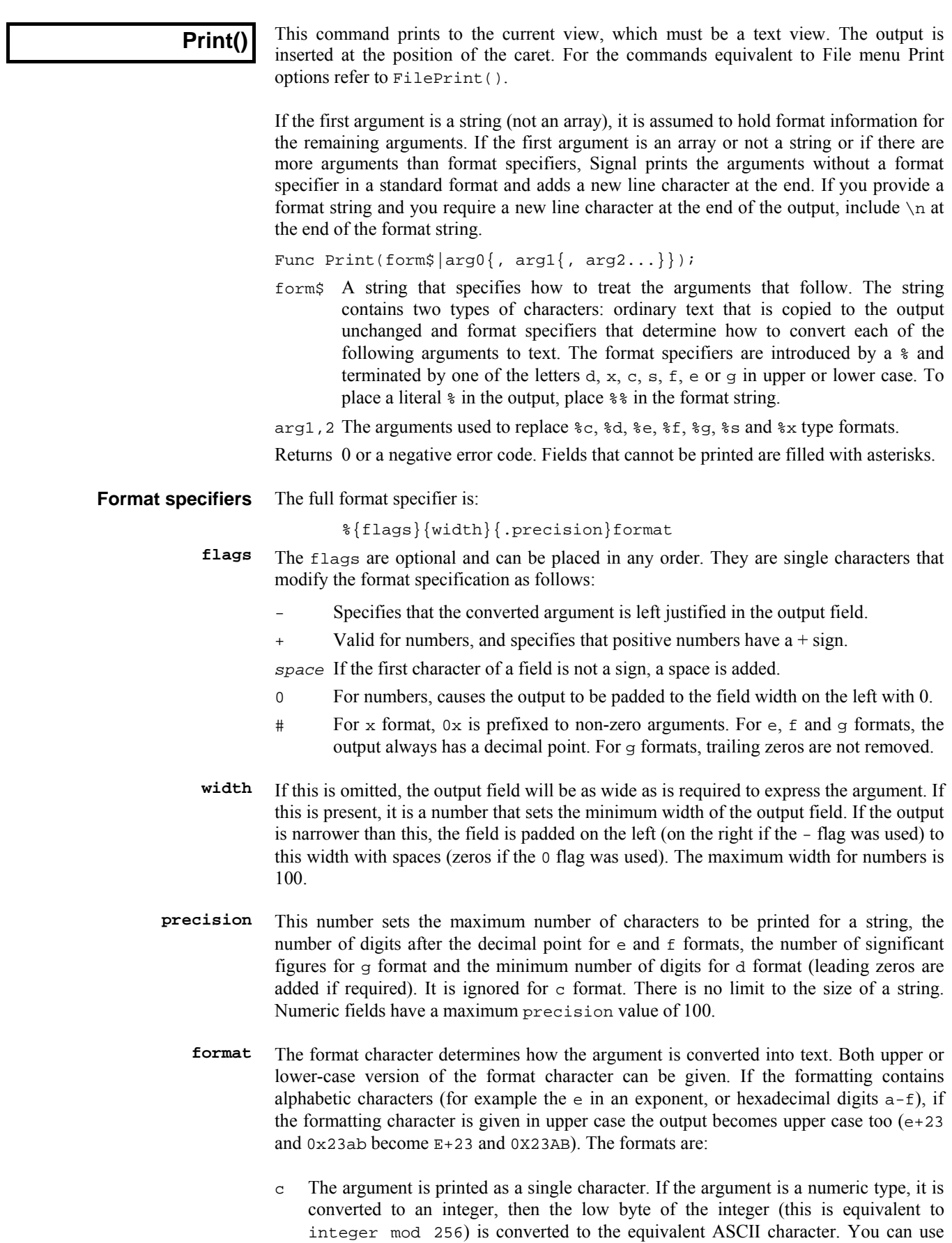

this to insert control codes into the output. If the argument is a string, the first
character of the string is output. The following example prints two tab characters, the first using the standard tab escape, the second with the ASCII code for tab (8): Print(" $\text{t}$ );

d The argument must be a numeric type and is printed as a decimal integer with no decimal point. If a string is passed as an argument the field is filled with asterisks. The following prints " 23,0002":

Print("%4d,%.4d", 23, 2.3);

- e The argument must be a numeric type, otherwise the field is filled with asterisks. The argument is printed as  $\{-\}$ m.dddddde $\pm xx\{x\}$  where the number of d's is set by the precision (which defaults to 6). A precision of 0 suppresses the decimal point unless the # flag is used. The exponent has at least 2 digits (in some implementations of Signal there may always be 3 digits, others use 2 digits unless 3 are required). The following prints "2.300000e+01,2.3E+00": Print("%4e,%.1E", 23, 2.3);
- f The argument must be a numeric type, otherwise the field is filled with asterisks. The argument is printed as  $\{-\}$ mmm.ddd with the number of d's set by the precision (which defaults to 6) and the number of m's set by the size of the number. A precision of 0 suppresses the decimal point unless the # flag is used. The following prints "+23.000000,0002.3":

Print("%+f,%06.1f", 23, 2.3);

- g The argument must be a numeric type, otherwise the field is filled with asterisks. This uses e format if the exponent is less than -4 or greater than or equal to the precision, otherwise f format is used. Trailing zeros and a trailing decimal point are not printed unless the # flag is used. The following prints "2.3e-06,2.300000": Print("%g,%#g", 0.0000023, 2.3);
- s The argument must be a string, otherwise the field is filled with asterisks.
- $x$  The argument must be a numeric type and is printed as a hexadecimal integer with no leading  $0x$  unless the # flag is used. The following prints "1f,  $0x001F$ ": Print("%x,%#.4X", 31, 31);

The d, e, f, g, s and x formats support arrays. One dimensional arrays have elements separated by commas; two dimensional arrays use commas for columns and new lines for rows. Extra new lines separate higher dimensions. If there is a format string, the matching format specifier is applied to all elements. **Arrays in the argument list** 

See also: FilePrint(), Message(), ToolbarText(), Print\$(), PrintLog()

#### **Print\$()**

This command prints formatted output into a string. The syntax is identical to the Print() command, but the function returns the generated output as a string.

Func Print\$(form\$|arg0{, arg1{, arg2...}});

- form\$ An optional string that specifies how to format the arguments that follow. See Print() for a full description.
- arg1,2 The data to form into a string.
- Returns It returns the string that is the result of the formatting operation. Fields that cannot be printed are filled with asterisks.

See also: FilePrint(), Print(), PrintLog(), ReadStr()

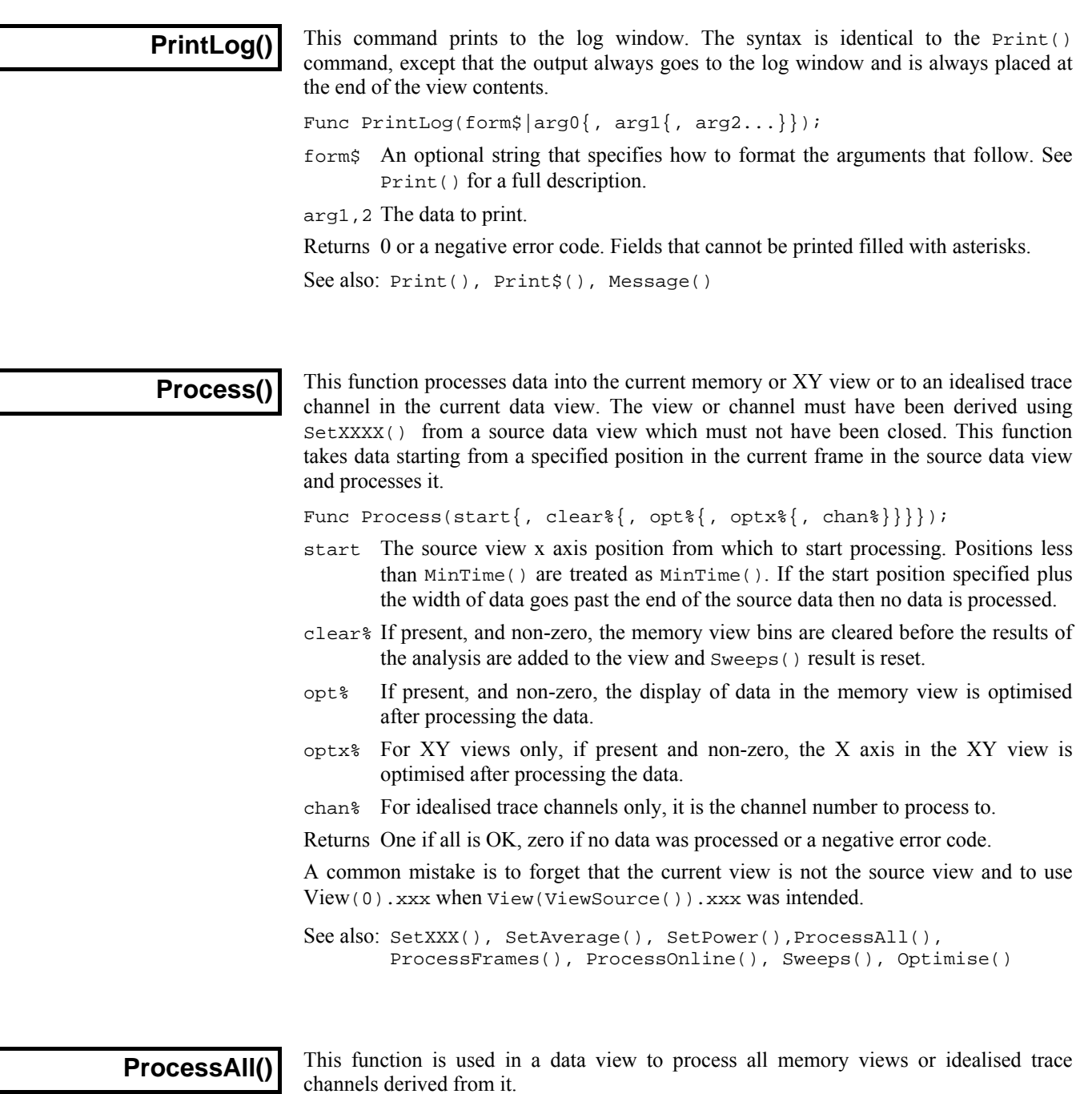

Func ProcessAll(sFrm%{, eFrm%{, chans%}});

- sFrm% The first frame to process.
- eFrm% If this is present, a range of frames is processed, from sFrm% to eFrm% inclusive. If omitted only sFrm% is processed.
- chans  $\frac{1}{2}$  If this is present and set to  $-1$  then all idealised trace channels will be processed otherwise all memory views will be processed.

For each derived memory view, the settings of the clear  $\alpha$  and opt  $\alpha$  arguments are taken from the last call of Process() or ProcessFrames(). If a memory view had not yet been processed clear% is zero and opt% is non-zero.

Returns Zero if no errors or a negative error code.

See also: Process(), ProcessFrames(), ProcessOnline()

## **ProcessFrames()**

This function is used in a derived memory view to process specified frames from the source data view. You can process a range of frame numbers or specify a list of frames.

Func ProcessFrames(sF%{, eF%{, mode%{, clear%{, opt%{, optx%  ${, chan{\;}\, ' \,auto{\}}\} \} \} \} ;$ Func ProcessFrames(frm\$|frm%[]{, mode%{, clear%{, opt%{, optx%}  $\{$ , chan% $\{$ , auto% $\}$ }}}}});

- sF% First frame to process. This option processes a range of frames. sFrm% can also be a negative code as follows:
	- -1 All frames in the file are included.
	- -2 The current frame.
	- -3 Frames must be tagged.
	- -6 Frames must be untagged.
- eF% Last frame to process. If this is -1 the last frame in the data view is used. This argument is ignored if sF% is a negative code.
- frm\$ A frame specification string. This option specifies a list of frames using a string such as "1.32,40.50".
- frm%[] An array of frame numbers to process. This option provides a list of frame numbers in an array. The first element in the array holds the number of frames in the list.
- mode% If mode% is present, it is used to supply an additional criterion for including each frame in the range, list or specification. If mode  $\frac{1}{2}$  is absent all frames are included. The modes are:

0-n Frames must have a state matching the value of mode%.

- -1 All frames in the specification are processed.
- -2 Only the current frame, if in the list, will be processed.
- -3 Frames must also be tagged.
- -6 Frames must also be untagged.
- clear% If present and non-zero, the memory view bins are cleared before the results of processing the frames are added to the view and Sweeps() result is reset.
- opt% If present and non-zero, the display of data in the memory view is optimised after processing the data.
- optx% For XY views only, if present and non-zero, the X axis in the XY view is optimised after processing the data.
- chan% For idealised trace channels only, this is the channel number to process to. It is ignored if the process is not generating an idealised trace.
- auto% Set this to 1 for automatic reprocessing if the source data changes, otherwise omit it or set it to zero.

Returns Zero if no errors or a negative error code.

See also: Process(), ProcessAll(), ProcessOnline()

### **ProcessOnline()**

This function is equivalent to the process dialog for a memory view derived from a sampling document view. It does not cause any processing, but sets up processing so that when the memory view for which the function is used is given a chance to update, the parameters set by this command are used.

Func ProcessOnline(mode%{, val%{, up%{, opt%{, optx%{, chan% (,clear%}}}}}});

mode% The modes are:

- 0 All sampled sweeps are processed regardless of whether they are written to disk. This mode will not work if you are using Fast triggers or Fast Fixed int sampling modes.
- -1 All sweeps saved to disk are processed.
- -3 All tagged frames written to disk are processed.
- -4 Sweeps with a state of val<sup>2</sup> are processed. A state of 0 is used if val<sup>2</sup> is not provided.
- -5 Processes the last val% sweeps including the latest. The result is cleared and Sweeps() count is reset to 0 before each update.
- -6 All untagged frames written to disk are processed.
- val% With mode% set to -4 or -5 this provides the value for the frame state or the number of frames respectively. With other mode% values it sets a frame subset value that qualifes the frames selected by mode<sup>§</sup>; positive val<sup>§</sup> values set a frame state code while using -1, -3 or -6 selects all, tagged and untagged frames respectively. Other negative values will give undefined results.
- up% This provides the number of frames before the next process or zero for no gap.
- opt% If present and non-zero, the memory view display is optimised after each process.
- $optx$ % For XY views only, if present and non-zero, the X axis in the XY view is optimised after processing the data.
- chan% For idealised trace channels only. This is the channel number to process to.
- clear% Set to 1 to clear bins before each process. Set to 0 or omit to leave bins unchanged before each process.
- Returns 0 or a negative error code.

See also: Process(), ProcessAll(), ProcessFrames()

# **Profile()**

This command can create and delete keys and store and read integer and string values within the Signal section of the registry. Signal stores information within the HKEY\_CURRENT\_USER\Software\CED\Signal section of the system registry. The registry is organised as a tree of keys with lists of values attached to each key. If you think of the registry as a filing system, the keys are folders and the values are files. Keys and values are identified by case-insensitive text strings.

You can view and edit the registry with the regedt32 program, which is part of your system. Select Run from the start menu and type regedt 32, then click OK. Please read the regedt32 help information before making any registry changes. It is a very powerful program; careless use can severely damage your system.

Do not write vast quantities of data into the registry; it is a system resource and should be treated with respect. If you must save a lot of data, write it to a text or binary file and save the file name in the registry. If you think that you may have messed up the Signal section of the registry, use regedt32 to locate the Signal section and delete it. The next time you run Signal the section will be restored; you will lose any preferences you had set.

Proc Profile(key\${, name\${, val%{, &read%}}}); Proc Profile(key\${, name\${, val\${, &read\$}}});

- key\$ This string sets the key to work on inside the Signal section of the registry. If you use an empty string, the Signal key is used. You can use nested keys separated by a backslash, for example "My bit\\stuff" to use the key stuff inside the key My bit. The key name may not start with a backslash. Remember that you must use two backslashes inside quote marks; a single backslash is an escape character. It is never an error to refer to a key that does not exist; the system creates missing keys for you.
- name\$ This string identifies the data in the key to read or write. If you set an empty name, this refers to the (default) data item for the key set by key\$.
- val This can be either a string or an integer value. If read is omitted, this is the value to write to the registry. If read is present, this is the default value to return if the registry item does not exist.
- read If present, it must have the same type as val. This is a variable that is set to the value held in the registry. If the value is not found in the registry, the variable is set to the value of the val argument.

Profile() can be used with 1 to 4 arguments. It has a different function in each case:

- 1 The key identified by key\$ is deleted. All sub-keys and data values attached to the key and sub-keys are also deleted. Nothing is done if key\$ is empty.
- 2 The value identified by names in the key keys is deleted.
- 3 The value identified by names in the key keys is set to val  $\epsilon$  or vals.
- 4 The value identified by names in the key keys is returned in val<sup>3</sup> or vals.

The following script example collects values at the start, then saves them at the end:

```
var path$, count%;
Profile("My data", "path", "c:\\work", path$); 'get initial path
Profile("My data", "count", 0, count%); 'and initial count
                                        ... 'your script... 
Profile("My data","path", path$); 'save final value 
Profile("My data","count", count%); 'save final count
```
#### The HKEY\_CURRENT\_USER\Software\CED\Signal key contains the following keys that are used by Signal: **Registry use by Signal**

*BarList* 

This key holds the list of scripts to load into the script bar when Signal starts.

This key holds the editor settings for scripts, output sequences and general text editing. *Editor* 

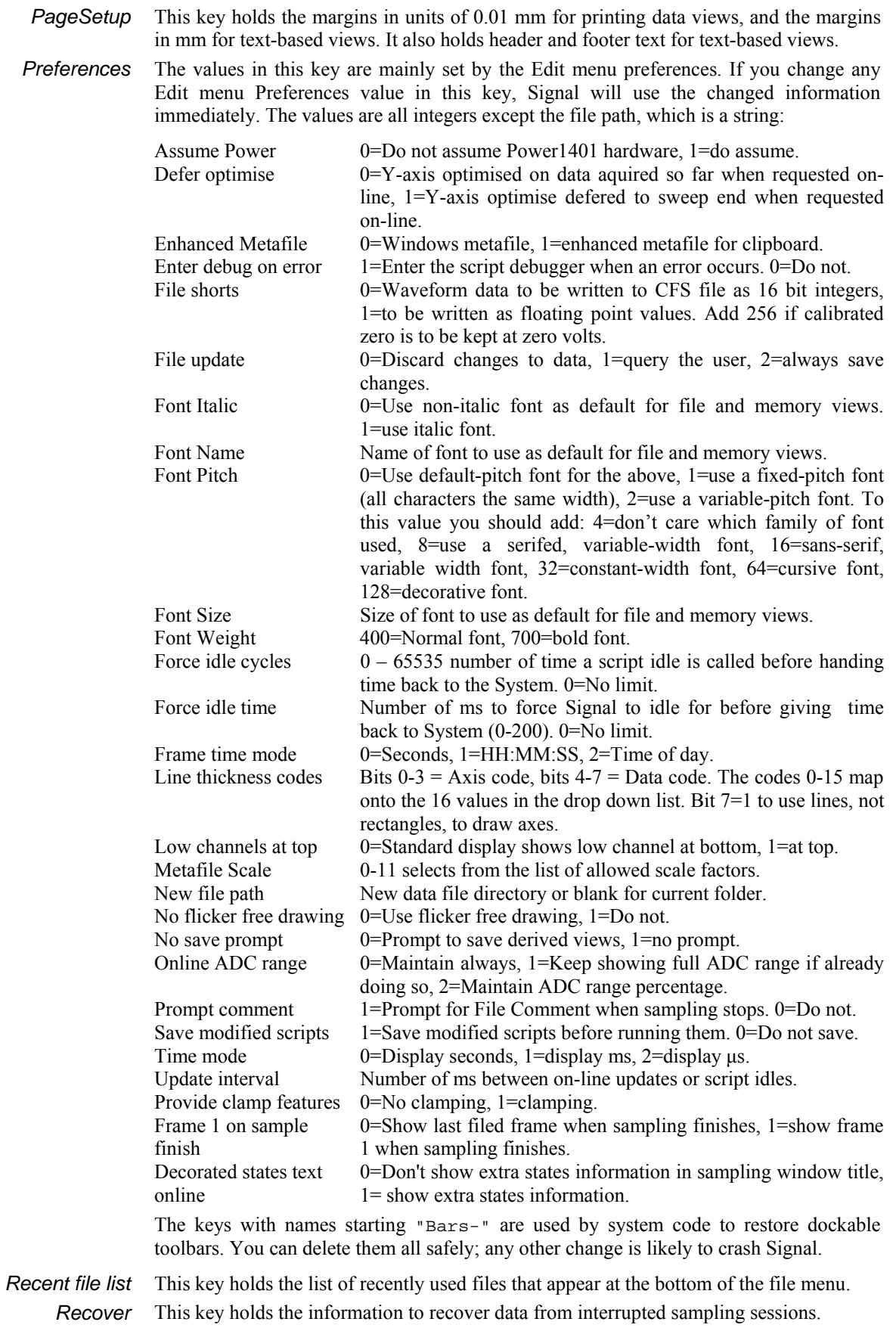

This is where the evaluate bar saves the last few evaluated lines. *Settings* 

- The *Tip of the Day* dialog uses this key to remember the last tip position. *Tip*
- Signal uses this key to detect when a new version of the program is run for the first time. *Version*
- In Windows NT derived systems, this key holds the desired working set sizes. The working set sizes in use are displayed in the Help menu About Signal dialog. Click the Help button in this dialog to read more about using these registry values. The values are as follows: *Win32*

Minimum working set Minimum size in kB (units of 1024 bytes), default is 800. Maximum working set Maximum size in kB, default is 4000 (4 MB).

See also: ViewUseColour()

**ProgKill()** 

This function terminates a program started using ProgRun(). This is a very powerful function. It will terminate a program without giving it the opportunity to save data. Use this command with care!

Func ProgKill(pHdl%);

pHdl% A program handle returned by ProgRun().

Returns Zero or a negative error code.

See also: ProgRun(), ProgStatus()

**ProgRun()** 

This function runs a program using command line arguments as if from a DOS-style command prompt.

- Func ProgRun(cmd\${, code%{, xLow, yLow, xHigh, yHigh}});
- cmd\$ The command string as would be typed at a DOS-style prompt. Command lines that consist of only the data file name will not work correctly; they must start with the executable file name.
- $\text{code*}$  If present, this sets the initial application window state: 0=Hidden, 1=Normal, 2=Iconised, 3=Maximised. Some programs force their own window position so this may not work. The last 4 arguments set the Normal window position:
- xLow Position of the left window edge as a percentage of the screen width.
- yLow Position of the top window edge as a percentage of the screen height.
- xHigh The right hand edge as a percentage of the screen width.
- yHigh The bottom edge position as a percentage of the screen height.

Returns A program handle or a negative error code.

See also: ProgKill(), ProgStatus(), System\$()

## **ProgStatus()**

This function is used to check if a program started with  $P_{\text{rogRun}}(x)$  is still running. If it finds that the program has terminated it will close the handle which will then become invalid if used again.

Func ProgStatus(pHdl%);

pHdl% The program handle returned by ProgRun().

Returns 1 if the program is still running, 0 if it has terminated or a negative error code.

See also: ProgKill(), ProgRun()

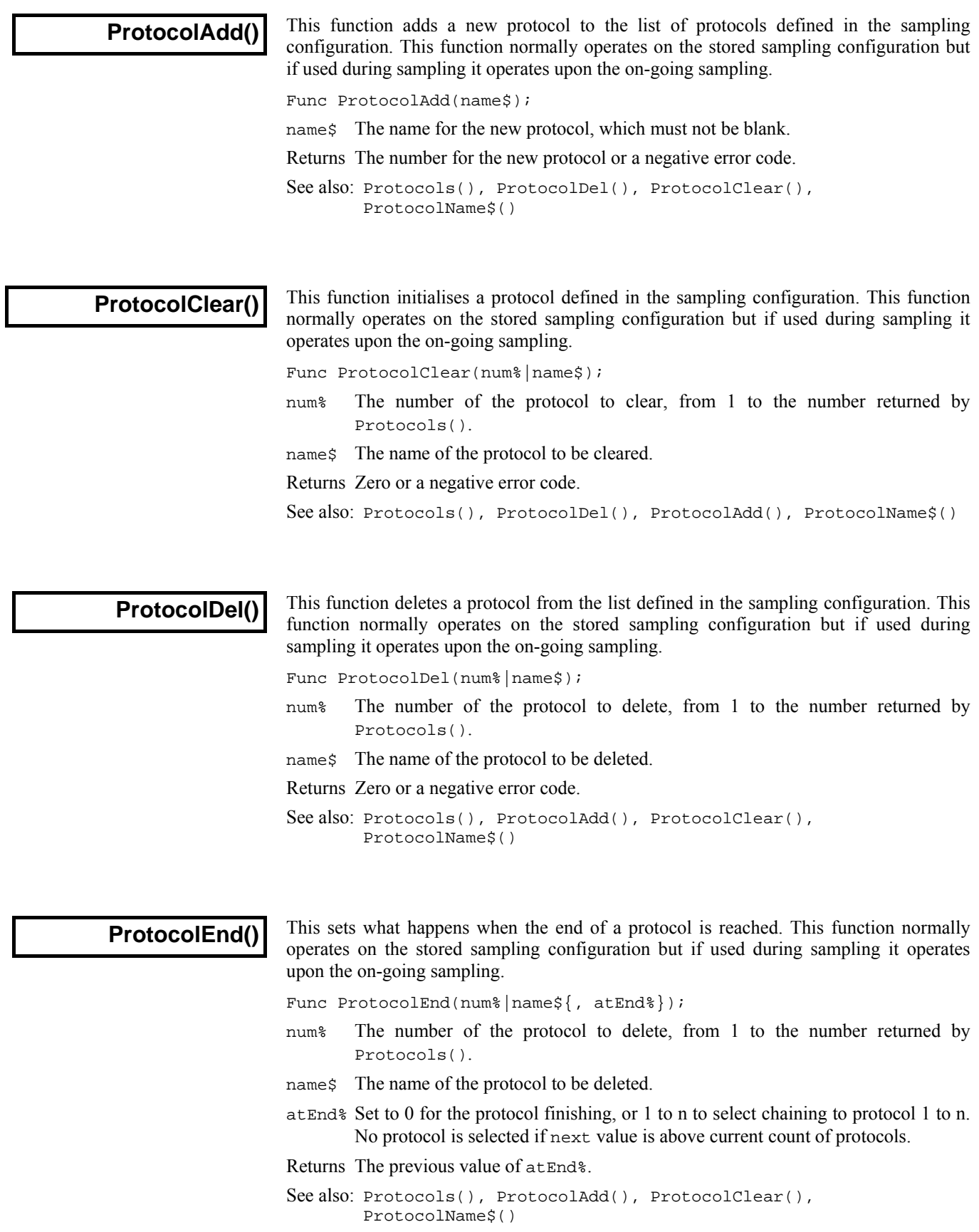

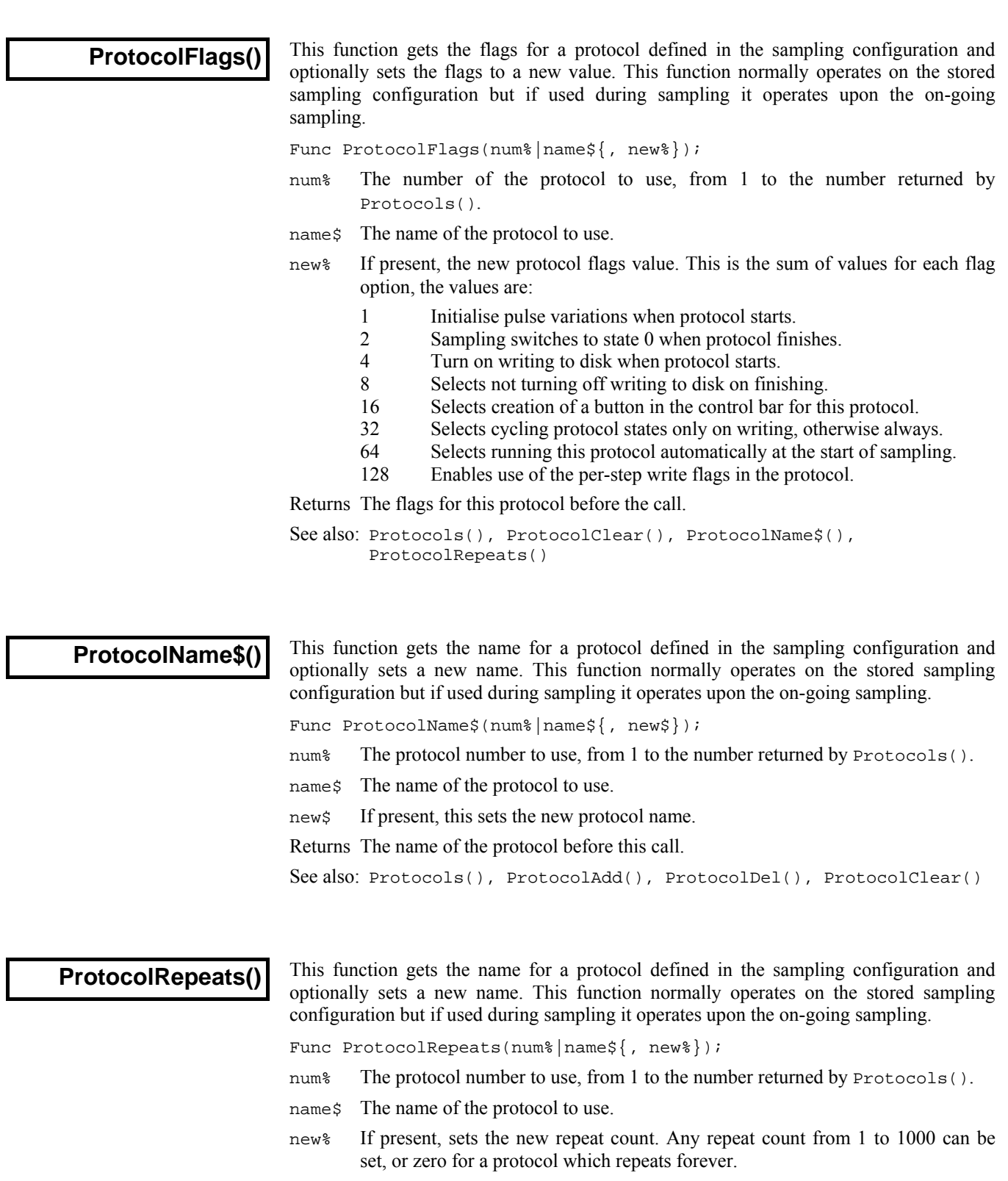

Returns The repeat count for the protocol before the call.

See also: Protocols(), ProtocolFlags(), ProtocolEnd()

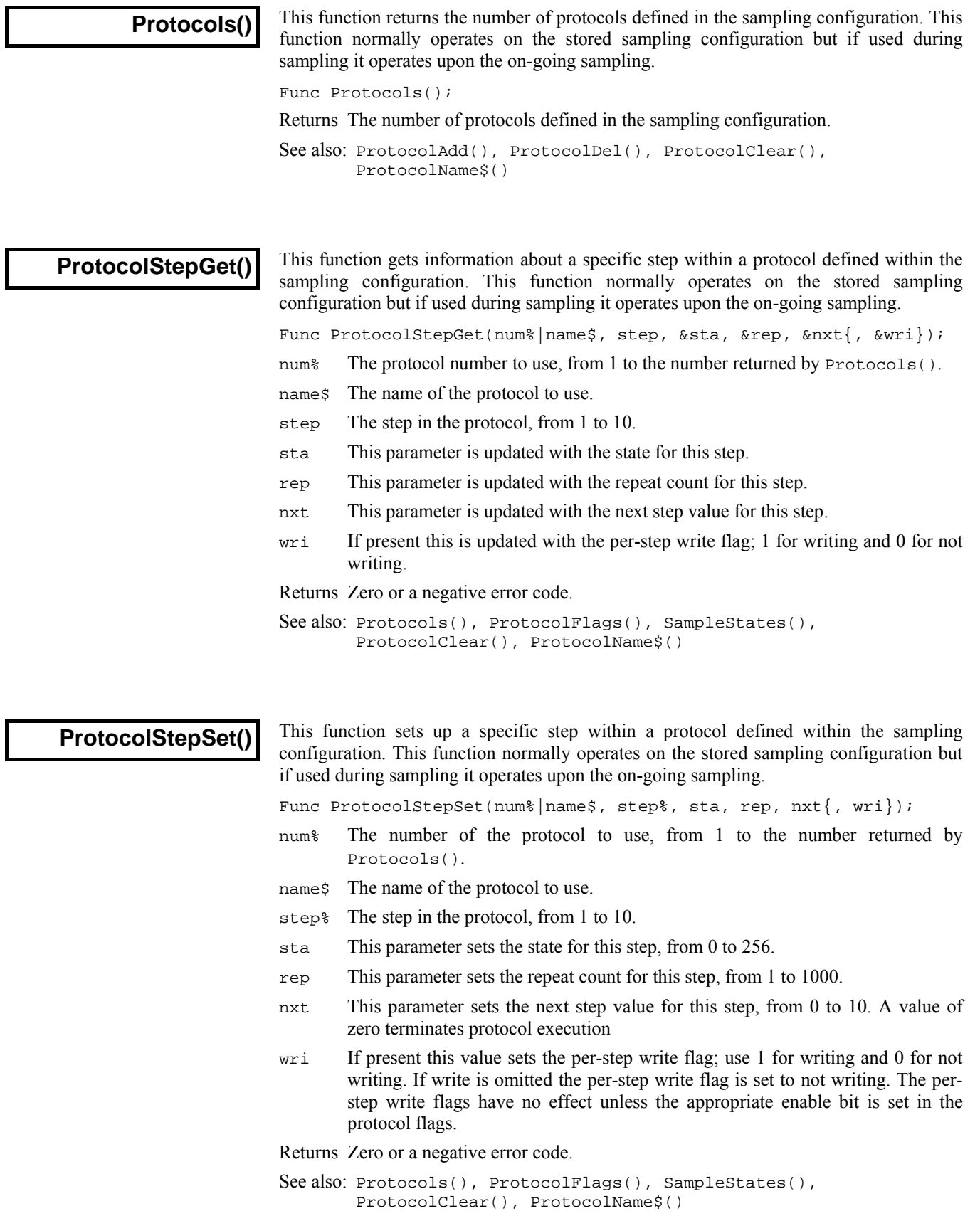

# **PulseXXX() Pulse output commands**

The PulseXXX family of commands can be used to control the pulse outputs generated during sampling sweeps. Pulses can be generated on up to eight 1401 DACs and on 8 bits of dedicated digital output. For the micro1401 and Micro1401 mk II, only two DACs are available. These functions normally operate on the stored sampling configuration but if used during sampling they operate upon the on-going sampling.

As part of the Signal multiple states facilities, each state can have a separate set of pulse outputs. Because of this, all script functions that access the pulses information have a parameter to select the state. For single states, set this parameter to zero.

Individual pulses can be specified by their number or by name. For access by number the pulses for a given output are kept in a sorted list in order of their start time. The (always present) initial level is zero, subsequent pulses are 1 and upwards. Though access by number seems straightforward, it does have some drawbacks. Firstly, when the start time of a pulse is changed the ordering of the list can change and the pulse number will be changed. Secondly, for complex reasons, the arbitrary waveform output item is always attached to the control track list, and does not appear in the output lists for the DACs to which the waveform output is sent. This can make things very confusing! Therefore we recommend that, for non-trivial pulse output arrangements with a lot of pulse movement or manipulation, individual pulses are accessed by name.

```
See also: PulseAdd(), PulseDataGet(), PulseDataSet(), PulseDel(), 
       PulseFlags(), PulseName$(), Pulses(), PulseTimesGet(), 
       PulseTimesSet(), PulseType(), PulseVarGet(), PulseVarSet(), 
       PulseWaveformGet(), PulseWaveformSet(), PulseWaveGet(), 
       PulseWaveSet()
```
# **PulseAdd()**

This function adds a new pulse to the output pulses for a given state and output. The pulse created will use a default set of parameters depending upon the type of pulse and the outputs used (for digital outputs the pulse is created on all enabled outputs, for DAC output pulses the pulse created will have a default amplitude and other values), you will need to use PulseDataSet() to change these parameters from the default values to what is actually wanted. Note that, if you add a waveform output item to a set of pulses that already contains another waveform output item, the output DACs and waveform rate are set to match the existing waveform(s) as these cannot vary between the waveform items. The ability to add multiple waveform items was added in Signal version 5.00.

Func PulseAdd(state%, out%, type%, name\$, time, len{, flags%});

- state% The state (set of pulses) to which this applies, from 0 to 256. Use 0 if multiple states are not in use.
- out% The output to which this applies. Values of zero upwards select the corresponding DAC output, -1 selects the digital outputs, -2 the control track, though for items that can be added to the control track (waveform and marker generation items) out% is ignored and the control track is always used.
- type% A code for the type of pulse. The legal codes are:
	- 1 A simple square pulse.
	- 2 A square pulse with varying amplitude.
	- 3 A square pulse with varying duration.
	- 4 A ramp pulse.
	- 5 A cosine wave segment.
	- 6 An arbitrary waveform, rate is initialised to 100Hz (out% is ignored).
	- 7 A pulse train.
	- 8 A digital marker generation item (out% is ignored).
- name\$ The name for the new pulse. This can be blank.
- time The start time for the pulse in seconds from the start of the outputs.
- len The length of the pulse, in seconds. For a pulse train, this is the length of the individual pulses in the train, not the length of the entire train.
- flags% If present, this sets the flags for the pulse. Flag bit 0 is set for varying-width pulses to push following pulses back, bit 1 is set for pulses to stay up at the end, bit 3 is set for a marker item to read the digital inputs to set the marker data. If this parameter is omitted, the pulse flags are cleared.
- Returns The number of the new pulse or a negative error code. The initial level item is always present as pulse zero, so the smallest successful return value is 1.
- See also: Pulses(), PulseDel(), SampleStates(), SampleOutLength(), PulseName\$()

#### **PulseClear()**

This function deletes all the pulses for a given state and output (or all outputs) and sets the initial levels of the outputs to zero.

Func PulseClear(state%{, out%});

- state% The state (set of pulses) to which this applies, from 0 to 256. Use 0 if multiple states are not in use.
- out% The output to which this applies. Values of zero upwards select the corresponding DAC output, -1 selects the digital outputs, -2 the control track. If this parameter is omitted, then all outputs for the selected state are cleared. Note that to remove arbitrary waveform outputs you should clear the control track and not the DACs on which the waveforms are output.

Returns Zero or a negative error code.

See also: Pulses(), PulseAdd(), PulseDel(), SampleStates()

#### **PulseDataGet()**

This function retrieves the amplitude and other values for a pulse in the outputs for a given state and output. Up to four data values can be retrieved, the meaning of most of these varies with the pulse type. A separate function, PulseWaveGet(), retrieves the settings for waveform outputs.

Func PulseDataGet(state%, out%, num%|name\$, &amp{, &val1{, &val2  $\{ , \& \text{val3} \} \}$ ;

- state% The state (set of pulses) to which this applies, from 0 to 256. Use 0 if multiple states are not in use.
- out% The output to which this applies. Values of zero upwards select the corresponding DAC output, -1 selects the digital outputs, -2 the control track.
- num<sup>§</sup> The number of the pulse in question, from 0 to the number of pulses-1.
- name  $\frac{1}{2}$  The name of the pulse to use.
- amp This is updated with the amplitude or level of the pulse, or the bit value for digital pulses.
- val1 This is updated with the end amplitude for ramps, the initial phase for cosines, the number of pulses for pulse trains and the marker code for digital marker items.
- val2 This is updated with the step mode for ramps, the centre value for sines and the gap for pulse trains. The step mode value is 0 for both ends, 1 for start only and 2 for end only.
- val3 This is updated with the cycle period for sines only.

Returns Zero or a negative error code.

See also: Pulses(), PulseAdd(), PulseDataSet(), PulseName\$()

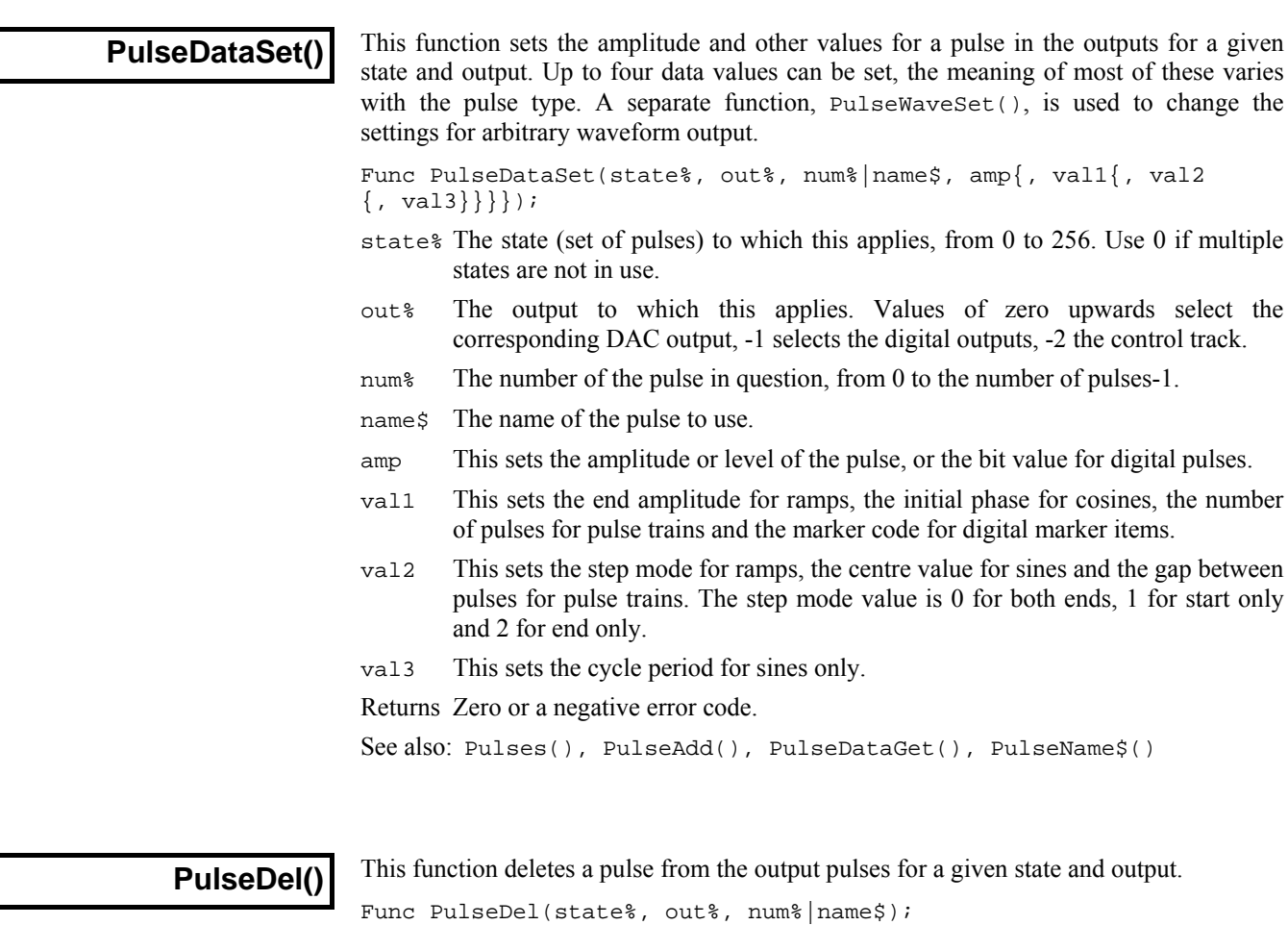

- state% The state (set of pulses) to which this applies, from 0 to 256. Use 0 if multiple states are not in use.
- out% The output to which this applies. Values of zero upwards select the corresponding DAC output, -1 selects the digital outputs, -2 the control track.
- num% The number of the pulse to delete, from 1 to the number of pulses-1 (you cannot delete pulse zero; the initial level).
- name\$ The name of the pulse to delete. You cannot delete the initial level.

Returns Zero or a negative error code.

See also: Pulses(), PulseAdd(), SampleStates(), SampleOutMode()

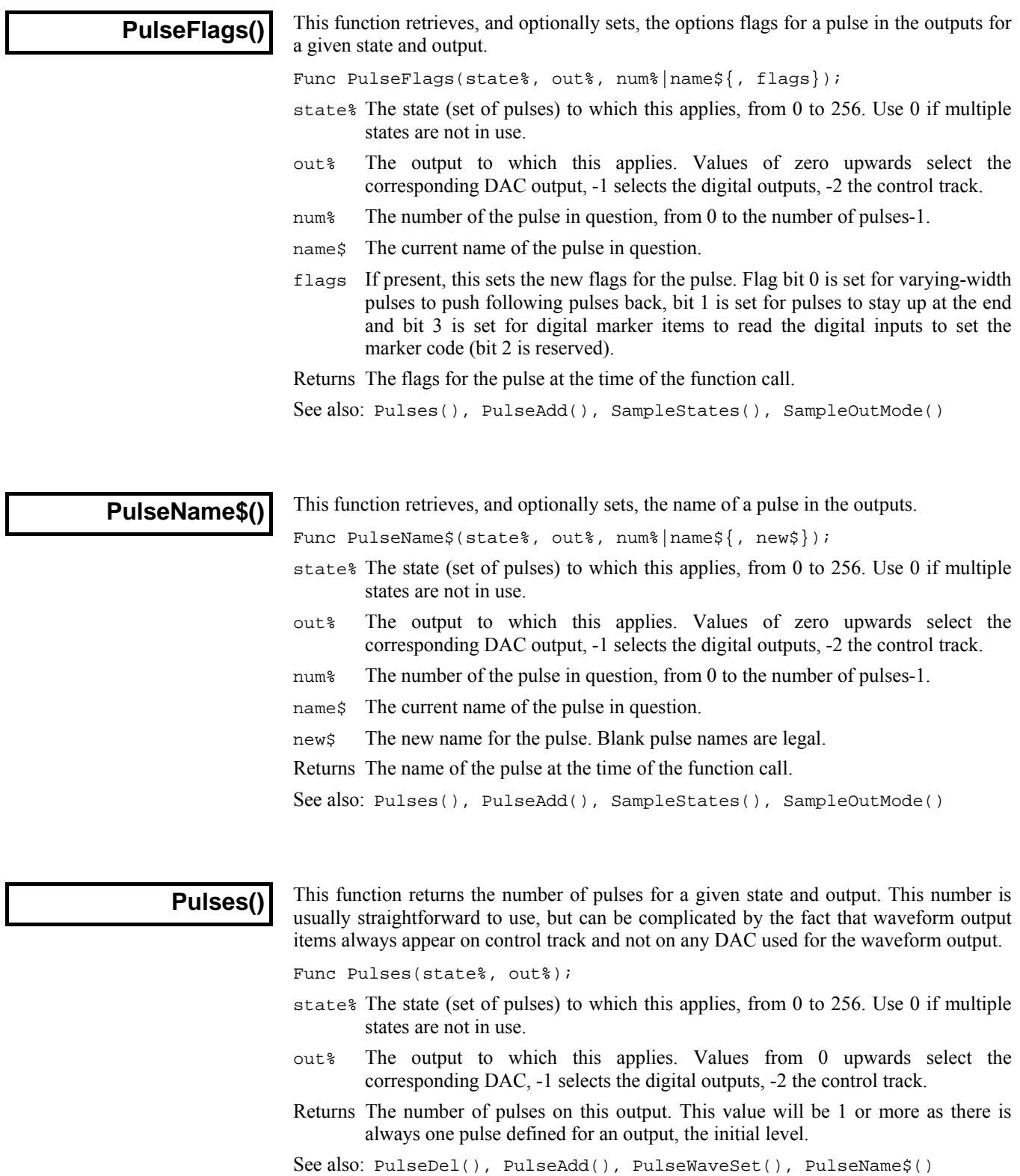

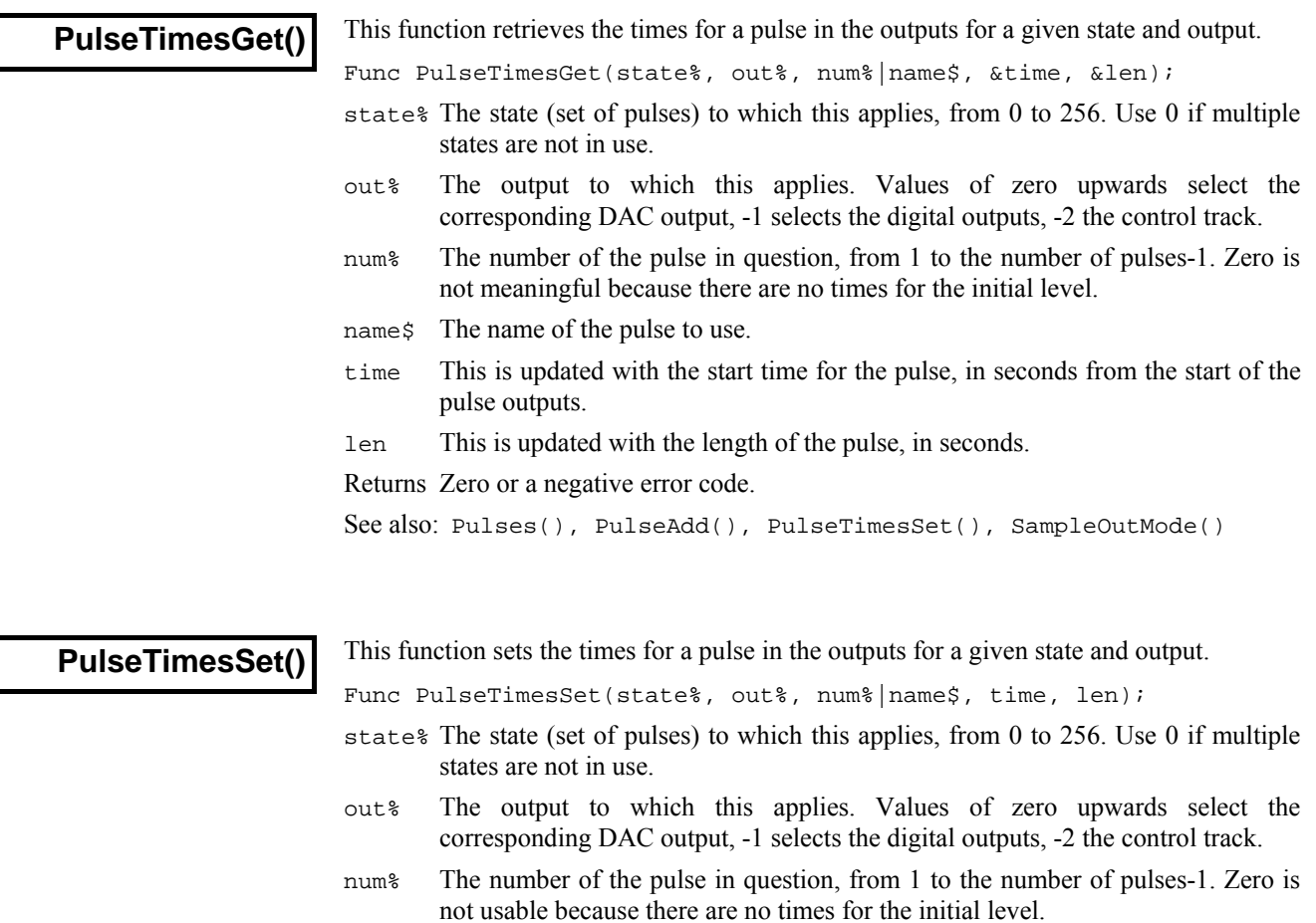

waveform items; use PulseWaveSet().

time This sets the start time for the pulse, in seconds from the start of the pulse

len This sets the length of the pulse in seconds. This does not affect arbitrary

See also: Pulses(), PulseAdd(), PulseTimesGet(), SampleOutMode()

name\$ The name of the pulse to use.

Returns Zero or a negative error code.

outputs.

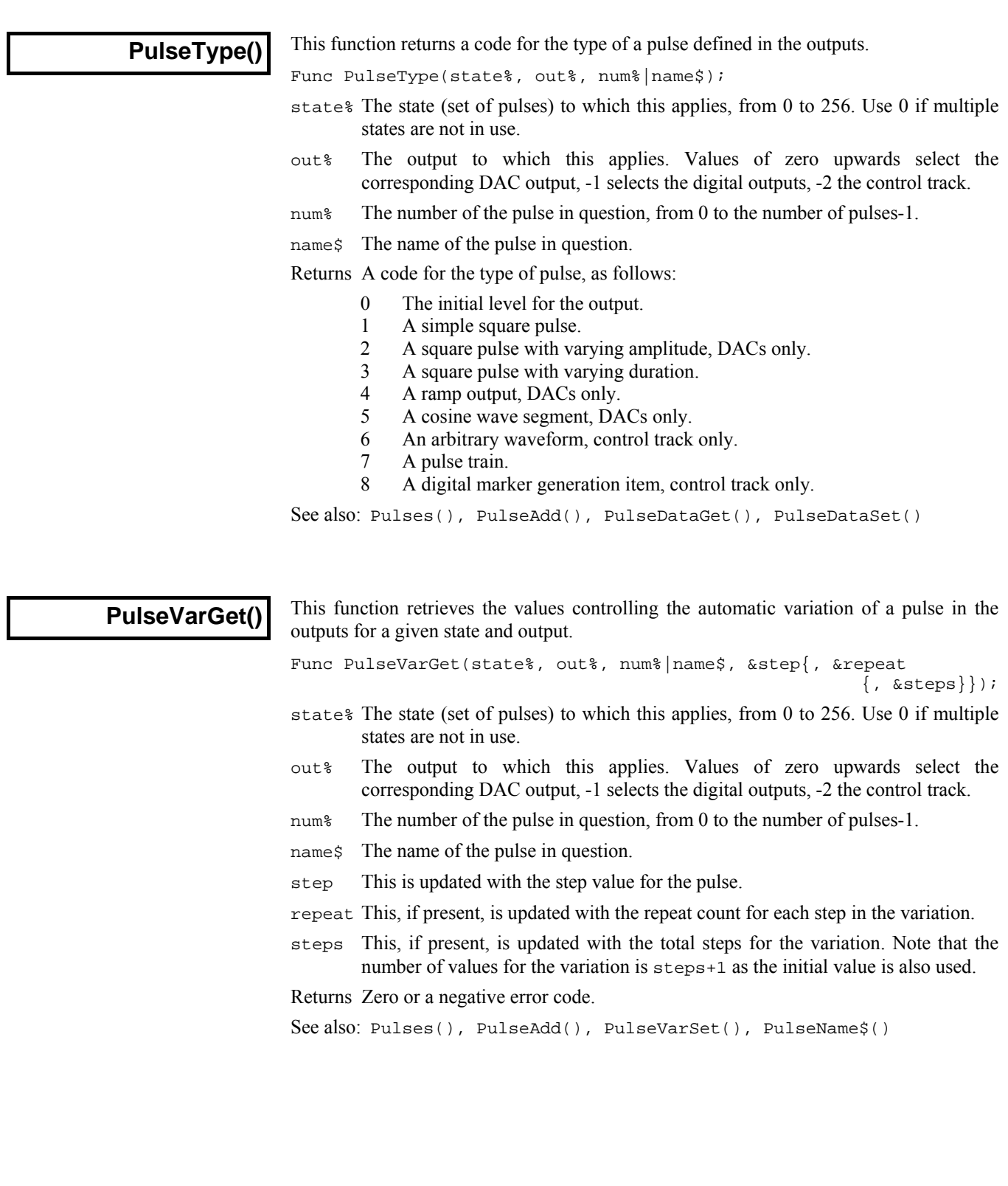

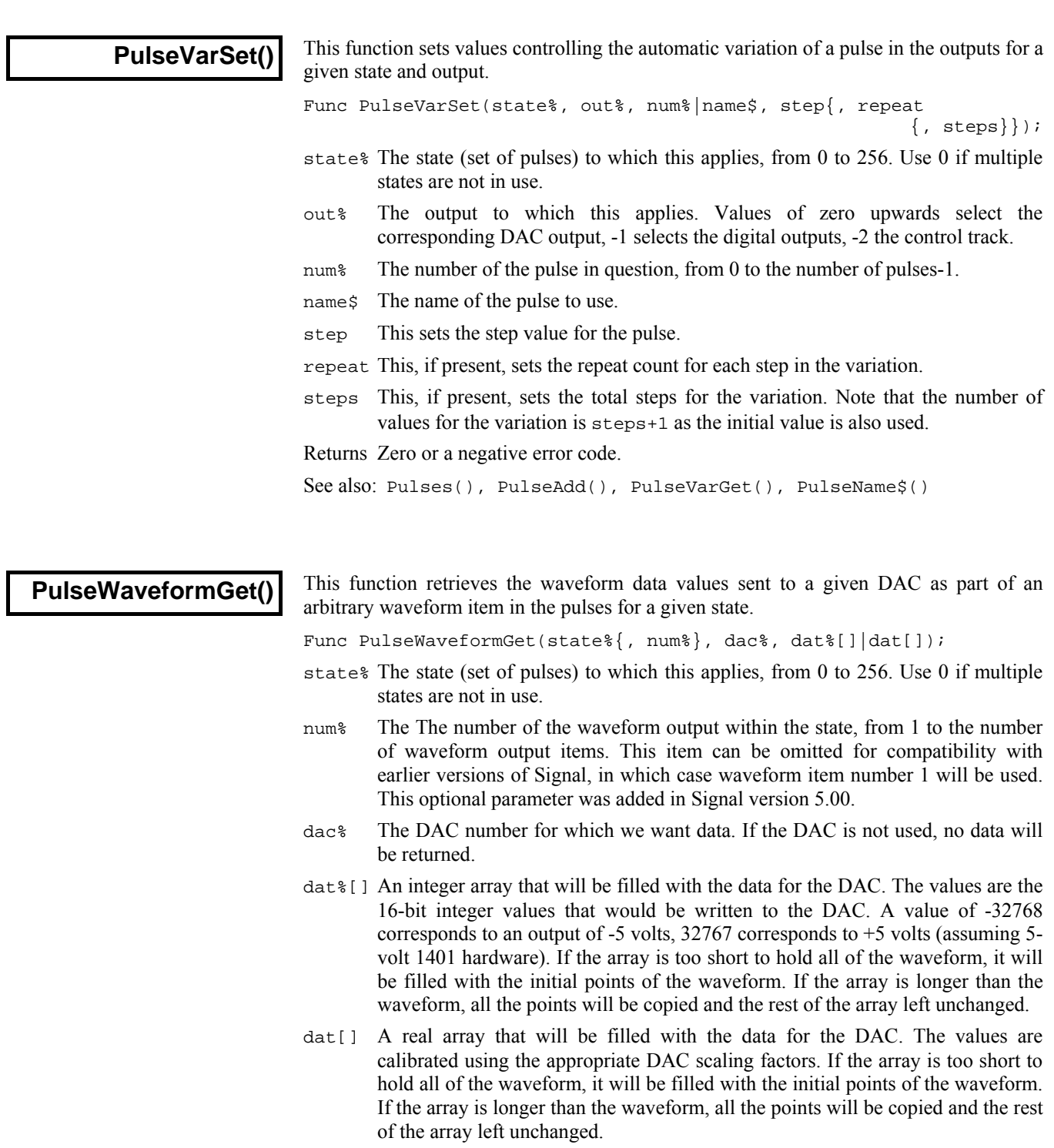

Returns The number of points copied or a negative error code.

See also: Pulses(), PulseAdd(), PulseWaveSet(), PulseWaveGet(), PulseWaveformSet()

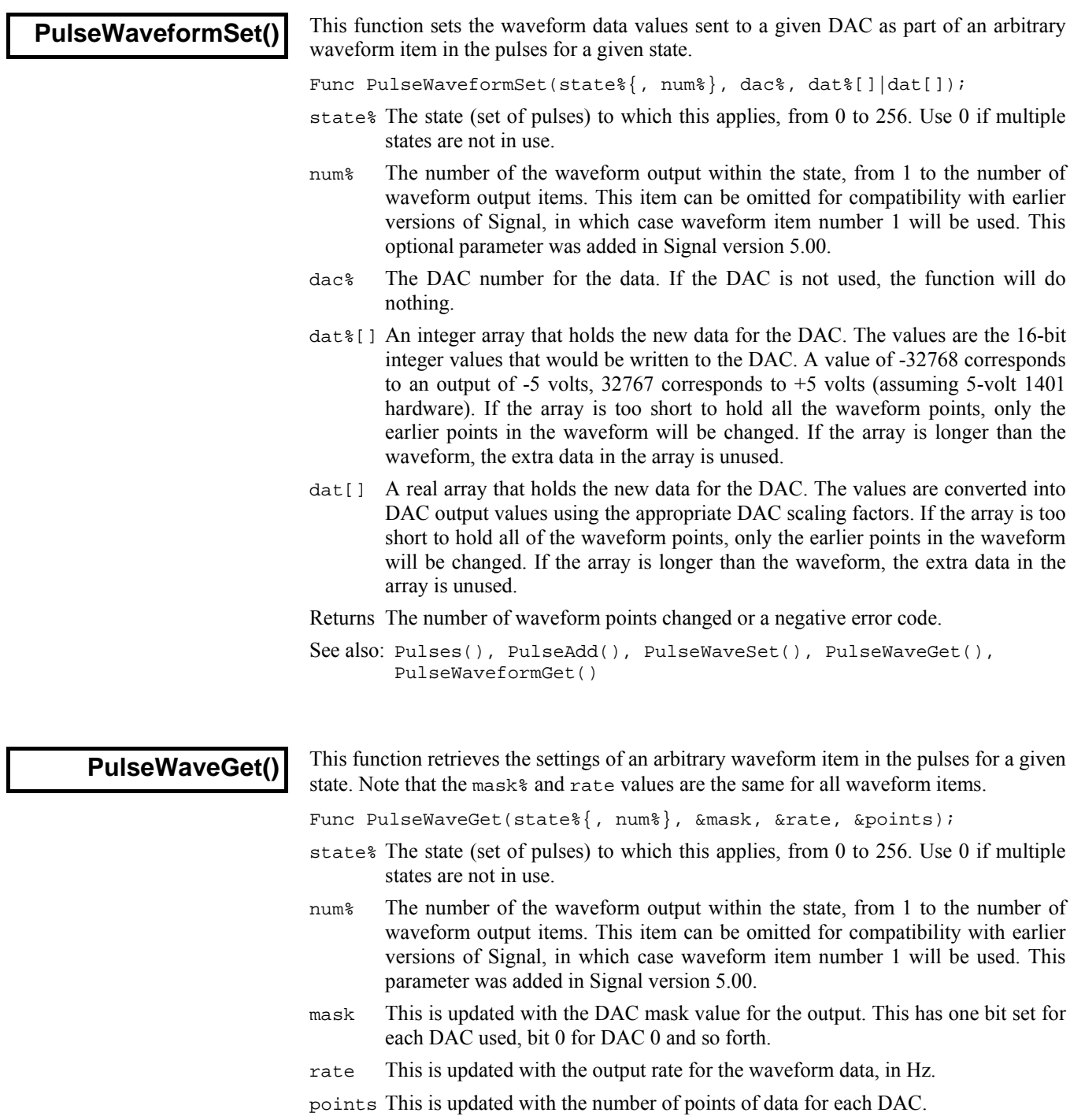

Returns Zero or a negative error code.

See also: Pulses(), PulseAdd(), PulseWaveSet()

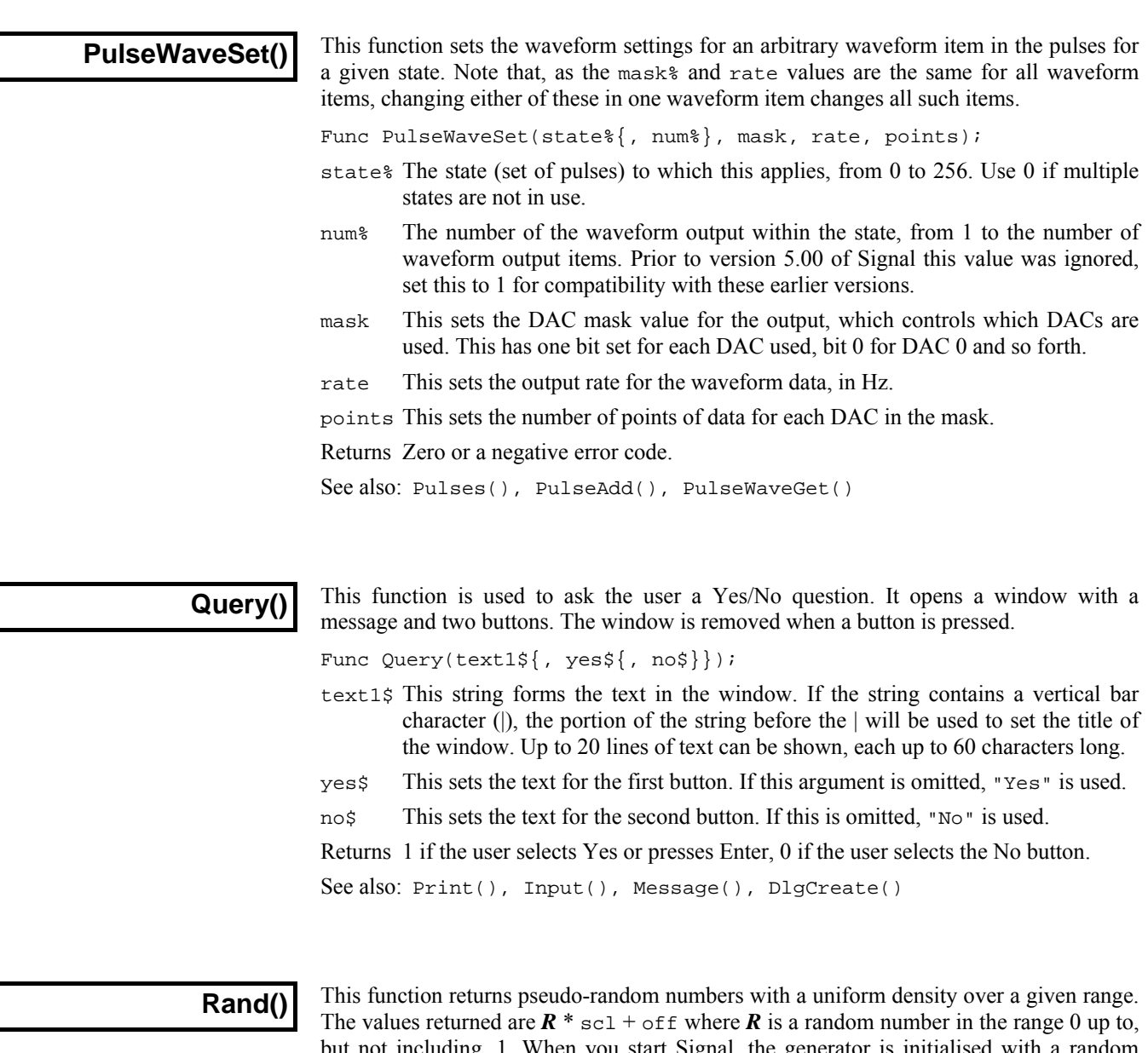

ling, 1. When you start Signal, the generations, seed based on the time. If you require a repeatable sequence, you must set the seed. The sequence is independent of RandExp() and RandNorm().

```
Func Rand(seed);
Func Rand(\{scl, off\});
Func Rand(arr[]\{[] \}, scl\{, off}});
```
- seed If present, this is a seed for the generator in the range 0 to 1. If seed is outside this range, the fractional part of the number is used. If you use 0.0 as the seed, the generator is initialised with a seed based on the time.
- arr This 1 or 2 dimensional real or integer array is filled with random numbers. If an integer array is used, the random number is truncated to an integer.
- scl This scales the random number. If omitted, it has the value 1.
- off This offsets the random number. If omitted it has the value 0.
- Returns If the first argument is not an array, the return value is a random number in the range of f up to of  $f+sc1$ . If the first argument is an array, the return is 0.0.

See also: RandExp(), RandNorm()

#### **RandExp()**

This function returns pseudo-random numbers with an exponential density, suitable for generating Poisson statistics. The values returned are  $R$ <sup>\*</sup> mean + off where  $R$  is a random number with the density function  $p(x) = e^{-x}$ . When you start Signal, the generator is initialised with a random seed based on the time. For repeatable sequences, you must set a seed. The sequence is independent of Rand() and RandNorm().

```
Func RandExp(seed); 
Func RandExp({mean, off});
Func RandExp(arr[]\{[] \}, mean\{, off\});
```
- seed If present, this is a seed for the generator in the range 0 to 1. If seed is outside this range, the fractional part of the number is used. If you use 0.0 as the seed, the generator is initialised with a seed based on the time.
- arr This 1 or 2 dimensional real or integer array is filled with random numbers. If an integer array is used, the random number is truncated to an integer.
- mean This scales the random number. If omitted, it has the value 1.
- off This offsets the random number. If omitted it has the value 0.
- Returns If the first argument is not an array, the return value is a random number. If a seed is given, a random number is still returned. If the first argument is an array, the return value is 0.0.

The following example fills an array with event times with a mean interval  $t$ :

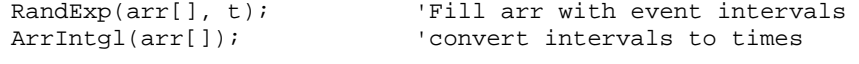

See also: Rand(), RandNorm()

#### **RandNorm()**

This function returns pseudo-random numbers with a normal density. The values returned are  $\mathbf{R}$  \* scl + off where  $\mathbf{R}$  is a random number with a normal probability density function  $p(x) = (2\pi)^{1/2} e^{-x^2/2}$ ; this has a mean of 0 and a variance of 1. When you start Signal, the generator is initialised with a random seed based on the time. For a repeatable sequence, you must set a seed. The sequence is independent of  $\text{Rand}($ ) and  $\text{RandExp}()$ .

```
Func RandNorm(seed);
Func RandNorm({scl, off});
Func RandNorm(arr[] {[]},  scl, olf));
```
- seed If present, this is a seed for the generator in the range 0 to 1. If seed is outside this range, the fractional part of the number is used. If you use 0.0 as the seed, the generator is initialised with a seed based on the time.
- arr This 1 or 2 dimensional real or integer array is filled with random numbers. If an integer array is used, the random number is truncated to an integer.
- scl This scales the random number. If omitted, it has the value 1.
- off This offsets the random number. If omitted it has the value 0.
- Returns If the first argument is not an array, the return value is a random number. If a seed is given, a random number is still returned. If the first argument is an array, the return value is 0.0.

See also: Rand(), RandExp()

**Read()** 

This function takes the next line read from the current view as the source of a text string and converts the text into variables. The read starts at the current position of the text cursor. The text cursor moves to the start of the next line after the read.

Func Read({&var1{, &var2{, &var3 ...}}});

varn Arguments must be variables. They can be any type. One dimensional arrays are allowed. The variable type determines how the function extracts data from the string. In a successful call, each variable will be matched with a field in the string, and the value of the variable is changed to the value found in the field.

A call to Read() with no arguments skips a line.

Returns The function returns the number of fields in the text string that were successfully extracted and returned in variables, or a negative error code. Attempts to read past the end of the file produce the end of file error code.

 It is not considered an error to run out of data before all the variables have been updated. If this is a possibility you must check that the number of items returned matches the number you expected. If an array is passed in, it is treated as though it was the number of individual values held in the array.

The source string is expected to hold data values as real numbers, integer numbers and strings. Strings can be delimited by quote marks, for example "This is a string", or they can be just text. However, if a string is not delimited by quotes, it is deemed to run to the end of the source string, so no other items can follow it.

The fields in the source string are separated by white space (tabs and spaces) and commas. Space characters are "soft" separators. You can have any number of spaces between fields. Tabs and commas are treated as "hard" separators. Two consecutive tabs or commas, or a tab and a comma (with or without intervening spaces), imply a blank field. When reading a field, the following rules are applied:

- 1. Space characters are skipped over
- 2. Characters that are legal for the variable into which data is to be read are extracted until a non-legal character or a separator or end of data is found. The characters read are converted into the variable type. If an error occurs in the translation, the function returns the error. Blank fields assigned to numbers are treated as 0. Blank fields assigned to strings produce empty strings.
- 3. Characters are then skipped until a separator character is found or the end of the data is reached. If the separator is a space, it and any further spaces are skipped. If the next character is a hard separator it is also skipped.
- 4. If there are no more variables or no more data, the process stops, or else goes back to step 1.
- The following example shows a source line, followed by a Read() function, then the assignment statements that would be equivalent to the Read(): *Example*

"This is text" , 2 3 4,, 4.56 Text too 3 4 5 The source line n := Read(fred\$, jim[1:2], sam, dick%, tom%, sally\$, a, b, c);  $n := 7;$  $fred$ := "This is text":$  $jim[1] := 2; jim[2] := 3;$ sam  $:= 4$ ; dick%  $:= 0;$ tom%  $:= 4;$ sally $$ :=$  "Text too 3 4 5" a, b and c are not changed See also: FileOpen(), ReadStr(), ReadSetup()

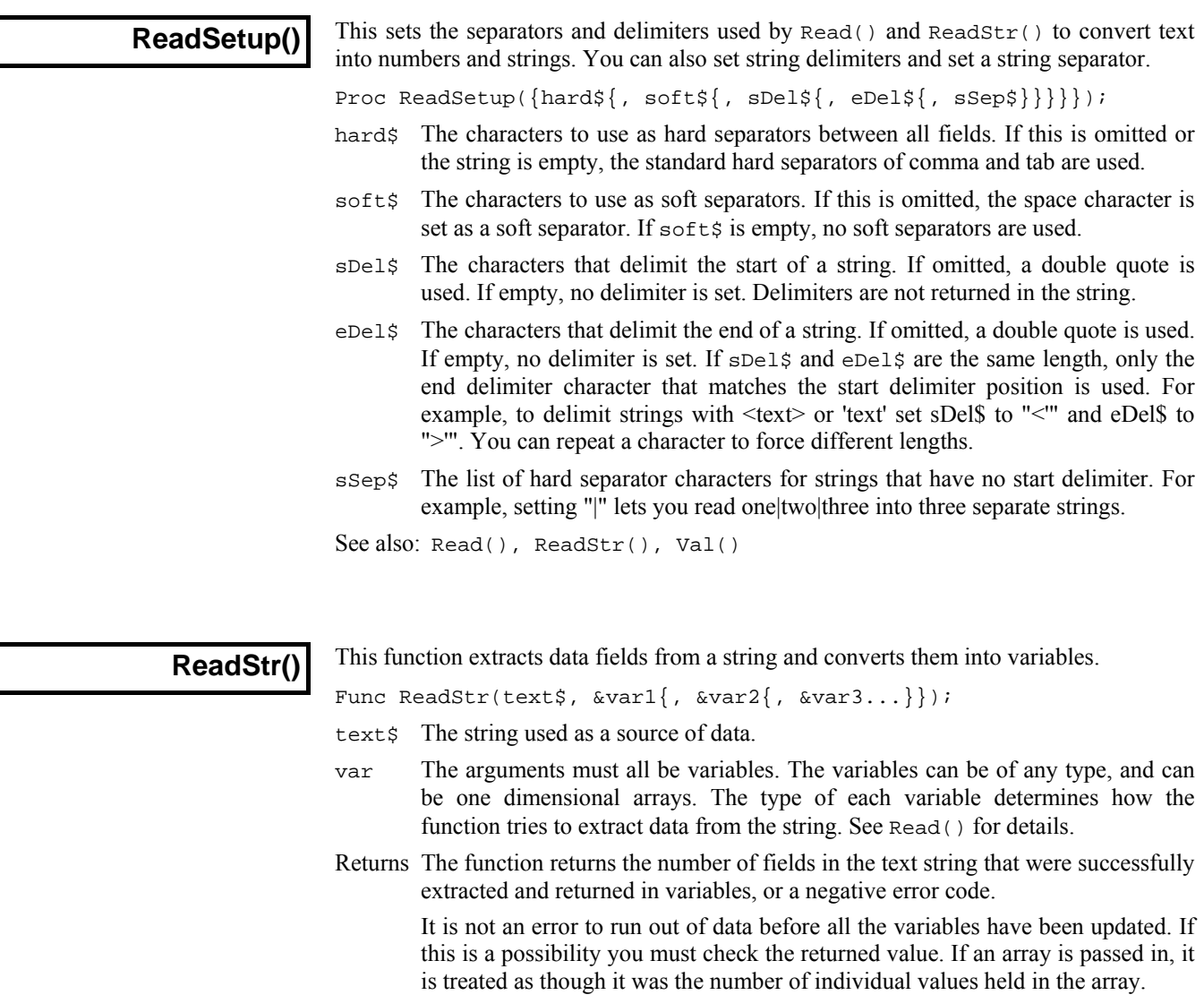

See also: Read(), Print\$(), Val(), ReadSetup()

**Right\$()** 

This function returns the rightmost n characters of a string.

Func Right\$(text\$, n);

text\$ A string of text.

n The number of characters to return.

Returns The last n characters of the string, or all the string if it is less than n characters.

See also: DelStr\$(), InStr(), Left\$(), Len(), Mid\$()

5-190

Ī

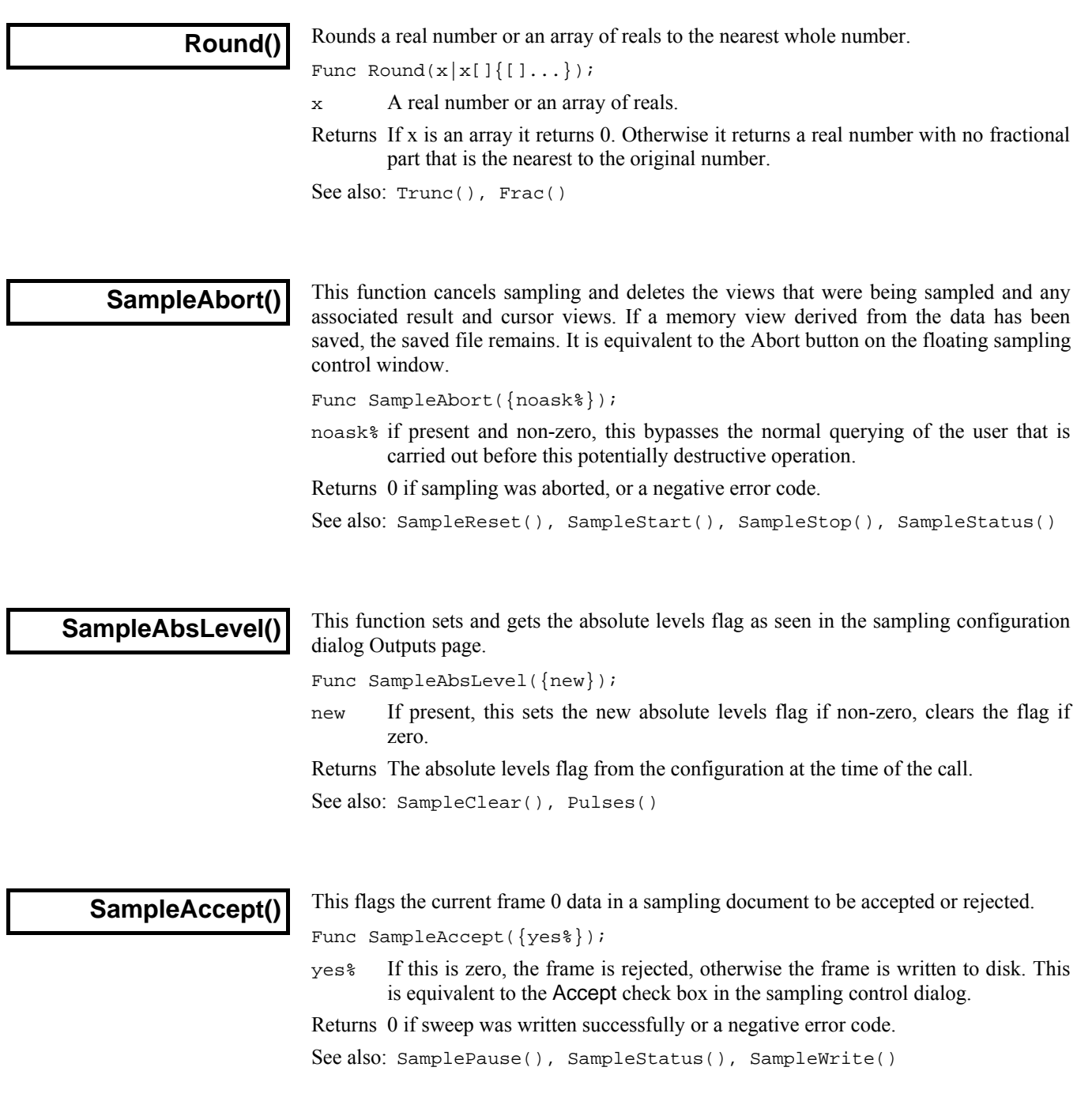

#### **SampleArtefactGet()**

This command returns the parameters used in automatic artefact rejection during sampling. Artefact rejection consists of testing all points within a given time range and rejecting or tagging frames where the points at the ADC limit exceed a set threshold. This function normally operates on the stored sampling configuration but if used during sampling it operates upon the on-going sampling.

Func SampleArtefactGet(&mode%, &start, &end, &per{, &lev});

- mode% Returned holding the artefact rejection mode: 0 for none, 1 for Tag and 2 for Reject.
- start Returned holding the start time for the search for out-of-range points.
- end Returned holding the end time for the search for out-of-range points.
- per Returned holding the percentage of out-of-range points that can be tolerated, frames with more than this are deemed to contain artefacts.
- lev The percentage of the ADC range (from zero to full scale) above or below which will be considered an artefact.

Returns Zero or a negative error code.

#### **SampleArtefactSet()**

This command sets the parameters used in automatic artefact rejection during sampling. Artefact rejection consists of testing all points within a given time range and rejecting or tagging frames where the points at the ADC limit exceed a set threshold. This function normally operates on the stored sampling configuration but if used during sampling it operates upon the on-going sampling.

Func SampleArtefactSet(mode%, start, end, per{, lev});

mode% Sets the artefact rejection mode: 0 for none, 1 for Tag and 2 for Reject.

- start The start time for the search for out-of-range points.
- end The end time for the search for out-of-range points.
- per The percentage of out-of-range points that can be tolerated, frames with more than this are deemed to contain artefacts.
- lev The percentage of the ADC range (from zero to full scale) above or below which will be considered an artefact. The default is 100.

Returns Zero or a negative error code.

See also: SampleArtefactGet(), SampleAccept(), FrameTag(), SamplePortFull()

**SampleAutoFile()** 

This gets or sets the flag for file auto-filing as seen in the sampling configuration dialog.

Func SampleAutoFile({yes%});

yes% If present and non-zero, this turns on automatic filing of data when sampling finishes. If zero or missing it turns automatic filing off.

Returns The automatic filing flag at the time of the function call.

See also: SampleAutoName\$(), FileNew()

See also: SampleArtefactSet(), SampleAccept(), FrameTag(), SamplePortFull()

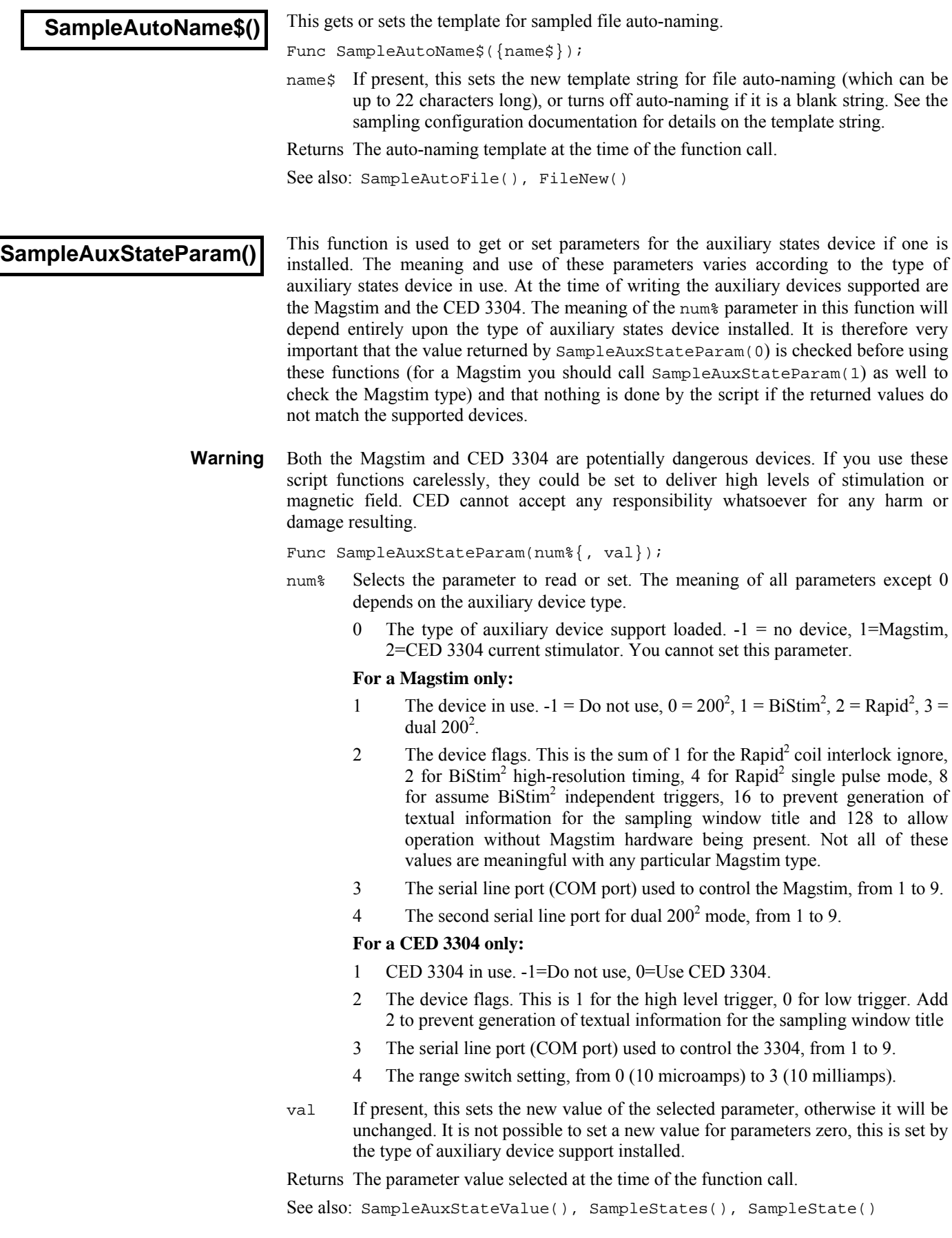

#### **SampleAuxStateValue()**

This function is used to get or set auxiliary states device settings for individual states. The meaning and use of these settings varies according to the type of auxiliary states device in use, it is vitally important that you use SampleAuxStateParam(0) in your script to check that the correct auxiliary states device is installed. At the time of writing the auxiliary devices supported are the Magstim and the CED 3304.

Func SampleAuxStateValue(state%, num%{, val});

- state% The state number for which the settings are being read or written, from zero to the number of extra states enabled.
- num% This selects the setting that will be read or set. The meaning and use of all settings varies with the type of auxiliary states device in use.

#### **For a Magstim only:**

- 0 The state flags. This is 1 if manual control is selected, otherwise zero.
- 1 The power level from zero to 100 percent (or 110 percent for Rapid<sup>2</sup> single pulse mode).
- 2 The secondary power level for  $B_i S_t$  and dual  $200^2$  devices.
- 3 The pulse interval for BiStim<sup>2</sup> devices.
- 4 The pulse frequency in Hz for Rapid<sup>2</sup> devices.
- 5 The number of pulses for Rapid $2$  devices.

#### **For a CED 3304 only:**

- 0 The state flags. Unused with the 3304 and read as 0.
- 1 The current in uA from zero to the maximum allowed by the range setting.
- val If present, this sets the new value of the selected setting, otherwise it will be unchanged.

Returns The setting value selected at the time of the function call.

See also: SampleAuxStateParam(), SampleStates(), SampleState()

#### **SampleBar()**

This function gives you access to the Sample toolbar. The format of strings passed by this command is the button label (up to 8 characters), followed by a vertical bar, followed by the full path name to a sampling configuration file, including the .sgc file extension, followed by a vertical bar, then a comment to display when the mouse pointer is over the button. If you call the command with no arguments it returns the number of buttons in the toolbar.

Func SampleBar({n%{, &get\$}}); Func SampleBar(set\$);

- $n<sup>8</sup>$  If set to -1, get  $\ddot{\varsigma}$  must be omitted, all buttons are cleared and the function returns 0. When set to the number of a button (the first button is 0), gets is as described above. In this case, the function returns -1 if the button does not exist, 0 if it exists and is the last button, and 1 if higher-numbered buttons exist.
- set\$ The string passed in should have the format described above. The function returns the new number of buttons or -1 if all buttons are already used.

Returns See the descriptions above. Negative return values indicate an error.

For example, the following code clears the script bar and sets two buttons:

```
SampleBar(-1); 'clear all buttons 
SampleBar("Fast|C:\\Signal3\\Fast.sgc|Fast 4 channel sampling"); 
SampleBar("Faster|C:\\Signal3\\FastXX.sgc|Very fast sampling");
```
See also: App()

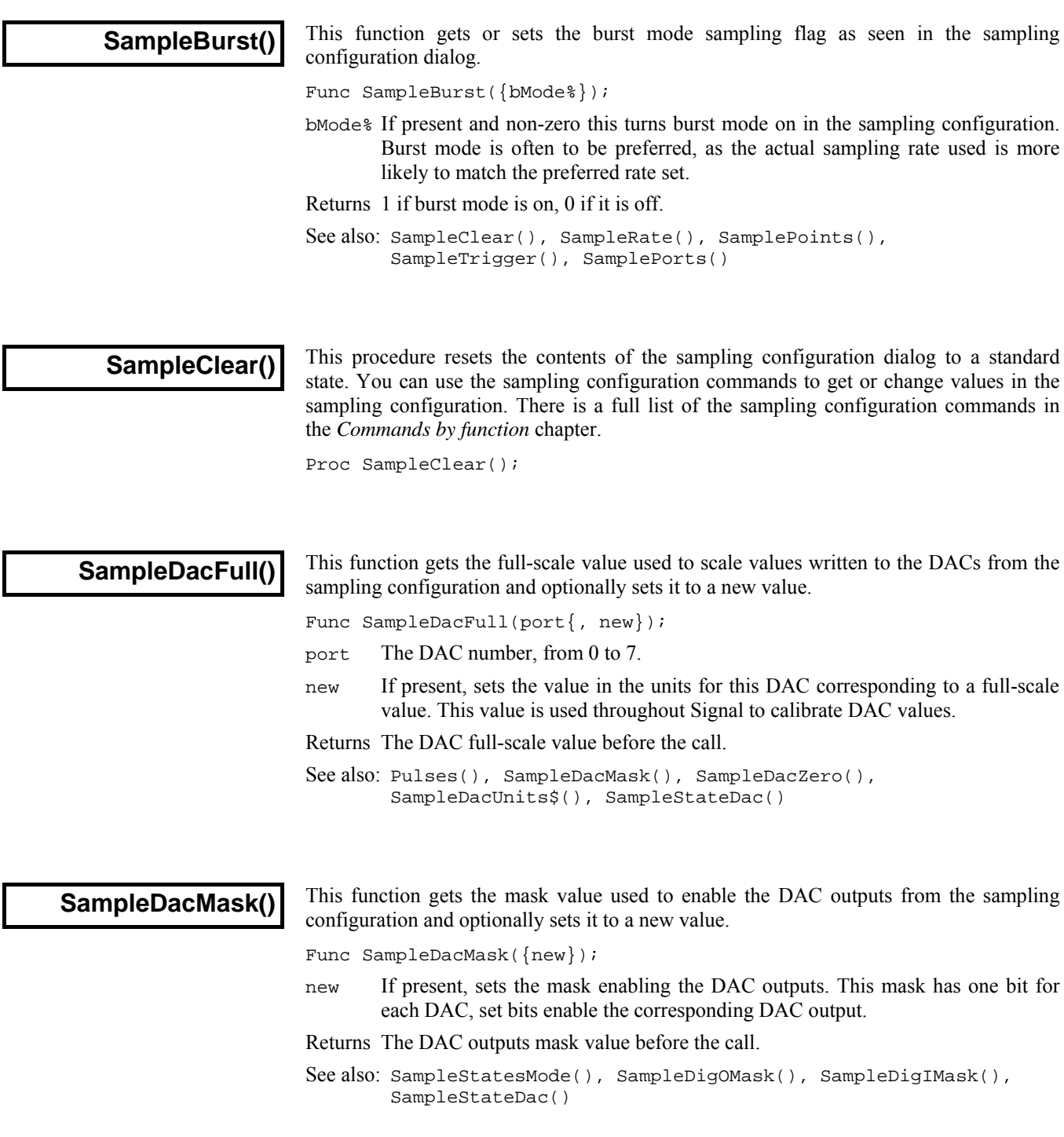

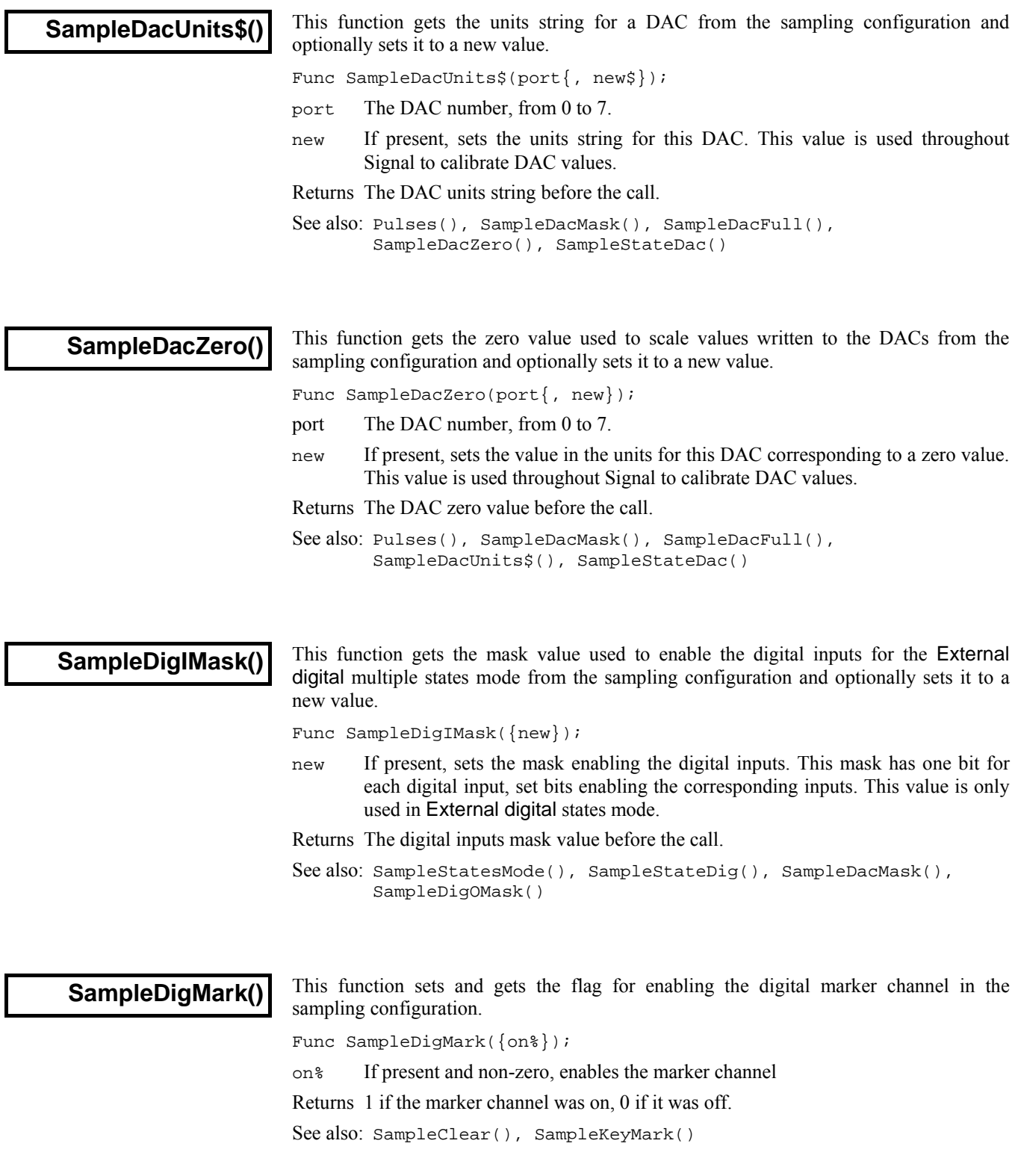

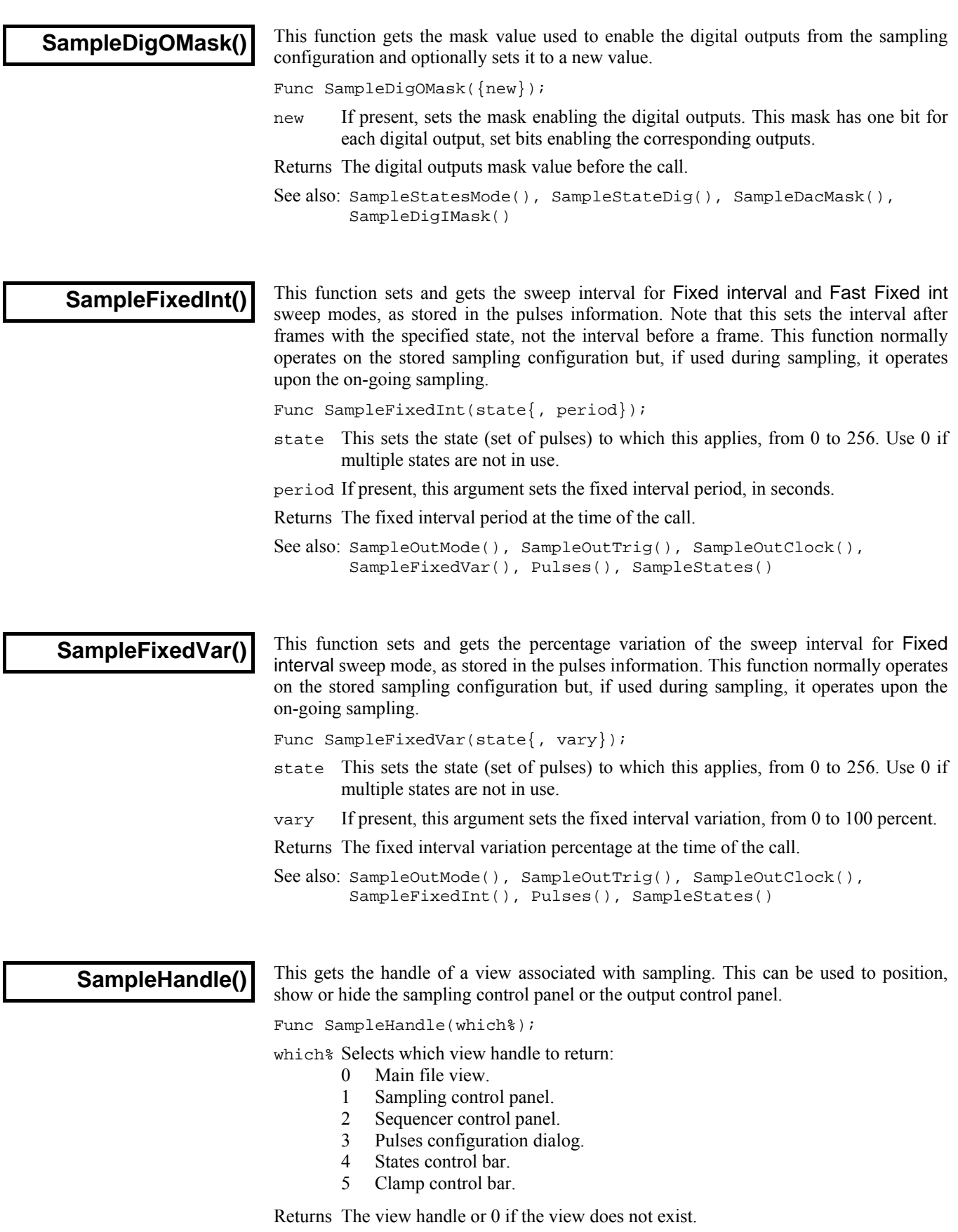

See also: View(), ViewList(), Window(), WindowVisible()

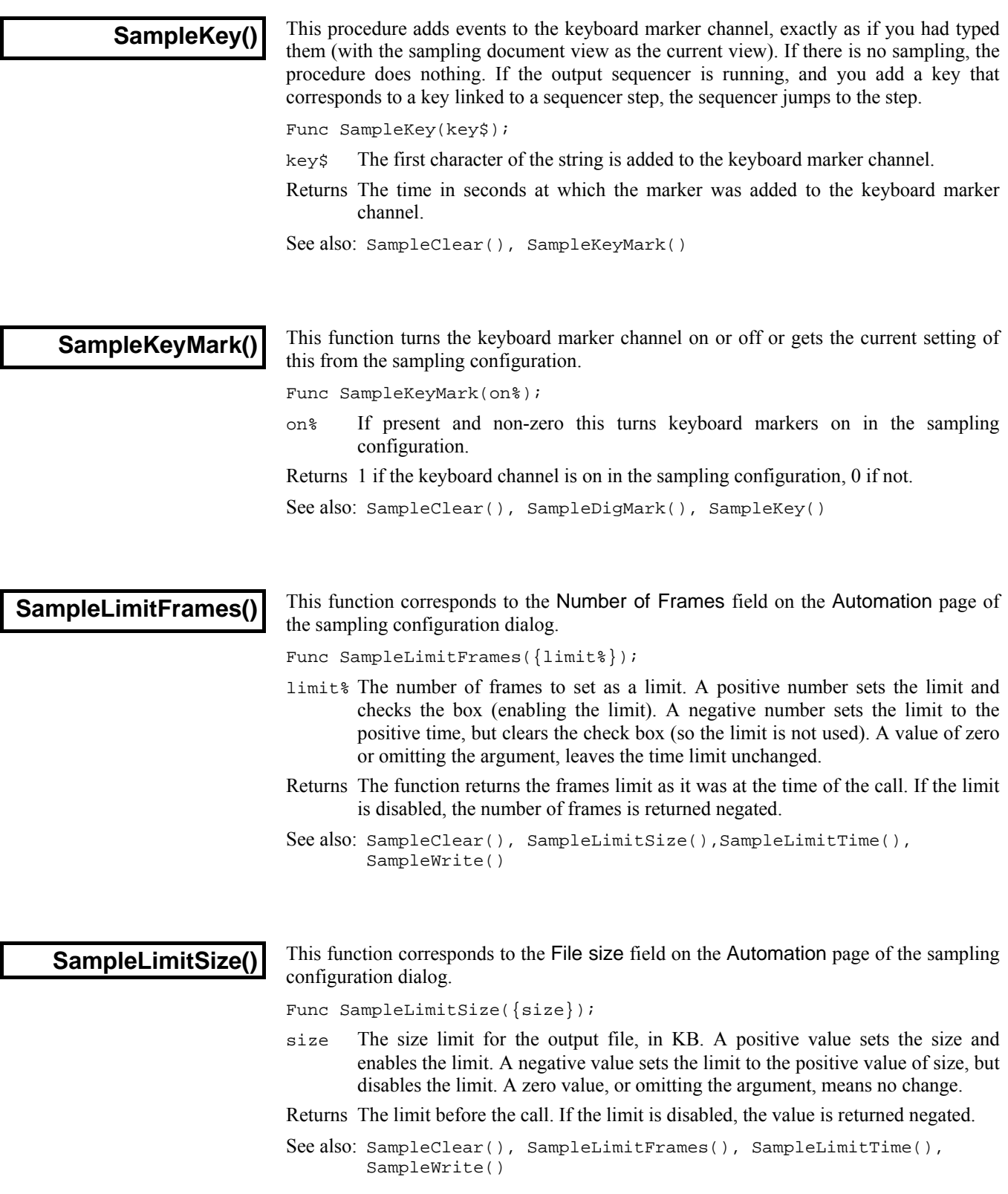

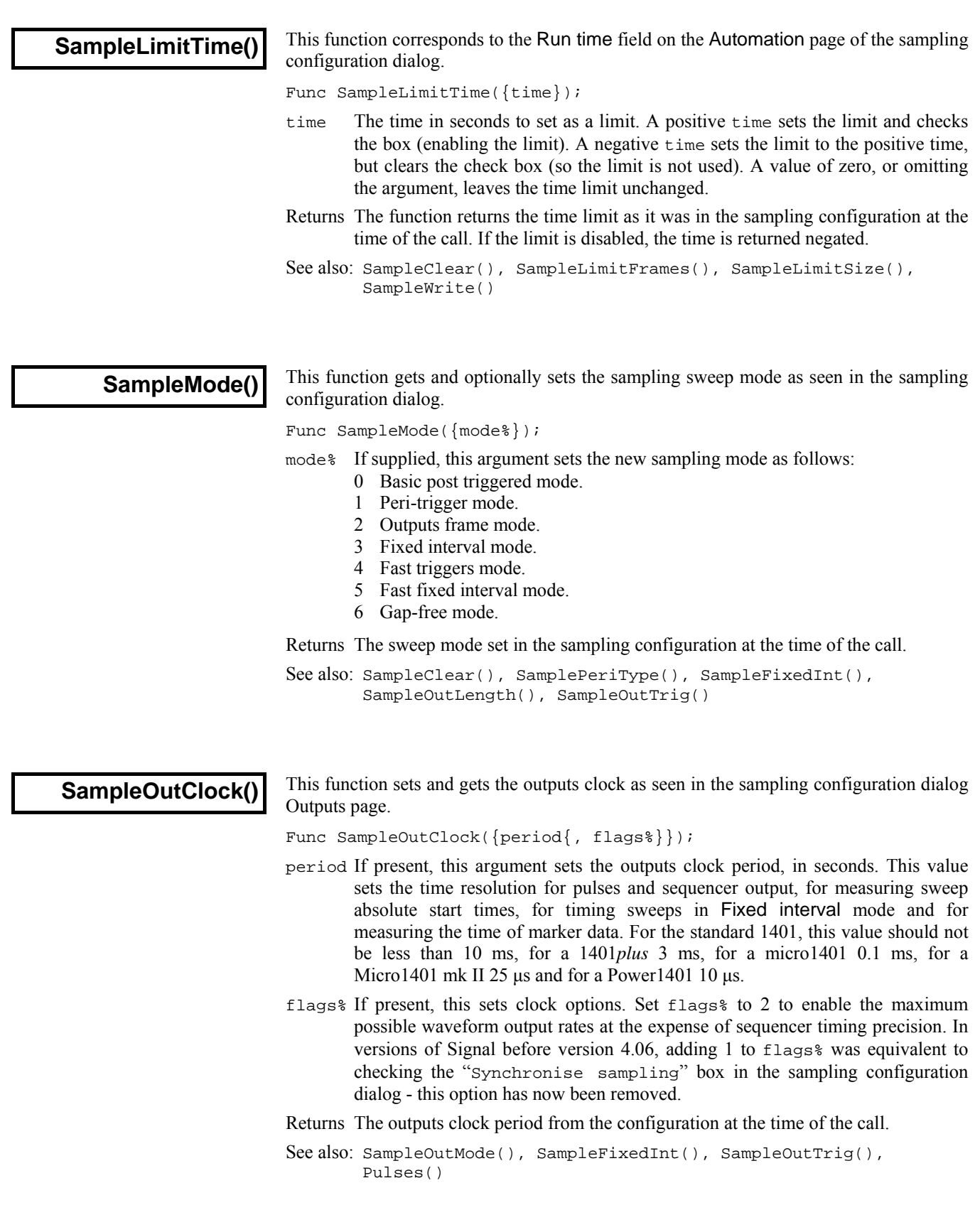

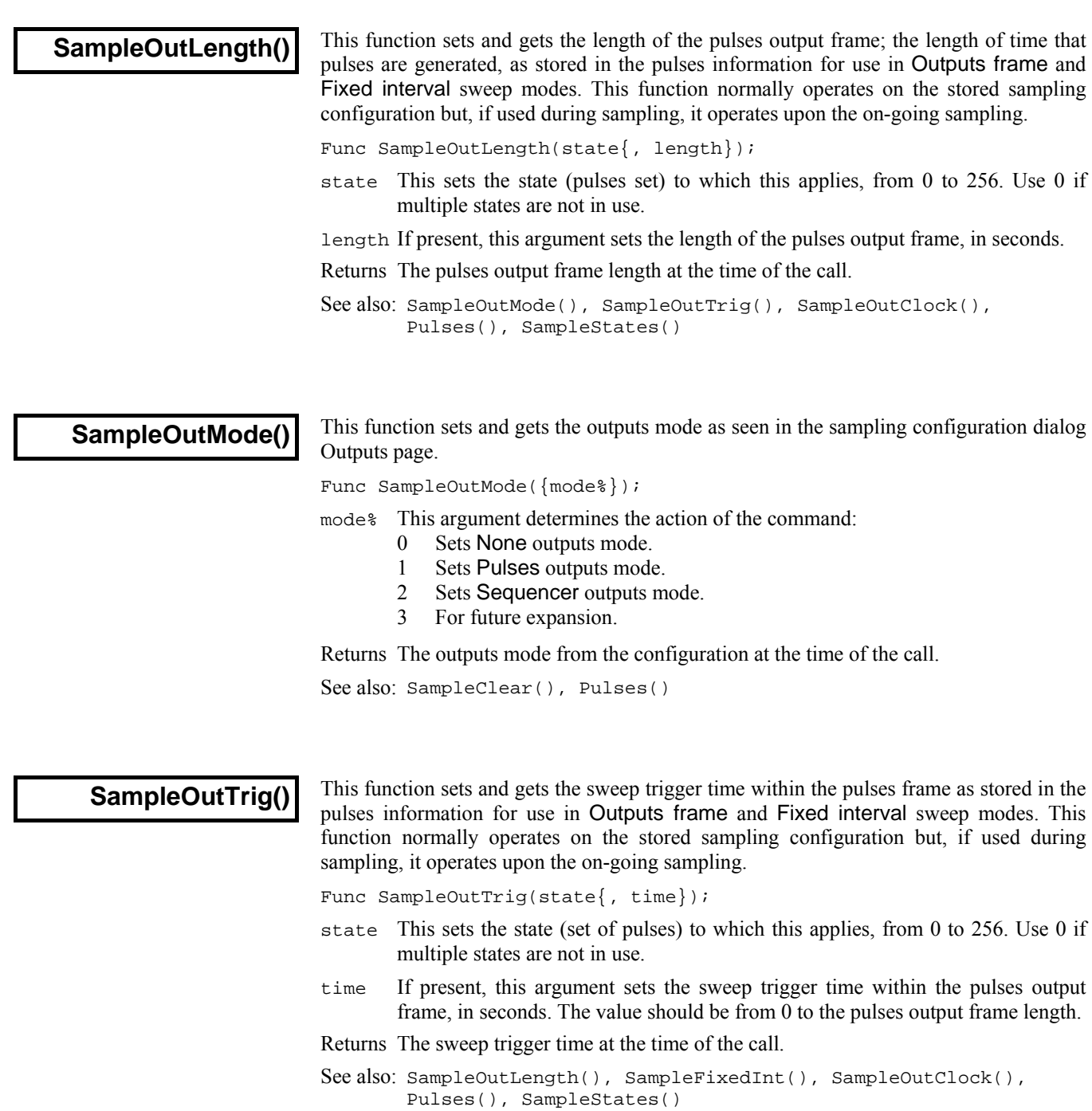

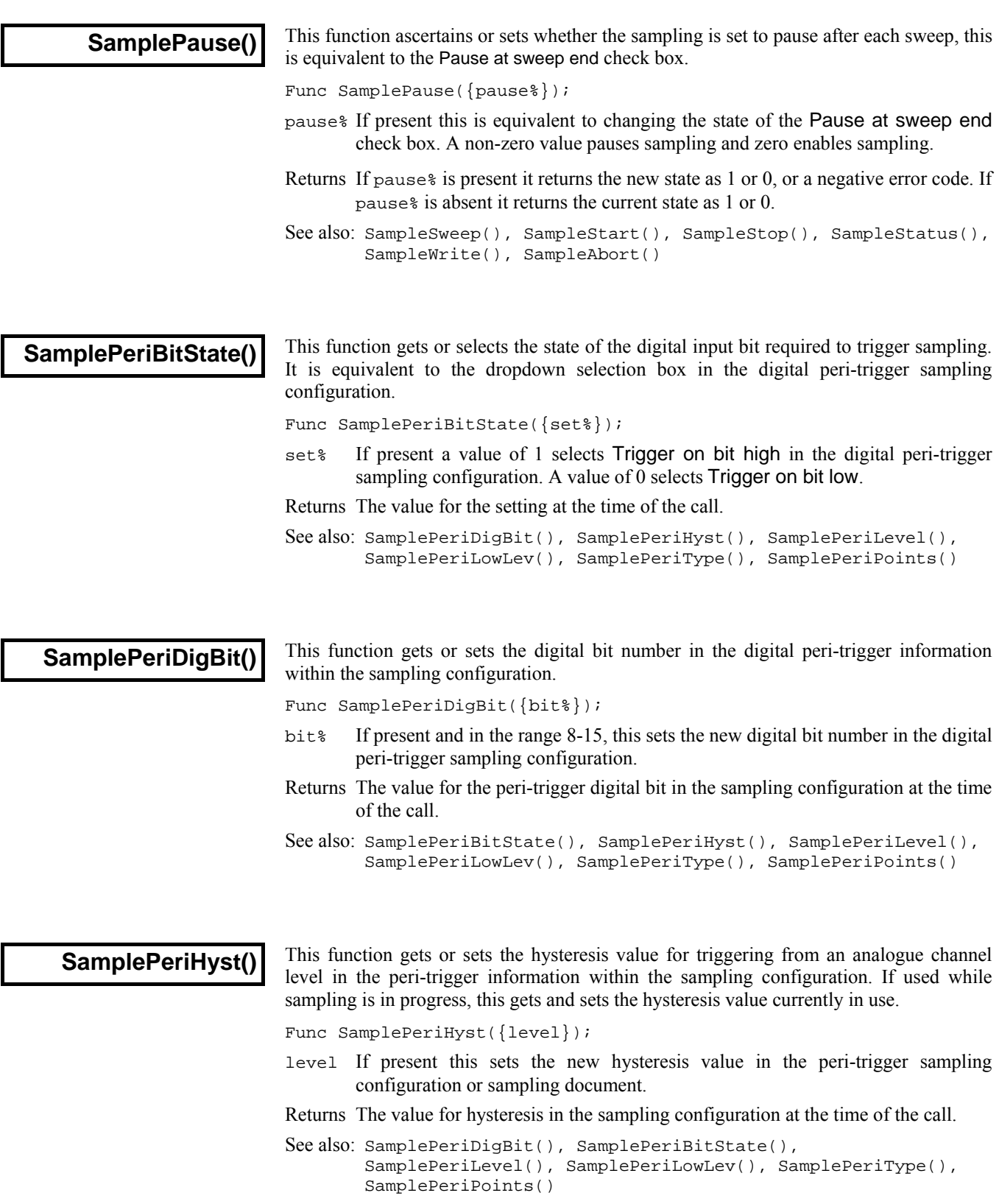

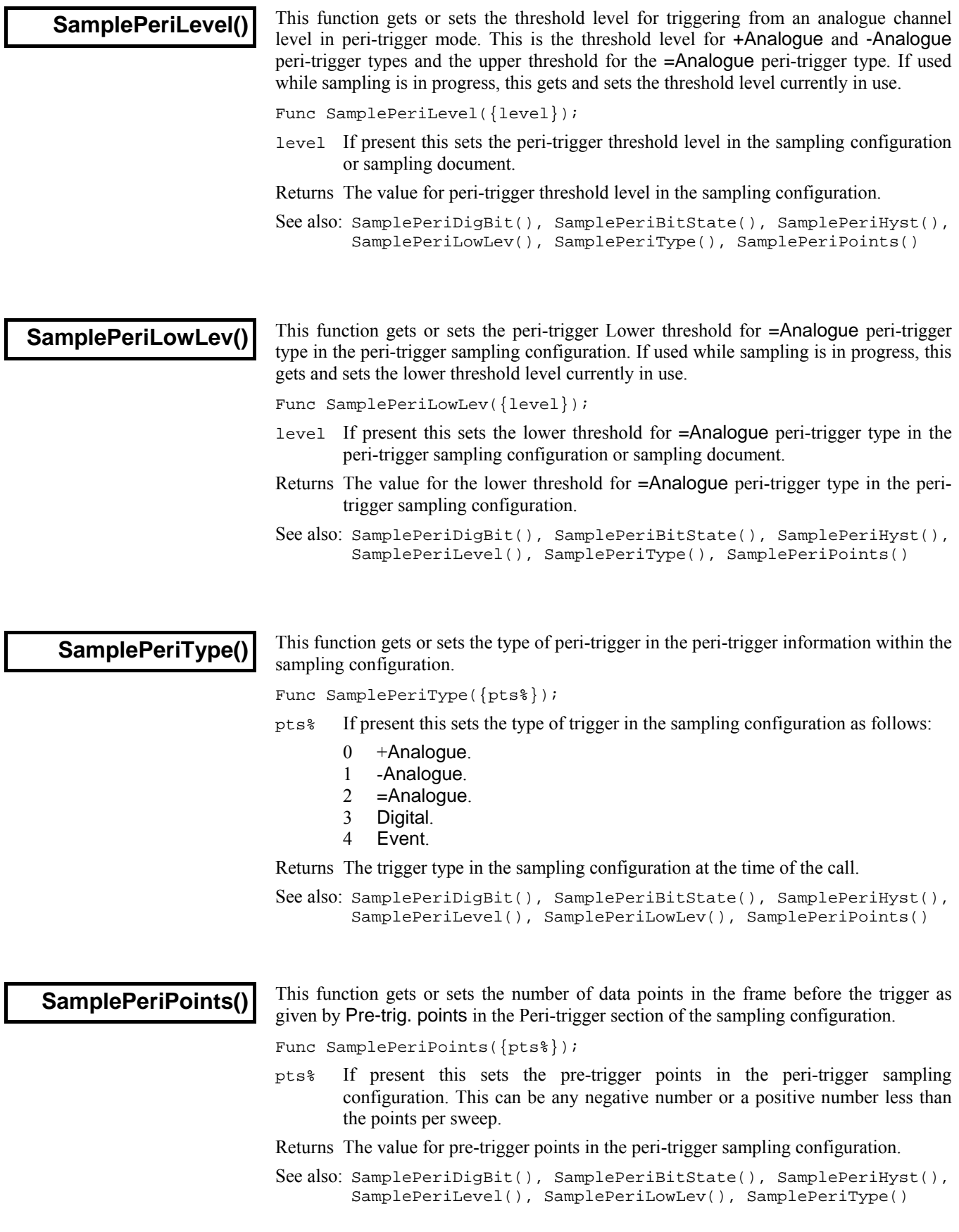

I

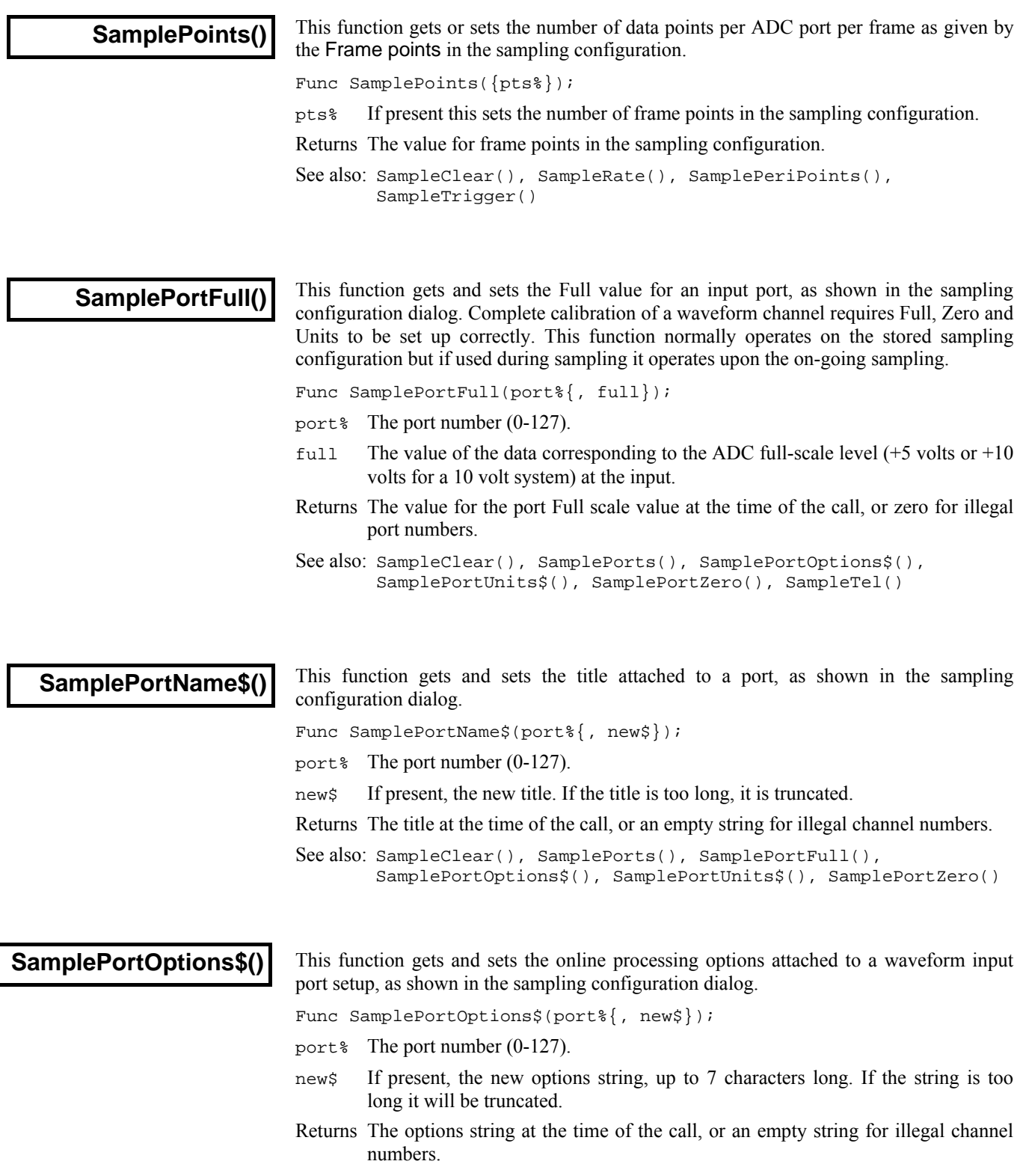

See also: SampleClear(), SamplePortFull(), SamplePorts(), SamplePortName\$(), SamplePortUnits\$(), SamplePortZero()

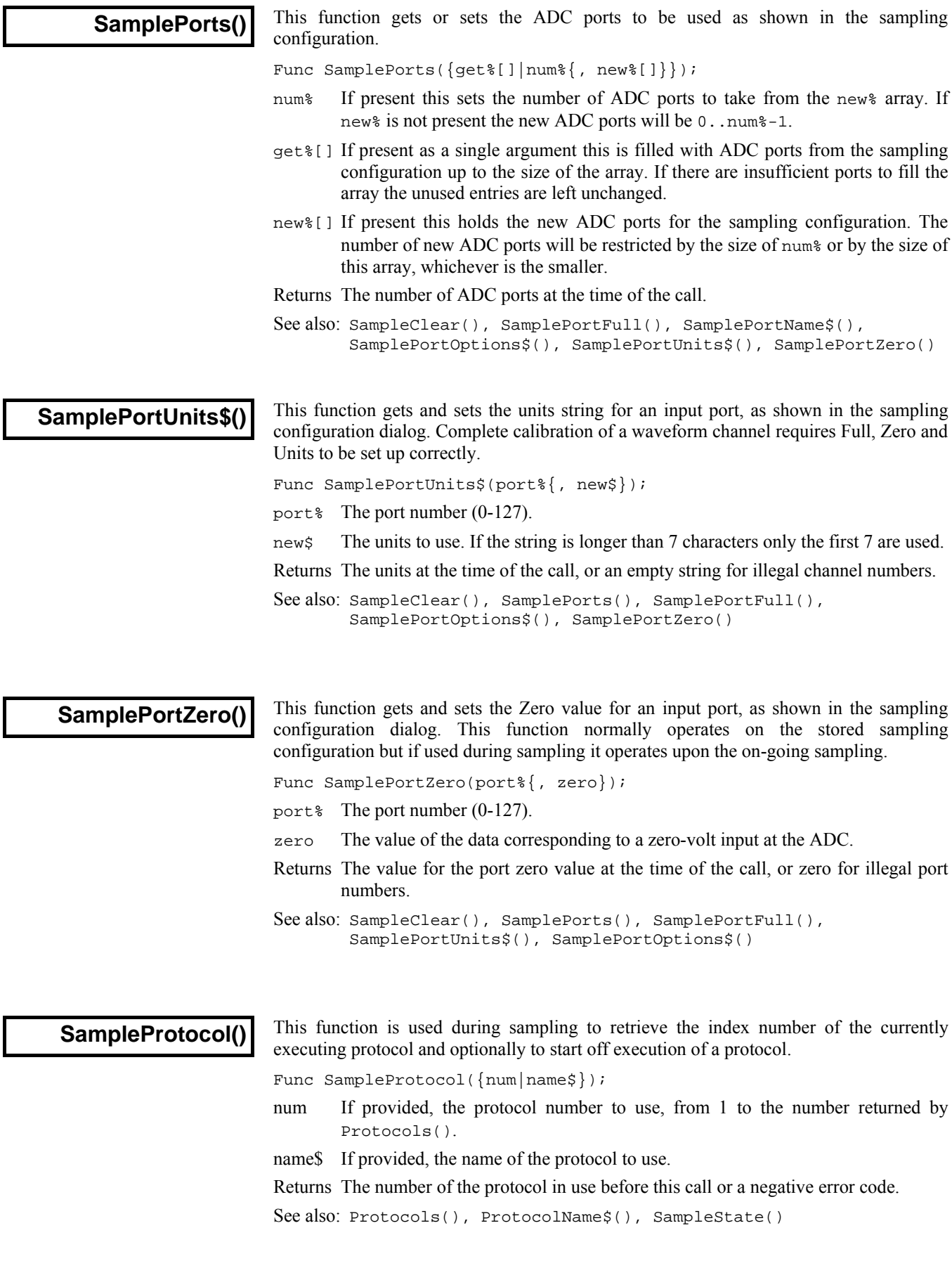
$\begin{array}{c} \hline \end{array}$ 

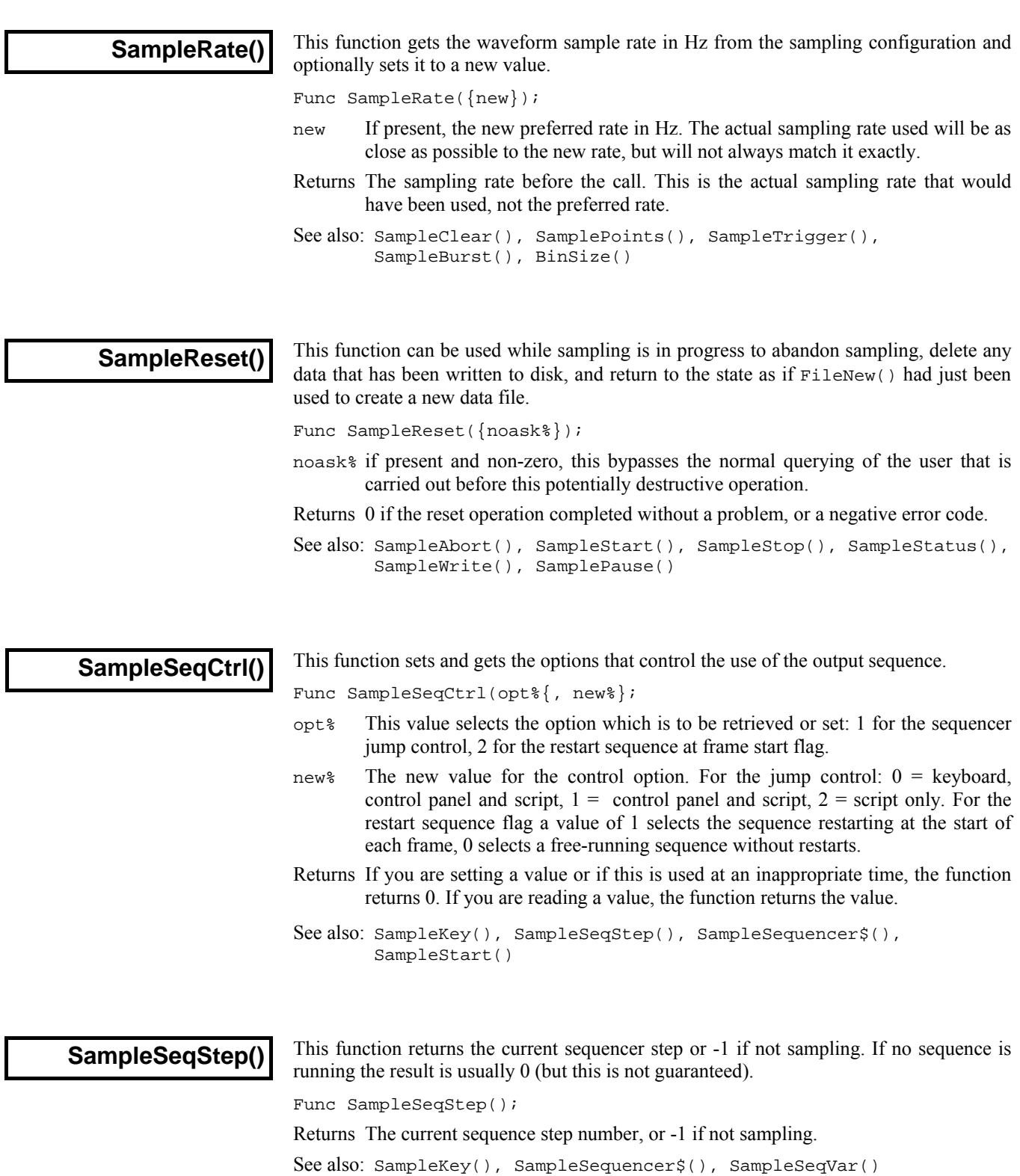

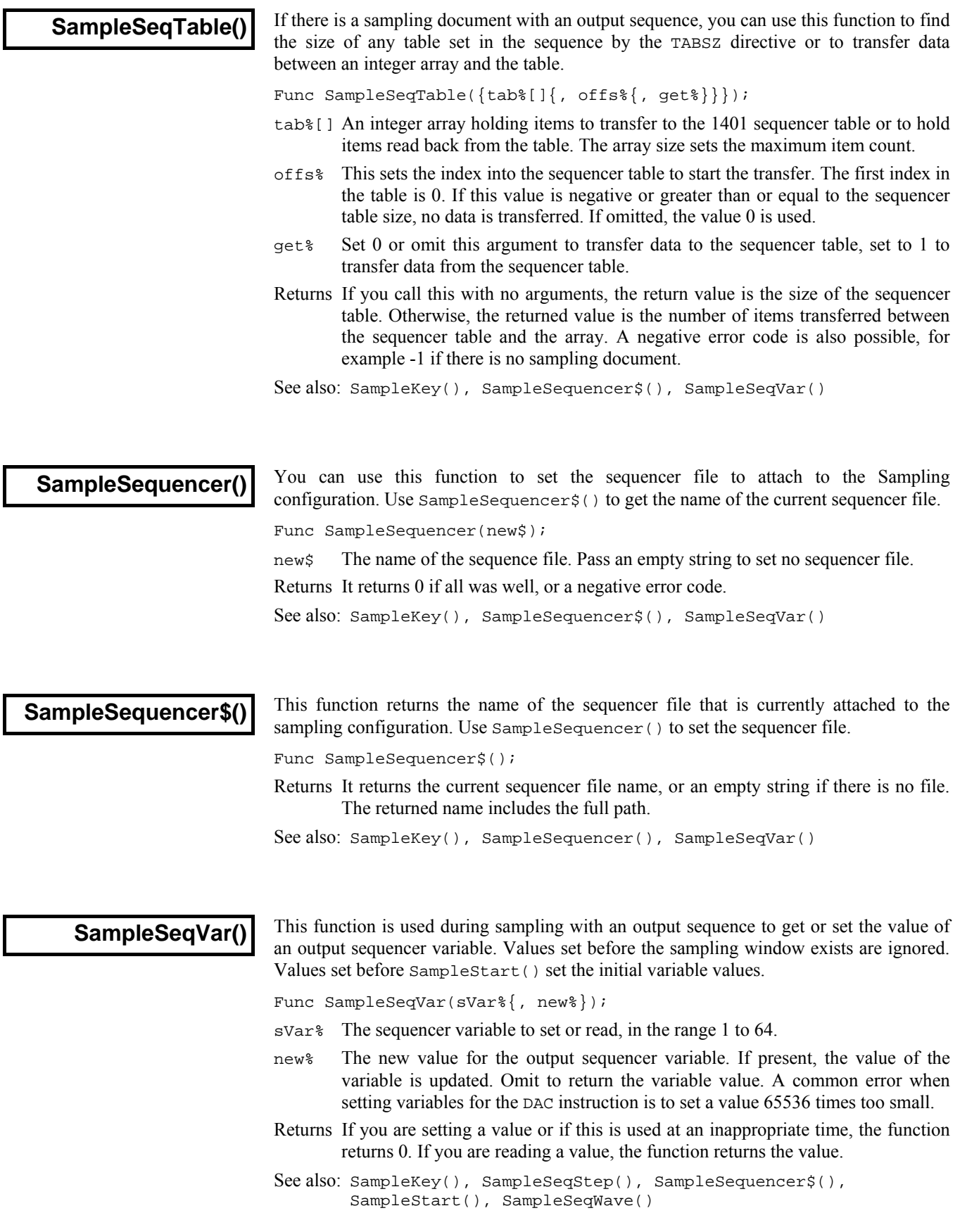

#### **SampleSeqWave()**

This command can be used to set the number or size of the arbitrary waveform output areas used by the Signal outputs sequencer, to retrieve such information, or to load waveform data into or out of a waveform area.

```
Func SampleSeqWave(area%, arr%[]{, offs%{, get%}});
Func SampleSeqWave(area%, arr[]\{, offs%\{, get%\});
```
These two forms of the command copy data between a script array and a waveform output area. They can be used while sampling is in progress, or after the FileNew() function has been used but before SampleStart(), but will not have any effect if used when not sampling. If a single DAC is being used for waveform output, the array data is a simple list of values. If more than one DAC is used the values for the various DACs are interleaved so if DACs two and four are being used the data array goes 242424....

- area% The waveform area number, from 1 to 256. Zero is also accepted and taken to mean 1 for compatibility with previous versions of Signal.
- arr%[] The array holding, or to be updated with, the waveform data. For integer arrays values from -32768 to 32767 span the complete DAC range.
- $arr$ [] As for  $arr$ <sup>8</sup> [] but an array of real numbers. For real arrays, the DAC scaling values for the sequencer will be used to convert from user units in the array to DAC values.
- offs% The offset within the waveform area to start the transfer. The size of the data array sets the transfer size. If this parameter is omitted, a value of zero is used.
- get% Set this parameter to 1 to read data from the waveform area, set it to zero or omit it to transfer data into the waveform area.

```
Func SampleSeqWave(areas%, mask%{, pnts%, hz%});
Func SampleSeqWave(area%{, num%});
```
These forms of the command operate on the sampling configuration settings and are either used to define the waveform areas or to retrieve area settings. They should therefore be used before sampling is begun. The form with four arguments defines the waveform areas, while the form with one or two arguments returns information:

- areas% The number of waveform output areas, from 1 to 256. Zero is also accepted and taken to mean 1 for compatibility with previous versions of Signal
- $m$  mask  $\&$  A value that defines which DACs are used, with bit zero set if DAC 0 is used. bit 1 for DAC 1, bit 2 for DAC 2 and bit 3 for DAC 3.
- pnts% Sets the number of waveform points per DAC in each area.
- hz<sup>%</sup> Sets the waveform output rate, in points per second.
- num% A number which determines the return value of the function. Note that none of these values vary between areas (but the sequencer WAVE instruction can set less than the full number of DAC points to be replayed). Possible values for num% are:
	- $0$  pnts<sup> $\frac{1}{2}$ </sup> \* number of DACs, i.e. the total area data size in points.
	- -1 mask%.
	- -2 pnts%.
	- -3 hz%.
	- $-4$  The number of DACs in mask  $\frac{1}{2}$ .
	- -5 The number of waveform areas
- Returns If only area% is provided then the return code is the total area data size, in DAC points. If num% is provided the return value is as above, in this case area% is ignored. In all other cases the return value is 0 if all went well or a negative error code.

```
See also: SampleKey(), SampleSeqStep(), SampleSequencer$(),
       SampleStart(), SampleSeqVar()
```
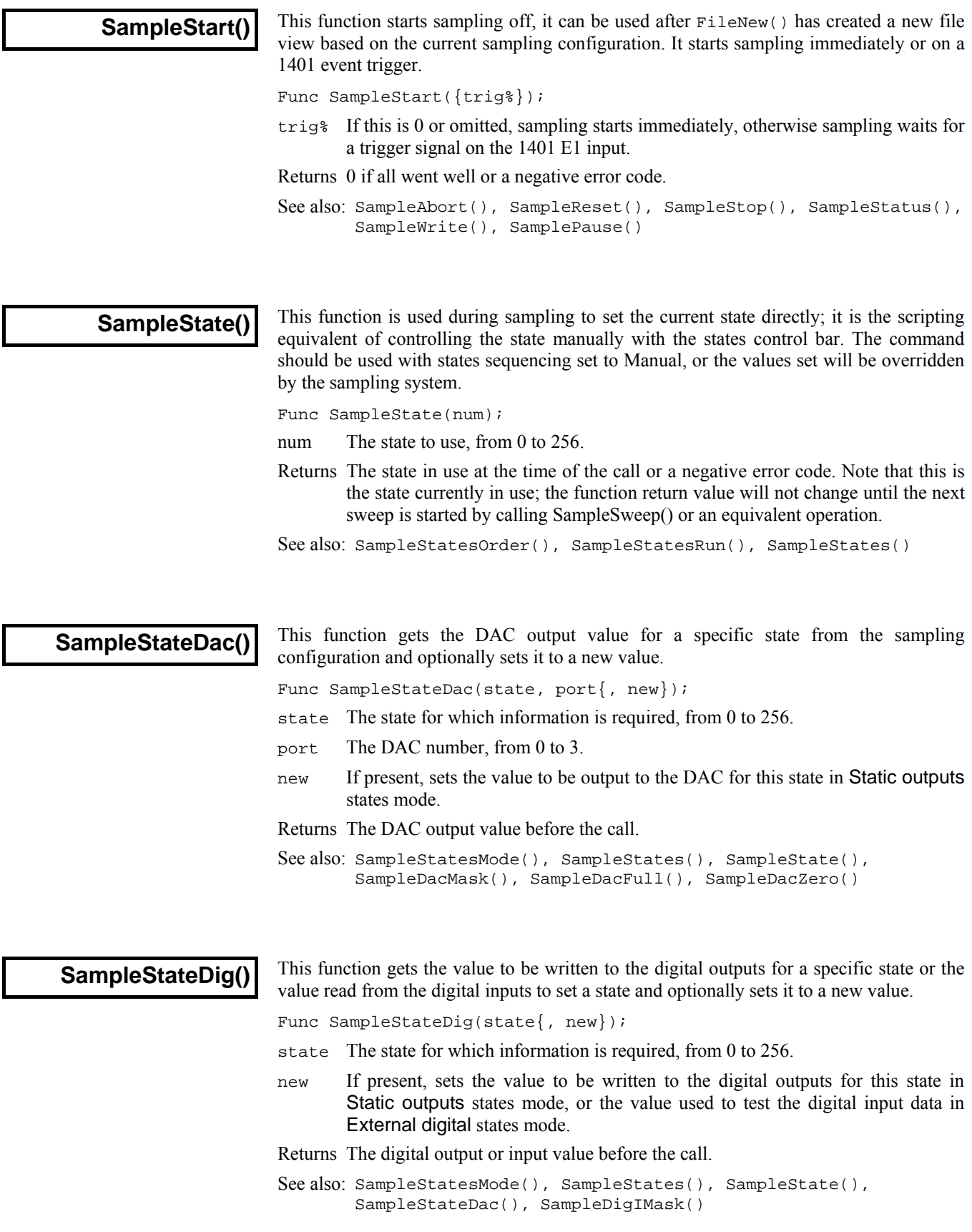

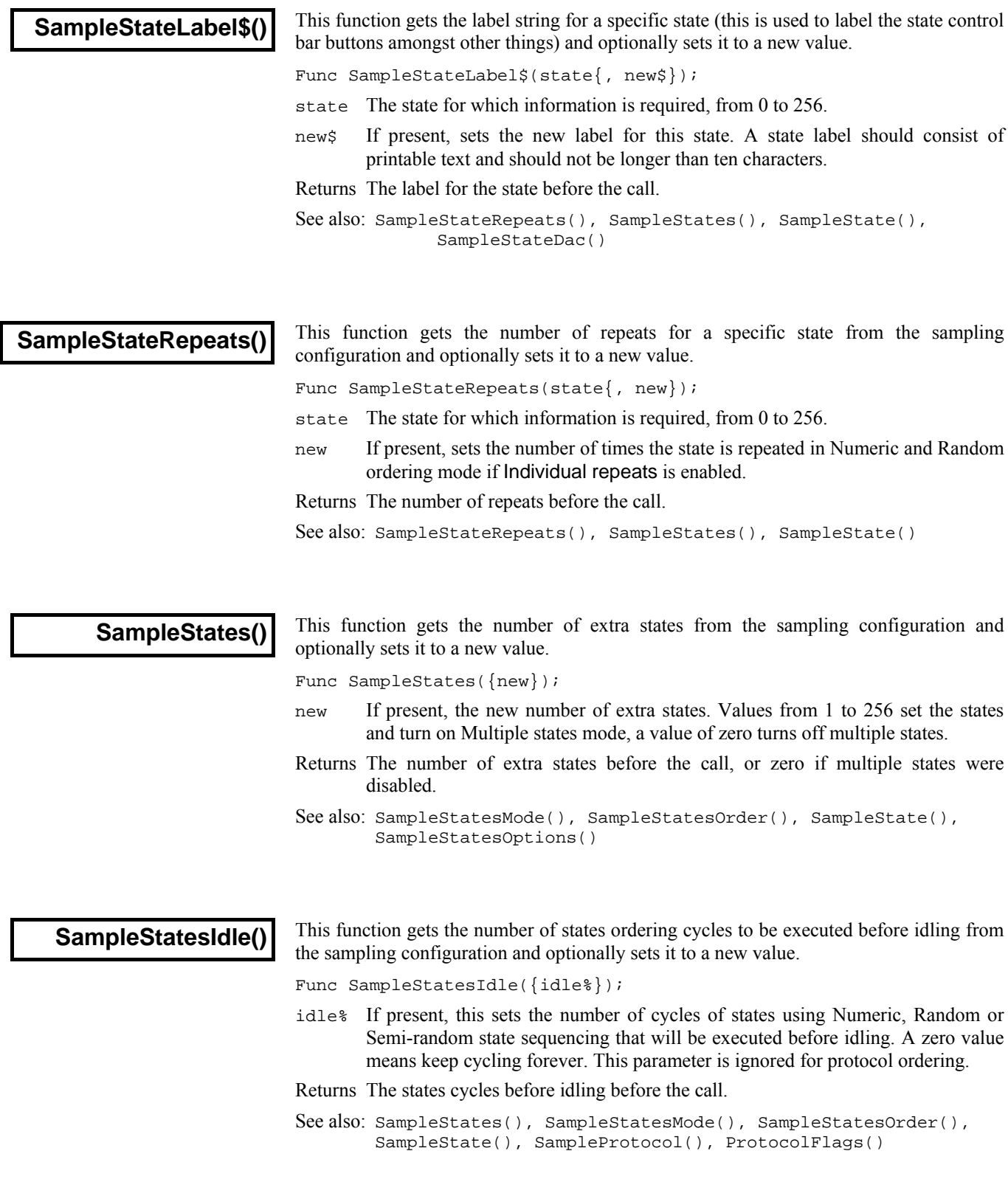

 $\overline{\phantom{a}}$ 

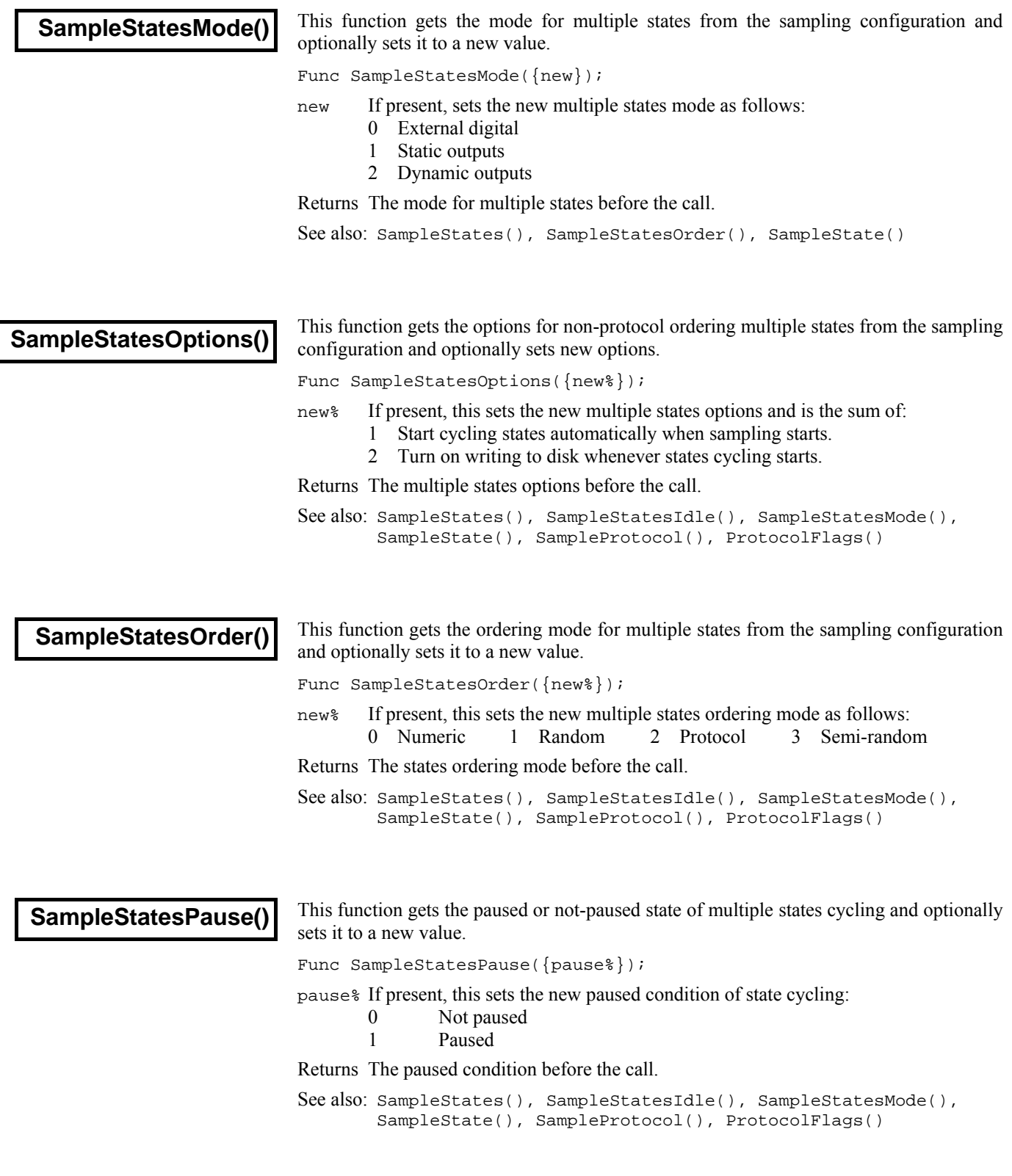

I

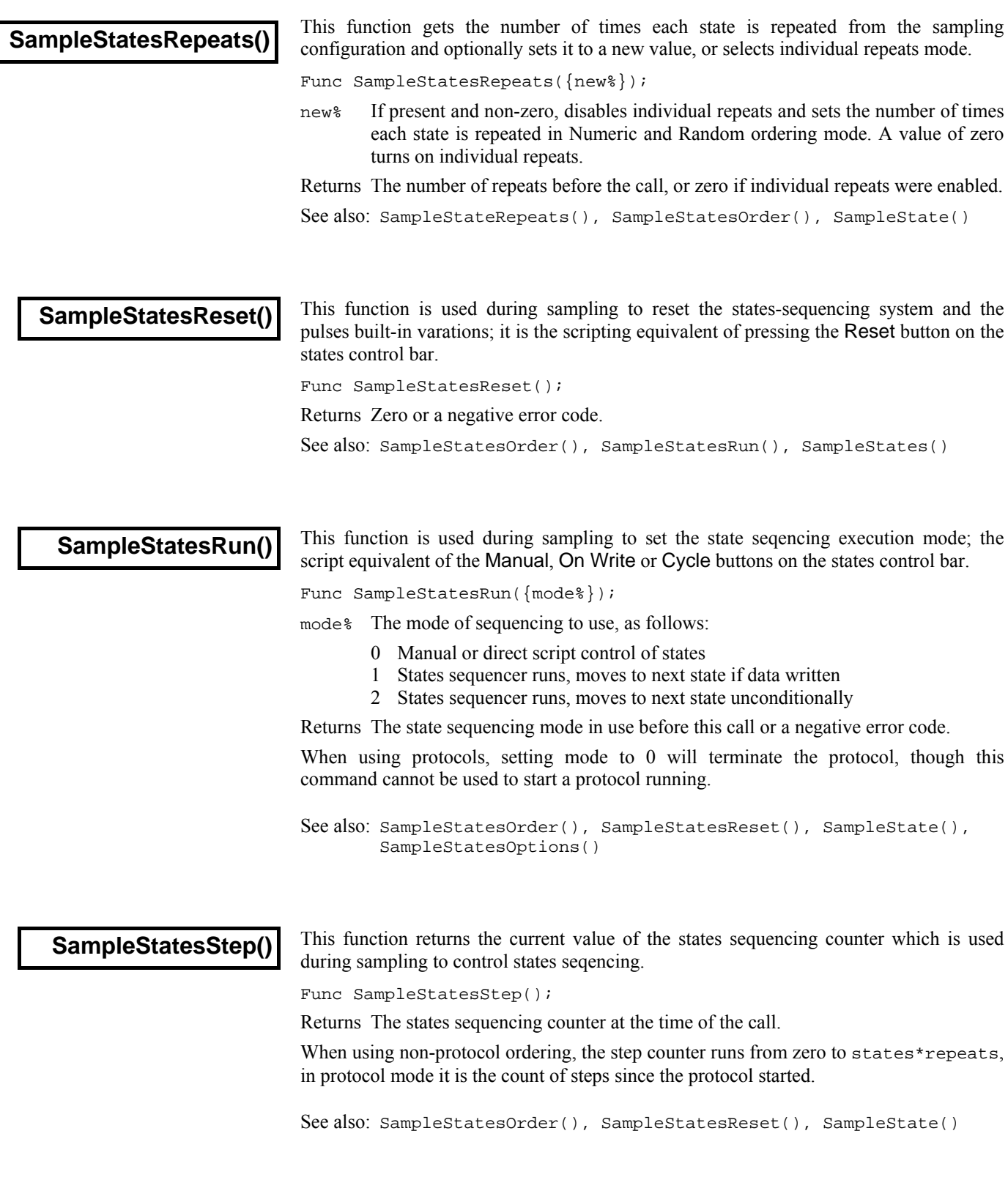

 $\overline{\phantom{a}}$ 

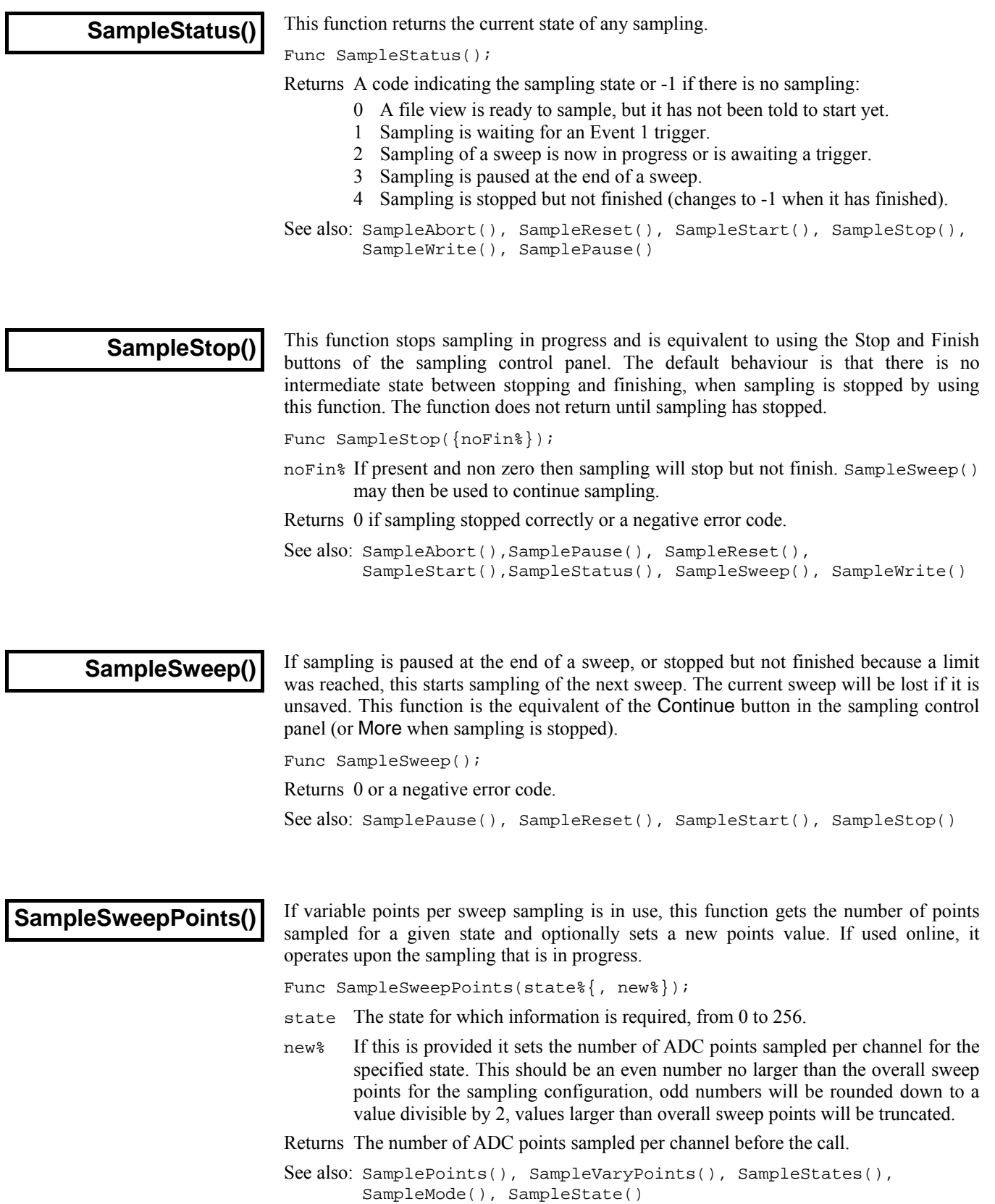

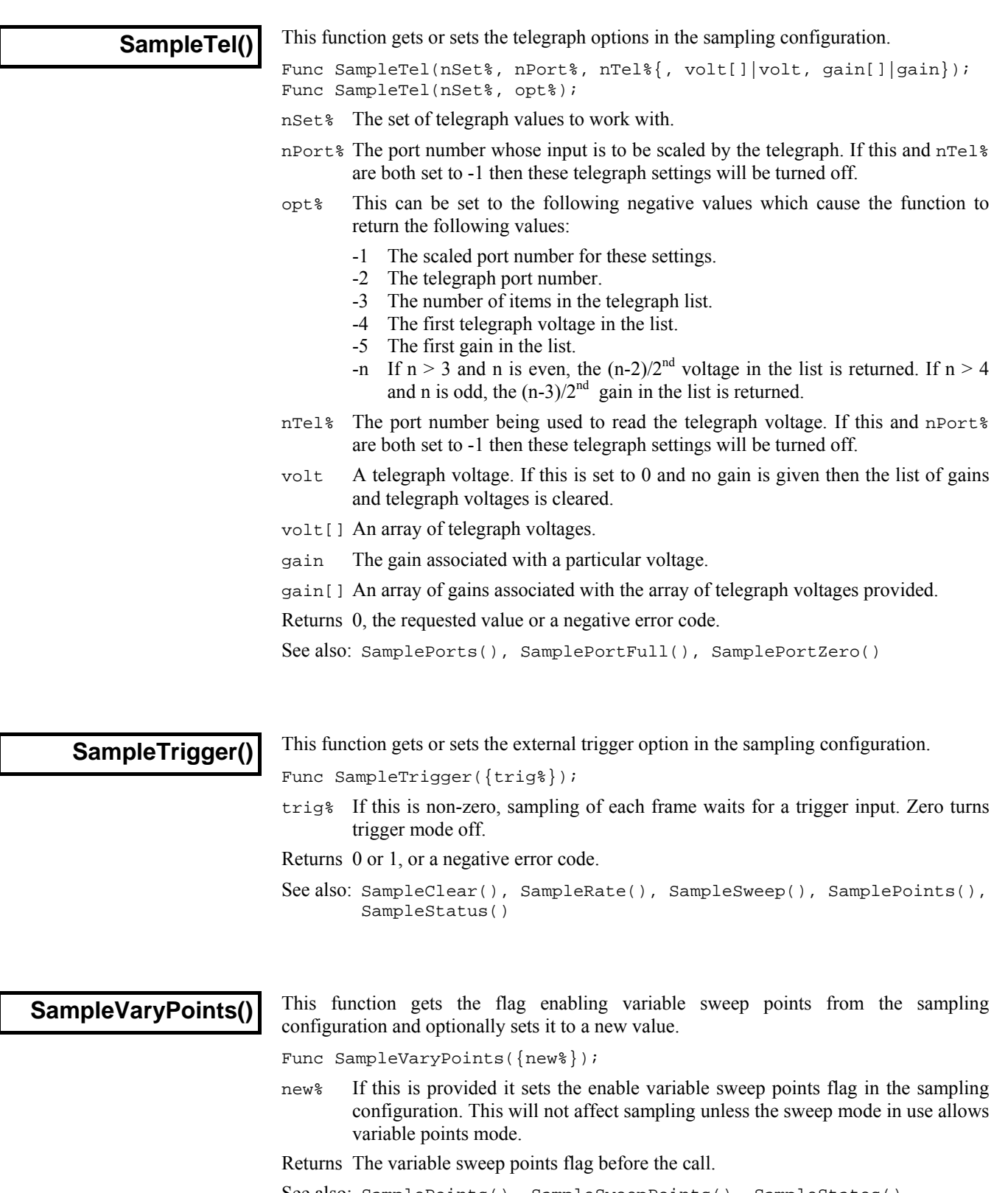

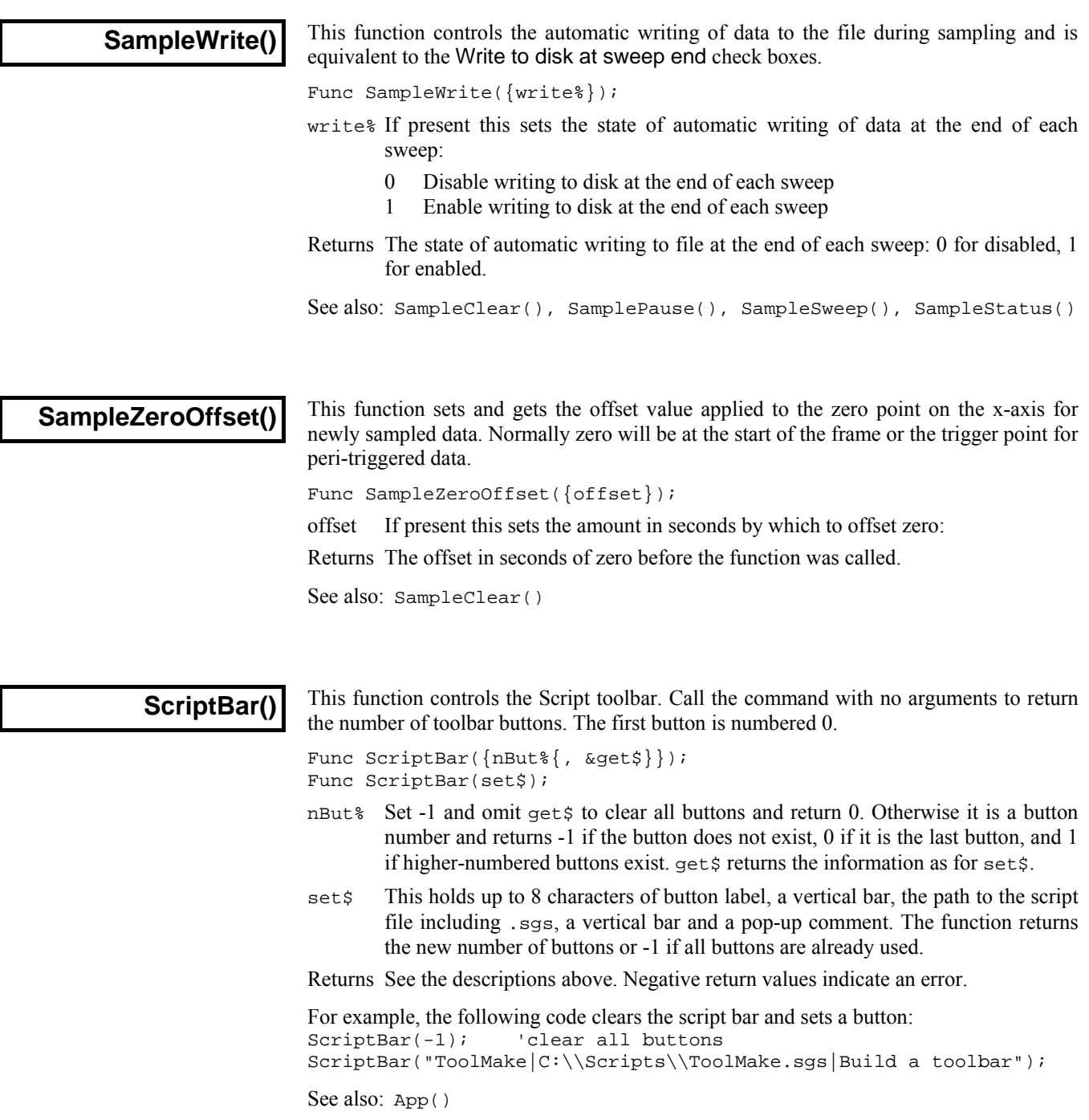

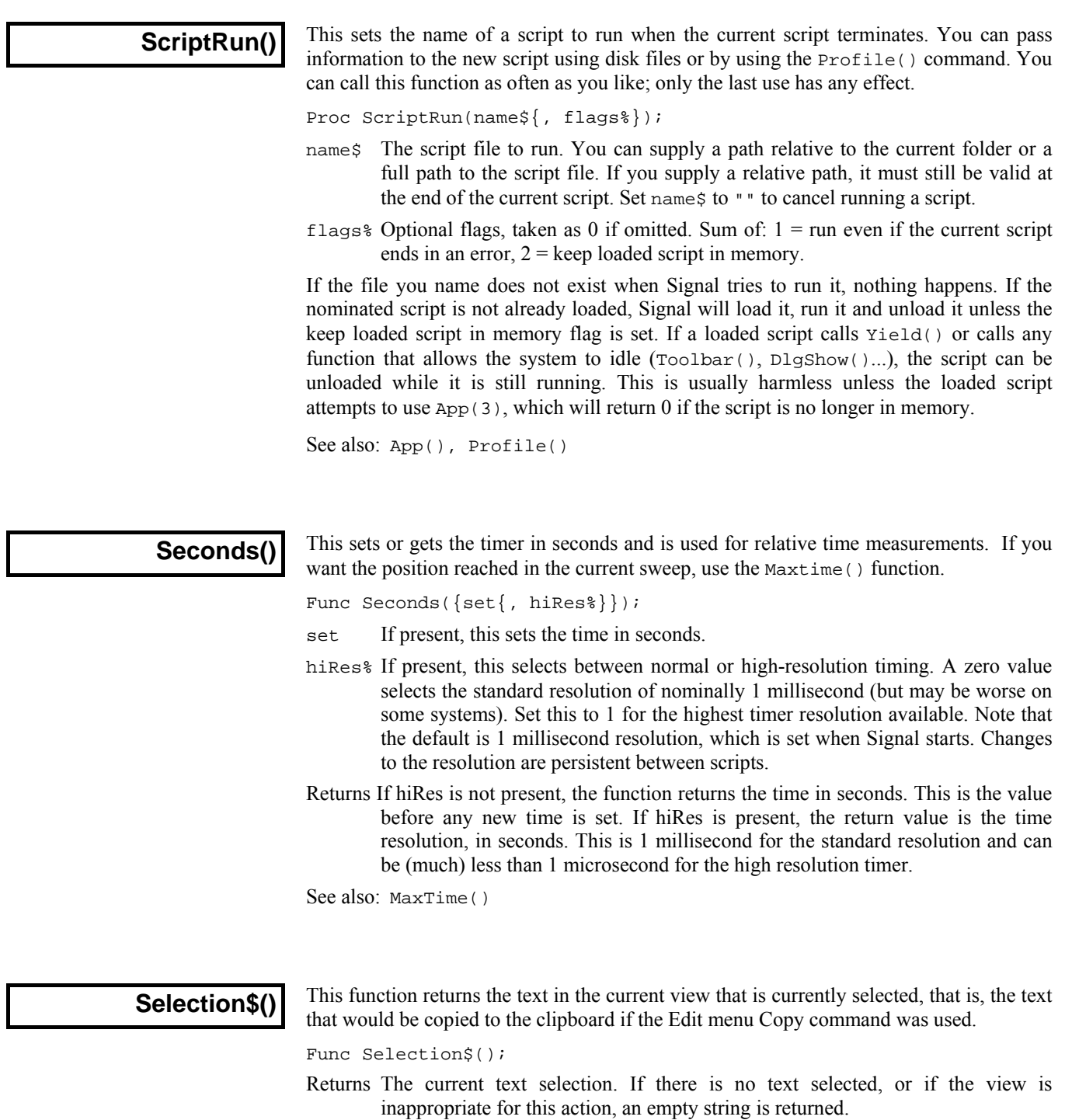

See also: EditSelectAll(), EditCopy(), EditCut(), EditPaste(), MoveBy(), MoveTo()

# This function closes a serial port opened by SerialOpen(). Closing a port releases memory and system resources. Ports are automatically closed when a script ends, however it is good practice to close a port when your script has finished with it. Closing a serial port deletes any data from SerialWrite() that has not been transmitted, if this could cause problems you can poll the output buffer space using SerialWrite() until all the data is gone. Func SerialClose(port%); port% The serial port to close as defined for SerialOpen(). Returns 0 or a negative error code. See also: SerialOpen(), SerialWrite(), SerialRead(), SerialCount() This counts the characters or items buffered in a serial port opened by SerialOpen(). **SerialClose() SerialCount()**

Use this to detect input so your script can do other tasks while waiting for serial data. There is an internal buffer of 1024 characters per port that is filled when you use SerialCount. The size of this buffer limits the number of characters that this function can tell you about. To avoid character loss when you are not using a serial line handshake, do not buffer up more than a few hundred characters with SerialCount().

Func SerialCount(port%{, term\$});

port% The serial port to use as defined for SerialOpen().

term\$ An optional string holding the character(s) that terminate an input item.

Returns If terms is absent or empty, this returns the number of characters that could be read. If terms is set, this returns the number of complete items that end with term\$ that could be read.

See also: SerialOpen(), SerialWrite(), SerialRead(), SerialClose()

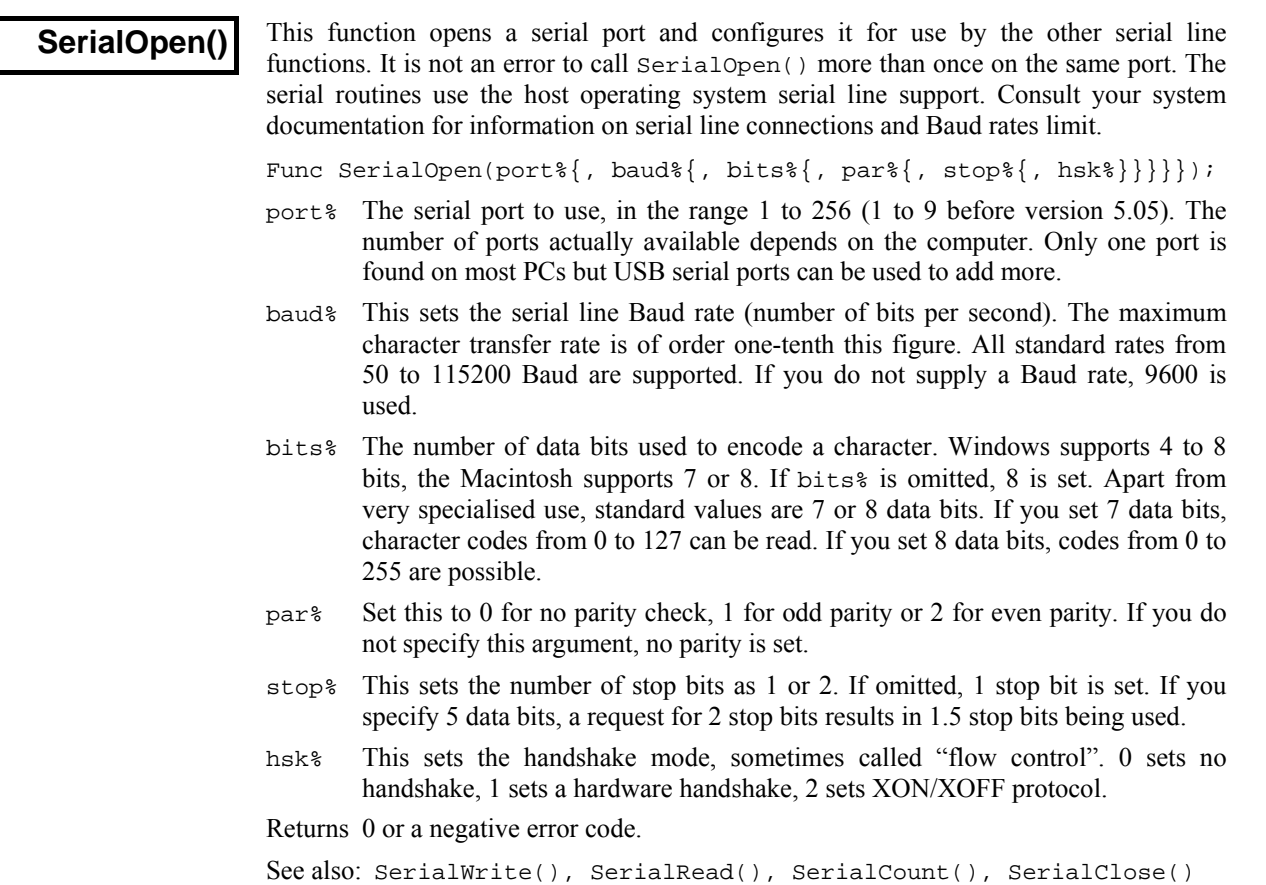

#### **SerialRead()**

This function reads characters, a string, an array of strings, or binary data from a nominated serial port that was previously opened with SerialOpen(). Binary data can include character code 0, string data never includes character 0.

Func SerialRead(port%, &in\$|in\$[]|&in%|in%[]{, term\${, max%}});

- port% The serial port to read from as defined for SerialOpen().
- in\$ A single string or an array of strings to fill with characters. There is no point providing an array of strings unless you have set a terminator, as without a terminator all input goes to the first string in the array.
- in  $\frac{1}{8}$  A single integer (terms and max are ignored) or an array of integers (terms and max% can be used) to read binary data. Each integer can hold one character, coded as 0 up to 255. The function returns the number of characters returned.
- term\$ If this is an empty string or omitted, all characters read are input to the string, integer array or to the first string in the string array, The number of characters read can be limited by max%. The function returns the number of characters read.

If terms is not empty, the contents are used to separate data items in the input stream. Only complete items are returned and the terminator is not included. For example, set the terminator to " $\n\cdot$ n" if lines end in line feed, or to " $\cdot\cdot$ n" if input lines end with carriage return then line feed. If ins is a string, one item at most is returned. If in $\zeta$ [] is an array, one item is returned per array element. The function returns the number of items read unless in is an integer, in which case the function returns the number of characters returned.

- max% If present, it sets the maximum number of characters to read into each string or into the integer array. If a terminator is set, but not found after this many characters, the function breaks the input at this point as if a terminator had been found. There is a maximum limit set by the size of the buffers used by Signal to process data and by the size of the system buffers used outside Signal. This is typically 1024 characters.
- Returns The function returns the number of characters or items read or a negative error code. If there is nothing to read, it waits 1 second for characters to arrive before timing out and returning 0. To avoid hanging up Signal, use SerialCount() to test for items to read.

See also: SerialOpen(), SerialWrite(), SerialCount(), SerialClose()

### **SerialWrite()**

This writes strings or binary data to a serial port opened by SerialOpen(). Use the command with a single argument to find out how much space is available in the serial line output buffer (typically 1024 characters).

Func SerialWrite(port%{, out\$|out\$[]|out%|out%[]{, term\$}});

- port% The serial port to write to as defined for SerialOpen().
- out\$ A single string or an array of strings to write to the output.. The return value is the number of strings written
- out% A single integer or an integer array to write as binary. One value is written per integer. The output written depends on the number of data bits set for the port; 7-bit data writes as out  $\frac{127}{8}$  band 127, 8-bit data writes as out  $\frac{125}{8}$  band 255. The return value is 1 if the transfer succeeded.
- term\$ If present, it is written to the output port after the contents of out%, out%[] or out\$ or after each string in out\$[].
- Returns If only the port argument is present, the return value is the amount of space available in the serial port output buffer. With more arguments, for success the return value is as documented for the out argument. If there is no room in the output buffer for the data the return value is -1 except when out\$[] is used when the return values is the count of complete strings actually sent.

SerialWrite() does not actually write the strings or data to the serial line; it merely puts it into a buffer for later transmission. If you use the SerialClose() command before the system has had time to write buffered characters to the serial port, the buffered characters will be lost.

See also: SerialOpen(), SerialRead(), SerialCount(), SerialClose()

This family of commands creates memory view windows. Memory views which require processing are derived from and attached to the current data view, which should be a file view. This does not apply to  $SetCopy()$  and  $SetMemory()$ , which create memory views that do not use a Process command. The MeasureTo $XY($ ) function is special in that it creates an XY view which will receive data points from processing a source view which can be either a file or a memory view. The  $SetXXX($ ) functions do not update the display, for which you should use  $Draw()$  or  $DrawAll()$ . **SetXXX() commands** 

> All these functions, with the exception of SetOpCl() return a positive view handle if they succeed or a negative error code. Possible errors are: bad channel number, illegal number of bins and out of memory. The new derived memory view will be empty until a processing command is executed for it. The processing of a memory view takes data from the source view and replaces or adds to the data in the memory view.  $\text{SetopCl}$  ()creates a idealised trace channel in the source view to hold an idealised trace and returns the channel number.

> When these functions create a new view, it is made the current view. The view is created invisibly and must be made visible with WindowVisible(1) before it will appear.

See also: Process(), ProcessAll(), ProcessFrames(), SetAutoAv(), SetAverage(), SetLeak(), SetOpCl(), SetOpClScan(), SetPower(), MeasureToXY(), SetCopy(), SetMemory()

#### **SetAmplitude()**

This function creates a memory view to hold an amplitude histogram in each channel when it is processed. Sweeps() reports the number of sweeps of waveform data accumulated by processing into the memory view. The current view when SetAmplitude() is called will be the source view for the data to be processed. In this version of Signal the source view cannot be log-binned.

Func SetAmplitude(ch%, bins%{, minAmp|minAmp\${, maxAmp|maxAmp\$  $\{$ , sTime|sTime\$ $\{$ , eTime|eTime\$ $\}$ };

- ch% A single waveform channel to analyse from the current view. Use a channel number (1 to n).
- bins% The number of bins in the resulting histogram.
- minAmp The smallest amplitude to be represented in the histogram. The default is the lower limit of the ADC range of the channel.
- minAmp\$ The smallest amplitude to be represented in the histogram, as a string. Strings such as "Heursor(1)" can be used.
- maxAmp The largest amplitude to be represented in the histogram. The default is the upper limit of the ADC range of the channel.
- maxAmp\$ The largest amplitude to be represented in the histogram, as a string. Strings such as "HCursor(1)" can be used.
- sTime The start time of the data to be included in the analysis. The default is the minimum time in the frame.
- $s$ Times A string giving the start time of the data to be included in the analysis, e.g. "Cursor(1)".
- eTime The end time of the data to be included in the analysis. The default is the maximum time in the frame.
- $e^{int}$  A string giving the end time of the data to be included in the analysis e.g. "Cursor(2)".
- Returns The function returns a handle for the new view, or a negative error code.

See also: SetXXX(), Process(), ProcessAll(), ProcessFrames(), Sweeps(), View()

### **SetAutoAv()**

This function creates a memory view to hold a sum or average in each channel when it is processed. The memory view will hold multiple frames, with set numbers of source frames being averaged into each destination frame. This allows you to set up averaging with, for example, every ten source frames processed into a new average. The amount moved-on between averages can be separately controlled for extra flexibility. The current view when SetAutoAv() is called will be the source view for the data to be processed. SetAutoAv() is very similar to SetAverage().

```
Func SetAutoAv(cSpc, perAv%, betAv%{, width, offs{, sum%
                                    { , xzero*(, <i>entExc*(, <i>doErrs*(})</i> ) }
```
- cSpc A channel specifier for the channels to average. See the *Script language syntax*  chapter for a definition of channel specifiers.
- perAv% The number of source frames to use per average.
- betAv% The number of source frames between the first frame for one average and the first frame for the next. If perAv<sup>§</sup> is the same as betAv<sup>§</sup>, then each perAv<sup>§</sup> frames processed make a new average frame. If betAv% is less than perAv%, then some source frames are used for more than one average; if it is greater than perAv% then some source frames will be unused.
- width The width of the average in x axis units. If omitted the whole frame will be used. The maximum is limited by available memory.
- offs This sets the offset in x axis units from start of frame to the start of the data to average. If omitted or zero, the data will be taken from the start of the frame.
- sum<sup>8</sup> If present and non-zero, each channel in the memory view will hold the sum of the data accumulated. If omitted or zero, the memory view channels will hold the mean of the data accumulated.
- xzero% If present and non-zero, this forces the x axis of the memory view to start at zero. If omitted or zero, the start of the x axis will be the same as the start of the data that is averaged.
- cntExc% If present and non-zero, excluded frames will count as if they had been added, so Signal will not continue to search for enough frames to form each average, and so remain in step with the sampling protocol.
- doErrs% If present and set to 1 then error bar information will be generated.

Returns The function returns a handle for the new view, or a negative error code.

See also: SetXXX(), SetAverage(), Process(), ProcessAll(), ProcessFrames(), Sweeps(), View(), MinTime()

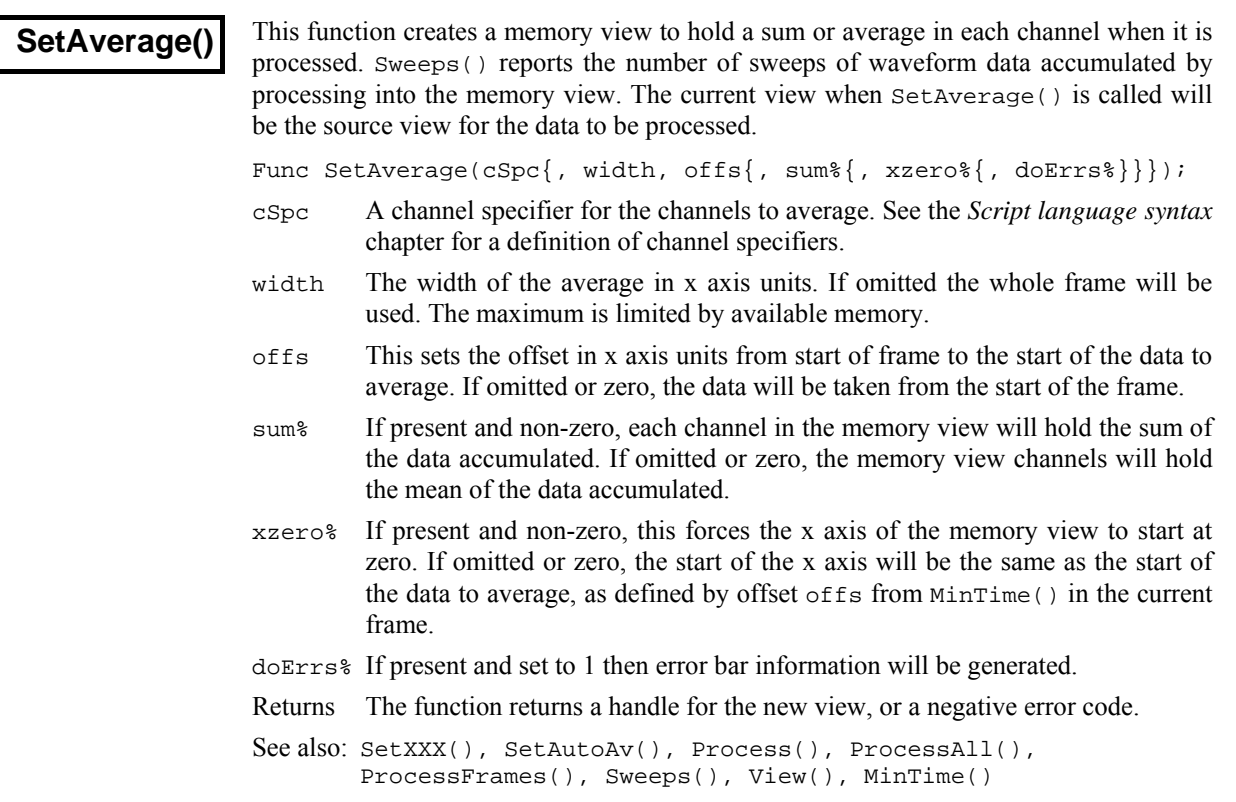

## **SetCopy()**

This function creates a new memory view with channels selected from and identical to those in the current view. The new view can be empty or contain data copied from the current frame. It is attached to no source view and has no implied Process(). Idealised trace channels are not handled.

Func SetCopy(cSpc, title\$, bcopy%);

- cSpc A channel specifier for the channels to copy. See the *Script language syntax*  chapter for a definition of channel specifiers.
- title\$ The new window title.
- bcopy $\frac{1}{2}$  If this is not 0 the data values are copied into the new memory view. If this is 0 the waveform data values in the new view are zero and marker channels are empty.

Returns A handle for the new view, or a negative error code.

See also: SetXXX(), SetMemory(), View()

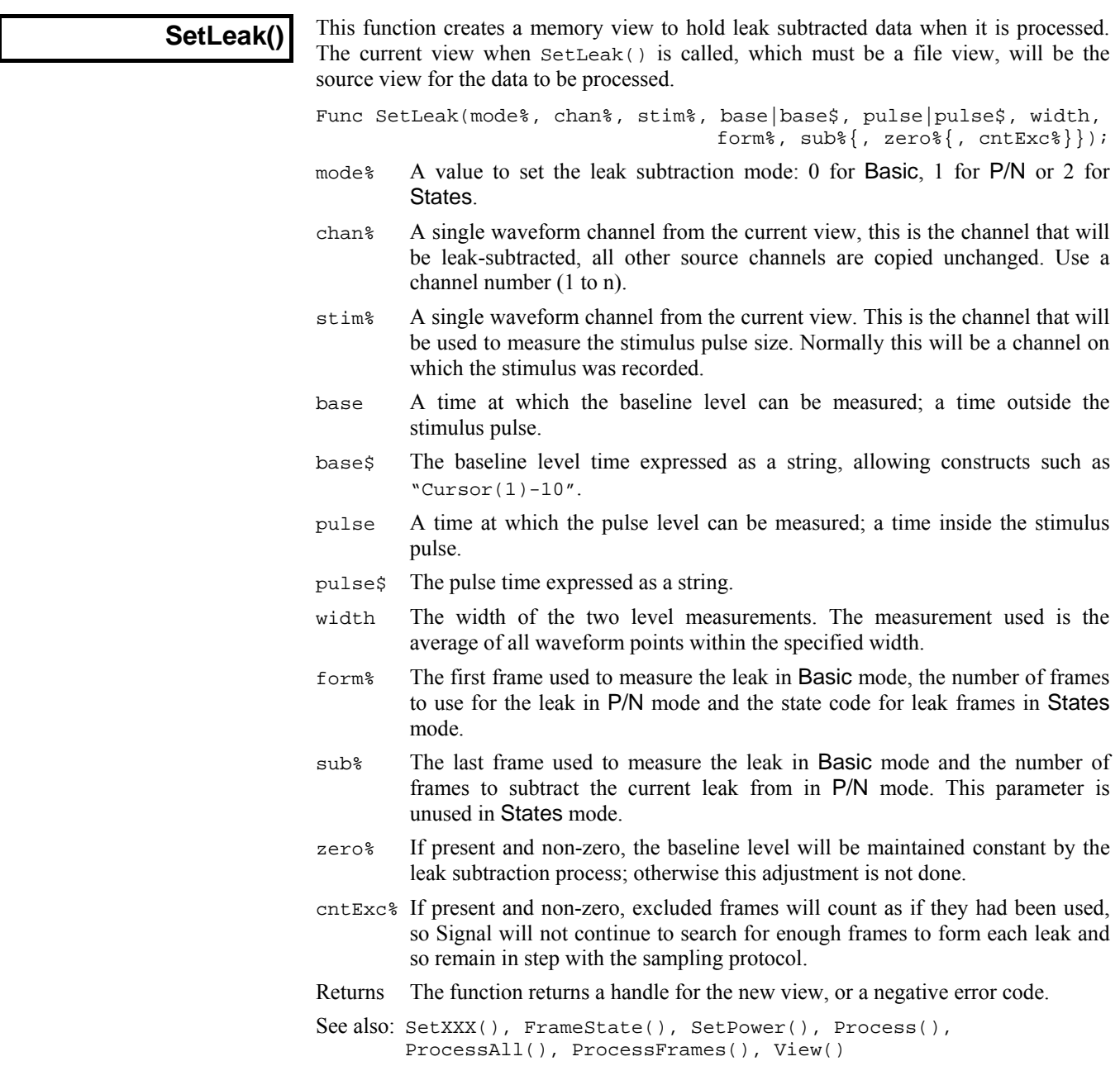

**SetMe** 

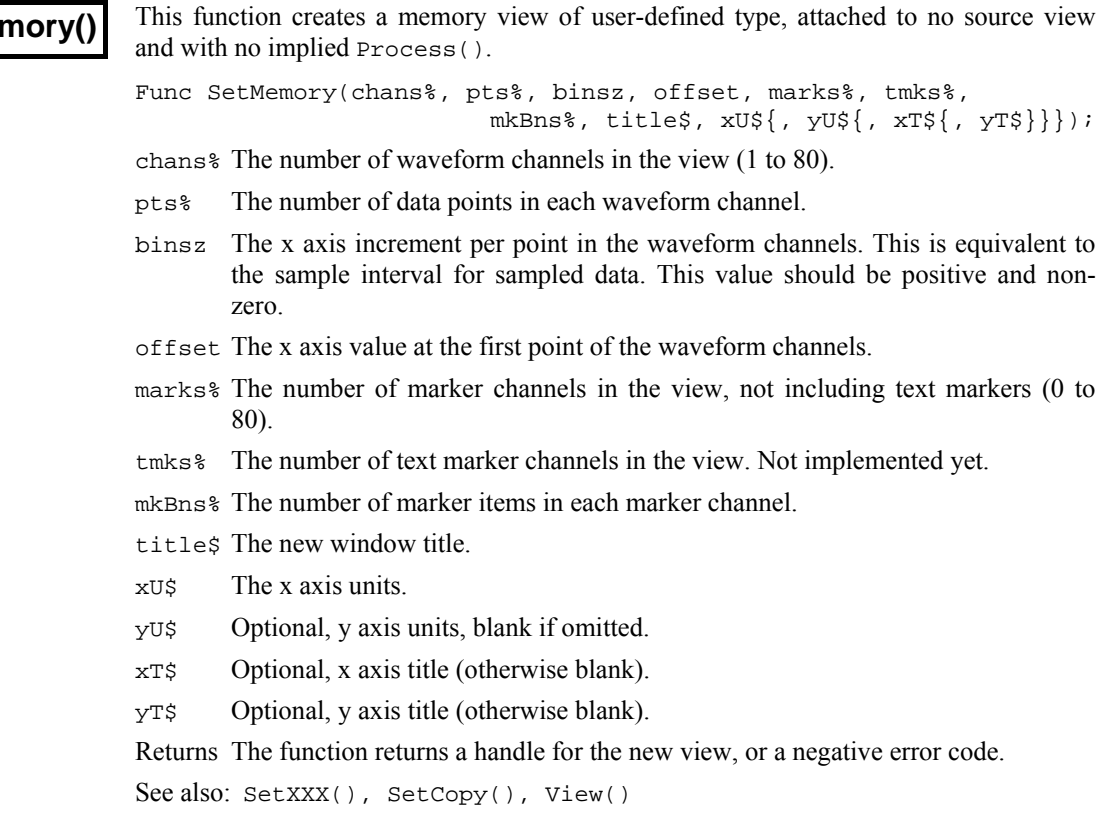

### **SetOpCl()**

This function creates an idealised trace process. The current view when SetOpCl() is called will be the source view for the data to be processed.

- Func SetOpCl(cSpc, start|start\$, end|end\$, level1|level1\$, level2|level2\$, base|base\${, interp%{, track%{, flags%}}});
- cSpc A channel specifier for the channels to analyse. See the *Script language syntax*  chapter for a definition of channel specifiers.
- start The start time in seconds of the idealised trace to be created.
- start $\frac{1}{2}$  The start time as a string, e.g. "Cursor(1)".
- end The end time in seconds of the idealised trace to be created.
- end\$ The end time as a string, e.g. "Cursor(2)".
- level1 The level which the original data trace must cross in order to change from closed state to open state.
- level1\$ The level1 value as a string, e.g. "HCursor(1)".
- level2 The level which the original data trace must cross in order to change from open state to closed state.
- level2\$ The level2 value as a string, e.g. "HCursor(2)".
- base The level at which the data trace is considered to be in the closed state. This is used for calculating additional thresholds for multi-level data.
- base\$ The base level as a string, e.g. "HCursor(3)".
- interp% The interpolation method to use for calculating the time of a threshold crossing. Set to 0 for no interpolation and 1 for linear interpolation. The default value is 0.
- track% The number of data points in the closed state to use in tracking the base level, in order to adjust the thresholds to compensate for baseline drift. The default value is 0.
- flags% A set of flags built up by adding together the following values:
	- 0x0001 1 Outward current. An opening of a channel leads to a more positive current.
	- 0x0002 2 Multiple level data. Normally set if there is more than one channel in the patch.
	- This parameter is set to 0 by default.
- Returns The function returns the number of the idealised trace channel.
- See also: SetXXX(), SetOpClAmp(), SetOpClBurst(), SetOpClHist(), SetOpClScan()

**SetOpClAmp()** 

This function creates a memory view to hold an open/closed amplitude histogram from an idealised trace. The current view when  $\text{SetOpClAmp}()$  is called will be the source view for the data to be processed.

Func SetOpClAmp(chan%, bins%, minAmp|minAmp\$, maxAmp|maxAmp\$,

incl%, excl%{, flags%});

- chan% The channel number in the source view. This channel must have an idealised trace fitted, for a histogram to be built.
- bins% The number of bins in the resulting histogram.
- minAmp The smallest amplitude to be represented in the histogram.
- minAmp\$ The smallest amplitude to be represented in the histogram, as a string. Strings such as "Heursor(1)" can be used.
- maxAmp The largest amplitude to be represented in the histogram.
- maxAmp\$ The largest amplitude to be represented in the histogram, as a string. Strings such as "Heursor(1)" can be used.
- incl<sup>&</sup> A set of flags associated with each open/closed time to include. If an event has any of the flags in the incl<sup>§</sup> set and none of the flags in the excl<sup>§</sup> set, it will be included in the histogram. See SetOpClHist() for a list of flag values.
- excl% A set of flags defining those events to be excluded from the histogram. Events having flags in the excl<sup>§</sup> set will be excluded regardless of whether they have flags in the incl<sup>®</sup> sets.
- flags% Set to 1 if amplitudes are to be measured relative to the baseline. If this is set to 0 or omitted then processing will use absolute amplitudes.
- Returns The function returns a handle for the new view, or a negative error code.

See also: SetXXX(), SetOpCl(), SetOpClBurst(), SetOpClHist(), SetOpClScan()

#### **SetOpClBurst()**

This function creates a memory view to hold an open/closed burst time histogram from an idealised trace. The current view when SetOpClBurst() is called will be the source view for the data to be processed. A burst duration is from the start time of an included event to the start time of an excluded event having a duration greater than the critical interval.

Func SetOpClBurst(chan%, binsz, maxDur, crInt, incl%, excl%); Func SetOpClBurst(chan%, minDur, maxDur, crInt, incl%, excl%, nBins%);

- chan% The channel number in the source view. This channel must have an idealised trace fitted for a histogram to be built.
- binsz The x increment per bin in the histogram.
- minDur The minimum duration of a burst to be included in the histogram. This is used for log-binning.
- maxDur The maximum duration of a burst to be included in the histogram.
- crInt The critical interval.
- incl<sup>&</sup> A set of flags associated with each open/closed time to include. If an event has any of the flags in the incl<sup>§</sup> set and none of the flags in the excl<sup>§</sup> set, it will be included in the histogram. See SetOpClHist() for a list of flag values.
- excl% A set of flags defining those events to be excluded from the histogram. Events having flags in the excl<sup>§</sup> set will be excluded regardless of whether they have flags in the incl<sup>§</sup> sets.
- nBins% The number of bins in the histogram of log-binned data. Omit or set to 0 for all bins to be of width binsz.

Returns The function returns a handle for the new view, or a negative error code.

See also: SetXXX(), SetOpCl(), SetOpClAmp(), SetOpClHist(), SetOpClScan()

#### **SetOpClHist()**

This function creates a memory view to hold an open/closed time histogram from an idealised trace. The current view when  $SetOpCHist()$  is called will be the source view for the data to be processed.

Func SetOpClHist(chan%, binsz, maxDur, incl%, excl%);

- Func SetOpClHist(chan%, minDur, maxDur, incl%, excl%, nBins%);
- chan% The channel number in the source view. This channel must have an idealised trace fitted for a histogram to be built.
- binsz The x increment per bin in the histogram.
- minDur The minimum duration of an open/closed time to be included in the histogram. This is used for log-binning.
- maxDur The maximum duration of an open/closed time to be included in the histogram.
- incl% A set of flags associated with each open/closed time to include. If an event has any of the flags in the  $incl$  set and none of the flags in the  $excl$  set it will be included in the histogram. A set of flags is built up by adding together the following values:
	- 0x0001 1 Level 1: Closed times and the first open level.
	- 0x0002 2 Bad data: Events marked as bad in the idealised trace editor.
	- 0x0004 4 Assumed amplitude: Events whose amplitude has not been calculated from the raw data.
	- 0x0008 8 Spare.

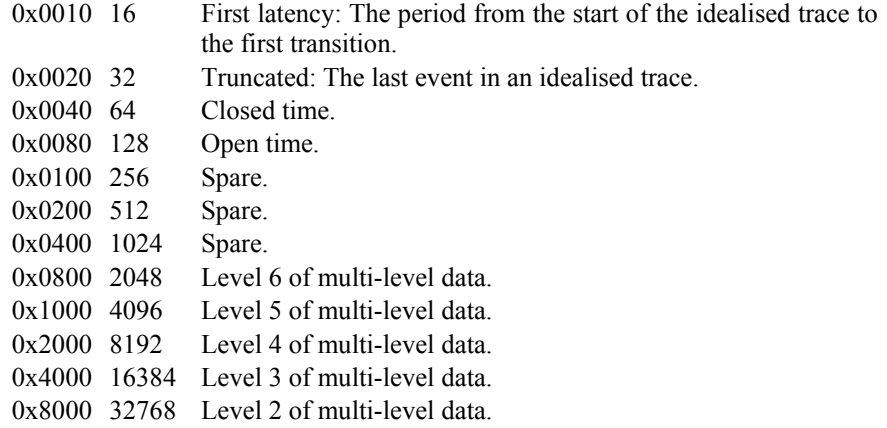

- excl% A set of flags defining those events to be excluded from the histogram. Events having flags in both the incl<sup>§</sup> and excl<sup>§</sup> sets will be excluded.
- nBins% The number of bins in the histogram of log-binned data. Omit or set to 0 for all bins to be of width binsz.

Returns The function returns a handle for the new view, or a negative error code.

See also: SetXXX(), SetOpCl(), SetOpClAmp(), SetOpClBurst(), SetOpClScan()

### **SetOpClScan()**

This function creates an idealised trace process using the SCAN method. The current view when SetOpClScan() is called will be the source view for the data to be processed. You will need to call OpClNoise before calling this function.

- Func SetOpClScan(cSpc, start|start\$, end|end\$, base|base\$, thresh|thresh\$, open|open\$, cutoff{, track%{, flags%}});
- cSpc A channel specifier for the channels to analyse. See the *Script language syntax*  chapter for a definition of channel specifiers.
- start The start time in seconds of the idealised trace to be created.
- start $\frac{1}{5}$  The start time as a string, e.g. "Cursor(1)".
- end The end time in seconds of the idealised trace to be created.
- end\$ The end time as a string, e.g. "Cursor(2)".
- base The initial level of the baseline.
- base $\ddot{s}$  The base value as a string, e.g. "HCursor(1)".
- thresh The level which the original data trace must cross in order to change from closed state to an open state.
- thresh\$ The thresh value as a string e.g. "HCursor(2)".
- open The approximate initial level at which the channel will be assumed to be fully open.
- open\$ The open value as a string, e.g. "HCursor(3)".
- cutoff The –3dB frequency in Hz of the cut-off frequency of the filter used to remove noise from the raw data..
- track% The number of data points over which to form a running average of the baseline. The default value is 0.

flags% A set of flags built up by adding together the following values:

- 1 Outward current. An opening of a channel leads to a more positive current.
- 2 Avoid sub-levels. Normally set if you know there are no sub-levels so multiple transitions will be used instead where possible. This parameter is set to 0 by default.
- Returns The function returns the number of the idealised trace channel.
- See also: SetXXX(), OpClNoise(), SetOpClAmp(), SetOpClBurst(), SetOpClHist(), SetOpCl()

#### **SetPower()**

This function creates a memory view to hold a power spectrum in each channel when it is processed. Sweeps() reports the number of sweeps accumulated by processing into the memory view. The current view when SetPower() is called will be the source view for the data to be processed. In this version of Signal the source view cannot be log-binned data.

Func SetPower(cSpc, fftsz%{, offset{, wnd%}});

- cSpc A channel specifier for the channels to analyse. See the *Script language syntax*  chapter for a definition of channel specifiers.
- fftsz% The size of the transform used in the FFT. This must be a power of 2 in the range 16 to 262144, numbers that are not an integral power of 2 will be rounded down to the next lower such power. The memory view has half this number of bins. The width of each bin is the sampling rate of the channel divided by fftsz%. Each block of fftsz% data points processed increments the value for Sweeps().
- offset This sets the offset in x axis units from start of frame to the start of the data to analyse. If omitted or zero, the data will be taken from the start of the frame.
- wnd% The window to use.  $0 =$  none,  $1 =$  Hanning,  $2 =$  Hamming. Values 3 to 9 set Kaiser windows with -30 dB to -90 dB sideband ripple in steps of 10 dB. If this is omitted a Hanning window is applied.
- Returns The function returns a handle for the new view, or a negative error code.
- See also: SetXXX(), SetAverage(), ArrFFT(), Process(), Sweeps(), View()

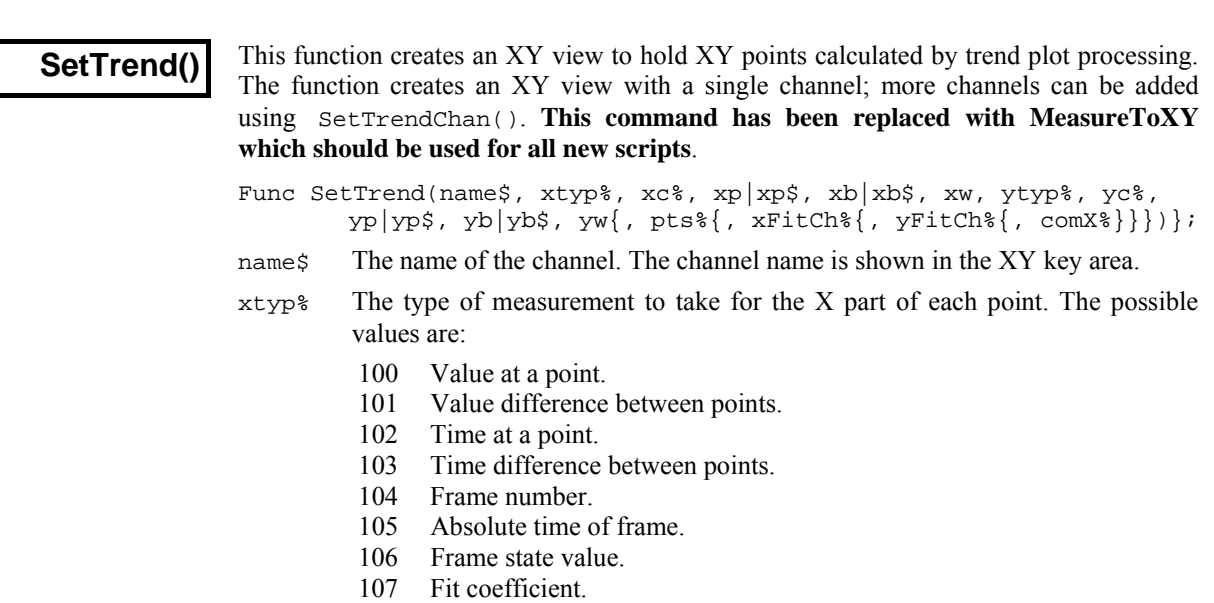

- 108 User entered value
- 109 Value ratio.
- 110 Value product.
- 111 Value above baseline.
- 1 Curve area between positions.
- 2 Mean between positions.
- 3 Slope between positions.
- 4 Area between positions.
- 5 Sum between positions.
- 6 Modulus between positions.
- 7 Maximum value between positions.
- 8 Minimum value between positions.
- 9 Amplitude value between positions.
- 10 RMS Amplitude value between positions.
- 11 Standard deviation value between positions.
- 12 Absolute maximum value between positions.
- 13 Peak found between positions.<br>14 Trough found between position
- Trough found between positions.
- 15 Point count between positions.

#### **NOTE. These values have changed from earlier versions of Signal – you will need to adjust any scripts that use them**.

- xc% A single waveform channel from the current view, this is the channel that will be used to take the X measurement. Use a channel number (1 to n). For  $x \text{tvo}$   $\text{*}$  $= 107$  this is the coefficient index.
- xp The time for single-point X measurements and difference measurements. For measurements between points, this is the end time.
- $x \cdot p$ \$ The time for single-point X measurements and difference measurements expressed as a string. This allows constructs such as "Cursor(1)–10" to be used.
- xb The reference time for difference measurements; for measurements between points, this is the start time.
- xb\$ The reference time for difference measurements expressed as a string.
- xw The width used for some measurements, particularly value at point and value difference.
- ytyp% The type of measurement to take for the Y part of each point. The possible values are the same as for xtyp%.
- yc% A single waveform channel from the current view; this is the channel that will be used to take the Y measurement. Use a channel number (1 to n). For  $y \text{typ$}$  $= 107$  this is the coefficient index.
- yp The time for single-point Y measurements and difference measurements. For measurements between points, this is the end time.
- yp\$ The time for single-point Y measurements and difference measurements expressed as a string. This allows constructs such as "Cursor(1)–10" to be used.
- yb The reference time for difference measurements; for measurements between points, this is the start time.
- yb\$ The reference time for difference measurements expressed as a string.
- yw The width used for some measurements, particularly value at point and value difference.
- pts% The number of points for this channel before they are recycled. If this is omitted or set to zero, all points are simply added.
- $xF$ itCh<sup>§</sup> The channel containing the fit to take fit coefficient values from if  $x$ typ $\frac{1}{2}$ 107. If this is set to 0 (the default) Signal will scan all channels to find one containing a fit with sufficient coefficients to use.
- yFitCh% 1The channel containing the fit to take fit coefficient values from from if  $v$ typ $\frac{107}{15}$  = 107. If this is set to 0 (the default) Signal will scan all channels to find one containing a fit with sufficient coefficients to use.
- $\text{const}$  Set to 1 for all channels in the plot to share the same x-values. 0 (default) sets channels to have independent x-values.
- Returns The function returns a handle for the new view, or a negative error code.
- See also: MeasureToXY(), FrameState(), FrameAbsStart(), ChanMeasure(), SetTrendChan(), Process(), ProcessAll(), ProcessFrames()

### **SetTrendChan()**

This function adds another channel to an XY view created using  $SetFrom()$ . The current view must be the XY view to be modified. The SetTrendChan() function can be used to create XY views with up to 32 channels. **This command has been replaced with MeasureChan which should be used for all new scripts**.

Func SetTrendChan(name\$, xtyp%, xc%, xp|xp\$, xb|xb\$, xw, ytyp%,  $yc*, yp|yp$, yb|yb$, yw{, pts}{, xFitch${, yFitch${}}]};$ 

All of the parameters to  $\text{Set}\text{TrendChain}$  are exactly the same as for  $\text{Set}\text{Trend}($ .

Returns The function returns zero or a negative error code.

See also: MeasureChan(), FrameState(), ChanMeasure(), SetTrend(), Process(), ProcessAll(), ProcessFrames()

### **ShowBuffer()**

This function gets or sets the show frame buffer flag from the current view.

Func ShowBuffer({yes%});

yes% If this is non-zero the frame buffer is shown otherwise the current frame data is shown. If this is omitted, no change is made.

Returns The buffer show flag at the time of the call.

See also: BuffXXX(), Frame()

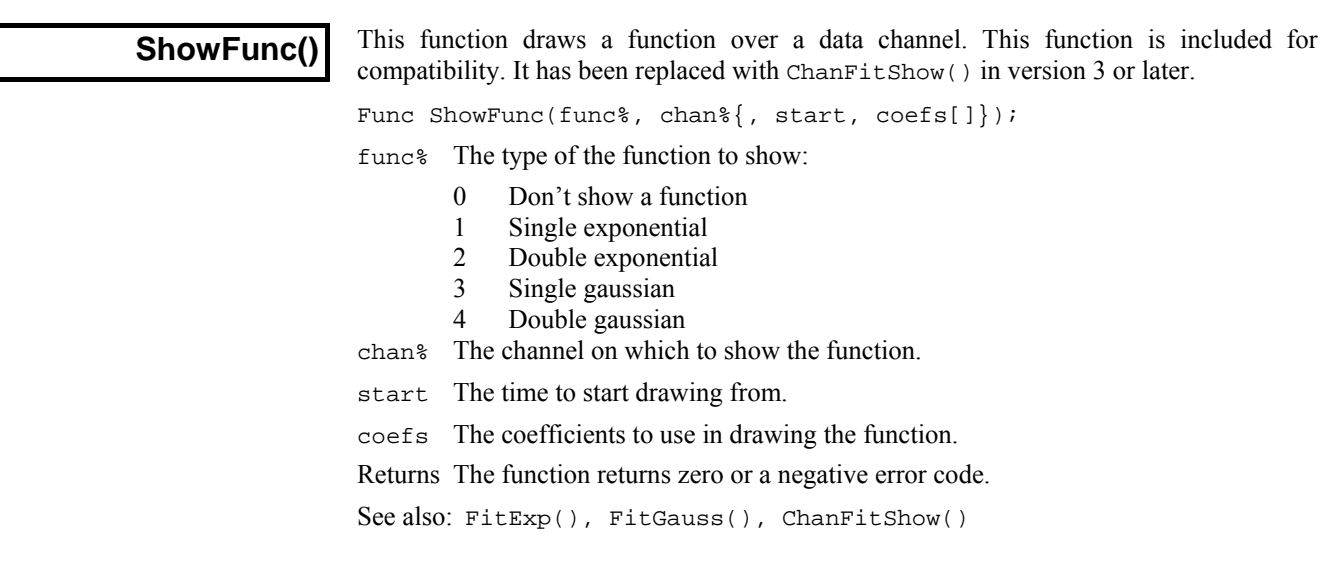

**Sin()** 

This function calculates the sine of an angle in radians, or converts an array of angles into an array of sines.

Func  $Sin(x|x[1[1...]):$ 

- x The angle, expressed in radians, or a real array of angles. The best accuracy of the result is obtained when the angle is in the range  $-2\pi$  to  $2\pi$ .
- Returns When the argument is an array, the function replaces the array with the sines of all the points and returns either a negative error code or 0 if all was well. When the argument is not an array the function returns the sine of the angle.
- See also: ATan(), Cos(), Cosh(), Ln(), Log(), Pow(), Sinh(), Sqrt(),Tan()

#### **Sinh()**

This calculates the hyperbolic sine of a value or of an array of values.

Func  $Sinh(x|x[]{{\text{T}}.{\text{T}}.{\text{T}}};$ 

- x The value, or an array of real values.
- Returns When the argument is an array, the function replaces the array elements with their hyperbolic sines and returns 0. When the argument is not an array the function returns the hyperbolic sine of the argument.
- See also: Abs(), ATan(), Cos(), Cosh(), Exp(), Frac(), Ln(), Log(), Max(), Min(), Pow(), Rand(), Round(), Sqrt(), Sinh(), Tan(), Tanh(), Trunc()

#### **Sound()**

This has two variants. The first plays a tone of set pitch and duration in Windows NT/XP and a short "beep" in Windows 98/ME. The second plays a .wav file or system sound if your system has multimedia support. The .WAV output was added at version 2.05.

Func Sound(freq%, dur{, midi%}); Tone output Func Sound(name\${, flags%); Multimedia sound output

- freq<sup>§</sup> If midi<sup>§</sup> is 0 or omitted this holds the sound frequency in Hz. If midi<sup>§</sup> is nonzero this is a MIDI value in the range 1-127. A MIDI value of 60 is middle C, 61 is C# and so on. Add or subtract 12 to change the note by one octave.
- dur The sound duration, in seconds. The script stops during output.
- midi% If this is present and non-zero, the frequency is interpreted as a MIDI value, otherwise it is a frequency in Hz.
- name\$ Either the name of .wav file or the name of a system sound. You can either supply the full path to the file or just a file name and the system will search for the file in the current directory, the Windows directory, the Windows system directory, directories listed in the PATH environmental variable and the list of directories mapped in a network. If no file extension is given, .wav is assumed. The file must be short enough to fit in available physical memory, so this function is suitable for files of a few seconds duration only.

A blank name halts any current sound output. If names is any of the following (case is important), a standard system sound plays:

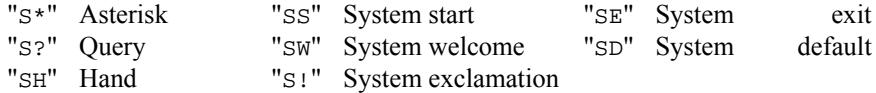

- flags% This optional argument controls how the data is played. It is the sum of the following values (given in hexadecimal and decimal):
	- $0x0001$  1 Play asynchronously (start output and return). Without this flag, Signal does nothing (including sampling) until replay ends.
	- 0x0002 2 Silence when sound not found. Normally Sound() plays the system default sound if the nominated sound cannot be found.
	- 0x0008 8 Loop sound until stopped by another Sound() command. You must also supply the asynchronous flag if you use loop mode.
	- 0x0010 16 Don't stop a playing sound. Normally, unless the "No wait" flag is set, each command cancels any playing sound.
	- $0x20008192$  No wait if sound is already playing. Sound ("",  $0x2010$ ) can be used to detect if a previous asynchronous sound has finished.

If you don't supply this argument, the flag value is set to 0x2000.

Returns The tone output returns 0 or a negative error code. The multimedia output returns non-zero if the function succeeded and zero if it failed.

See also: Speak()

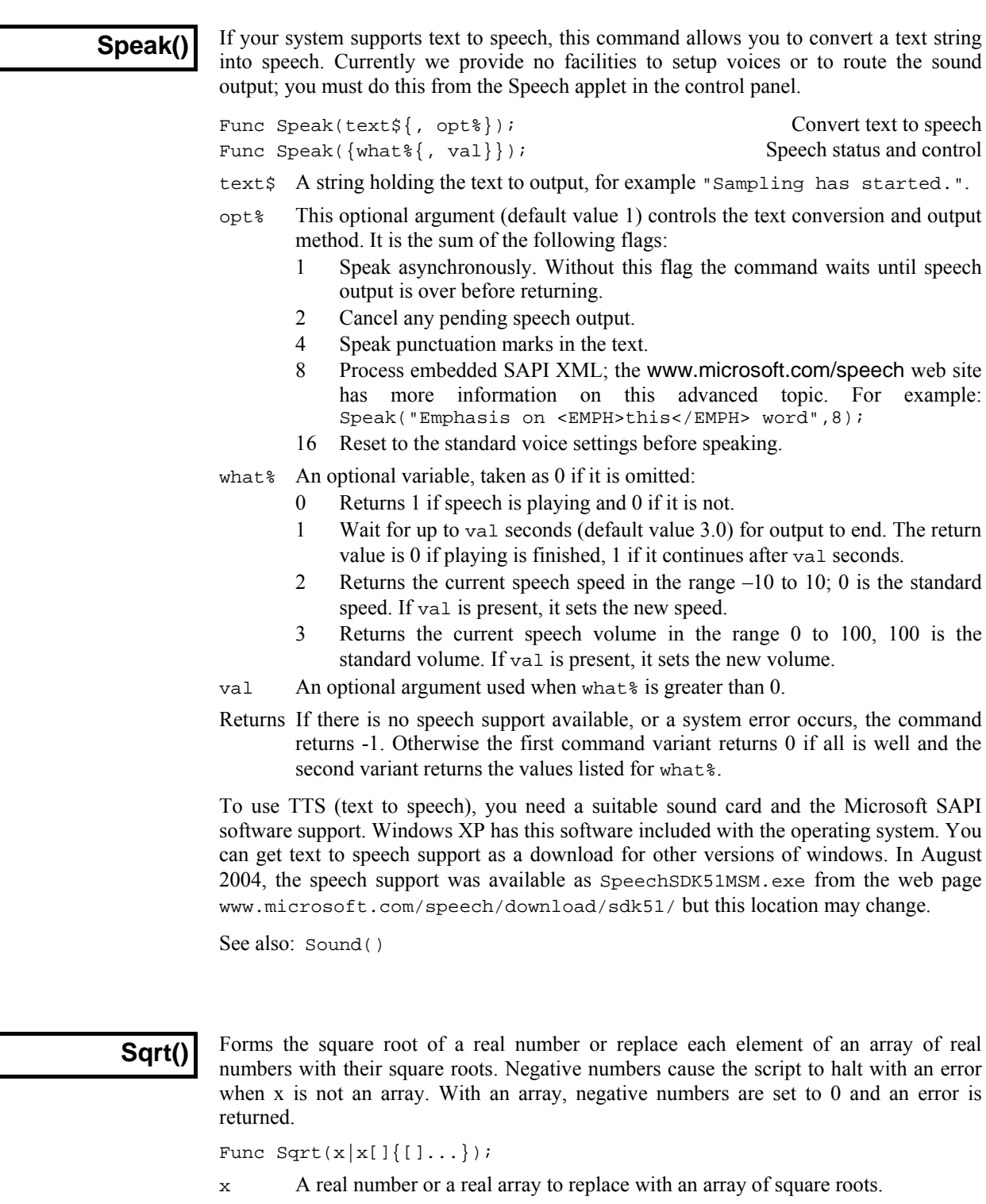

Returns With an array, this returns 0 if all was well, or a negative error code. With an expression, it returns the square root of the expression.

**Str\$()** 

This converts a number to a string.

Func Str $\S(x\{$ , width $\S\{$ , sigd $\S\})$ ;

- x A number to be converted.
- width% Optional minimum field width. The number is right justified in this width.
- sigd% Optional number of significant figures in the result (default is 6) or set a negative number to set the number of decimal places.

Returns A string holding a representation of the number.

See also: Print\$(), Print(), Val()

### **Sweeps()**

This function returns the number of sweeps accumulated into the frame data and optionally sets it to a new value. If the memory view is saved and reloaded as a file view, the sweeps value is preserved. What each item or sweep is, depends on the type of the analysis.

Func Sweeps( $\{new\}$ );

new If present, sets the sweeps value for the frame to a new value. Note that, while setting the sweep count for a frame is necessary in some circumstances, if used incautiously this mechanism will corrupt the sweep count of analysed data.

Returns The number of sweeps accumulated to produce the frame data.

See also: SetAverage(), SetPower(), View()

### **System\$()**

This returns the operating system name as a string and accesses environment variables belonging to Signal. The environment holds a list of strings of the form "name=value". If you know the name, you can get or set the associated value. You can also read back the entire list of strings into a string array.

```
Func System$({var${, value$}}); 
Func System$(list$[]{, &n%});
```
- var\$ If present, this is the name of an environment variable (case insensitive).
- value\$ If present, the new value. An empty string deletes the environment variable.
- list\$ An array of strings to fill with environment strings of the form "name=value".
- n% An optional integer that is returned holding the number of elements copied.
- Returns With no arguments, it returns: "Windows SS build n" where SS is the operating system and n is the build number. Otherwise it returns the value of the environment variable identified by vars or an empty string.

The following example shows how to use this function:

```
var list$[200], value$, n%, i%;
PrintLog("%s\n", System$()); 'Print OS name 
                            'Assign the value good to fred
PrintLog("%s\n", System$("fred")); 'get value of fred 
System$("fred",""); 'Delete fred from the environment 
System$(list$[], n%); 'Print all environment strings 
for i%:=0 to n%-1 do PrintLog("%s\n",list$[i%]) next;
```
Each process has its own copy of the environment. Changes you make here only affect the local environment. If you use ProgRun() to start another process, it inherits the Signal environment, so you can use the environment to pass information to the new process. However, you cannot see environment changes that the new process makes.

See also: ProgRun(), System()

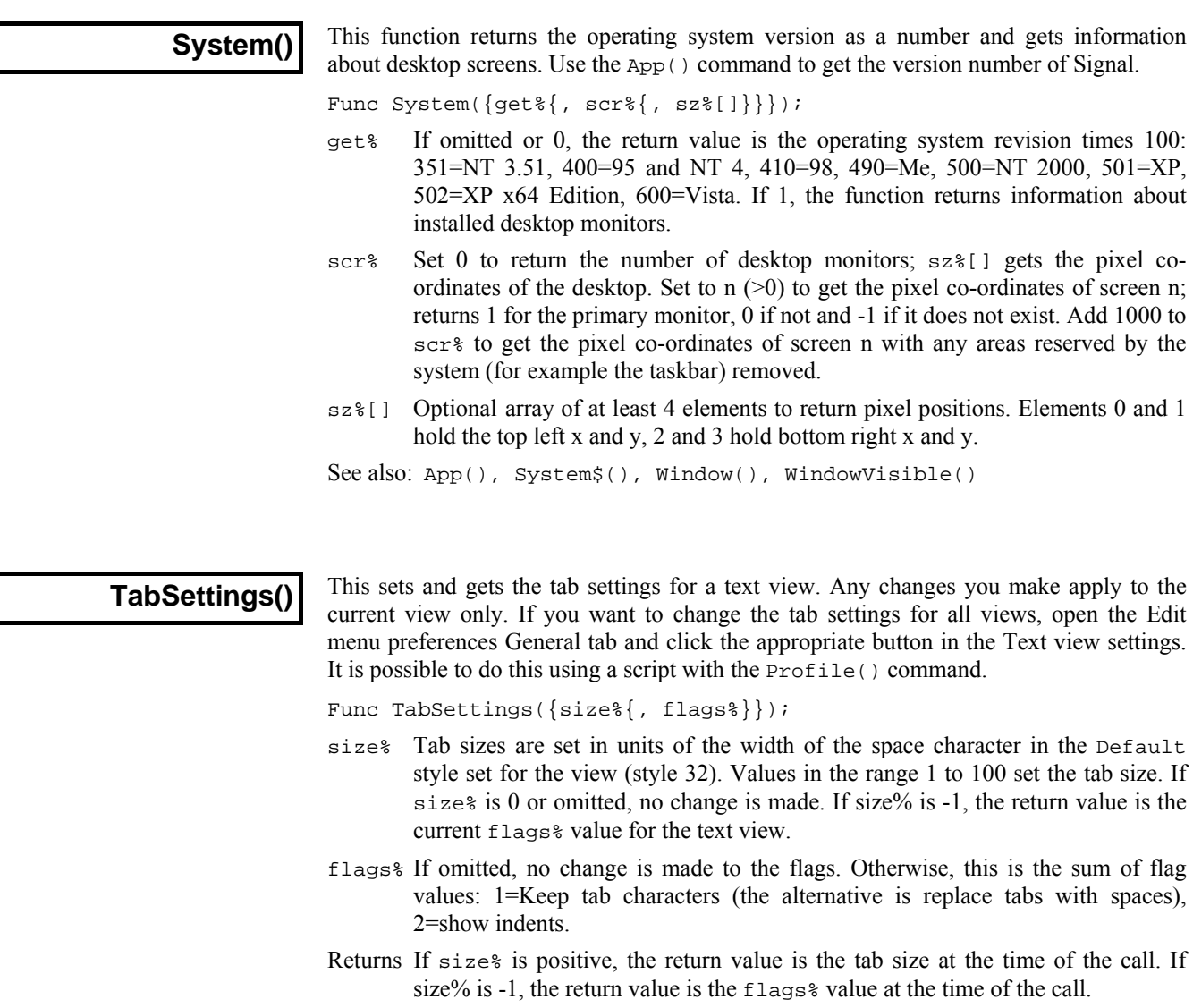

See also: FontGet(), FontSet(), Profile()

### **Tan()**

This calculates the tangent of an angle in radians or converts an array of angles into tangents. Tangents of odd multiples of  $\pi/2$  are infinite, so cause computational overflow. There are  $2\pi$  radians in 360°. The value of  $\pi$  is 3.14159265359 (4.0\*ATan(1)).

Func  $Tan(x|x[1[1...]):$ 

x The angle, expressed in radians, or a real array of angles. The best accuracy of the result is obtained when the angle is in the range  $-2\pi$  to  $2\pi$ .

Returns For an array, it returns a negative error code (for overflow) or 0. When the argument is not an array the function returns the tangent of the angle.

See also: ATan(), Cos(), Cosh(), Ln(), Log(), Pow(), Sin(), Sinh(), Sqrt(), Tanh()

**Tanh()** 

This calculates the hyperbolic tangent of a value or an array of values.

Func Tanh(x|x[] $\{[] \ldots \}$ );

x The value or an array of real values.

Returns For an array, it returns 0. Otherwise it returns the hyperbolic tangent of x.

```
See also: ATan(), Cos(), Cosh(), Ln(), Log(), Pow(), Sin(), Sinh(),
       Sqrt(), Tan()
```
### **Time\$()**

This function returns the current system time of day as a string. If no arguments are supplied, the returned string shows hours, minutes and seconds in a format determined by the operating system settings. To obtain the time as numbers, use the  $TimeDate()$ function. To obtain relative time (and fractions of a second), use Seconds().

Func  $Time\$ ({ $tBase\$ {, show}{, amPm}{, sep $\$ }}});

- tBase% Specifies the time base to show the time in. You can choose between 24 hour clock or 12 hour clock mode. If this argument is omitted, a value of 0 is used.
	- 0 Operating system settings.
	- 1 24 hour format.
	- 2 12 hour format.
- show% Specifies which time fields to show. Add the values of the required options together and enter that number as the argument. If this argument is omitted or a value of 0 is used, 7 (1+2+4) is used for 24 hour format and 15 (1+2+4+8) for 12 hour format.
	- 1 Show hours.
	- 2 Show minutes.
	- 4 Show seconds.
	- 8 Remove leading zeros from hours.
- amPm% This sets the position of the "AM" or "PM" string in 12 hour format. This parameter has no effect in 24 hour format. If this argument is omitted, a value of zero is used. The actual string which gets printed ("AM" or "PM") is specified by the operating system.
	- 0 Operating system settings.
	- 1 Show to the right of the time.
	- 2 Show to the left of the time.
	- 3 Hide the "AM" or "PM" string.
- sep\$ This string appears between adjacent time fields. If sep $\varsigma =$  ":" then the time will appear as  $12:04:45$ . If an empty string is entered or seps is omitted, the operating system settings are used.

See also: Date\$(), FileTime\$(), Seconds(), TimeDate()

#### **TimeDate()**

This procedure returns the time and date in seconds, minutes, hours, days, months, and years. It can also return the day of the week. You can either enter a separate variable for each field to be returned, or alternatively, an integer array of the desired size. This procedure returns numerical values. If you wish to have a formatted string containing either the date or the time you should use  $\text{Date}($ ) and  $\text{Time}()$ . If you want to measure relative times, or times to a fraction of a second, see the Seconds() command. To get the current sampling time, see MaxTime().

Proc TimeDate(&s%{, &m%{, &h%{, &d%{, &mon%{, &y%{, &wDay%}}}}}); Proc TimeDate(now%[]);

- s% If this is the only argument is passed, the number of seconds since midnight is returned in this variable. If the min% argument is present, the number of seconds since the beginning of the present minute is returned.
- m% If this is the last argument, then the number of minutes since midnight is returned in this variable. If hour  $\frac{1}{8}$  is present, then the number of full minutes since the beginning of the present hour is returned.
- h <sup>8</sup> If present, the number of hours since midnight is returned in this variable.
- d% If present, the day of the month is returned as an integer in the range 1 to 31.
- mon% If present, the month number is returned as an integer in the range 1 to 12.
- y% If present,. the year number is returned here. It will be an integer such as 2008.
- wDay% If present, the day of the week will be returned here. This will be an integer in the range 0 (Monday) to 6 (Sunday).
- now%[] If an array is passed as the first and only arguments, array elements are filled with time and date data. Elements beyond the seventh are not changed. The array can be less than seven elements long. Element 0 is set to the seconds, 1 to the minutes, 2 to the hours, and so on.

See also: Date\$(), FileTimeDate(), MaxTime(), Seconds(), Time\$()

### **TimeRatio()**

This function returns the ratio between the current view X axis units and seconds; for example in milliseconds mode it returns 1000. Use of this value allows script output to use the preferred time units, as the script functions always see time values in seconds, regardless of the time units preferred.

Func TimeRatio();

Returns The current time ratio. See also: TimeUnits\$()

### **TimeUnits\$()**

This function returns the current view time units, for example in milliseconds mode it returns "ms". Use of this allows script output to show the preferred time units.

Func TimeUnits\$(); Returns The current time units. See also: TimeRatio()

#### The toolbar is at the top of the screen, below the menu. The bar has a message area and can hold buttons that are used in the Interact() and Toolbar() commands. **The toolbar**

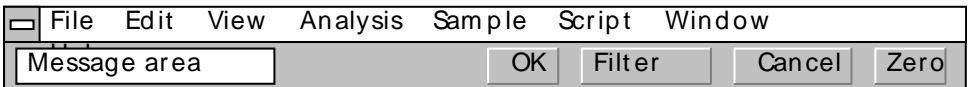

It is possible to link user-defined functions and procedures to the toolbar buttons. This is done through a set of functions that define buttons and optionally link the buttons to the toolbar. You can define up to 17 buttons in your toolbar, but you will probably be limited by the available space to a maximum of around 10. Buttons are numbered from 1 to 17. There is an invisible button, numbered 0, that is used to set a function that is called when the toolbar is waiting for a button to be pressed.

When you start a script, the toolbar is invisible and contains no buttons. When a script stops running, the toolbar becomes invisible (if it was visible).

There is an example script Toolmake.s2s which automates the writing of toolbar commands to generate your desired toolbar. *Toolbar building* 

```
See also: Interact(), Toolbar(), ToolbarClear(), ToolbarEnable(),
       ToolbarSet(), ToolbarText(), ToolbarVisible()
```
### **Toolbar()**

This function displays the toolbar and waits for the user to click on a button. If button 0 has been defined with an associated function, that function is called repeatedly while no button is pressed. If no buttons are defined or enabled, or if all buttons become undefined or disabled, the toolbar is in an illegal state and an error is returned. If the toolbar was not visible, it becomes visible when this command is given.

If the user presses the "escape" key (Esc) with the toolbar active, the script will stop unless an "escape button" has been set by ToolbarSet(), in which case the action associated with that button is performed.

- Func Toolbar(text\$, allow%{, help%|help\$});
- text $\varsigma$  A message to display in the message area of the toolbar. The area available for messages competes with the area for buttons. If there are too many buttons, the message may not be visible.
- allow% A code that defines what the user can do (apart from pressing toolbar buttons). The code is the sum of possible activities:
	- 1 User may swap to other applications.
	- 2 User may change the current window.
	- 4 User may move and resize windows.
	- 8 User may use the File menu.
	- 16 User may use the Edit menu.
	- 32 User may use the View menu.
	- 64 User may use the Analysis menu.
	- 128 User may use the Cursor menu and add cursors.
	- 256 User may use the Window menu.
	- 512 User may use the Sample menu.
	- 1024 User may not double-click y axis.
	- 2048 User may not double-click the x axis or scroll it.
	- 4096 User may not change channel of horizontal cursors.
	- 8192 User may not change to another frame.

 A value of 0 would restrict the user to the current view in a fixed window and, in a data view, the user would be able to scroll data and switch frames. A value of 9216 is the same as 0 but without being able to change y axes or frame.

- help This is either a numeric code or a string that defines the help to be presented if the user asks for it while using the toolbar. A code of 0 means use standard help.
- Returns The function returns the number of the button that was pressed to leave the toolbar, or a negative code returned by an associated function.

The buttons are displayed in order of their item number. Undefined items leave a gap between the buttons. This effect can be used to group related buttons together.

See also: Interact(), ToolbarClear(), ToolbarEnable(), ToolbarSet(), ToolbarText(), ToolbarVisible()

### **ToolbarClear()**

This function is used to remove some or all of the buttons from the toolbar. If you delete all the buttons, the  $Toobax()$  function will insert a button labelled OK so you can get out of the Toolbar() function. Use ToolbarText("") to clear the toolbar message.

Proc ToolbarClear({item%});

item% If present, this is the number of the button in the toolbar to clear. Buttons are numbered starting at 0. If omitted, all buttons in the toolbar are cleared.

See also: Interact(), Toolbar(), ToolbarEnable(), ToolbarSet(), ToolbarText(), ToolbarVisible()

#### **ToolbarEnable()**

This function enables and disables toolbar buttons and reports on the state of a button. Enabling an undefined button has no effect. If you disable all the buttons and then use the  $Toobar()$  function or if you disable all the buttons in a function linked to the toolbar and there is no idle function set, a single OK button is displayed.

Func ToolbarEnable(item%{, state%});

- item% The number of the button or -1 for all buttons. You must enable and disable button 0 with ToolbarSet() and ToolbarClear().
- state% If present this sets the button state. A value of 0 disables a button, a value of 1 enables a button.
- Returns The function returns the state of the button prior to the call, as 0 for disabled and 1 for enabled. If all buttons were selected the function returns 0. If an undefined button, or button 0 is selected, the function returns -1.

See also: Interact(), Toolbar(), ToolbarClear(), ToolbarSet(), ToolbarText(), ToolbarVisible()

**ToolbarMouse()** 

This command gives you access to the mouse positions and left button mouse clicks in Time, Result and XY views when the mouse is over a data channel while a toolbar is active. There is an example, here.

Proc ToolbarMouse(vh%, ch%, mask%, want%, Down%{, Up%{, Move%}});

- vh% Either the view handle of the view that you want to get mouse information from, or 0, meaning that you will accept mouse information from any suitable view.
- ch% Either a channel number in the view that you want mouse information for when you are over it or 0 to accept input from any channel. In an XY view, the display area is treated as belonging to channel 1, so setting 1 or 0 will work. If you set a channel number, once you have clicked on that channel, all values passed to you will be for that channel, even if you drag the mouse over a different channel. To click on a channel, then drag to another and be told about the other channel you must set ch $\epsilon$  to 0. With ch $\epsilon$  set to 0, if you drag to a place where there is no channel, you will be returned the last position that was over a channel.
- mask% This, and the next argument (want%) are used when the left mouse button is clicked to decide if the script should be told about the mouse click. When the mouse button is clicked, and the conditions set here are met, the mouse becomes owned by the script and all mouse input will be given to the script until the mouse is released (or another application grabs the mouse). The mouse is said to be *captured*. The conditions set here are also used to decide if the script should be informed of mouse movements when the mouse is not owned by the script. Both mask% and want% are the sum of a set of values:
	- 1 The left-hand mouse button is down.
	- 2 The right-hand mouse button is down (releasing this button will normally display a context menu)
	- 4 The Shift key is down
	- 8 The Ctrl key is down
	- 16 The mouse middle button is down
	- 32 Extra button 1 is down (this is the left-hand side button on my mouse)
	- 64 Extra button 2 is down (this is the right-hand side button on my mouse)
	- 128 The Alt key is down

256 This mouse down was a double-click

The mask  $\frac{1}{2}$  value determines which of these items we care about. For example if you cared about the state of Shift and Ctrl, you would set the value to 12.

- want & This argument sets the desired state of the items that you have identified with mask%. For example, if you only want to be told when the Shift key is down and the  $Ctr1$  key is not down, set mask  $\frac{1}{2}$  and want  $\frac{1}{6}$  to 4. Another use would be to stop the script being told when the mouse was just being moved around but had not been clicked in an area we wanted. In this case you would set mask% and want% to 1 (only tell me when the left-hand mouse button is down).
- Down% This is the name of a user-defined function that is called when the mouse lefthand button is clicked and the conditions implied by  $vh$ <sup>3</sup>, ch<sup>3</sup>, mask<sup>3</sup> and want  $*$  are satisfied. The arguments and return value are described below.
- Up% This is the name of an optional user-defined function that is called when the mouse button is released after it has been captured. You will always get a Down% function call before you get an Up% call. If another application (rudely) takes over the mouse by popping up a window, you will also get a call to the Up% function. This function is described below.
- Move% This is the name of an optional user-defined function that is called when the mouse is moved after being captured. This function is also called when the mouse is moved when not captured by a mouse click and the conditions set by vh%, ch%, mask% and want% are satisfied. If you only want to be called during a

drag operation, make sure you include the value for the left-hand mouse button in both mask% and want%

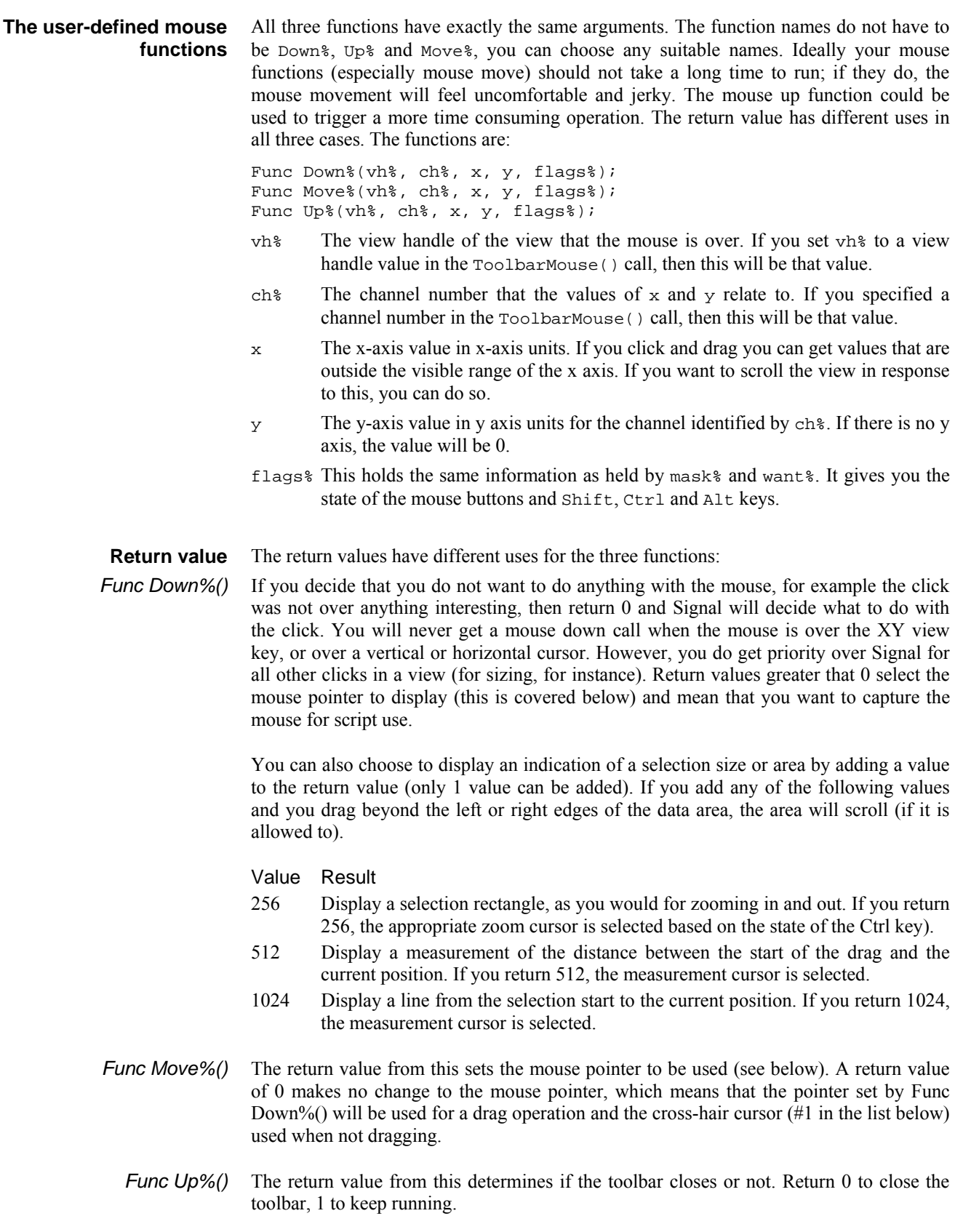
Control Panel in the Mouse section. You should be aware that 3D and

#### You have access to many of the mouse pointers that are available in Signal, so you can **Mouse pointers set by return values**  use these to indicate that you are over an item or to show that you are dragging something. The values for the preset mouse pointers are: The first seven and the last four of  $\begin{array}{ccc}\n\big\downarrow_{\mathfrak{S}} & \big\downarrow_{\mathfrak{P}} & \searrow & \swarrow & \rightarrow & \updownarrow \\
2 & 3 & 4 & 5 & 6 & 7\n\end{array}$ these are system mouse pointers and 8  $10$ may have a different appearance if you ※ ○ ☆ ☆ ☆ ● ● □ +<br>11 12 13 14 15 16 17 18 19 have chosen a custom set of mouse pointers in the Windows system

animated mouse pointers can be a lot slower on some systems than simple monochrome pointers. You can also define your own mouse pointers with the MousePointer() command. These are assigned numbers above the range of the built-in cursors.

 $\mathring{\oplus}$  I

If you double-click, you will get a mouse down, possibly followed by one or more mouse moves, followed by a mouse up for the first click. The second click generates a mouse down with the double-click flag set in the flags. If your mouse down function does not claim the mouse (returns 0), Signal will use the double click as appropriate for the channel in which you clicked. **Mouse double-click behaviour** 

```
See also: MousePointer(), Toolbar(), ToolbarClear(), ToolbarEnable(),
       ToolbarSet(), ToolbarText(), ToolbarVisible()
```
#### **ToolbarSet()**

This function adds a button to the toolbar and optionally associates a function with it. When a button is added, it is added in the enabled state. There are two variants:

Func ToolbarSet(item%, label\$ {,func ff%()}); 'Set a button Func ToolbarSet(); 'Get the last used button number while the toolbar is active

item% The button number in the range 1 to 40 to add or replace or 0 to set or clear a function that is called repeatedly while the toolbar waits for a button press.

> You can set an "escape" key as described in  $Toobar()$ , by negating item%. For example, ToolbarSet(-2,"Quit"); sets button 2 as the escape key.

label\$ The button label plus optional key code and tooltip as "Label|code|tip". Labels compete for space with each other; use tooltips for lengthy explanations. The label is ignored for button 0. Tooltips can be up to 79 characters long. To use a tooltip with no code use "Label||A tooltip with no code field".

 To link a key to a button, place & before a character in the label or add a vertical bar and a key code in hexadecimal (e.g. 0x30), octal (e.g. 060) or decimal (e.g. 48) to the end of the label. Characters set by & are case insensitive. For example "a&Maze" generates the label aMaze and responds to m or M; the label "F1:Go|0x70" generates the label F1:Go and responds to the F1 key. Useful key codes include ( $nk =$  numeric keypad):

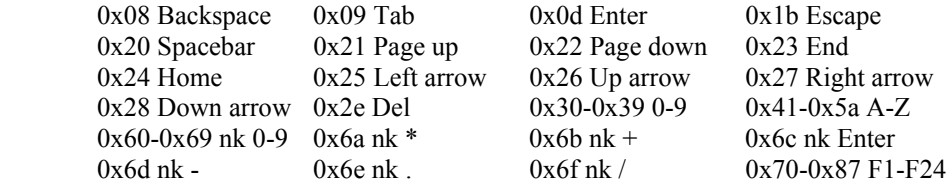

Use of other keys codes or use of  $\&$  before characters other than a-z, A-Z or 0-9 may cause unpredictable and undesirable effects.

**Beware:** When the toolbar is active, it owns all keys linked to it. If A is linked, you cannot type a or A into a text window with the toolbar active.

 $ff$ %() This is the name of a function with no arguments. The name with no brackets is given, for example ToolbarSet(1,"Go",DoIt%); where Func DoIt%() is defined somewhere in the script. When the Toolbar() function is used and the user clicks on the button, the linked function runs. If the  $\pm \tan \theta$  function is set, that function runs while no button is pressed. The function return value controls the action of Toolbar() after a button is pressed.

 If it returns 0, the Toolbar() function returns to the caller, passing back the button number. If it returns a negative number, the  $Toobar()$  call returns the negative number. If it returns a number greater than 0, the Toolbar() function does not return, but waits for the next button. An item 0 function must return a value greater than 0, otherwise Toolbar() will return immediately.

 If this argument is omitted, there is no function linked to the button. When the user clicks on the button, the Toolbar() function returns the button number.

Returns 0 unless called with no arguments when it returns the last used button number.

See also: Asc(), Interact(), Toolbar(), ToolbarClear(), ToolbarEnable(), ToolbarText(), ToolbarVisible()

**ToolbarText()** 

This function replaces any message in the toolbar, and makes the toolbar visible if it is invisible. This function can be used to give a progress report on the state of a script that takes a while to run.

Proc ToolbarText(msq\$);

msg\$ A string to be displayed in the message area of the toolbar.

See also: Interact(), Toolbar(), ToolbarClear(), ToolbarEnable(), ToolbarSet(), ToolbarVisible()

# **ToolbarVisible()**

This function reports on the visibility of the toolbar, and can also show and hide it. You cannot hide the toolbar if the Toolbar() function is in use.

Func ToolbarVisible({show%});

- show% If present and non-zero, the toolbar is made visible. If zero and the Toolbar() function is not active, the toolbar is made invisible.
- Returns The state of the toolbar at the time of the call. The state is returned as 2 if the toolbar is active, 1 if it is visible but inactive and 0 if it is invisible.

See also: Interact(), Toolbar(), ToolbarClear(), ToolbarEnable(), ToolbarSet(), ToolbarText()

**Trim()** 

This function removes leading and trailing white space (spaces, tabs and end of line characters) or user-defined characters from a string variable. This function was added in Signal version 5.00.

Proc Trim(&text\${, chars\$};

text ; The string variable to remove characters from.

chars\$ An optional list of characters to remove. If omitted, " $\tln\r$ " is used.

This function and the similar TrimLeft() and TrimRight() are commonly used to help parse user input that may contain multiple spaces. For example:

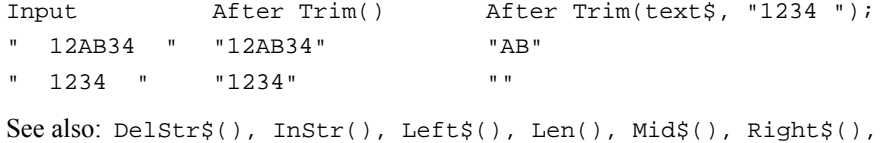

#### **TrimLeft()**

This function removes leading white space (spaces, tabs and end of line characters) or user-defined characters from a string variable. This function was added in Signal version 5.00.

Proc TrimLeft(&text\${, chars\$};

text  $\frac{1}{2}$  The string variable to remove characters from.

TrimLeft(), TrimRight()

chars  $\frac{1}{2}$  An optional list of characters to remove. If omitted, " $\ln\frac{r}{r}$  is used.

This function and the similar Trim() and TrimRight() are commonly used to help parse user input that may contain multiple spaces. For example:

```
Input After TrimLeft() After TrimLeft(text$, "1234 "); 
  " 12AB34 " "12AB34 " "AB34 " 
  " 1234 " "1234 " "" 
See also: DelStr$(), InStr(), Left$(), Len(), Mid$(), Right$(),
      Trim(), TrimRight()
```
# **TrimRight()**

This function removes trailing white space (spaces, tabs and end of line characters) or user-defined characters from a string variable. This function was added in Signal version 5.00.

Proc TrimRight(&text\${, chars\$};

text  $\frac{1}{2}$  The string variable to remove characters from.

chars  $\frac{1}{s}$  An optional list of characters to remove. If omitted, " \t\n\r" is used.

This function and the similar TrimLeft() and Trim() are commonly used to help parse user input that may contain multiple spaces. For example:

Input After TrimRight() After TrimRight(text\$, "1234 "); " 12AB34 " " 12AB34" " 12AB" " 1234 " " 1234" "" See also: DelStr\$(), InStr(), Left\$(), Len(), Mid\$(), Right\$(), TrimLeft(), Trim()

**Trunc()** 

Removes the fractional part of a real number or truncates an array. To truncate a real number and return an integer value, just assign the real to the integer. To copy a real array to an integer array, use ArrConst().

Func  $Trunc(x|x[]{{[...]}});$ 

x A real number or a real array.

Returns When the argument is an array, the function replaces the array with the Trunc of all the points and returns either a negative error code or 0 if all was well. When the argument is not an array the function returns the value with the fractional part removed. Trunc(4.7) is  $4.0$ ; Trunc(-4.7) is -4.0.

See also: Frac(), Round(), ArrConst()

#### **U1401 1401 access commands**

The U1401 commands give you direct access to the CED 1401 interface connected to your computer. You should not use these commands during sampling, as this will probably cause the sampling to fail. You must use the U1401Open() command first to take control of the 1401, and you should use the U1401Close() command to release the 1401 once you have finished with it. See the *1401 family programming manual* for details of using the 1401; this is available from CED as part of the 1401 programming kit and also as a download from the CED web site.

See also: U1401Close(), U1401Ld(), U1401Open(), U1401Read(), U1401To1401(), U1401ToHost(), U1401Write()

# **U1401Close()**

This command closes the link between the script language and a 1401 interface generated by the U1401Open() command. If there is no open 1401, the command is ignored.

```
Proc U1401Close();
```
See also: U1401Ld(), U1401Open(), U1401Read(), U1401To1401(), U1401ToHost(), U1401Write()

# **U1401Ld()**

This command loads one or more 1401 commands with the option of nominating the folder to load the commands from. If no 1401 is open, the script halts.

Func  $U1401Ld(list\$ {, path}\});

- list\$ The list of commands to load separated by commas. Include KILL as the first item to clear all commands first. For example: "KILL,ADCMEM,MEMDAC". The file name for a command is the command name plus an extension that depends on the type of 1401. The extension is added automatically.
- path\$ Optional. The path to the folder to search for the commands. If omitted, or if the command is not found in this path, the 1401 folder in the Signal source folder is searched, then any path indicated by the 1401DIR environment variable, and finally, the \1401 folder on the current drive.
- Returns 0 if all commands loaded. Otherwise the bottom 16 bits is an error code and the upper 16 bits is the 0-based index to the command in the list that failed to load.
- See also: U1401Close(), U1401Open(), U1401Read(), U1401To1401(), U1401ToHost(), U1401Write()

# **U1401Open()**

This command attempts to open a 1401 for use with the other U1401 commands and returns the type of the opened 1401 or a negative error code. Note that the 1401 opened is the unit that will be (or is) used in sampling; if you attempt to use the 1401 from the script while sampling is in progress the likely result will be a failure of Signal. It is not an error to call U1401Open() multiple times with no intervening U1401Close().

Func U1401Open({unit%});

unit<sup>8</sup> Optional 1401 unit number in the range of 1 to 8 or 0 for the first available unit. If a 1401 unit number has been set using the Signal command line, the specified unit is used if unit  $\epsilon$  is omitted, otherwise a default value of zero is used.

Returns The return value is the type of the 1401 detected: 0=standard 1401, 1=1401plus, 2=micro1401, 3=Power1401, 4=Micro1401 mk II, 5=Power1401 mk II. Otherwise it is a negative error code that can be decoded by Error\$().

See also: Error\$(), U1401Close(), U1401Ld(), U1401Read(), U1401To1401(), U1401ToHost(), U1401Write()

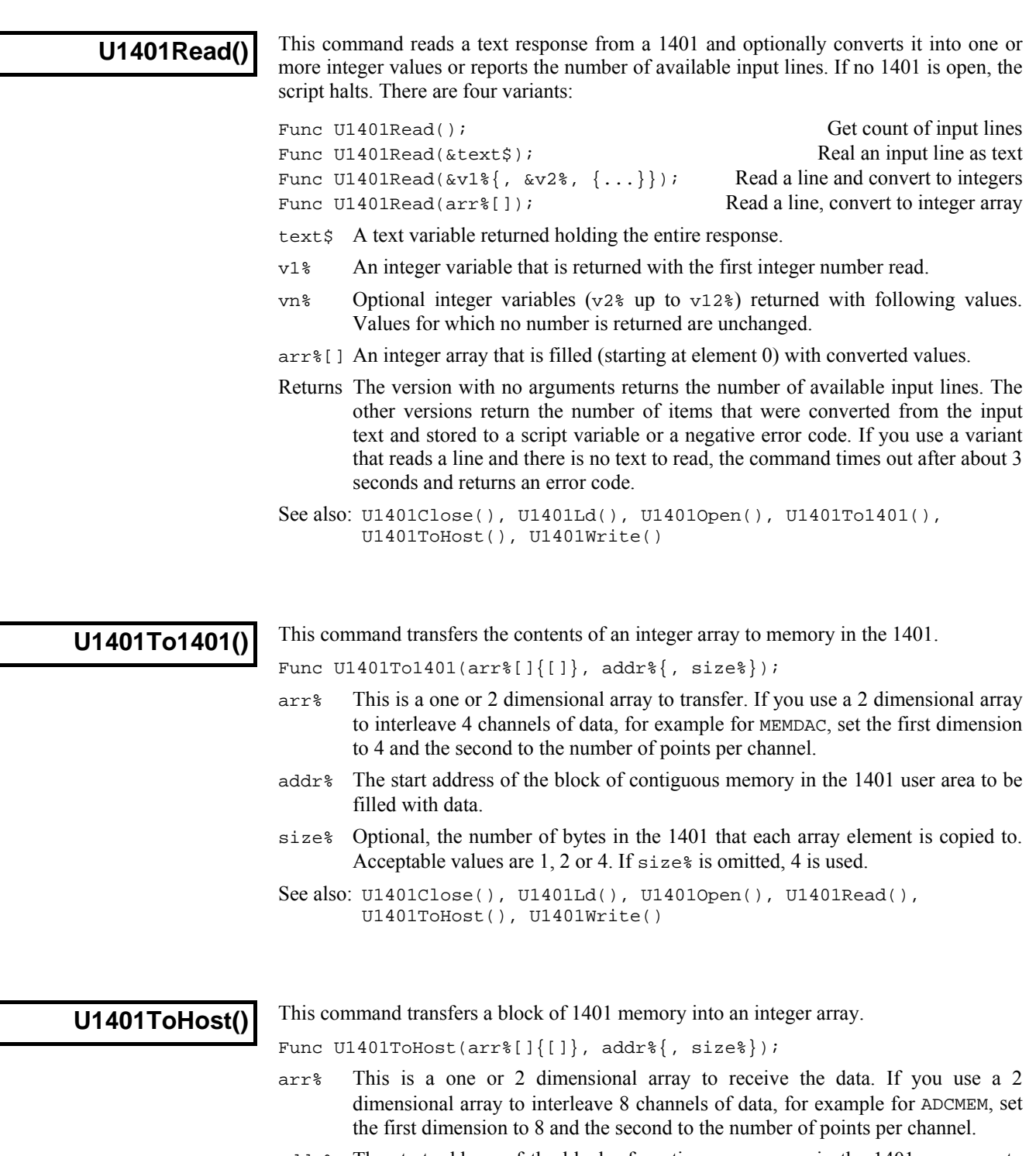

- addr% The start address of the block of contiguous memory in the 1401 user area to copy data from.
- size% Optional, taken as 4 if omitted. The number of bytes of 1401 data used to set each array element. Use 1, 2 or 4 to read 1, 2 or 4 bytes and sign extend to 32-bit integer. Use -1, -2 or -4 to read 1 or 2 or 4 bytes and zero extend to 32-bit integer.

See also: U1401Close(), U1401Ld(), U1401Open(), U1401Read(), U1401To1401(), U1401Write()

 $\Box$ 

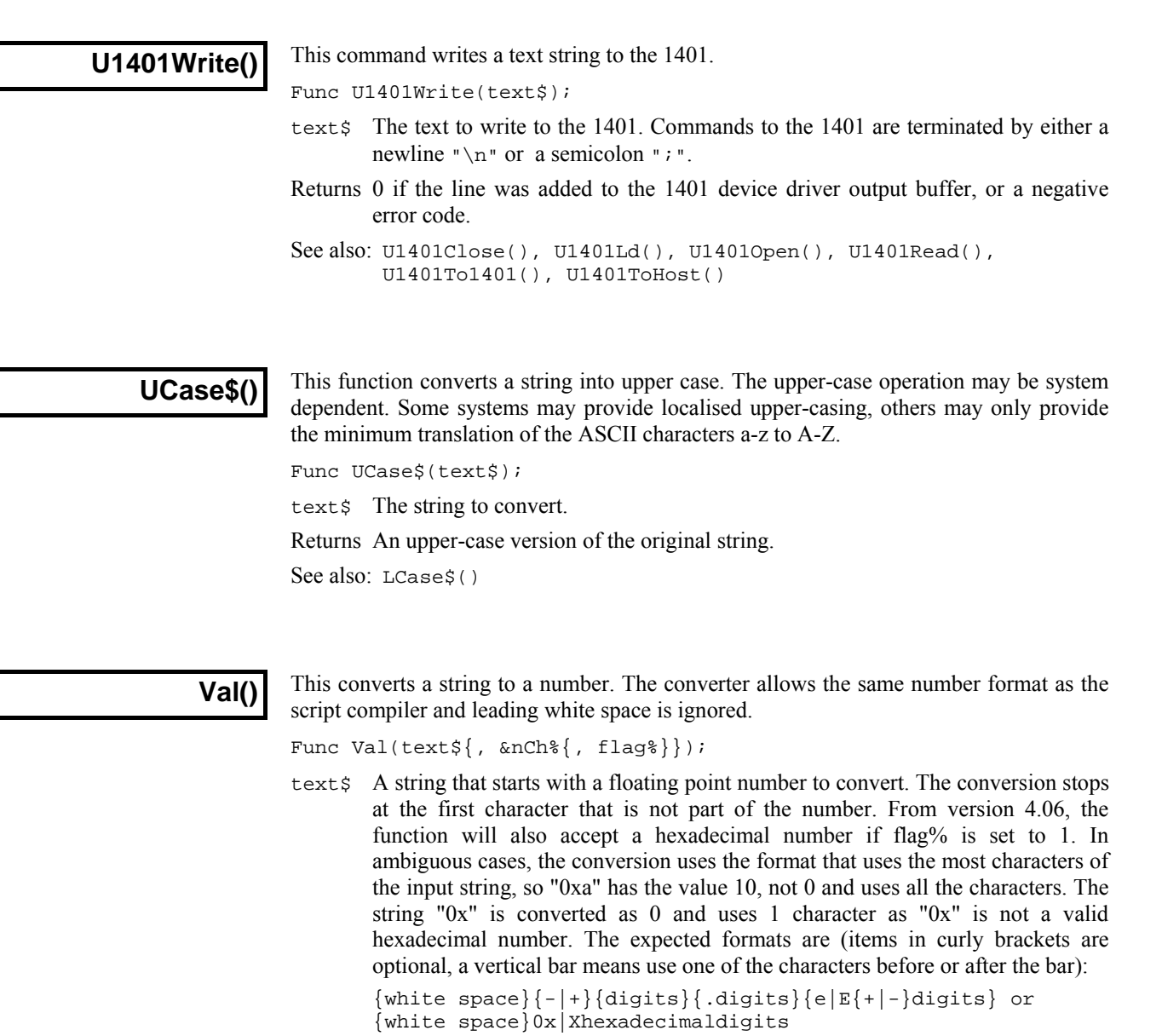

- nCh% If present, it is set to the number of characters used to construct the number.
- flag% If present and set to 1, hexadecimal input is also acceptable.

Returns It returns the extracted number, or zero if no number was present.

See also: Str\$(), ReadStr()

# **View(), View(v,c).[ ] and View().x()**

The  $View()$  function sets the current view and returns the last view handle, or a negative error. A view handle is a positive integer  $> 0$ . Changing the current view does not change the focus or bring the view to the front; use FrontView() to do that.

Func View({vh%});

- vh% An integer argument being:
	- $>0$  A valid view handle that is to be made the current view. An invalid view handle will stop the script with a fatal error.
	- 0 (Or omitted) no change of the current view is required.
	- $\leq 0$  If the argument is  $-n$ , this selects the nth duplicate of the current data view. This is equivalent to  $Dup(n)$ . Use ViewSource() to get the data view from which a memory view is derived.
- Returns 0 if there are no views at all, -1 if the duplicate requested does not exist, otherwise it returns the view handle of the view that was current.
- The View(vh%,c). [] construction accesses view data for channel c. The [] refers to the whole array unless it encloses an expression to define a range of array elements. For waveform channels, the array holds the waveform values as expected. Marker channels appear as an array holding the marker times, but this array is read-only and a script error will be caused by attempting to assign to it. Use the MarkTime() function to change the times of markers. *View(v,c).[ ]*

 $View(vh*, c*).$  [ $\{aExp\}]$ ]

- $v h$ <sup>&</sup> A view handle of an existing view, 0 for the current view, or -n for the n<sup>th</sup> duplicate view associated with the current view.
- c% A channel number from the view.
- aExp An optional array indexing expression. If omitted, the whole array is accessed.

Here are three examples, to work on data from bin  $b$  in channel  $c$  is of view  $v$  :

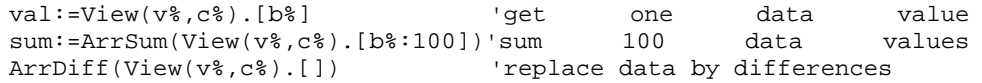

The  $\text{View}( \cdot \mathbf{x})$  construction overrides the current view for the evaluation of the function that follows the dot. It is an error if the selected view does not exist, and the script stops. Don't use this contruct for functions which close the view. *View().x()* 

View(vh%).x()

- $v$ h<sup>&</sup> A view handle of an existing view, 0 for the current view (a waste of time), or -n for the  $n<sup>th</sup>$  duplicate view associated with the current view.
- $x()$  A function or procedure.

For example,  $View(vh*)$ . Draw() draws the view indicated by  $vh*$ . The equivalent code to  $View(vh$ <sub>8</sub>). $x()$  is:

```
var temp%; 
temp% := View(vh%); 
x();
View(temp%); 
See also: FrontView(), ViewFind(), ViewKind(), ViewSource(),
        Window(), WindowTitle$()
```
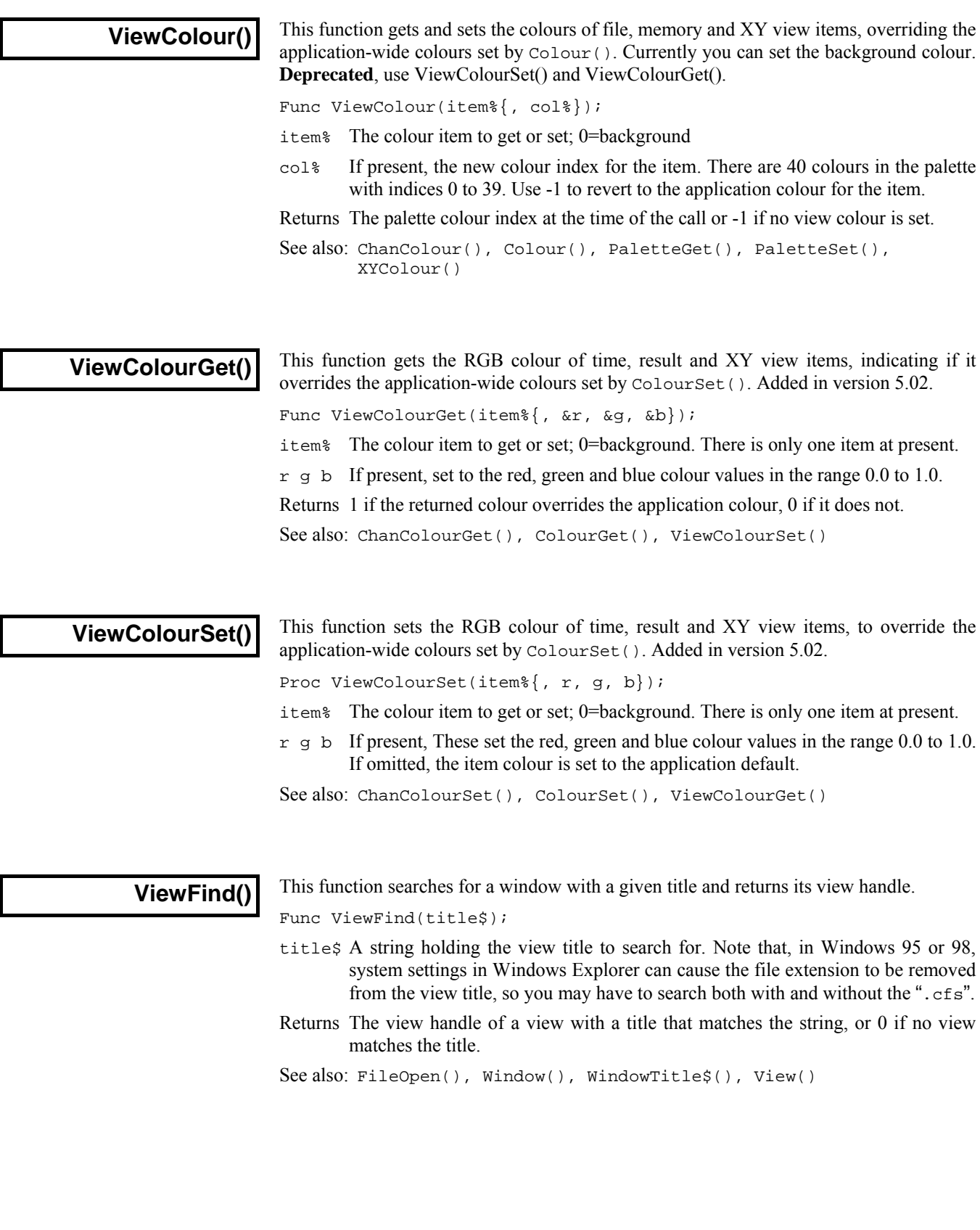

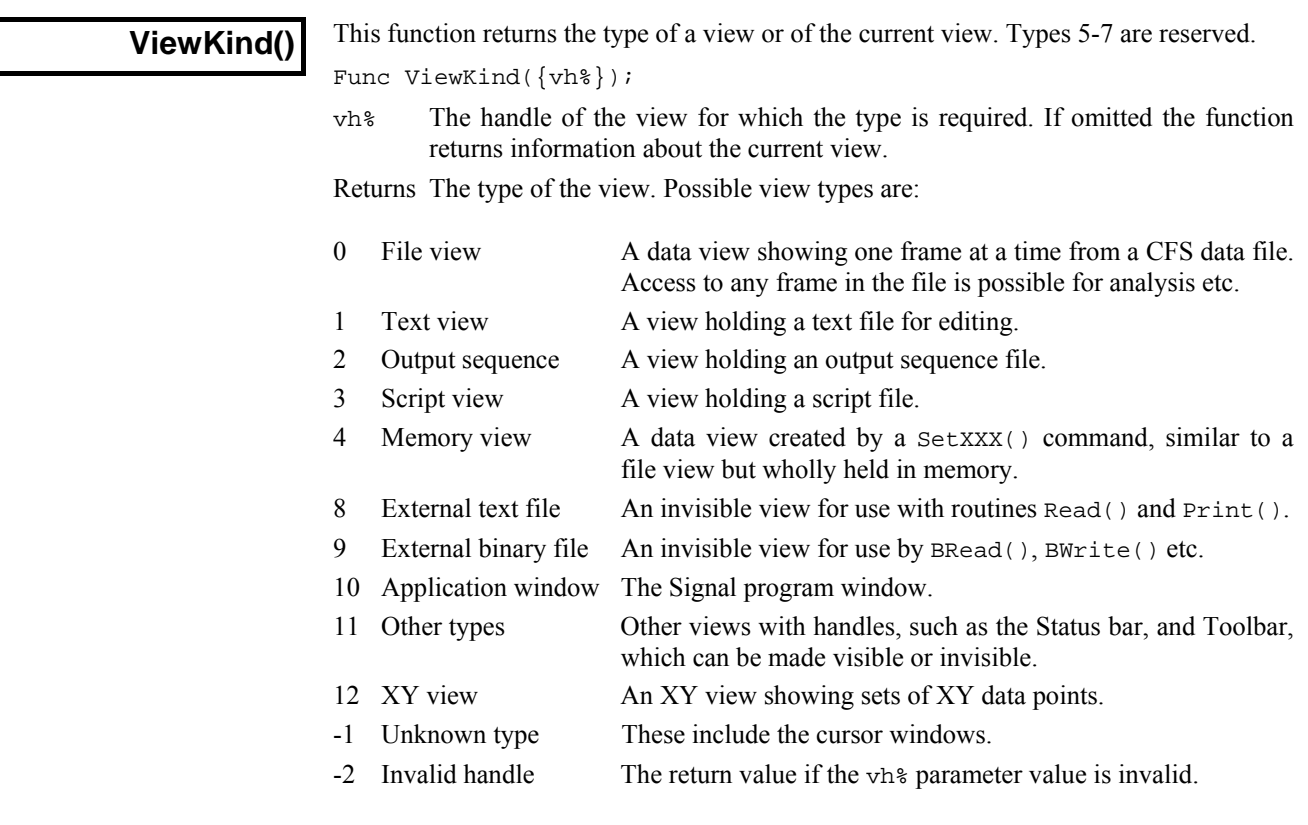

See also: App(), ChanKind(), FileOpen(), View(), ViewList()

# **ViewLineNumbers()**

This function is used in a text-based view to display or hide line numbers and to set the number of decimal digits of space to use for a line number.

Func ViewLineNumbers({show%});

show% Set -1 or omit for no change, 0 to hide line numbers, 1 to show them. Use 2-8 to set 2-8 digits of space and greater than 8 for a standard display (5 digits).

Returns 0 if line numbers were hidden at the time of the call, else the display space (2-8).

See also: Gutter()

# **ViewLink()**

This function returns the view handle of the view that owns the current window. For example, you can use this to get the data view that created a memory or XY view or that owns a cursor window. This is slightly different from View(-n), which finds the n th duplicate of the time view linked to the current data or XY view. This function was added in Signal version 5.00 and extended to add the second form in Signal 5.02.

Func ViewLink();

Returns The handle of the linked view, or 0 if there is no such view.

It can also iterate through process operations that are using the current data view as their source. For example, if you create a new sampling document using  $\text{FileNew}()$  with mode% containing 2, you may also open other memory and XY documents and have additional channels present due to the sampling configuration. In this case, the command is:

Func ViewLink(n%{, mask%{, &name\$}});

- n% This can be 0, meaning count the number of processes and return it, or it can be the process number to report on.
- mask% This value determines the types of processes we wish to count or report on and is the sum of: 1 for result views generated bySetAverage() and similar calls, 2 for XY views generated by MeasureToXY() and 4 for idealised trace data channels in the current view generated by SetOpCl() and similar. If this argument is omitted, it takes the value 3, to report on memory and XY views. Normally this argument will be set to 1, 2, 3 or 4. There is nothing to stop you using the values 5, 6 and 7, but you would need to interpret the returned name  $\hat{s}$ argument to decide if the return value was a channel number or a view handle.
- name\$ If present, and n% is greater than 0, this is set to the name of the command that will process the data.
- Returns If  $n$ <sup>§</sup> is 0, this returns the number of processes that match the mask  $\frac{2}{3}$  argument. If  $n_{\epsilon}$  is greater than 0, then this returns either the handle of the view or the channel number in the current view that is the target of the process operation. If n% is greater than 0 and there is no corresponding process, the return value is 0.

Note that this form of the command identifies active processes, that is processes for which the Process() command could have some effect.

See also: App(), SampleHandle(), View(), ViewKind(), ViewList()

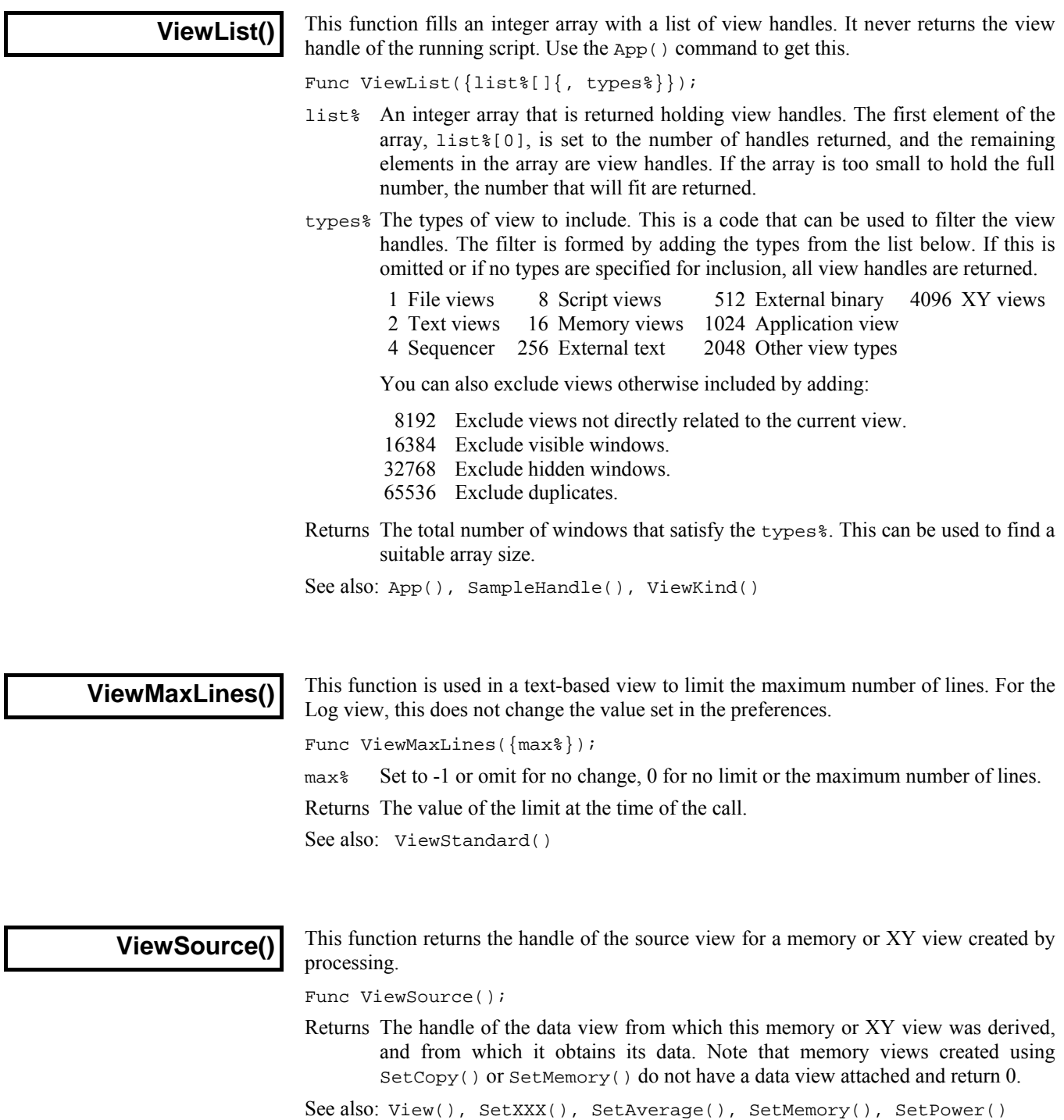

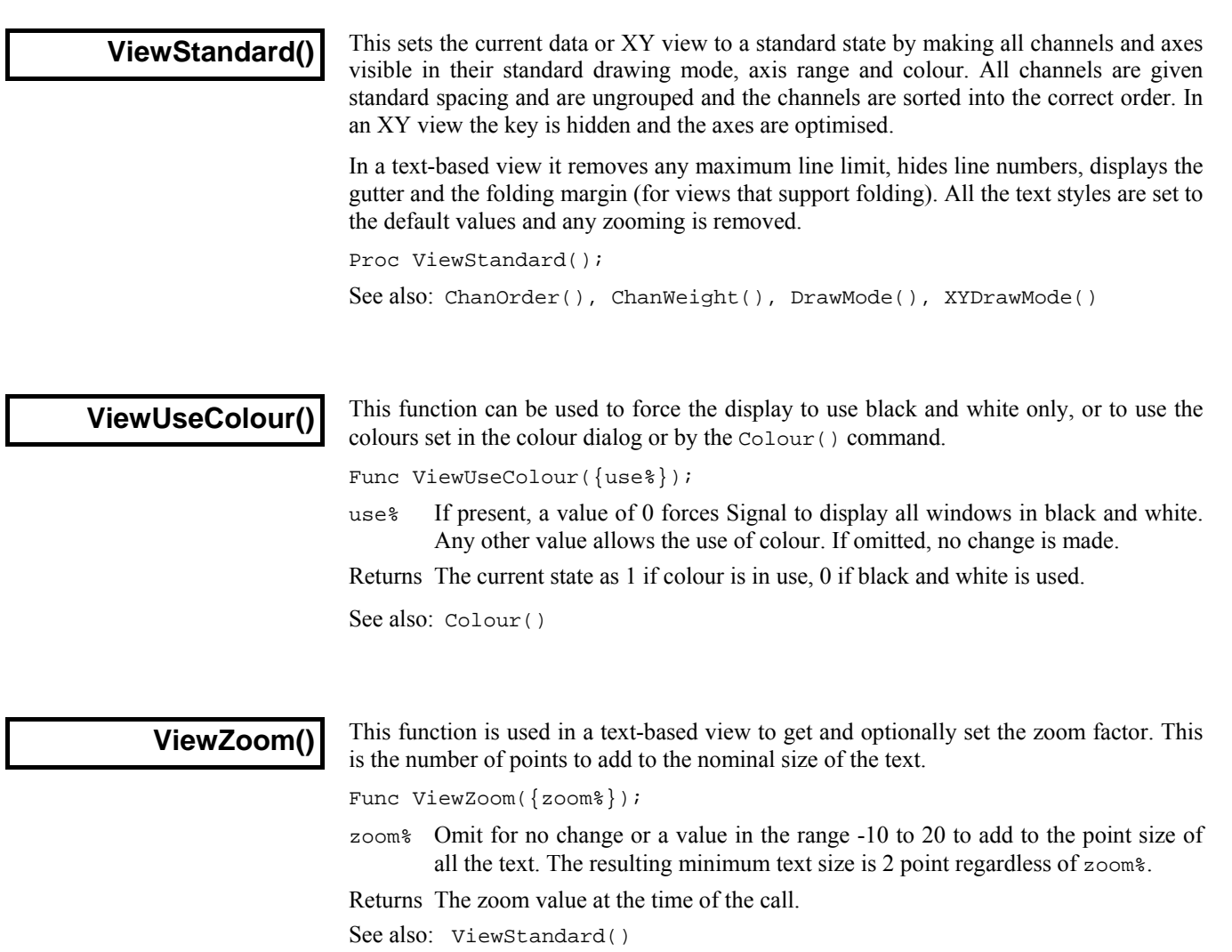

virtual channel and the initial channel

holding the current

align.

the return value is negative if the channel is not a virtual channel, 0 if the

expression is acceptable and a positive code if not.

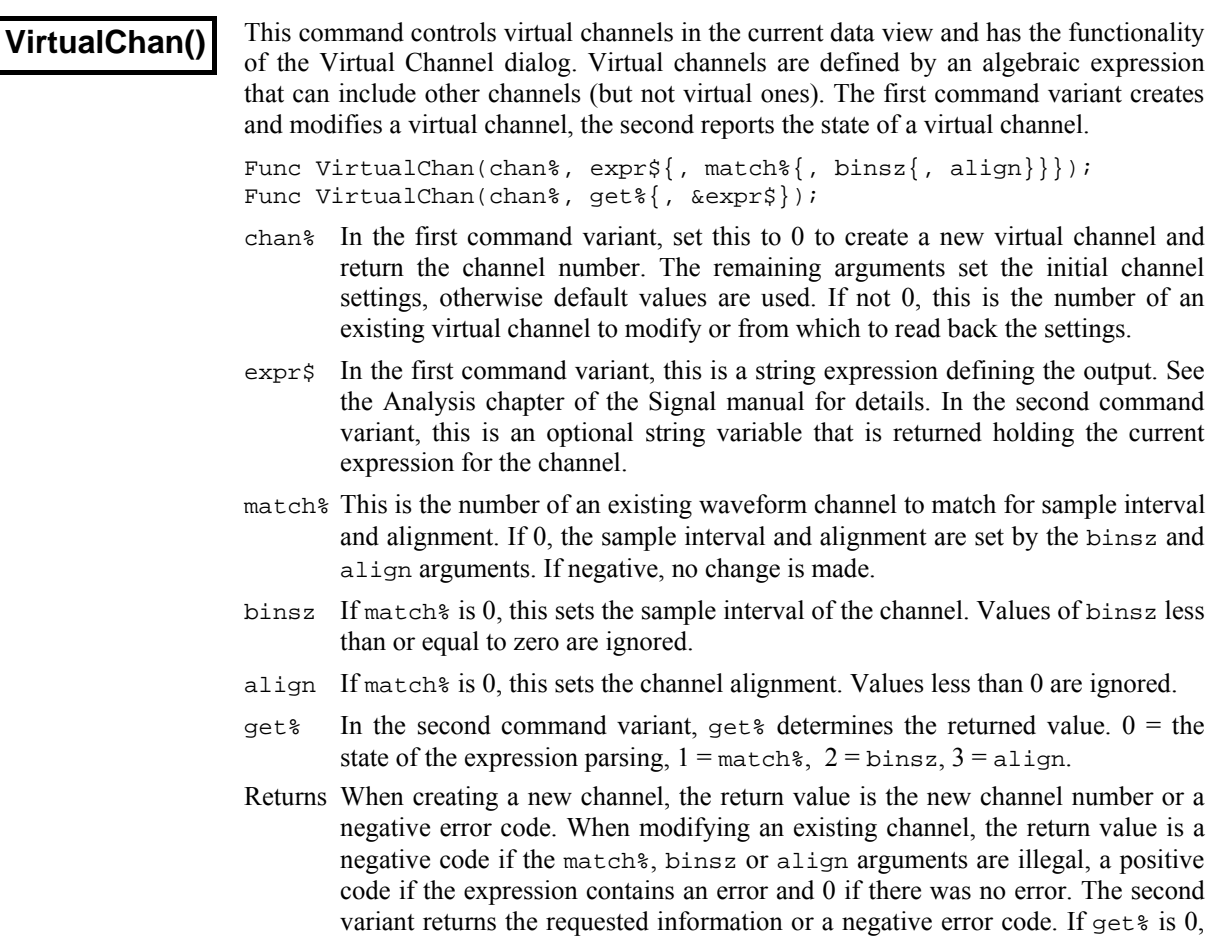

See also: ChanDelete()

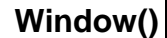

This sets the position and size of the current view. Normally, positions are percentages from the top left-hand corner of the application window size. You can also set positions relative to a monitor. This can also be used to position, dock and float dockable toolbars.

Func Window(xLow, yLow{, xHigh{, yHigh{, scr%{, rel%}}}});

- xLow Position of the left hand edge of the window. When docking a dockable toolbar, the xLow and xHigh values correspond to the position of the top left corner of the window when dropped with the mouse.
- yLow Position of the top edge of the window.
- xHigh If present, the right hand edge. If omitted the previous width is maintained. If the window is made too small, the minimum allowed size is used. If the current view is a dockable control and yHigh is 0, values less than 1 or greater than 4 float the window at (xLow, yLow), otherwise xHigh sets the docking state:
	- 1 Docked to the left window edge 3 Docked to the right edge
	- 2 Docked to the top window edge 4 Docked to the bottom edge
- yHigh If present, the bottom edge position. If omitted the previous height is maintained. If the window is made too small, the minimum allowed size is used.

 If the Window is dockable and yHigh is 0, this command sets the docked state of the window (see  $xH\text{Liph.}$ ) Otherwise the window is floated with the nearest allowed width that is no more than xHigh-xLow. If xHigh-xLow is 0 or negative YHigh sets the height of the dockable window.

- scr% Optional screen selector for views, dialogs and the application window. If omitted, positions are relative to the application window. Otherwise, 0 selects the entire desktop rectangle and greater values select a particular screen rectangle (see  $System()$  for screen information.) If  $rel\$ is 1, positions are relative to the selected rectangle. If  $r \in \mathbb{R}^8$  is 0 or omitted, positions are relative to the intersection of the application window and this rectangle.
- rel% Omit or set 0 for application window relative, 1 for screen or desktop relative.
- Returns 1 if the position was returned, or -1 if the rectangle set by scr% and rel% is of zero size.

This command can also position the application-window. If  $scr\$  is omitted, positions are relative to the primary monitor screen. If  $scr\$  is 0, positions are relative to the entire desktop, otherwise to screen scr %.

view(App()).Window(0,0,100,100); 'set maximum application size

See also: App(), System(), WindowDuplicate(), WindowGetPos(), WindowSize(), WindowTitle\$(), WindowVisible()

#### **WindowDuplicate()**

This duplicates the current data view, creating a new window that has all the settings of the current view. It does not duplicate channels; these are shared with the existing window. The new window becomes the current view and is created invisibly.

Func WindowDuplicate();

Returns This command returns the view handle of the new window or a negative error code or 0 if no free duplicates (there is a limit of 9 duplicates per data view.)

```
See also: Dup(), Window(), WindowGetPos(), WindowSize(),
       WindowTitle$(), WindowVisible(), View()
```
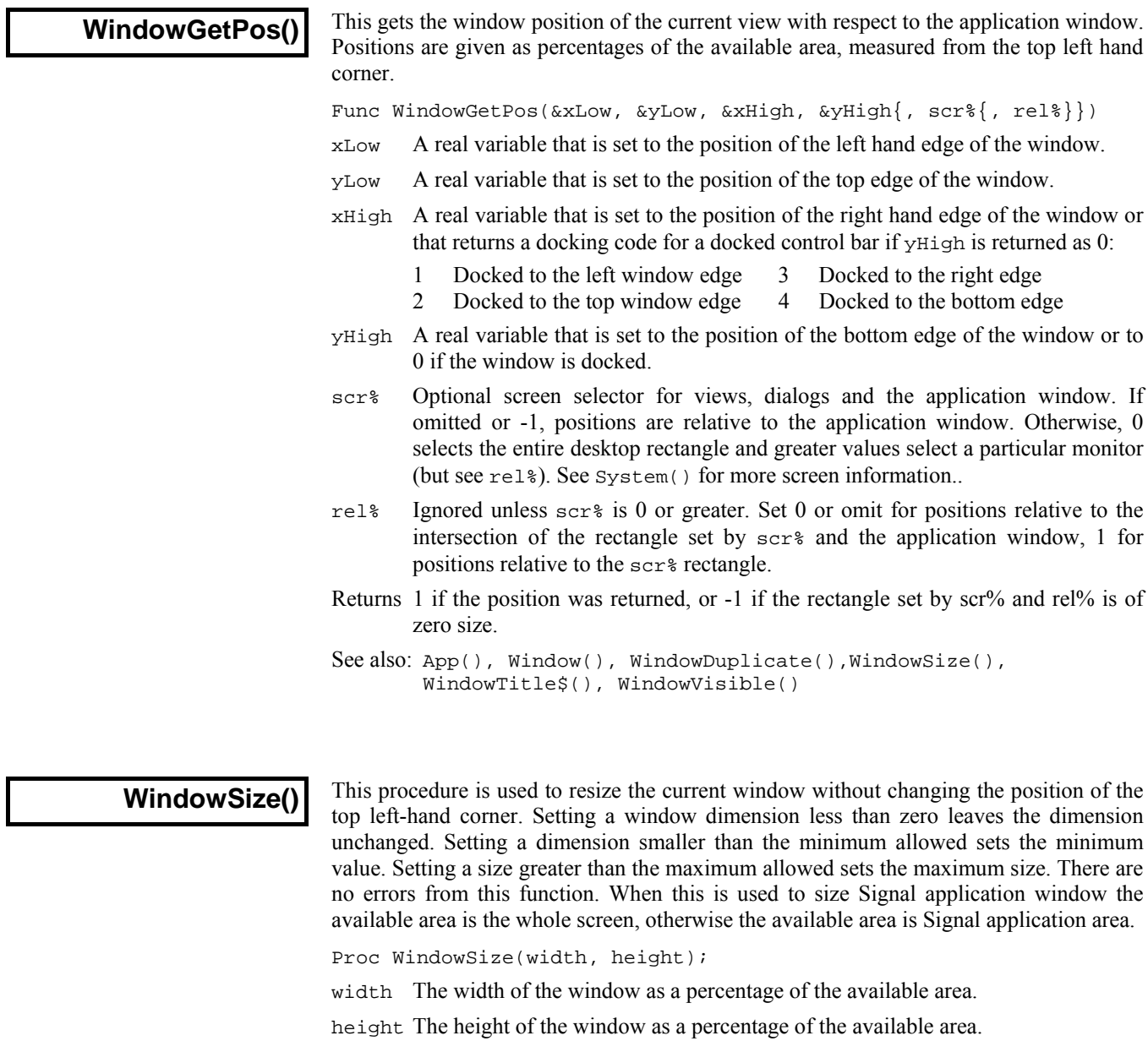

See also: App(), Window(), WindowDuplicate(), WindowGetPos(), WindowTitle\$(), WindowVisible()

**WindowTitle\$()** 

This function gets and sets the title of the current window. There may be windows that are resistant to having their title changed. For these, the routine has no effect. Most windows can return a title. If you change a title, dependent window titles change, for example, cursor windows belonging to data views track the title of the data view.

Func WindowTitle\$({new\$});

- new\$ If present, this sets the new window title. Window titles must follow any system rules for length or content. Illegal titles (for example titles containing control characters) are mangled or ignored at the discretion of the system.
- Returns The window title as it was prior to this call.
- See also: Window(), WindowDuplicate(), WindowGetPos(), WindowSize(), WindowVisible()

### **WindowVisible()**

This function is used to get and set the visible state of the current view. This function can also be used on the application window, however the effect will vary with the system and on some, there may be no effect at all.

Func WindowVisible({code%});

- code% If present, this sets the window state. The possible states are:
	- 0 Hidden, the window becomes invisible. A hidden window can be sent data, sized and so on; the result is just not visible.
	- 1 Normal, the window assumes its last normal size and position and is made visible if it was invisible or iconised.
	- 2 Iconised. An iconised window can be sent data, sized and so on; the result is not visible.
	- 3 Maximised. The window is made as large as possible.
	- 4 Application window only; extend over all available desktop monitors.

Returns The window state prior to this call.

```
See also: FrontView(), Window(), WindowDuplicate(), WindowGetPos(),
       WindowSize(), WindowTitle$()
```
**XAxis()** 

This function can be used to turn on and off the x axis of the current view, or to find the state of the x axis:

Func XAxis({on%});

on% Set the axis state. If omitted, no change is made. 0=Hide axis, 1=Show axis.

Returns The axis state at the time of the call (0 or 1, as above) or a negative error code. It is an error to use this function on a view that has no concept of an x axis.

Changes made by this function do not cause a redraw immediately. The affected view is drawn at the next opportunity.

See also: XHigh(), XLow(), XRange(), XTitle\$(), XUnits\$()

### **XAxisAttrib()**

This function controls the choice of logarithmic or linear axis andautomatic adjustment of axis units at high zoom levels. This command is equivalent to the check boxes at the bottom of the X Axis dialog.

Func XAxisAttrib({flags%});

flags% A value of 0 sets a linear axis with no auto-adjust of units for high zoom. Add 1 for logarithmic. Add 2 to display powers on the logarithmic axis (you must have added 1 as well for this to take effect). Add 4 to cause a linear axis to auto-adjust its units at high zoom around 0. Omit this argument for no change to the attributes.

Returns The sum of the current flags set for the x-axis.

See also: XAxis(), XAxisMode(), XAxisStyle(), XHigh(), XLow(), XRange(), YAxisAttrib()

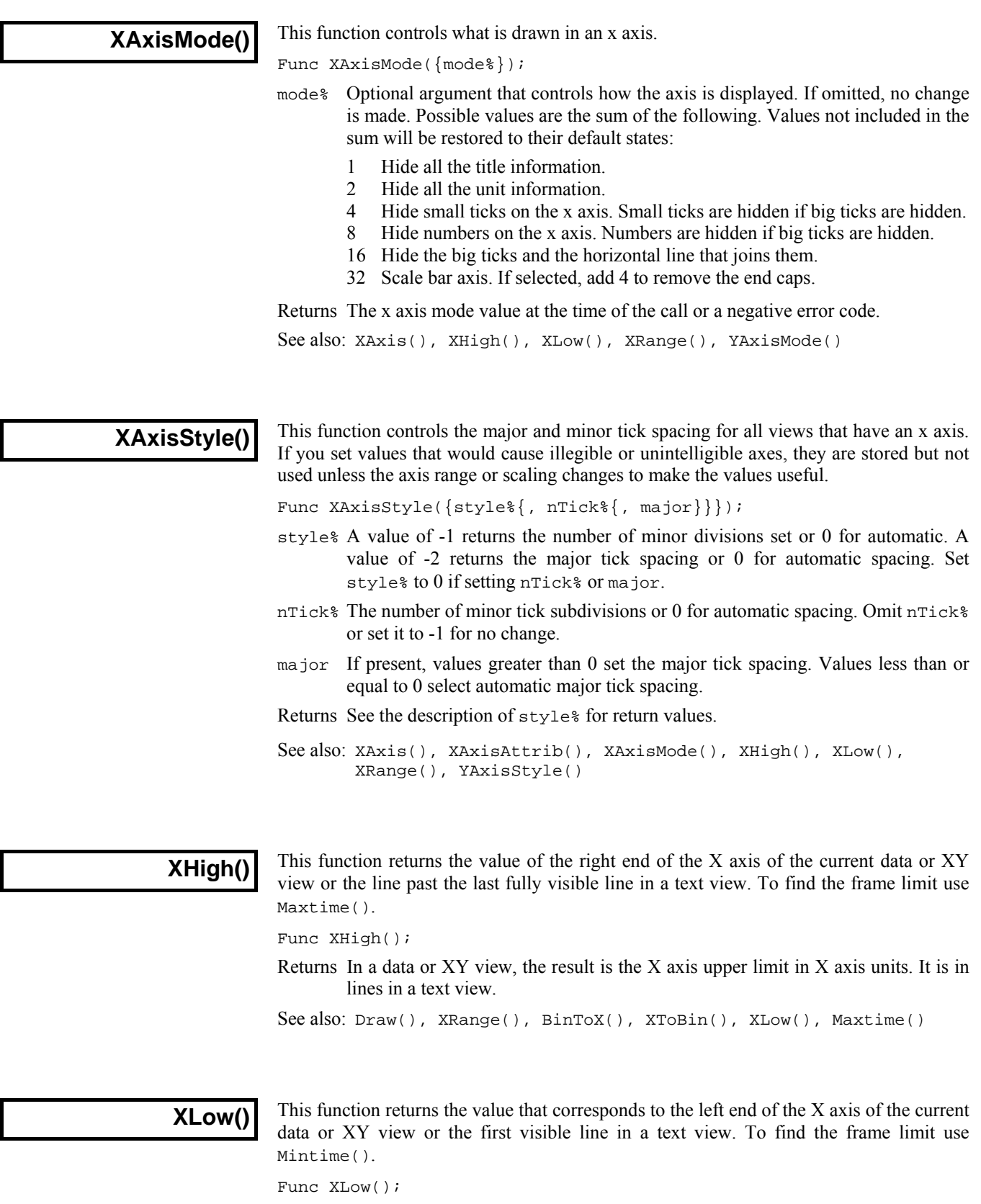

Returns The X axis lower limit in X axis units. In a text view, this returns a line number (the first line number in a text view is 1).

See also: Draw(), XRange(), BinToX(), XToBin(), XHigh(), Mintime()

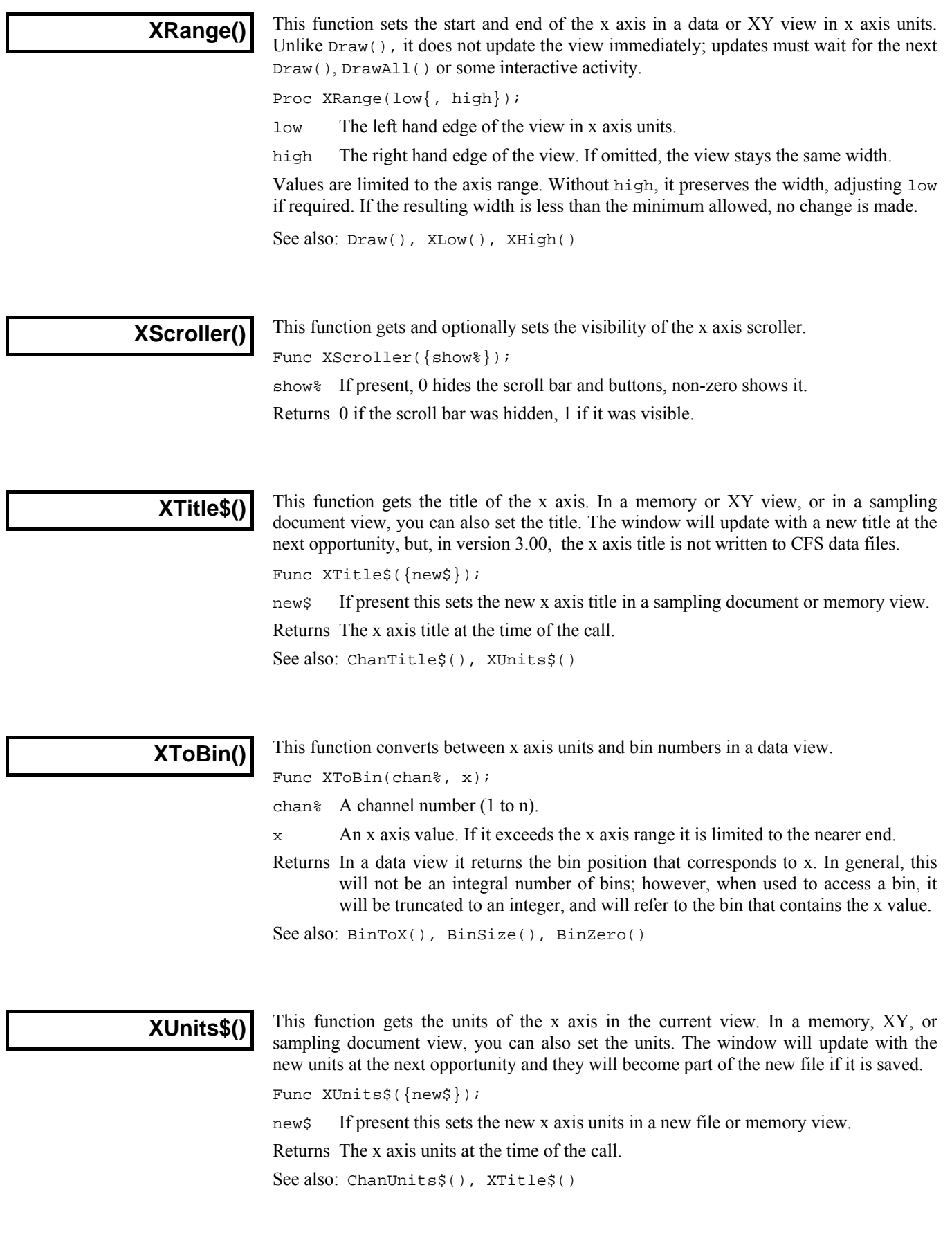

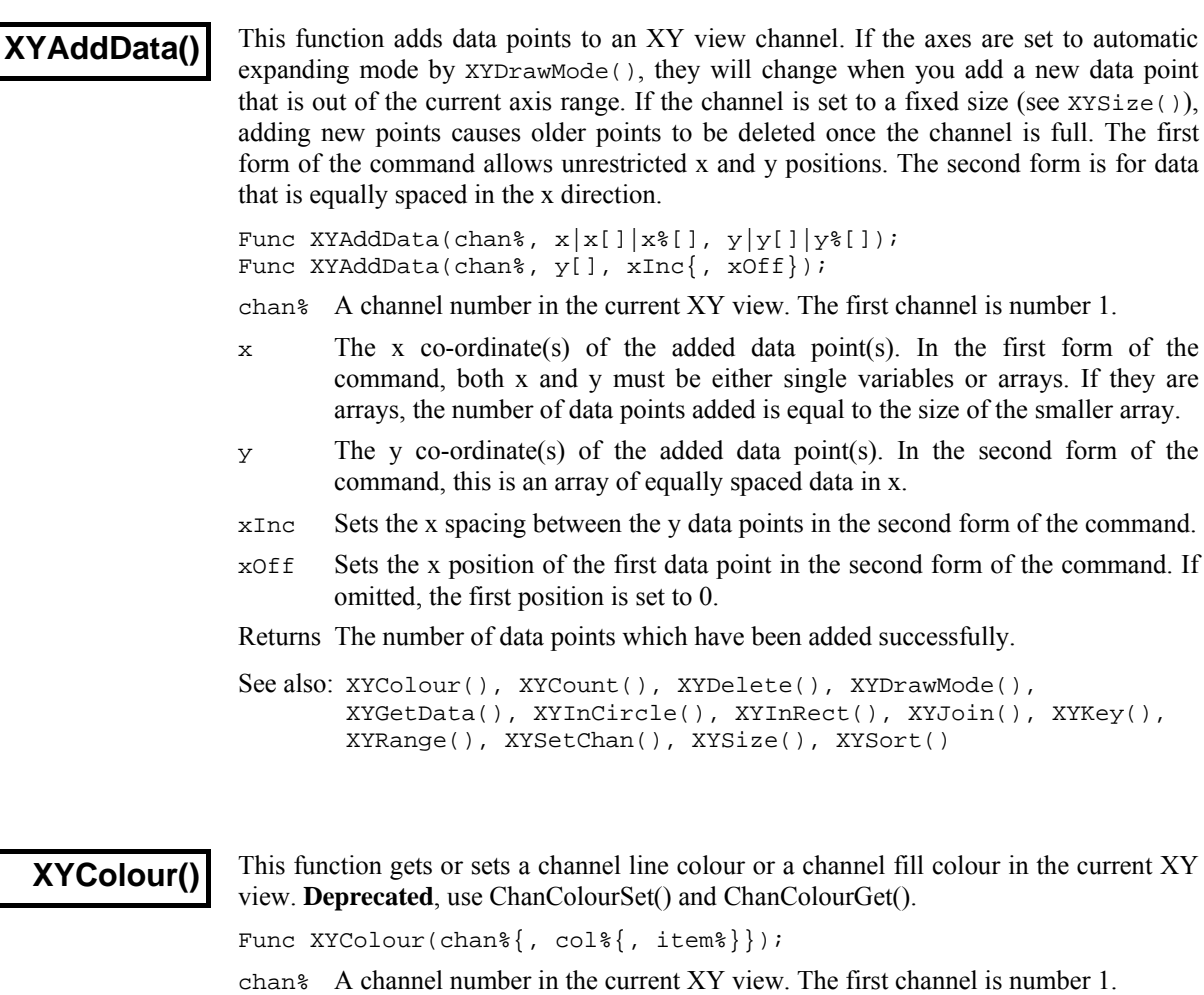

- col% The index of the colour in the colour palette. There are 40 colours in the palette, numbered from 0 to 39. If omitted or -1, there is no colour change.
- item% Set 1 for the line colour, 2 for the fill colour. Taken as 1 if omitted.

Returns The colour index in the colour palette at time of call or a negative error code.

See also: Colour(), XYDrawMode(), XYJoin(), XYKey(), XYSetChan()

#### **XYCount()**

This function returns the number of data points in an XY channel in the current XY view. To find the maximum number of data points, see the XYSize() command.

Func XYCount(chan%);

chan% A channel number in the current XY view.

Returns The number of data points in the channel or a negative error code.

See also: XYAddData(), XYColour(), XYDelete(), XYDrawMode(), XYGetData(), XYInCircle(), XYInRect(), XYJoin(), XYKey(), XYRange(), XYSetChan(), XYSize(), XYSort()

#### **XYDelete()**

This command deletes a range of data points or all data points from one channel of the current XY view. Use ChanDelete() to delete the entire channel.

Func XYDelete(chan%{, first%{, last%}});

- chan% A channel number in the current XY view.
- first% The zero-based index of the first data point to delete. If omitted, all data points are deleted.
- last% The zero-based index of the last data point to delete. If omitted, data points from first% to the last point in the channel are deleted. If last% is less than first% no data points are deleted.

Returns The function returns the number of deleted data points.

The index number of a data point depends on the current sorting method of the channel set by XYSort(). For different sorting methods, a data point may have different index numbers. The data points in a channel have continuous index numbers. When a point has been deleted the remaining points re-index themselves automatically.

See also: ChanDelete(), XYAddData(), XYColour(), XYCount(), XYDrawMode(), XYGetData(), XYInCircle(), XYInRect(), XYJoin(), XYKey(), XYRange(), XYSetChan(), XYSize()

**XYDrawMode()** 

This gets and sets the drawing and automatic axis expansion modes of a channel in the current XY view. It is an error to use this command with any other view type.

Func XYDrawMode(chan%, which%{, new%});

- chan<sup>%</sup> A channel number in the current XY view. This is ignored when which  $= 5$ , as all the channels in an XY view share the same axes.
- which which drawing parameter to get or set in the range 1-5. When setting parameters, the new value is held in the new% argument. The values are:
	- 1 Get or set the data point draw mode. The drawing modes are:
		- 0 dots (default) 1 boxes 2 plus signs +
		- 3 crosses x 4 circles (NT only) 5 triangles
		- 6 diamonds 7 horizontal line 8 vertical line
	- 2 Get or set the size of the data points. The sizes allowed are 0 to 100 (0 is invisible.) The default size is 5.
	- 3 Get or set the line style. If the line thickness is greater than 1 all lines are drawn as style 0. Styles are:
		- 0 solid (default) 1 dotted 2 dashed
	- 4 Get or set the line thickness. Thickness values range from 0 (invisible) to 10. The default is 1.
	- 5 Get or set automatic axis range mode. This applies to the entire view, so the chan% argument is ignored. Values are:
		- 0 The axes do not change automatically when new data points are added.
		- 1 When new data points are added that lie outside the current x or y axis range, the data and axes screen area update at the next opportunity to display all the data.

new% New channel draw or axis expanding mode. If omitted, no change is made.

Returns The value of relevant channel draw mode or axis expanding mode at time of call if successful or a negative error code if it fails.

See also: XYAddData(), XYColour(), XYCount(), XYDelete(), XYGetData(), XYInCircle(), XYInRect(), XYJoin(), XYKey(), XYRange(), XYSetChan(), XYSize(), XYSort()

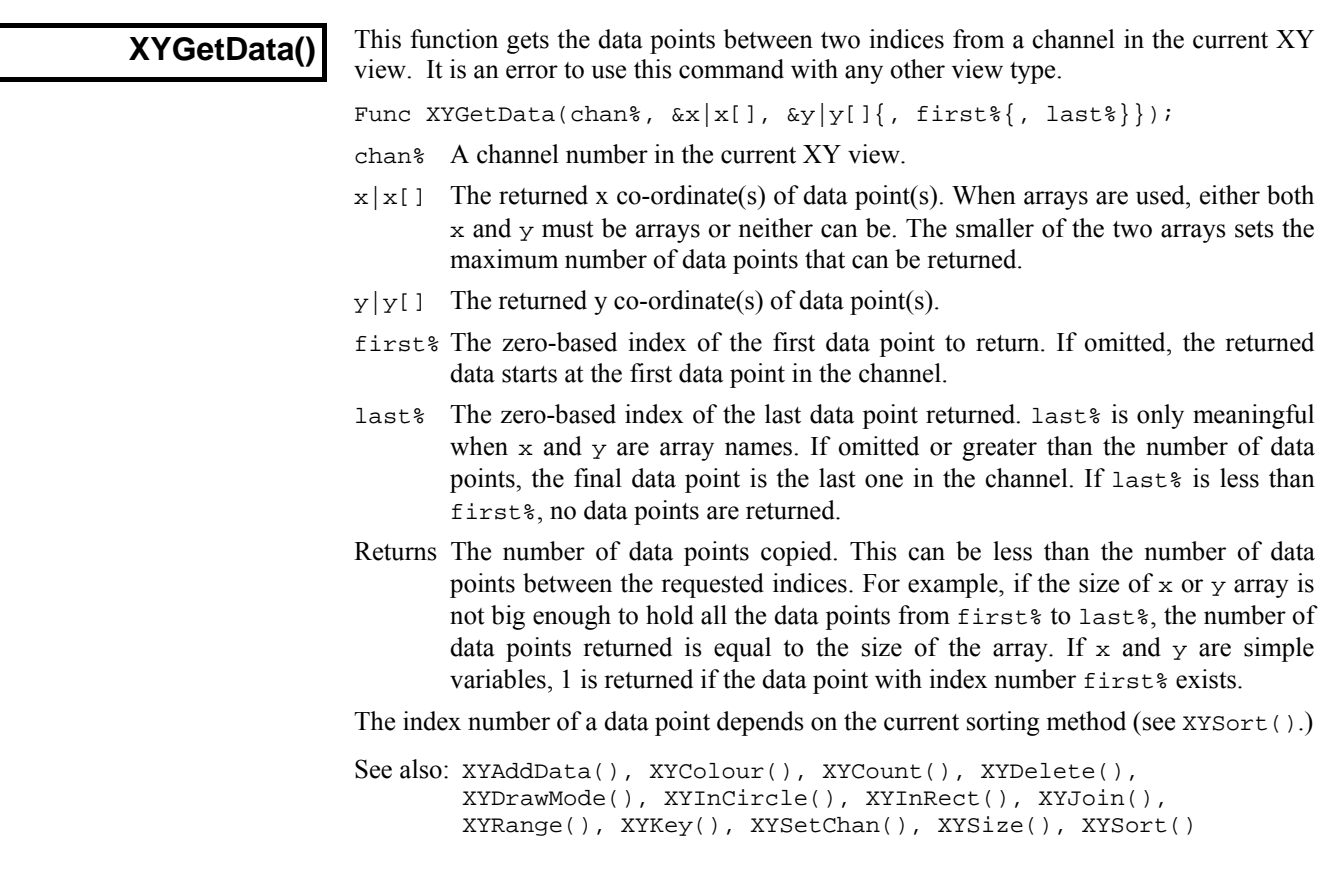

# **XYInChan()**

This function returns the number of data points in a channel of the current XY view that lie inside another channel that is treated as a joined up shape. The points in the channel that defines the shape are not sorted (regardless of the sorting mode set for that channel); they are always considered in the order in which the points were added to the channel.

For a data point to lie inside a shape, we count the number of times that a line drawn from the data point to infinity in any direction crosses a line of the shape. Points that are inside have an odd crossing count; points outside have an even count. This is obvious for simple shapes, but less so for complex ones. In the example, the shaded sections

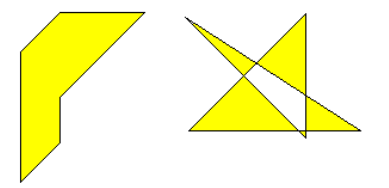

are the inside and the non-shaded are the outside. Points that lie exactly on the boundary may be inside or outside; however, if you have a set of shapes that exactly tessellate to fill an area, any point in that area will be in only one of the shapes

Func XYInChan(chan%, shCh%{, list%[]});

- chan% A channel number in the current XY view that defines the points.
- shCh% The channel in the current XY view that defines the shape that the points must be inside.
- list% An optional integer array that is returned holding the indices of the data points that were inside. If the array is too small, the function returns the number that would have been returned had the array been large enough. The index values returned are the index positions in the current sort mode for the channel. You can read the points back with XYGetData().

Returns The number of data points inside the shch% channel or a negative error code.

See also: XYAddData(), XYInCircle(), XYInRect(), XYJoin(), XYRange()

#### **XYInCircle()**

This gets the number of data points inside a circle defined by  $xc$ ,  $yc$ , and  $r$  in the current XY view. A general point  $(x, y)$  is considered to be inside the circle if:

 $(x-xc)^{2} + (y-yc)^{2} \leq r^{2}$ 

Points lying on the circumference are considered inside, but owing to floating-point rounding effects, they may be indeterminate.

Func XYInCircle(chan%, xc, yc,  $r\{$ , list%[]});

chan% A channel number in the current XY view. The first channel is number 1.

- xc,yc These are the x and y co-ordinates of the centre of the circle.
- r This is the radius of the circle. r must be  $\geq 0$ .
- list% An optional integer array that is returned holding the indices of the data points that were inside. If the array is too small, the function returns the number that would have been returned had the array been large enough. The index values returned are the index positions in the current sort mode for the channel. You can read the points back with XYGetData().

Returns The number of data points inside the circle or a negative error code.

See also: XYAddData(), XYInChan(), XYInRect(), XYJoin(), XYRange()

#### **XYInRect()**

This function returns the number of data points in a channel of the current XY view that lie inside a rectangle. To be inside, a data point must lie between the low rectangle coordinate up to, but not including the high coordinate. This is so that two rectangles with a common edge will not both count a data point on the boundary.

Func XYInRect(chan%, xl, yl, xh, yh{, list%[]});

- chan% A channel number in the current XY view.
- $x$ l, xh The x co-ordinates of the left and right hand edges of the rectangle.  $x$ h must be greater than or equal to xl.
- $y_1$ , yh The y co-ordinates of the bottom and top edges of the rectangle.  $y_1$  must be greater than or equal to yl.
- list% An optional integer array that is returned holding the indices of the data points that were inside. If the array is too small, the function returns the number that would have been returned had the array been large enough. The index values returned are the index positions in the current sort mode for the channel. You can read the points back with XYGetData().

Returns The number of data points inside the rectangle or a negative error code.

See also: XYInChan(), XYInCircle(), XYGetData(), XYJoin(), XYRange()

#### **XYJoin()**

This function gets or sets the data point joining method of a channel in the current XY view. Data points can be separated, joined by lines, or joined by lines with the last point connected to the first point (making a closed loop), filled or filled and framed.

Func XYJoin(chan%{, join%});

- chan% A channel number in the current XY view. The first channel is number 1. -1 is also allowed, meaning all channels.
- join% If present, this is the new joining method of the channel. If this is omitted, no change is made. The data point joining methods are:
	- 0 Not joined by lines (this is the default joining method)
	- 1 Joined by lines. The line styles are set by XYDrawMode().
	- 2 Joined by lines, the last data point is connected to the first data point.
- 3 Not joined by lines, but the channel data is filled with the channel fill colour.
- 4 Joined by lines and filled with the channel fill colour set by XYColour()
- 5 Draw as histogram with a baseline at zero, filled with the channel fill colour.

Returns The joining method at the time of the call or a negative error code.

See also: XYColour(), XYDrawMode(), XYKey(), XYSetChan(), XYSort()

# **XYKey()**

This gets and sets the display mode and positions of the channel key for the current view, which must be an XY view. The key displays channel titles (set by ChanTitle\$()) and drawing symbols for all visible channels. It can be positioned anywhere within the data area. The key can be framed or unframed, transparent or opaque and visible or invisible.

Func XYKey(which%{, new});

which  $\frac{1}{2}$  This determines which property of the key we are interested in. Properties are :

- 1 Visibility of the key. 0 if the key is hidden (default), 1 if it is visible.
- 2 Background state. 0 for opaque (default), 1 for transparent.
- 3 Draw border. 0 for no border, 1 to draw a border (default).
- 4 Key left hand edge x position. It is measured from the left-hand edge of the x axis and is a percentage of the drawn x axis width in the range 0 to 100. The default value is 0.
- 5 Key top edge y position. It is measured from the top of the XY view as a percentage of the drawn y axis height in the range 0 to 100. The default is 0.
- new If present it changes the selected property. If it is omitted, no change is made.

Returns The value selected by which<sup>®</sup> at the time of call, or a negative error code.

See also: ChanTitle\$(), XYAddData(), XYColour(), XYDrawMode() XYJoin(), XYRange(), XYSetChan(), XYSize(), XYSort()

# **XYOffset()**

This command sets and gets an XY channel offset. The offset moves the origin of the x,y co-ordinate system when the channel is drawn. This allows you to generate a grid of histograms or to generate waterfall displays.

Proc XYOffset(chan%, x,  $y\{$ , opt%}); Proc XYOffset(chan%, &x, &y{, opt%});

- chan% A channel number in the current XY view or -1 for all channels or -2 for all visible channels.
- $x, y$  Used when setting the channel offset. This is the offset in the current axis units.
- $&x,&y$  Used when returning the offset. Returns the offset in the current axis units.
- opt% Omit or set to 0 to set the offset. Set -1 to return the offset.
- In Signal you have the choice of drawing axes in linear, logarithmic or square root mode. In linear mode, the axis units are the same as the user units. In logarithmic mode, the axis units are Log(user units), in square root mode they are root(user units). *Axis units*

See also: XYRange(), XYCount(), XYDrawMode(), XYJoin(), XYSort()

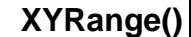

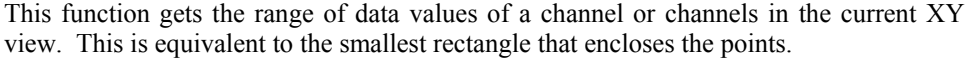

- Func XYRange(chan%, &xLow, &yLow, &xHigh, &yHigh);
- chan% A channel number in the current XY view or -1 for all channels or -2 for all visible channels.
- xLow A variable returned with the smallest x value found in the channel(s).
- yLow A variable returned with the smallest y value found in the channel(s).
- xHigh A variable returned with the biggest x value found in the channel(s).
- yHigh A variable returned with the biggest y value found in the channel(s).

Returns 0 if there are no data points or the channel does not exist, 1 if values are found.

See also: XYAddData(), XYColour(), XYCount(), XYDelete(), XYDrawMode(), XYGetData(), XYInCircle(), XYInRect(), XYKey(), XYSetChan(), XYSize(), XYSort()

# **XYSetChan()**

This function creates a new channel or modifies an existing channel in the current XY view. It is an error to use this function if the current view is not an XY view. This function can be used as a short-cut method for modifying all properties of an existing channel without calling the XYSize(), XYSort(), XYJoin() and XYColour() commands individually.

Func XYSetChan(chan%{, size%{, sort%{, join%{, col%}}}});

- chan% A channel number in the current XY view. If chan% is 0, a new channel is created. Each XY view can have maximum of 256 channels, numbered from 1 upwards. The first channel is created automatically by Signal when you open a new XY view with FileNew(). If chan% is not 0, it must be the channel number of an existing channel which will be modified.
- size% This sets the number of data points in the channel and how and if the number of data points can extend. The only limits on the number of data points are the available memory and the time taken to draw the view.

 A value of zero (the default) sets no limit on the number of points and the size of the channel expands as required to hold data added to it.

If a negative size is given, for example  $-n$ , this limits the number of points in the channel to n. If more than n points are added, the oldest points added are deleted to make space for the extra points. If you set a negative size for an existing channel that is smaller than the points in the channel, points are deleted.

 If a positive value is set, for example n, this allocates storage space for n data points, but the storage will grow as required to accommodate further points. Using a positive number rather than 0 can save time if you know in advance the likely number of data points, as it costs time to grow the data storage.

- sort  $\frac{1}{2}$  This sets the sorting method of data points. The sorting method is only important if the points are joined. If they are not joined, it is much more efficient to leave them unsorted as sorting a large list of points takes time. The sort methods are:
	- 0 Unsorted (default). Data is drawn and sorted in the order that it was added. The most recently added point has the highest sort index.
	- 1 Sorted by x value. The index runs from points with the most negative x value to points with the most positive x value.
	- 2 Sorted by y value. The index runs from points with the most negative y value to points with the most positive y value.

 If this is omitted, the default value 0 is used for a new channel. For an existing channel, there is no change in sorting method.

- join% If present, this is the new joining method of the channel. If this is omitted, no change is made to an existing channel and a new channel is given mode 0. The data-point joining methods are:
	- 0 Not joined by lines (this is the default joining method).
	- 1 Joined by lines. The line styles are set by XYDrawMode().
	- 2 Joined by lines and also connect the first and last data points to form a loop.
	- 3 Not joined by lines, but the channel data is filled with the channel fill colour.
	- 4 Joined by lines and filled with the channel fill colour set by  $XY \text{Colour}(t)$ .
- col% If present, this sets the index of the colour in the colour palette to use for this channel. There are 40 colours in the palette, their index numbered 0 to 39. If omitted, the colour of an existing channel is not changed. The default colour for a new channel is the colour that a user has chosen for an ADC channel in a time window.
- Returns The highest channel number (including any created channel) that was affected by the command or a negative error code. When you create a new channel, the value returned is the number of the new channel.
- See also: XYAddData(), XYColour(), XYCount(), XYDelete(), XYDrawMode(), XYGetData(), XYInCircle(), XYInRect(), XYJoin(), XYKey(), XYRange(), XYSize(), XYSort()

# **XYSize()**

This function gets and sets the limits on the number of data points of a channel in the current XY view. Channels can be set to have a fixed size, or to expand as more data is added. The only limit on the number of data points is the available memory and the time taken to draw data.

Func XYSize(chan%{, size});

- chan% A channel number in the current XY view.
- size% This sets the number of data points in the channel and how and if the number of data points can extend. A value of zero sets no limit on the number of points and the size of the channel expands as required to hold data added to it.

 If a negative size is given, for example -n, this limits the number of points in the channel to n. If more than n points are added, the oldest points added are deleted to make space for the extra points. If you set a negative size for an existing channel that is smaller than the points in the channel, points are deleted.

 If a positive value is set, for example n, this allocates storage space for n data points, but the storage will grow as required to accommodate further points. Using a positive number rather than 0 can save time if you know in advance the likely number of data points, as it costs time to grow the data storage.

If this is omitted, there is no change to the size.

Returns If the number of points for the channel is fixed at n points, the function returns -n. Otherwise, the function returns the maximum number of points that could be stored in the channel without allocating additional storage space.

See also: XYAddData(), XYColour(), XYCount(), XYDelete(), XYDrawMode(), XYGetData(), XYInCircle(), XYInRect(), XYJoin(), XYKey(), XYRange(), XYSetChan(), XYSort()

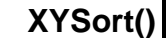

In the current XY view, gets or sets the sorting method of the channel.

Func XYSort(chan%{, sort%});

chan% The channel number.

- sort & This sets the sorting method of data points. The sorting method is only important if the points are joined. If they are not joined, it is much more efficient to leave them unsorted, as sorting a large list of points takes time. The sort methods are:
	- Unsorted (default). Data is drawn and sorted in the order that it was added. The most recently added point has the highest sort index.
	- 1 Sorted by x value. The index runs from points with the most negative x value to points with the most positive x value.
	- 2 Sorted by y value. The index runs from points with the most negative y value to points with the most positive y value.

If this is omitted, there is no change in sorting method.

Returns The function returns the sorting method at time of call or a negative error code.

```
See also: XYAddData(), XYColour(), XYCount(), XYDelete(), 
       XYDrawMode(), XYGetData(), XYInCircle(), XYInRect(), 
       XYJoin(), XYKey(), XYRange(), XYSetChan(), XYSize()
```
**YAxis()** 

This function is used to turn the y axes on and off in the current view and to find the state of the y axes in a view.

Func YAxis({on%});

- on% Optional argument that sets the state of the axes. If omitted, no change is made. Possible values are:
	- 0 Hide all y axes in the view.
	- 1 Show all y axes in the view.

Returns The state of the y axes at the time of the call (0 or 1) or a negative error code.

See also: ChanTitle\$(), ChanUnits\$(), YHigh(), YLow(), YRange(), Optimise()

# **YAxisAttrib()**

This function controls the choice of logarithmic or linear axis andautomatic adjustment of axis units at high zoom levels. This command is equivalent to the check boxes at the bottom of the Y Axis dialog.

Func YAxisAttrib(cSpc{, flags%});

- cSpc A channel specifier or -1 for all, -2 for visible and -3 for selected channels. When multiple channels are specified, returned values are for the first channel.
- flags% A value of 0 sets a linear axis with no auto-adjust of units for high zoom. Add 1 for logarithmic. Add 2 to display powers on a logarithmic or square root axis (you must have added 1 or 8 as well for this to take effect). Add 4 to cause a linear or square root axis to auto-adjust its units at high zoom around 0. Add 8 for a square root axis. Add 16 as well as 4 to cause the axis to auto-adjust its units using an SI prefix rather than factors of 1000. It is an error to add both 1 and 8 for logarithmic and square root at the same time, 16 without 4 does nothing. Omit this argument for no change to the attributes.

Returns The sum of the current flags set for the y-axis of the first channel in the list.

See also: YAxis(), YAxisMode(), YAxisStyle(), YHigh(), YLow(), YRange(), XAxisAttrib()

#### **YAxisLock()**

This function locks and unlocks the axes of grouped channels and reports on the locked state of grouped channels. If you lock a group, the grouped channels keep their own axis ranges, but display using the axis of the first channel in the group. The  $YRange()$ , YHigh() and YLow() commands operate on the information stored with a channel. To change the displayed range of grouped and locked channels, you must use YRange() on the first channel in a group.

Func YAxisLock(chan%{, opt%{, vOffs}});

- chan% A channel that is in the group that you wish to address.
- opt% If present, values of 1 and 0 set and unset the locked state. A value of -1 returns the visual offset per channel for the group. If omitted, no change is made.
- vOffs If present, this sets the y axis display offset to apply between channels in the group. The nth channel has a visual offset of  $(n-1)*$ offs.
- Returns The current locked state of the group unless  $opt$  was  $-1$ , when it returns the y axis visual offset per channel for the group.

See also: ChanOrder(), YAxisMode(), YHigh(), YLow(), YRange()

**YAxisMode()** 

Func YAxisMode( ${mode$ {, hal%{, hsp%{, hvp%}}}};

mode% Optional argument that controls how the axis is displayed. If omitted or negative, no change is made. Positive values are the sum of:

This function controls what is drawn in a y axis and where the y axis is placed with

1 Hide all the title information.

respect to the data.

- 2 Hide all the unit information.<br>4 Hide y axis small ticks They
- Hide y axis small ticks. They are also hidden when big ticks are hidden.
- 8 Hide y axis numbers. They are also hidden when big ticks are hidden.
- 16 Hide the big ticks and the vertical line that joins them.
- 32 Scale bar axis. If selected add 4 to remove the end caps.
- 4096 Place the y axis on the right of the data.
- 8192 Horizontal text for the title and units.
- hal<sup>&</sup> Horizontal label alignment: 0 for centred, 1 for edge, -1 or omit for no change.
- hsp<sup>§</sup> Horizontal label character space in the range 2-17. Set -1 or omit for no change.
- hvp<sup>%</sup> Horizontal label vertical position: 0 for centred, 1 for top, 2 for bottom. Set -1 or omit for no change.
- Returns If mode% is positive, omitted or -1 it returns the mode% value at the time of the call or a negative error code. Set mode% to -2 to return the current value of hal%, -3 for hsp% or -4 for hvp%.

See also: ChanNumbers(), YAxis(), YAxisStyle(), YHigh(), YLow(), YRange()

### **YAxisStyle()**

This function controls the y-axis major and minor tick spacing. If you set values that would cause illegible or unintelligible axes, they are stored but not used unless the axis range or scaling changes to make the values useful.

Func YAxisStyle(cSpc, opt%{, major});

- cSpc A channel specifier or -1 for all, -2 for visible and -3 for selected channels. When multiple channels are specified, returned values are for the first channel.
- opt% Values greater than 0 set the number of subdivisions between major ticks. 0 sets automatic small tick calculation. Use -1 for no change. Values less than -1 return information, but do not change the axis style.
- major If present and opt% is greater than -2, values greater than 0 sets the major tick spacing. Values less than or equal to 0 select automatic major tick spacing.
- Returns If  $opt$  is  $-2$  this returns the current number of forced subdivisions or 0 if they are not forced. If opt% is -3 this returns the current major tick spacing if forced or 0 if not forced. Otherwise the return value is 0 or a negative error code. If multiple channels are specified the return value is for the first channel in the list.

# **Yield()**

This function suspends script operation for a user-defined time and allows the system to idle. During the idle time, invalid screen areas update, you can interact with the program and the system has the opportunity to do housekeeping. If your script runs for long periods without using Interact() or Toolbar(), adding an occasional Yield() can make it feel more responsive and stop the operating system marking Signal as "not responding".

Func Yield( $\{wait\}$ , allow $\{\})$ ;

- wait An optional time period, in seconds, to wait. If omitted or set to 0, the program will give the system one idle cycle and continue to run. If set negative, there is no idle cycle but the allow% argument is applied.
- allow% This defines what the user can do during the wait period. See Interact() for the allowed values. The allow% value is cancelled after the command unless wait is 0 or negative.

Returns The function returns 1. We may add more return codes in future versions.

See also: Interact(), Seconds(), TimeDate(), Toolbar()

See also: YAxis(), YAxisAttrib(), YAxisMode(), YHigh(), YLow(), YRange(), XAxisStyle()

### **YieldSystem()**

To share the system CPU(s) among competing processes, the operating system allocates time slices of around 10 milliseconds based on process priorities and recent process activity. A process can surrender a time slice if it has nothing to do. A typical application spends most of its time waiting for user input or messages in the message queue; it will surrender a time slice if the message queue is empty unless it is busy. Signal normally surrenders time slices but if you run a script it runs for the full time slice unless it is in Yield(), Interact(), or you use ToolBar() or DlgShow() without an idle routine.

The YieldSystem() command causes Signal to surrender the current time slice and suspends the user interface and script thread for a user-defined time or until a new message arrives in the Signal input queue. It has no effect on sampling, which runs in a separate thread. Unlike Yield(), it does not allow Signal to idle.

Proc YieldSystem({wait});

wait The time to wait, in seconds, before resuming the thread. Values are rounded to the nearest millisecond. Values greater than 10 are treated as 10 seconds; values less than –10 are treated as –10 seconds.

For wait values greater than 0, the wait is ended by unserviced messages; keyboard and mouse activity, timers for screen updates and the like. If wait is 0 or omitted, the current time slice is surrendered, but if Signal is the highest priority task it will be re-scheduled immediately. Negative values suspend Signal for –wait seconds regardless of messages.

YieldSystem() with wait values greater than 0 returns immediately if there are messages in the input queue. Unless you allow Signal to idle, either with a Yield() call or with  $Tooldar()$  or  $DlgShow()$ , there will always be pending messages, so it will have no effect. If you have a script loop that causes 100% CPU usage, inserting:

#### Yield();YieldSystem(0.001);

Will give other processes a chance to run. Increasing the wait time up to 0.05 will further reduce the CPU usage. Larger values have little additional effect due to timer messages ending the wait early. To give as much system time as possible to other tasks without allowing Signal to idle, you can use:

#### YieldSystem(-0.001);

In this case, increasing the time to  $-10.0$  will have an effect; Signal will feel completely unresponsive until the time period has elapsed.

See also: Interact(), DlgShow(), Seconds(), Toolbar(), Yield()

# **YHigh()**

This function returns the current upper limit of the y axis in a data or XY view.

Func YHigh(chan%);

chan% A channel number (1 to n). The channel number is ignored for an XY view. Returns The value at the appropriate end of the axis.

See also: ChanTitle\$(), ChanUnits\$(), YLow(), YRange(), Optimise()

# **YLow()**

This function returns the current lower limit of the y axis in a data or XY view. Func YLow(chan%);

chan% A channel number (1 to n). The channel number is ignored for an XY view. Returns The value at the appropriate end of the axis.

See also: ChanTitle\$(), ChanUnits\$(), YHigh(), YRange(), Optimise()

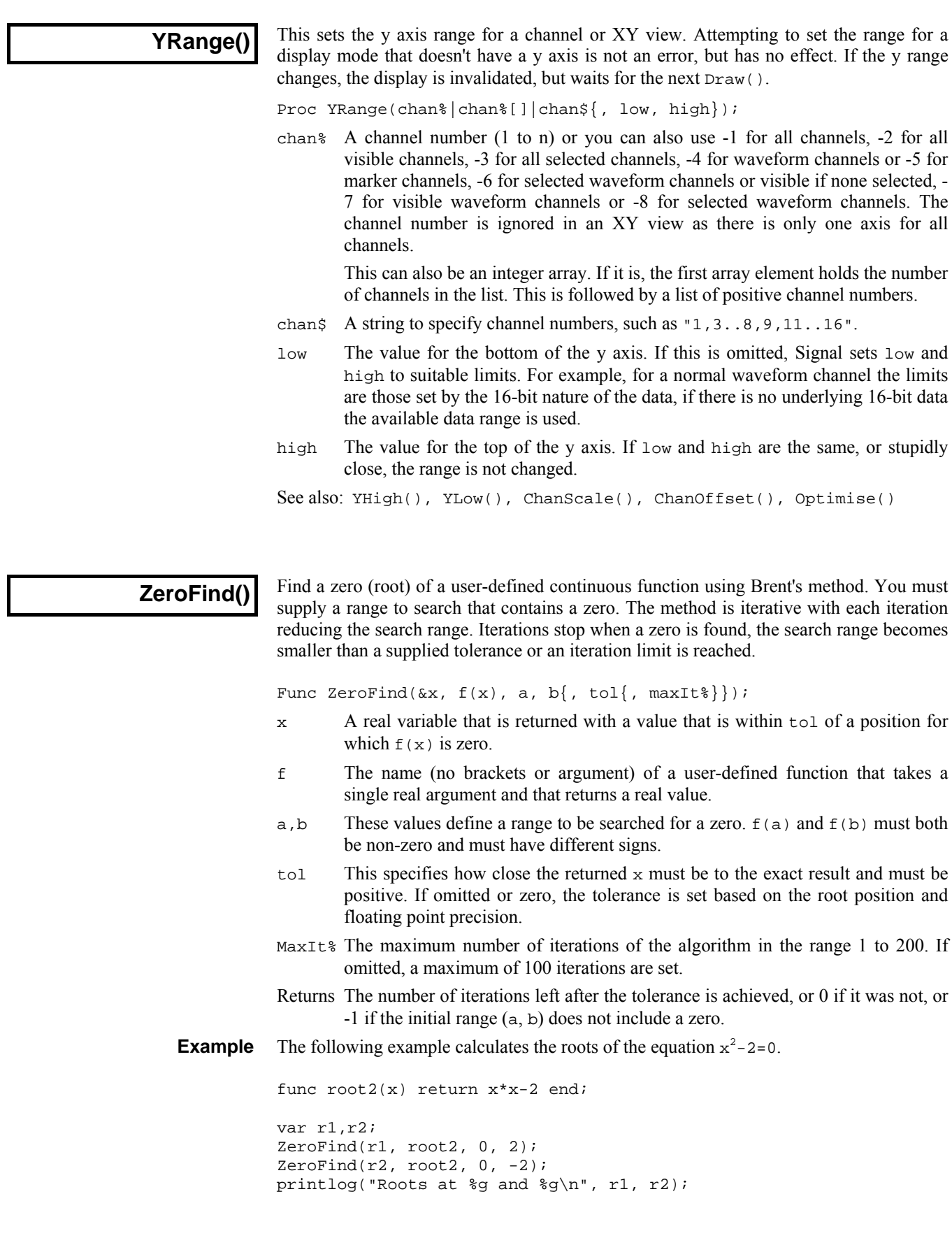

#### **—#—**

\ string literal escape character, 3-2 \$ string variable designator, 3-2 & reference parameter designator, 3-12 & in Windows dialog prompts, 5-58, 5- 62 {} optional syntax, 1-5 | vertical bar, 1-5 = equality test operator, 3-8 + arithmetic add, 3-7 += add and assign, 3-7 += Append string, 3-7 + Concatenate strings, 3-8 : = assignment, 3-7, 3-8 () round brackets, 3-7 [] Array subscripts, 3-7 [start:size] array syntax, 3-3 : array range designator, 3-3 ; Statement separator, 3-7  $\langle \langle \rangle \rangle$  = > = arithmetic comparison, 3-7  $\langle \langle \rangle \rangle$  = > = String comparisons, 3-8 / arithmetic divide, 3-7  $/$  = divide and assign, 3-7 = arithmetic equality, 3-7 = String equality, 3-8 % Integer variable designator, 3-2 \* multiply, 3-7  $*$  = multiply and assign, 3-7 <> arithmetic inequality, 3-7 <> String inequality, 3-8 ' Comment designator, 3-7 -= subtract and assign, 3-7 - Unary minus and subtract, 3-7

# **—1—**

1401 access Commands summary, 4-9 1401 control, 5-245 1902. See also Signal conditioner Get revision, 5-44 script support, 5-41

#### **—A—**

Abandon sampling, 5-191, 5-205 Abort sampling, 5-191 Abs(), 5-1 Absolute pulse levels, 5-191 Absolute time for frame, 5-121 Absolute value of expression or array, 5-1 Accept sweep, 5-191 Active cursor Get parameters, 5-47 Set parameters, 5-48 Active cursors CursorSearch(), 5-51 CursorValid(), 5-52

ADC data Units, 5-204 ADC port Calibration, 5-203, 5-204 Name, 5-203 Number, 5-204 Options, 5-203 Setup, 5-204 Units, 5-204 Add cursor, 5-50 Add protocol, 5-176 Add to array, 5-3 Amplitude histogram, 5-219 Amplitude of waveform, 5-37 Analysis Amplitude histogram, 5-219 Burst histogram, 5-225 Command synopsis, 4-9 Create arbitrary memory view, 5- 223 Create idealised trace, 5-223, 5-226 Leak subtraction, 5-222 Multiple waveform averages, 5-220 New memory view, 5-219 Number of sweeps, 5-233 Online, 5-172 Open/close amplitude histogram, 5- 224 Open/close time histogram, 5-225 Power spectrum, 5-227 Process all linked views, 5-170 Process data, 5-170 Process multiple frames, 5-171 Summary of script commands, 4-9 Trend plot, 5-228 Trend plot channel, 5-229 Waveform average and accumulate, 5-221 and operator, 3-7 App(), 5-1 Append frame, 5-2, 5-56 AppendFrame(), 5-2 Application close, 5-88 Application directory, 5-86 Arc tangent function, 5-13 Argument lists, 3-12 ArrAdd(), 5-3 Array and matrix arithmetic, 4-11 Arrays, 3-3 Absolute value, 5-1 Add constant or array, 5-3 Arc tangent function, 5-13 Copy, 5-4 Cosine of array, 5-46 Cubic splines, 5-11 Data view as an array, 3-6 Declaring, 3-3 Difference of two arrays, 5-12 Differences between elements, 5-4 Division, 5-5 Dot product, 5-6

Examples, 5-2

Exponential function, 5-75 FFT analysis, 5-6 FIR filter, 5-8 Fractional part of real number, 5-121 Gain and phase, 5-6 Hyperbolic cosine of array, 5-46 Hyperbolic sine, 5-230 Hyperbolic tangent, 5-235 Integer overflow, 5-2 Integrate, 5-10 Inverse FFT, 5-7 Length of array, 5-143 Logarithm to base 10, 5-148 Logarithm to base e, 5-147 Maximum value, 5-150 Mean and standard deviation, 5-13 Minimum value, 5-154 Multiplication, 5-10 Natural logarithm, 5-147 Negate, 5-10 Passing to functions, 3-3 Power function, 5-167 Power spectrum, 5-6 Resizing, 3-5 Set to constant, 5-4 Sine of array elements, 5-230 Smoothing and filtering, 5-8 Sorting, 5-11 Square root of array elements, 5-232 Subtract array from value or array, 5-12 Subtract value or array from array, 5-12 Sum of product, 5-6 Sum of values, 5-13 Summary of script commands, 5-2 Summary of script commands, 4-11 Syntax, 3-3 Tangent of the array elements, 5-234 Total of array elements, 5-13 Truncate real array elements, 5-244 Use of [a:b] syntax, 3-3 ArrConst(), 5-4 ArrDiff(), 5-4 ArrDiv(), 5-5 ArrDivR(), 5-5 ArrDot(), 5-6 ArrFFT(), 5-6 ArrFilt(), 5-8 ArrIntgl(), 5-10 ArrMul(), 5-10 ArrSort(), 5-11 ArrSpline(), 5-11 ArrSub(), 5-12 ArrSubR(), 5-12 ArrSum(), 5-13 ArrXXX(), 5-2 Artefact rejection Get parameters, 5-192 Asc(), 5-13 ASCII code of character, 5-13 ASCII to string conversion, 5-38

Assignment, 3-7, 3-8 ATan(), 5-13 Automatic file naming, 5-193 Automatic file saving, 5-192 Automatic file saving folder, 5-86 Automatic processing while sampling, 5-172 Auxiliary states device, 5-193, 5-194 Average waveform data, 5-220, 5-221 Axis controls Drawing colour, 5-39 XY view data tracking, 5-261

#### **—B—**

band binary and operator, 3-7 Basic sampling mode, 5-199 Beep or tone output, 5-231 Best fit, 5-108 BetaI(), **5-14** Bin access in data view, 3-6 Bin number, convert to x axis unit, 5- 16 Binary files Close, 5-78 Little or big endian, 5-17 Move current position, 5-17 Open, 5-85 Read data, 5-16, 5-17 Summary of script commands, 4-14 Write data, 5-21, 5-22 BinError(), 5-14 Binomial distribution, 5-14 BinomialC(), 5-15 BinSize(), 5-15 BinToX(), 5-16 BinZero(), 5-16 Bitmap output To clipboard, 5-73 Black and White display, 5-253 Boltzmann sigmoid, 5-102 bor binary logical or operator, 3-7 BRead(), 5-16 BReadSize(), 5-17 break, 3-11 Break points, 2-1 Clear all, 2-1 Breaking out of a script, 2-3 BRWEndian(), 5-17 BSeek(), 5-17 BuffAcc(), 5-19 BuffAdd(), 5-18 BuffAddTo(), 5-18 BuffClear(), 5-19 BuffCopy(), 5-19 BuffCopyTo(), 5-19 BuffDiv(), 5-19 BuffDivBy(), 5-20 Buffer, 4-5, 5-18 Add frame data, 5-18 Add to frame data, 5-18 Average frame data, 5-19, 5-21 Clear, 5-19

Copy frame data, 5-19 Copy to frame, 5-19 Divide by frame data, 5-19 Divide frame data by, 5-20 Exchange with frame data, 5-20 Multiply by frame data, 5-20 Multiply frame data by, 5-20 Show or hide, 5-229 Subtract frame data, 5-20 Subtract from frame data, 5-21 BuffExchange(), 5-20 BuffMul(), 5-20 BuffMulBy(), 5-20 BuffSub(), 5-20 BuffSubFrom(), 5-21 BuffUnAcc(), 5-21 BuffXXX() Buffer commands, 5-18 Burst mode, 5-195 Buttons. see toolbar and Interact() BWrite(), 5-21 BWriteSize(), 5-22 bxor binary exclusive or operator, 3-7

### **—C—**

Calibration, 5-203, 5-204 Full scale, 5-203 Zero value, 5-204 Call stack in debug, 2-6 case. see docase CED 1902 signal conditioner, 5-41 Ceil(), 5-22 CFS file Variables commands summary, 4-14 CFS File Export As, 5-80 Open, 5-85 Chan\$(), 5-22 ChanAdd(), 5-23 ChanColour(), 5-23 ChanColourGet(), **5-23** ChanColourSet(), **5-23** ChanCount(), 5-24 ChanDelete(), 5-24 ChanDiff(), 5-24 ChanDiv(), 5-24 ChanFit(), 5-25 ChanFitCoef(), 5-26 ChanFitShow(), 5-27 ChanFitValue(), 5-27 ChanImage(), **5-28** ChanIntgl(), 5-28 ChanItems(), 5-29 ChanKind(), 5-29 ChanList(), 5-29 ChanMean(), 5-30 ChanMeasure(), 5-30 ChanMult(), 5-30 ChanNegate(), 5-31 Channel ADC inputs, 5-204 Add new XY view channel, 5-265 Arithmetic operations, 5-2

Attach horizontal cursor, 5-129 Background image, 5-28 Channel array, 5-29 Channel list, 5-29 Channel numbers, 5-29 Copy data from XY view, 5-262 Data as array, 5-248 Delete, 5-24 Differentiate, 5-24 Drawing mode, 5-72 First item in channel, 5-155 Get colour, 5-23 Get ordering, 5-31 Groups, 5-31 Hide, 5-35 Integrate, 5-28 Items in range, 5-33 Keyboard marker, 5-198 Last item in channel, 5-151 Marker count, 5-29 Maximum time in channel, 5-151 Minimum and maximum data, 5-155 Minimum time in channel, 5-155 Modify XY view channel settings, 5-265 Negate, 5-31 Next item in channel, 5-158 Number show and hide, 5-31 Offset data, 5-31 Ordering, 5-31 Pen width, 5-32 Ports, 5-204 Previous item in channel, 5-143 Rectify, 5-33 Sample ports, 5-204 Scale data, 5-33 Selected, get or set, 5-34 Selecting, 5-34 Selecting in a dialog, 5-61 Set colour, 5-23 Shift data, 5-35 Show, 5-35 Smooth data, 5-35 Subtract DC offset, 5-36 Summary of script commands, 4-3 Time of next item, 5-158 Time of previous item, 5-143 Title, get or set, 5-36, 5-203 Type of a channel, 5-29 Units, get or set, 5-36 Units, get or set, 5-204 Value at given position, 5-37 Vertical space, 5-38 Visible, get or set, 5-37 Weight, 5-38 Zero data, 5-38 Channel number Drawing colour, 5-39 Show and hide, 5-31 Channel specifier, 3-14 Channels, 4-3 ChanNumbers(), 5-31 ChanOffset(), 5-31

ChanOrder(), 5-31 ChanPenWidth(), 5-32 ChanPixel(), 5-32 ChanPoints(), 5-33 ChanRange(), 5-33 ChanRectify(), 5-33 ChanScale(), 5-33 ChanSearch(), 5-34 ChanSelect(), 5-34 ChanShift(), 5-35 ChanShow(), 5-35 ChanSmooth(), 5-35 ChanSub(), 5-35 ChanSubDC(), 5-36 ChanTitle\$(), 5-36 ChanUnits\$(), 5-36 ChanValue(), 5-37 ChanVisible(), 5-37 ChanWeight(), 5-38 ChanZero(), 5-38 Character code, 5-38 Character code (ASCII), 5-13 Check box in a dialog, 5-62 chi squared, 5-99 Choose *k* from *n*, 5-15 Chr\$(), 5-38 Clear protocol, 5-176 Clear sampling configuration, 5-195 Clipboard Copy and Cut data, 5-73 Cut current selection to the clipboard, 5-74 Paste, 5-74 Close file, 5-78 Close Signal application, 5-88 Close view, 5-78 Close window, 5-78 Coefficients, 5-9 Colon, array range designator, 3-3 Colour palette, 5-166 Colour(), 5-39 ColourGet(), **5-39** Colours of screen items, 5-39 Data channels, 5-23 Force Black and White, 5-253 View colours, 5-249 XY view, 5-260 ColourSet(), **5-40** Combinations, 5-15 Command line, 5-175 Comment Get and set file comment, 5-78 In script language, 3-7 Comparison operators, 3-7 Compile script, 2-1 CondFeature (), 5-41 CondFilter(), 5-42 CondFilterList(), 5-42 CondFilterType(), 5-42 CondGain(), 5-43 CondGainList(), 5-43 CondGet(), 5-43 CondOffset(), 5-44

CondOffsetLimit(), 5-44 CondRevision\$(), 5-44 CondSet(), 5-45 CondSourceList(), 5-46 CondType(), 5-46 CondXXX() Conditioner commands, 5- 41 Configuration. see Sampling configuration Configuration file Load sampling configuration, 5-85 Save sampling configuration, 5-80 Constant delarations, 3-3 continue, 3-11 Continue sampling, 5-212 Control panel. See Sampling control panel Convert A number to a string, 5-233 A string to a number, 5-190, 5-247 A string to upper case, 5-247 Data view bin to x axis units, 5-16 Data view bin zero to x axis units, 5- 16 Number to a character, 5-38 Parse string into variables, 5-190 String to lower case, 5-143 Time to points, 5-259 X axis units to bins, 5-259 Convert foreign file format, 5-79 Converting between data types, 3-2 Copy Array or result view to another, 5-4 Current selection to clipboard, 5-73 External file, 5-79 Make duplicate view, 5-255 Text format, 5-80 View to new view, 5-221 Cos(), 5-46 Cosh(), 5-46 Cosine of expression, 5-46 Count points in XY circle, 5-263 points in XY rectangle, 5-263 points inside XY channel, 5-262 Count channels in data view, 5-24 Count markers in time range, 5-29 Count of frames, 5-121 Count points in time range, 5-29 Covariance array, 5-100 Create idealised trace, 5-223, 5-226 Create memory view, 5-219, 5-223 cSpc channel specifier, 3-14 Curly brackets, 1-5 Current directory, 5-86 Current frame. see Frame Current view, 1-2, 2-4, 5-248 Cursor Horizontal cursor Delete cursor, 5-130 Label position, 5-130 Label style, 5-130 New cursor, 5-131

Renumber cursors, 5-131 Horizontal cursor Cursor channel, 5-129 Get and set cursor position, 5-129 Summary of script commands, 4- 3 Horizontal cursor Test if exists, 5-130 Vertical cursor Cursor label style, 5-49 Cursor position, 5-47 Delete cursor, 5-48 Get active cursor parameters, 5- 47 Label position, 5-49 Mode, 5-50 Renumber cursors, 5-51 Set active cursor parameters, 5-48 Set number, 5-52 Summary of script commands, 4- 3 Test if exists, 5-49 Cursor regions measurements, 5-30 Cursor regions window Open, 5-51 Cursor values window Open, 5-51 Cursor(), 5-47 CursorActiveGet(), 5-47 CursorActiveSet(), 5-48 CursorDelete(), 5-48 CursorExists(), 5-49 CursorLabel(), 5-49 CursorLabelPos(), 5-49 CursorMode(), 5-50 CursorNew(), 5-50 CursorOpen(), 5-51 CursorRenumber(), 5-51 Cursors Create new cursor, 5-50 Drawing colour, 5-39 CursorSearch(), 5-51 CursorSet(), 5-52 CursorValid(), 5-52 CursorVisible(), 5-52 Curve fitting Exponential, 5-104 Exponentials, 5-102 Gaussian, 5-102, 5-106 Linear, 5-109 Polynomial, 5-102, 5-113 Sigmoid, 5-102, 5-115 Sine, 5-117 Sinusoid, 5-102 User function, 5-111 Customise memory view, 5-223 Cut Current selection to clipboard, 5-74 CyberAmp. See also Signal conditioner Get revision, 5-44 script support, 5-41

**—D—** DAC enables, 5-195 DAC full scale, 5-195 DAC units, 5-196 DAC zero, 5-196 Data for pulse, 5-180, 5-181 Data types, 3-1 Compatibility, 3-2 Data values Value at given x axis position, 5-37 Data view Access to contents, 3-6 Array access, 3-3, 3-6 Bin width, 5-15 Convert x axis units to bin number, 5-259 Count of channels, 5-24 Count of markers, 5-29 Draw, 5-71 Drawing mode, 5-72 Minimum and maximum data, 5-155 Modified flag, 5-156 Overdraw frames, 5-165, 5-166 Overdraw mode, 5-162 Process data, 5-170 Process multiple frames, 5-171 Show grid, 5-129 Summary of script commands, 4-2 Time of next item, 5-158 Time of previous item, 5-143 Value at given x axis position, 5-37 Data views, 4-2 Date as a string, 5-53 as numbers, 5-236 Date\$(), 5-53 Debug Call stack, 2-6 Enter debugger, 5-54 Enter debugger, 2-3 Globals window, 2-4 Locals window, 2-4 Operations, 4-15 Summary of script commands, 4-15 Using Script Evaluate window, 5-75 Watch window, 2-4 Debug script, 2-2 Debug(), 2-3, 5-54 Include files, 3-16 DebugHeap(), 5-54 DebugList(), 5-55 DebugOpts(), 5-56 Delay in script. *See* Yield() Delete Channel, 5-24 Cursor, 5-48 File, 5-80 Horizontal cursor, 5-130 Selection, 5-73 Substring, 5-56 XY view data, 5-261 Delete all pulses, 5-180

Delete protocol, 5-176 Delete pulse, 5-181 DeleteFrame(), 5-56 DelStr\$(), 5-56 Determinant of a matrix, 5-149 diag() operator, 3-5 Diagonal of a matrix, 3-5 Dialogs Buttons, 5-60 Check box, 5-62 Create new dialog, 5-62 Dialog units, 5-57 Display and collect responses, 5-67 Enable and disable items, 5-63 Get item value, 5-69 Get time or x value, 5-70 Group boxes, 5-64 Integer number input, 5-64 Real number input, 5-66 Selecting a channel, 5-61 Selecting one value from a list, 5-65 Set label, 5-65 Set label, 5-69 Show or hide items, 5-70 Simple format, 5-57 Text string input, 5-68 User actions and call-backs, 5-59 User interaction commands, 4-13 User-defined, 4-13 User-defined, 5-57 Differences between array elements, 5- 4 Differentiate channels, 5-24 Digital filter bank Apply from script, 5-91, 5-135 Create digital filter from script, 5-93 Filter name from script, 5-94, 5-139 Force filter calculation, 5-92 Get filter bank information, 5-94, 5- 138 Sampling frequency range, 5-94 Set attenuation of filter bank filter, 5-91 Set comment in filter bank, 5-93 Set filter bank information, 5-137 Digital filtering, 4-10 Digital inputs enable, 5-196 Digital outputs enable, 5-197 Directory for files, 5-86 Display channel, 5-35 Divide operator with integer arguments, 3-7 Division of arrays, 5-5 DlgAllow(), 5-59 DlgButton(), 5-60 DlgChan(), 5-61 DlgCheck(), 5-62 DlgCreate(), 5-62 DlgEnable(), 5-63 DlgGetPos(), 5-63 DlgGroup(), 5-64 DlgInteger(), 5-64 DlgLabel(), 5-65

DlgList(), 5-65 DlgMouse(), 5-66 DlgReal(), 5-66 DlgShow(), 5-67 DlgSlider(), **5-67** DlgString(), 5-68 DlgText(), 5-69 DlgValue(), 5-69 DlgVisible(), 5-70 DlgXValue(), 5-70 docase, 3-10 Dockable toolbars, 5-255 DOS command line, 5-175 Dot product of arrays, 5-6 Dots draw mode, 5-72 Draw a view, 5-71 Draw mode Idealised trace, 5-72 Markers, 5-72 Waveform, 5-72 Draw(), 5-71 DrawAll(), 5-71 Drawing modes Join XY view points, 5-263 XY view, 5-261 DrawMode(), 5-72 Dup(), 5-73 Duplicate view Create, 5-255 Exclude from list, 5-252 Front view, 5-127 Handle, 5-248

#### **—E—**

*e*, Mathematical constant, 3-9 Edit marker codes, 5-149 Edit marker time, 5-149 Edit menu Copy, Copy As, 5-73 Summary of script commands, 4-10 EditClear(), 5-73 EditCopy(), 5-73 EditCut(), 5-74 EditFind(), 5-74 Editing Commands summary, 4-10 EditPaste(), 5-74 EditReplace(), 5-74 EditSelectAll(), 5-75 else. see if and docase, see if and docase end, 3-12 End protocol, 5-176 endcase. see docase endif. see if Environment variables, 5-233 Erase file, 5-80 Error codes, 5-75 Error\$(), 5-75 Esc key in a script, 2-3 Escape character backslash, 3-2 Eval(), 5-75
Evaluate argument, 5-75 Event data Drawing colour, 5-39 Execute program, 5-175 Existance of cursor, 5-49 Existance of horizontal cursor, 5-130 Exit from Signal, 5-88 Exp(), 5-75 Exponential fitting, 5-102, 5-104 Exponential function, 5-75 Export Channel list, 5-76 Data file, 5-80 Export As, 5-80 Format for text, 5-76 Format for text output, 5-77 Frame list, 5-76 Summary of script commands, 4-2 Time range, 5-77 X axis range, 5-77 ExportChanFormat(), 5-76 ExportChanList(), 5-76 ExportFrameList(), 5-76 ExportTextFormat(), 5-77 ExportTimeRange(), 5-77 Expressions, 3-7 External files, 5-85 External program Kill, 5-175 Run, 5-175 Status of, 5-175 Extra states, 5-209

### **—F—**

Factorials, 5-15 F-Distribution, 5-14 Feature search, 5-34 Start cursor search, 5-51 Test search, 5-52 FFT analysis Of arrays, 5-6 Of waveform data, 5-227 File Apply resource, 5-78 CFS file variables, 5-81, 5-82, 5-90 CFS frame variables, 5-122, 5-123, 5-126, 5-127 Close file, 5-78 Comment, 5-78 Convert foreign format, 5-79 Copy external file, 5-79 Count CFS file variables, 5-90 Delete list of files, 5-80 Dump as text, 5-76, 5-77 Export As, 5-80 Export channel list, 5-76 Export frame list, 5-76 Get creation date as string, 5-79 Get creation time and date, 5-90 Get creation time as string, 5-89 Get size, 5-89 Global resource file, 5-82

List of files, 5-83 Name, 5-83 Open window or external file, 5-85 Parent and child directories/folders, 5-83 Save As, 5-88 Save new file, 5-88 Save resource, 5-89 File menu Export As, 5-80 Load configuration, 5-85 New, 5-84 Open..., 5-85 Print visible, 5-87 Save As, 5-88 Save configuration, 5-80 Summary of script commands, 4-1 File menu commands, 4-1 File system commands, 4-14 File view New, 5-84 Open, 5-85 FileApplyResource(), **5-78** FileClose(), 5-78 FileComment\$(), 5-78 FileConvert\$(), 5-79 FileCopy(), 5-79 FileDate\$(), 5-79 FileDelete(), 5-80 FileExportAs(), 5-80 FileGetIntVar(), 5-81 FileGetRealVar(), 5-81 FileGetStrVar\$(), 5-82 FileGlobalResource(), **5-82** FileList(), 5-83 FileName\$(), 5-83 FileNew(), 5-84 FileOpen(), 5-85 FilePath\$(), 5-86 FilePathSet(), 5-86 FilePrint(), 5-87 FilePrintScreen(), 5-87 FilePrintVisible(), 5-87 FileQuit(), 5-88 FileSave(), 5-88 FileSaveAs(), 5-88 FileSaveResource(), **5-89** FileSize(), 5-89 FileTime\$(), 5-89 FileTimeDate(), 5-90 FileVarCount(), 5-90 FileVarInfo(), 5-90 FiltApply(), 5-91 FiltAtten(), 5-91 FiltCalc(), 5-92 FiltComment\$(), 5-93 FiltCreate(), 5-93 Filter bank. *See* Digital filter bank Filter coefficients, 5-9 Filtering of arrays, 5-8 FiltInfo(), 5-94 FiltName\$(), 5-94 FiltRange(), 5-94

Find feature, 5-34 Start cursor search, 5-51 Test search, 5-52 Find func or proc, 2-1 Find text, 5-74 Find view, 5-249 Finish sampling, 5-212 FIR filter Apply from script, 5-91 Frequency response, 5-97 Make coefficients, 5-95 Make coefficients (simplified), 5-96 Script functions, 4-10 FIR filter of array, 5-8 FIRMake(), 5-95 FIRQuick(), 5-96 FIRResponse(), 5-97 First time in frame, 5-155 FitCoef(), 5-101 FitData(), 5-102 FitExp(), 5-104 FitGauss(), 5-106 FitLine(), 5-108 FitLinear(), 5-109 FitNLUser(), 5-111 FitPoly(), 5-113 FitSigmoid(), 5-115 FitSin(), 5-117 Fitting functions, 4-12 FitValue(), 5-119 Fixed interval period, 5-197 Fixed interval variation, 5-197 Flag frame, 5-122 Floor(), 5-119 Flow of control statements, 3-9 FocusHandle(), 5-119 Folder for files, 5-86 Font Get font characteristics, 5-119 Set font, 5-120 FontGet(), 5-119 FontSet(), 5-120 for, 3-11 Formatted text output, 5-168, 5-170 Frac(), 5-121 Fractional part of real number or array, 5-121 Frame Absolute start time, 5-121 Accept, 5-191 Analyse, 5-170 Append, 5-2 Append, 5-56 Comment, 5-121 Count, 5-121 Discard changes, 5-125 Flag, 5-122 Frame list, 5-124 Frame numbers array, 5-124 Number, 5-121 On line processing, 5-172 Overdraw, 5-162, 5-165, 5-166 Points to sample, 5-203

Process multiple frames, 5-171 Reject, 5-191 Save changes, 5-125 State, 5-125 Tag, 5-126 User Variable, 5-126 Frame buffer Summary of script commands, 4-5 Frame buffer commands, 5-18 Frame list, 5-124 Frame(), 5-121 FrameAbsStart(), 5-121 FrameComment\$(), 5-121 FrameCount(), 5-121 FrameFlag(), 5-122 FrameGetIntVar(), 5-122 FrameGetRealVar(), 5-123 FrameGetStrVar\$(), 5-123 FrameList(), 5-124 FrameMean(), 5-124 FrameSave(), 5-125 FrameState(), 5-125 FrameTag(), 5-126 FrameUserVar(), 5-126 FrameVarCount(), 5-126 FrameVarInfo(), 5-127 Front view, 5-127 Front window, 5-127 FrontView(), 5-127 func, 3-12 Function argument lists, 3-12 Functions and procedures, 3-12 Functions as arguments, 3-14

**—G—**

GammaP(), 5-128 GammaQ(), 5-128 Gaussian fitting, 5-102, 5-106 Get protocol step, 5-178 Global resource files, 5-82 Globals window, 2-4 Grid colour, 5-39 Grid(), 5-129 Groups of channels, 5-31 Gutter(), 5-129

**—H—**

Halt, 3-12 HCursor(), 5-129 HCursorChan(), 5-129 HCursorDelete(), 5-130 HCursorExists(), 5-130 HCursorLabel(), 5-130 HCursorLabelPos(), 5-130 HCursorNew(), 5-131 HCursorRenumber(), 5-131 Help(), 5-131 Hexadecimal number format, 3-2, 5- 169 Hide Channel (list), 5-35

Index-10

Clamping bar, 5-1 Config bar, 5-1 Edit bar, 5-1 Frame buffer, 5-229 Log window, 5-148 Running script, 5-1 Sampling control panel, 5-1 Sampling control panel, 5-197 Script bar, 5-1 Script toolbar, 5-242 Sequence control panel, 5-1 States control bar, 5-1 Status bar, 5-1 View/Window, 5-257 X axis, 5-257 X axis scroll bar, 5-259 Y axis, 5-267 Hide sampling controls, 5-197 Histogram draw mode, 5-72 Horizontal cursor. see Cursor Horizontal cursor commands, 4-3 Host operating system, 5-233, 5-234 Hyperbolic cosine, 5-46 Hyperbolic tangent, 5-235 Hysteresis, 5-201

## **—I—**

Iconise view, 5-257 Idealised trace Delete event, 5-160 Fit using step response, 5-161 Get event details, 5-159 Measure baseline noise, 5-161 Merge events, 5-160 Set event details, 5-160 Split event in three, 5-161 Split event in two, 5-159 if statement, 3-9 IIR filter Apply from script, 5-135 Overview, 5-132 IIRApply(), 5-135 IIRBp(), 5-135 IIRBs(), 5-136 IIRComment\$(), 5-137 IIRCreate(), 5-137 IIRHp(), 5-137 IIRInfo(), 5-138 IIRLp(), 5-138 IIRName\$(), 5-139 IIRNotch(), 5-139 IIRReson(), 5-140 Import foreign data file, 5-79 Impulse response, 5-9 Include files, 3-15 Indent text, 2-2 Initialise protocol, 5-176 Input a single number, 5-140 Input a string, 5-141 Input\$(), 5-141 Input(), 5-140 Instantaneous frequency

Drawing colour, 5-39 InStr(), 5-141 Integer data type, 3-2 Integer overflow, 5-2 Integrate array, 5-10 Integrate channels, 5-28 Interact(), 5-142 Inverse FFT, 5-7 Invert channels, 5-31 Invert matrix, 5-149

# **—J—**

Join data points in XY view, 5-263

# **—K—**

Key window Control of, 5-264 Keyboard channel Add marker, 5-198 Turn on/off, 5-198 Keyboard input ToolbarSet(), 5-241 Keywords, 3-1 Kind of channel, 5-29

**—L—**

Label Colour, 5-39 Label style of cursor, 5-49, 5-130 Position label on cursor, 5-49, 5-130 X axis, 5-259 Y axis, 5-36 LastTime(), 5-143 LCase\$(), 5-143 Leak subtraction, 5-222 Least-squares linear fit, 5-108 Left\$(), 5-143 Legal characters in string input, 5-141 Len(), 3-12, 5-143 Length of array or string, 5-143 Length of pulse outputs, 5-200 Limit file size, 5-198 Limit frames, 5-198 Limit recording time, 5-199 Line length in script, 3-1 Linear fitting, 5-109 Linear least-squares fit, 5-108 Linear prediction, 5-144 LinPred(), **5-144** List Channel numbers, 5-29 Files, 5-83 Frames, 5-124 Views, 5-252 literal string delimiter, 3-2 Ln(), 5-147 LnGamma(), 5-148 Load configuration, 5-85 Locals window, 2-4

Log amplitude of the power spectrum in dB, 5-7 Log view, 5-148 Log window, 5-148 Log(), 5-148 Logarithm to base 10, 5-148 Logarithm to base e, 5-147 LogHandle(), 5-148 Lower case version of a string, 5-143

#### **—M—**

MarkCode(), 5-148 MarkEdit(), 5-149 Marker Codes, 5-148 Count in time range, 5-29 Edit marker codes, 5-149 Edit marker time, 5-149 Time, 5-149 Time resolution, 5-15 X axis resolution, 5-15 MarkTime(), 5-149 MATDet(), 5-149 Mathematical constants, 3-9 Mathematical functions, 4-12 MATInv(), 5-149 MATMul(), 5-150 Matrix, 3-3 Determinant of, 5-149 Diagonal of, 3-5 Inverse of, 5-149 Multiplication, 5-150 Solve linear equations, 5-150 Transpose of, 3-5, 5-150 MATSolve(), 5-150 MATTrans(), 5-150 Max(), 5-150 Maximise view, 5-257 Maximum Of several values, 5-150 Value in array, 5-150 Maximum X axis in current frame, 5-151 Maximum Time in channel, 5-151 Maximum Value in channel, 5-155 Maximum and minimum of XY channel, 5-265 Maxtime(), 5-151 mean, 5-98 Mean Mean of array, 5-13 Mean value in channel, 5-30 Mean value in time range, 5-30 Option for memory view, 5-220, 5- 221 Mean frequency Drawing colour, 5-39 Measure value in channel, 5-30 MeasureChan(), 5-151 Measurements

MeasureChan(), 5-151 MeasureToXY(), 5-152  $MeasureX(), 5-153$ MeasureY(), 5-154 MeasureToXY(), 5-152 MeasureX(), 5-153 Memory view Amplitude histogram, 5-219 Auto Average, 5-220 Average waveform, 5-221 Burst time histogram, 5-225 Count sweeps accumulated, 5-233 Create copy, 5-221 Create user-defined view, 5-223 Get source data view, 5-252 Leak subtraction, 5-222 New memory view, 5-219 Open/closed amplitude histogram, 5- 224 Open/closed time histogram, 5-225 Power spectrum, 5-227 View Info., 5-233 Message(), 5-154 Metafile output To clipboard, 5-73 Mid\$(), 5-154 Min(), 5-154 Minimum Of several values, 5-154 Value in array, 5-154 Minimum Value in channel, 5-155 Minimum X axis in current frame, 5-155 Minimum Time in channel, 5-155 Minmax(), 5-155 Mintime(), 5-155 mod remainder operator, 3-7 Mode Drawing channel, 5-72 Mode of cursor, 5-50 Modified(), 5-156 Monochrome display, 5-253 MousePointer(), 5-157 Move in text views, 5-158 MoveBy(), 5-158 MoveTo(), 5-158 Multimedia sound output, 5-231 Speech, 5-232 Multiple frames Export, 5-76 List, 5-124 Online analysis, 5-172 Overdraw, 5-165 Processing, 5-171, 5-172 Multiple monitor support, 4-15, 5-234, 5-257 Multiple states DAC enables, 5-195 DAC value, 5-208 Digital data, 5-208 Digital inputs enable, 5-196

Digital outputs enable, 5-197 Idling after cycles, 5-209 Individual repeats, 5-209 Label, 5-209 Mode, 5-210 Number, 5-209 Options, 5-210 Ordering, 5-210 Pausing, 5-210 Repeats, 5-211 Sequencing step, 5-211 Sweep points, 5-212 Variable sweep points, 5-213 Multiplication arrays, 5-10 Matrices, 5-150

## **—N—**

Name format, 3-1 Name of protocol, 5-177 Name pulse, 5-182 Natural logarithm, 5-147 Negate array, 5-10 Negate channels, 5-31 New cursor, 5-50 New horizontal cursor, 5-131 New memory view, 5-219 New XY view, 5-219 next, 3-11 Next Item, 5-158 NextTime(), 5-158 Non-linear fit, 5-111 Normal distribution, 5-98 not logical operator, 3-7 Number input with prompt, 5-140 Number of protocols, 5-178 Number of pulses, 5-182 Numeric input, 5-140

### **—O—**

Offset channel data, 5-31 Offset channels in XY view, 5-264 Online Analysis, 5-172 Processing, 5-172 OpClEventChop(), 5-159 OpClEventDelete(), 5-160 OpClEventGet(), 5-159 OpClEventMerge(), 5-160 OpClEventSet(), 5-160 OpClEventSplit(), 5-161 OpClFitRange(), 5-161 OpClNoise(), 5-161 **O**nen File view, 5-85 Script file, 5-85 Text file, 5-85 Open cursor windows, 5-51 Open file, 5-85 Operating system, 5-233, 5-234

Operators, 3-7 Order of precedence, 3-7 Optimise the display, 5-162 Optimise(), 5-162 or operator, 3-7 Order of channels, 5-31 Outdent text, 2-2 **Output** Reset values, 5-162 Output sequencer Get current step, 5-205 Get file name, 5-206 Keyboard link control, 5-205 Set file name, 5-206 Set variable, 5-206 Set waveform areas, 5-207 Set waveform data, 5-207 OutputReset(), 5-162 **Outputs** DAC full scale, 5-195 DAC units, 5-196 DAC zero, 5-196 Outputs clock, 5-199 Outputs frame length, 5-200 Outputs mode, 5-200 Outputs trigger, 5-200 Overdraw frame list, 5-162 Overdraw(), 5-162 Overdraw3D(), 5-164 OverdrawFrames(), 5-165 OverdrawGetFrames(), 5-166

### **—P—**

Palette for colour, 5-166 PaletteGet(), 5-166 PaletteSet(), 5-166 Passing arguments by reference, 3-12 by value, 3-12 functions and procedures, 3-14 Paste from clipboard, 5-74 Path for application, 5-86 Path for application data, 5-86 Path for desktop, 5-86 Path for documents, 5-86 Path for file operations, 5-86 Pause at sweep end, 5-201 Pause sampling, 5-201 PCA(), 5-167 Pen width for channel, 5-32 Period for fixed interval, 5-197 Peri-trigger Sampling mode, 5-199 Peri-trigger Digital bit, 5-201 Peri-trigger Digital bit, 5-201 Peri-trigger Hysteresis, 5-201 Peri-trigger Level, 5-202 Peri-trigger

Index-12

Threshold, 5-202 Peri-trigger Type, 5-202 Peri-trigger Trigger type, 5-202 Peri-trigger Pre-trigger points, 5-202 Permutations, 5-15 Phase of power spectrum, 5-7 *pi*, Mathematical constant, 3-9, 5-234 Polynomial fitting, 5-102, 5-113 Pop-up Message window, 5-154 Number input with prompt, 5-140 Query user in pop-up window, 5-187 String input with prompt, 5-141 Port Calibration, 5-203, 5-204 Full value, 5-203 Name, 5-203 Options, 5-203 Units, 5-204 Zero value, 5-204 Position of cursor, 5-47 Position of window, 5-255 Pow(), 5-167 Power function, 5-167 Power spectra All poles method, 5-144 Maximum Entropy method, 5-144 Of arrays, 5-6 Of waveform channels, 5-227 Precedence of operators, 3-7 Preferences Script access, 5-173 Pre-trigger points, 5-202 Principal Component Analysis, 5-167 Print All views on screen, 5-87 Formatted text output, 5-168, 5-170 Print visible region, 5-87 To log window, 5-170 To string, 5-169 Print\$(), 5-169 Print(), 5-168 PrintLog(), 5-170 proc, 3-12 Procedures as arguments, 3-14 Process file view data to memory view, 5-170 Process(), 5-170 ProcessAll(), 5-170 ProcessFrames(), 5-171 ProcessOnline(), 5-172 Profile(), 5-173 ProgKill(), 5-175 Program size limits, 3-16 ProgRun(), 5-175 ProgStatus(), 5-175 Protocol repeats, 5-177 ProtocolAdd(), 5-176 ProtocolClear(), 5-176 ProtocolDel(), 5-176

ProtocolEnd(), 5-176 ProtocolFlags(), 5-177 ProtocolName\$(), 5-177 ProtocolRepeats(), 5-177 Protocols Add, 5-176 Clear, 5-176 Delete, 5-176 Flags, 5-177 Get step, 5-178 Name, 5-177 Number, 5-178 Select while sampling, 5-204 Set step, 5-178 Protocols(), 5-178 ProtocolStepGet(), 5-178 ProtocolStepSet(), 5-178 Pulse outputs, 5-179 PulseAdd(), 5-179 PulseClear(), 5-180 PulseDataGet(), 5-180 PulseDataSet(), 5-181 PulseDel(), 5-181 PulseFlags(), 5-182 PulseName\$(), 5-182 Pulses Absolute levels, 5-191 Delete all pulses, 5-180 Delete pulse, 5-181 Get data, 5-180 Get times, 5-183 Get type, 5-184 Get variation, 5-184 Get waveform data, 5-185 Get waveform settings, 5-186 Name pulse, 5-182 Number, 5-182 Set data, 5-181 Set times, 5-183 Set variation, 5-185 Set wavefom data, 5-186 Set wavefom settings, 5-187 Pulses(), 5-182 PulseTimesGet(), 5-183 PulseTimesSet(), 5-183 PulseType(), 5-184 PulseVarGet(), 5-184 PulseVarSet(), 5-185 PulseWaveformGet(), 5-185 PulseWaveformSet(), 5-186 PulseWaveGet(), 5-186 PulseWaveSet(), 5-187 PulseXXX() Pulse output commands, 5-179

# **—Q—**

Query user in pop-up window, 5-187 Query(), 5-187 Quit Signal, 5-88

### **—R—**

Radians, 5-13, 5-46, 5-230 Convert to degrees, 5-234 Rand(), 5-187 RandExp(), 5-188 RandNorm(), 5-188 Random number generator, 5-187 Exponential distribution, 5-188 Normal distribution, 5-188 Range of data points in XY view, 5- 265 Raster drawing mode Drawing colour, 5-39 Rate drawing mode Drawing colour, 5-39 Read binary data, 5-16, 5-17 Read text file Input from a text file into variable(s), 5-189 Open file, 5-85 Read(), 5-189 ReadSetup(), 5-190 ReadStr(), 5-190 Real data type, 3-1 Reciprocal of array, 5-5 Rectify channels, 5-33 Reference parameters, 3-12 Registry access, 5-173 Reject sweep, 5-191 Renumber cursors, 5-51, 5-52 Renumber horizontal cursors, 5-131 repeat, 3-10 Replace text, 5-74 Reset outputs, 5-162 Reset sampling, 5-205 Reset states, 5-211 Residuals, 5-99 Resource information suppression, 5- 85 Restart sampling, 5-205 Restore view, 5-257 Result view Drawing colours, 5-39 return, 3-12, 3-13 Right\$(), 5-190 Rightmost characters from a string, 5- 190 RMS Amplitude Trend plot, 5-153 Root of equation, 5-271 Round a real to nearest whole number, 5-191 Round(), 5-191 RS232 Summary of script commands, 4-15 Run external program, 5-175 Run script, 2-1

# **—S—**

Sample menu. Topics indexed by name Sample toolbar

Control from script language, 5-194 SampleAbort(), 5-191 SampleAbsLevel(), 5-191 SampleAccept(), 5-191 SampleArtefactGet(), 5-192 SampleArtefactSet(), 5-192 SampleAutoFile(), 5-192 SampleAutoName\$(), 5-193 SampleAuxStateParam (), 5-193 SampleAuxStateValue(), 5-194 SampleBar(), 5-194 SampleBurst(), 5-195 SampleClear(), 5-195 SampleDacFull(), 5-195 SampleDacMask(), 5-195 SampleDacUnits\$(), 5-196 SampleDacZero(), 5-196 SampleDigIMask(), 5-196 SampleDigMark(), 5-196 SampleDigOMask(), 5-197 SampleFixedInt(), 5-197 SampleFixedVar(), 5-197 SampleHandle(), 5-197 SampleKey(), 5-198 SampleKeyMark(), 5-198 SampleLimitFrames(), 5-198 SampleLimitSize(), 5-198 SampleLimitTime(), 5-199 SampleMode(), 5-199 SampleOutClock(), 5-199 SampleOutLength(), 5-200 SampleOutMode(), 5-200 SampleOutTrig(), 5-200 SamplePause(), 5-201 SamplePeriBitState(), 5-201 SamplePeriDigBit(), 5-201 SamplePeriHyst(), 5-201 SamplePeriLevel(), 5-202 SamplePeriLowLev(), 5-202 SamplePeriPoints(), 5-202 SamplePeriType(), 5-202 SamplePoints(), 5-203 SamplePortFull(), 5-203 SamplePortName\$(), 5-203 SamplePortOptions\$(), 5-203 SamplePorts(), 5-204 SamplePortUnits\$(), 5-204 SamplePortZero(), 5-204 SampleProtocol(), 5-204 SampleRate(), 5-205 SampleReset(), 5-205 SampleSeqCtrl(), 5-205 SampleSeqStep (), 5-205 SampleSeqTable(), 5-206 SampleSequencer\$(), 5-206 SampleSequencer(), 5-206 SampleSeqVar(), 5-206 SampleSeqWave(), 5-207 SampleStart(), 5-208 SampleState(), 5-208 SampleStateDac(), 5-208 SampleStateDig(), 5-208 SampleStateLabel\$(), 5-209

SampleStateRepeats(), 5-209 SampleStates(), 5-209 SampleStatesIdle(), 5-209 SampleStatesMode(), 5-210 SampleStatesOptions(), 5-210 SampleStatesOrder(), 5-210 SampleStatesPause (), 5-210 SampleStatesRepeats(), 5-211 SampleStatesReset(), 5-211 SampleStatesRun(), 5-211 SampleStatesStep(), 5-211 SampleStatus(), 5-212 SampleStop(), 5-212 SampleSweep(), 5-212 SampleSweepPoints(), 5-212 SampleTel (), 5-213 SampleTrigger(), 5-213 SampleVaryPoints(), 5-213 SampleWrite(), 5-214 SampleZeroOffset(), 5-214 Sampling Automatic processing, 5-172 Current state, 5-212 Reset states, 5-211 Run states sequencing, 5-211 Runtime control functions, 4-8 Select protocol, 5-204 Select state, 5-208 Setting where data is stored during sampling, 5-86 States sequencing step, 5-211 View handle, 5-197 Sampling configuration Absolute pulse levels, 5-191 ADC ports, 5-204 Add protocol, 5-176 Artefact rejection, 5-192 automatic filing, 5-192 automatic naming, 5-193 auxiliary states device, 5-193, 5-194 Burst mode, 5-195 Clear protocol, 5-176 Count pulses, 5-182 DAC full scale value, 5-195 DAC outputs enable, 5-195 DAC units, 5-196 DAC zero value, 5-196 Data points per sweep, 5-203 Delete all pulses, 5-180 Delete protocol, 5-176 Delete pulse, 5-181 Digital inputs enable, 5-196 Digital outputs enable, 5-197 End protocol, 5-176 Extra states, 5-209 Fixed interval period, 5-197 Fixed interval variation, 5-197 Get protocol step, 5-178 Get pulse data, 5-180 Get pulse times, 5-183 Get pulse variation, 5-184 Get waveform data, 5-185 Get waveform settings, 5-186

Individual state repeats, 5-209 Keyboard marker channel, 5-198 Limit file size, 5-198 Limit frames, 5-198 Limit sample time, 5-198, 5-199 Load, 5-85 Name of protocol, 5-177 Name pulse, 5-182 Number of protocols, 5-178 Outputs clock, 5-199 Outputs frame length, 5-200 Outputs mode, 5-200 Outputs trigger, 5-200 Peri-trigger Analogue level, 5-202 Analogue threshold, 5-202 Digital bit level, 5-201 Digital bit number, 5-201 Hysteresis, 5-201 Trigger type, 5-202 Peri-trigger:, 5-202 Port setup Name, 5-203 Options, 5-203 Port Setup Full, 5-203 Units, 5-204 Zero, 5-204 Protocol flags, 5-177 Protocol repeats, 5-177 Pulse outputs, 5-179 Pulse type, 5-184 Reset configuration, 5-195 Sample mode, 5-199 Sample rate, 5-205 Save, 5-80 Set protocol step, 5-178 Set pulse data, 5-181 Set pulse times, 5-183 Set pulse variation, 5-185 Set wavefom data, 5-186 Set wavefom settings, 5-187 Signal conditioner (CED 1902), 5- 41 Standard settings, 5-195 State DAC value, 5-208 State digital data, 5-208 State label, 5-209 States idling, 5-209 States mode, 5-210 States options, 5-210 States ordering, 5-210 States pausing, 5-210 States repeats, 5-211 Summary of script commands, 4-6 Suppress extra windows, 5-84 Sweep length, 5-203 Trigger, 5-213 Using it, 5-84 Variable sweep points, 5-212, 5-213 Sampling control panel Window handle, 5-197 Sampling control panel

Summary of script commands, 4-8 Sampling control panel Continue, 5-212 Sampling control panel Sweep trigger, 5-213 Sampling parameters. See Sampling configuration Sampling rate, 5-205 Sampling window Handle, 5-197 Save configuration, 5-80 Save file, 5-88 Save file As, 5-88 Save frame data, 5-125 Save sweeps while sampling, 5-197, 5- 214 Scale X axis, 5-15, 5-205 Y axis, 5-203 Scale channel data, 5-33 Scope of variables and user-defined functions, 3-14 Screen dump to printer, 5-87 Script Call stack, 2-6 Clear all break points, 2-1 Commands by function Analysis, 4-9 Array arithmetic, 4-11 Binary files, 4-14 CED 1902, 4-9 CFS variables, 4-14 Channels in data view, 4-3 CyberAmp, 4-9 Data views, 4-2 Edit menu, 4-10 File menu, 4-1 Filing system, 4-14 Fitting functions, 4-12 Horizontal cursors, 4-3 Mathematical functions, 4-12 New memory views, 4-9 Sampling configuration, 4-6 Sampling control at runtime, 4-8 Script debugging, 4-15 Serial line, 4-15 Signal conditioner, 4-9 String handling, 4-11 System, 4-15 Text files, 4-14 User interaction and pop-up windows, 4-13 Vertical cursors, 4-3 Windows and Views, 4-1 Compile, 2-1 Debug, 2-2 Find func or proc, 2-1 Run, 2-1 Set and clear break points, 2-1 Start new script, 1-1 Script Bar Control from script language, 5-214 Script view

New, 1-1 Open, 5-85 ScriptBar(), 5-214 ScriptRun(), 5-215 Scroll bar, show and hide, 5-259 Scroll display, 5-71 Search data For feature, 5-34 Start cursor search, 5-51 Test search, 5-52 Seconds(), 5-215 Select a channel, 5-34 Select all copyable items, 5-75 Select protocol, 5-204 Selection\$(), 5-215 Semicolon, statement separator, 3-7 Serial line Serial port Summary of script commands, 4- 15 Signal conditioner Summary of script commands, 4- 9 SerialClose(), 5-216 SerialCount(), 5-216 SerialOpen(), 5-217 SerialRead(), 5-217 SerialWrite(), 5-218 Set commands, 5-219 Set protocol step, 5-178 Set up processing, 5-219 SetAmplitude(), 5-219 SetAutoAv(), 5-220 SetAverage(), 5-221 SetCopy(), 5-221 SetLeak(), 5-222 SetMemory(), 5-223 SetOpCl(), 5-223 SetOpClAmp(), 5-224 SetOpClBurst(), 5-225 SetOpClHist(), 5-225 SetOpClScan(), 5-226 SetPower(), 5-227 SetTrend(), 5-228 SetTrendChan(), 5-229 SetXXX(), 5-219 Shift channel data, 5-35 Show Channel (list), 5-35 Clamping bar, 5-1 Config bar, 5-1 Edit bar, 5-1 Frame buffer, 5-229 Running script, 5-1 sampling control panel, 5-1 Script bar, 5-1 Script toolbar, 5-242 Sequence control panel, 5-1 States control bar, 5-1 Status bar, 5-1 View/Window, 5-257 X axis, 5-257 X axis scroll bar, 5-259

Y axis, 5-267 ShowBuffer(), 5-229 ShowFunc(), 5-230 Sigmoid fitting, 5-102, 5-115 Signal conditioner, 5-41 Get and set gain, 5-43 Get and set offset, 5-44 Get and set special features, 5-41 Get list of gains, 5-43 Get list of sources, 5-46 Get offset range, 5-44 Get revision, 5-44 Get type, 5-46 List filter frequencies, 5-42 List filter types, 5-42 Low-pass and high-pass filters, 5-42 Read all port settings, 5-43 Set all parameters, 5-45 Summary of script commands, 4-9 Signal directory, 5-86 Sin(), 5-230 Sine fitting, 5-117 Sine of an angle in radians, 5-230 Single step a script, 2-3 Sinh(), 5-230 Sinusoid fitting, 5-102 Size of window, 5-256 Skyline draw mode, 5-72 Smooth channel data, 5-35 Smoothing of arrays, 5-8 Solve linear equations, 5-150 Sort arrays, 5-11 Sort channels, 5-31 Sound output, 5-231 Sound(), 5-231 Spawn program, 5-175 Speak(), 5-232 Speech output, 5-232 Sqrt(), 5-232 Square root, 5-232 standard deviation, 5-98 Standard deviation of array, 5-13 Start sampling, 5-208 State frame, 5-125 State select, 5-208 State sequencing, 5-211 State sequencing counter, 5-211 Statements, 3-7 States DAC enables, 5-195 DAC value, 5-208 Digital data, 5-208 Digital inputs enable, 5-196 Digital outputs enable, 5-197 Idling after cycles, 5-209 Individual repeats, 5-209 Label, 5-209 Mode, 5-210 Number, 5-209 Options, 5-210 Ordering, 5-210 Pausing, 5-210 Repeats, 5-211

Reset sequencing, 5-211 Select while sampling, 5-208 Set sequencing mode, 5-211 Sweep points, 5-212 Variable sweep points, 5-213 Statistical tests, 5-14 Status bar Show and hide, 5-1 Stop sampling, 5-212 Str\$(), 5-233 Straight line fit, 5-108 String functions, 4-11 Strings, 3-2 ASCII code, 5-13 Comparison operators, 3-8 Conversions, 4-11 Convert a number to a string, 5-233 Convert ASCII to string, 5-38 Convert to a number, 5-247 Convert to lower case, 5-143 Convert to numbers, 5-190 Convert to upper case, 5-247 Currently selected text, 5-215 Delete substring, 5-56 Extract fields from, 5-190 Extract middle of a string, 5-154 Find string within another string, 5- 141 Get rightmost characters, 5-190 Input with prompt, 5-141 Leftmost characters of string, 5-143 Length of a string, 5-143 Printing into, 5-169 Read from binary file, 5-17 Read string from user, 5-141 Reading using a dialog, 5-68 Remove leading white space, 5-243 Remove trailing white space, 5-243 Remove white space, 5-243 Specifying legal characters in input, 5-141 Write to binary file, 5-22 Student't t test, 5-14 Substring of a string, 5-154 Subtract DC offset from channel, 5-36 Subtraction of arrays and values, 5-12 Sum of array, 5-13 Sum of array product, 5-6 Sweep Points, 5-203 Sweep count Analysis, 5-233 Sweep length, 5-203 Sweeps(), 5-233 Syntax colouring, 2-2 System\$(), 5-233 System(), 5-234

# **—T—**

t test, 5-14 TabSettings(), 5-234 Tag frame, 5-126

Tan(), 5-234 Tangent of an angle in radians, 5-234 Tanh(), 5-235 Ternary operator, 3-8 Text copy, 5-73 Text dump, 5-80 Channel list, 5-76 Configuration, 5-76 Format, 5-77 Frame list, 5-76 Marker, 5-76 Waveform, 5-76 X axis range, 5-77 Text editing Summary of script commands, 4-10 Text file script commands summary, 4- 14 Text to speech, 5-232 Text view Modified flag, 5-156 Move absolute, 5-158 Move relative, 5-158 New, 5-84 Open, 5-85 Tab settings, 5-234 Time Maximum time in the current frame, 5-151 Measure elapsed time, 5-215 Minimum time in the current frame, 5-155 Of next item on a channel, 5-158 Of previous item on a channel, 5- 143 Resolution for channels, 5-15 Time of day as a string, 5-235 as numbers, 5-236 Time ratio, 5-236 Time shift, 5-9 Time units, 5-236 Time view Apply resource file, 5-78 Background colour, 5-39 Save resource file, 5-89 Time\$(), 5-235 TimeDate(), 5-236 Timer, 5-215 TimeRatio(), 5-236 Times for pulse, 5-183 TimeUnits\$(), 5-236 Title Channel, 5-36 View or Window, 5-256 Toolbar Add buttons, 5-241 Toolbar building, 5-237 Toolbar for script Clear all buttons, 5-238 Toolbar for script, 5-237 Display, 5-237 User interaction, 5-237 Toolbar for script

Enable and disable buttons, 5-238 Toolbar for script Change text, 5-242 Toolbar for script Show and hide, 5-242 Toolbar(), 5-237 ToolbarClear(), 5-238 ToolbarEnable(), 5-238 ToolbarMouse(), 5-239 ToolbarSet(), 5-241 ToolbarText(), 5-242 ToolbarVisible(), 5-242 **Tooltips** DlgButton, 5-60 Toolbar, 5-241 Trace through a script, 2-3 trans() operator, 3-5 Transpose of matrix, 5-150 Trend plot Add channel, 5-229 MeasureChan(), 5-151 MeasureToXY(), 5-152 MeasureX(), 5-153 MeasureY(), 5-154 Trend plot, 5-228 Trigger from outputs, 5-200 Trigger mode Set on/off, 5-213 Triggered sweeps, 5-213 Trim(), 5-243 TrimLeft(), 5-243 TrimRight(), 5-243 Trunc(), 5-244 Truncate real number, 5-244 Type compatibility, 3-2 Type of pulse, 5-184 Types of data, 3-1

# **—U—**

U1401Close(), 5-245 U1401Ld(), 5-245 U1401Open(), 5-245 U1401Read(), 5-246 U1401To1401(), 5-246 U1401ToHost(), 5-246 U1401Write(), 5-247 UCase\$(), 5-247 Units for waveform channel, 5-36 until, 3-10 Update all views, 5-71 Update invalid regions in a view, 5-71 Upper case a string, 5-247 User interaction Ask user a Yes/No question, 5-187 Command summary, 4-13 Dialogs, 5-57 Let user interact with data, 5-142 Message in pop-up window, 5-154 Print formatted text, 5-168, 5-170 Read a number in a pop-up window, 5-140

Read a string in a pop-up window, 5-141 The toolbar, 5-237 User variables, 5-126 User-defined functions and procedures, 3-12

## **—V—**

Val(), 5-247 Value parameters, 3-12 var keyword, 3-3 Variable Inspecting value, 2-4 Names, 3-1 Types, 3-1 Variable declarations, 3-3 variance, 5-98 Variation for fixed interval, 5-197 Variation of pulse, 5-184, 5-185 vector, 3-3 Vertical bar notation, 1-5 Vertical cursor commands, 4-3 Vertical space for channels, 5-38 View Bring to the front, 5-127 Close view, 5-78 Colour/Monochrome, 5-253 Count of channels, 5-24 Count of markers, 5-29 Create duplicate, 5-255 Current view, 5-248 Data array, 5-248 Duplication, 5-255 Find by title, 5-249 Generate frame list, 5-124 Iconise, 5-257 Info., 5-233 Limit text lines, 5-252 List view handles, 5-252 Maximise, 5-257 Minimum, maximum, and positions, 5-155 Overdraw frame list, 5-162, 5-165 Overdraw frames, 5-166 Overdraw mode, 5-162 Override current view, 1-5, 5-248 Process data, 5-170 Restore, 5-257 Sampling view handle, 5-197 Set colour, 5-249 Set size, 5-256 Set to standard state, 5-253 Show, 5-257 Show and hide, 5-257 Show text line numberss, 5-250 Size, 5-256 Summary of script commands, 4-1 Time of previous item, 5-143 Title, 5-256 Type, 5-250 View handle, 5-248

View handle for another view, 1-5, 5-248 Zoom text font size, 5-253 View handle, 1-2 Create memory view, 5-219 Get colour for view, 5-249 Get list of views, 5-252 Other than current view, 1-5, 5-248 Sampling window, 5-197 Set colour for view, 5-249 Set or get current view, 5-248 Update the view, 5-71 View(), 5-248 View().x(), 5-248 View(v,c). $[1, 5-248]$ ViewColour(), 5-249 ViewColourGet(), **5-249** ViewColourSet(), **5-249** ViewFind(), 5-249 ViewKind(), 5-250 ViewLineNumbers(), 5-250 ViewLink(), 5-251 ViewList(), 5-252 ViewMaxLines(), 5-252 ViewSource(), 5-252 ViewStandard(), 5-253 ViewUseColour(), 5-253 ViewZoom(), 5-253 Virtual channel Control settings, 5-254 Create, 5-254 VirtualChan(), 5-254 Visible state of a window, 5-257 Visible state of channel, 5-37

# **—W—**

Wait in script. *See* Yield() Watch window, 2-4 WAVE file output, 5-231 Waveform data, 5-185, 5-186 Amplitude, 5-37 Amplitude histogram to memory view, 5-219 Average to multiple frames, 5-220 Average, accumulate to memory view, 5-221 Count of points, 5-29 Count points, 5-33 Drawing colour, 5-39 Drawing mode, 5-72 Leak subtraction, 5-222 Mean level, 5-30 Measure values, 5-30 Power spectrum, 5-227 Sampling interval, 5-15 Units, 5-36 Waveform settings, 5-187 Waveform settings, 5-186 WaveMark data Drawing colour, 5-39 Weighting of channel space, 5-38 wend, 3-10

while, 3-10 Window. See view Window(), 5-255 WindowDuplicate(), 5-255 WindowGetPos(), 5-256 Windows Position, 5-255 WindowSize(), 5-256 WindowTitle\$(), 5-256 WindowVisible(), 5-257 Working Set, 5-175 Write binary data, 5-21, 5-22 Write data automatically, 5-214 Write to disk at sweep end, 5-214

**—X—**

X axis Bin number conversions, 5-16 Display set region, 5-71 Drawing mode, 5-258 Drawing style, 5-258 Increment per bin in data view, 5-15 Maximum in the current frame, 5- 151 Minimum in the current frame, 5- 155 Offset, 5-16 Range, 5-259 Scaling factor, 5-15, 5-205 seconds, hms and time of day, 5-258 Show and hide, 5-257 Show and hide features, 5-258 Show and hide scroll bar, 5-259 Tick spacing, 5-258 Title, 5-259 Units, 5-259 Value at given position, 5-37 XAxis(), 5-257 XAxisAttrib(), 5-257 XAxisMode(), 5-258 XAxisStyle(), 5-258 XHigh(), 5-258 XLow(), 5-258

xor exclusive logical or, 3-7 XRange(), 5-259 XScroller(), 5-259 XTitle\$(), 5-259 XToBin(), 5-259 XUnits\$(), 5-259 XY view Add data, 5-260 Add trend plot channel, 5-229 Automatic axis expansion, 5-261 Background colour, 5-39 Channel offset, 5-264 Count points, 5-260 Create a new channel, 5-265 Data joining method, 5-263 Data range, 5-265 Delete data points, 5-261 Drawing styles, 5-261 Fill colour, 5-260 Get data points, 5-262 Modify all channel settings, 5-265 Open file from script, 5-85 Points inside a channel, 5-262 Points inside a circle, 5-263 Points inside a rectangle, 5-263 Set channel colour, 5-260 Set Key properties, 5-264 Size of channel, 5-266 Sorting method, 5-267 Trend plot, 5-228 XY views Summary of script commands, 4-5 XYAddData(), 5-260 XYColour(), 5-260 XYCount(), 5-260 XYDelete(), 5-261 XYDrawMode(), 5-261 XYGetData(), 5-262 XYInChan(), 5-262 XYInCircle(), 5-263 XYInRect(), 5-263 XYJoin(), 5-263 XYKey(), 5-264 XYOffset(), 5-264

XYRange(), 5-265 XYSetChan(), 5-265 XYSize(), 5-266 XYSort(), 5-267

# **—Y—**

Y axis Channel number show and hide, 5- 31 Drawing mode, 5-268 Drawing style, 5-269 Get current limits, 5-270 Lock channels, 5-268 Range optimising, 5-162 Right and left, 5-268 Scaling factor, 5-203 Set limits, 5-271 Show and hide, 5-267 Show and hide features, 5-268 Tick spacing, 5-269 Title, 5-36 Units, 5-36 YAxis(), 5-267 YAxisAttrib(), 5-267 YAxisLock(), 5-268 YAxisMode(), 5-268 YAxisStyle(), 5-269 Yes/No pop-up window, 5-187 YHigh(), 5-270 Yield time to the system, 5-269 Yield(), 5-269 YieldSystem(), 5-270 YLow(), 5-270 YRange(), 5-271

**—Z—**

Zero X axis, 5-16 Zero channel data, 5-38 Zero search, 5-271 ZeroFind(), **5-271**